# $\frac{d\ln\ln}{d}$

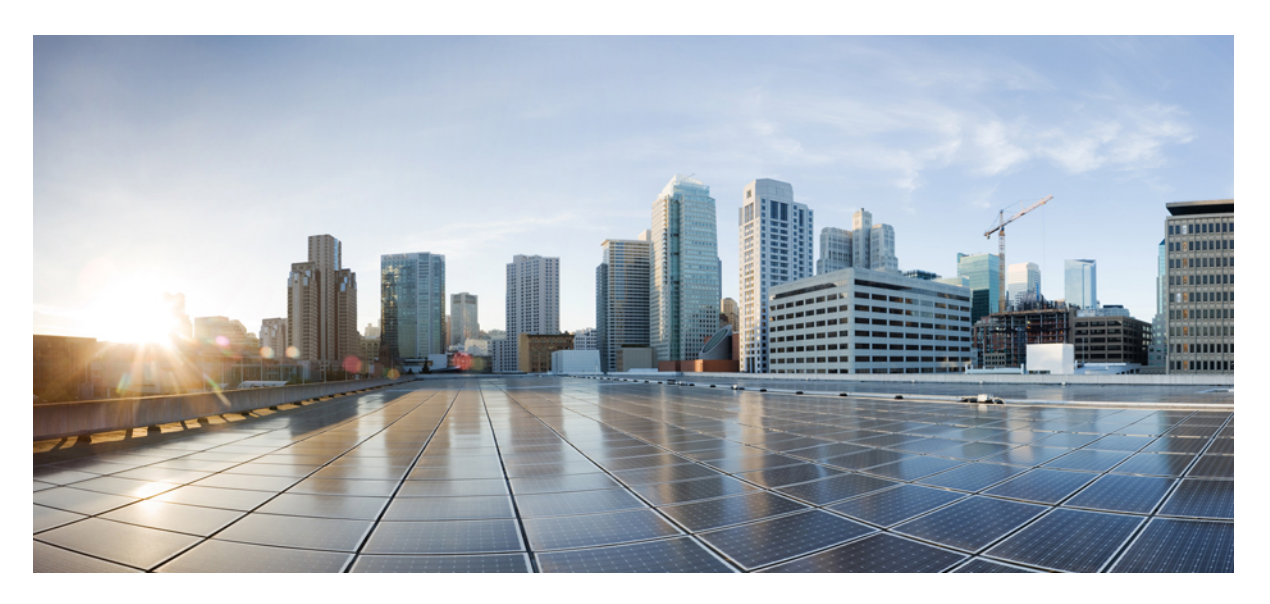

### **MPLS Command Reference for Cisco 8000 Series Routers**

**First Published:** 2020-03-20 **Last Modified:** 2023-12-08

#### **Americas Headquarters**

Cisco Systems, Inc. 170 West Tasman Drive San Jose, CA 95134-1706 USA http://www.cisco.com Tel: 408 526-4000 800 553-NETS (6387) Fax: 408 527-0883

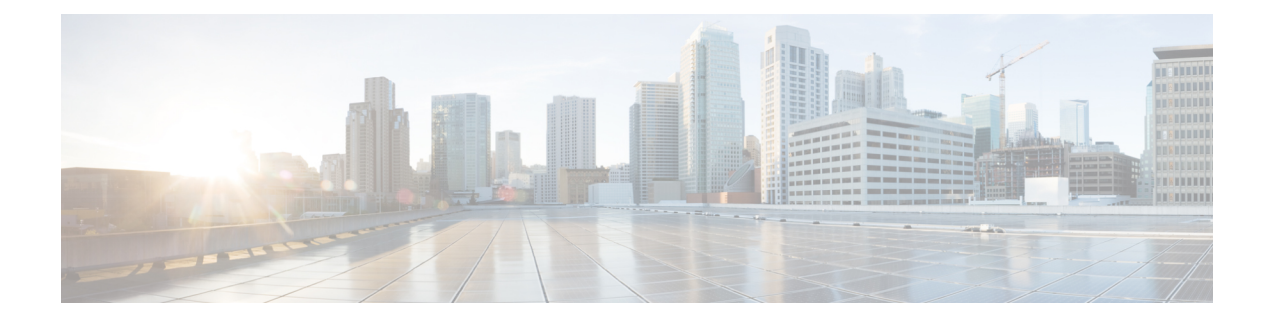

## **MPLS Label Distribution Protocol Commands**

- [address-family](#page-4-0) ipv4/ipv6 label, on page 3
- [backoff,](#page-7-0) on page 6
- clear mpls ldp [forwarding,](#page-8-0) on page 7
- clear mpls ldp [neighbor,](#page-9-0) on page 8
- clear mpls ldp nsr statistics [neighbor,](#page-10-0) on page 9
- clear mpls ldp [msg-counters](#page-11-0) neighbor, on page 10
- conditional [minimum-one-labelled-nexthop,](#page-12-0) on page 11
- [debug](#page-13-0) mpls ldp rsi, on page 12
- [debug](#page-14-0) mpls ldp vrf, on page 13
- [default-route,](#page-15-0) on page 14
- default-vrf [implicit-ipv4](#page-16-0) disable, on page 15
- [discovery](#page-17-0) hello, on page 16
- discovery [instance-tlv](#page-18-0) disable, on page 17
- discovery [targeted-hello,](#page-19-0) on page 18
- discovery [transport-address,](#page-21-0) on page 20
- [downstream-on-demand,](#page-23-0) on page 22
- [explicit-null,](#page-24-0) on page 23
- [graceful-restart](#page-26-0) (MPLS LDP), on page 25
- session [holdtime](#page-28-0) (MPLS LDP), on page 27
- hw-module [label-allocation](#page-29-0) bvi-routes disable, on page 28
- hw-module profile cef te-tunnel [highscale-no-ldp-over-te,](#page-31-0) on page 30
- hw-module profile cef te-tunnel [highscale-ldp-over-te-no-sr-over-srte,](#page-32-0) on page 31
- igp [auto-config](#page-33-0) disable, on page 32
- igp sync [delay,](#page-34-0) on page 33
- igp sync delay [on-proc-restart,](#page-35-0) on page 34
- [implicit-null-override,](#page-37-0) on page 36
- [interface](#page-39-0) (MPLS LDP), on page 38
- label [accept,](#page-41-0) on page 40
- label [advertise,](#page-43-0) on page 42
- label [allocate,](#page-46-0) on page 45
- log [graceful-restart,](#page-47-0) on page 46
- log [neighbor,](#page-48-0) on page 47
- log nsr, on [page](#page-49-0) 48
- log [session-protection,](#page-50-0) on page 49
- [make-before-break,](#page-51-0) on page 50
- [mpls](#page-52-0) ldp, on page 51
- mpls ldp [address-family](#page-53-0) ipv4 traffic-eng tunnels, on page 52
- neighbor dual-stack [tlv-compliance,](#page-54-0) on page 53
- neighbor dual-stack [transport-connection](#page-55-0) max-wait, on page 54
- neighbor dual-stack [transport-connection](#page-56-0) prefer ipv4 for-peers, on page 55
- neighbor [password,](#page-57-0) on page 56
- neighbor [password](#page-59-0) disable, on page 58
- [neighbor](#page-60-0) targeted, on page 59
- nsr [\(MPLS-LDP\),](#page-61-0) on page 60
- [recursive-fec,](#page-62-0) on page 61
- [redistribute](#page-63-0) (MPLS LDP), on page 62
- [router-id](#page-64-0) (MPLS LDP), on page 63
- [router](#page-65-0) ospf, on page 64
- session [protection,](#page-67-0) on page 66
- [show](#page-68-0) lcc, on page 67
- show mpls ldp [backoff,](#page-70-0) on page 69
- show mpls ldp [bindings,](#page-72-0) on page 71
- show mpls ldp [capabilities,](#page-78-0) on page 77
- show mpls ldp [discovery,](#page-79-0) on page 78
- show mpls ldp [forwarding,](#page-83-0) on page 82
- show mpls ldp [graceful-restart,](#page-87-0) on page 86
- [show](#page-89-0) mpls ldp igp sync, on page 88
- show mpls ldp [interface,](#page-92-0) on page 91
- show mpls ldp [neighbor,](#page-95-0) on page 94
- show mpls ldp nsr pending [neighbor,](#page-101-0) on page 100
- show mpls ldp nsr [statistics,](#page-102-0) on page 101
- show mpls ldp nsr [summary,](#page-104-0) on page 103
- show mpls ldp [parameters,](#page-105-0) on page 104
- show mpls ldp statistics [fwd-setup,](#page-107-0) on page 106
- show mpls ldp statistics [msg-counters,](#page-109-0) on page 108
- show mpls ldp [summary,](#page-111-0) on page 110
- show mpls ldp [trace,](#page-113-0) on page 112
- [signalling](#page-116-0) dscp (LDP), on page 115
- [snmp-server](#page-117-0) traps mpls ldp, on page 116
- [static,](#page-118-0) on page 117

## <span id="page-4-0"></span>**address-family ipv4/ipv6 label**

To configure label control and policies on a specific IPv4 or IPv6 destination, use the **address-family ipv4/ipv6 label** command in the MPLS LDP configuration mode.

**[ vrf** *vrf-name* ]**address-family** {**ipv4** | **ipv6**} **label** [**remote accept from** *ldp-id* **for** *prefix-acl*] **local** [**default-route**] [**allocate for** {*prefix-acl* | **host-routes**}] **[ advertise** [**to** *ldp-id* **for** *prefix-acl*] [**interface** *type interface-path-id* ]]

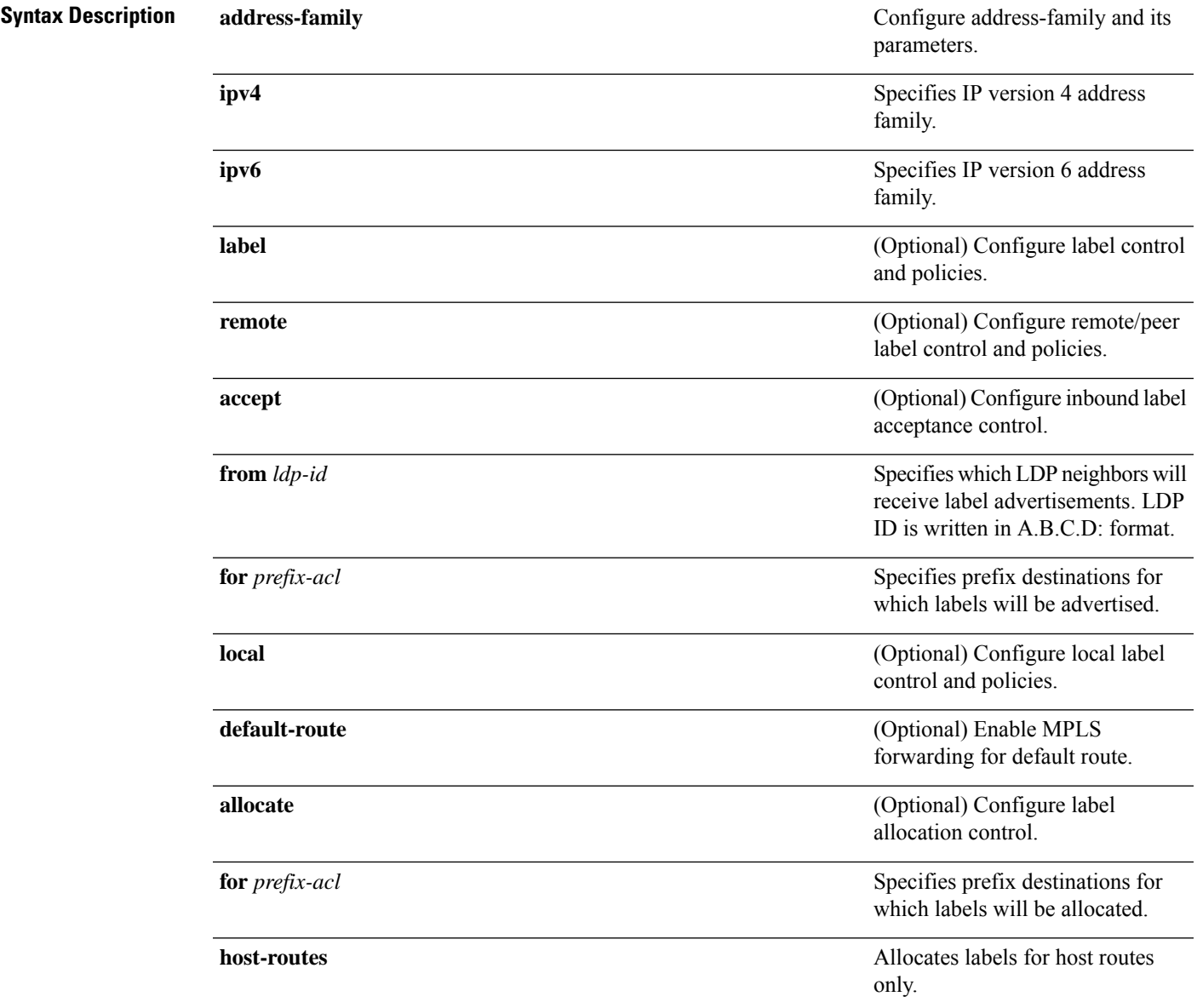

I

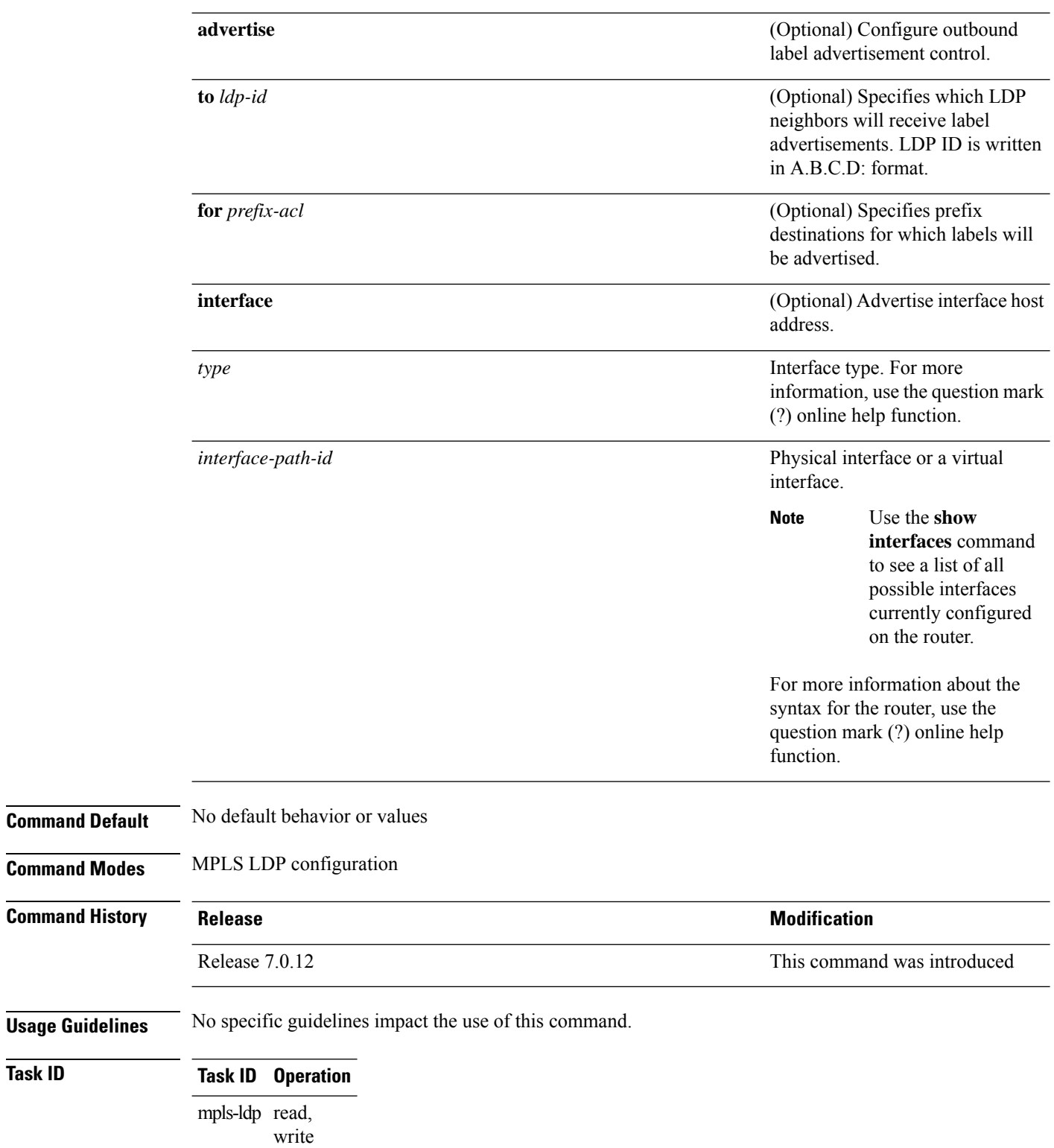

 $T$ ask<sub>ID</sub>

#### **Example**

The following example shows how to configure label control and policies on a specific IPv4 destination:

RP/0/RP0/CPU0:router(config-ldp)# **address-family ipv4 label**

## <span id="page-7-0"></span>**backoff**

To configure the parameters for the Label Distribution Protocol (LDP) backoff mechanism, use the **backoff** command in MPLS LDP configuration mode. To return to the default behavior, use the **no** form of this command.

**backoff** *initial maximum* **no backoff**

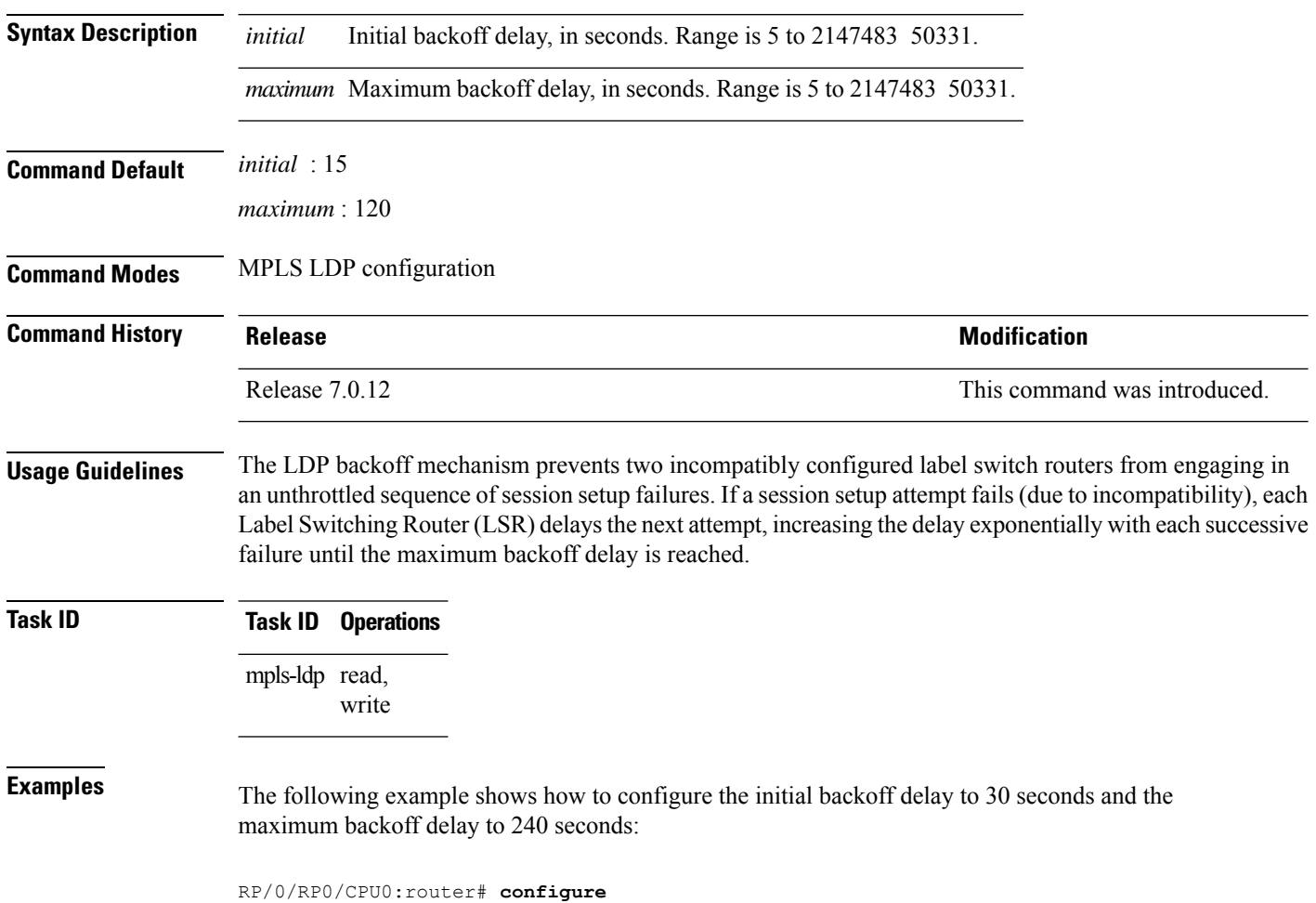

RP/0/RP0/CPU0:router(config)# **mpls ldp** RP/0/RP0/CPU0:router(config-ldp)# **backoff 30 240**

## <span id="page-8-0"></span>**clear mpls ldp forwarding**

To clear (or reset) the MPLS Label Distribution Protocol (LDP) forwarding rewrites, use the **clear mpls ldp forwarding** command in XR EXEC mode.

**clear mpls ldp** [**vrf** *vrf-name*] [{**ipv4** | **ipv6**}] **forwarding** [*prefix/length* ]

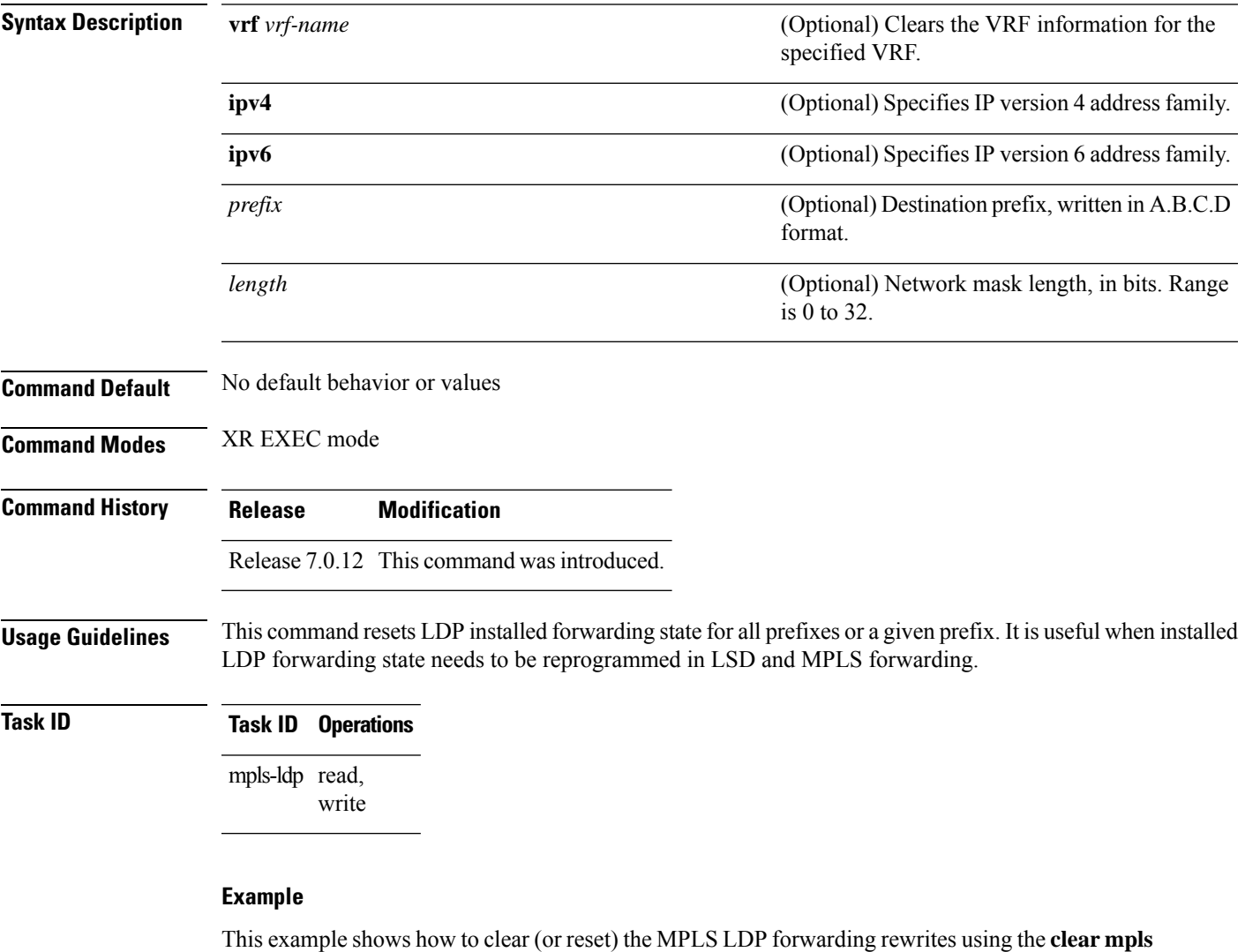

RP/0/RP0/CPU0:router# **clear mpls ldp forwarding**

**ldp forwarding** command:

## <span id="page-9-0"></span>**clear mpls ldp neighbor**

To force Label Distribution Protocol (LDP) session restart, use the **clear mpls ldp neighbor** command in mode.

**clear mpls ldp** [**vrf all**] [**vrf** *vrf-name*] **neighbor** [{*ip-address ldp-id*}]

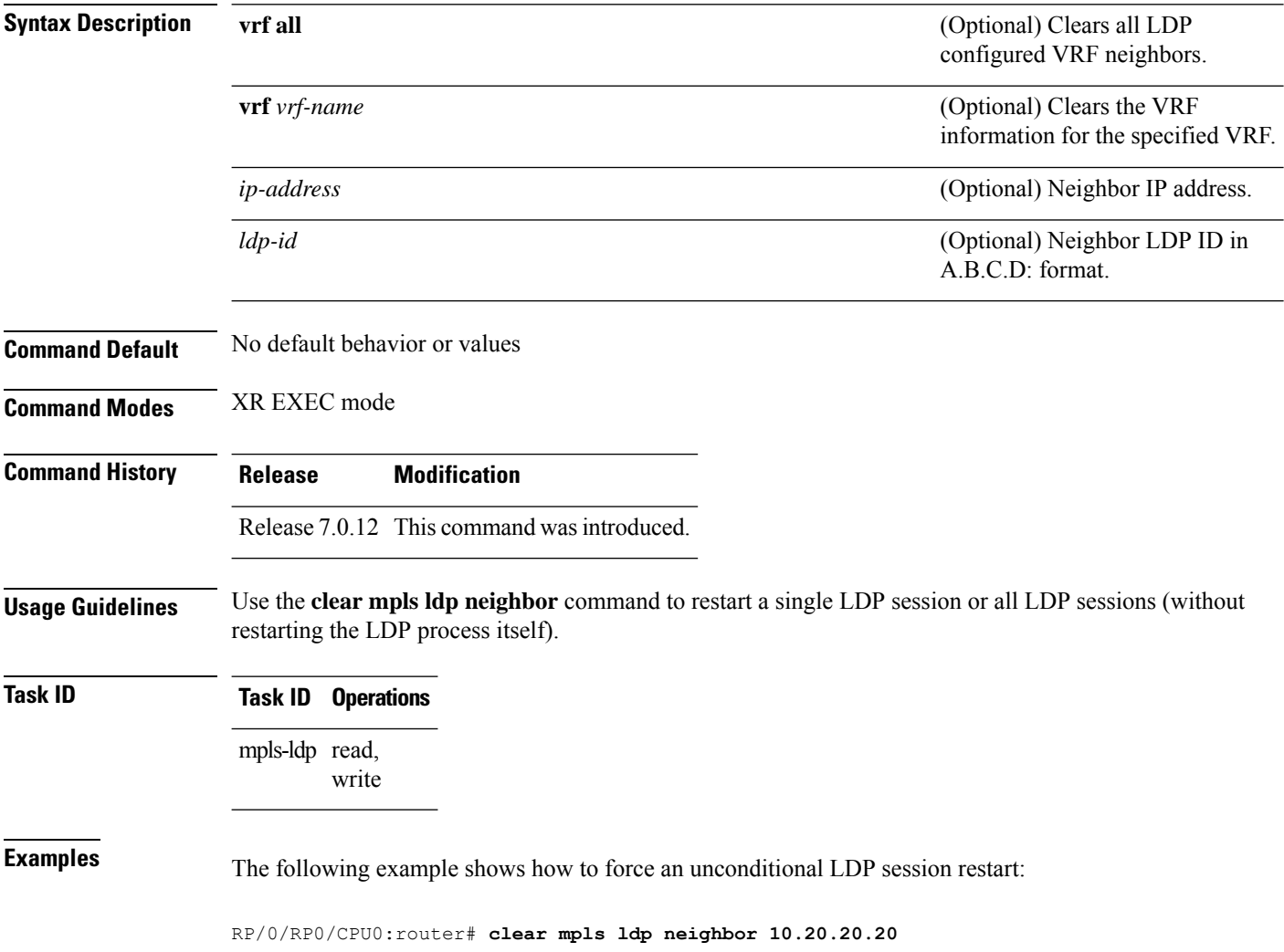

## <span id="page-10-0"></span>**clear mpls ldp nsr statistics neighbor**

To clear the nonstop routing (NSR) statistics, use the **clear mpls ldp nsr statistics neighbor** command in XR EXEC mode.

**clear mpls ldp** [**vrf** *vrf-name*] **nsr statistics neighbor** [{*lsr-id ldp-id*}]

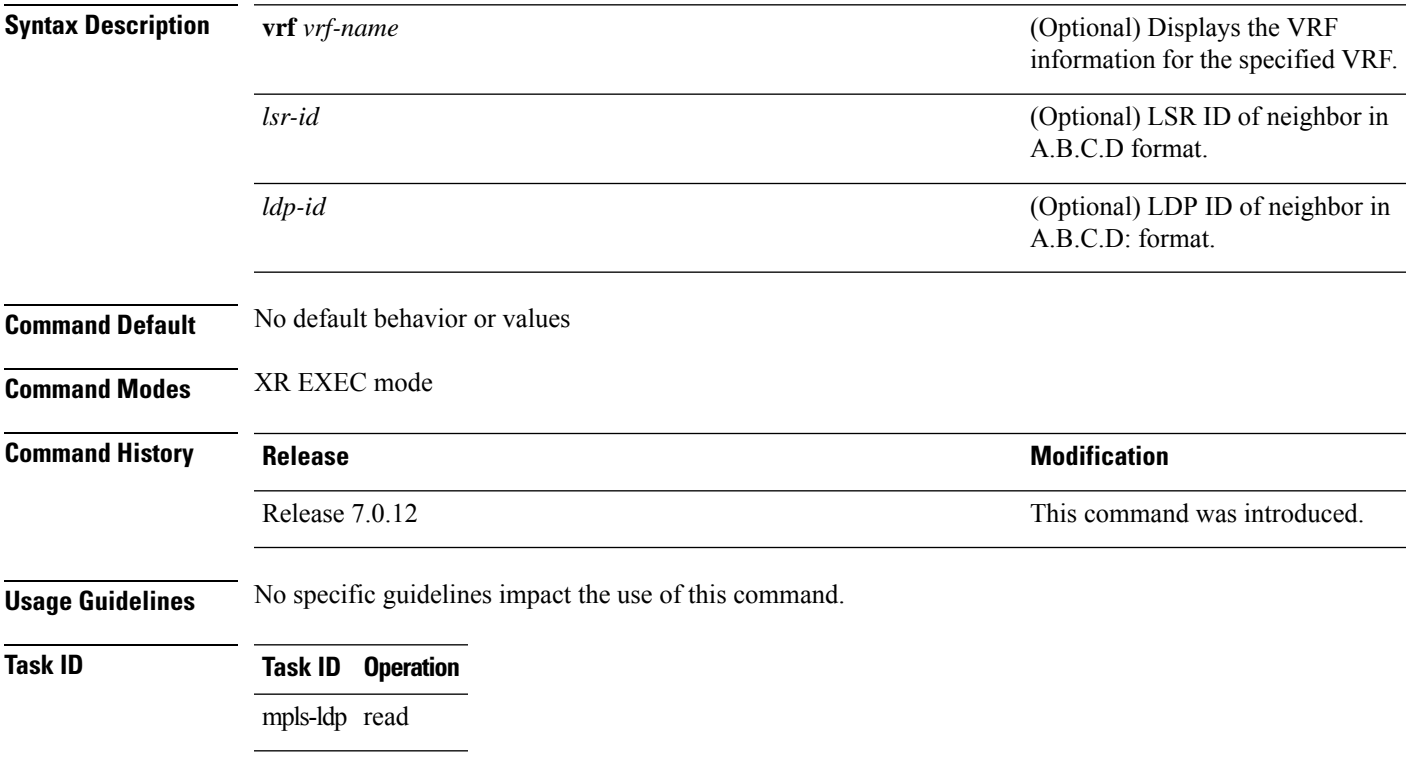

#### **Example**

The following example shows how to clear NSR statistics for neighbor 10.20.20.20:

RP/0/RP0/CPU0:router#**clear mpls ldp nsr statistics neighbor 10.20.20.20**

## <span id="page-11-0"></span>**clear mpls ldp msg-counters neighbor**

To clear the Label Distribution Protocol (LDP) message counters, use the **clear mpls ldp msg-counters neighbor** command in mode.

**clear mpls ldp** [**vrf** *vrf-name*] **msg-counters neighbor** [{*lsr-id ldp-id*}]

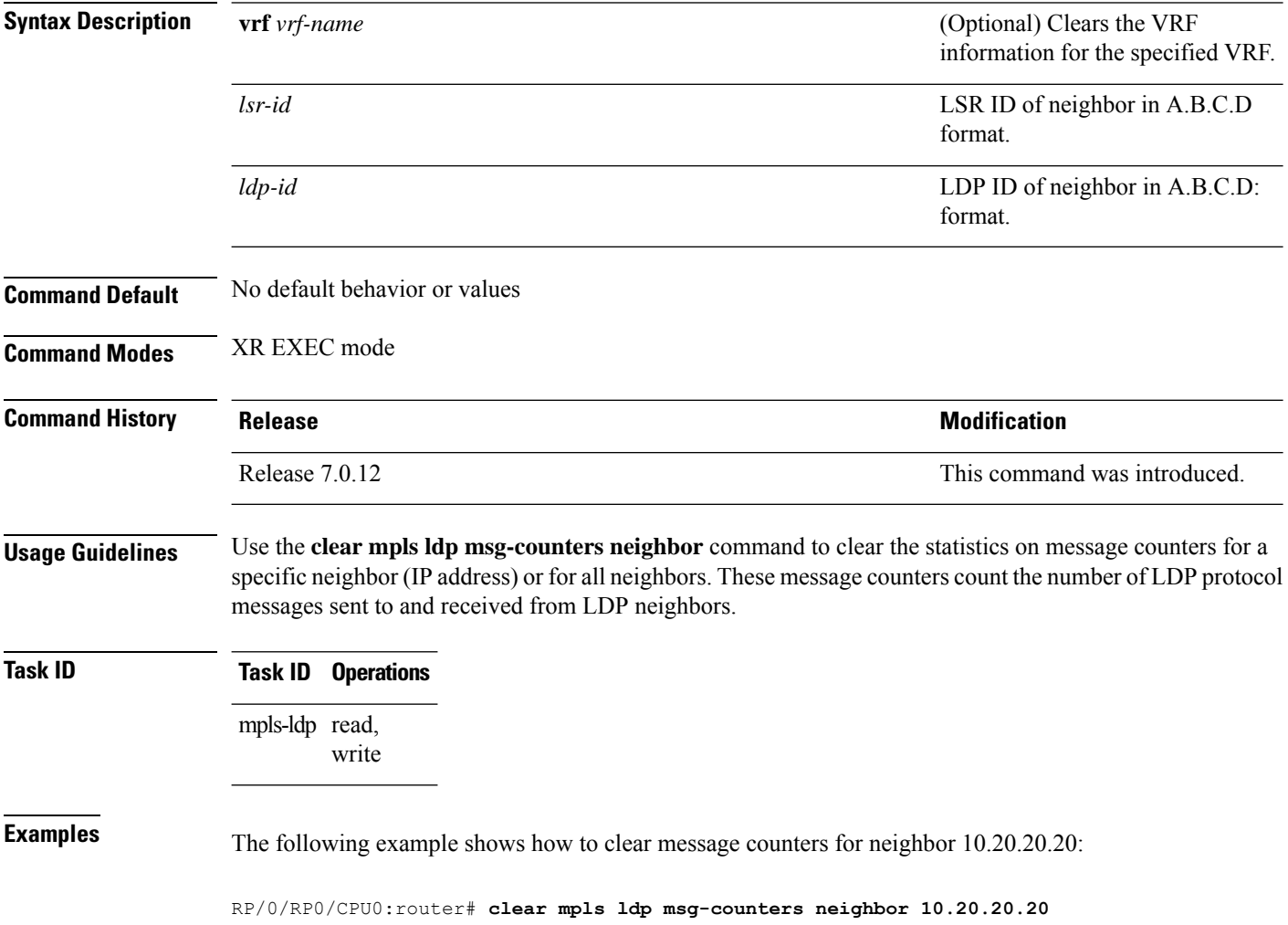

## <span id="page-12-0"></span>**conditional minimum-one-labelled-nexthop**

To configure LDP's next-hop labels advertisement or withdrawal conditions when a router's next-hop becomes completely unlabelled due to the failure of all its associated tunnels or interfaces, use the **conditional minimum-one-labelled-nexthop** command in MPLS LDP configuration mode.

**address-family** { **ipv4** | **ipv6** } **label local advertise conditional minimum-one-labelled-nexthop**

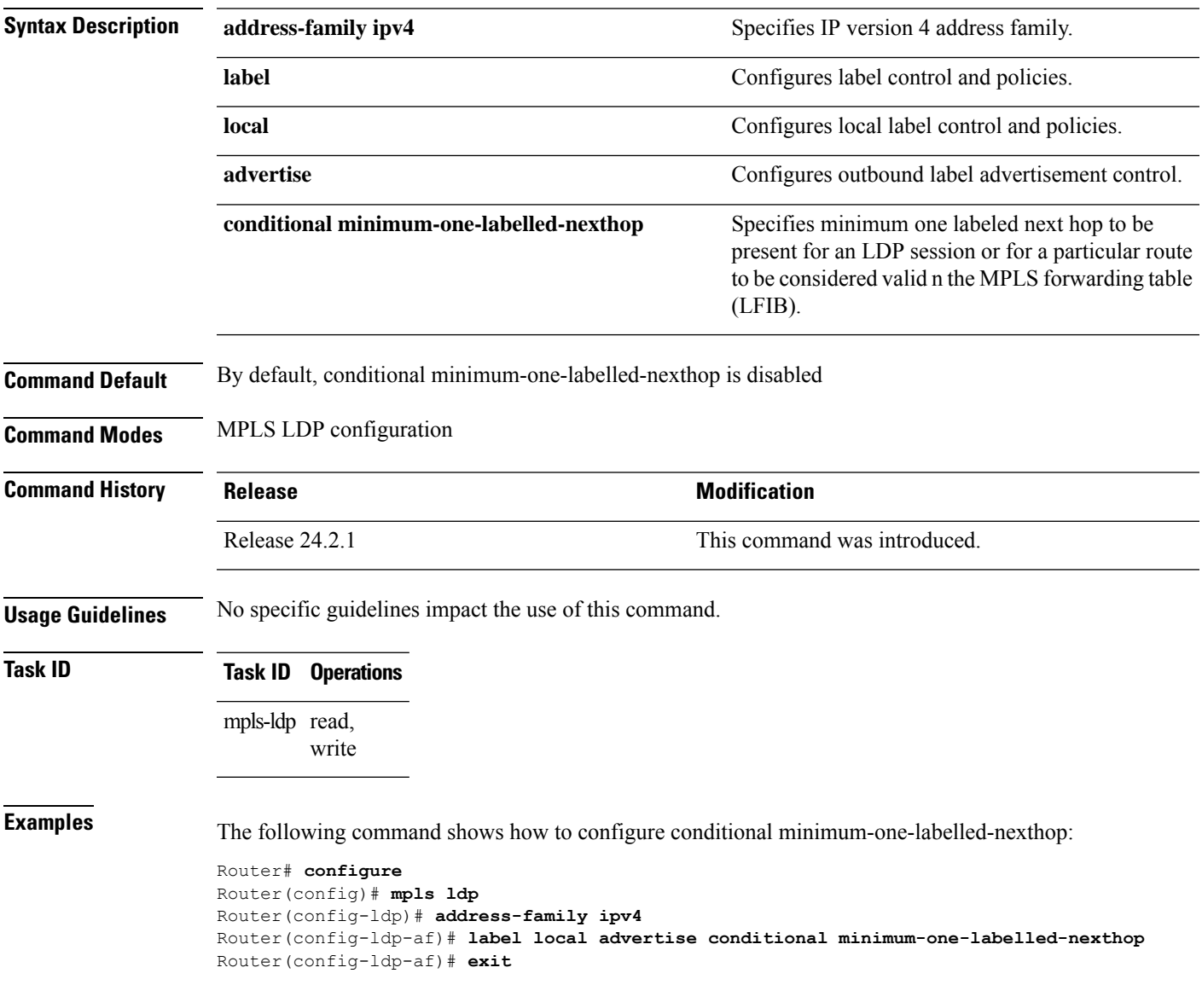

## <span id="page-13-0"></span>**debug mpls ldp rsi**

To enable the display of MPLS LDP router space infrastructure (RSI) debugging events, use the **debug mpls ldp rsi** command in XR EXEC mode. To disable the display of MPLS LDP RSI debugging information, use the **no** form of this command.

**debug mpls ldp rsi** [**location** *node-id*] **no debug mpls ldp rsi** [**location** *node-id*]

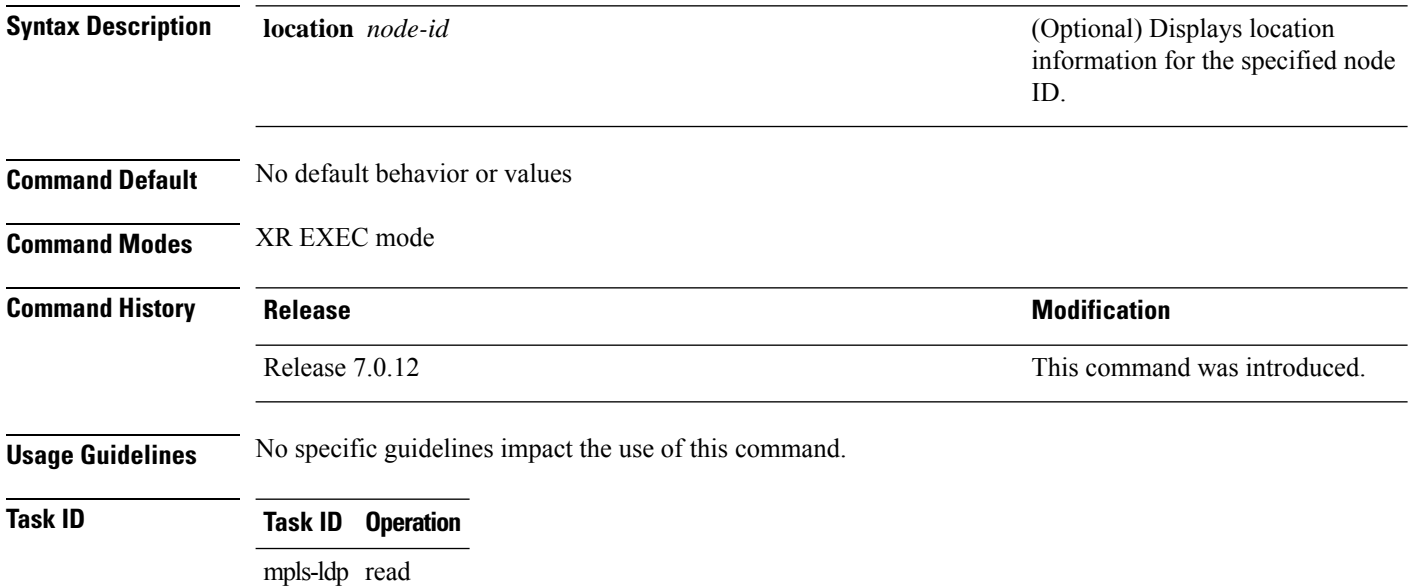

#### **Example**

The following example shows how to enable MPLS LDP RSI debugging events:

RP/0/RP0/CPU0:router# **debug mpls ldp rsi**

## <span id="page-14-0"></span>**debug mpls ldp vrf**

To enable the display of MPLS LDP virtual routing and forwarding (VRF) debugging events, use the **debug mpls ldp vrf** command in XR EXEC mode. To disable the display of MPLS LDP VRF debugging information, use the **no** form of this command.

**debug mpls ldp vrf** [**location** *node-id*] **no debug mpls ldp vrf** [**location** *node-id*]

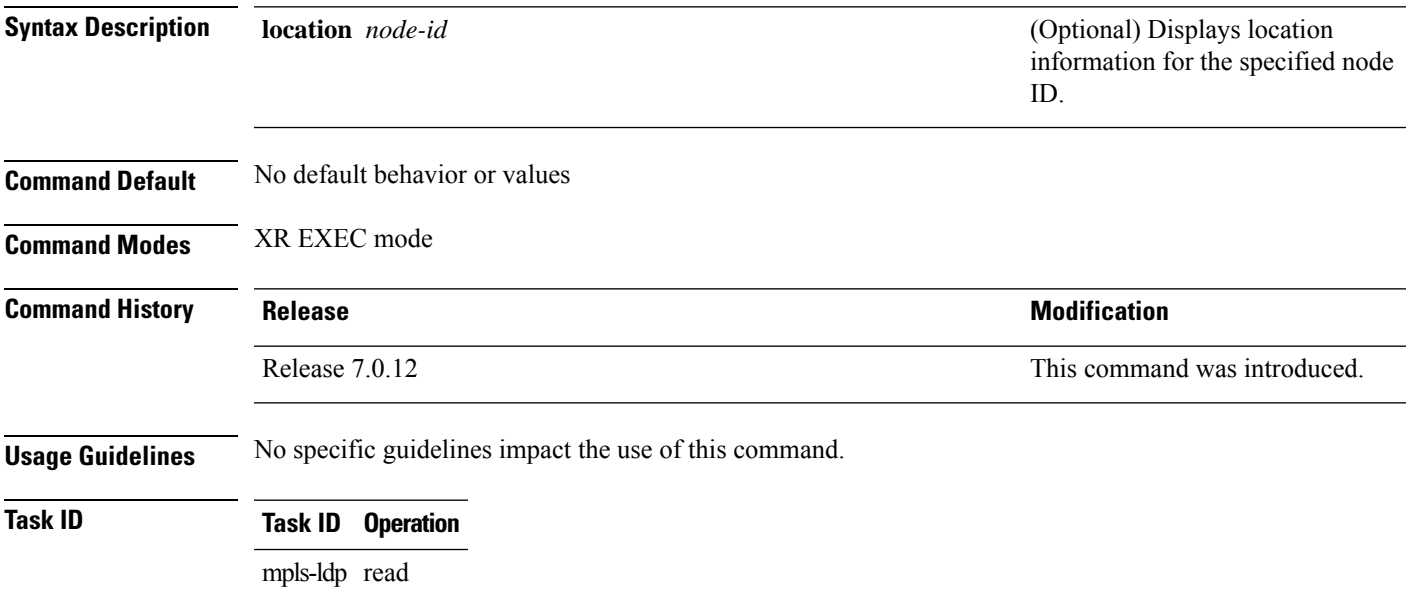

#### **Example**

The following example shows how to enable MPLS LDP VRF debugging events:

RP/0/RP0/CPU0:router# **debug mpls ldp vrf**

### <span id="page-15-0"></span>**default-route**

To enable Multiprotocol Label Switching (MPLS) switching for IP default route by allocating and advertising non-null label, use the **default-route** command in MPLS LDP configuration mode. To return to the default behavior, use the **no** form of this command.

**default-route no default-route**

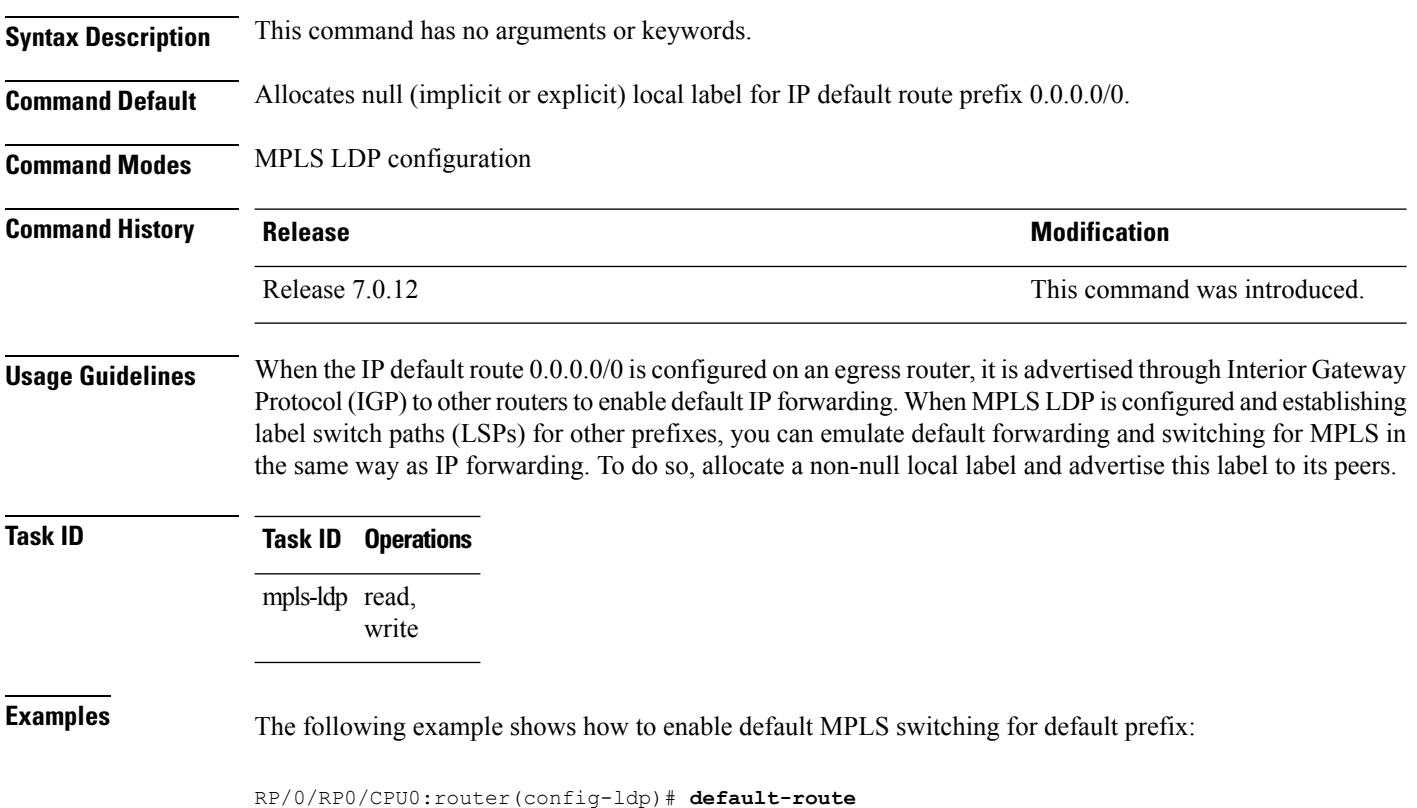

## <span id="page-16-0"></span>**default-vrf implicit-ipv4 disable**

To disable the implicitly enabled IPv4 address family for default VRF, use the **default-vrf implicit-ipv4 disable** command in MPLS LDP configuration mode.

#### **default-vrf implicit-ipv4disable**

This command has no keywords or arguments.

**Command Default** No default behavior or values

**Command Modes** MPLS LDP configuration

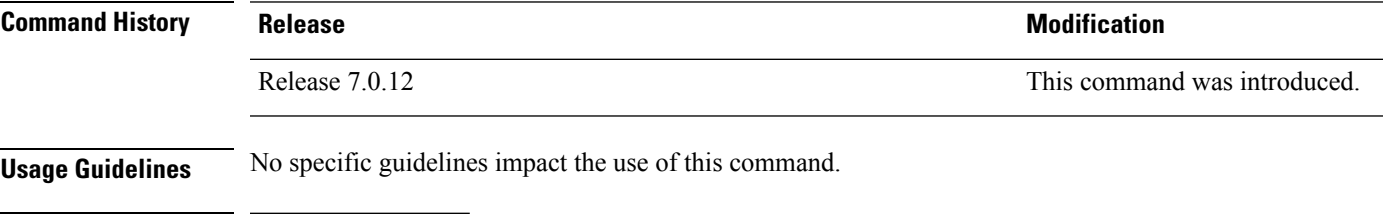

ldp

**Task ID Task ID Operation**

#### **Example**

mpls

read, write

The following example shows how to disable the implicitly enabled IPv4 address family for default VRF:

```
RP/0/0/CPU0:ios#configure
RP/0/0/CPU0:ios(config)#mpls ldp
RP/0/0/CPU0:ios(config-ldp)#router-id 5.5.5.5
RP/0/0/CPU0:ios(config-ldp)#default-vrf implicit-ipv4 disable
```
### <span id="page-17-0"></span>**discovery hello**

To configure the interval between transmission of consecutive Label Distribution Protocol (LDP) discovery hello messages and the holdtime for a discovered LDP neighbor, use the **discovery hello** command in MPLS LDP configuration mode. To return to the default behavior, use the **no** form of this command.

**discovery hello** {**holdtime** *seconds* | **interval** *seconds*} **no discovery hello** {**holdtime** | **interval**}

**Syntax Description** holdtime Sets the time, in seconds, a discovered LDP neighbor is remembered without receipt of an LDP hello message from the neighbor. Default is 15.

**interval** Sets the time, in seconds, between consecutive hello messages. Default is 5.

*seconds* Time value, in seconds. Range is 1 to 65535 (65535 means infinite).

**Command Default holdtime**: 15

**Command Modes** MPLS LDP configuration

**interval**: 5

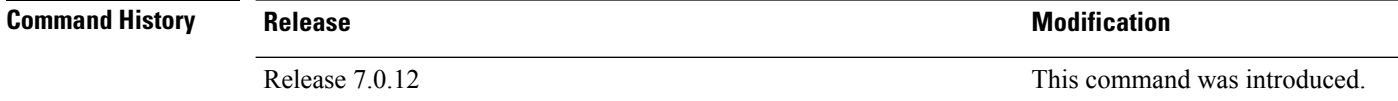

**Usage Guidelines** No specific guidelines impact the use of this command.

**Task ID Task ID Operations**

mpls-ldp read, write

**Examples** The following example shows how to configure the link hello holdtime to 30 seconds:

RP/0/RP0/CPU0:router(config-ldp)# **discovery hello holdtime 30**

The following example shows how to configure the link hello interval to 10 seconds:

RP/0/RP0/CPU0:router(config-ldp)# **discovery hello interval 10**

## <span id="page-18-0"></span>**discovery instance-tlv disable**

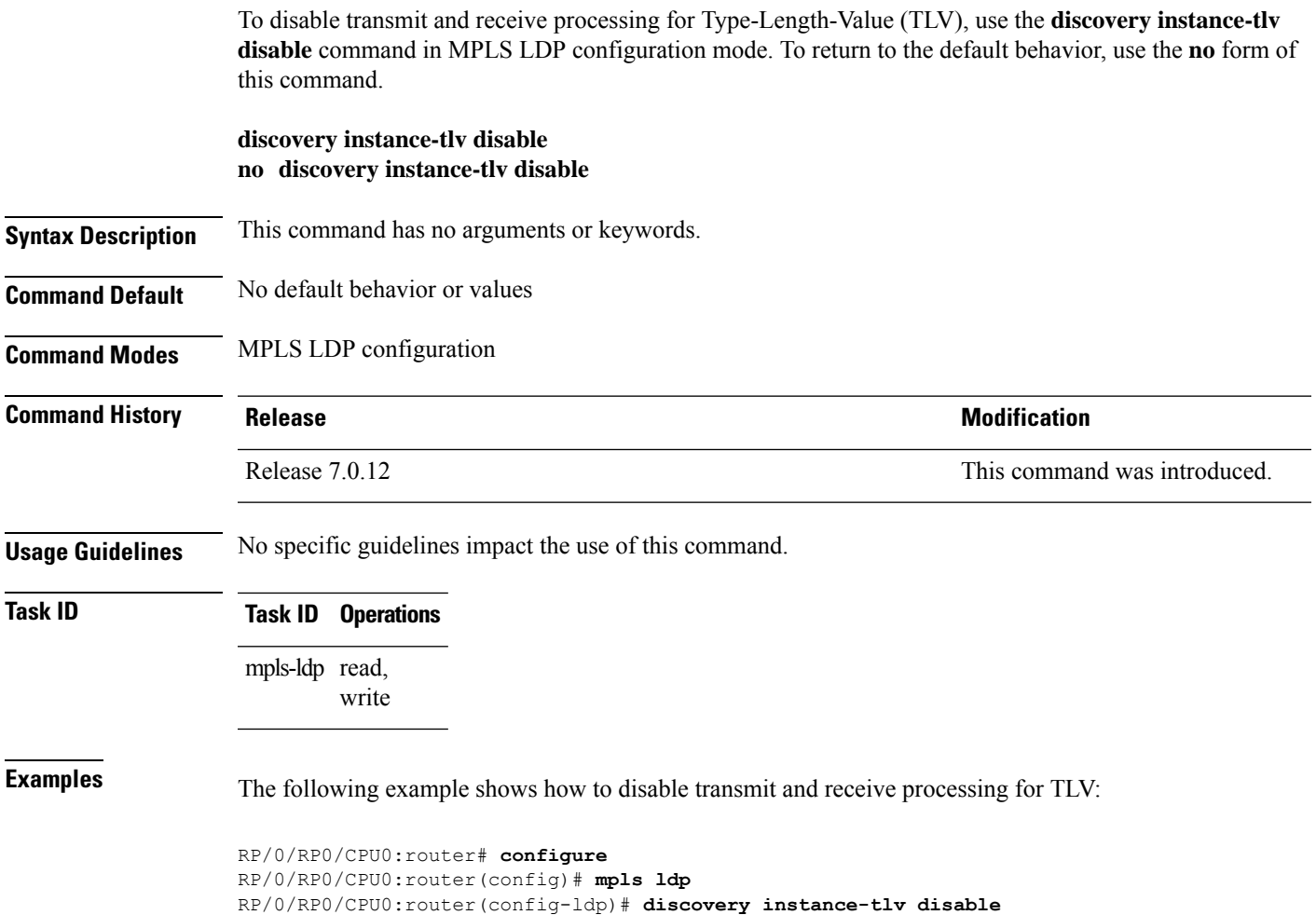

### <span id="page-19-0"></span>**discovery targeted-hello**

To configure the interval between transmission of consecutive Label Distribution Protocol (LDP) discovery targeted-hello messages, the hold time for a discovered targeted LDP neighbor, and to accept targeted hello from peers, use the **discovery targeted-hello** command in MPLS LDP configuration mode. To return to the default behavior, use the **no** form of this command.

**discovery targeted-hello address-family** {**ipv4** |**ipv6**}{**accept** | [**from** *acl*] |**holdtime** *seconds*|**interval** *seconds*}

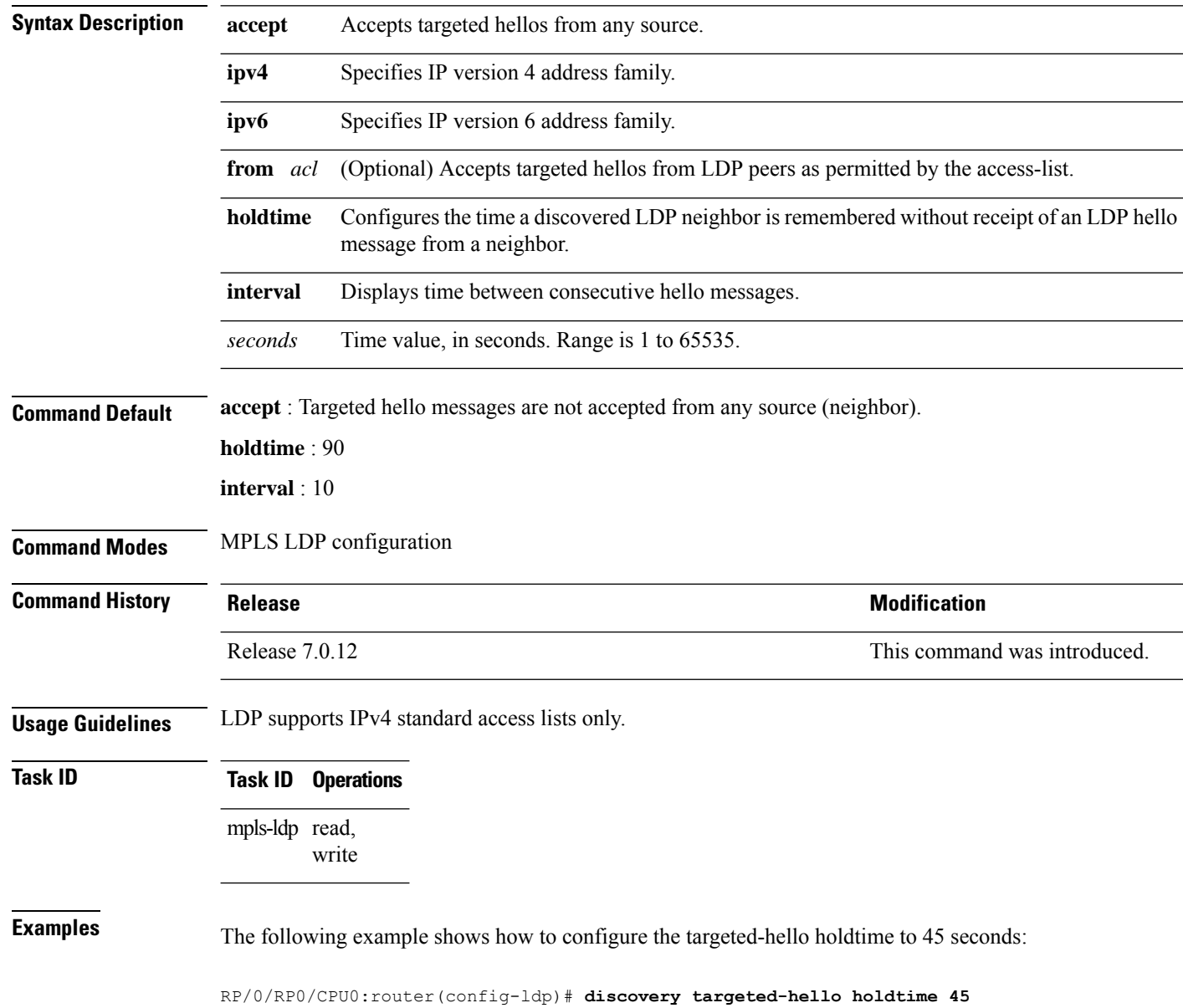

**no discovery targeted-hello** {**accept** | **holdtime** | **interval**}

The following example shows how to configure the targeted-hello interval to 5 seconds:

RP/0/RP0/CPU0:router(config-ldp)# **discovery targeted-hello interval 5**

The following example shows how to configure acceptance of targeted hellos from all peers:

RP/0/RP0/CPU0:router(config-ldp)# **discovery targeted-hello accept**

The following example shows how to configure acceptance of targeted hello from peers 10.1.1.1 and 10.2.2.2 only:

```
RP/0/RP0/CPU0:router(config)# ipv4 access-list peer_acl_10
RP/0/RP0/CPU0:router(config-ipv4-acl)# permit 10.1.1.1
RP/0/RP0/CPU0:router(config-ipv4-acl)# permit 10.2.2.2
RP/0/RP0/CPU0:router(config-ldp)# discovery targeted-hello accept from peer_acl_10
```
## <span id="page-21-0"></span>**discovery transport-address**

To provide an alternative address for a TCP connection, use the **discovery transport-address** command in MPLS LDPinterface configuration mode. To return to the default behavior, use the**no** form of this command.

[**vrf** *vrf-name* ][**interface** *type interface-path-id*] **address-family ipv4** | **ipv6 discovery transport-address** {*ip-address* | **interface**} **no** [**vrf** *vrf-name* ][**interface** *type interface-path-id* **address-family**]{**ipv4** | **ipv6**} **discovery transport-address** {*ip-address* | **interface**}

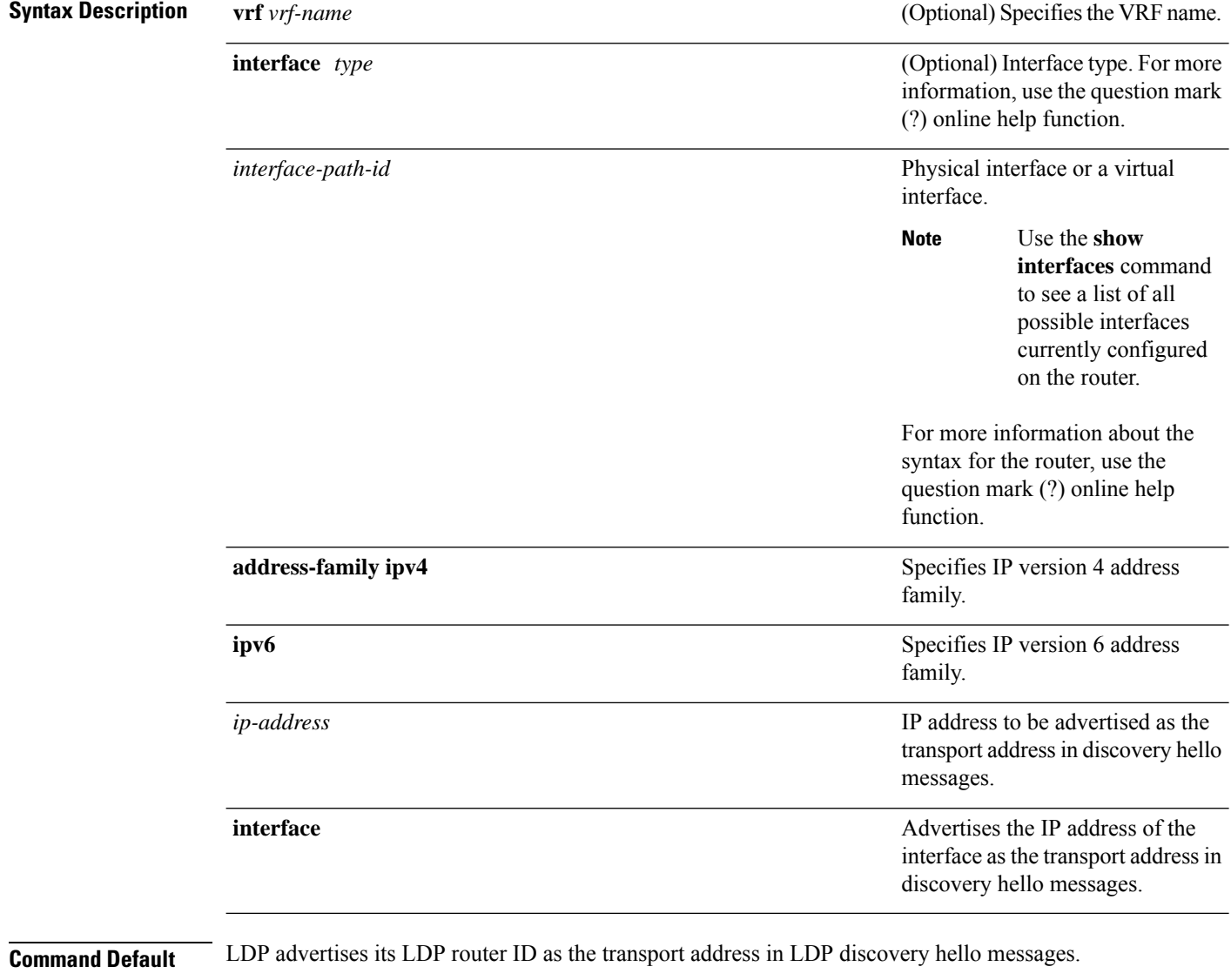

**Command Modes** MPLS LDP interface configuration

 $\mathbf l$ 

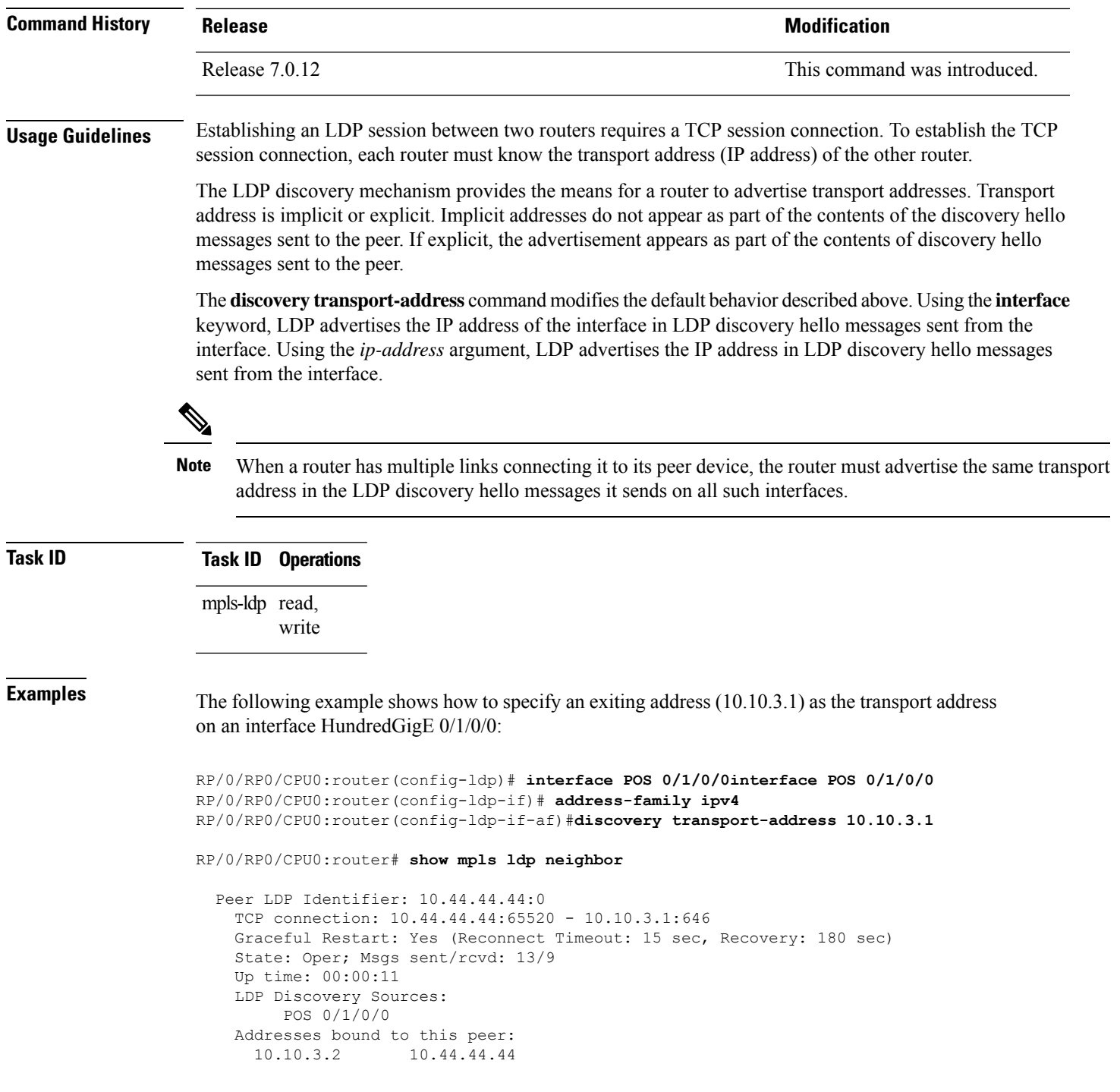

### <span id="page-23-0"></span>**downstream-on-demand**

To configure MPLS Label Distribution Protocol (LDP) downstream-on-demand mode, use the **downstream-on-demand** command in MPLS LDP configuration mode. To return to the default behavior, use the **no** form of this command.

[**vrf** *vrf-name* **session**] **downstream-on-demand with** *access-list* **no** [**vrf** *vrf-name* **session**] **downstream-on-demand with** *access-list*

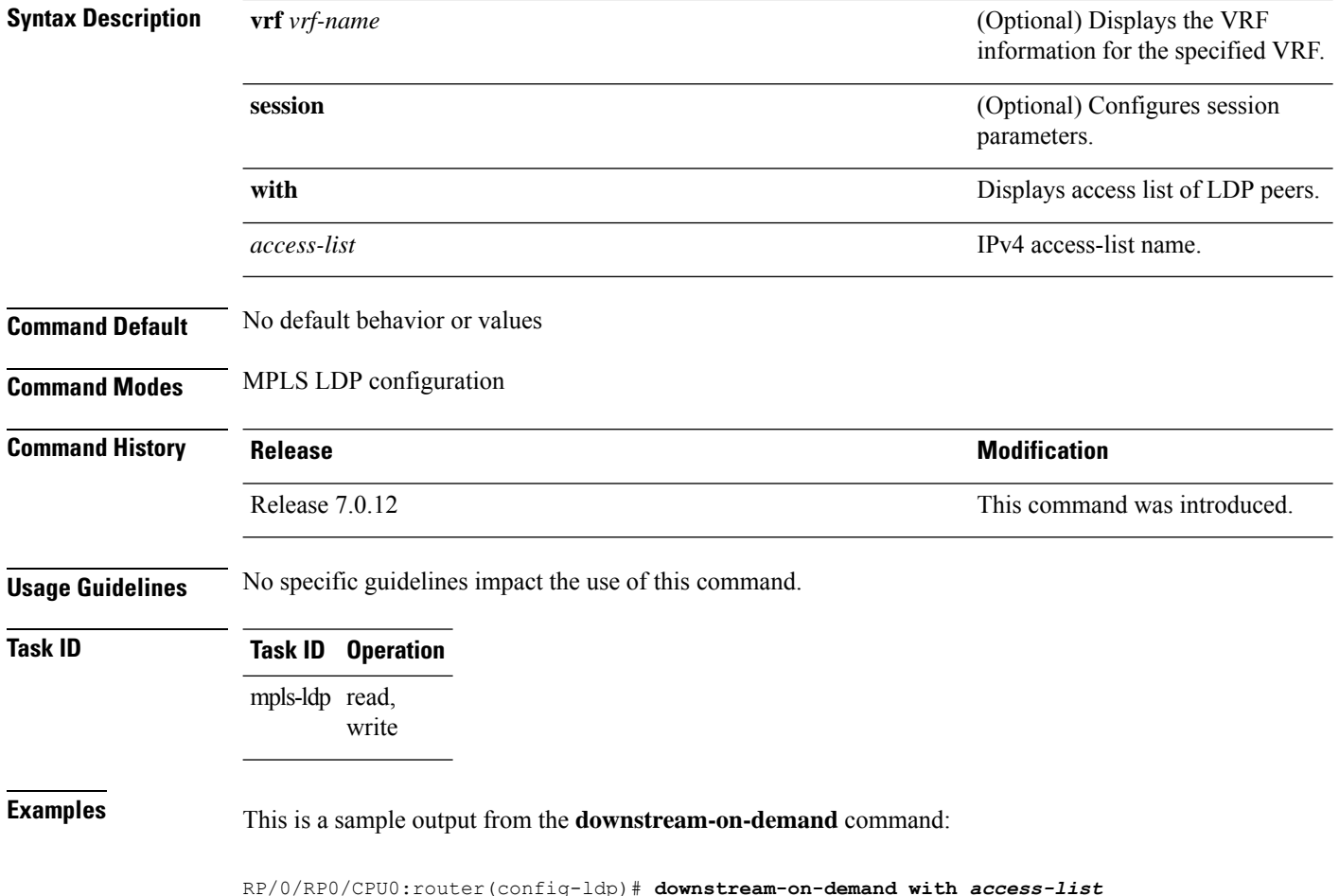

### <span id="page-24-0"></span>**explicit-null**

To configure a router to advertise explicit null labels instead of implicit null labels, use the **explicit-null** command in MPLS LDP configuration mode. To return to the default behavior, use the **no** form of this command.

[**vrf** *vrf-name*] **address-family** {**ipv4** | **ipv6**} **label local advertise explicit-null** [{**to** *peer-acl* | **for** *prefix-acl* [**to** *peer-acl*]}] **no** [**vrf** *vrf-name*] **address-family** {**ipv4** | **ipv6**} **label local advertise explicit-null** [{**to** *peer-acl* | **for** *prefix-acl* [**to** *peer-acl*]}]

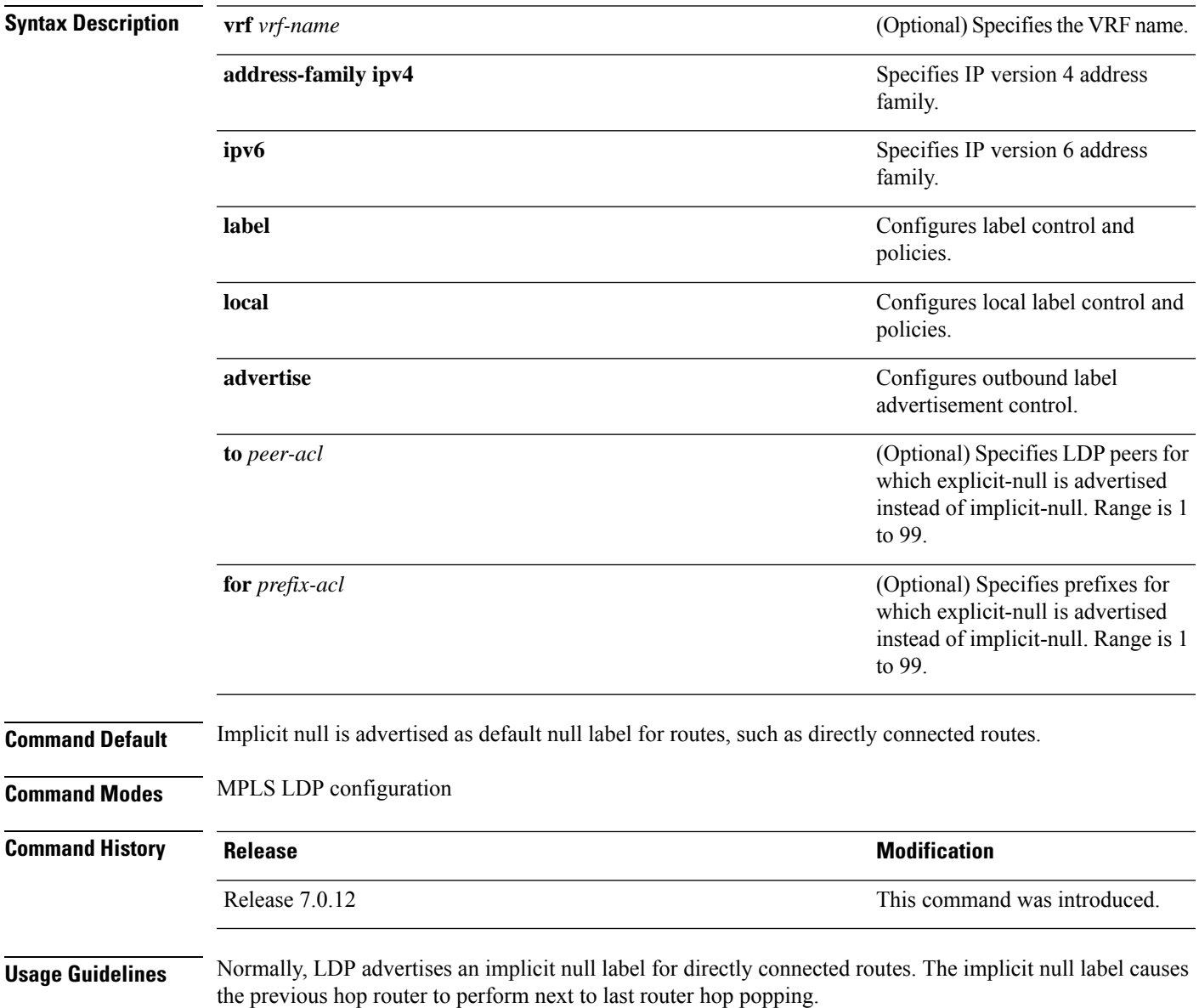

The **explicit-null** command advertises the explicit-null labels in place of implicit null labels for directly connected prefixes.

LDP supports IPv4 standard access lists only.

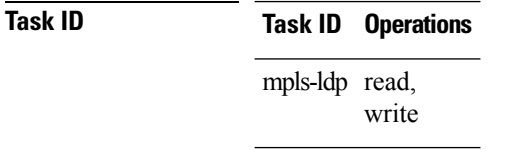

**Examples** The following command shows how to advertise explicit null for all directly connected routes to all LDP peers:

RP/0/RP0/CPU0:router(config-ldp-af-lbl-lcl-advt)# **explicit-null**

The following command sequence shows how to advertise explicit-null for directly connected route 192.168.0.0 to all LDP peers and implicit-null for all other directly connected routes:

RP/0/RP0/CPU0:router(config)# **ipv4 access-list pfx\_acl\_192\_168** RP/0/RP0/CPU0:router(config-ipv4-acl)# **permit 192.168.0.0** RP/0/RP0/CPU0:router(config-ldp-af-lbl-lcl-advt)# **explicit-null for pfx\_acl\_192\_168**

The following command sequence shows how to send explicit-null for all directly connected routes to peers 10.1.1.1 and 10.2.2.2 and implicit-null to all other peers:

```
RP/0/RP0/CPU0:router(config)# ipv4 access-list peer_acl_10
RP/0/RP0/CPU0:router(config-ipv4-acl)# permit 10.1.1.1
RP/0/RP0/CPU0:router(config-ipv4-acl)# permit 10.2.2.2
RP/0/RP0/CPU0:router(config-ldp-af-lbl-lcl-advt)# explicit-null to peer_acl_10
```
The following command shows how to advertise explicit-null for prefix 192.168.0.0 to peers 10.1.1.1 and 10.2.2.2 and advertise implicit-null for all other applicable routes to all other peers:

```
RP/0/RP0/CPU0:router(config-ldp-af-lbl-lcl-advt)# explicit-null for pfx_acl_192_168 to
peer_acl_10
```
## <span id="page-26-0"></span>**graceful-restart (MPLS LDP)**

To configure graceful restart, use the **graceful-restart** command in MPLS LDPconfiguration mode. To return to the default behavior, use the **no** form of this command.

**graceful-restart** [{**reconnect-timeout** *seconds* | **forwarding-state-holdtime** *seconds*}] **no graceful-restart** [{**reconnect-timeout** | **forwarding-state-holdtime**}]

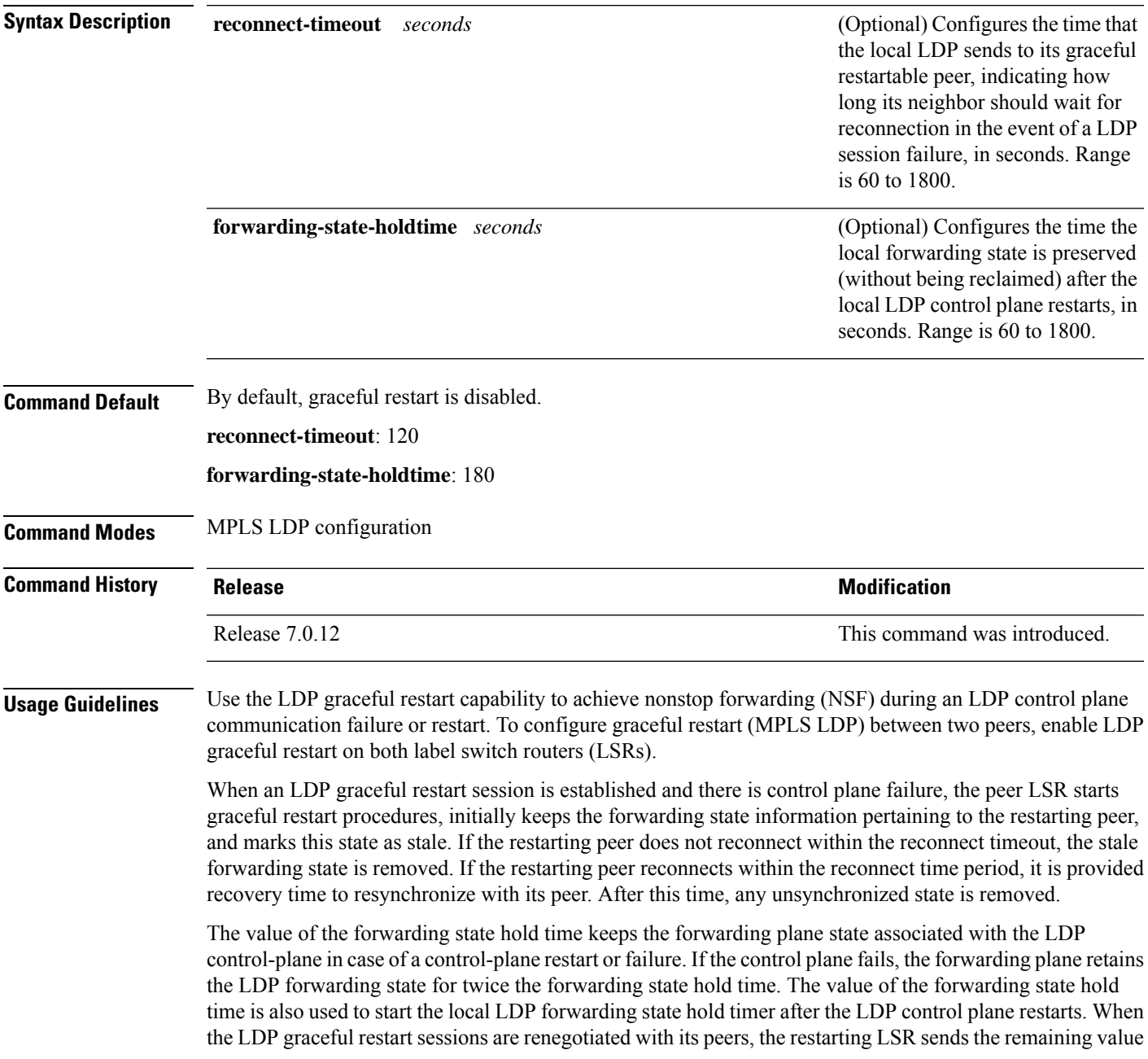

Recovery Timer --------------- -- ------------- ------------------ ------------------

of this timer as the recovery time to its peers. Upon local LDP restart with graceful restart enabled, LDP does not replay forwarding updates to MPLS forwarding until the forwarding state hold timer expires.

 $\mathscr{P}$ 

In the presence of a peer relationship, any change to the LDP graceful restart configuration will restart LDP sessions. If LDP configuration changes from nongraceful restart to graceful restart, all the sessions are restarted. Only graceful restart sessions are restarted upon graceful restart to nongraceful restart configuration changes. **Note**

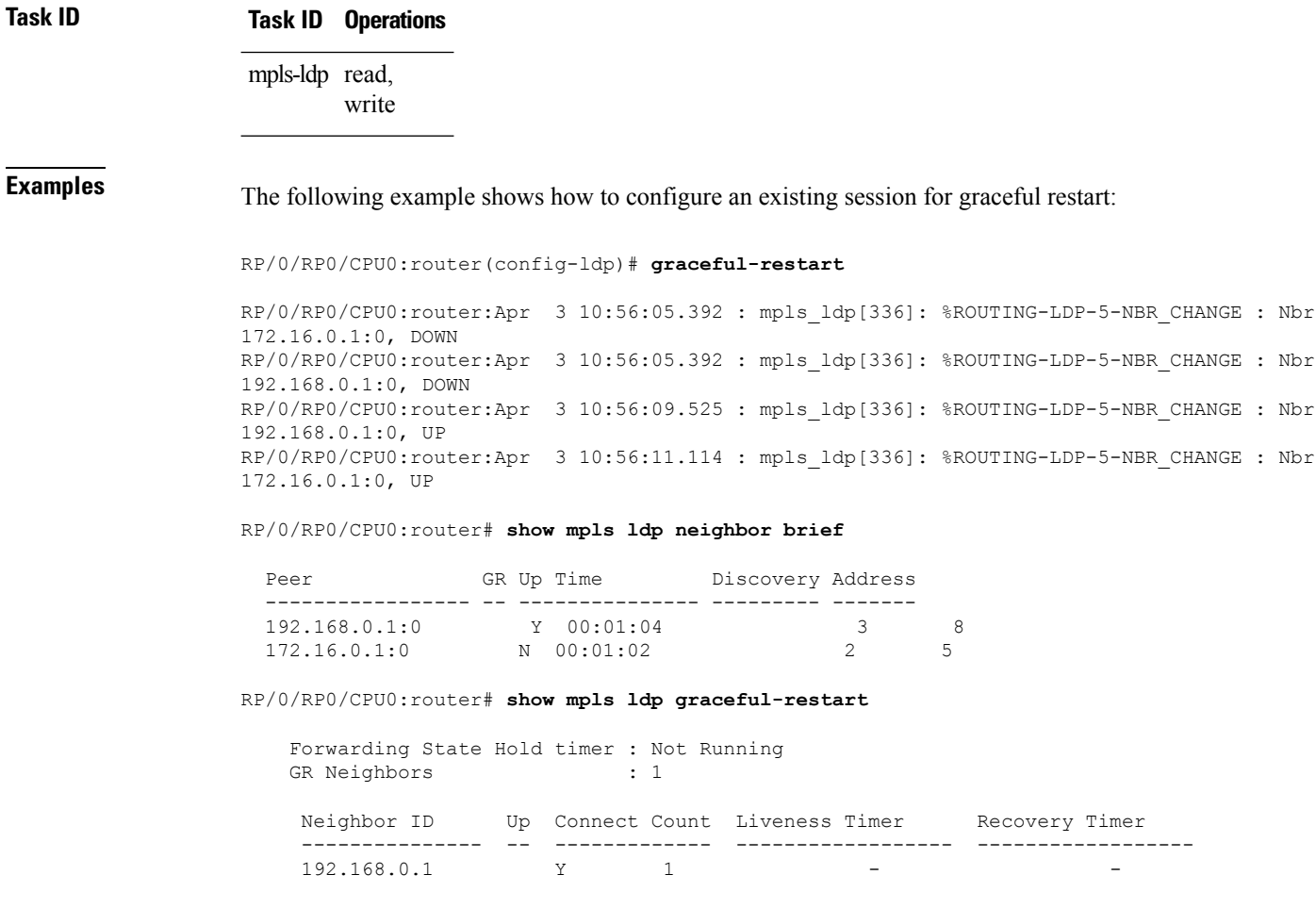

### <span id="page-28-0"></span>**session holdtime (MPLS LDP)**

To change the time for which an Label Distribution Protocol (LDP) session is maintained in the absence of LDP messages from the session peer, use the **session holdtime** command in MPLS LDP configuration mode. To return to the default behavior, use the **no** form of this command.

**session holdtime** *seconds* **no session holdtime**

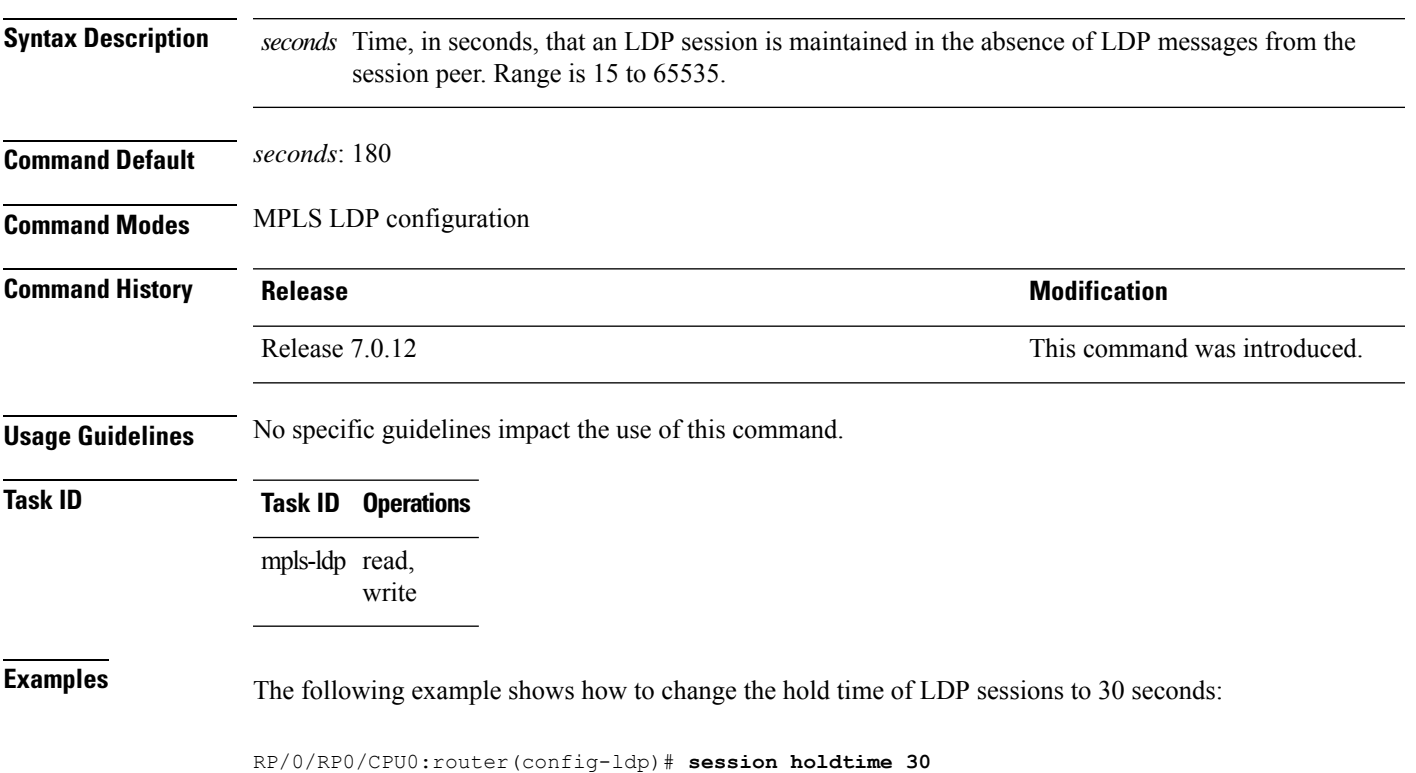

### <span id="page-29-0"></span>**hw-module label-allocation bvi-routes disable**

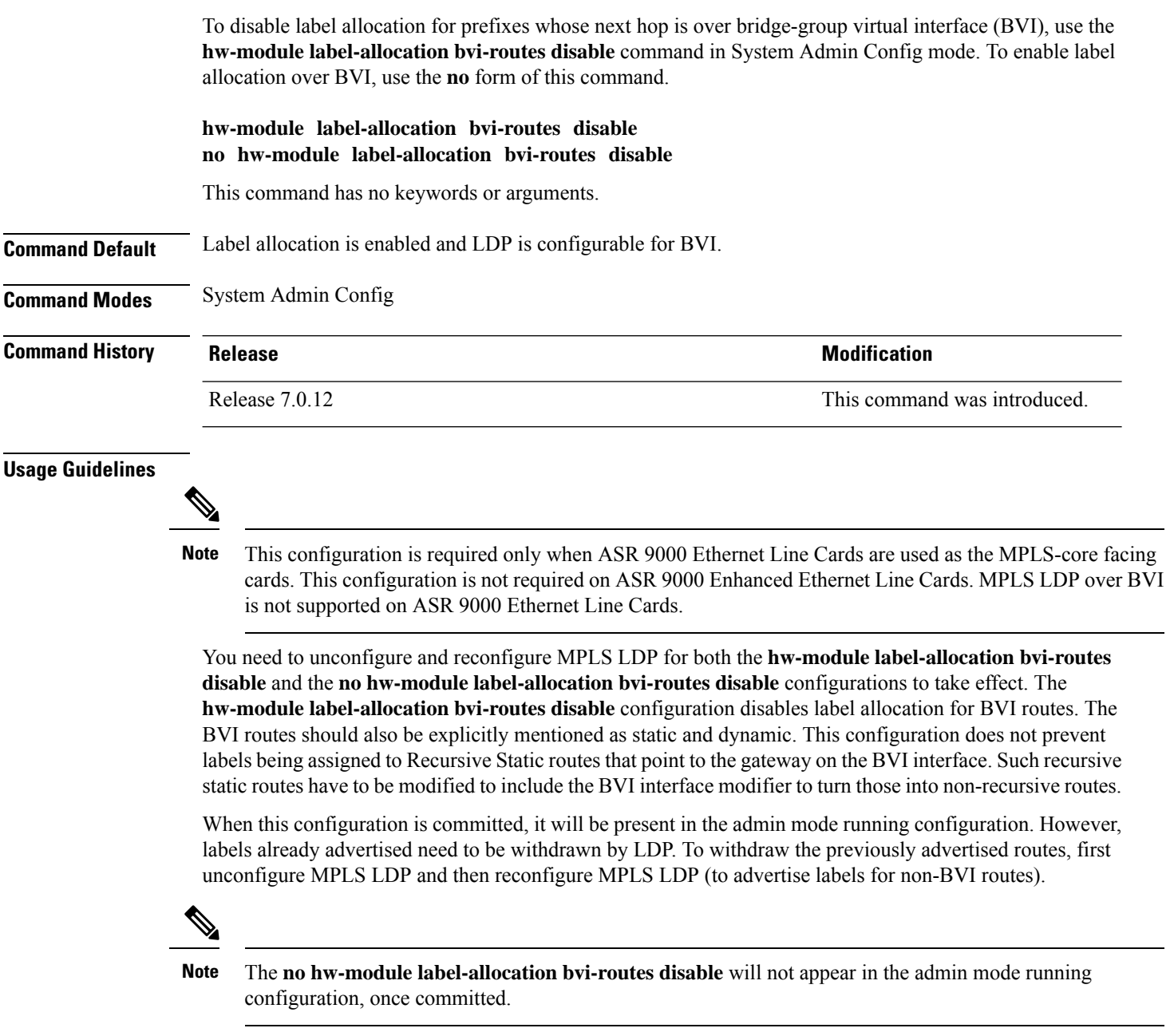

If LDP was enabled on BVI, it needs to be removed before unconfiguring/configuring MPLS LDP. Otherwise, LDP configuration will be rejected as the **hw-module label-allocation bvi-routes disable** configuration prevents LDP to be configured for BVI. When this command is configured, if the same route is reachable over ECMP paths and one of the paths is BVI, a label will not be allocated.

### **Task ID Task Operation ID**

root-lr read, write

This example shows how to disable label allocation for BVI routes:

RP/0/RP0/CPU0:router#**admin** RP/0/RP0/CPU0:router(admin)#**configure** RP/0/RP0/CPU0:router(admin-config)#**hw-module label-allocation bvi-routes disable**

## <span id="page-31-0"></span>**hw-module profile cef te-tunnel highscale-no-ldp-over-te**

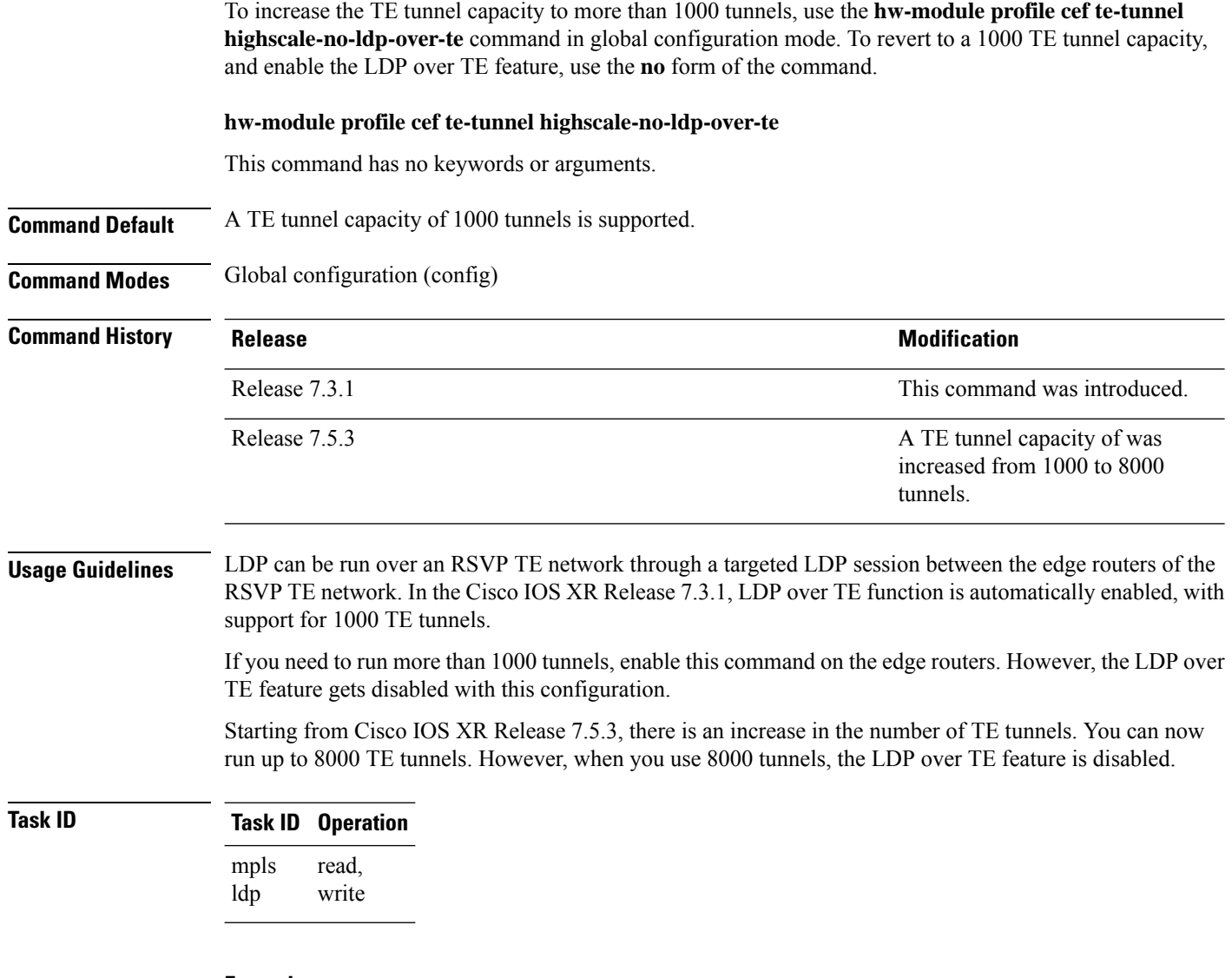

#### **Example**

This example shows how to increase the TE tunnel capacity:

```
Router# configure terminal
Router(config)# hw-module profile cef te-tunnel highscale-no-ldp-over-te
Router(config)# commit
Router# reload
```
## <span id="page-32-0"></span>**hw-module profile cef te-tunnel highscale-ldp-over-te-no-sr-over-srte**

To increase the TE tunnel capacity to 4000 tunnels, use the **hw-module profile cef te-tunnel highscale-ldp-over-te-no-sr-over-srte** command in global configuration mode. To revert to a 1000 TE tunnel capacity, and enable the LDP over TE feature, use the **no** form of the command.

**hw-module profile cef te-tunnel highscale-ldp-over-te-no-sr-over-srte**

This command has no keywords or arguments.

**Command Default** A TE tunnel capacity of 4000 tunnels is supported.

**Command Modes** Global configuration (config)

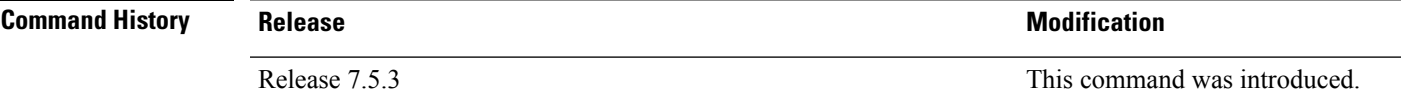

**Usage Guidelines** LDP can be run over an RSVP TE network through a targeted LDP session between the edge routers of the RSVP TE network. The LDP over TE function is automatically enabled with support for 1000 TE tunnels.

If you need 4000 tunnels without losing LDP over TE feature, enable this command on the edge routers.

#### **Task ID Task ID Operation** read, write mpls ldp

#### **Example**

The following example shows how to increase the TE tunnel capacity to 4000 tunnels:

```
Router# configure
Router(config)# hw-module profile cef te-tunnel highscale-ldp-over-te-no-sr-over-srte
Router(config)# commit
Router# reload
```
## <span id="page-33-0"></span>**igp auto-config disable**

To disable Label Distribution Protocol (LDP) auto-configuration, use the **igp auto-config disable** command in MPLS LDPinterface configuration mode. To return to the default behavior, use the**no** form of this command.

**igp auto-config disable no igp auto-config disable**

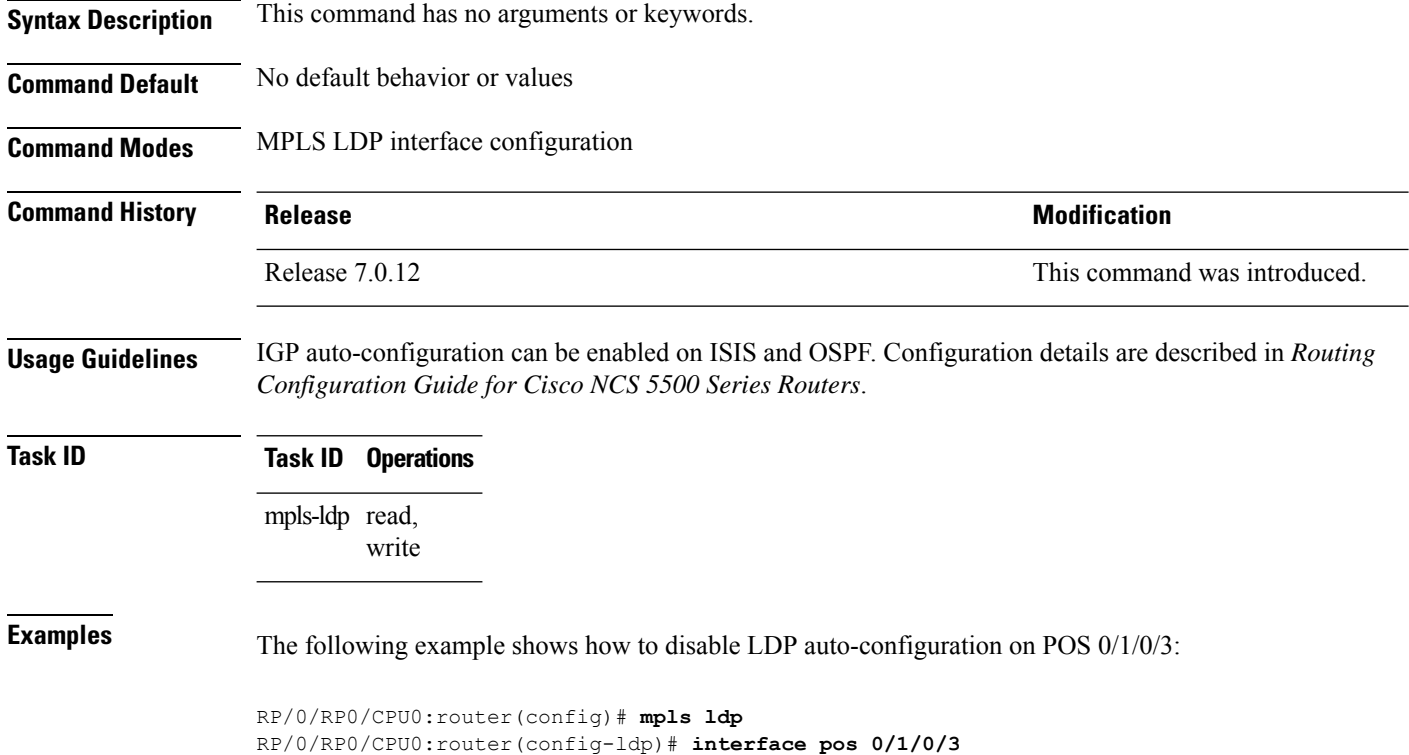

RP/0/RP0/CPU0:router(config-ldp-if)# **igp auto-config disable**

### <span id="page-34-0"></span>**igp sync delay**

To enable Label Distribution Protocol (LDP) Interior Gateway Protocol (IGP) sync delay timer feature, use the **igp sync delay** command in MPLS LDP configuration mode. To return to the default behavior, use the **no** form of this command.

**igp sync delay** *seconds* **no igp sync delay**

**Syntax Description** *seconds* Time, in seconds, that declaration of LDP sync state being up is delayed after session establishment upon link coming up. Range is 5 to 300.

**Command Default** LDP does not delay declaration of sync up and notifies IGP as soon as sync up conditions are met for a link.

**Command Modes** MPLS LDP configuration

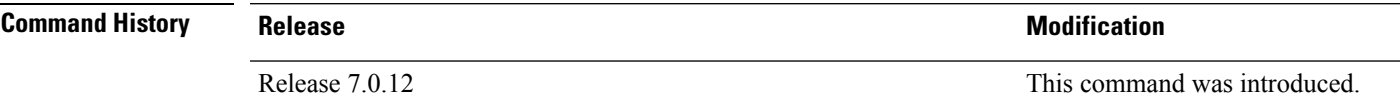

**Usage Guidelines** • By default, LDP declares LDP sync up as soon as all the requisite conditions are met, namely:

• LDP session is up.

• LDP has sent all its label bindings to at least one peer.

• LDP has received at least one label binding from a peer.

This minimizestraffic loss on link up but can still lead to substantial traffic loss under certain circumstances (for example, when interoperating with an LSR with ordered mode operation). It may be necessary to delay declaration of sync up after the session comes up by configuring a timeout period.

• When the graceful-restart event is configured, the IGP sync delay timer does not take effect.

```
Task ID Task ID Operations
                  mpls-ldp read,
                         write
```
**Examples** The following example shows how to configure LDP to delay declaration of sync-up to 30 seconds:

RP/0/RP0/CPU0:router# **configure** RP/0/RP0/CPU0:router(config)# **mpls ldp** RP/0/RP0/CPU0:router(config-ldp)# **igp sync delay 30**

### <span id="page-35-0"></span>**igp sync delay on-proc-restart**

To delay the declaration of synchronization events to the Interior Gateway Protocol (IGP) when the label distribution protocol (LDP) fails or restarts, use the **igp sync delay on-proc restart** command in MPLS LDP configuration mode. To return to the default behavior, use the **no** form of this command.

**igp sync delay on-proc restart** *seconds* **no igp sync delay on-proc restart** *seconds*

**Syntax Description** *seconds* Time, in seconds, duration of process-level delay for synchronization events when the LDP fails or restarts. Range is from 60 to 600.

**Command Default** This command is disabled by default.

**Command Modes** MPLS LDP configuration

**Command History Release <b>Modification** Release 7.0.12 This command was introduced.

**Usage Guidelines** The **igpsyncdelay on-proc restart** command enables a process-level delay for synchronization events when the LDP fails or restarts. This delay defers the sending of sync-up events to the IGP until most or all the LDP sessions converge and also allows the LDP to stabilize. This allows the LDP process failure to be less stressful because IGPs receive all the sync-up events in bulk. This means that the IGP is required to run the shortest path first (SPF) and link-state advertisements(LSAs) only one time with an overall view of the sync-up events.

#### **Task ID Task ID Operations**

mpls-ldp read, write

**Examples** The following example shows how to configure LDP to delay the declaration of synchronization events to IGP by 60 seconds:

> RP/0/RP0/CPU0:router# **configure** RP/0/RP0/CPU0:router(config)# **mpls ldp** RP/0/RP0/CPU0:router(config-ldp)# **igp sync delay on-proc restart 60**

The following example shows the status following execution of the command:

RP/0/RP0/CPU0:router# **show mpls ldp igp sync**

Process Restart Sync Delay: 60 sec, Gloal timer running (15 sec remaining) GigabitEthernet0/3/0/2: Sync status: Deferred ….

When the timer is not running, the output displays the following:
I

Process Restart Sync Delay: 60 sec, Global timer not running

### **implicit-null-override**

To configure a router to advertise implicit null labels to a set of prefixes, for which a non-null label is to be advertised by default, use the **implicit-null-override** command in MPLS LDP label configuration mode. To return to the default behavior, use the **no** form of this command.

[**vrf** *vrf-name*] **address-family** {**ipv4** | **ipv6**} **label local implicit-null-override** {**for** *prefix-acl*} **no** [**vrf** *vrf-name*] **address-family** {**ipv4** | **ipv6**} **label local implicit-null-override**

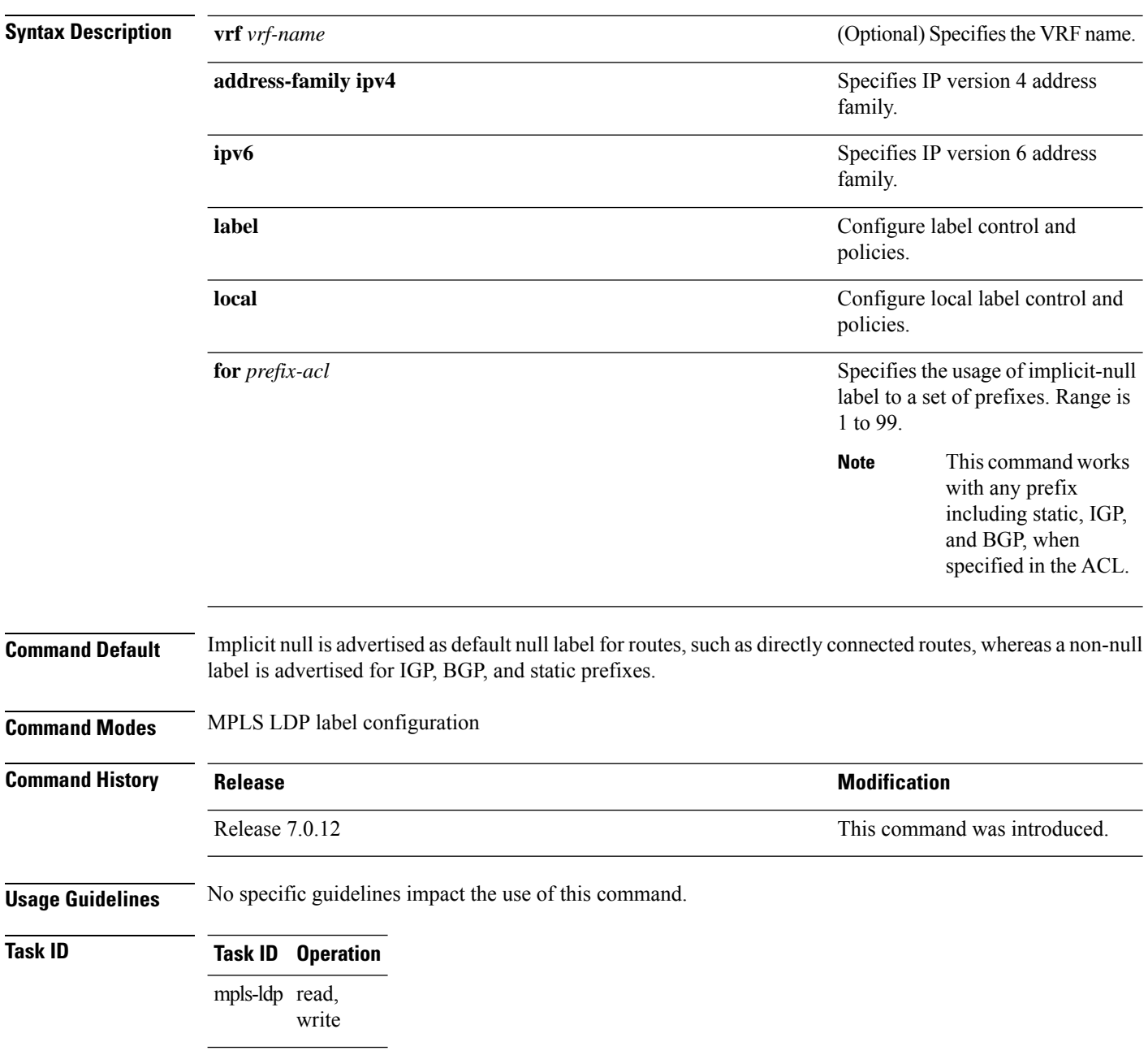

The following command shows how to advertise implicit-null label to a specific LDP peer:

RP/0/RP0/CPU0:router(config-ldp-af-lbl-lcl)# **implicit-null-override for 80**

#### **interface (MPLS LDP)**

To configure or enable Multiprotocol Label Switching (MPLS) Label Distribution Protocol (LDP) on an interface, use the **interface** command in MPLS LDP configuration mode. To return to the default behavior, use the **no** form of this command.

**interface** *type interface-path-id* **no interface** *type interface-path-id*

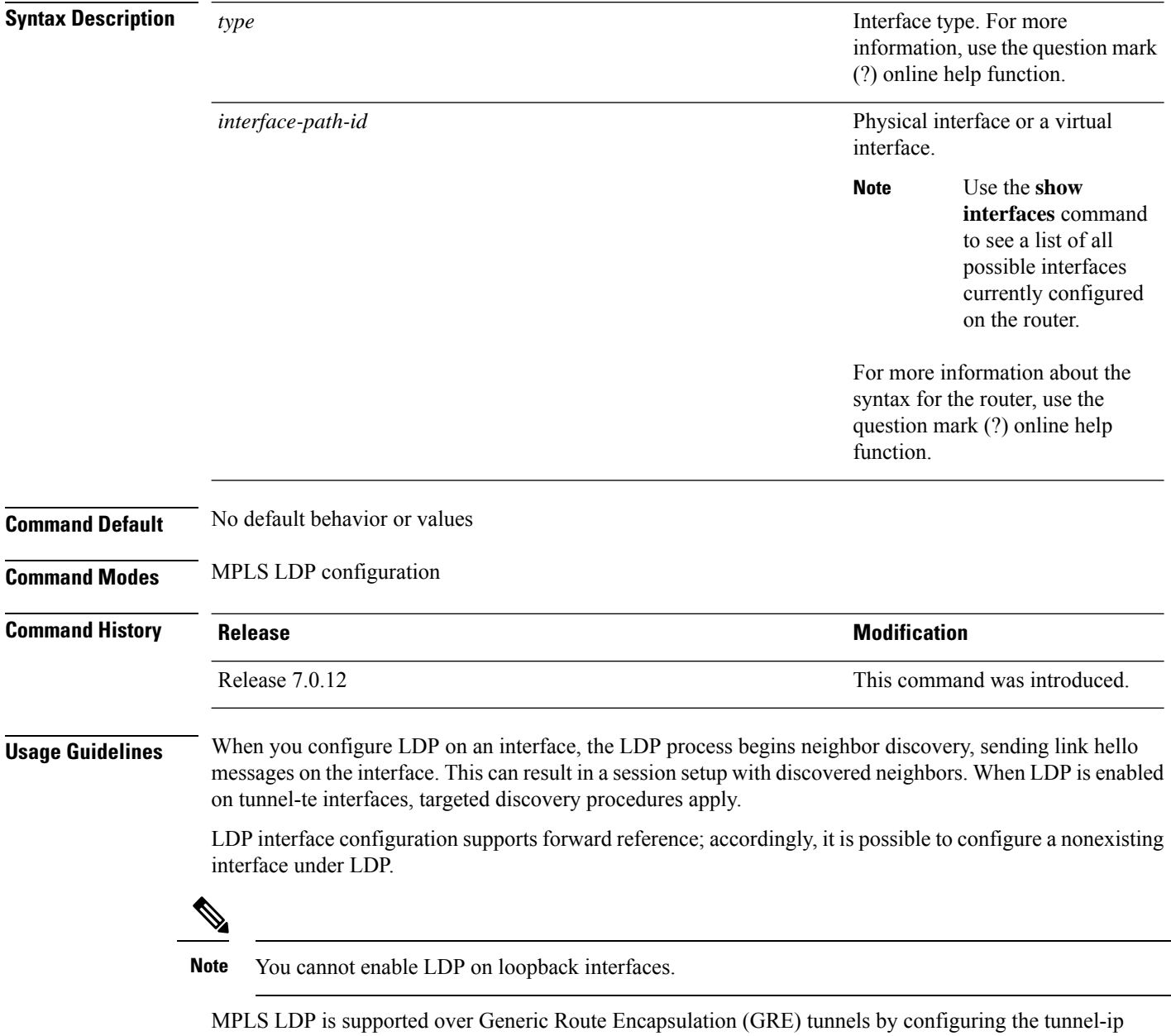

interface. LDP establishes a link session (as opposed to a targeted LDP session) over the GRE tunnel.

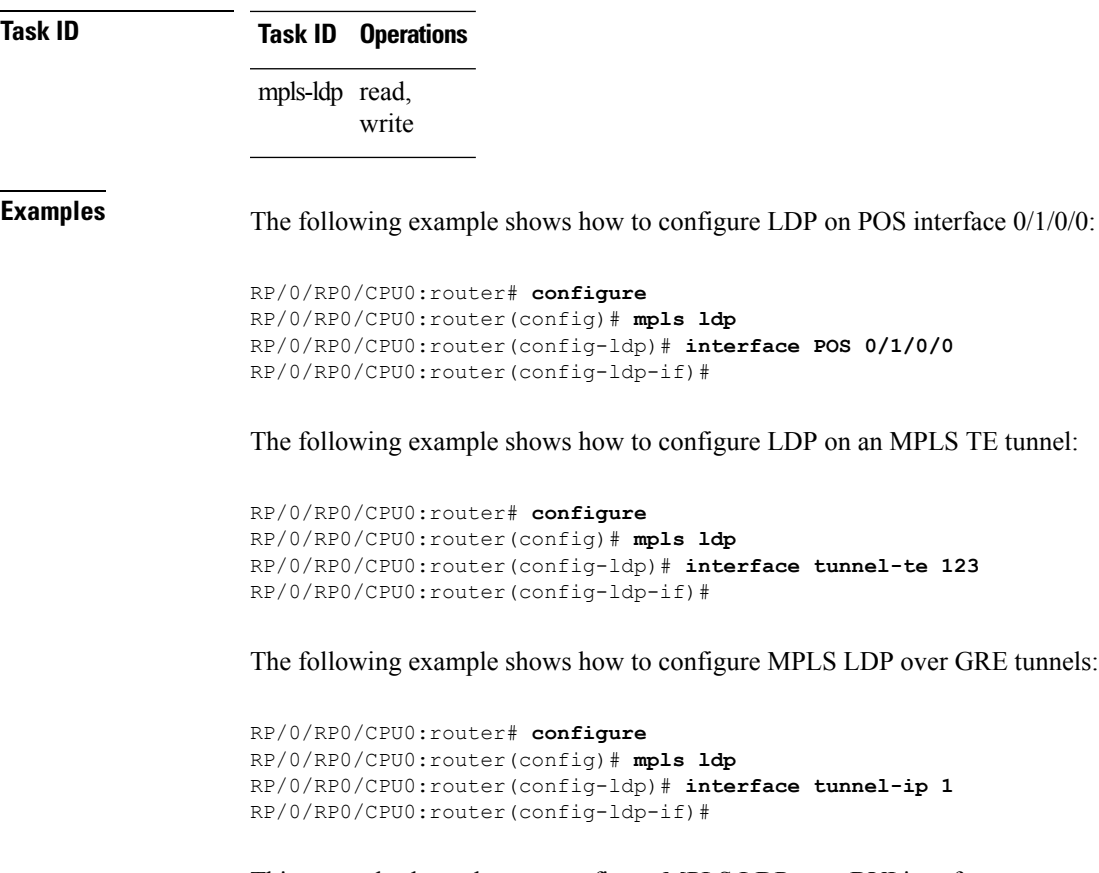

This example shows how to configure MPLS LDP over BVI interfaces:

```
RP/0/RP0/CPU0:router#configure
RP/0/RP0/CPU0:router(config)#mpls ldp
RP/0/RP0/CPU0:router(config-ldp)#interface BVI 65535
RP/0/RP0/CPU0:router(config-ldp-if)#
```
#### **label accept**

To control the receipt of labels (remote bindings) for a set of prefixes from a peer, use the **label accept** command in MPLS LDP configuration mode. To return to the default behavior, use the **no** form of this command.

**label accept for** *prefix-acl* **from** *ip-address* **no label accept for** *prefix-acl* **from** *ip-address*

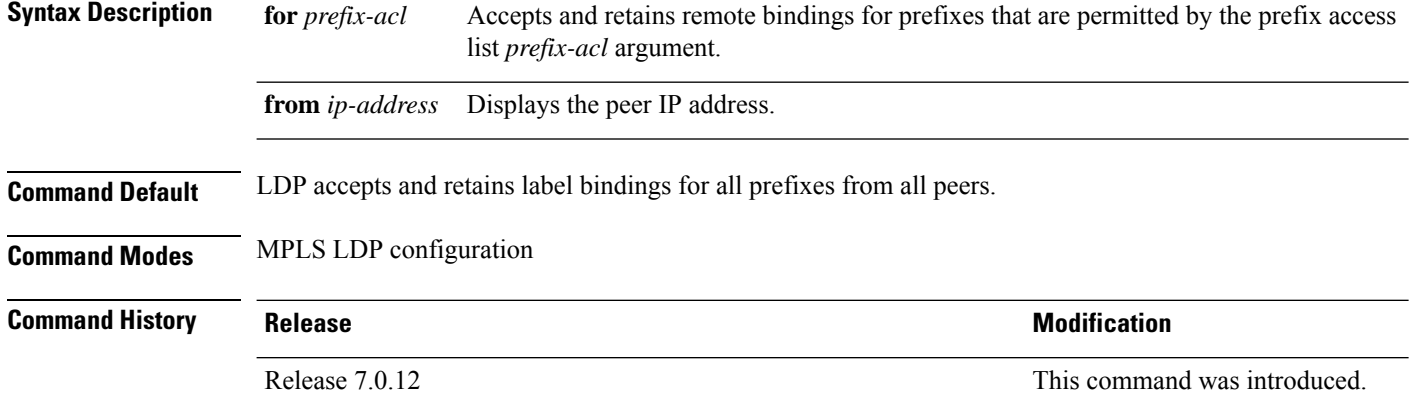

**Usage Guidelines** By default, LDP accepts labels (as remote bindings) for all prefixes from all its peers. To save resources (such as memory) configure the access list to specify label and binding acceptance for a set of prefixes from a peer.

> If the inbound label filtering policy changes such that it now allows previously denied prefixes from a peer, you must reset the LDP session with the peer using the **clear mpls ldp neighbor** command.

LDP supports IPv4 standard access lists only.

 $\mathscr{D}$ 

**Note** Label acceptance control is also referred to as LDP inbound label filtering.

**Task ID Task ID Operations** mpls-ldp read, write

**Examples** The following example shows how to configure inbound label filtering policy. In this example, an LSR is configured to accept and retain label bindings for prefixes 192.168.1.1 (pfx\_acl\_1) from peer 10.0.0.1, prefix 192.168.2.2 (pfx\_acl\_2) from peer 172.16.0.1, and prefixes 192.168.1.1, 192.168.2.2, 192.168.3.3 (pfx\_acl\_3) from peer 209.165.201.1:

> RP/0/RP0/CPU0:router(config-ldp)# **label accept** RP/0/RP0/CPU0:router(config-ldp-lbl-acpt)# **for pfx\_acl\_1 from 10.0.0.1** RP/0/RP0/CPU0:router(config-ldp-lbl-acpt)# **for pfx\_acl\_2 from 172.16.0.1**

 $\overline{\phantom{a}}$ 

RP/0/RP0/CPU0:router(config-ldp-lbl-acpt)# **for pfx\_acl\_3 from 209.165.201.1**

### **label advertise**

To control the advertisement of local labels, use the **label advertise** command in MPLS LDP configuration mode. To return to the default behavior, use the **no** form of this command.

**label advertise** [{**disable** | **for** *prefix-acl* [**to** *peer-acl*] | **interface** *type interface-path-id*}] **no label advertise** [{**disable** | **for** *prefix-acl* [**to** *peer-acl*] | **interface** *type interface-path-id*}]

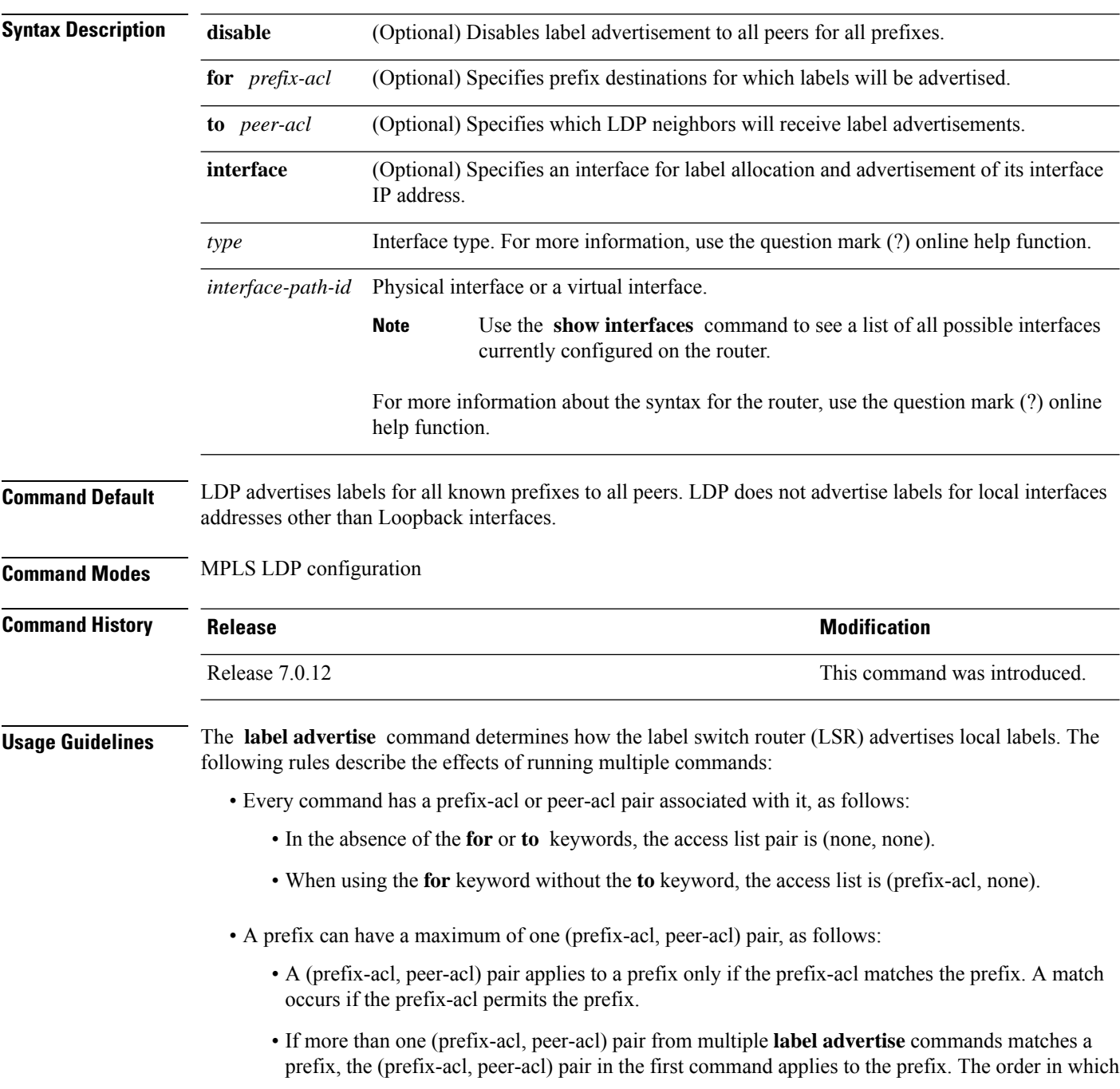

the **label advertise** commands are processed is sorted based on the ACL names in a MIB-lexicographical way (shorter ACL name length is processed first, if two ACLs are of equal length, then dictionary ordering is used).

- When an LSR isready to advertise a label for a prefix, the LSR determines whether a (prefix-acl, peer-acl) pair applies to the prefix.
	- If none applies, and if the **disable** keyword has been configured for the command, the label for the prefix is not advertised to any peer; otherwise, the label is advertised to all peers.
	- If a (prefix-acl, peer-acl) pair applies to the prefix, and if the prefix-acl denies the prefix, the label is not advertised to any peer.
	- If (prefix-acl, peer-acl) pair applies to the prefix and if the prefix-acl denies the prefix, the label is not advertised to peers defined in the peer-acl. Nevertheless, the prefix may be matched in subsequent (prefix-acl, peer-acl) entries and advertised to other peers.
	- If the prefix-acl permits the prefix and there is a peer-acl, the label is advertised to all peers permitted by the peer-acl.

Normally, LDP advertises labels for non-BGP routes present in the routing table. Additionally, LDP advertises labels from /32 IP addresses on Loopback interfaces and does not advertise /32 addresses for other non-Loopback interfaces. To control advertisement of labelsfor /32 IPaddresses on these interfaces, use the **label advertise interface** command.

LDP supports IPv4 standard access lists only.

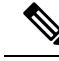

**Note** Label advertisement control is also referred to as LDP outbound label filtering.

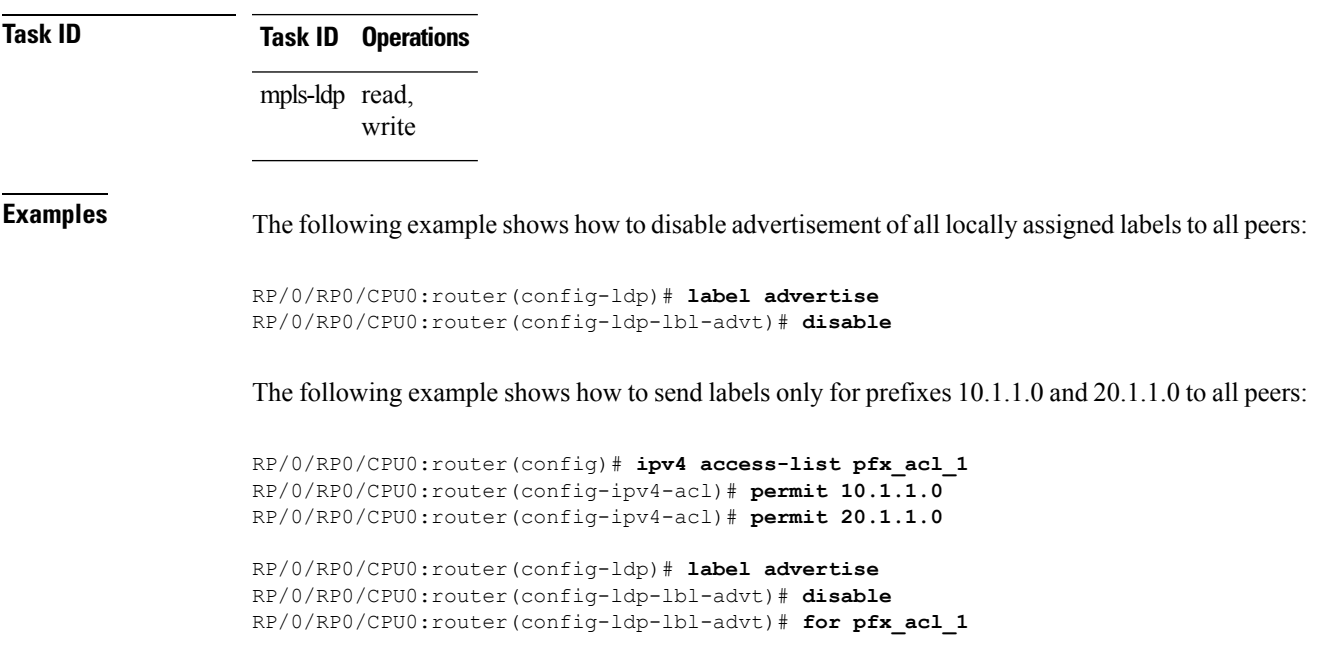

The following example shows how to send labels for prefix 10.0.0.0 to peers 10.1.1.1 and 10.2.2.2, labels for prefix 20.0.0.0 to peer 20.1.1.1, and labels for all other prefixes to all other peers:

```
RP/0/RP0/CPU0:router(config)# ipv4 access-list pfx_acl_10
RP/0/RP0/CPU0:router(config-ipv4-acl)# permit 10.0.0.0
RP/0/RP0/CPU0:router(config)# ipv4 access-list pfx_acl_20
RP/0/RP0/CPU0:router(config-ipv4-acl)# permit 20.0.0.0
RP/0/RP0/CPU0:router(config)# ipv4 access-list peer_acl_10
RP/0/RP0/CPU0:router(config-ipv4-acl)# permit 10.1.1.1
RP/0/RP0/CPU0:router(config-ipv4-acl)# permit 10.2.2.2
RP/0/RP0/CPU0:router(config)# ipv4 access-list peer_acl_20
RP/0/RP0/CPU0:router(config-ipv4-acl)# permit 20.1.1.1
RP/0/RP0/CPU0:router(config-ldp)# label advertise
RP/0/RP0/CPU0:router(config-ldp-lbl-advt)# for pfx_acl_10 to peer_acl_10
```
RP/0/RP0/CPU0:router(config-ldp-lbl-advt)# **for pfx\_acl\_20 to peer\_acl\_20**

$$
\mathscr{O}^{\bullet}
$$

To advertise pfx\_acl\_10 to peer\_acl\_10 and pfx\_acl\_20 to peer\_acl\_20 and disable all other advertisements to all other peers, include the **disable** keyword with the **label advertise** command. **Note**

The following example shows how to use the **interface** keyword to advertise /32 IP address for HundredGigE 0/0/0/1:

```
RP/0/RP0/CPU0:router(config-ldp)# label advertise
RP/0/RP0/CPU0:router(config-ldp-lbl-advt)# interface POS 0/1/0/0
```
#### **label allocate**

To control allocation of local label only for a set of prefixes, use the **label allocate** command in MPLS LDP configuration mode. To return to the default behavior, use the **no** form of this command.

**label allocate for** {*prefix-acl* | **host-routes**} **no label allocate**

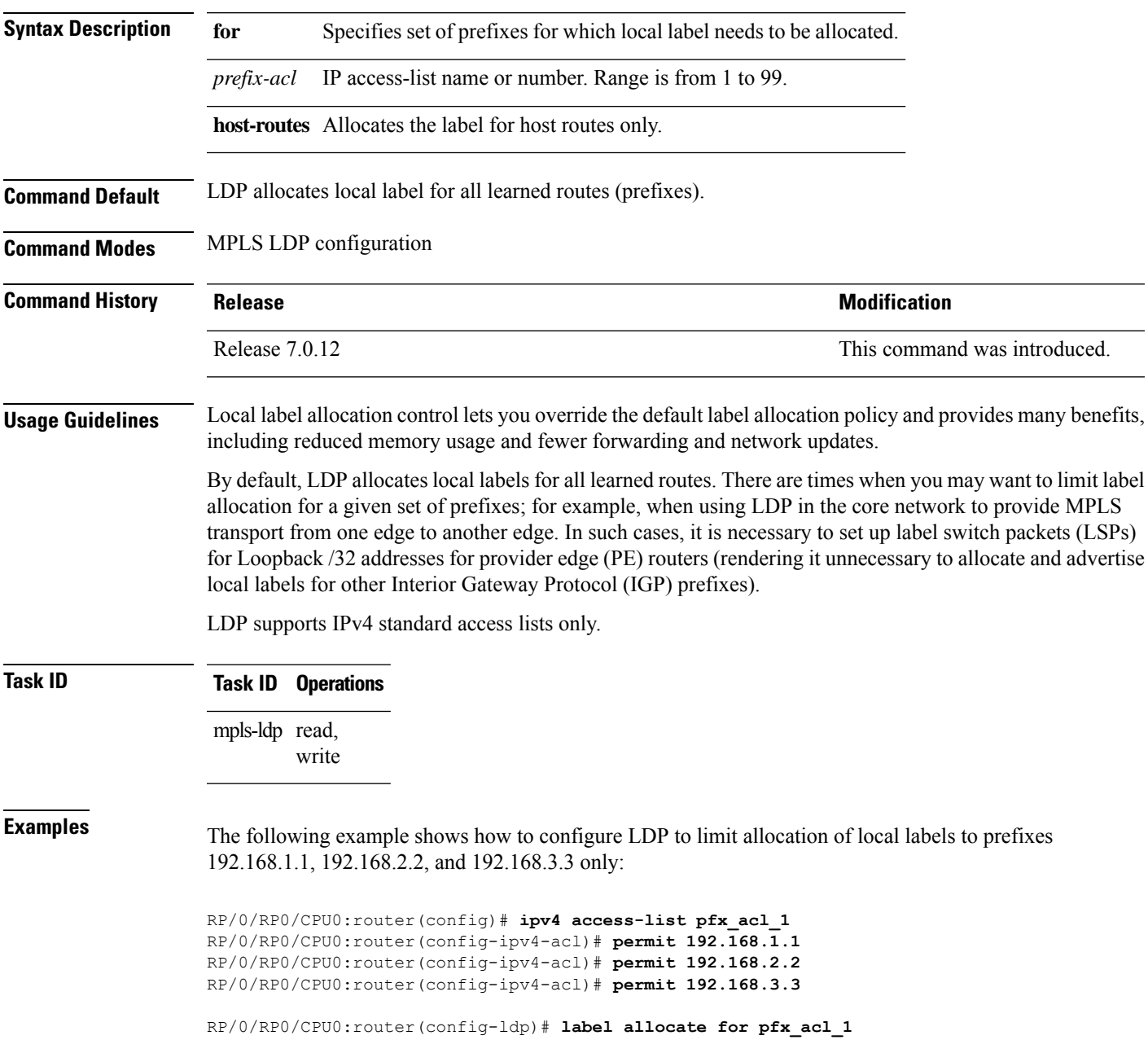

#### **log graceful-restart**

To set up notification describing graceful-restart (GR) session events, use the **log graceful-restart** command in MPLS LDP configuration mode. To return to the default behavior, use the **no** form of this command.

**log graceful-restart no log graceful-restart**

write

**Syntax Description** This command has no arguments or keywords.

**Command Default** No default behavior or values

**Command Modes** MPLS LDP configuration

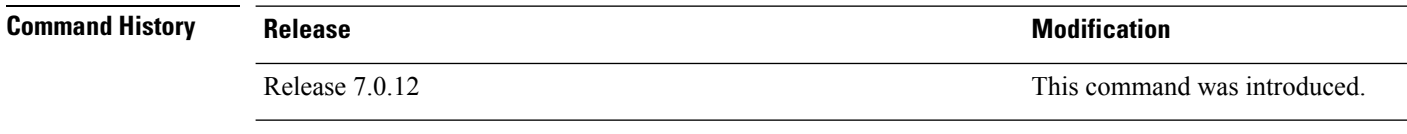

**Usage Guidelines** Use the **log graceful-restart** command to receive a syslog/console message when a graceful restart-related session event occurs, including LDP graceful restart session disconnection, reconnection, and timeout.

**Note** A logging message is issued upon graceful restart session events.

**Task ID Task ID Operations** mpls-ldp read,

 $\mathscr{D}$ 

**Examples** The following example shows how to enable logging messages for graceful restart session events:

RP/0/RP0/CPU0:router(config-ldp)# **log graceful-restart**

The following sample output shows the logging events that can be displayed on the console:

RP/0/RP0/CPU0:router: mpls\_ldp[340]: %ROUTING-LDP-5-GR : GR session 4.4.4.4:0 (instance 1) disconnected RP/0/RP0/CPU0:router: mpls\_ldp[340]: %ROUTING-LDP-5-GR : GR session 4.4.4.4:0 (instance 2) reconnected RP/0/RP0/CPU0:router: mpls\_ldp[340]: %ROUTING-LDP-5-GR : GR session 5.5.5.5:0 (instance 3) timed out RP/0/RP0/CPU0:router: mpls\_ldp[336]: %ROUTING-LDP-5-GR\_RESTART\_COMPLETE : GR forwarding state hold timer has expired

#### **log neighbor**

Ш

To enable logging of notices describing session changes, use the **log neighbor** command in MPLS LDP configuration mode. To return to the default behavior, use the **no** form of this command.

**log neighbor no log neighbor**

**Syntax Description** This command has no arguments or keywords.

**Command Default** No default behavior or values

**Command Modes** MPLS LDP configuration

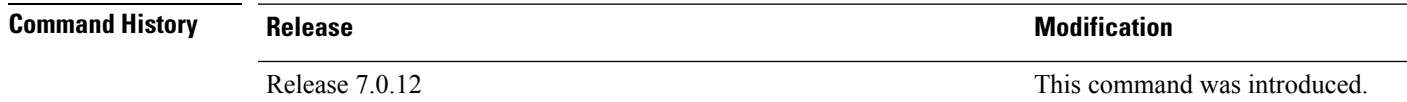

**Usage Guidelines** Use the **log neighbor** command to receive a syslog or console message when a neighbor goes up or down.

**Task ID Task ID Operations** mpls-ldp read, write

**Examples** The following example shows how to enable logging messages for neighbor session up and down events:

RP/0/RP0/CPU0:router(config-ldp)# **log neighbor**

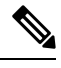

**Note** A logging message is issued when an LDP session state changes from up to down (and down to up).

The following shows sample output of logging events that can be displayed on the console:

RP/0/RP0/CPU0:router:10 21:11:32.111:mpls\_ldp[113]:%LDP-5-NBR\_CHANGE: Nbr 10.44.44.44:0, DOWN

I

# **log nsr**

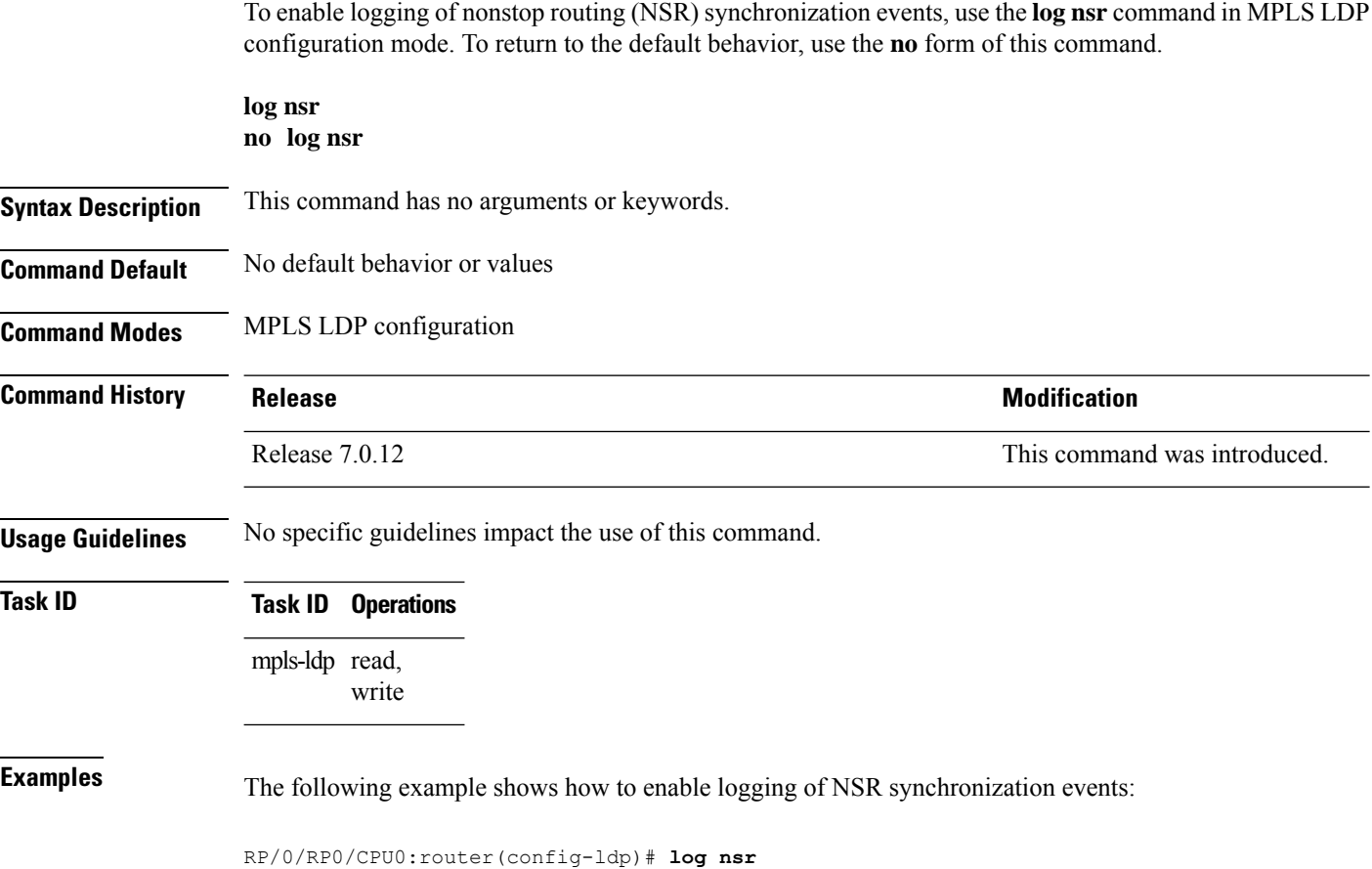

#### **log session-protection**

To enable logging of notices describing LDPsession protection events, use the **log session-protection**command in MPLS LDP configuration mode. To return to the default behavior, use the **no** form of this command.

**log session-protection no log session-protection**

**Syntax Description** This command has no arguments or keywords.

**Command Default** No default behavior or values

**Command Modes** MPLS LDP configuration

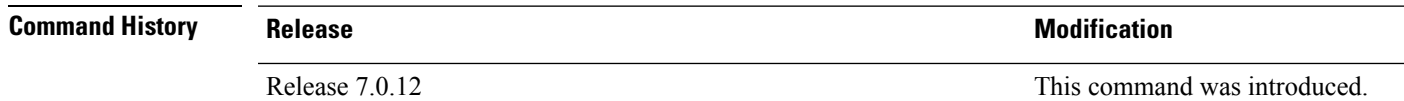

**Usage Guidelines** Use the **log** session-protection command to receive a syslog or console message when LDP session protection event occurs. These events include LDP session protection initiation, recovery, and timeout.

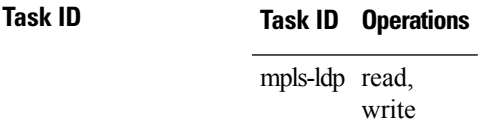

**Examples** The following example shows how to enable logging messages for session protection events:

RP/0/RP0/CPU0:router(config-ldp)# **log session-protection**

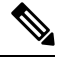

**Note** Logging messages are issued when session protection events occur.

The following sample output shows the logging events that are displayed on the console:

RP/0/RP0/CPU0:router:Apr 21 12:15:01.742: mpls\_ldp[315]:%ROUTING-LDP-5-SESSION\_PROTECTION: Session hold up initiated for peer 4.4.4.4:0

RP/0/RP0/CPU0:router:Apr 21 12:18:04.987: mpls\_ldp[315]:%ROUTING-LDP-5-SESSION\_PROTECTION: Session recovery succeeded for peer 4.4.4.4:0

#### **make-before-break**

To enable Multicast Label Distribution Protocol (MLDP) make-before-break (MBB) support, use **make-before-break** command in MPLS LDP MLDP configuration. **address-family ipv4 make-before-break** [{**delay** *seconds* | **route-policy** *name*}] **Syntax Description delay** *seconds* (Optional) Specifies the MBB forwarding delay in seconds. Range is 0 to 600. **route-policy** *name* (Optional) Specifies the route policy name. **Command Default** No default behavior or values **Command Modes** MPLS LDP MLDP configuration **Command History Release <b>Modification** Release 7.0.12 This command was introduced. **Usage Guidelines** No specific guidelines impact the use of this command. **Task ID Task ID Operation** mpls-ldp read, write

#### **Example**

The following example shows how to enable MLDP MBB support:

RP/0/RP0/CPU0:router(config-ldp-mldp)# **address-family ipv4 make-before-break**

# **mpls ldp**

 $\mathbf{l}$ 

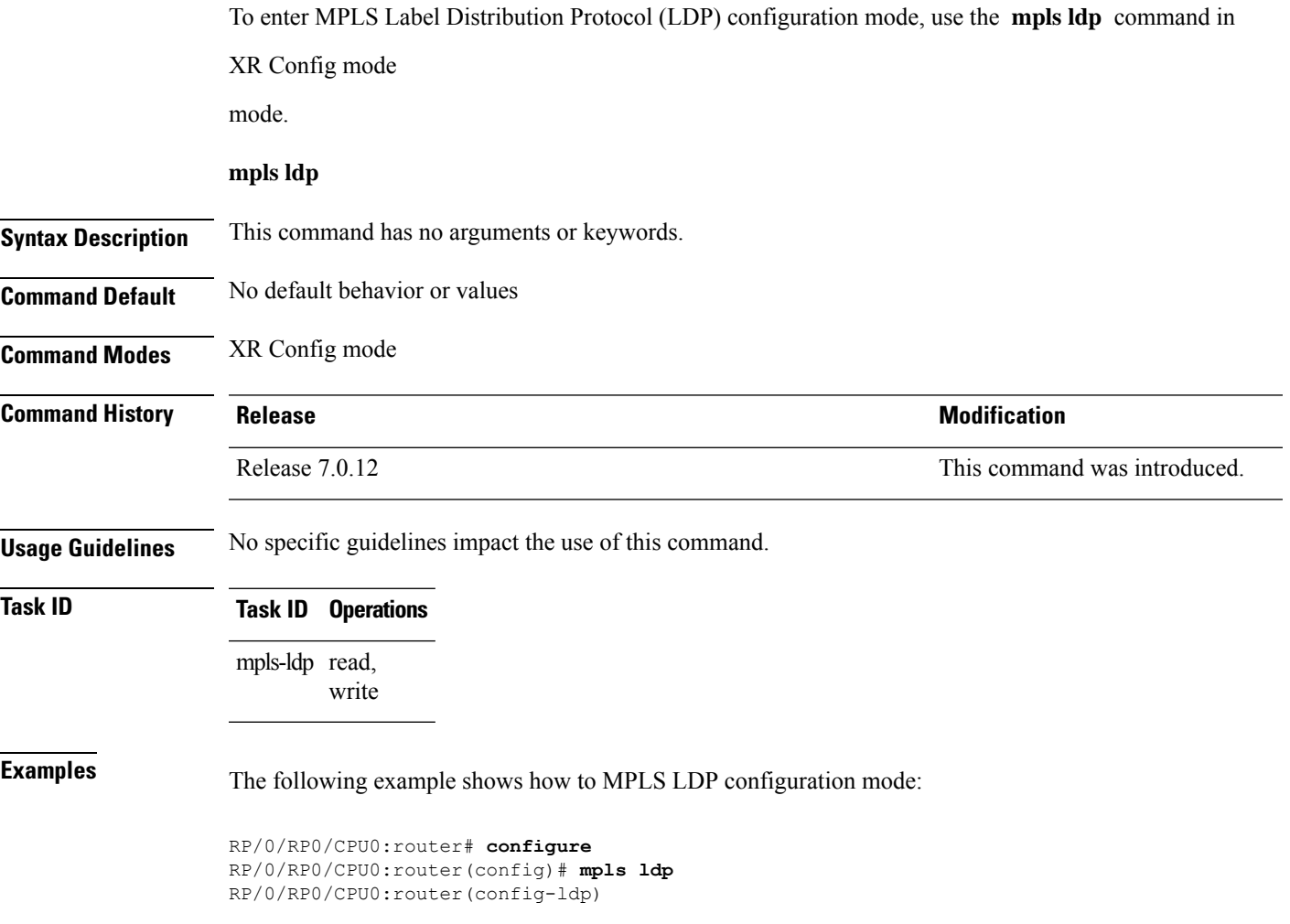

### **mpls ldp address-family ipv4 traffic-eng tunnels**

To auto-enable the LDP tunnels over IPv4 TE, use the **mpls ldp address-family ipv4 traffic-eng tunnels** command in XR Config mode. To undo the configuration, use the **no** form of this command.

**mpls ldp address-family ipv4 traffic-eng tunnels** { **all** | **named** | **numbered** | **regular-expression** }

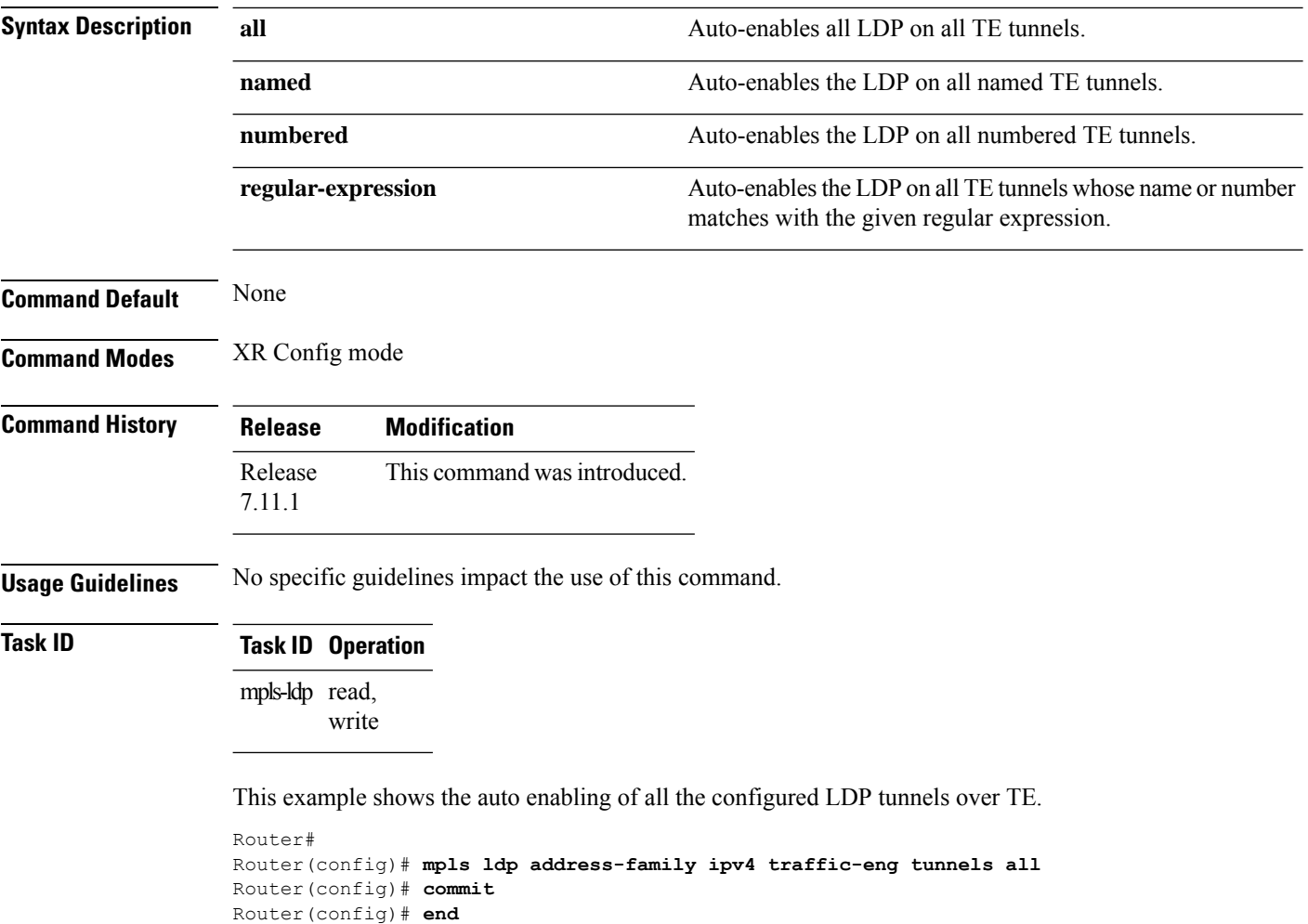

Ш

### **neighbor dual-stack tlv-compliance**

To configure dual-stack TLV compliance check, use the **neighbor dual-stack tlv-compliance** command in MPLS LDP configuration mode. To return to the default behavior, use the **no** form of this command.

#### **neighbor dual-stack tlv-compliance no neighbor dual-stack tlv-compliance**

**Syntax Description** This command has no arguments or keywords.

**Command Default** Compliance check is disabled by default.

**Command Modes** MPLS LDP configuration

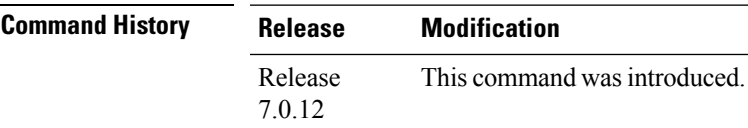

**Usage Guidelines** No specific guidelines impact the use of this command.

**Task ID Task ID Operation** mpls-ldp read,

write

#### **Example**

The following example shows how to configure dual-stack TLV compliance check:

```
RP/0/RP0/CPU0:router# configure
RP/0/RP0/CPU0:router(config)# mpls ldp
RP/0/RP0/CPU0:router(config-ldp)# neighbor dual-stack tlv-compliance
```
#### **neighbor dual-stack transport-connection max-wait**

To configure the maximum time (in seconds) the preferred address family connection must wait to establish before resorting to non-preferred address family or FCFS, use the **neighbor dual-stack transport-connection max-wait** command in MPLS LDP configuration mode.

**neighbor dual-stack transport-connection max-wait** *seconds*

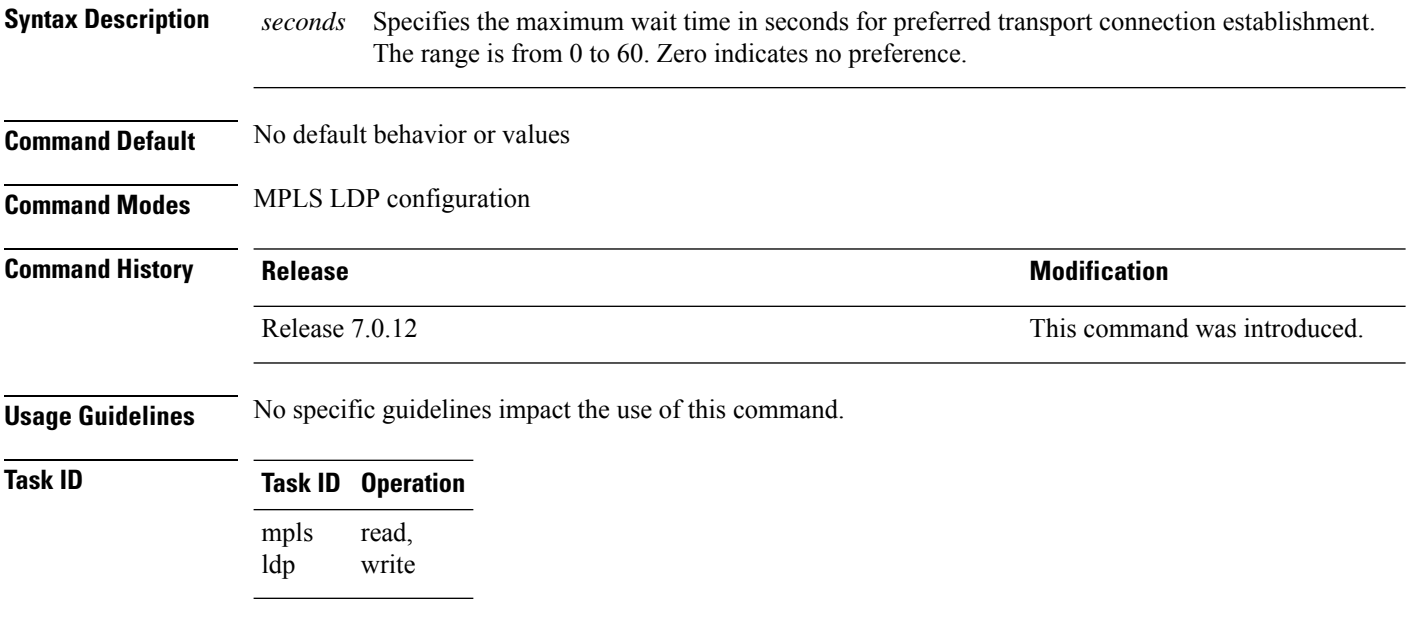

#### **Example**

The following example shows how to configure the maximum wait time for preferred transport connection establishment:

RP/0/0/CPU0:ios#**configure** RP/0/0/CPU0:ios(config)#**mpls ldp** RP/0/0/CPU0:ios(config-ldp)#**neighbor dual-stack transport-connection max-wait 5**

#### **neighbor dual-stack transport-connection prefer ipv4 for-peers**

To configure preferred transport as IPv4 for set of peers to establish TCP connection in a dual-stack setup, use the **neighbor dual-stack transport-connection prefer ipv4 for-peers** command in the MPLS LDP configuration mode.

**neighbor dual-stack transport-connection prefer ipv4 for-peers** *access-list*

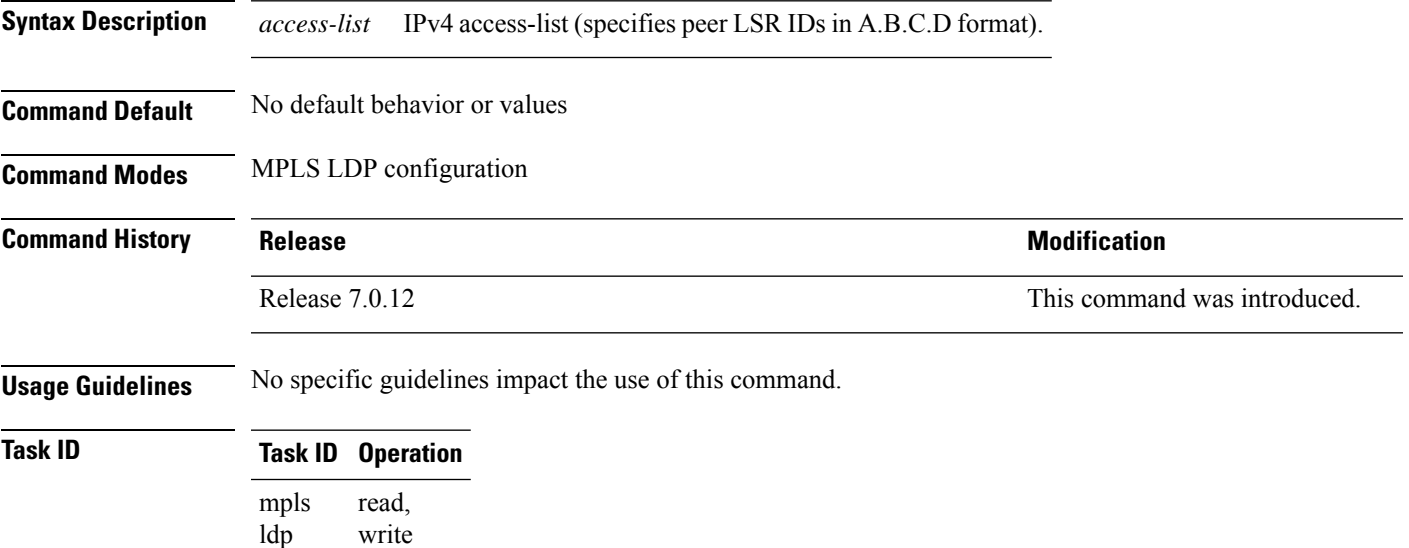

#### **Example**

The following example shows how to configure preferred transport as IPv4 for set of peers:

```
RP/0/0/CPU0:ios#configure
RP/0/0/CPU0:ios(config)#mpls ldp
RP/0/0/CPU0:ios(config-ldp)#neighbor dual-stack transport-connection prefer ipv4 for-peers
192.168.0.1
```
### **neighbor password**

To configure password authentication using the TCP Message Digest 5 (MD5) option for a neighbor, use the **neighbor password** command in MPLS LDP configuration mode. To return to the default behavior, use the **no** form of this command.

[**vrf** *vrf-name*] **neighbor** *ldp-id* **password {clear | disable | encrypted** *password* **} no** [**vrf** *vrf-name*] **neighbor** *ldp-id* **password**

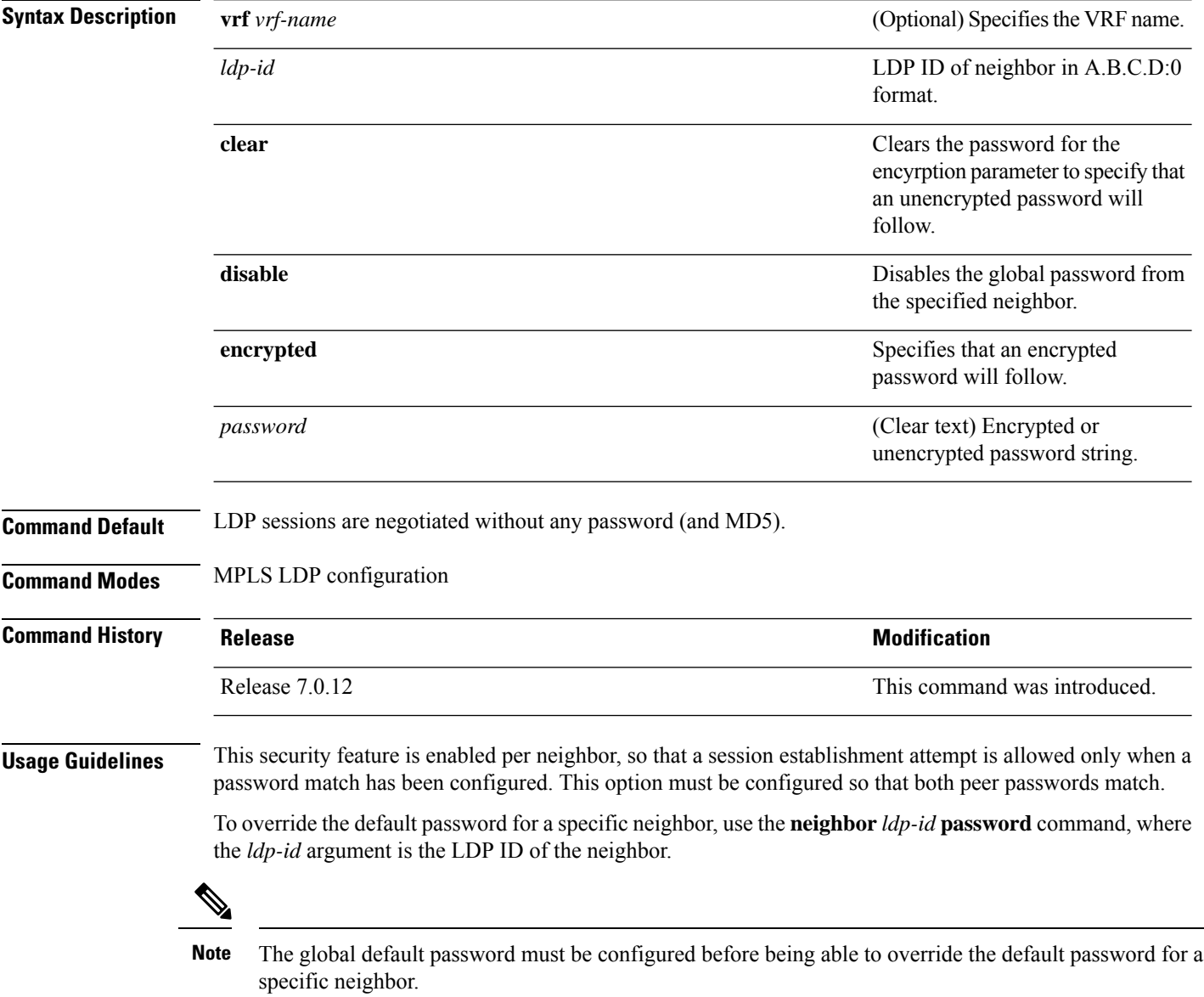

#### **Task ID Task ID Operations** mpls-ldp read, write

**Examples** The following example shows how to configure the password *abc* for neighbor 10.20.20.20 and how to clear it:

RP/0/RP0/CPU0:router(config-ldp)# **neighbor 10.20.20.20:0 password clear abc**

# **neighbor password disable**

To override an individual neighbor which requires no password, use the**neighborpassworddisable** command in MPLS LDP configuration mode.

**neighbor** *IP-address* **password disable**

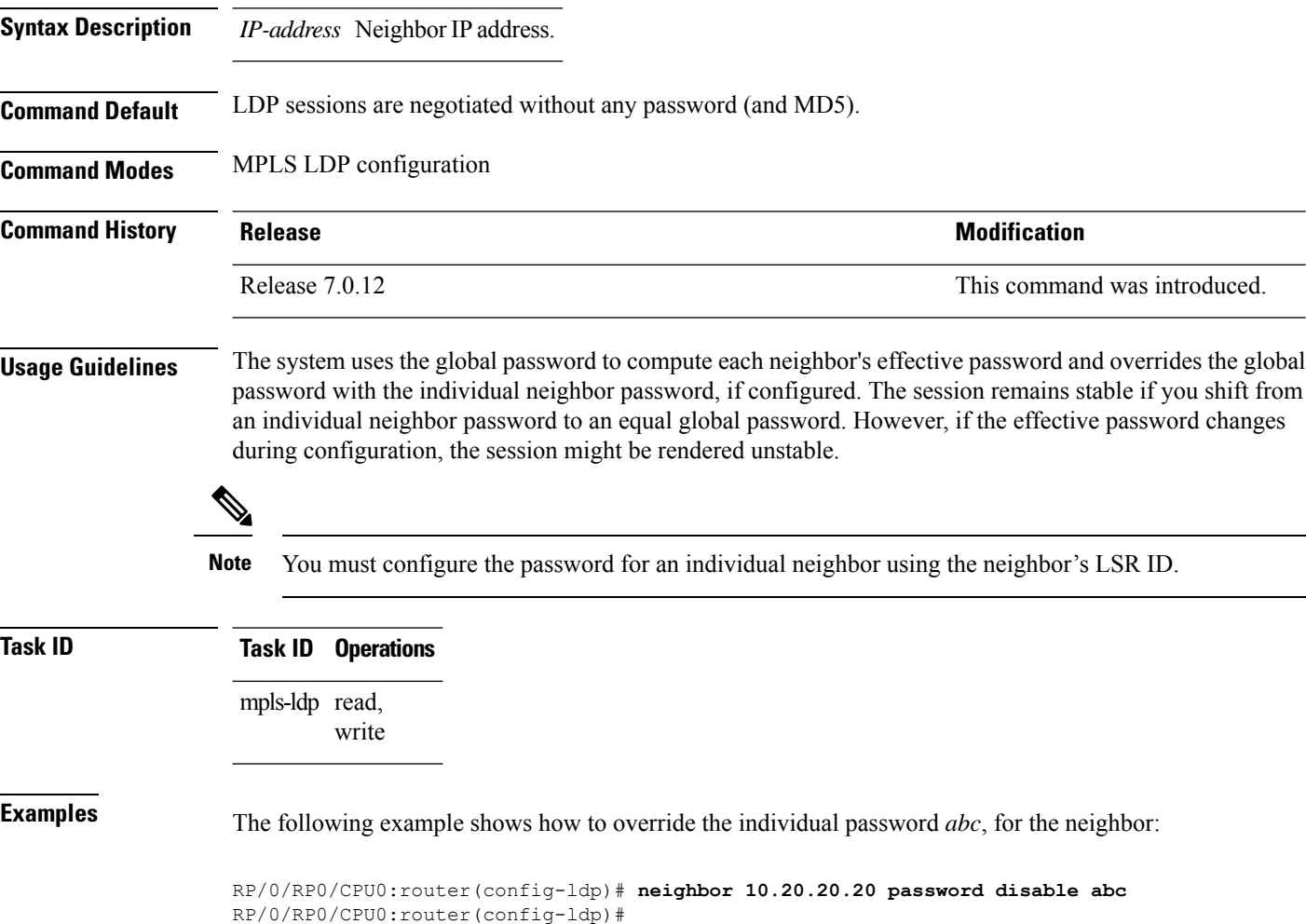

#### **neighbor targeted**

To configure transmission of targeted hellos toward a neighbor for setting up an LDP session, use the **neighbor targeted** command in MPLS LDP configuration mode. To return to the default behavior, use the **no** form of this command.

**address-family** {**ipv4** | **ipv6**} **neighbor** *Ip-address* **targeted no address-family** {**ipv4** | **ipv6**} **neighbor** *ip-address* **targeted**

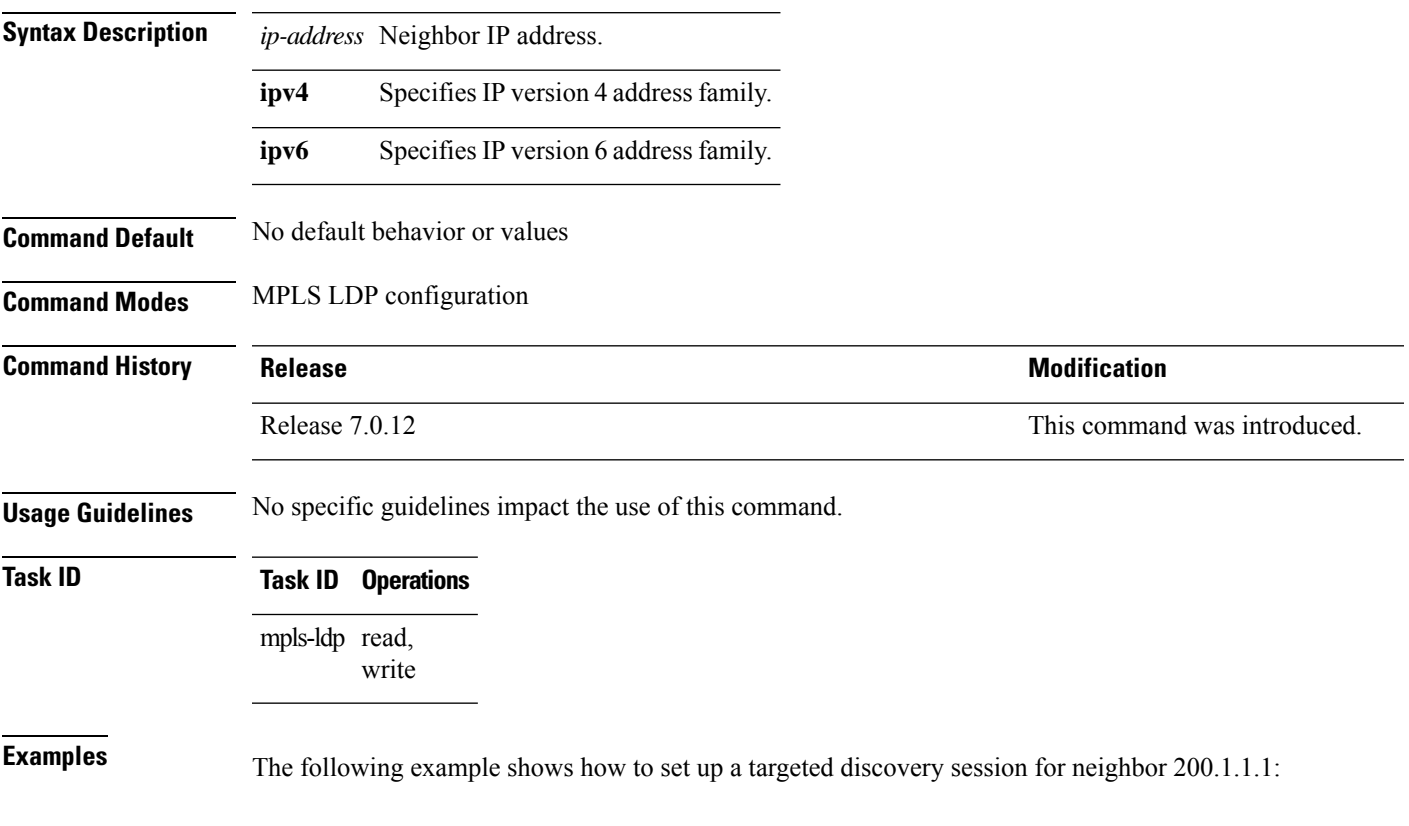

RP/0//CPU0:router(config-ldp)# **neighbor 200.1.1.1 targeted**

### **nsr (MPLS-LDP)**

To configure nonstop routing for LDP protocols in the event of a disruption in service, use the **nsr** command in MPLS LDP configuration mode. To return to the default behavior, use the **no** form of this command.

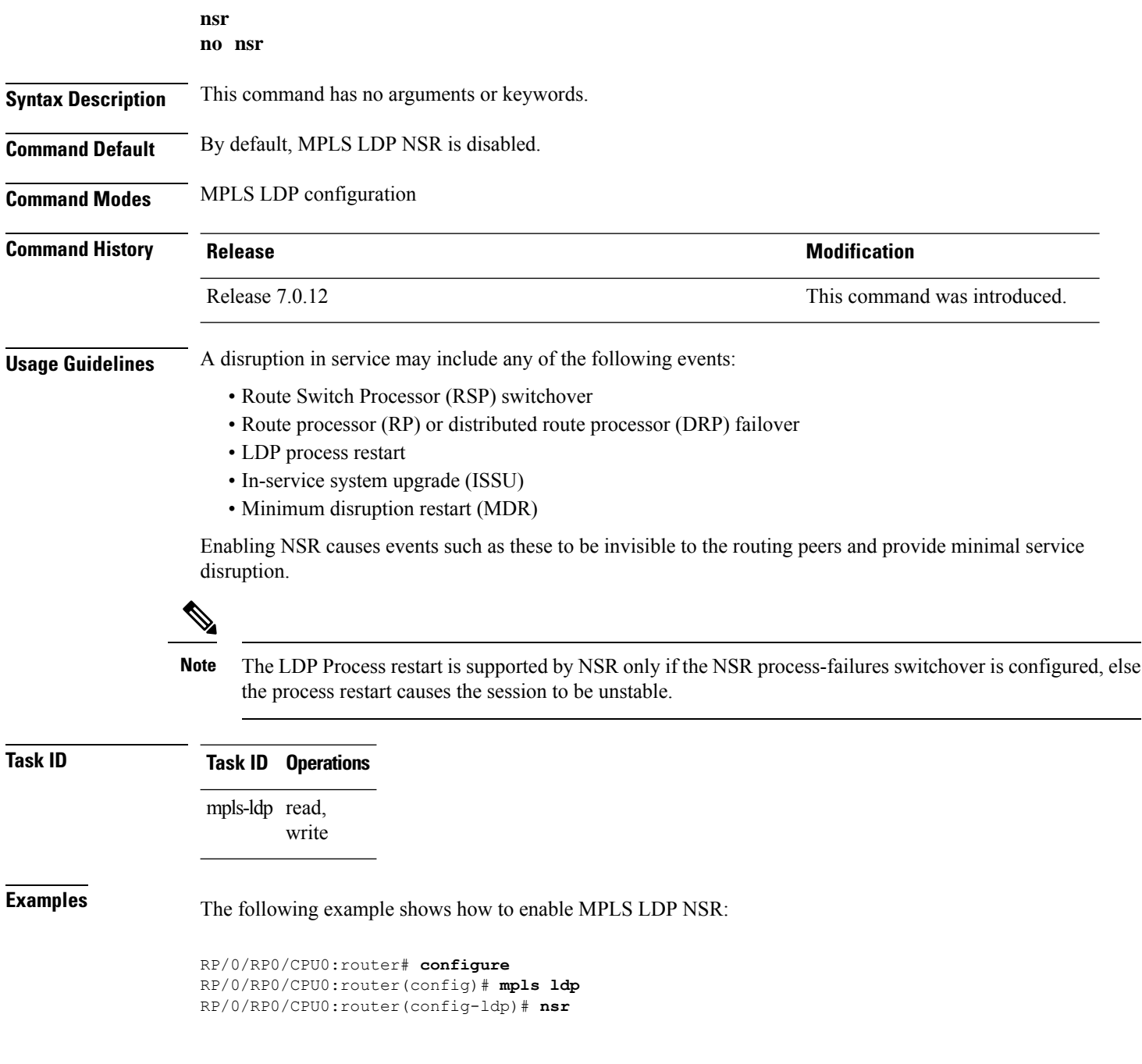

### **recursive-fec**

To enable Multicast Label Distribution Protocol (MLDP) recursive-fec support, use **recursive-fec** command in MPLS LDP MLDP configuration.

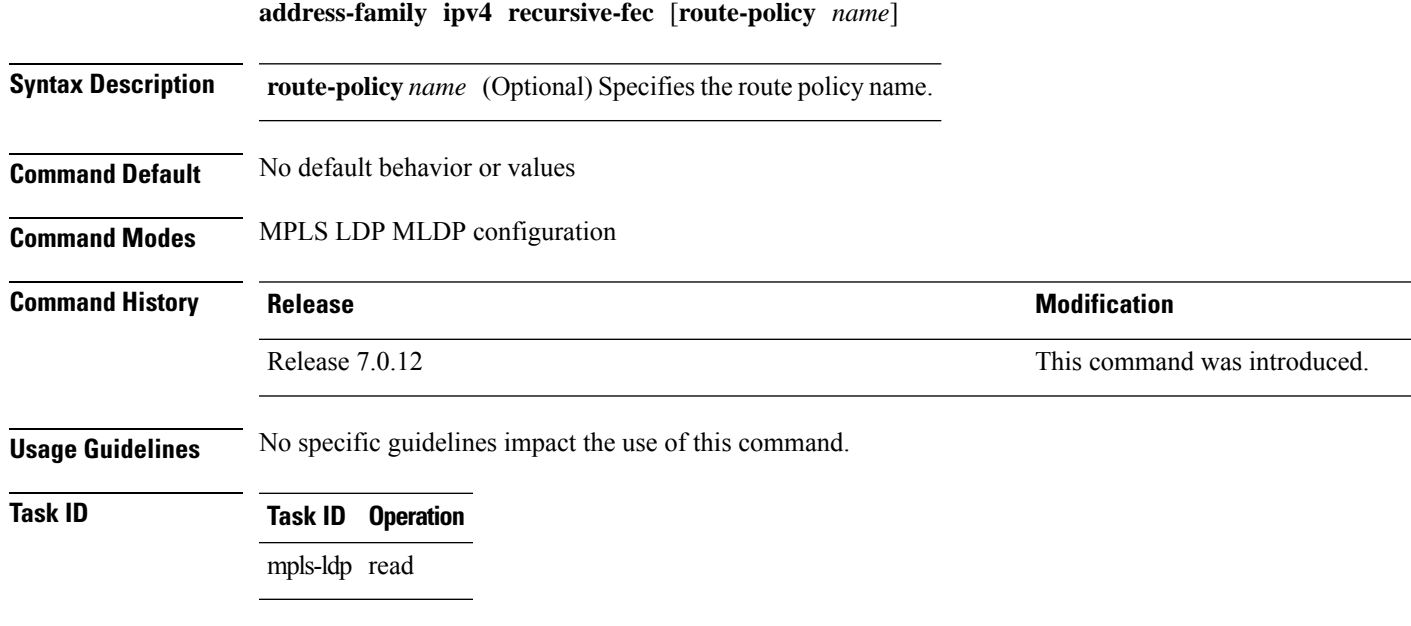

#### **Example**

The following example shows how to enable MLDP recursive fec support:

RP/0/RP0/CPU0:router(config-ldp-mldp)# **address-family ipv4 recursive-fec**

#### **redistribute (MPLS LDP)**

To redistribute routes from a Border Gateway Protocol (BGP) autonomous system into an MPLS LDP, use the **redistribute** command in MPLS LDP configuration mode. To disable route redistribution, use the **no** form of this command.

**redistribute bgp** {**as** *as-number* | **advertise-to** *access-list-name*} **no redistribute bgp** {**as** *as-number* | **advertise-to** *access-list-name*}

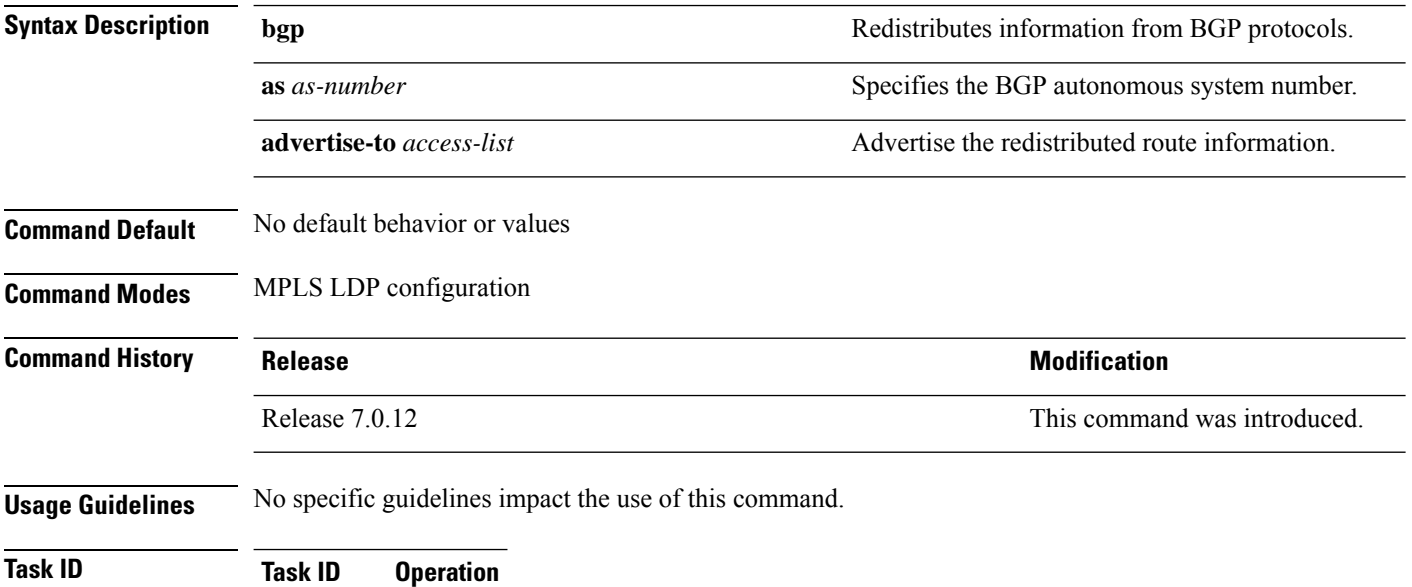

read, write MPLS LDP

The following example shows how to redistribute BGP information to MPLS LDP peers:

```
RP/0/RP0/CPU0:router(config)# mpls ldp
RP/0/RP0/CPU0:router(config-ldp)# redistribute bgp ?
 advertise-to IP access list specifying LDP peers to advertise
 as BGP AS-number
 <cr>
RP/0/RP0/CPU0:router(config-ldp)# redistribute bgp as 10000
RP/0/RP0/CPU0:router(config-ldp)# commit
RP/0/RP0/CPU0:router# show run mpls ldp | b bgp
bgp
  as 10000
  !
```
#### **router-id (MPLS LDP)**

To specify an IPv4 address to act as the router ID, use the **router-id** command in MPLS LDP configuration mode. To return to the default behavior, use the **no** form of this command.

[**vrf** *vrf-name*] **router-id** *lsr-id* **no** [**vrf** *vrf-name*] **router-id**

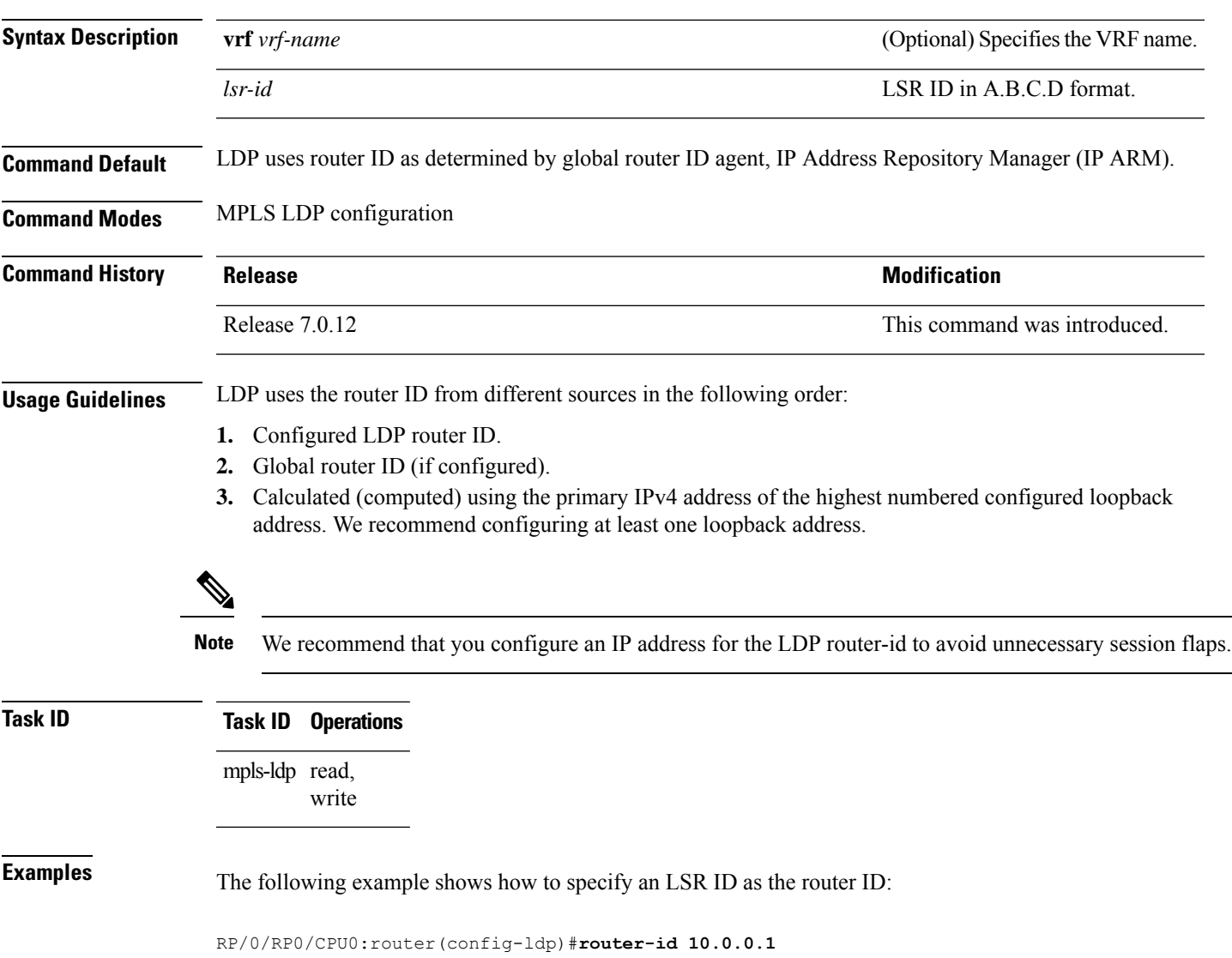

#### **router ospf**

To enable Open Shortest Path First (OSPF) LDP IGP synchronization for a specific VRF or a specific VRF area or a specific VRF area interface, use the **router ospf** command in XR Config mode.

**router ospf** *process-id* [**vrf** *vrf-name* [**area** {*area-id ip-address*}] [**interface** *type interface-path-id*] **mpls ldp sync** [**disable**]]

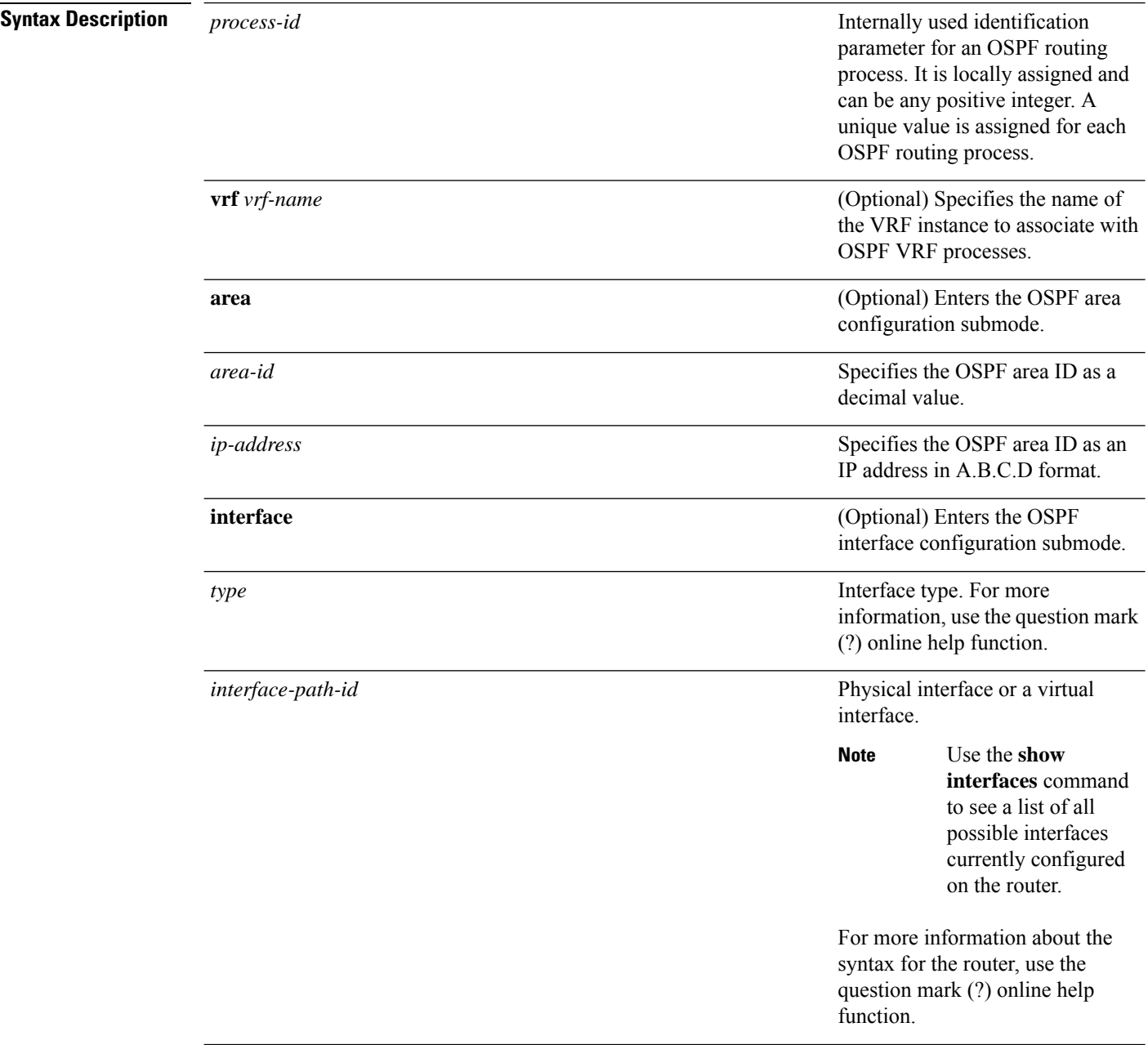

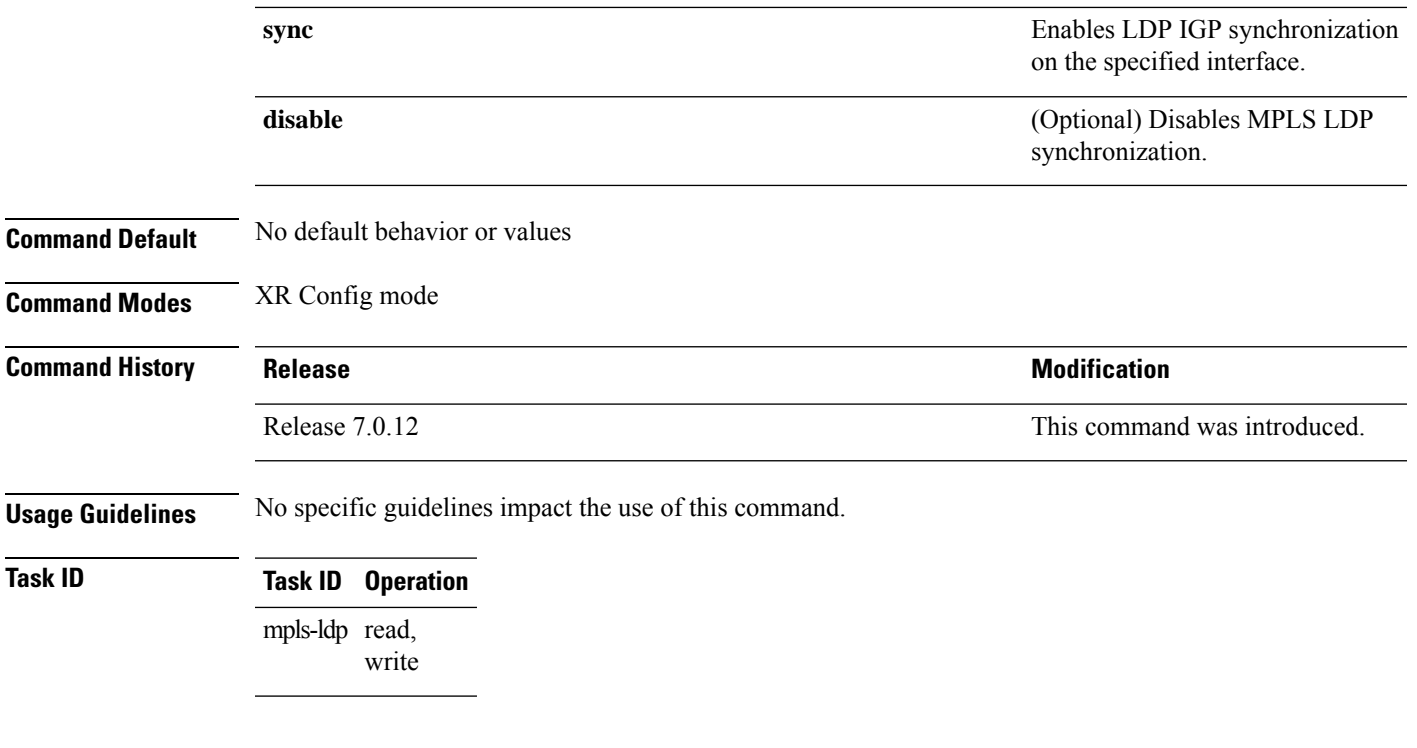

#### **Example**

The following example shows how to enable OSPF LDP IGP synchronization for a specific VRF:

```
RP/0/RP0/CPU0:router# configure
RP/0/RP0/CPU0:router(config)#router ospf 109
RP/0/RP0/CPU0:router(config-ospf)#
```
# **session protection**

To enable the LDP session protection feature for keeping LDP peer session up by means of targeted discovery following the loss of link discovery with a peer, use the **session protection** command in MPLS LDP configuration mode. To return to the default behavior, use the **no** form of this command.

```
session protection [{duration seconds | infinite}] [for peer-acl]
no session protection
```
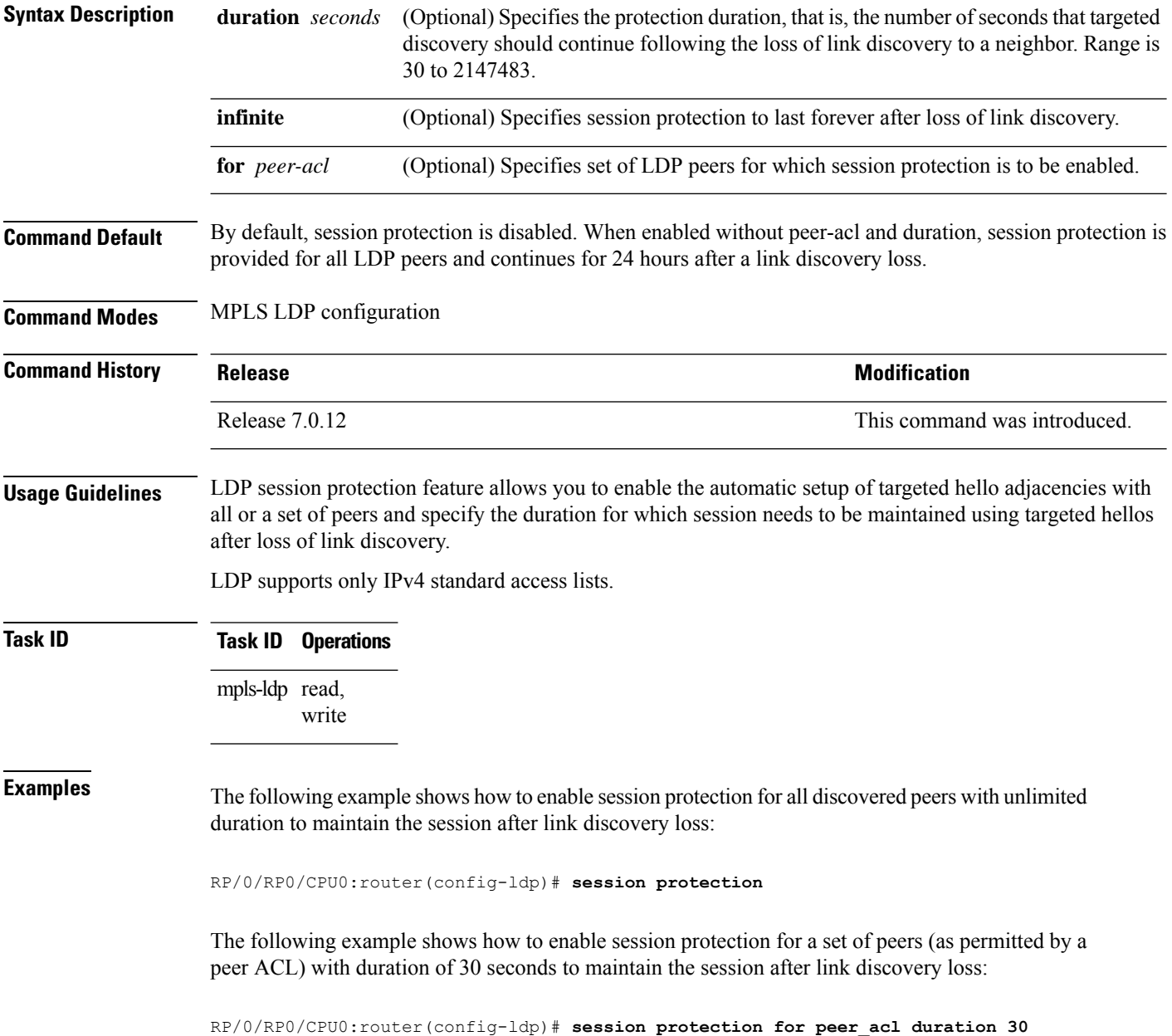

#### **show lcc**

To display label consistency checker (LCC) information, use the **show lcc** command in XR EXEC mode mode.

**show lcc** {**ipv4** |**ipv6**} **unicast** {**all**|**label**| **tunnel-interface** |**statistics** | [{**summary** |**scan-id** *scan-id*}]} [**vrf** *vrfname*]

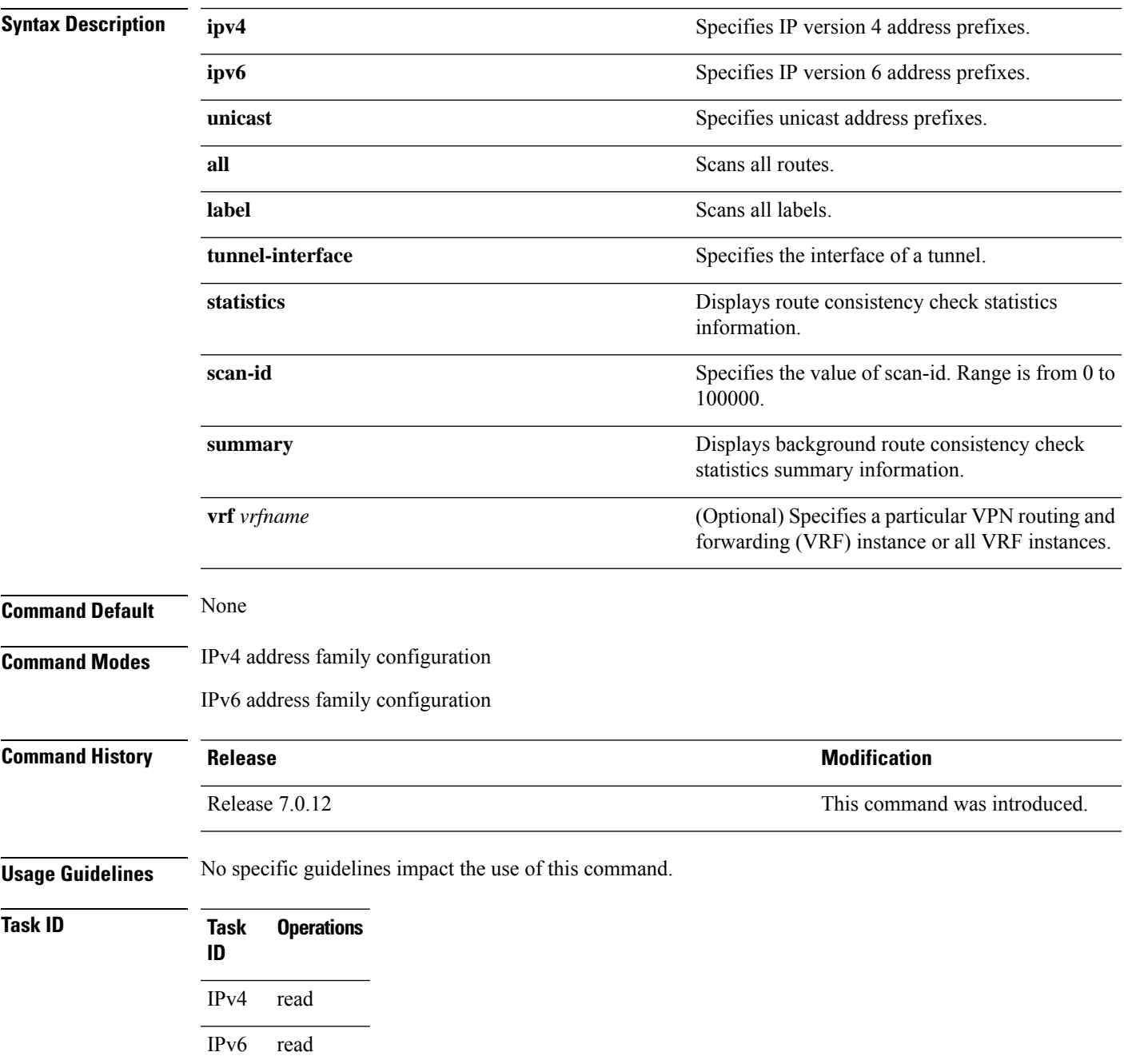

#### **Examples** The following example shows an outcome of the label consistency checker information:

#### RP/0/RP0/CPU0:router# **show lcc ipv4 unicast all**

Sending scan initiation request to IPv4 LSD ... done Waiting for scan to complete (max time 600 seconds)...................... Scan Completed Collecting scan results from FIBs (max time 30 seconds)... done Number of nodes involved in the scan: 2 Number of nodes replying to the scan: 2 Legend: ? - Currently Inactive Node, ! - Non-standard SVD Role \* - Node did not reply Node Checks Performed Errors

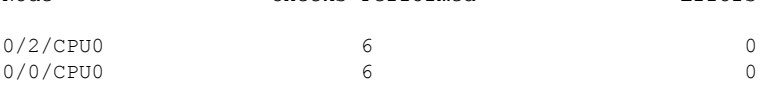

# **show mpls ldp backoff**

To display information about the configured session setup backoff parameters and any potential LDP peers with which session setup attempts are being throttled, use the **show mplsldpbackoff** command in XR EXEC mode.

**show mpls ldp** [**vrf** *vrf-name*] **backoff** [{**location** *node-id* | **standby**}]

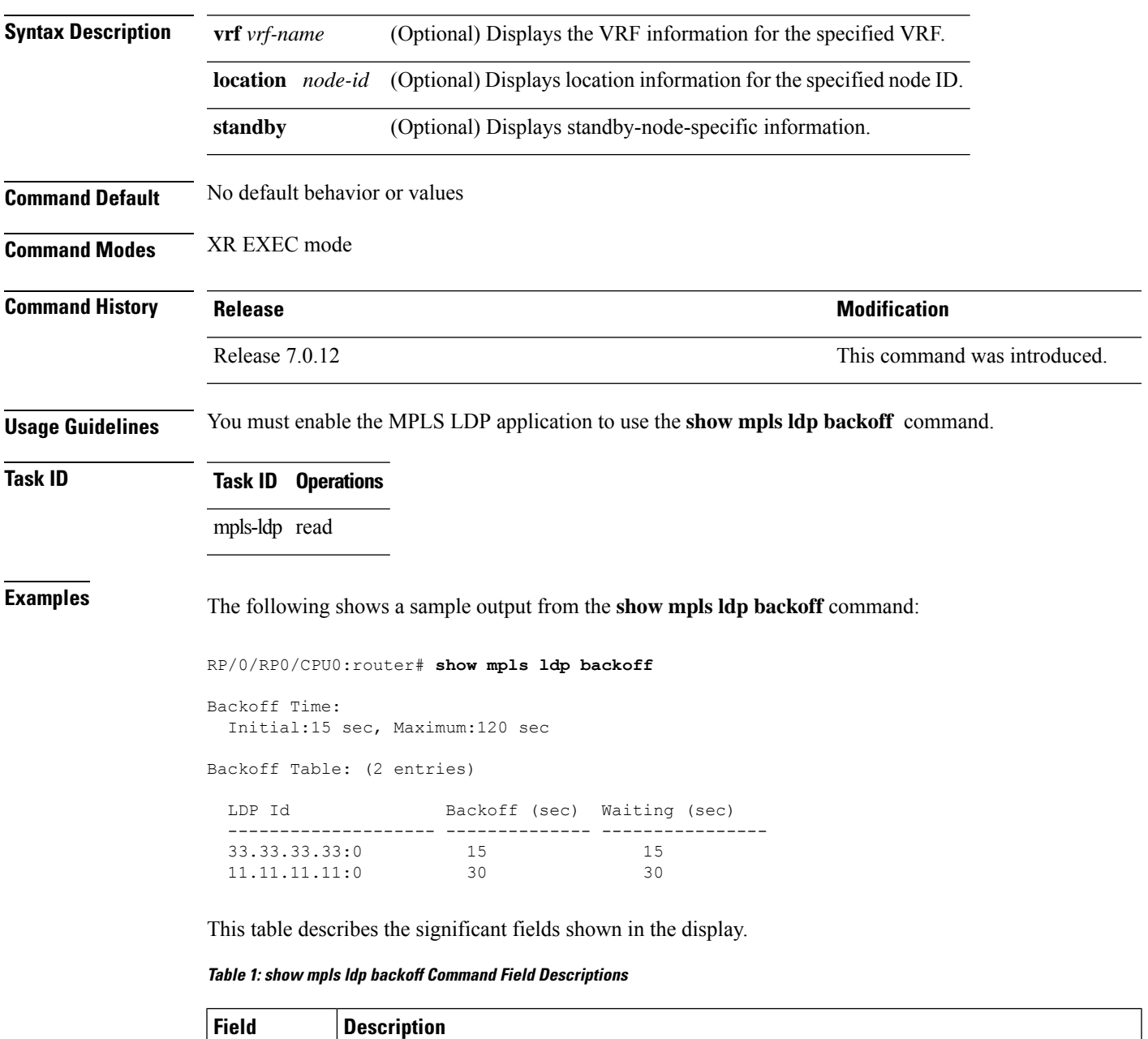

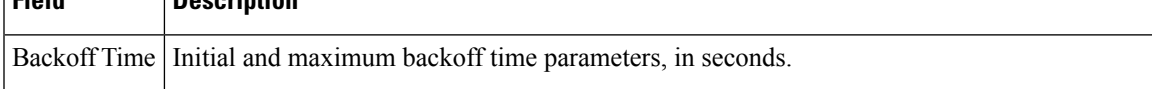

I

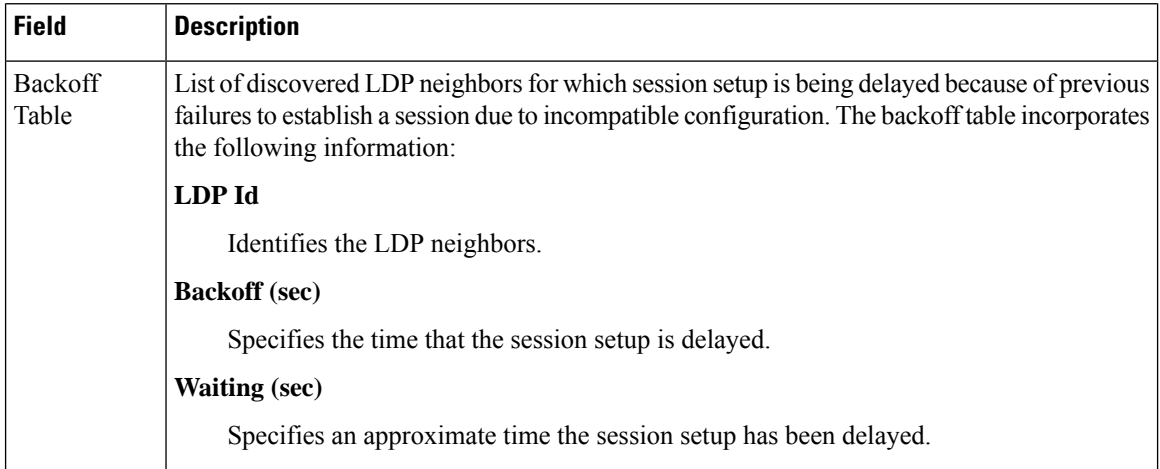

-1
### **show mpls ldp bindings**

To display the contents of the Label Information Base (LIB), use the **show mpls ldp bindings** command in XR EXEC mode command.

**show mpls ldp** [**afi-all**] [**vrf all**] [**vrf** *vrf-name*] [{**ipv4** | **ipv6**}] **bindings** [*prefix*/*length* ] [**advertisement-acls**] [**brief**] [**detail**] [**local**] [**local-label** *label* [**to** *label*]] [**local-only**] [**neighbor** *address*] [**remote-only**][**remote-label** *label* [**to** *label*]] [**summary**] [{**location** *node-id* | **standby**}] **[all]**

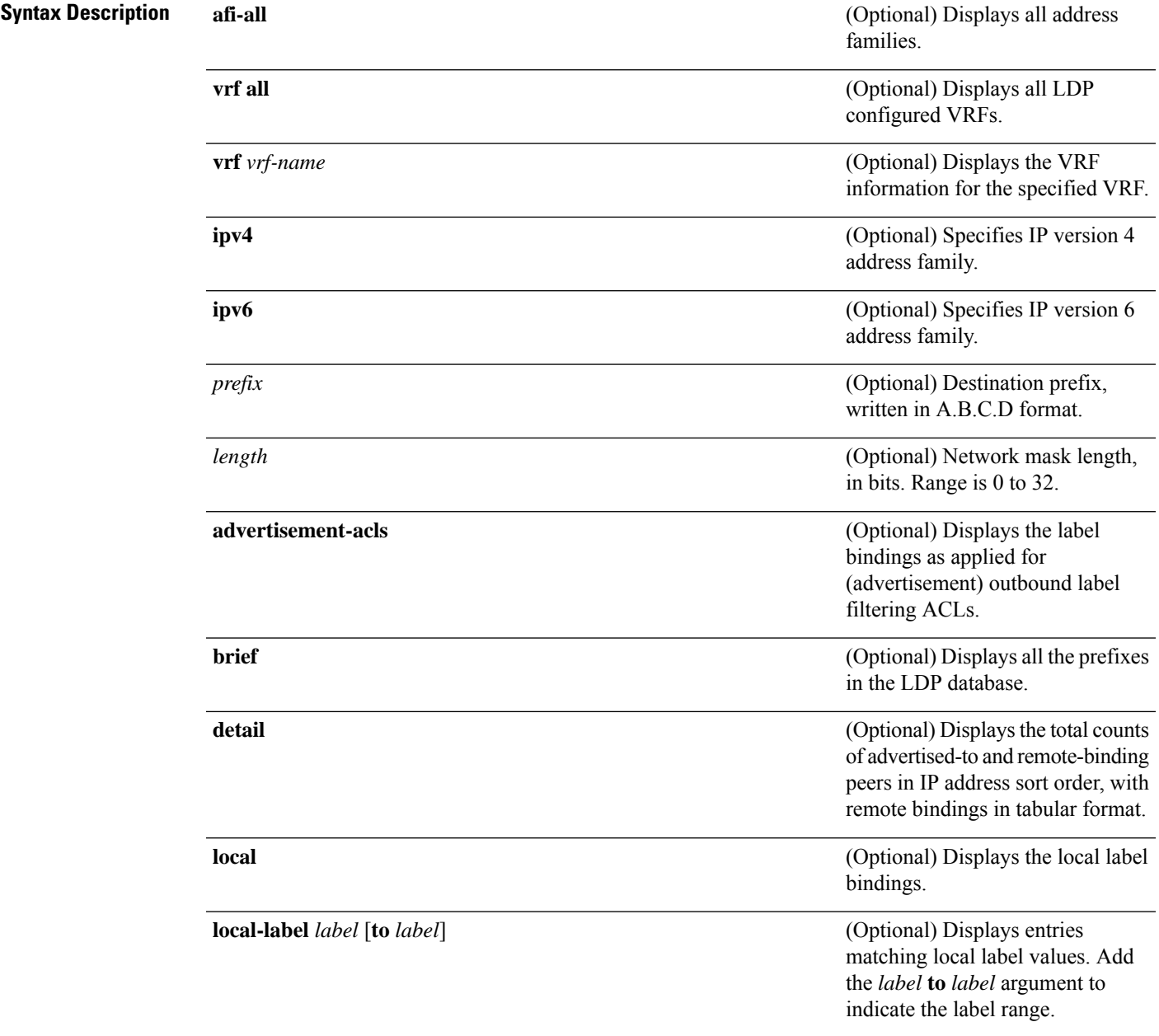

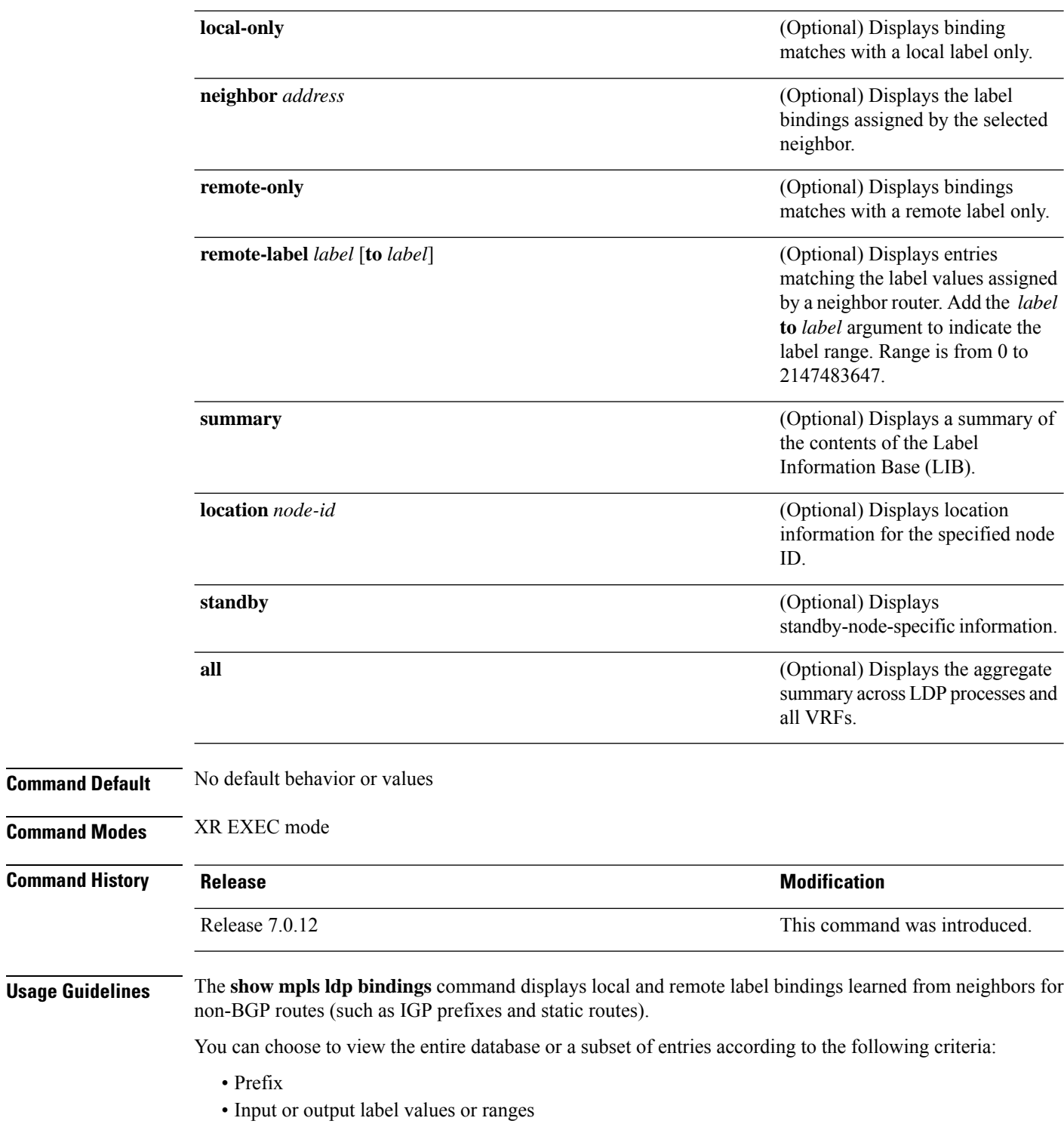

• Neighbor advertising the label

The **show mpls ldp bindings summary** command displays summarized information from the LIB and is used when testing scalability or when deployed in a large scale network. **Note Task ID Task ID Operations** mpls-ldp read **Examples** The following sample output displays the contents of the LIB for the default routing domain: RP/0/RP0/CPU0:router# **show mpls ldp bindings** 5.41.0.0/16 , rev 4 local binding: label:IMP-NULL No remote bindings 5.43.9.98/32 , rev 6 local binding: label:IMP-NULL No remote bindings 10.10.2.0/24 , rev 12 local binding: label:IMP-NULL remote bindings : lsr:10.255.255.255:0, label:16 lsr:10.256.256.256:0, label:IMP-NULL 10.10.3.0/24 , rev 10 local binding: label:IMP-NULL remote bindings : lsr:10.255.255.255:0, label:IMP-NULL lsr:10.256.256.256:0, label:22 22.22.22.22/32 , rev 14 local binding: label:16 remote bindings : lsr:10.255.255.255:0, label:17 lsr:10.256.256.256:0, label:IMP-NULL 33.33.33.33/32 , rev 2 local binding: label:IMP-NULL remote bindings : lsr:10.255.255.255:0, label:18 lsr:10.256.256.256:0, label:23 The following sample output shows detailed information for the total counts of advertised-to and

remote-binding peers in IP address sort order, with remote bindings for 150.150.150.150/32:

RP/0/RP0/CPU0:router# **show mpls ldp bindings 150.150.150.150/32 detail** 150.150.150.150/32, rev 2 Local binding: label: IMP-NULL Advertised to: (6 peers) 120.120.120.120:0 130.130.130.130:0 150.150.150.1:0 150.150.150.2:0 150.150.150.3:0 150.150.150.4:0 Remote bindings: (3 peers) Peer Label ----------------- -------- 120.120.120.120:0 27018 130.130.130.130:0 26017 160.160.160.160:0 27274

The following sample output specifies a network number and displays labels learned from label switched router (LSR) 10.255.255.255 for all networks. The **neighbor** keyword is used to suppress the output of remote labels learned from other neighbors:

```
RP/0/RP0/CPU0:router# show mpls ldp bindings neighbor 10.255.255.255
```

```
10.10.2.0/24 , rev 12
        local binding: label:IMP-NULL
        remote bindings :
           lsr:10.255.255.255, label:16
10.10.3.0/24 , rev 10
       local binding: label:IMP-NULL
        remote bindings :
            lsr:10.255.255.255:0, label:IMP-NULL
22.22.22.22/32 , rev 14
        local binding: label:16
        remote bindings :
            lsr:10.255.255.255:0, label:17
33.33.33.33/32 , rev 2
       local binding: label:IMP-NULL
        remote bindings :
           lsr:10.255.255.255:0, label:18
44.44.44.44/32 , rev 16
        local binding: label:17
        remote bindings :
            lsr:10.255.255.255:0, label:IMP-NULL
```

| <b>Field</b>    | <b>Description</b>                                                                                                    |
|-----------------|----------------------------------------------------------------------------------------------------|
| a.b.c.d/n       | IP prefix and mask for a particular<br>destination (network/mask).                                                                                                    |
| rev             | Revision number (rev) that is used<br>internally to manage label<br>distribution for this destination.                                                                                                    |
| local binding   | Locally assigned label for a prefix.                                                                                                    |
| remote bindings | Outgoing labels for this destination<br>learned from other LSRs. <sup>1</sup> Each<br>item in this list identifies the LSR<br>from which the outgoing label was<br>learned and reflects the label<br>associated with that LSR. Each<br>LSR in the transmission path is<br>identified by its LDP identifier. |
| (rewrite)       | Binding has been written into<br>MPLS forwarding and is in use.                                                                                                    |
| (no route)      | Route is not valid. LDP times it out<br>before the local binding is deleted.                                                                                                    |

**Table 2: show mpls ldp bindings and show mpls ldp bindings neighbor Command Field Descriptions**

Ш

<span id="page-76-0"></span><sup>1</sup> Label switched routers.

The following sample output summarizes the content by using the **summary** keyword:

```
RP/0/RP0/CPU0:router# show mpls ldp bindings summary
```

```
LIB Summary:
 Total Prefix : 20
 Revision No : Current: 34, Advertised: 34
 Local Bindings : 14
     NULL : 10 (implicit:10, explicit:0)
     Non-NULL: 4 (lowest:48, highest:51)
 Remote Bindings: 24
```
This table describes the significant fields shown in the display.

| <b>Field</b>              | <b>Description</b>                                                                                                    |
|---------------------------|----------------------------------------------------------------------------------------------------|
| <b>Total Prefix</b>       | Number of prefixes (routes) known to LDP LIB. All invalid and timed-out routes display<br>as no-routes.                                            |
| Revision No               | Current revision number of LIB entries as well as the minimum revision number that has<br>been advertised to all peers.                            |
| Local Bindings            | Total number of local bindings, with information on how many of them are Null, non-null,<br>and lowest/highest label assigned or allocated by LDP. |
| Remote<br><b>Bindings</b> | Number of remote bindings.                                                                                                    |

**Table 3: show mpls ldp bindings summary Command Field Descriptions**

The following sample output shows the access-list advertisement:

RP/0/RP0/CPU0:router# **show mpls ldp bindings advertisement-acls**

```
Advertisement Spec:
       Prefix ACL = 'pfx_11'
        Prefix ACL = 'pfx_22'
        Prefix ACL = "prx_40_1"; Peer ACL = "per_11"5.41.0.0/16 , rev 82
11.11.11.11/32 , rev 69
       Advert ACL(s): Prefix ACL 'pfx_11'
20.20.20.20/32 , rev 83
22.22.22.22/32 , rev 78
       Advert ACL(s): Prefix ACL 'pfx_22'
40.1.1.0/24 , rev 79
       Advert ACL(s): Prefix ACL 'pfx_40_1'; Peer ACL 'peer_11'
```
**Table 4: show mpls ldp bindings advertisement-acls Command Field Descriptions**

| <b>Field</b> | <b>Description</b>                                                                                      |
|--------------|----------------------------------------------------------------------------------------------------|
|              | Advertisement Spec Lists all prefix and peer access-lists used as outbound label advertisement control. |

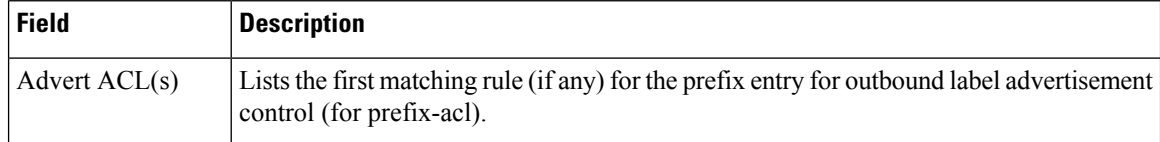

The following sample output shows all the prefixes in the LDP database using the **brief** keyword:

RP/0/RP0/CPU0:router# **show mpls ldp bindings brief**

| Prefix      |       | Label (peers) | Local Advertised Remote Bindings<br>(peers) |
|-------------|-------|---------------|---------------------------------------------|
|             |       |               |                                             |
| 1.1.2.2/32  |       |               |                                             |
| 1.2.3.4/32  | 16010 | 396           |                                             |
| 4.4.4.4/32  | 16004 | 396           | ∍                                           |
| 10.0.0.0/24 | 19226 | 396           | 395                                         |

The following sample output shows that the binding matches with a local label:

RP/0/RP0/CPU0:router# **show mpls ldp bindings local-only**

```
10.12.32.2/32, rev 4
        Local binding: label: IMP-NULL
        No remote bindings
```
The following sample output shows that the binding matches with a remote label:

RP/0/RP0/CPU0:router# **show mpls ldp bindings remote-only**

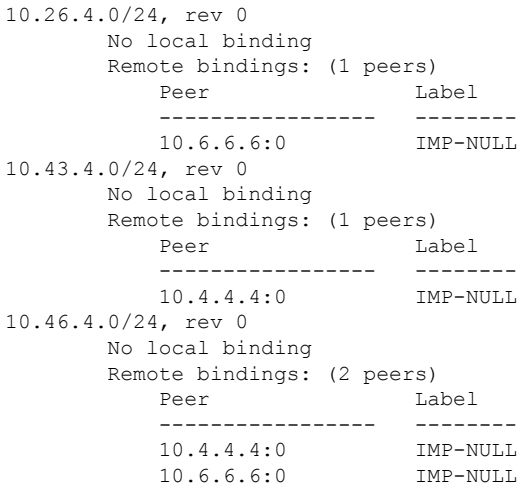

### **show mpls ldp capabilities**

To display the database capability information for an LDP session, use the **show mpls ldp capabilities** command in XR EXEC mode.

**show mpls ldp** [**vrf** *vrf-name*] **capabilities** [**detail**] [{**location** *node-id* | **standby**}]

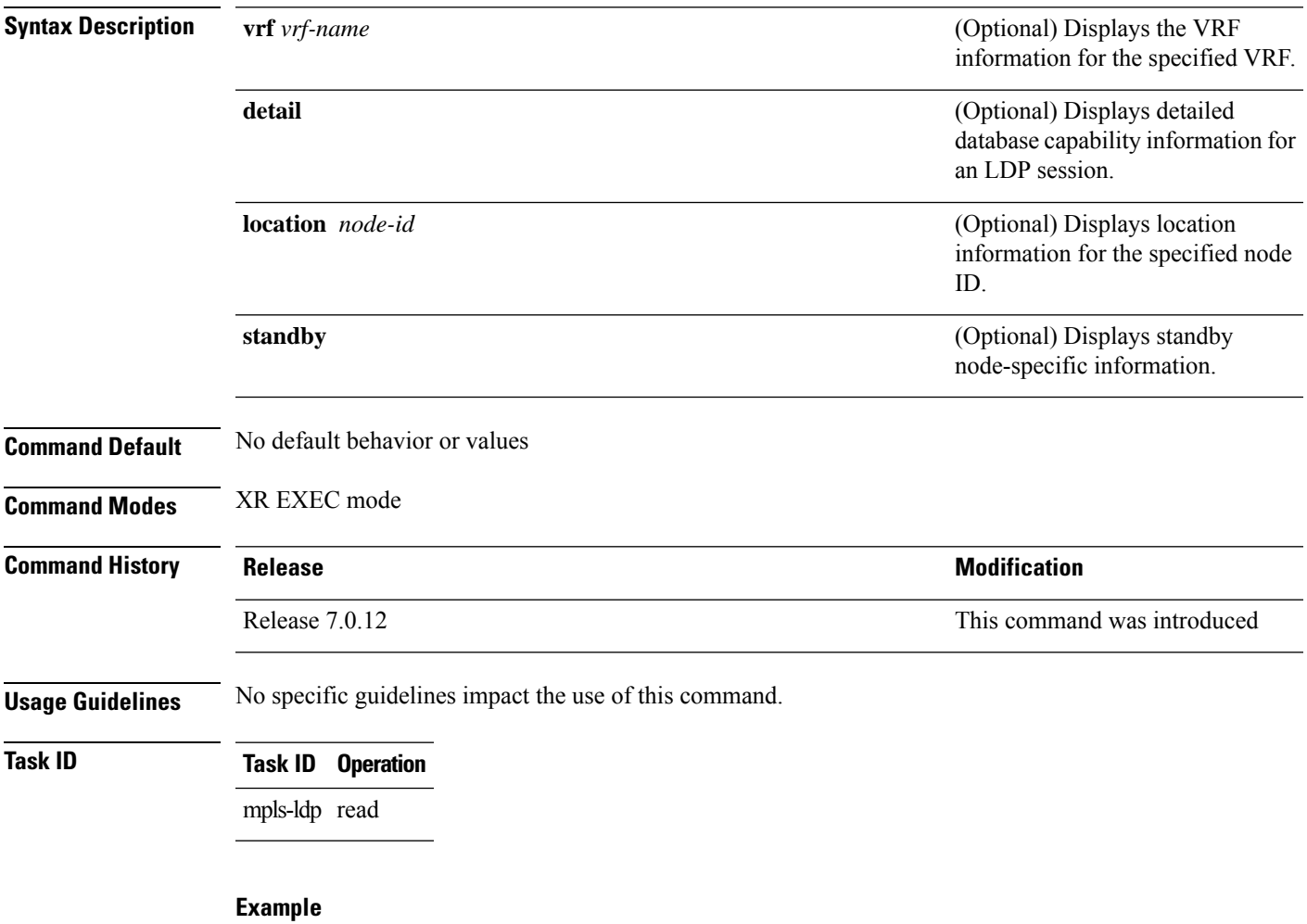

The following shows a sample output from the **show mpls ldp capabilities** command:

RP/0/RP0/CPU0:router# **show mpls ldp capabilities**

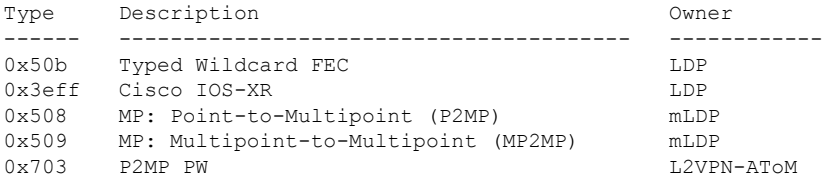

### **show mpls ldp discovery**

To display the status of the LDP discovery process, use the **show mpls ldp discovery** command in XR EXEC mode.

**show mpls ldp** [**afi-all**] [**vrf all**][**vrf** *vrf-name*] [{**ipv4** | **ipv6**}] **discovery** [{*lsr-id ldp-id*}] [{*type interface-path-id* | **brief** | **link** | **targeted** | **summary** [**all**]}] [**detail**] [{**location** *node-id* | **standby**}]

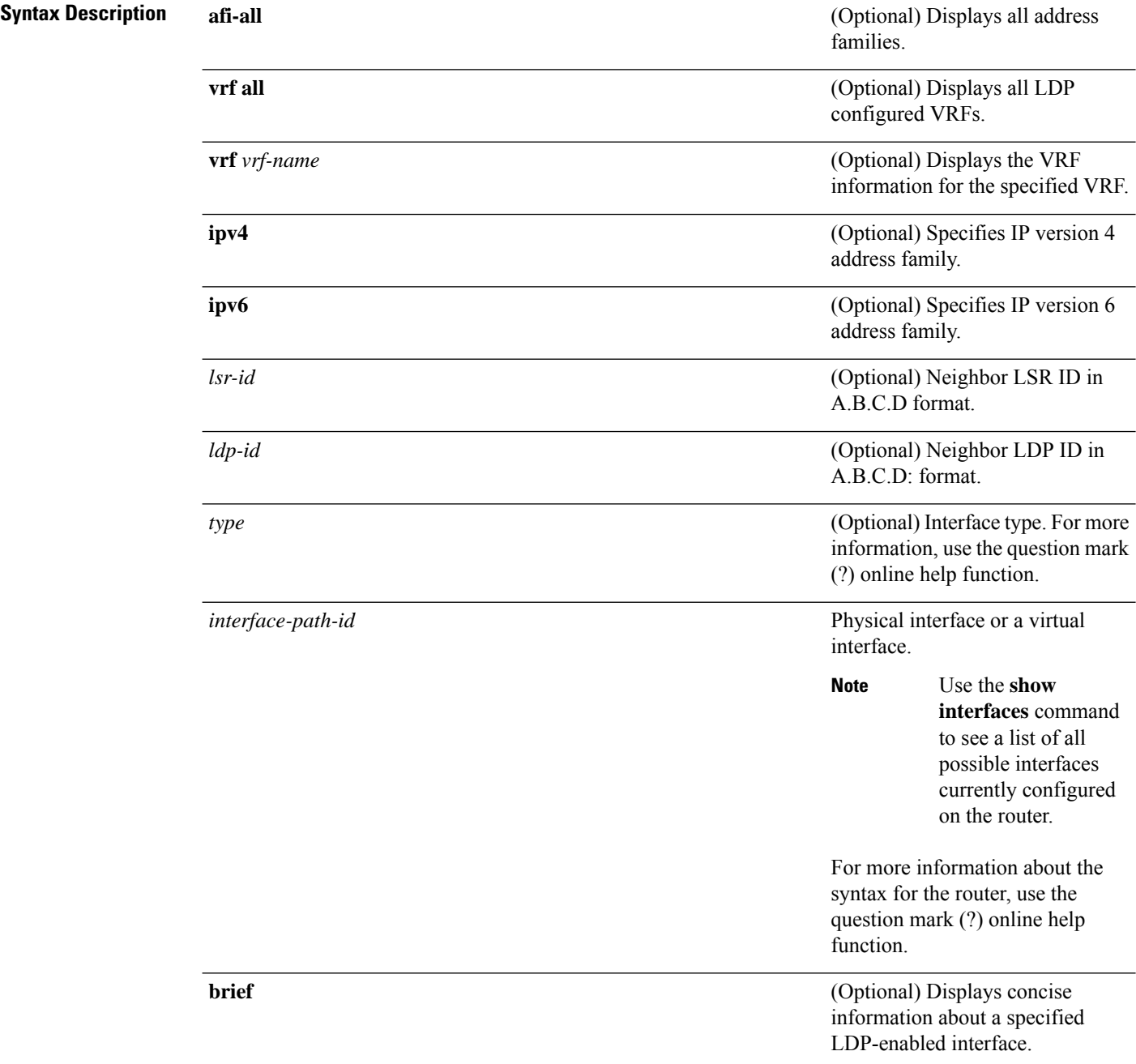

 $\mathbf{l}$ 

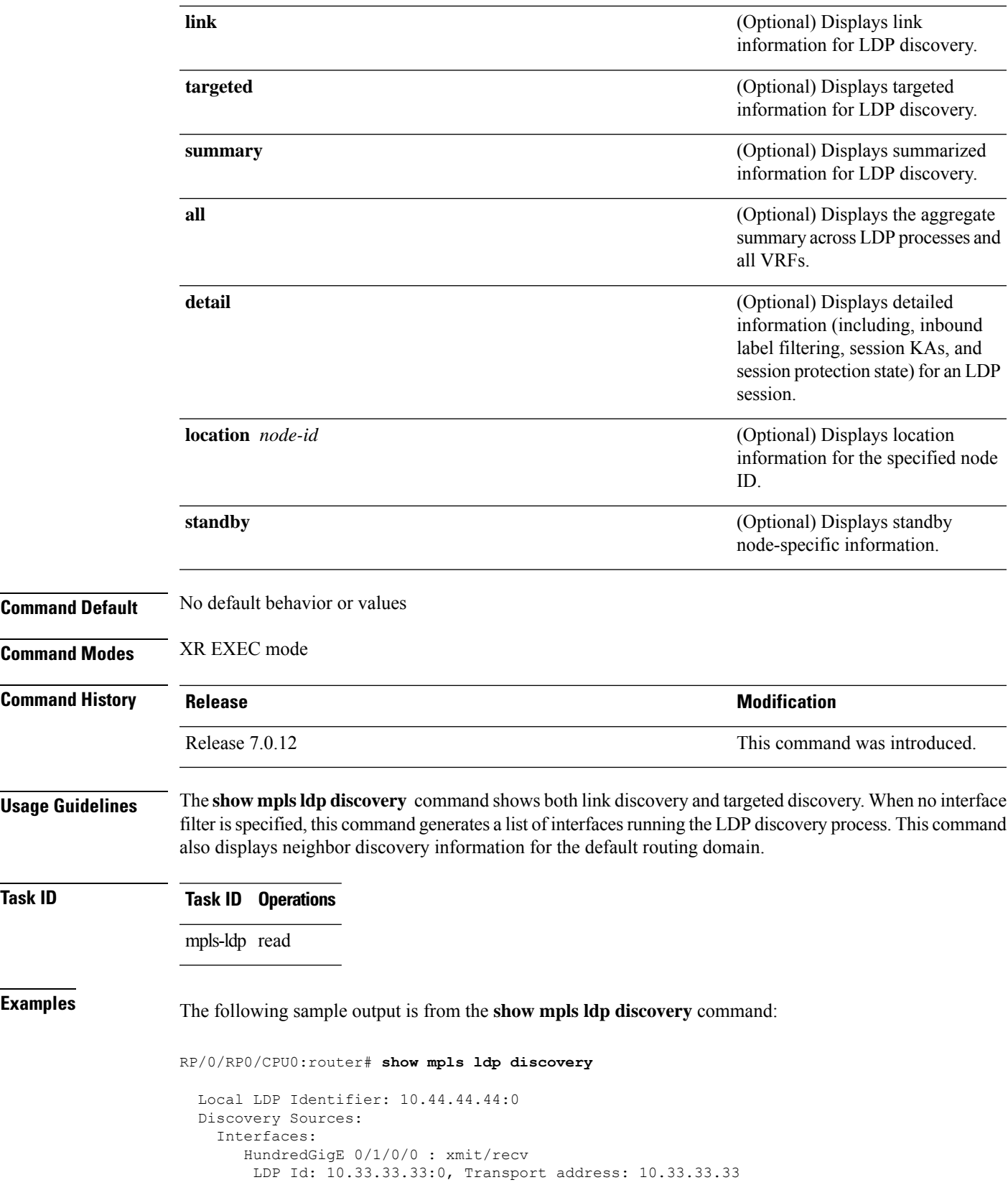

Hold time: 15 sec (local:15 sec, peer:15 sec)

This table describes the significant fields shown in the display.

**Table 5: show mpls ldp discovery Command Field Descriptions**

| <b>Field</b>             | <b>Description</b>                                                                                                    |
|--------------------------|----------------------------------------------------------------------------------------------------|
| Local LDP Identifier     | LDP identifier for the local router. An LDP identifier is a 6-byte construct displayed<br>in the form IP address: number. By convention, the first 4 bytes of the LDP identifier<br>constitute the router ID; integers, starting with 0, constitute the final two bytes of the<br>IP address: number construct. |
| Interfaces               | Interfaces engaged in LDP discovery activity, as follows:                                                                                                    |
|                          | xmit field                                                                                                    |
|                          | Indicates that the interface is transmitting LDP discovery hello packets.                                                                                                    |
|                          | recv field                                                                                                    |
|                          | indicates that the interface is receiving LDP discovery hello packets.                                                                                                    |
|                          | The LDP identifiers indicate the LDP neighbors discovered on the interface.                                                                                                    |
| <b>Transport Address</b> | Address associated with this LDP peer (advertised in hello messages).                                                                                                    |
| LDP Id                   | LDP identifier of the LDP peer.                                                                                                    |
| Hold time                | State of the forwarding hold timer and its current value.                                                                                                    |

The following sample output summarizes information for LDP discovery by using the **summary** keyword:

RP/0/RP0/CPU0:router# **show mpls ldp discovery summary**

```
LDP Identifier: 139.0.0.1:0
Interfaces:
  Configured: 2
  Enabled : 1
Discovery:
  Hello xmit: 1 (1 link)
  Hello recv: 1 (1 link)
```
**Table 6: show mpls ldp discovery summary Command Field Descriptions**

| <b>Field</b>      | <b>Description</b>                       |
|-------------------|------------------------------------------|
| LDP<br>Identifier | The LDP identifier for the local router. |

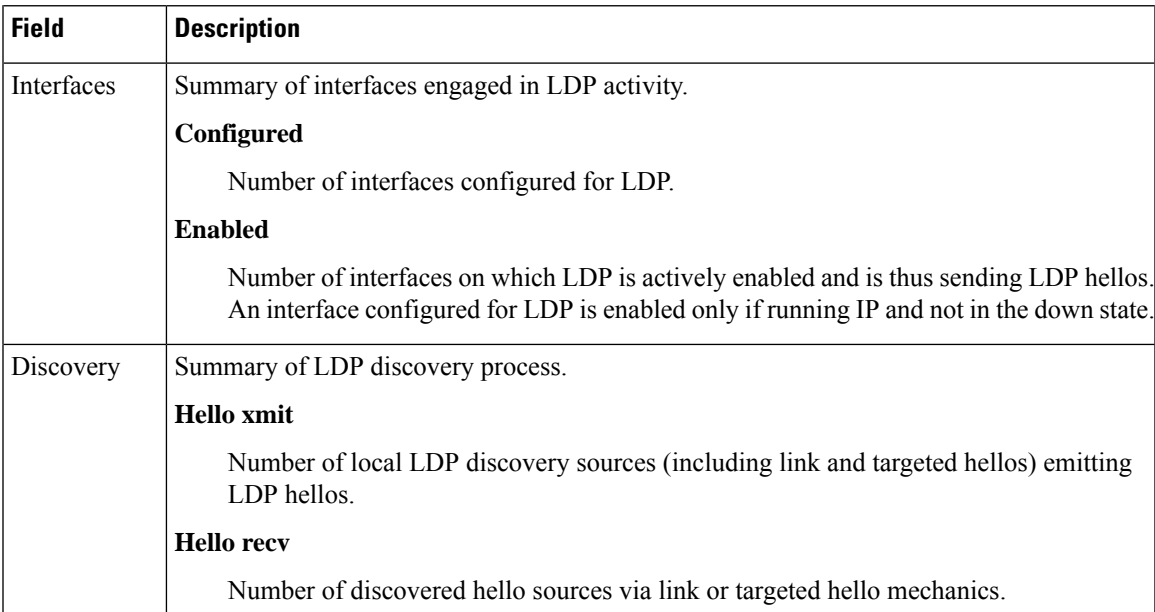

The following sample output shows the MPLS LDP discovery hello information in brief form:

RP/0/RP0/CPU0:router# **show mpls ldp discovery brief**

```
Local LDP Identifier: 192.168.0.3:0
```
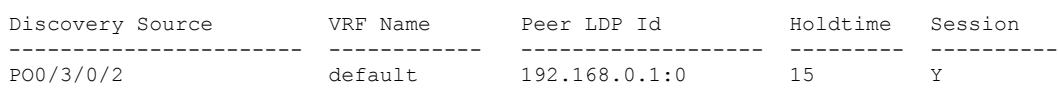

The following sample shows the MPLS LDP afi-all discovery brief command output:

RP/0/0/CPU0:router#**show mpls ldp afi-all discovery brief**

Local LDP Identifier: 192.168.0.1:0

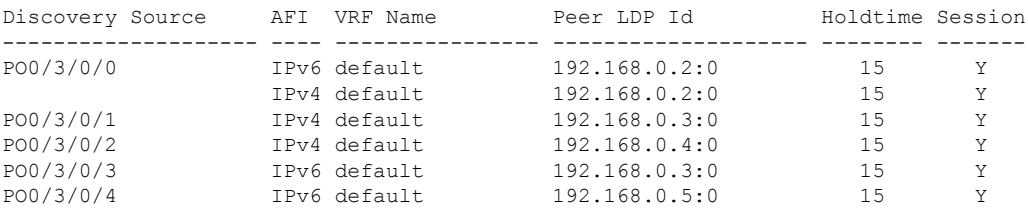

### **show mpls ldp forwarding**

To display the Label Distribution Protocol (LDP) forwarding state installed in MPLS forwarding, use the **show mpls ldp forwarding** command in XR EXEC mode mode.

**show mplsldp** [**afi-all**][**vrf all**] [**vrf** *vrf-name*] [{**ipv4** |**ipv6**}] **forwarding** [*prefix*/*length*] [**fast-reroute**] [**detail**] [**next-hop** { **address** *ip-address* |**interface** *interface-path-id* |**label** *label-value* |**neighbor** *ldp-id* | **unlabelled** | **unlabelled-all** }] [**local-label** *label-value*] [{**location** *node-id* | **summary** | **standby**}] **[all]**

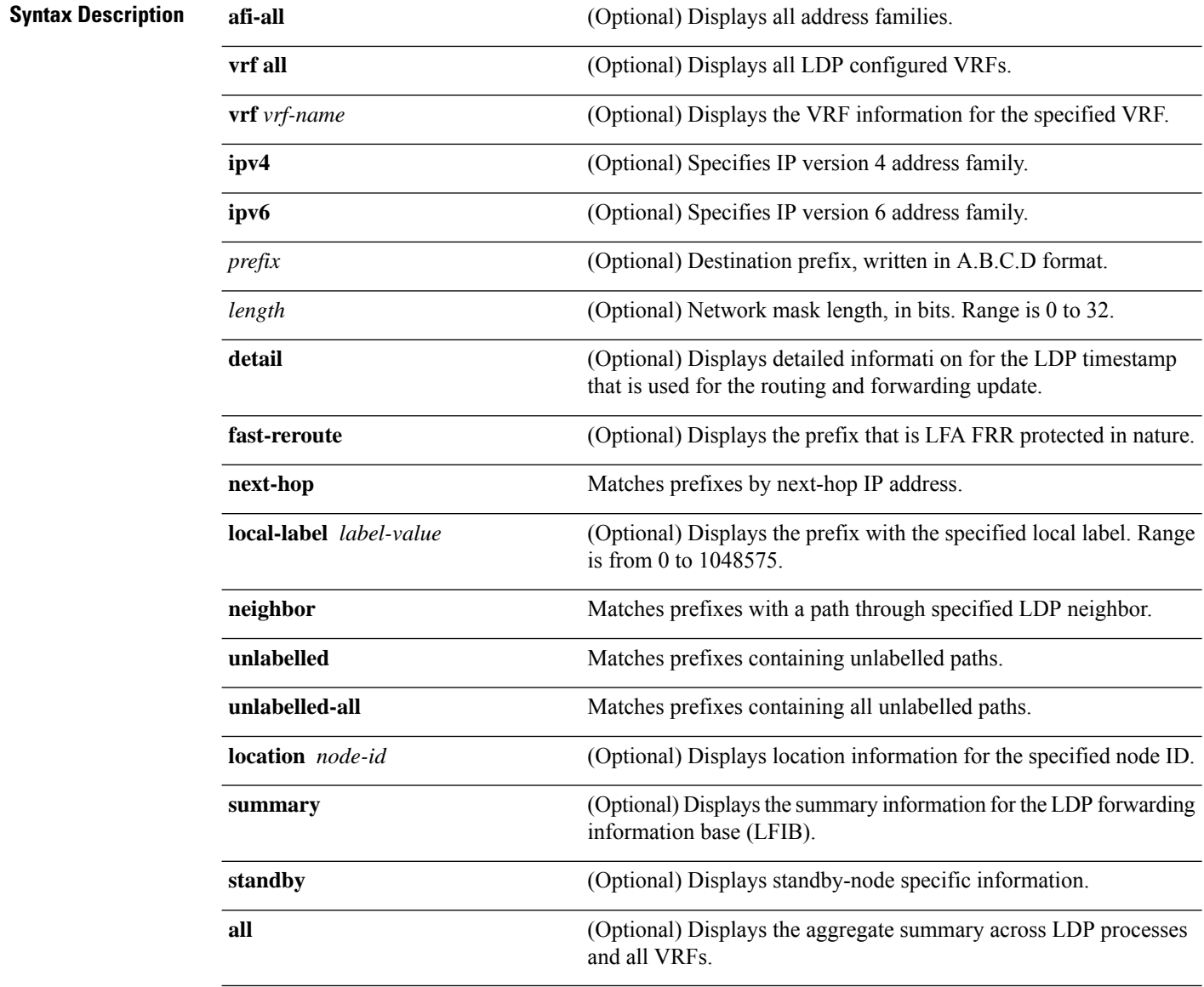

**Command Default** No default behavior or values

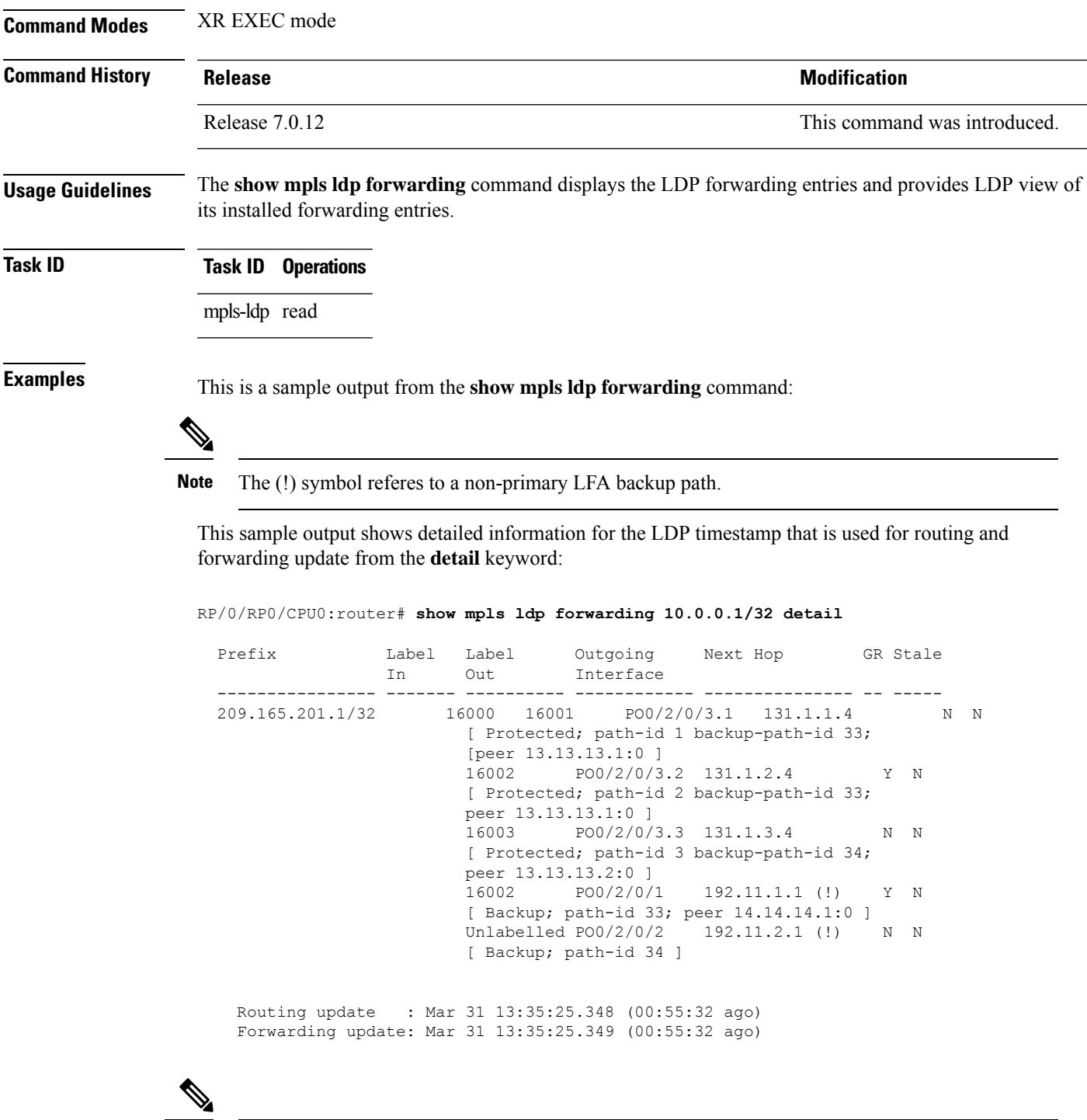

**Note** The (!) symbol referes to a non-primary LFA backup path.

This sample output shows only LDP prefixes with protection (ECMP or secondary LFA backups) update from the **fast-reroute** keyword:

This sample output shows the statistics of protected prefixes and protected paths from the **summary** keyword:

```
RP/0/RP0/CPU0:router# show mpls ldp forwarding summary
Forwarding Server (LSD):
  Connected: Yes
 Forwarding State Holdtime: 360 sec
Forwarding States:
  Interfaces: 10
  Local labels: 8
  Rewrites:
    Prefix:
     Total: 8 (0 with ECMP, 8 FRR protected)
      Labelled:
        Primary pathset : 8 labelled (0 partial), 0 unlabelled
        Backup pathset : 8 labelled (0 partial), 0 unlabelled
        Complete pathset: 8 labelled (0 partial), 0 unlabelled
    Paths:
      Total: 16 (8 backup, 8 FRR protected)
      Labelled: 16 (8 backup)
```

| <b>Field</b>                     | <b>Description</b>                                                                                                    |
|----------------------------------|----------------------------------------------------------------------------------------------------|
| Prefix/mask                      | Prefix on the $FEC^2$ for an MPLS forwarding entry.                                                                                                    |
| Label In                         | Local label assigned to the prefix/mask.                                                                                                    |
| Label Out                        | Outgoing label for the prefix/mask.                                                                                                    |
| Outgoing Interface               | Outgoing physical interface.                                                                                                    |
| Next Hop                         | Next Hop address.                                                                                                    |
| <b>GR</b>                        | Graceful restart status (Y or N).                                                                                                    |
| Stale                            | Status of the entry, stale or not stale. An entry is marked stale when the next-hop<br>graceful restart neighbor disconnects and is unmarked when neighbor reconnects<br>and refreshes the label. |
| Chkpt                            | Status of the entry, checkpointed or not checkpointed.                                                                                                    |
| path-id                          | Primary Path-id.                                                                                                    |
| Backup-path-id                   | The backup path-id is the path-id of the path protecting a given primary path.<br>A protecting path can be primary path or a non-primary path.                                                    |
| Peer                             | Displays next-hop LDP peer's LDP identifier.                                                                                                    |
| Connected                        | Displays LDP connection state with LSD forwarding server.                                                                                                    |
| <b>Forwarding State Holdtime</b> | Displays time that LDP has registered with LSD server to keep LDP forwarding<br>state intact upon LDP disconnect event.                                                                           |
| Interfaces                       | Number of LDP enabled MPLS interfaces.                                                                                                    |
| Local Labels                     | Number of LDP allocated local labels from LSD.                                                                                                    |

**Table 7: show mpls ldp forwarding Command Field Descriptions**

I

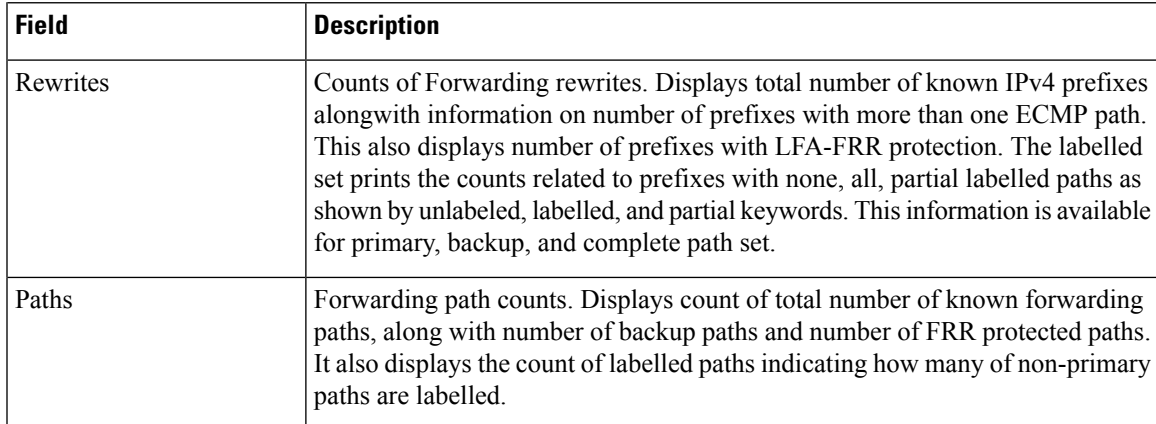

<span id="page-86-0"></span><sup>2</sup> Forwarding Equivalence Class.

# **show mpls ldp graceful-restart**

To display the status of the Label Distribution Protocol (LDP) graceful restart, use the **show mpls ldp graceful-restart** command in XR EXEC mode.

**show mpls ldp** [**vrf all**] [**vrf** *vrf-name*] **graceful-restart** [{**location** *node-id* }] [{**standby**}] **[ detail ]**

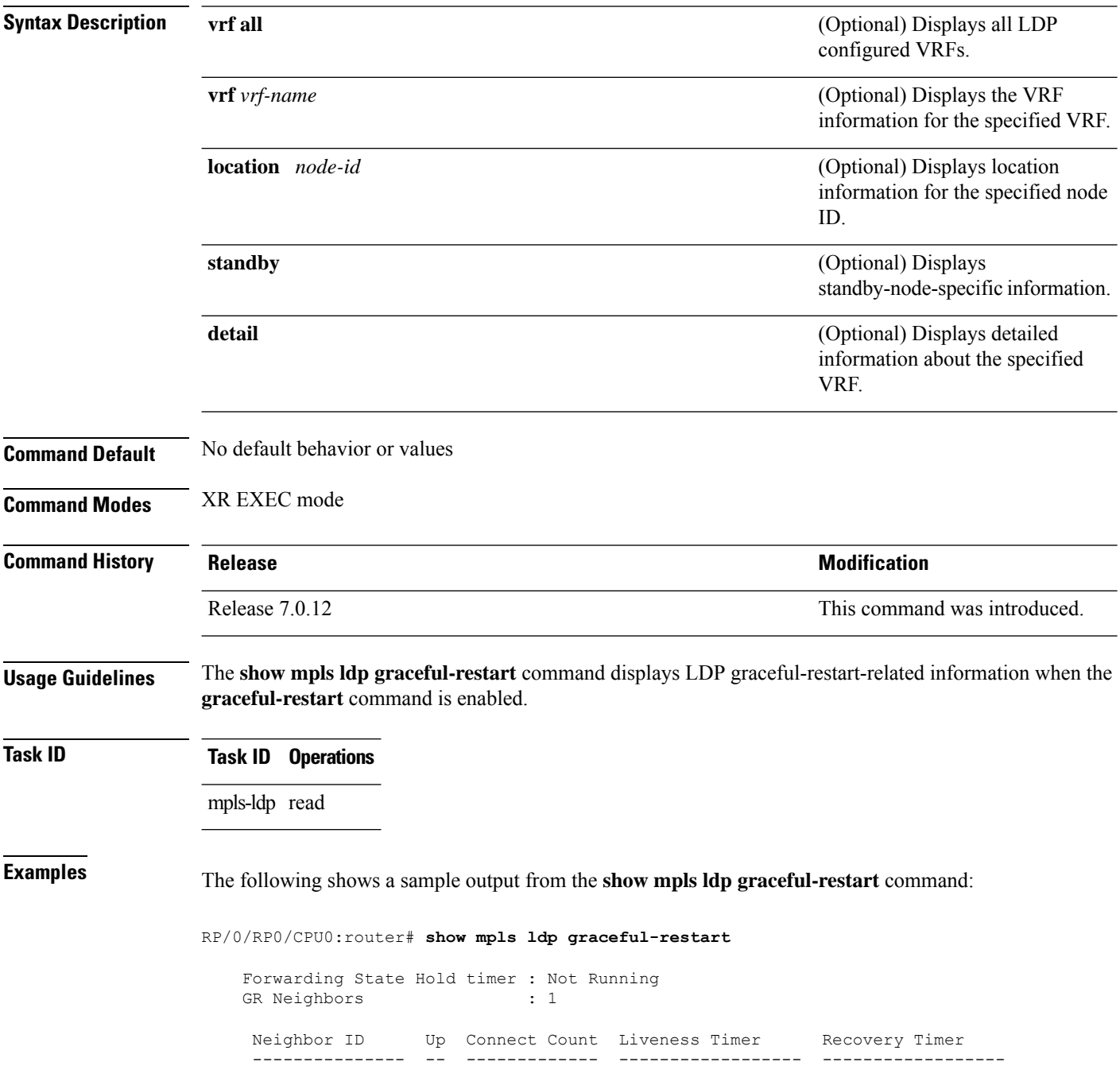

 $10.0.0.2$  Y 1

**Table 8: show mpls ldp graceful-restart Command Field Descriptions**

| <b>Field</b>                | <b>Description</b>                                                                           |
|-----------------------------|----------------------------------------------------------------------------------------------|
| Forwarding State Hold timer | State of the hold timer—running or not running.                                              |
| <b>GR</b> Neighbors         | Number of graceful restartable neighbors.                                                    |
| Neighbor ID                 | Router ID of each neighbor.                                                                  |
| Up                          | Neighbor up or down.                                                                         |
| <b>Connect Count</b>        | Number of times the same neighbor has reconnected.                                           |
| Liveness Timer              | State of the liveness timer (running or not running) and its expiration time, if<br>running. |
| Recovery Timer              | State of the recovery timer (running or not running) and its expiration time, if<br>running. |

### **show mpls ldp igp sync**

To display Label Distribution Protocol (LDP) Interior Gateway Protocol (IGP) synchronization information on interface(s), use the **show mpls ldp igp sync** command in XR EXEC mode mode.

**show mpls ldp** [**afi-all**] [{**vrf all**}] [**vrf** *vrf-name*] [{**ipv4** | **ipv6**}] **igp sync** [**interface** *type interface-path-id*] **[brief]** [{**location** *node-id* }] [{**standby**}]

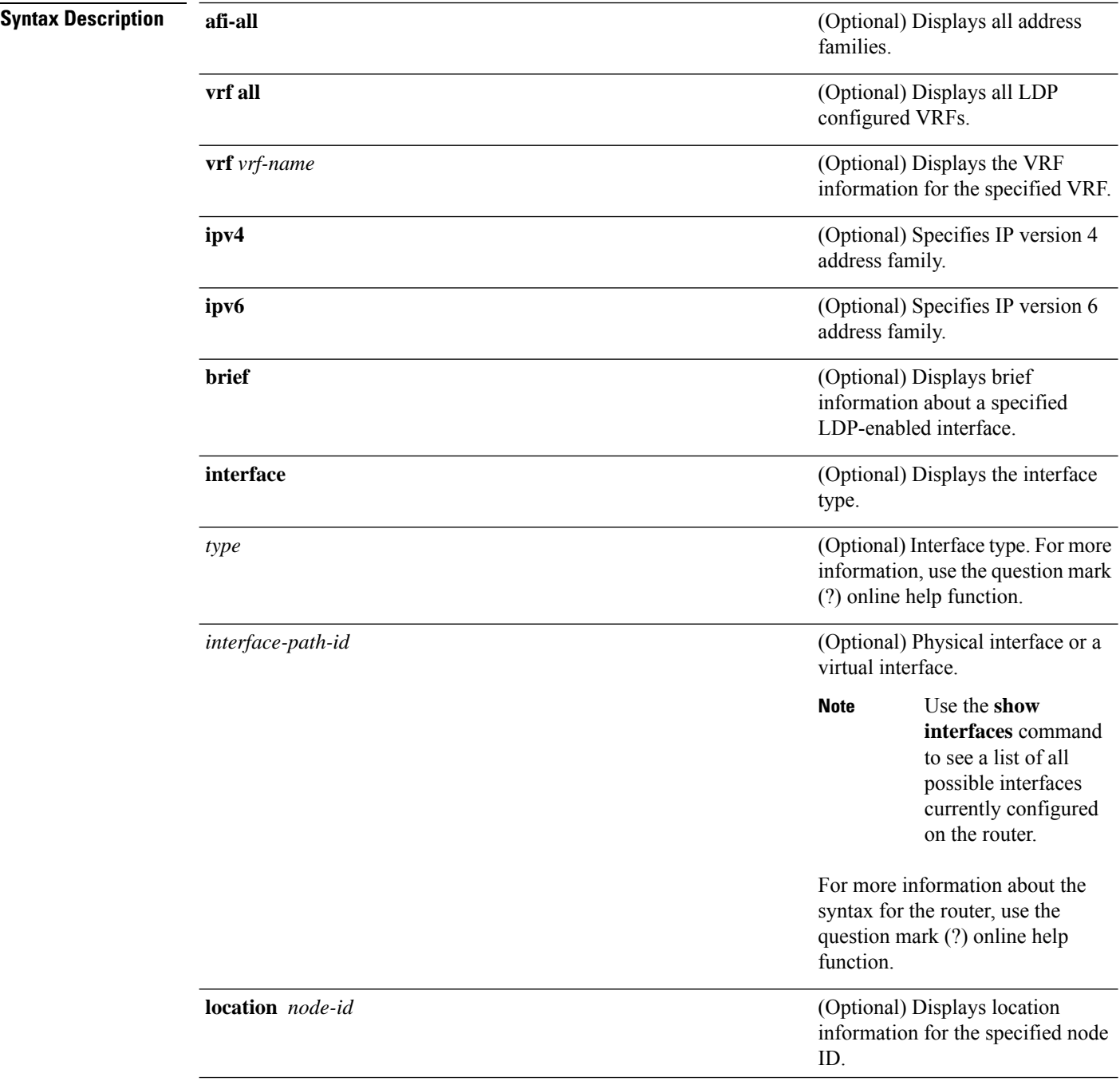

I

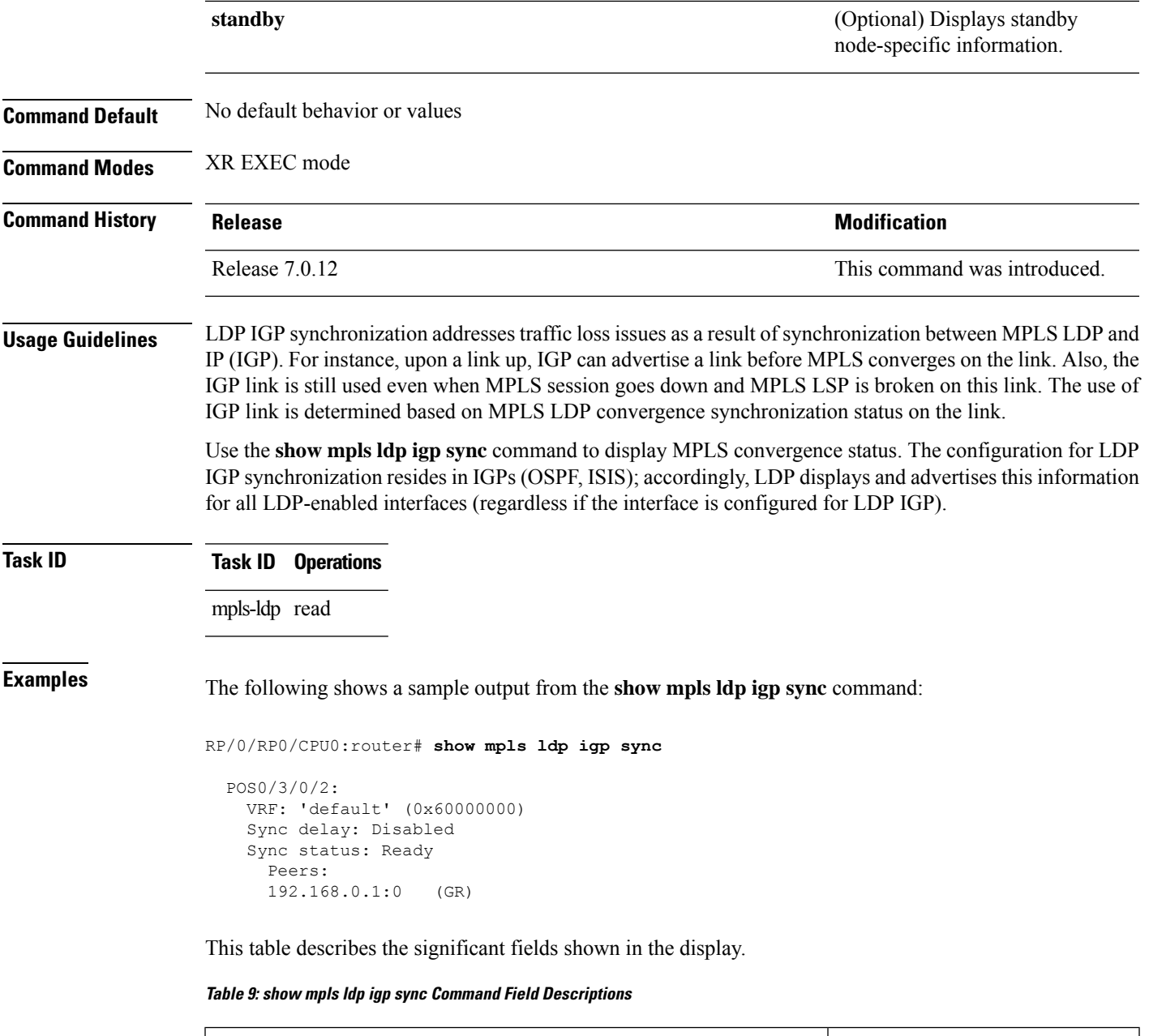

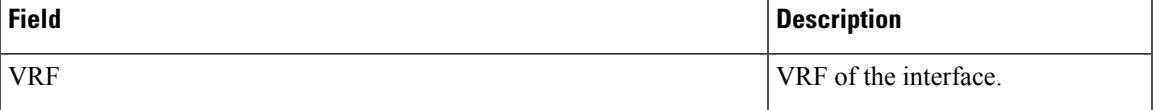

L

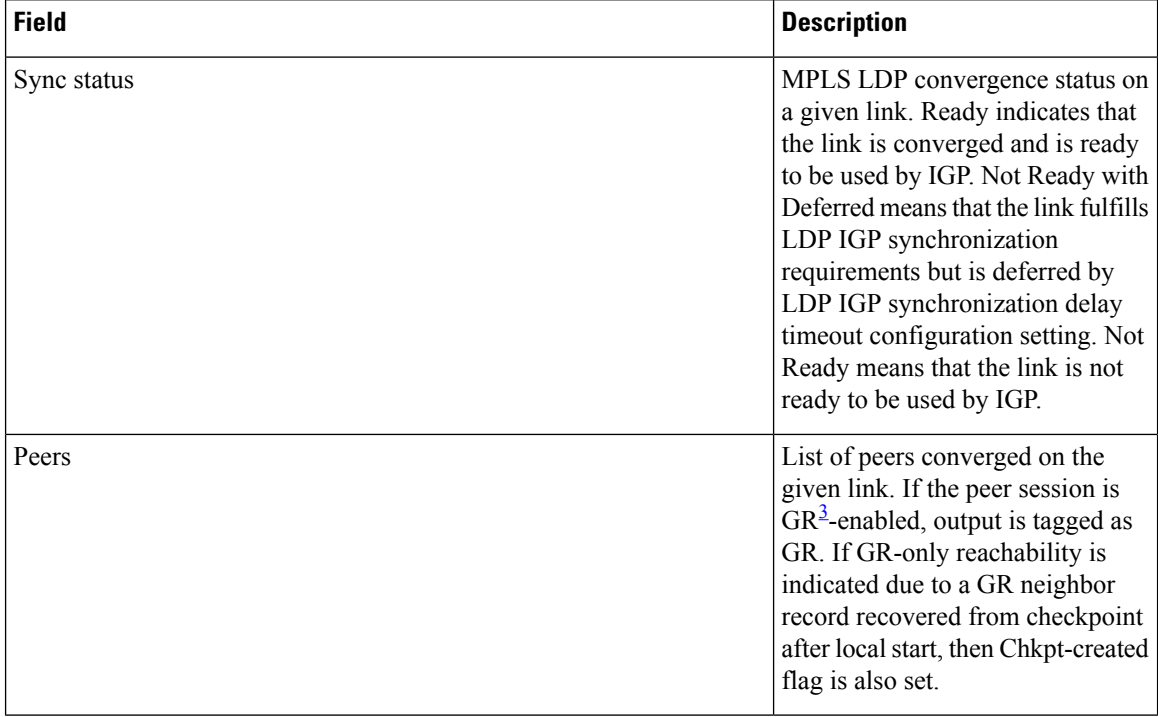

<span id="page-91-0"></span> $\overline{\text{3}}$  Graceful Restart.

### **show mpls ldp interface**

To display information about LDP-enabled interfaces, use the **show mpls ldp interfaces** command in XR EXEC mode mode.

**show mpls ldp** [**afi-all**] [{**ipv4** | **ipv6**}] **interface** [{*type interface-path-id* | **summary**}] [**brief**] [{**location** *node-id* | **standby**}]

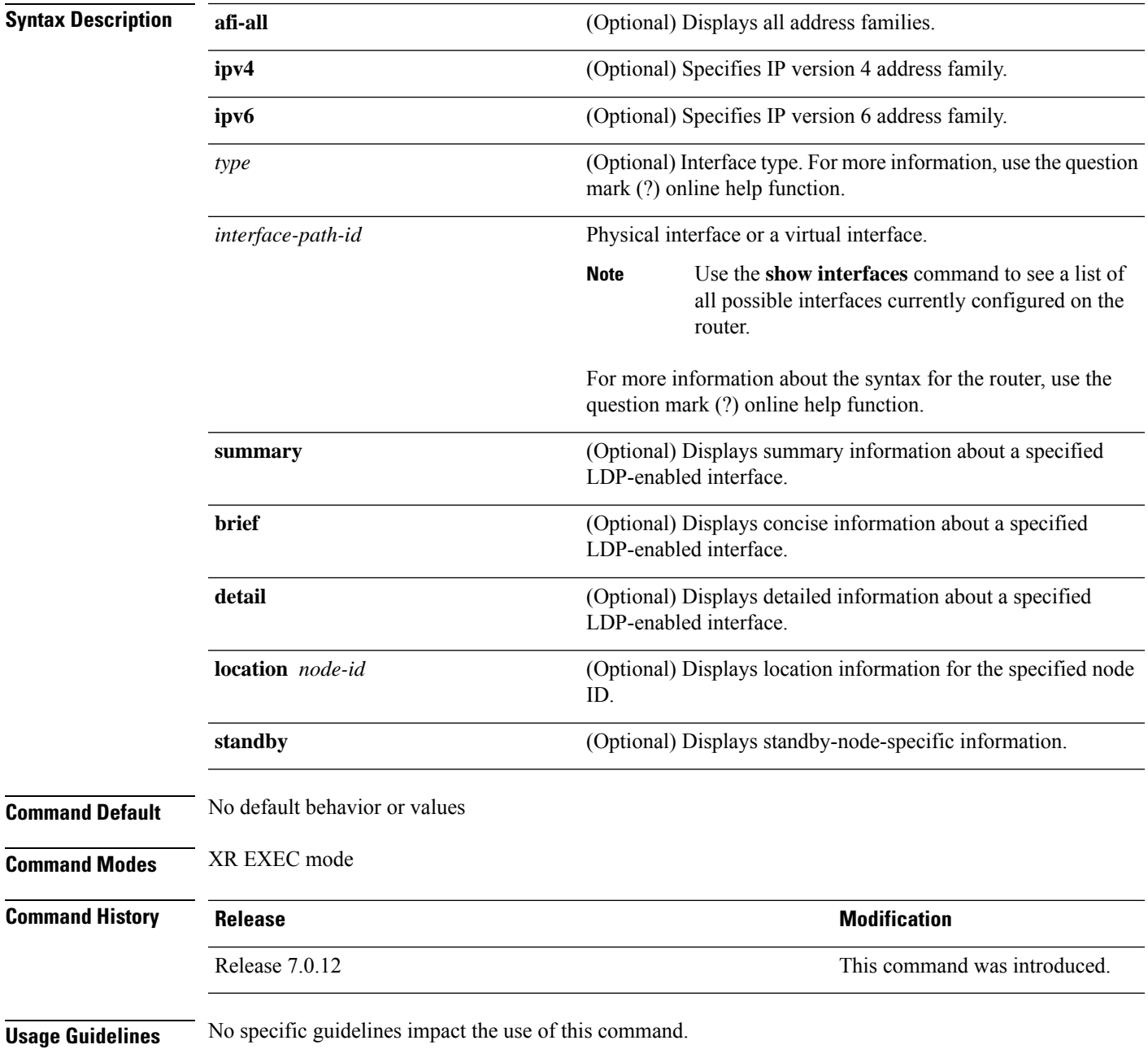

### **Task ID Task ID Operations**

mpls-ldp read

**Examples** The following shows a sample output from the **show mpls ldp interface** command:

```
RP/0/RP0/CPU0:router# show mpls ldp interface
  Interface GigabitEthernet0/3/0/3
```

```
No LDP config
Interface POS0/2/0/0
   No LDP config
   Auto-config items:
      ospf/100/0
Interface POS0/2/0/1
   No LDP config
   Auto-config items:
      ospf/100/0
Interface POS0/2/0/2
   No LDP config
   Auto-config items:
      ospf/100/0
Interface POS0/2/0/3
   No LDP config
   Auto-config items:
      ospf/100/0
```
This table describes the significant fields shown in the display.

**Table 10: show mpls ldp interface Command Field Descriptions**

| <b>Field</b> | <b>Description</b>                                                    |
|--------------|-----------------------------------------------------------------------|
| Auto-config  | Lists IGPs that specify an interface for MPLS LDP auto-configuration: |
| items        | <b>OSPF</b>                                                           |
|              | ospf instance area                                                    |
|              | <b>ISIS</b>                                                           |
|              | <i>isis instance</i>                                                  |

The following shows a sample output from the **show mpls ldp interface detail** command for the mesh groups:

```
RP/0/RP0/CPU0:router# show mpls ldp interface detail
Interface GigabitEthernet0/2/0/0 (0x20200040)
Enabled via config: LDP interface
Interface GigabitEthernet0/2/0/1 (0x20200060)
Disabled via config: IGP Auto-config disable
   Ignoring: LDP interface
Interface GigabitEthernet0/2/0/2 (0x20200080)
Disabled via config: IGP Auto-config disable
   Ignoring: LDP interface
Interface tunnel-te1 (0x200000f0)
Disabled
```
Interface tunnel-te100 (0x20000110) Enabled via config: TE Mesh-group 123, TE Mesh-group all Interface tunnel-te101 (0x20000130) Enabled via config: TE Mesh-group 123, TE Mesh-group all

### **show mpls ldp neighbor**

To display the status of Label Distribution Protocol (LDP) sessions, use the **show mpls ldp neighbor** command in XR EXEC mode mode.

**show mpls ldp** [**vrf all**] [**vrf** *vrf-name*] **neighbor** [{*ip-address ldp-id*}] [*type interface-path-id*] [**brief**] [**capabilities**] [**detail**] [**gr**] [**location** *node-id*] [**non-gr**] [**sp**] [**standby**]

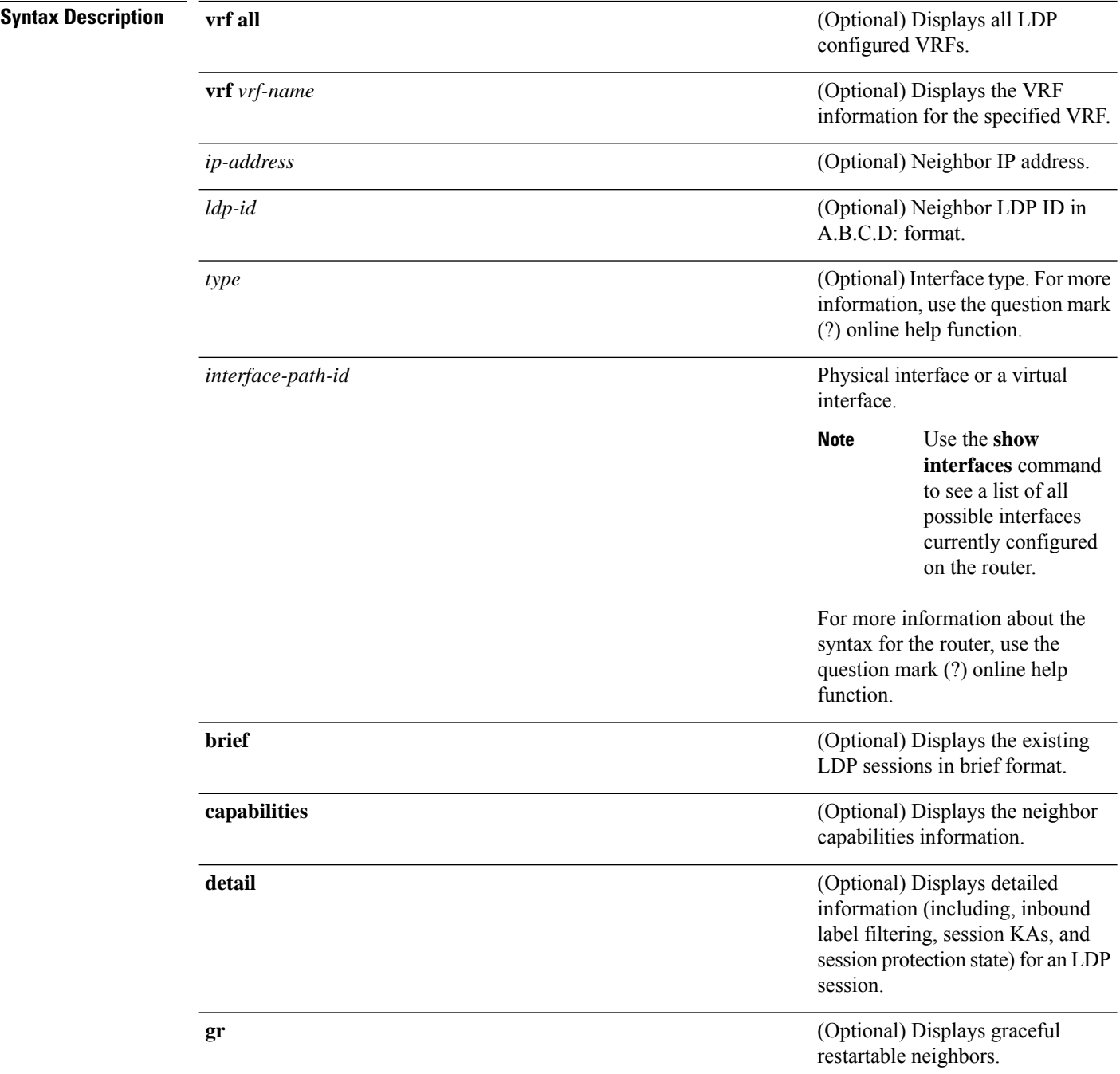

 $\mathbf l$ 

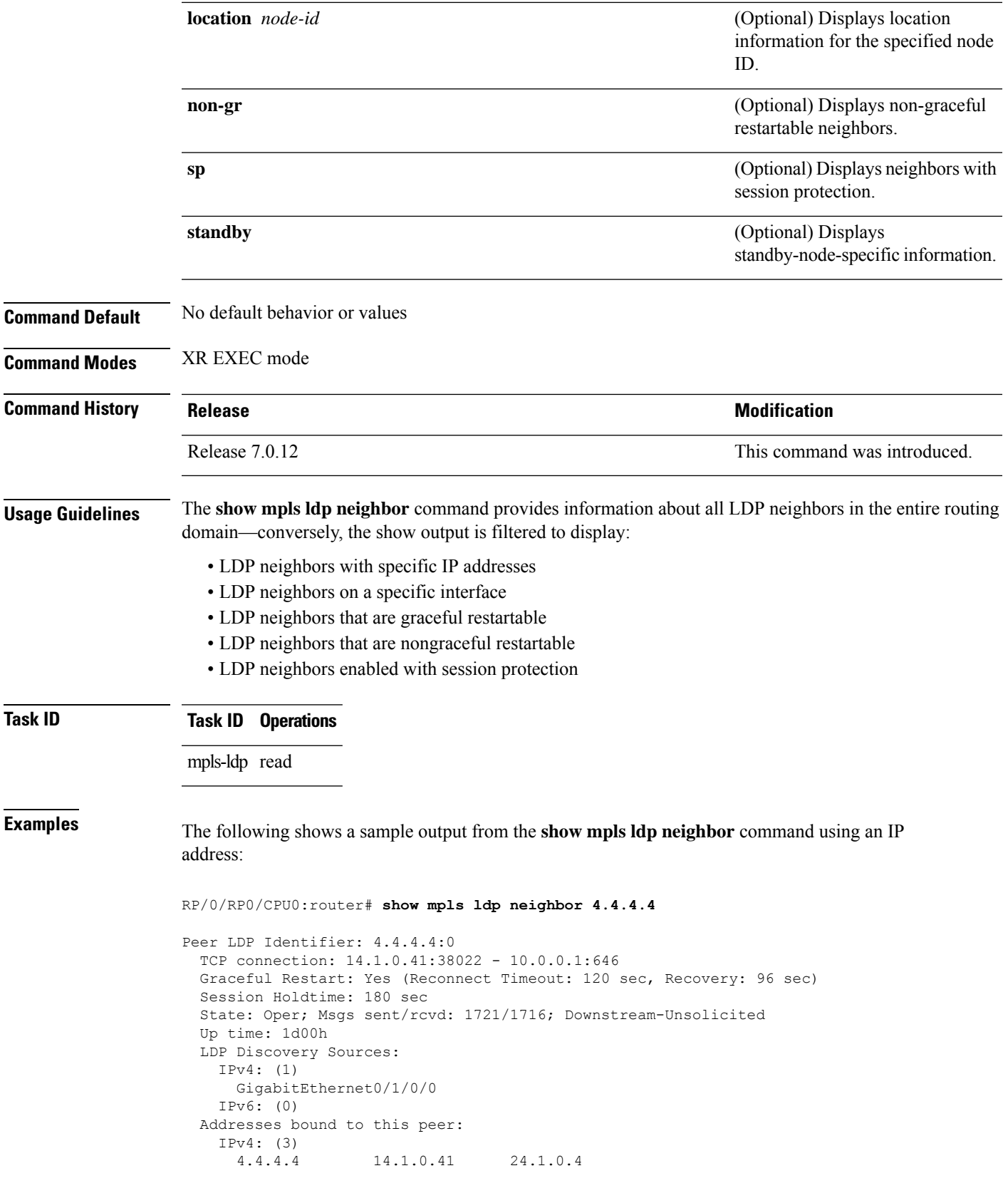

IPv6: (0)

The following shows a sample output from the **show mpls ldpneighbor** command using the**non-gr** keyword:

```
RP/0/RP0/CPU0:router# show mpls ldp neighbor non-gr
  Peer LDP Identifier: 10.44.44.44:0
   TCP connection: 10.44.44.44:65535 - 10.33.33.33:646
   Graceful Restart: No
   State: Oper; Msgs sent/rcvd: 49/46
   Up time: 00:33:33
   LDP Discovery Sources:
     POS 0/1/0/0
   Addresses bound to this peer:
    10.44.44.44 10.10.3.2
  Peer LDP Identifier: 10.22.22.22:0
   TCP connection: 10.22.22.22:646 - 10.33.33.33:65530
    Graceful Restart: No
   State: Oper; Msgs sent/rcvd: 48/45
   Up time: 00:33:11
   LDP Discovery Sources:
     POS 0/2/0/0
   Addresses bound to this peer:
     10.22.22.22 10.10.2.1
```
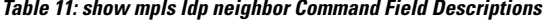

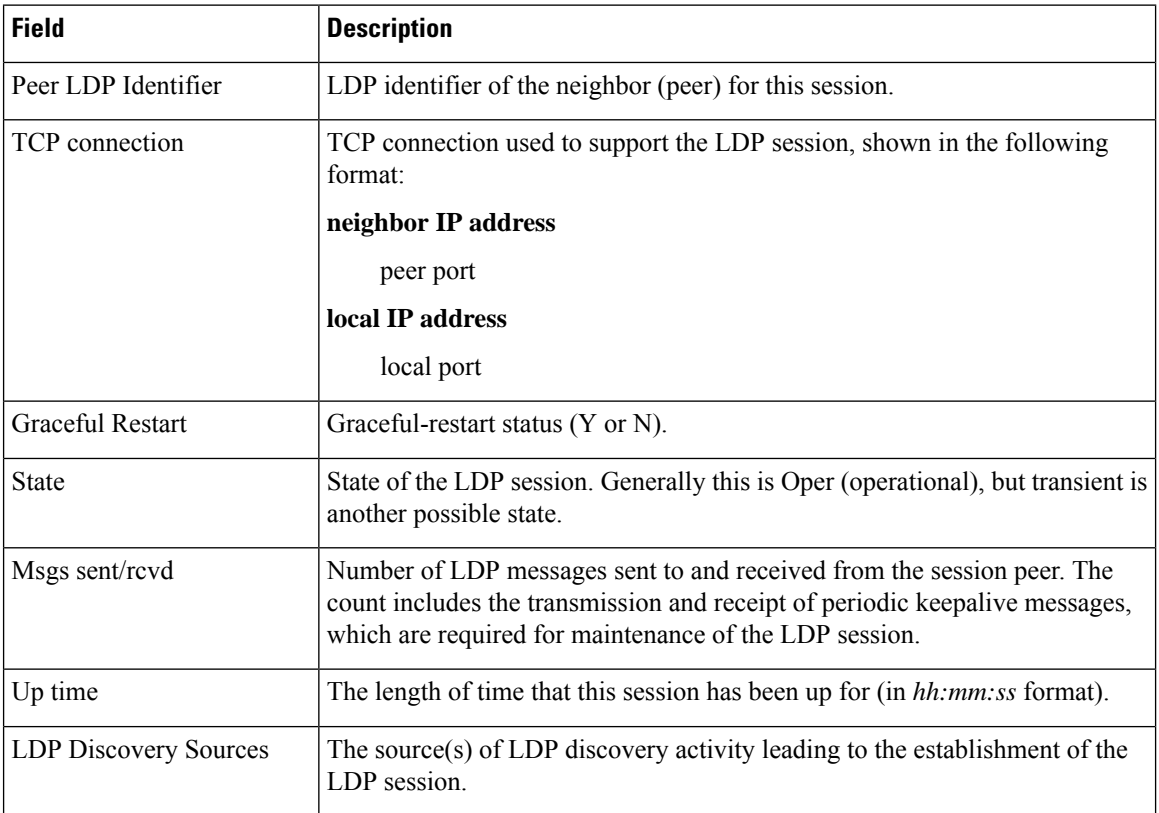

П

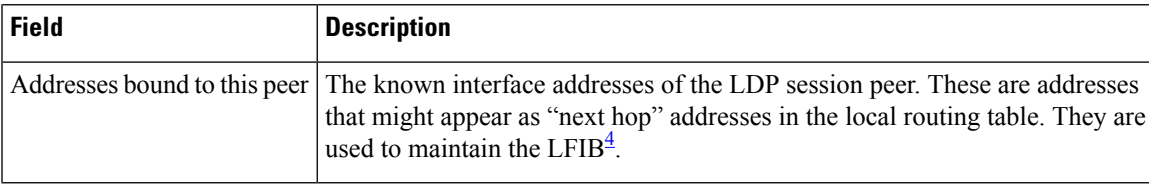

<span id="page-98-0"></span> $4$  LFIB = Label Forwarding Information Base.

The following shows a sample output from the **show mpls ldp neighbor** command using the **brief** keyword:

```
RP/0/RP0/CPU0:router# show mpls ldp neighbor brief
```
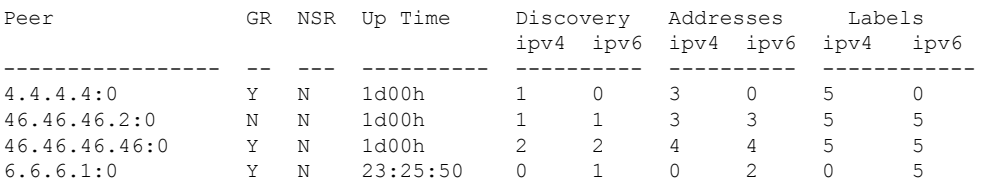

This table describes the significant fields shown in the display.

**Table 12: show mpls ldp neighbor brief Command Field Descriptions**

| <b>Field</b>     | <b>Description</b>                                             |
|------------------|----------------------------------------------------------------|
| Peer             | LDP identifier of the neighbor (peer) for this session.        |
| <b>GR</b>        | Graceful-restart status $(Y \text{ or } N)$ .                  |
| Up Time          | Time the session has been up (in hh:mm:ss format).             |
| <b>Discovery</b> | Number of LDP discovery sources corresponding to the neighbor. |
| Address          | Number of addresses bound to this peer.                        |

The following shows a sample output from the **show mpls ldp neighbor** command using the **detail** keyword:

RP/0/RP0/CPU0:router# **show mpls ldp neighbor detail**

```
Peer LDP Identifier: 172.16.0.1:0
 TCP connection: 172.16.0.1:11707 - 10.0.0.1:646
 Graceful Restart: No
 Session Holdtime: 180 sec
 State: Oper; Msgs sent/rcvd: 33/29
 Up time: 00:13:37
 LDP Discovery Sources:
    POS0/2/0/1
    Targeted Hello (10.0.0.1 ->172.16.0.1, active)
 Addresses bound to this peer:<br>23.0.0.2 2.0.0.2 123.0.4.2
    23.0.0.2 2.0.0.2 123.0.4.2 10.42.37.119
    10.2.2.2
 Peer holdtime: 180 sec; KA interval: 60 sec; Peer state: Estab
 Clients: Dir Adj Client
  Inbound label filtering: accept acl 'pfx_acl2'
```
Session Protection: Enabled, state: Ready Duration: 30 seconds

**Table 13: show mpls ldp neighbor detail Command Field Descriptions**

| <b>Field</b>            | <b>Description</b>                                                                                                    |
|-------------------------|----------------------------------------------------------------------------------------------------|
| Peer LDP Identifier     | LDP identifier of the neighbor (peer) for this session.                                                                                                    |
| TCP connection          | TCP connection used to support the LDP session, shown in the following format:                                                                                                    |
|                         | neighbor IP address                                                                                                    |
|                         | peer port                                                                                                    |
|                         | local IP address                                                                                                    |
|                         | local port                                                                                                    |
| <b>Graceful Restart</b> | Graceful-restart status (Y or N).                                                                                                    |
| <b>Session Holdtime</b> | Session hold time, in seconds.                                                                                                    |
| <b>State</b>            | State of the LDP session (operational or transient).                                                                                                    |
| Msgs sent/rcvd          | Number of LDP messages sent to and received from the session peer. The count<br>includes the transmission and receipt of periodic keepalive messages, which are<br>required for maintenance of the LDP session. |
| Up time                 | Time the session has been up for (in hh:mm:ss format).                                                                                                    |
| Peer holdtime           | Time to keep LDP peer session up without receipt of LDP protocol message from a<br>peer.                                                                                                    |
| Peer state              | Peer session state.                                                                                                    |
| Peer holdtime           | Time to keep LDP peer session up without receipt of LDP protocol message from a<br>peer.                                                                                                    |
| Clients                 | LDP (internal) clients requesting session with a neighbor.                                                                                                    |
|                         | Inbound label filtering LDP neighbor inbound filtering policy.                                                                                                    |

 $\mathbf l$ 

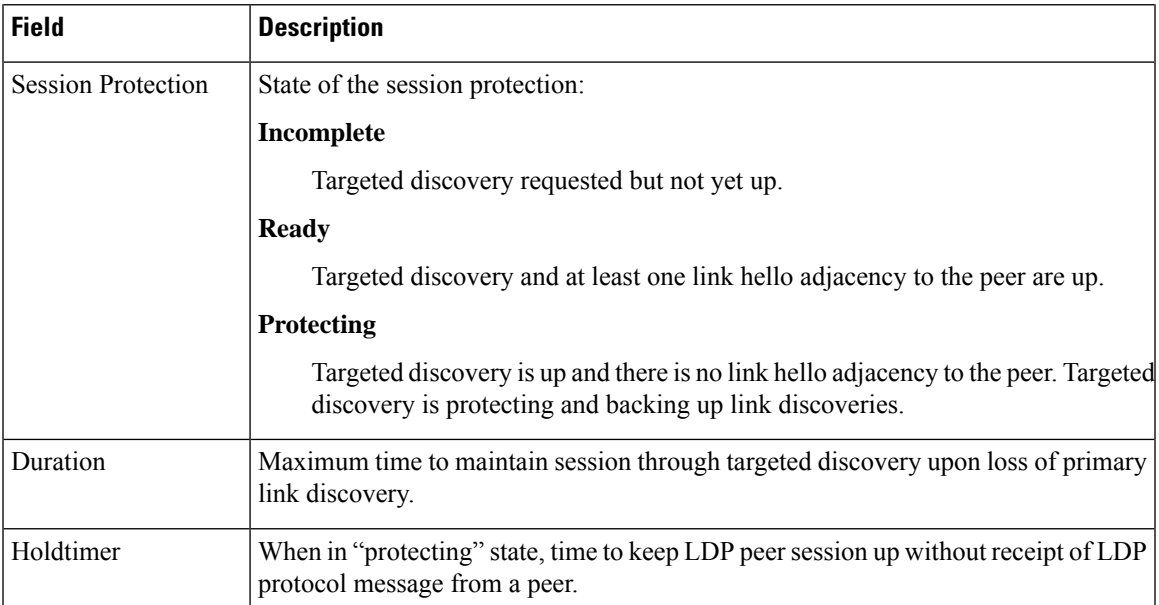

### **show mpls ldp nsr pending neighbor**

To display the nonstop routing (NSR) pending neighbor information for an LDP session, use the **show mpls ldp nsr pending neighbor** command in the XR EXEC mode.

**show mpls ldp** [**vrf** *vrf-name*] **nsr pending neighbor** [{*lsr-id ldp-id*}][{**location** *node-id* | **standby**}]

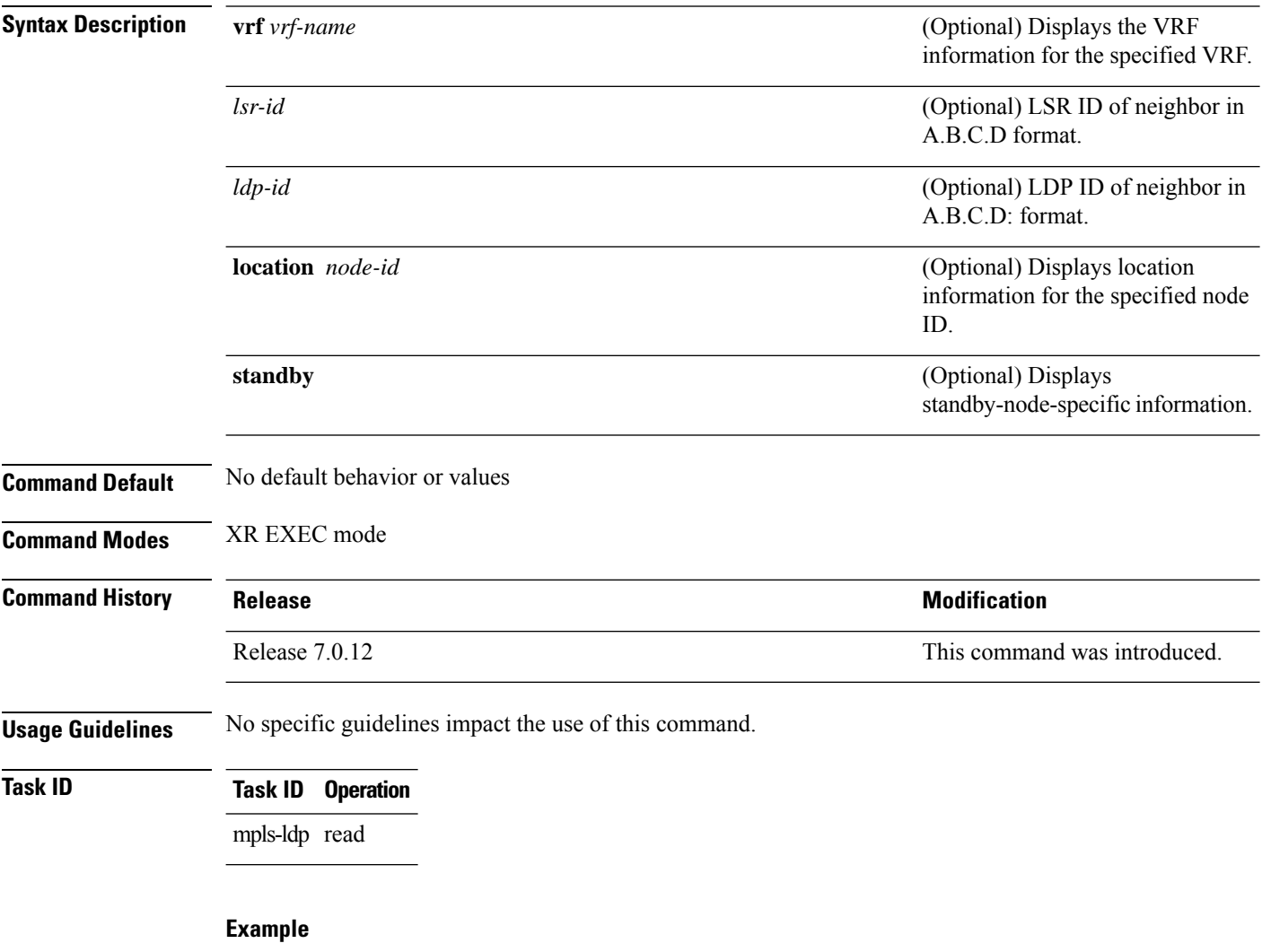

The following example shows how to display NSR pending neighbor information for an LDP session:

RP/0/RP0/CPU0:router# **show mpls ldp nsr pending neighbor**

### **show mpls ldp nsr statistics**

To display the nonstop routing (NSR) statistics for an LDP session, use the **show mpls ldp nsr statistics** command in XR EXEC mode.

**show mpls ldp** [**vrf** *vrf-name*] **nsr statistics** [{**location** *node-id* | **standby**}] [**neighbor** [{*lsr-id ldp-id*}] [{**location** *node-id* | **standby**}]]

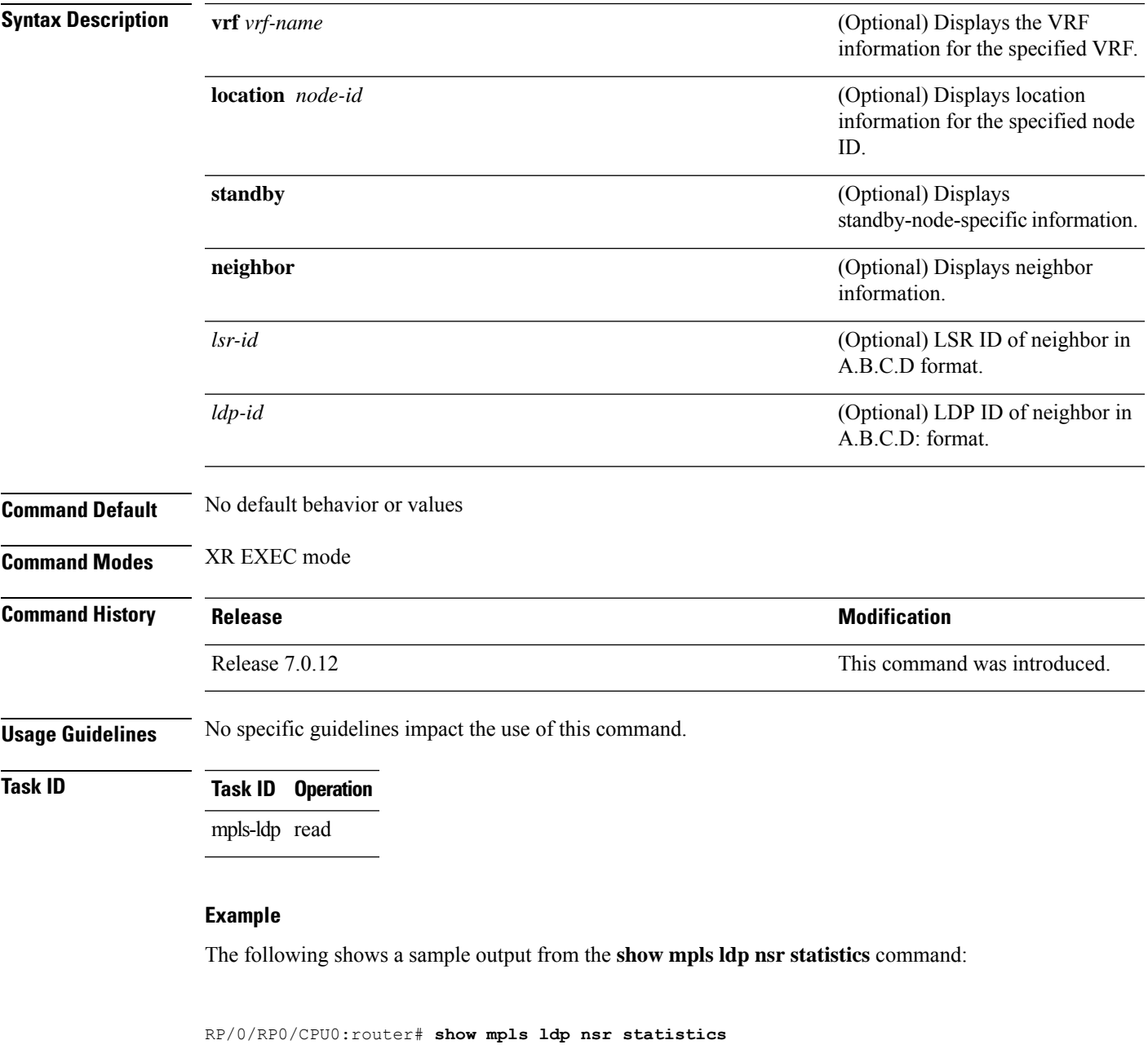

Global Init Sync:

```
Start: Oct 27 12:12:23 (00:01:20 ago)
 End: Oct 27 12:12:23 (00:01:20 ago)
Protocol message stats:
 4 Peer, 5 Adj, 0 DHCB, 14/20 sent/rcvd Capabilities
 23 peer label for 18 FEC
 Send-Ack: 0 Lcl-Addr-WD
Sync message stats:
 Tx msgs/bytes = 32/5024
 Rx msgs/bytes = 0/0
 Max IPC Tx/Rx bytes = 4396/0
 Default MTU bytes = 4768, IPCs exceeding MTU = 0
 TX current/total fail count = 0/0
 IPC restart count = 1
```
### **show mpls ldp nsr summary**

To display the nonstop routing (NSR) summary for an LDP session, use the **show mpls ldp nsr summary** command in XR EXEC mode.

**show mpls ldp** [**vrf all**] [**vrf** *vrf-name*] **nsr summary** [{**location** *node-id* | **standby**}] **[all]**

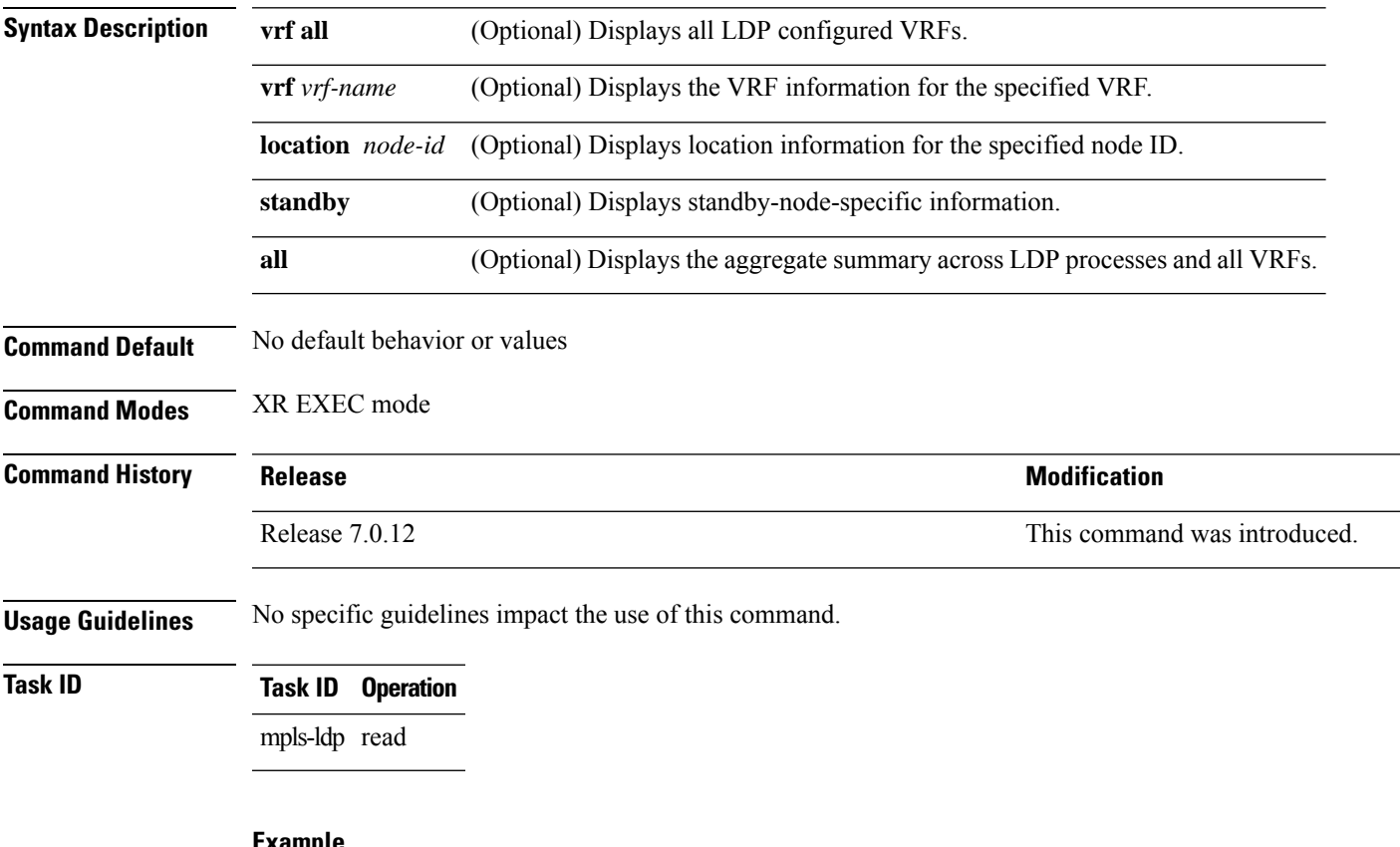

### **Example**

The following shows a sample output from the **show mpls ldp nsr summary** command:

```
RP/0/RP0/CPU0:router# show mpls ldp nsr summary
Sessions:
   Total: 1, NSR-eligible: 1, Sync-ed: 1
      (1 Oper)
```
# **show mpls ldp parameters**

To display current LDP parameters, use the **show mpls ldp parameters** command in XR EXEC mode mode.

**show mpls ldp** [**vrf** *vrf-name*] **parameters** [{**location** *node-id* | **standby**}]

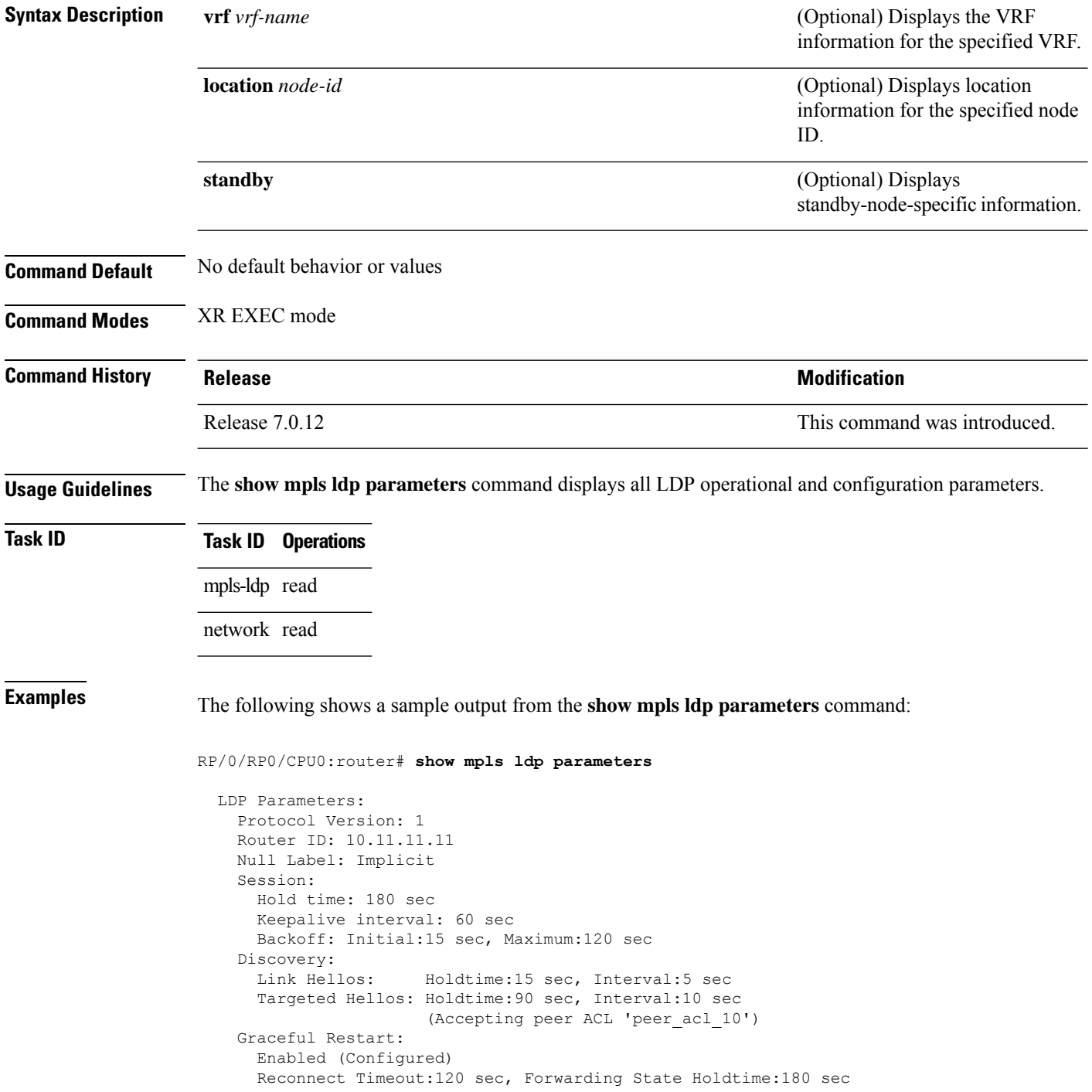

```
Timeouts:
  Binding with no-route: 300 sec
 LDP application recovery (with LSD): 360 sec
OOR state
 Memory: Normal
```
**Table 14: show mpls ldp parameters Command Field Descriptions**

| <b>Field</b>               | <b>Description</b>                                                                                                    |
|----------------------------|----------------------------------------------------------------------------------------------------|
| Protocol Version           | Version of LDP running on the platform.                                                                                                    |
| Router ID                  | Currently used router ID.                                                                                                    |
| Null Label                 | LDP use of implicit-null or explicit-null as label for prefixes where it has to use<br>a null label.                                                                                                    |
| Session Hold time          | Time LDP session is to be maintained with an LDP peer without receiving LDP<br>traffic or an LDP keepalive message from the peer.                                                                                                    |
| Session Keepalive interval | Time interval between consecutive transmissions of LDP keepalive messages<br>to an LDP peer.                                                                                                    |
| <b>Session Backoff</b>     | Initial maximum backoff time for sessions.                                                                                                    |
| Discovery Link Hellos      | Time to remember that a neighbor platform wants an LDP session without<br>receiving an LDP hello message from the neighbor (hold time), and the time<br>interval between the transmission of consecutive LDP hello messages to neighbors<br>(interval).                                                                                                    |
| Discovery Targeted Hellos  | Indicates the time:                                                                                                    |
|                            | • To remember that a neighbor platform wants an LDP session when the<br>neighbor platform is not directly connected to the router or the neighbor<br>platform has not sent an LDP hello message. This intervening interval is<br>known as <i>hold time</i> .<br>· Interval between the transmission of consecutive hello messages to a<br>neighbor not directly connected to the router and if targeted hellos are being<br>accepted, displaying peer-acl (if any). |
| <b>Graceful Restart</b>    | Status of graceful-restart status (Y or N).                                                                                                    |
| Timeouts                   | Various timeouts (of interest) that the LDP is using. One timeout is binding no<br>route, which indicates how long the LDP waits for an invalid route before deleting<br>it. It also shows restart recovery time for LSD and LDP.                                                                                                    |
| OOR state                  | Out of resource memory state: Normal, Major, or Critical.                                                                                                    |

### **show mpls ldp statistics fwd-setup**

To display the statistics of the forwarding setup countersrelated to RIB/LSD, use the **show mplsldpstatistics fwd-setup** command in XR EXEC mode.

**show mpls ldp statistics fwd-setup** [{**location** *node-id* }]

| <b>Syntax Description</b> | vrf vrf-name<br>location node-id                                                                           |                                                                  | (Optional) Displays the VRF<br>information for the specified VRF.<br>(Optional) Displays location<br>information for the specified node<br>ID. |
|---------------------------|----------------------------------------------------------------------------------------------------|------------------------------------------------------------------|----------------------------------------------------------------------------------------------------|
|                           |                                                                                                    |                                                                  |                                                                                                    |
|                           | <b>Command Default</b>                                                                                     | No default behavior or values                                    |                                                                                                    |
| <b>Command Modes</b>      | XR EXEC mode                                                                                               |                                                                  |                                                                                                    |
| <b>Command History</b>    | <b>Release</b>                                                                                             |                                                                  | <b>Modification</b>                                                                                                    |
|                           | Release 7.0.12                                                                                             |                                                                  | This command was introduced.                                                                                                    |
| <b>Usage Guidelines</b>   |                                                                                                    | No specific guidelines impact the use of this command.           |                                                                                                    |
| <b>Task ID</b>            | <b>Task ID</b> Operation                                                                                   |                                                                  |                                                                                                    |
|                           | mpls-ldp read                                                                                              |                                                                  |                                                                                                    |
|                           | <b>Example</b><br>The following shows a sample output from the show mpls ldp statistics fwd-setup command: |                                                                  |                                                                                                    |
|                           |                                                                                                    |                                                                  |                                                                                                    |
|                           | RP/0/RP0/CPU0:router# show mpls ldp statistics fwd-setup                                                   |                                                                  |                                                                                                    |
|                           | RIB<br>$===$                                                                                               |                                                                  |                                                                                                    |
|                           | Thread counters:<br>Events In<br>Events Out                                                                | : 10<br>: 39<br>RIB fetch throttled : 0 (0 during last throttle) |                                                                                                    |
|                           | TC Thread counters:<br>Events In<br>Events Out                                                             | : 39 (3 skipped)<br>: 12 (0 failed, 2 skipped)                   |                                                                                                    |

Address Family: IPv4
```
RIB server connects: 1
  RIB converged: Yes
  Op counters:
    Fetch : 4 (2 buffers per fetch)
                        no-data: 0
                        callbacks: 33 routes, 3 convg, 0 rcmd
     Route Up : 33 (0 protected; Paths: 29/0/0 total/backup/protected)
     Route Down : 0
    Route Filtered : 5 (0 intern, 5 misc, 0 alloc, 0 admin,
                             0 unsupp-intf 0, unsupp-protection,
                             0 bgp, 0 bgp-unlabelled, 0 ibgp-no-lbl-ucast)
MF<sub>T</sub>
===
Thread counters:
 Events In : 9<br>Events Out : \circEvents Out : 8
 LSD Rsrc-Complete : 1
 LSD server connects : 1
Op counters:
                                   Successful Failed
                                   ---------- ------
    Control : 3 0
    RCMD Markers : 0<br>
State cleanup : 0<br>
Interface Enable : 5<br>
Interface Disable : 0<br>
0<br>
0<br>
0
    State cleanup : \begin{array}{ccc} 0 & 0 & 0 \\ 0 & 0 & 0 \\ 0 & 0 & 0 \\ 0 & 0 & 0 \\ 0 & 0 & 0 \\ 0 & 0 & 0 \\ 0 & 0 & 0 \\ 0 & 0 & 0 \\ 0 & 0 & 0 \\ 0 & 0 & 0 \\ 0 & 0 & 0 \\ 0 & 0 & 0 \\ 0 & 0 & 0 \\ 0 & 0 & 0 \\ 0 & 0 & 0 \\ 0 & 0 & 0 \\ 0 & 0 & 0 \\ 0 & 0 & 0 \\ 0 & 0 & 0 \\ 0 & 0 & 0 & 0 \\ 0 & 0 & 0 & 0 \\ 0 &Interface Enable : 5 0
     Interface Disable : 0 0
    \begin{tabular}{lllllll} \texttt{Label} \texttt{alloc} & \texttt{:} & \texttt{4} & \texttt{0} \\ \end{tabular}Label alloc - mldp : 0 0
    Label free : 0<br>
Label free - mldp : 0<br>
Rewrite create : 6<br>
Rewrite delete : 0<br>
0<br>
0
    Label free - mldp :
    Rewrite create \begin{array}{ccc} . & . & . & . & 6 & . & 0 \\ \text{Rewrite delete} & . & . & . & 0 & . & . \end{array}Rewrite delete : 0 0 0<br>
Label/Rewrite create : 0 0 0 0
    Label/Rewrite create : 0 0
    Label/Rewrite delete : 0 0
    Label OOR cleared :
    Total LSD Reqs/Msgs : 7 0
LSD flow control status:
  Flow control : 0
   Flow control cnt : 0
   Evt queue item cnt : 0
   Last flow control : N/A
```
# **show mpls ldp statistics msg-counters**

To display statistics of the messages exchanged between neighbors, use the **show mpls ldp statistics msg-counters** command in XR EXEC mode mode.

**show mpls ldp** [**vrf** *vrf-name*] **statistics msg-counters** [{*lsr-id ldp-id*}] [{**location** *node-id* | **standby**}]

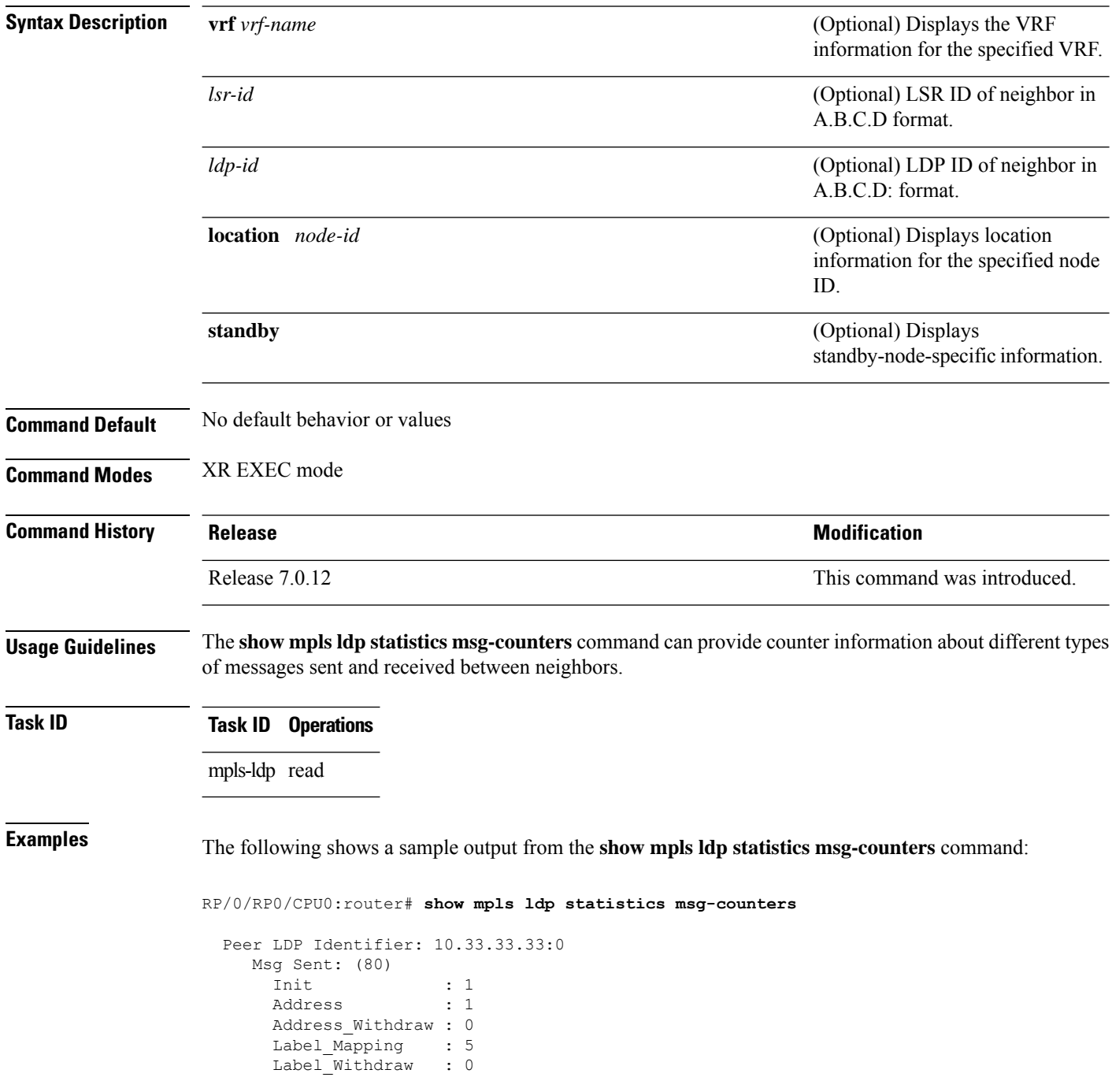

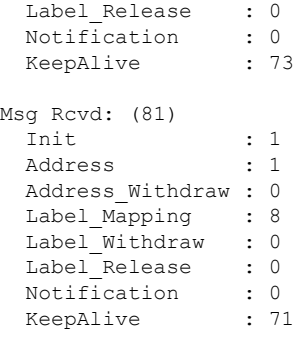

The below table describes the significant fields shown in the display.

**Table 15: show mpls ldp statistics msg-counters Command Field Descriptions**

| <b>Field</b> | <b>Description</b>                                         |
|--------------|------------------------------------------------------------|
|              | Peer LDP Identifier LDP identifier of the neighbor (peer). |
| Msg Sent     | Summary of messages sent to the LDP peer.                  |
| Msg Revd     | Summary of messages received from the LDP peer.            |

# **show mpls ldp summary**

To display a summary of LDP information, use the **show mpls ldp summary** command in mode.

**show mpls ldp** [**vrf all**] [**vrf** *vrf-name*] **summary** [{**location** *node-id* | **standby**}] **[all]**

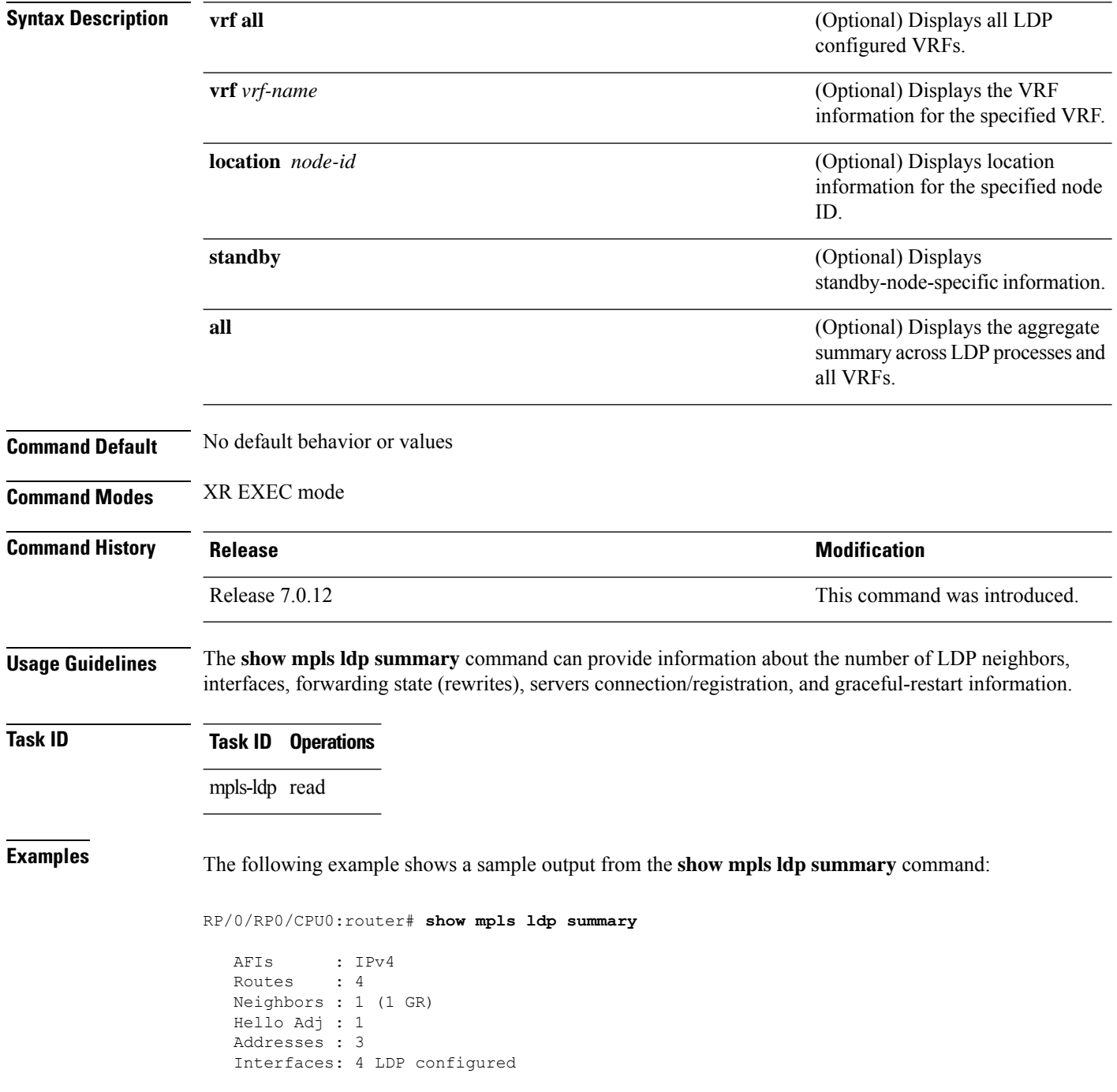

The following example shows a sample output from the **show mpls ldp summary all** command:

RP/0/RP0/CPU0:router# **show mpls ldp summary all**

```
VRFs : 1 (1 oper)
AFIs : IPv4
Routes : 4
Neighbors : 1 (1 GR)
Hello Adj : 1
Addresses : 3
Interfaces : 4 (1 forward reference, 2 LDP configured)
Collaborators:
             Connected Registered
             --------- ----------
   SysDB Y Y
   IM Y Y
   RSI Y –<br>IP-ARM Y –
    IP-ARM Y -
    IPv4-RIB Y Y (1/1 tables)
    LSD Y Y
   LDP-NSR-Partner Y -
   L2VPN-AToM Y -
   \begin{tabular}{lllllllllllllllllllll} \bf{mLDP} & \bf{-N} & \bf{N} \end{tabular}
```
This table describes the significant fields shown in the display.

**Table 16: show mpls ldp summary Command Field Descriptions**

| <b>Field</b> | <b>Description</b>                                                                                                    |
|--------------|----------------------------------------------------------------------------------------------------|
| Routes       | Number of known IP routes (prefixes).                                                                                                    |
|              | Neighbors Number of LDP neighbors, including targeted and graceful restartable neighbors.                                                                                                    |
|              | Hello Adj   Number of discovered LDP discovery sources.                                                                                                    |
|              | Interfaces   Number of known IP interfaces and number of LDP configured interfaces.<br>LDP is configured on a forward-referenced interface which may not exist or for which no IP<br>address is configured. |
|              | Addresses   Number of known local IP addresses.                                                                                                    |

# **show mpls ldp trace**

To display the Label Distribution Protocol (LDP) VRF event traces, use the **show mpls ldp trace vrf** command in XR EXEC mode.

**show mpls ldp trace vrf [binding] [capabilities] [config] [dev] [discovery] [error]** [**file** *file-name*] **[forwarding] [gr] [hexdump] [iccp] [igp-sync] [interface] [last]** [**location** {*node-id name all mgmt-nodes*}] **[misc] [mldp] [nsr] [peer] [process] [pw] [reverse] [route] [since] [stats] [tailf] [unique] [usec] [verbose] [wide] [wrapping]**

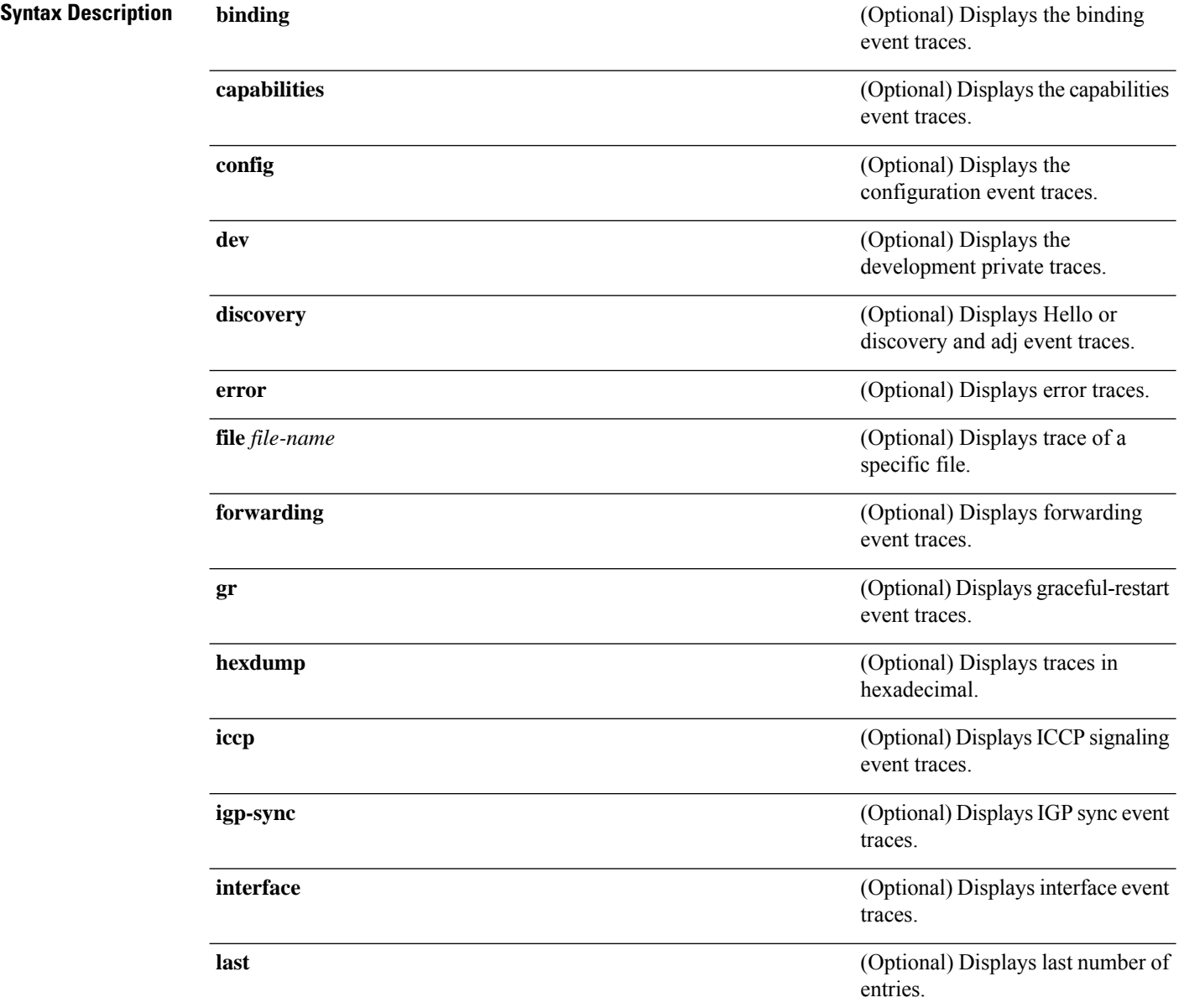

 $\mathbf{l}$ 

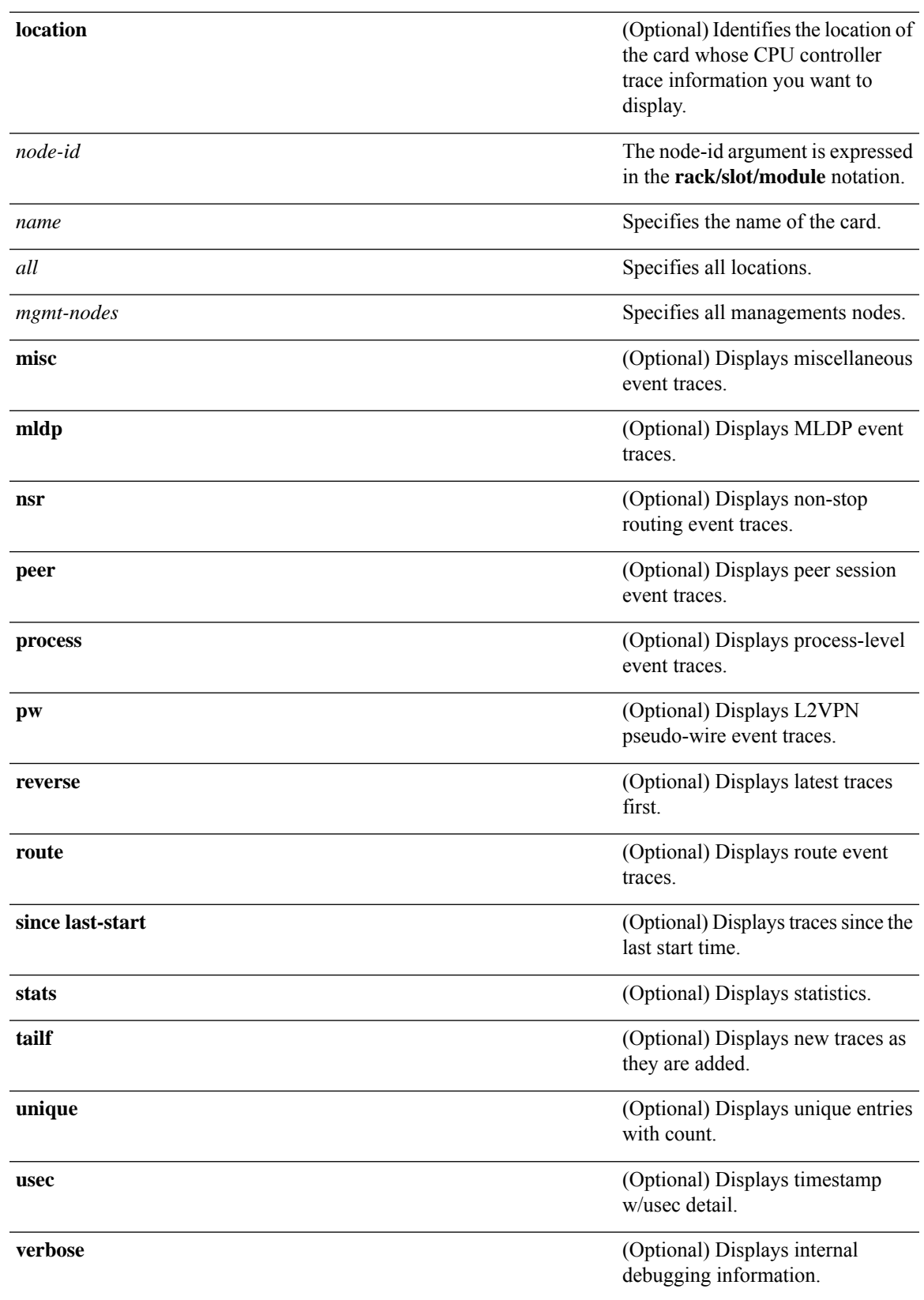

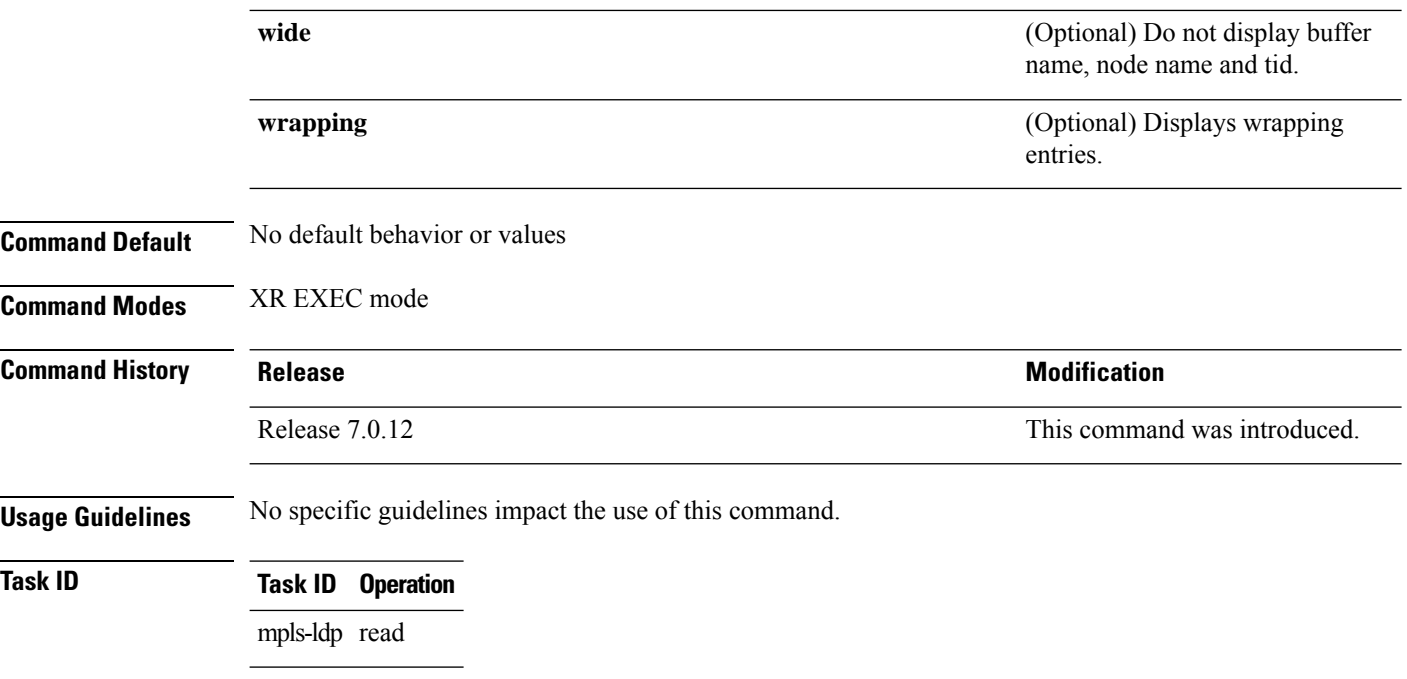

### **Example**

The following example shows how to display the LDP VRF event traces:

RP/0/RP0/CPU0:router# **show mpls ldp trace vrf**

4 wrapping entries (992576 possible, 38720 allocated, 4377 filtered, 4381 total) Nov 23 05:54:44.332 mpls/ldp/vrf 0/RP0/CPU0 t7181 [VRF]:718: Tbl(0xe0000000): ldp\_vrf\_tbl\_go\_active: afi IPv4 Nov 23 05:54:44.335 mpls/ldp/vrf 0/RP0/CPU0 t7181 [VRF]:604: VRF(0x60000000): ldp\_vrf\_ctx\_enable\_done Nov 23 05:54:44.360 mpls/ldp/vrf 0/RP0/CPU0 t7181 [VRF]:703: VRF(0x60000000): ldp vrf ctx af enable done: afi IPv4 Nov 23 05:54:44.360 mpls/ldp/vrf 0/RP0/CPU0 t7181 [VRF]:718: Tbl(0xe0800000): ldp\_vrf\_tbl\_go\_active: afi IPv6

# **signalling dscp (LDP)**

To assign label distribution protocol (LDP) signaling packets a differentiated service code point (DSCP) to assign higher priority to the control packets while traversing the network, use the **signalling dscp** command in MPLS LDP configuration mode. To return to the default behavior, use the **no** form of this command.

**signalling dscp** *dscp* **no signalling dscp**

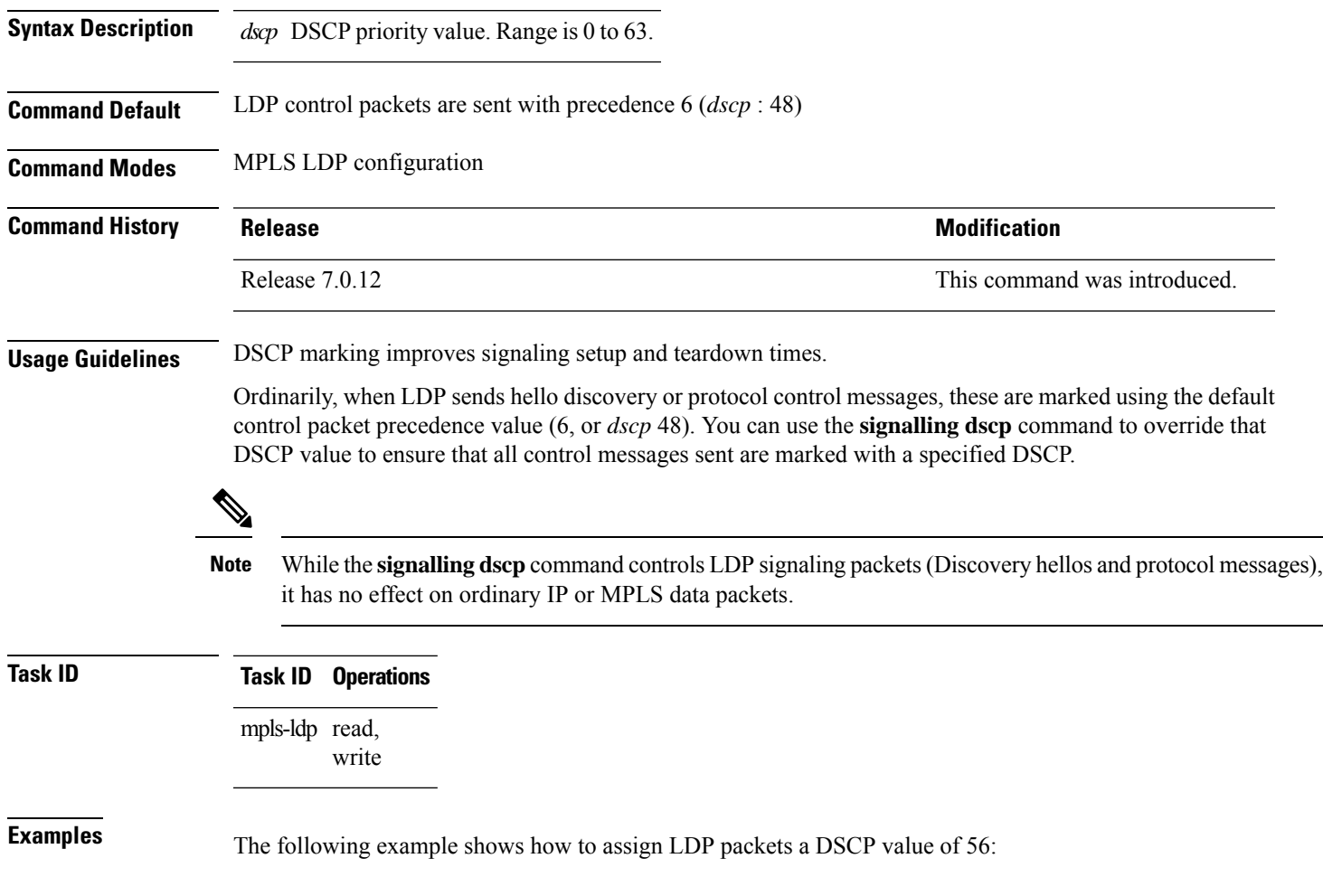

RP/0/RP0/CPU0:router(config-ldp)# **signalling dscp 56**

# **snmp-server traps mpls ldp**

To inform a network management system of session and threshold cross changes, use the **snmp-server traps mpls ldp** command in global configuration mode.

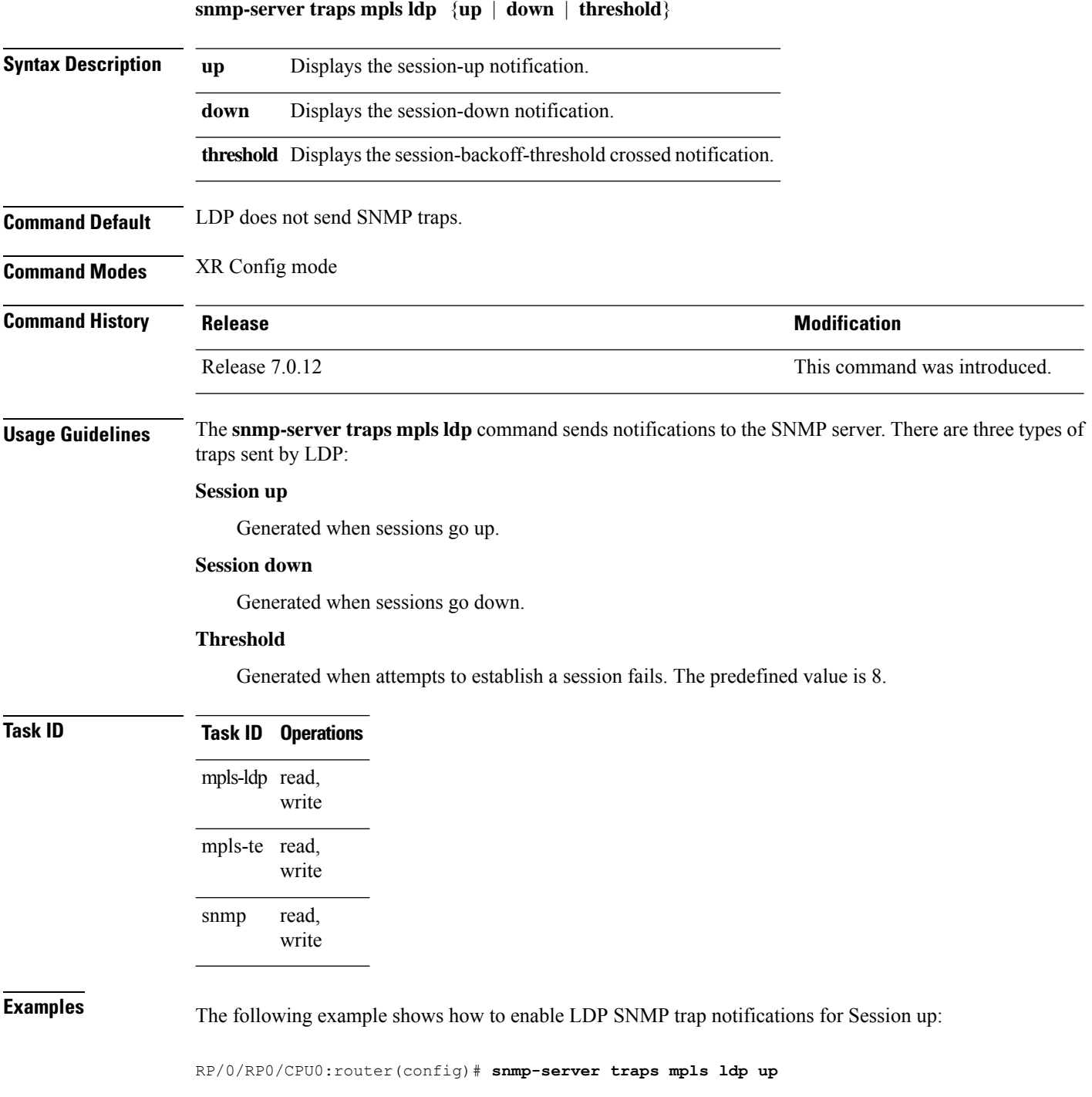

# **static**

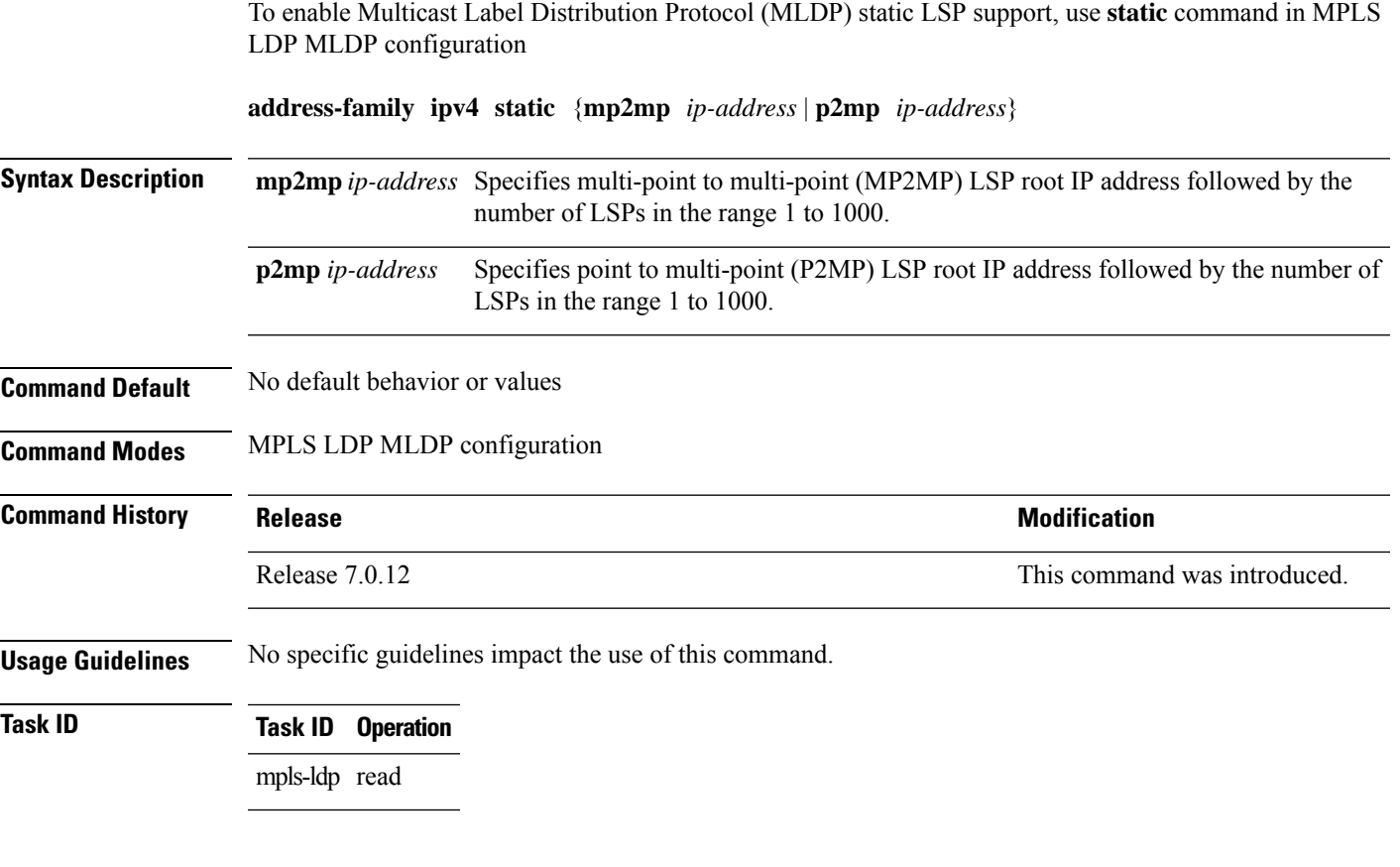

### **Example**

The following example shows how to set up MLDP static support for MP2MP with forty five LSPs:

RP/0/RP0/CPU0:router(config-ldp-mldp)# **address-family ipv4 static mp2mp 10.0.0.1 45**

I

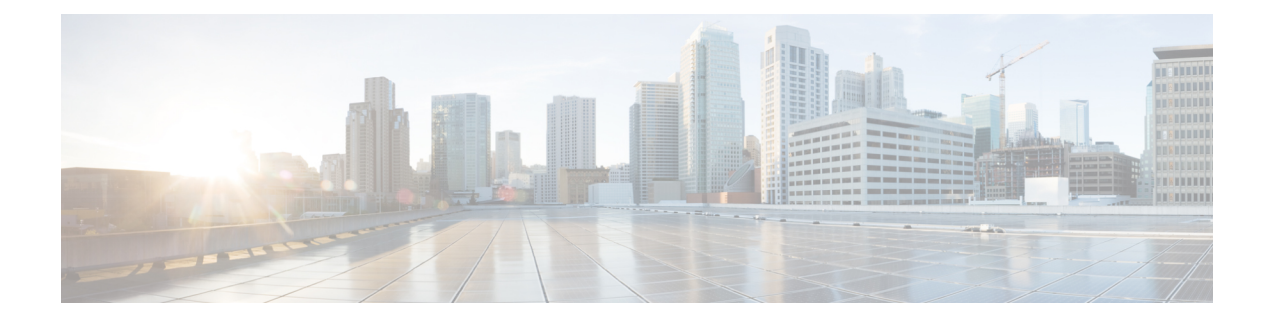

# **MPLS Forwarding Commands**

- MPLS Forwarding [Commands,](#page-121-0) on page 120
- hw-module profile cef cbf [forward-class-list](#page-122-0) , on page 121
- hw-module profile cef stats label [app-default](#page-123-0) dynamic, on page 122
- mpls label [range,](#page-124-0) on page 123
- mpls [label-security,](#page-126-0) on page 125
- [mpls](#page-128-0) mtu, on page 127
- show mpls ea [interfaces,](#page-130-0) on page 129
- show mpls [forwarding](#page-131-0) tunnels, on page 130
- show mpls forwarding [exact-route,](#page-133-0) on page 132
- show mpls forwarding [label-security](#page-136-0) interface, on page 135
- show mpls forwarding [label-security](#page-138-0) summary location, on page 137
- show mpls [forwarding](#page-139-0) labels, on page 138
- show mpls [forwarding](#page-142-0) summary, on page 141
- show mpls [interfaces,](#page-146-0) on page 145
- show mpls label [range,](#page-149-0) on page 148
- show mpls label [table,](#page-150-0) on page 149
- show mpls lsd [applications,](#page-152-0) on page 151
- show mpls lsd [clients,](#page-154-0) on page 153
- show mpls lsd [forwarding](#page-156-0) labels, on page 155
- show mpls traffic-eng [fast-reroute](#page-157-0) database, on page 156
- show mpls traffic-eng [fast-reroute](#page-161-0) log, on page 160

# <span id="page-121-0"></span>**MPLS Forwarding Commands**

This module describes the commands used to configure and use Multiprotocol Label Switching (MPLS) forwarding.

For detailed information about MPLS concepts, configuration tasks, and examples, see *MPLS Configuration Guide for Cisco 8000 Series Routers*.

# <span id="page-122-0"></span>**hw-module profile cef cbf forward-class-list**

To optimize hardware resource usage for forward-class, use the**hw-moduleprofile cef cbf forward-class-list** command in global configuration mode. To return to the default configuration, use the**no** form of this command.

**hw-module profile cef cbf forward-class-list** *id*

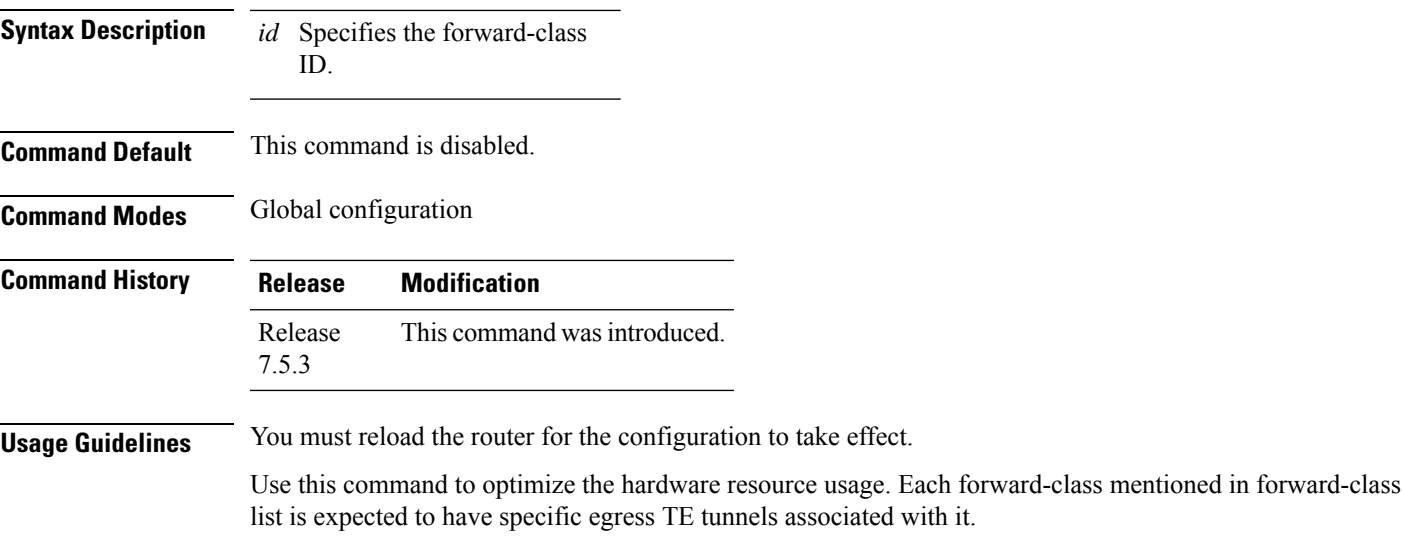

This example shows how to enable forward-class for policy based tunnel selection:

Router(config)# **hw-module profile cef cbf forward-class-list 0 1 2 3 5** Router# **reload**

### <span id="page-123-0"></span>**hw-module profile cef stats label app-default dynamic**

To increase MPLS per path statistics collection to more than 4K counters, use the **hw-module profile cef stats label app-default dynamic** command in global configuration mode. To return to the default configuration, use the **no** form of this command.

**hw-module profile cef stats label app-default dynamic**

This command has no keywords or arguments.

**Command Default** This command is disabled.

**Command Modes** Global configuration

### **Command History Release Modification** This command was introduced. The per-path statistics collection is not supported for SR-TE, MPLS-TE, L3VPN, 6PE, and BGP-LU technologies. Release 7.0.14

**Usage Guidelines** The MPLS per-path statistics are reported for IPv4 IGP (LDP/SR) paths. For each outgoing labeled path, a counter is allocated. By default, 4K counters are supported. You can increase it up to 96K counters (thereby extending statistics collection to as many IPv4 IGP (LDP/SR) paths), by enabling this command. You can view the statistics in the **show mpls forwarding labels** command output.

> After you execute the **hw-module profile cef stats label app-default dynamic** command, or use its **no** form, you must execute the **reload** command. It loads the device image afresh, and restarts the device. Else, the command will not come into effect.

This example shows how to increase MPLS per path statistics collection to more than 4K IPv4 IGP (LDP/SR) counters:

Router(config)# hw-module profile cef stats label app-default dynamic ..

Router# reload

# <span id="page-124-0"></span>**mpls label range**

To configure the dynamic range of local labels available for use on packet interfaces, use the **mplslabel range** command in global configuration mode. To return to the default behavior, use the **no** form of this command.

**mpls label range table** *table-id minimum maximum*

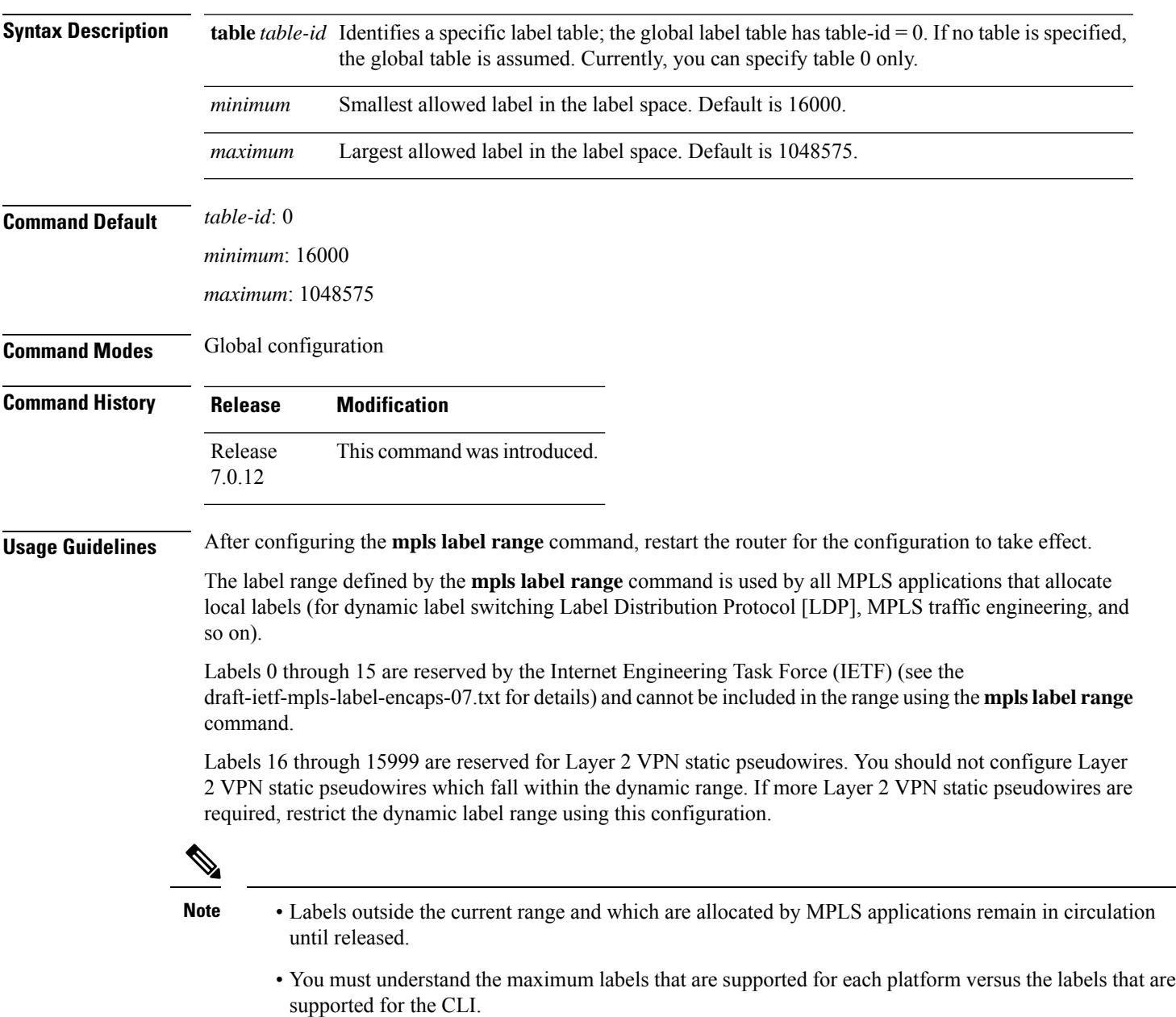

I

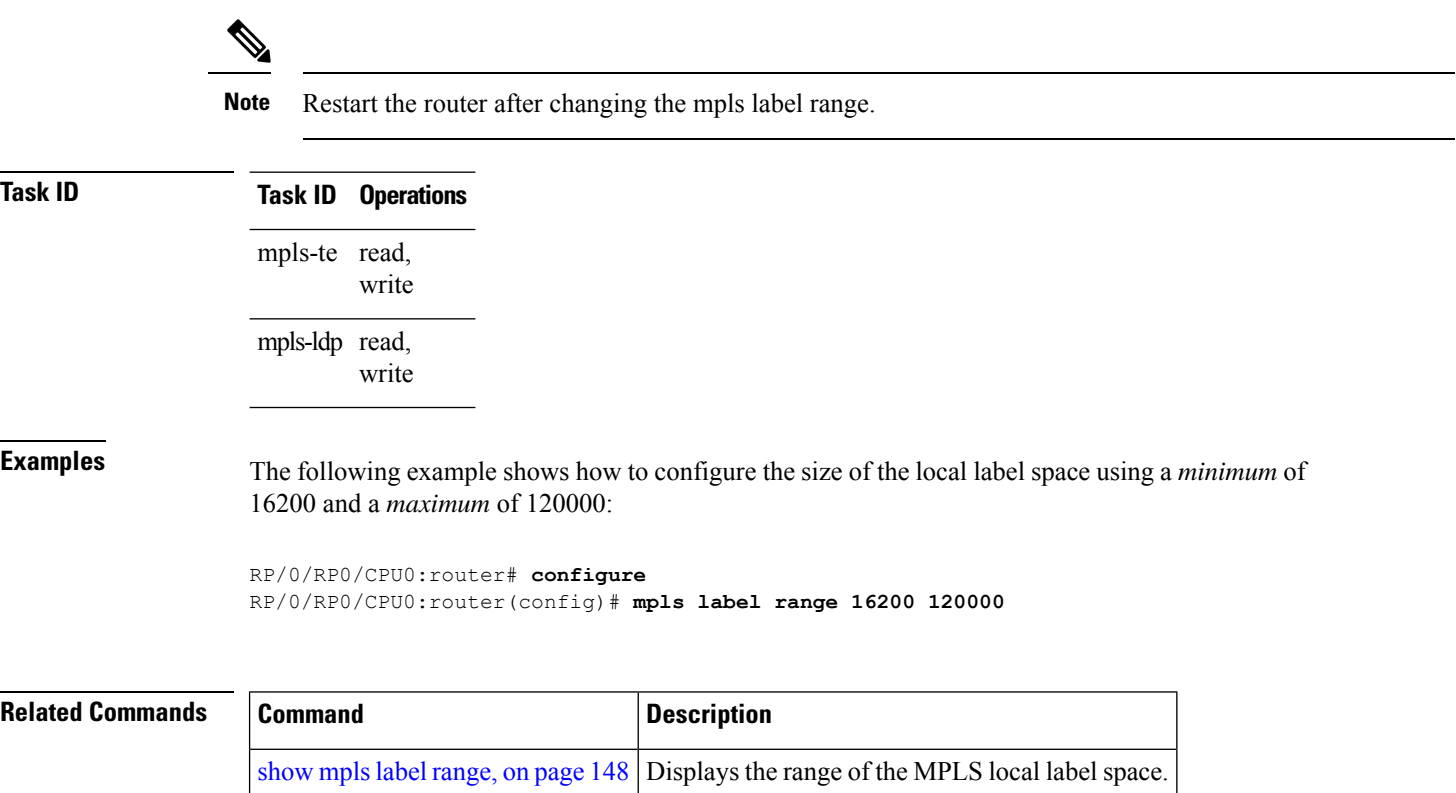

# <span id="page-126-0"></span>**mpls label-security**

To configure the MPLS label security for the interface, use the **mpls label-security** command in interface configuration mode.

**mpls label-security multi-label-packet [drop] rpf**

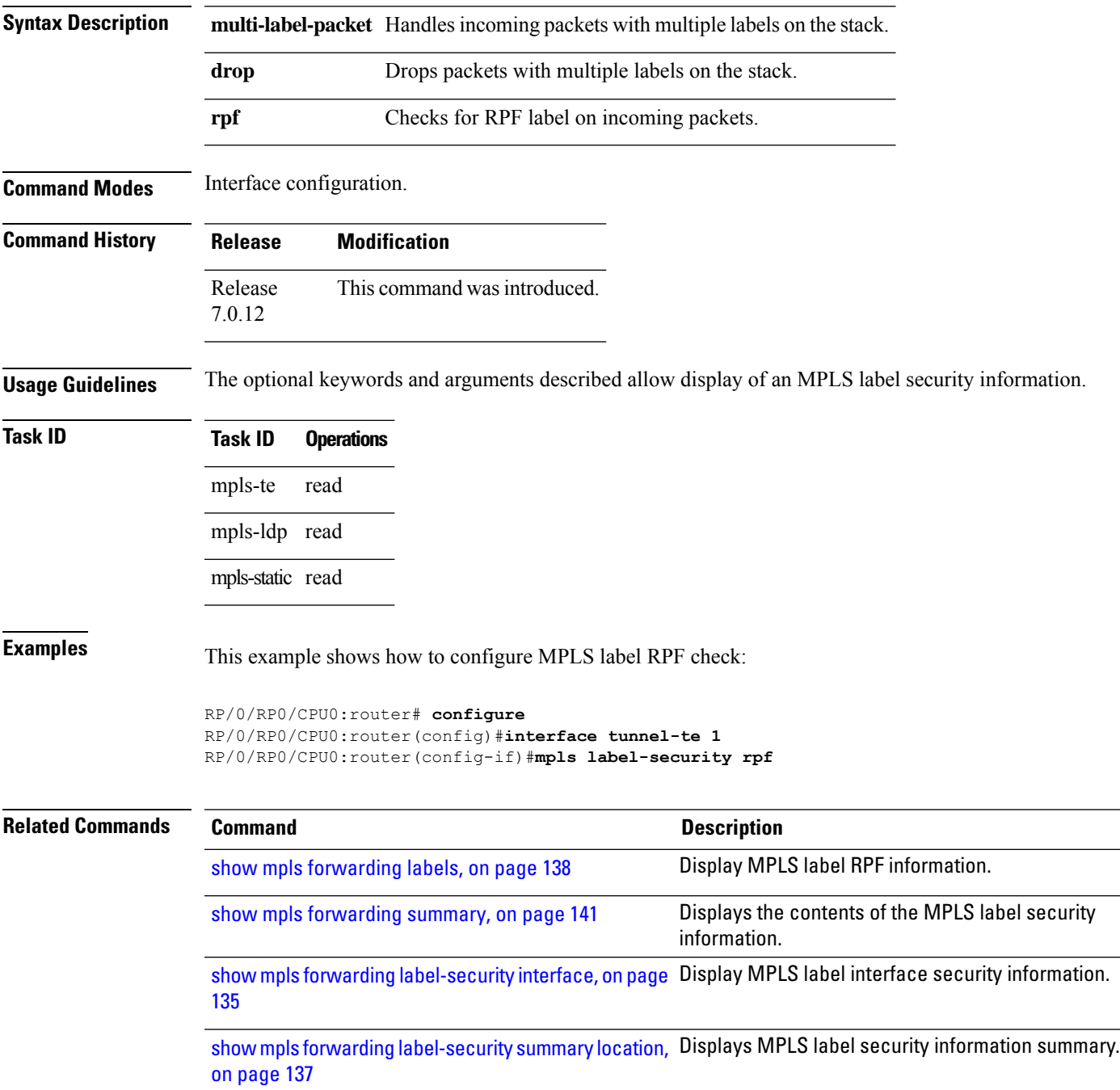

I

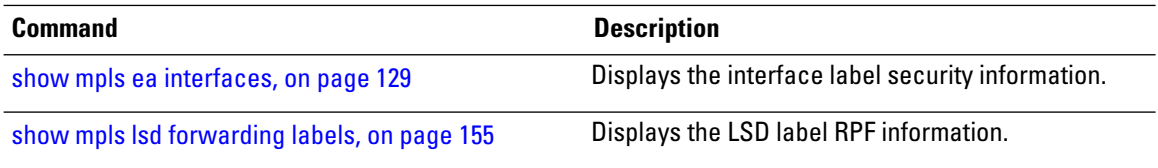

## <span id="page-128-0"></span>**mpls mtu**

To configure the maximum transmission unit (MTU) on an MPLS interface, use the **mpls mtu** command in XR Interface Configuration sub-mode.

**mpls mtu** *mtu-size* **Syntax Description** *mtu-size* MTU size, in bytes. The range is from 68 to 65535. **Command Default** The default MPLS MTU value is the interface MTU subtracted by the layer 2 header size of the main interface. **Command Modes** Interface Configuration sub-mode **Command History Release Modification** Release 7.10.1 This command was introduced. **Usage Guidelines** Only routers and line cards with the Q200, Q201 or Q202 ASIC support the MPLS MTU feature. For more information on the routers and line cards with the Q200, Q201 or Q202 ASIC, refer *Cisco 8000 Series [Routers](https://www.cisco.com/c/en/us/products/collateral/routers/8000-series-routers/datasheet-c78-742571.html) Data [Sheet](https://www.cisco.com/c/en/us/products/collateral/routers/8000-series-routers/datasheet-c78-742571.html)*. If you do not configure the MPLS MTU for an MPLS enabled interface, the router applies a default MPLS MTU that equals the interface MTU subtracted by the layer 2 header size of the main interface. If you configure MPLS MTU to a value greater than the interface MTU, the router restricts the MPLS MTU to the value that equals the interface MTU subtracted by the layer 2 header size of the main interface. You cannot configure MPLS MTU on Bridged Virtual Interfaces (BVI). The router applies an MPLS MTU of the interface MTU subtracted by the layer 2 header size on BVI interfaces. **Task ID Task ID Operations** read, write mpls-te mpls-ldp read, write mpls-static read, write **Examples** The following example shows you how to configure an MPLS MTU of 1400 bytes: Router# **config terminal** Router(config)# **interface FourHundredGigE 0/0/0/0**

> Router(config-if)# **mpls mtu 1400** Router(config-if)# **commit**

 $\mathbf I$ 

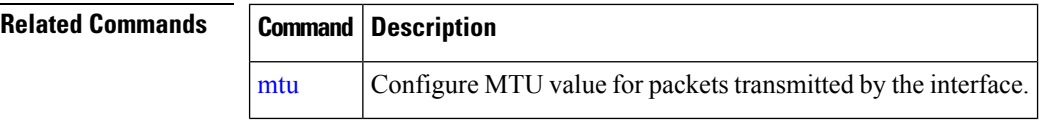

Ш

## <span id="page-130-0"></span>**show mpls ea interfaces**

To display the interface label security information, use the **show mpls ea interfaces** command in EXEC mode.

**show mpls ea interface** [**location** *node-id*] **Syntax Description location** *node-id* **Displays hardware resource counters on the designated node. Command Modes** EXEC **Command History Release Modification** Release This command was introduced. 7.0.12 **Task ID Task ID Operations** mpls-te read mpls-ldp read mpls-static read **Examples** The following sample output is from the **show mpls forwarding label-security interface** command and specific interface and location: RP/0/RP0/CPU0:router# **show mpls ea interfaces location 0/1/CPU0** Interface IFH MTU Flags Type -------------- ---------- ----- ---------- ---------- FI0/1/CPU0 0x02000080 8000 0x01000000 0x0000001b tt1 0x08000320 1500 0x01000000 0x00000024 **Related Commands Command Description** show mpls lsd [forwarding](#page-156-0) labels, on page 155 Displays the LSD label RPF information. Displays the contents of the MPLS label security information. show mpls [forwarding](#page-142-0) summary, on page 141

# <span id="page-131-0"></span>**show mpls forwarding tunnels**

To display the contents of the **MPLS** forwarding tunnel, use the **show mpls forwarding tunnel** command in EXEC mode.

**show mpls forwarding tunnels** [**detail**][**tunnels** *tunnel-id*] [**vrf** *vrf-name*]

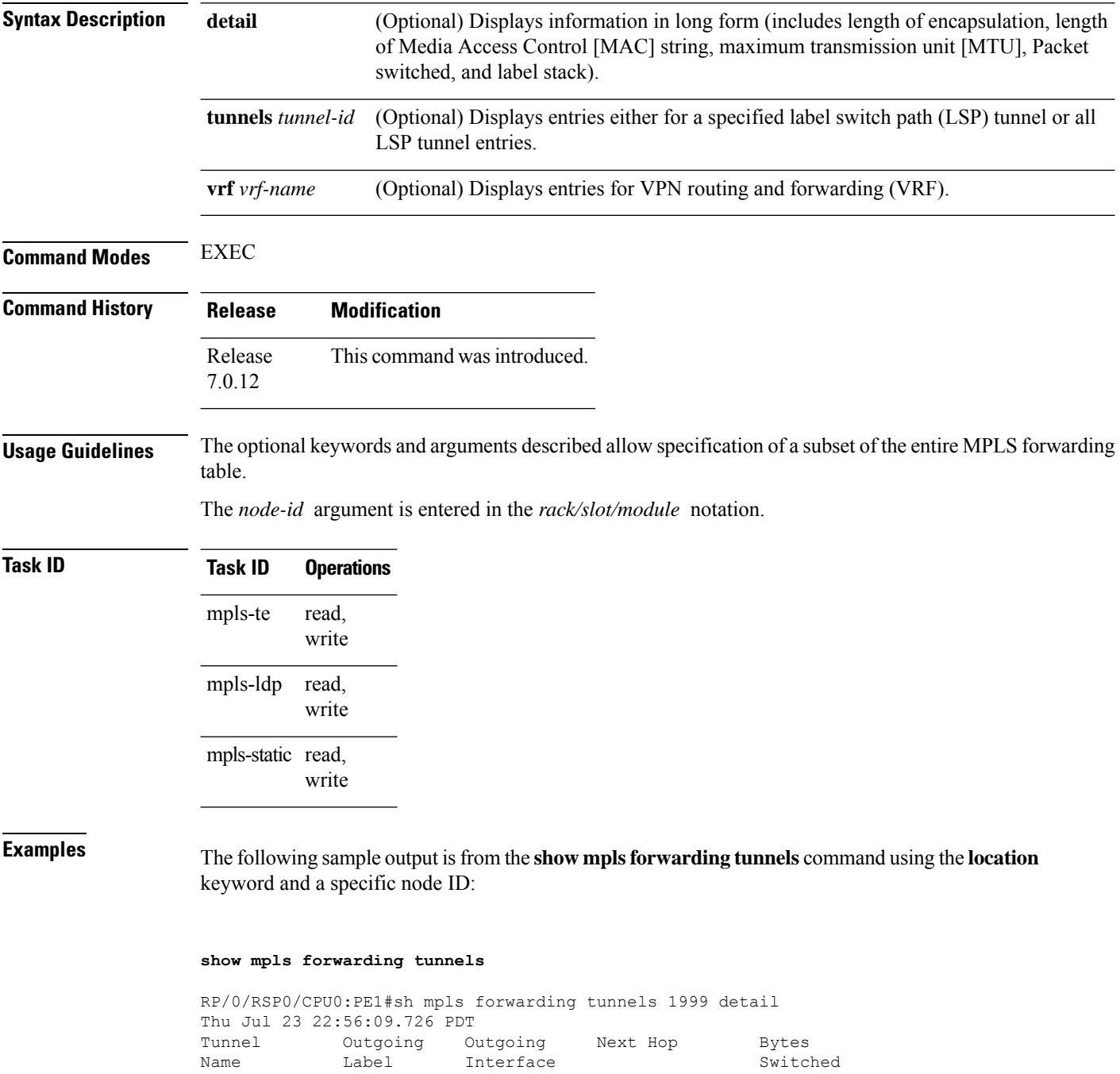

------------- ----------- ------------ --------------- ------------

tt1999 50045 BE10 point2point 0 Updated: Jul 23 20:04:57.416 Version: 82681, Priority: 2 Label Stack (Top -> Bottom): { 50045 } Local Label: 27972 NHID: 0x0, Path idx: 0, Backup path idx: 0, Weight: 0 MAC/Encaps: 14/18, MTU: 1500 Packets Switched: 0 Interface Handle: 0x0801f4a0, Local Label: 27972 Forwarding Class: 0, Weight: 0 Packets/Bytes Switched: 7045837/7116295370 RP/0/RSP0/CPU0:PE1#sh mpls forwarding tunnels 1999 detail location 0/0/CPU0 Thu Jul 23 22:56:14.526 PDT Tunnel Outgoing Outgoing Next Hop Bytes Name Label Interface Switched ------------- ----------- ------------ --------------- ----------- tt1999 50045 BE10 point2point 0 Updated: Jul 23 20:04:57.640 Version: 82681, Priority: 2 Label Stack (Top -> Bottom): { 50045 } Local Label: 27972 NHID: 0x0, Path idx: 0, Backup path idx: 0, Weight: 0 MAC/Encaps: 14/18, MTU: 1500 Packets Switched: 0 Interface Handle: 0x0801f4a0, Local Label: 27972 Forwarding Class: 0, Weight: 0 Packets/Bytes Switched: 7045837/7116295370 RP/0/RSP0/CPU0:PE1#sh mpls forwarding tunnels 1999 Thu Jul 23 22:56:19.717 PDT Tunnel Outgoing Outgoing Next Hop Bytes Name Cabel Interface Switched ------------- ----------- ------------ --------------- ----------- tt1999 50045 BE10 point2point 0

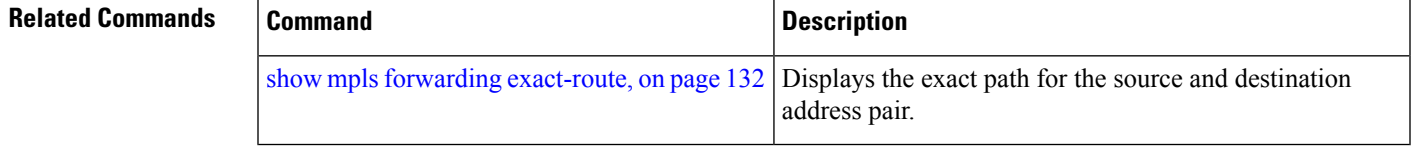

# <span id="page-133-0"></span>**show mpls forwarding exact-route**

To display the exact path for the source and destination address pair, use the **show mplsforwarding exact-route** command in XR EXEC mode.

**show mpls forwarding exact-route label** *label-number* {**bottom-label** *value* | **ipv4** *source-address destination-address* | **ipv6***source-addressdestination-address*} [**detail**] [**protocol** *protocol* **source-port** *source-port* **destination-port** *destination-port* **ingress-interface** *type interface-path-id*] [**location** *node-id*] [**policy-class** *value*] [**hardware** {**ingress** | **egress**}]

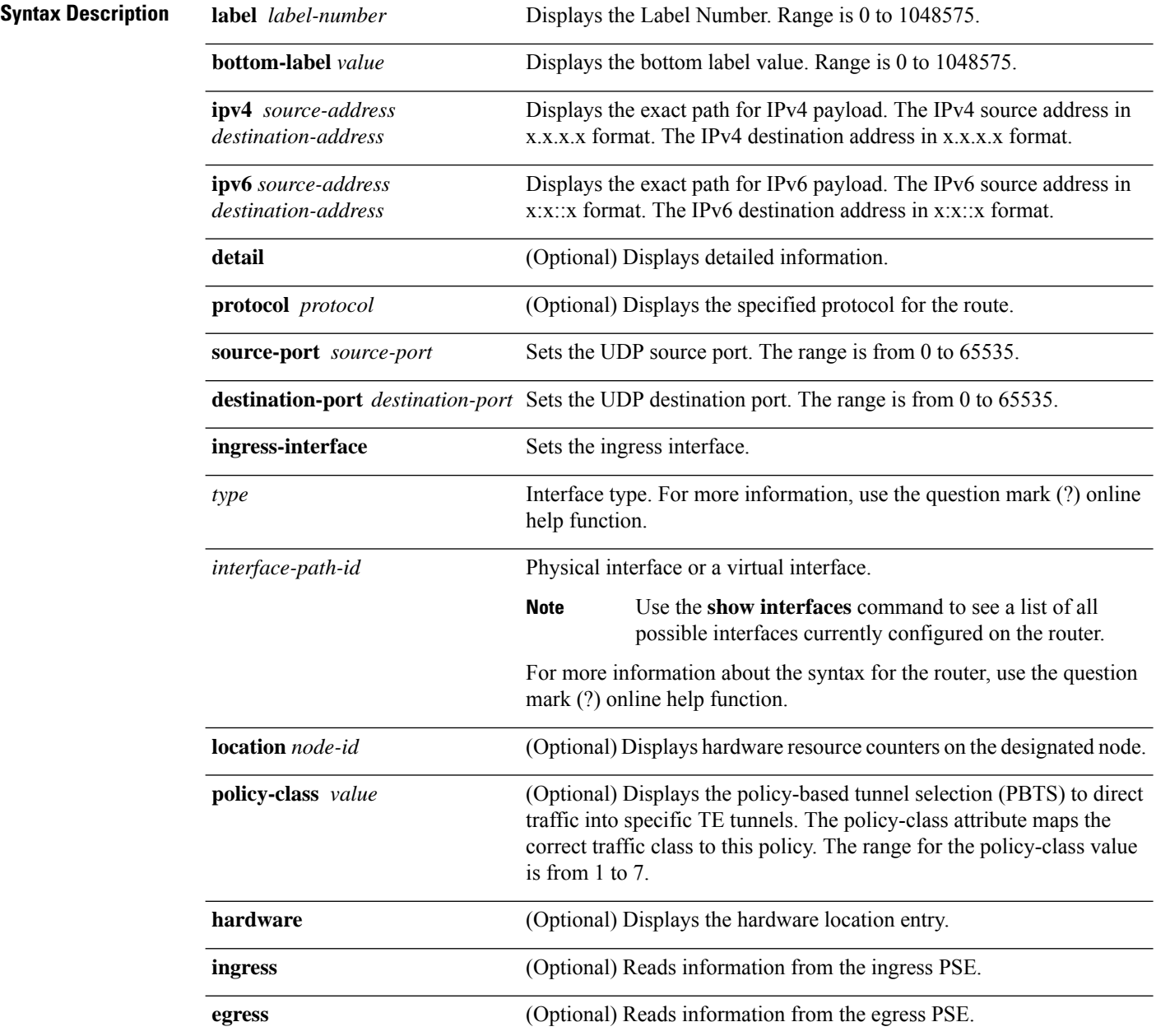

I

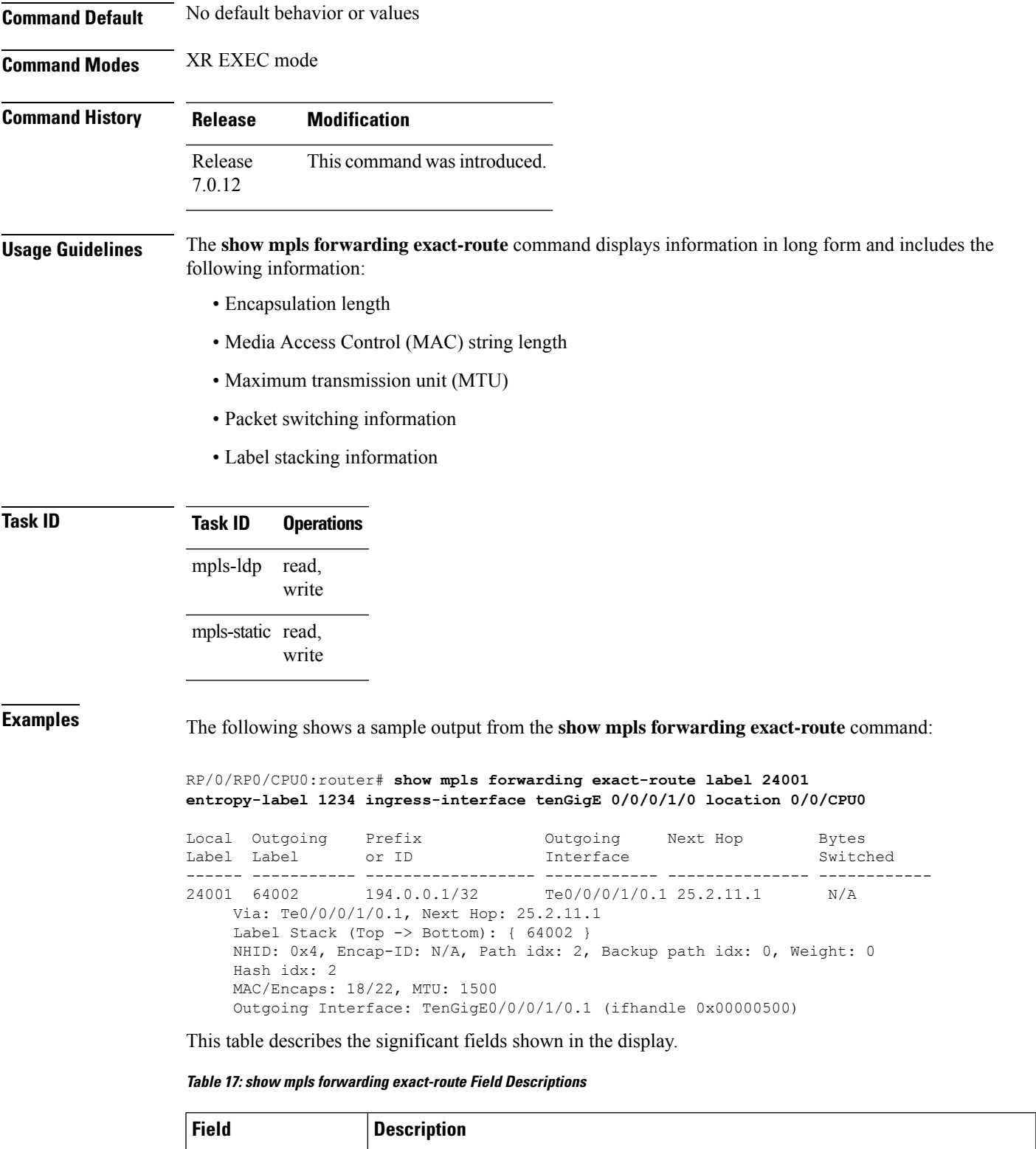

Local Label  $\qquad$  Label assigned by this router.

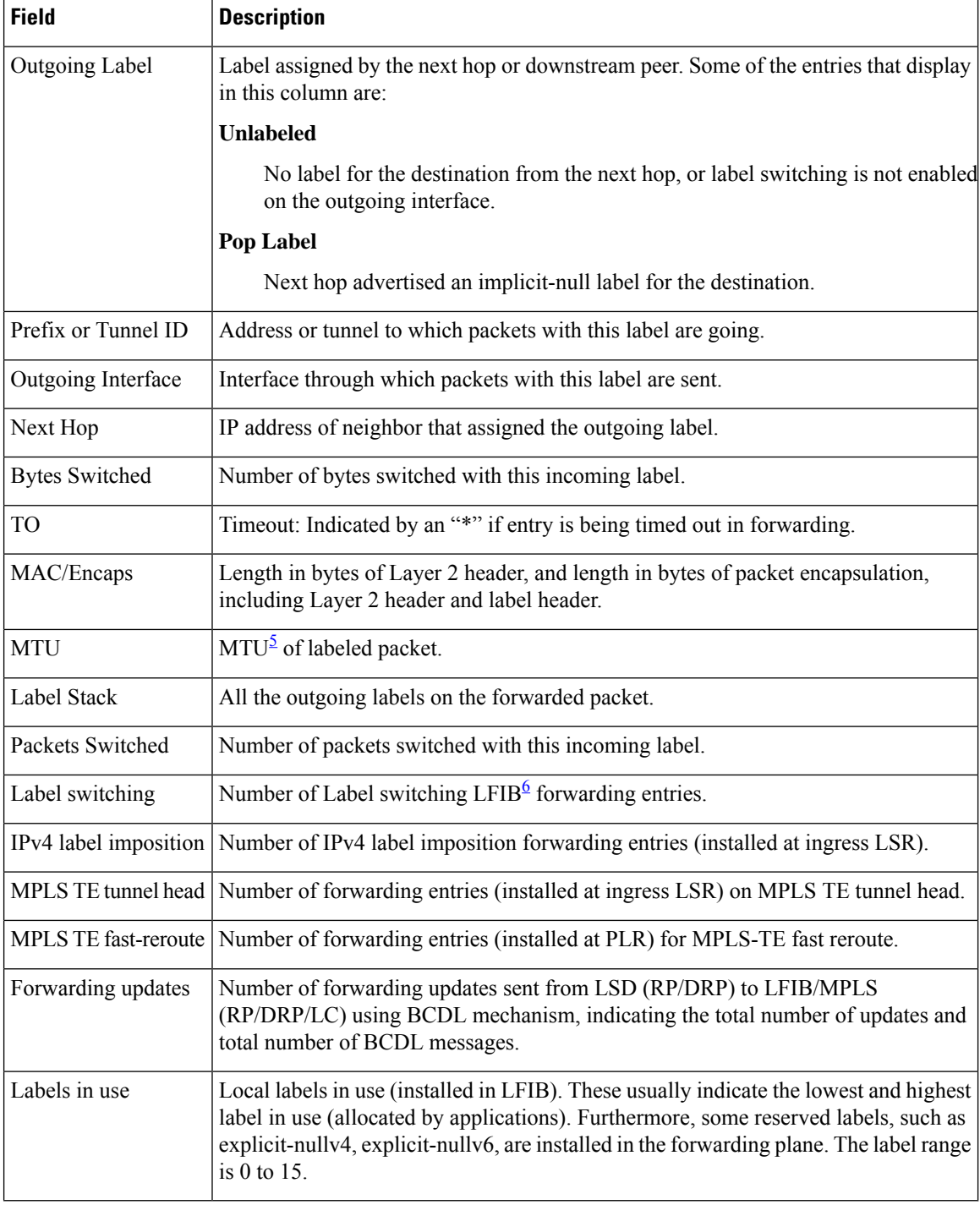

<span id="page-135-1"></span><span id="page-135-0"></span> $5$  MTU = Maximum Transmission Unit.

 $6$  LFIB = Label Forwarding Information Base.

# <span id="page-136-0"></span>**show mpls forwarding label-security interface**

To display the contents of the MPLS label interface security information, use the **show mpls forwarding label-security interface**command in EXEC mode.

**show mpls forwarding label-security**[**interface** *type interface-path-id*] [**location** *node-id*]

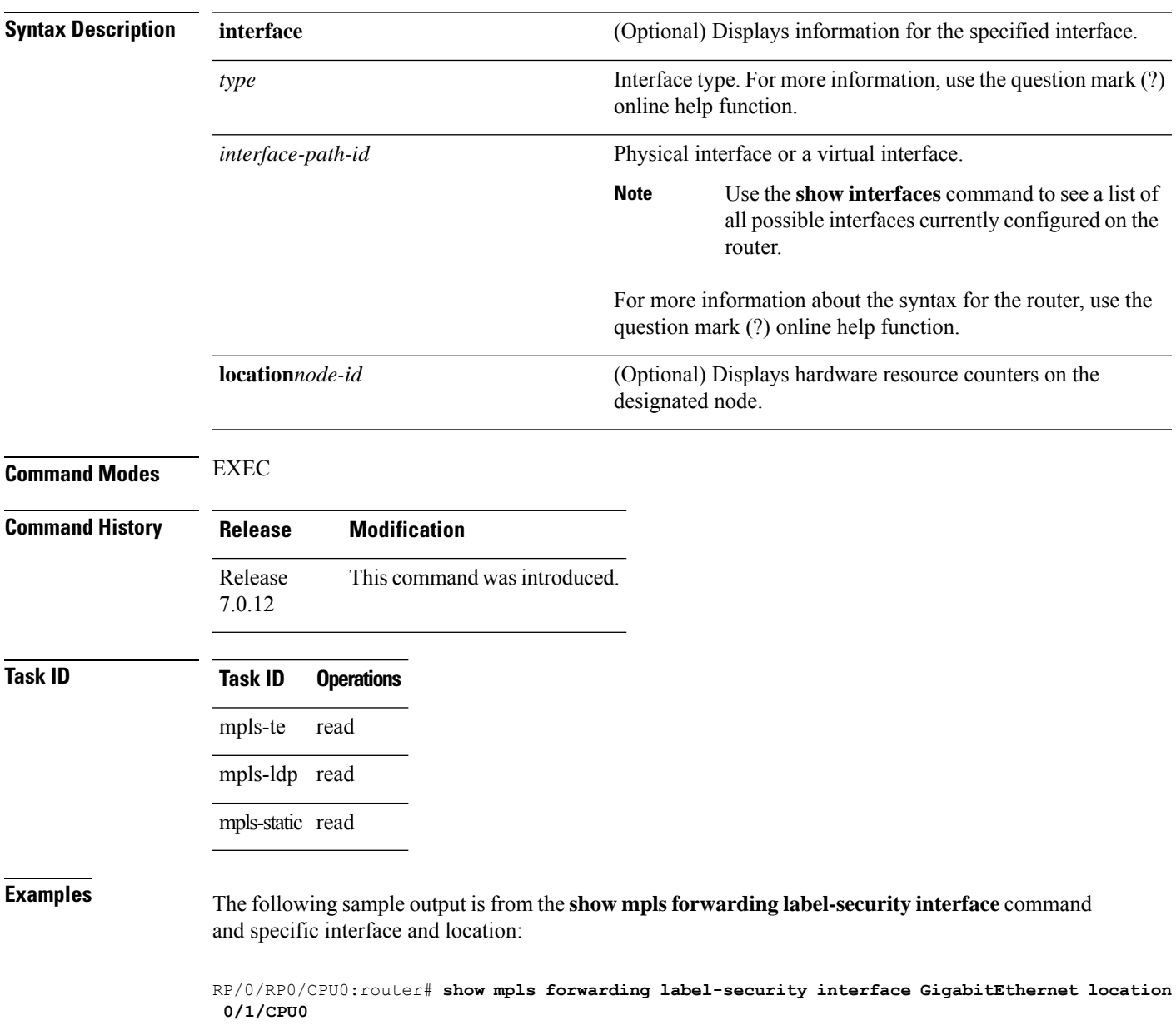

I

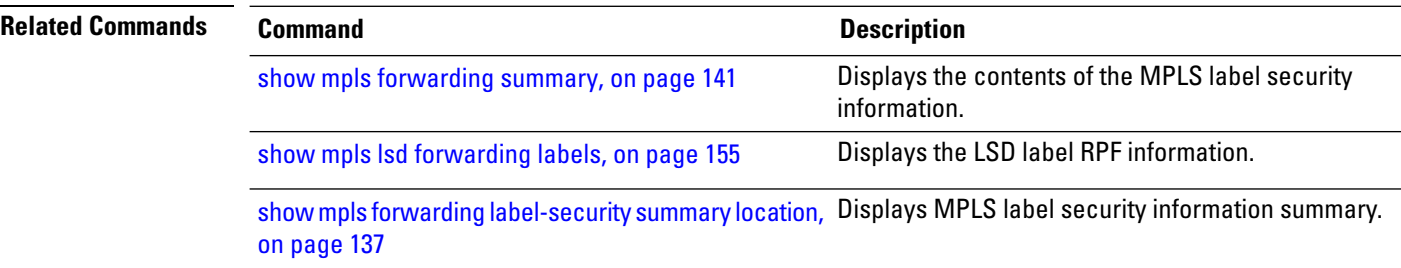

# <span id="page-138-0"></span>**show mpls forwarding label-security summary location**

To display the contents of the MPLS label security information summary, use the **show mpls forwarding label-security summary location**command in EXEC mode.

**show mpls forwarding label-security summary location** *node-id*

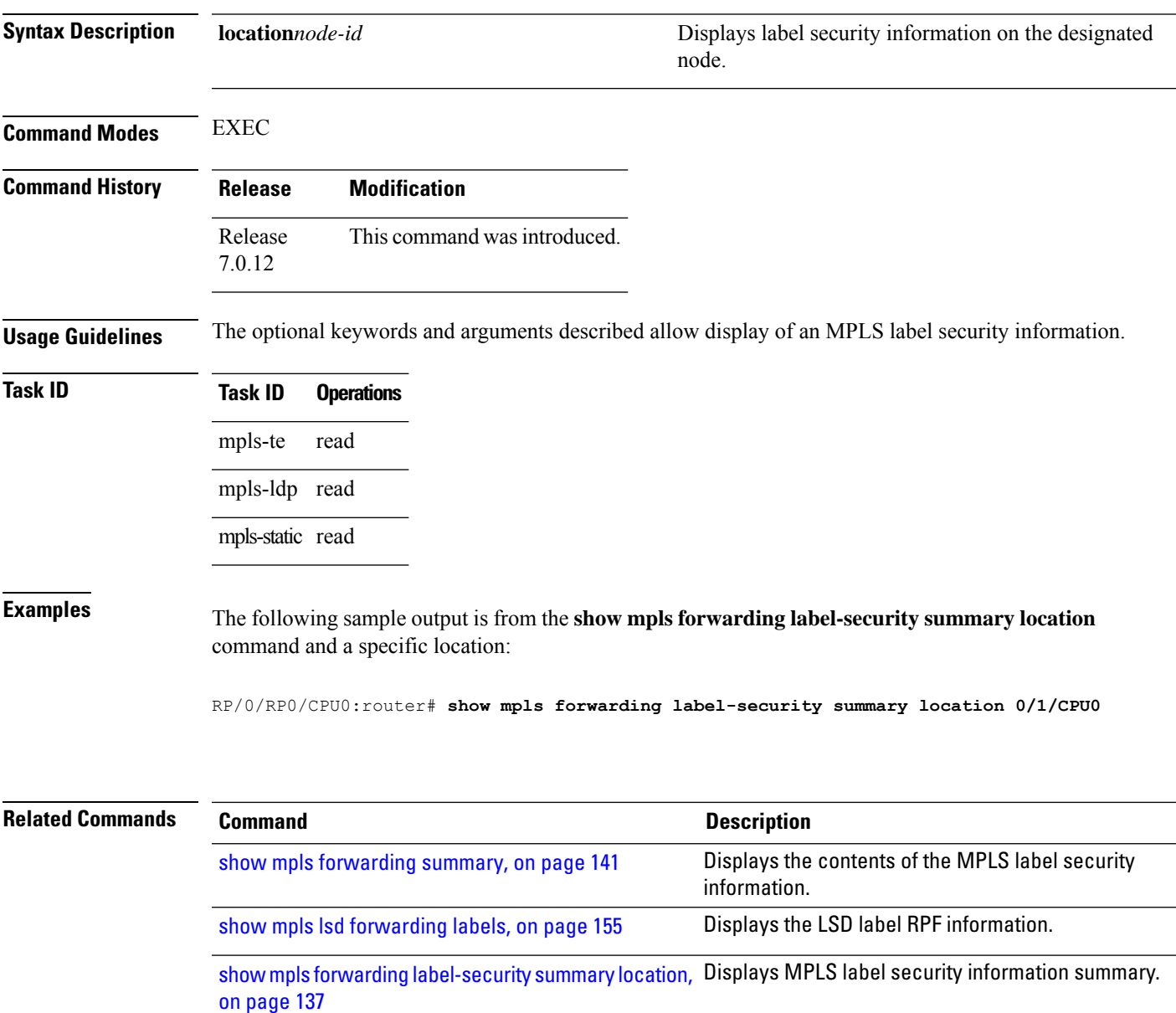

# <span id="page-139-0"></span>**show mpls forwarding labels**

To display the contents of the MPLS label RPF information, use the **show mpls forwarding labels**command in EXEC mode.

### **show mpls forwarding** [ **labels** *low-value high-value* ] [**detail**] [**rpf**]

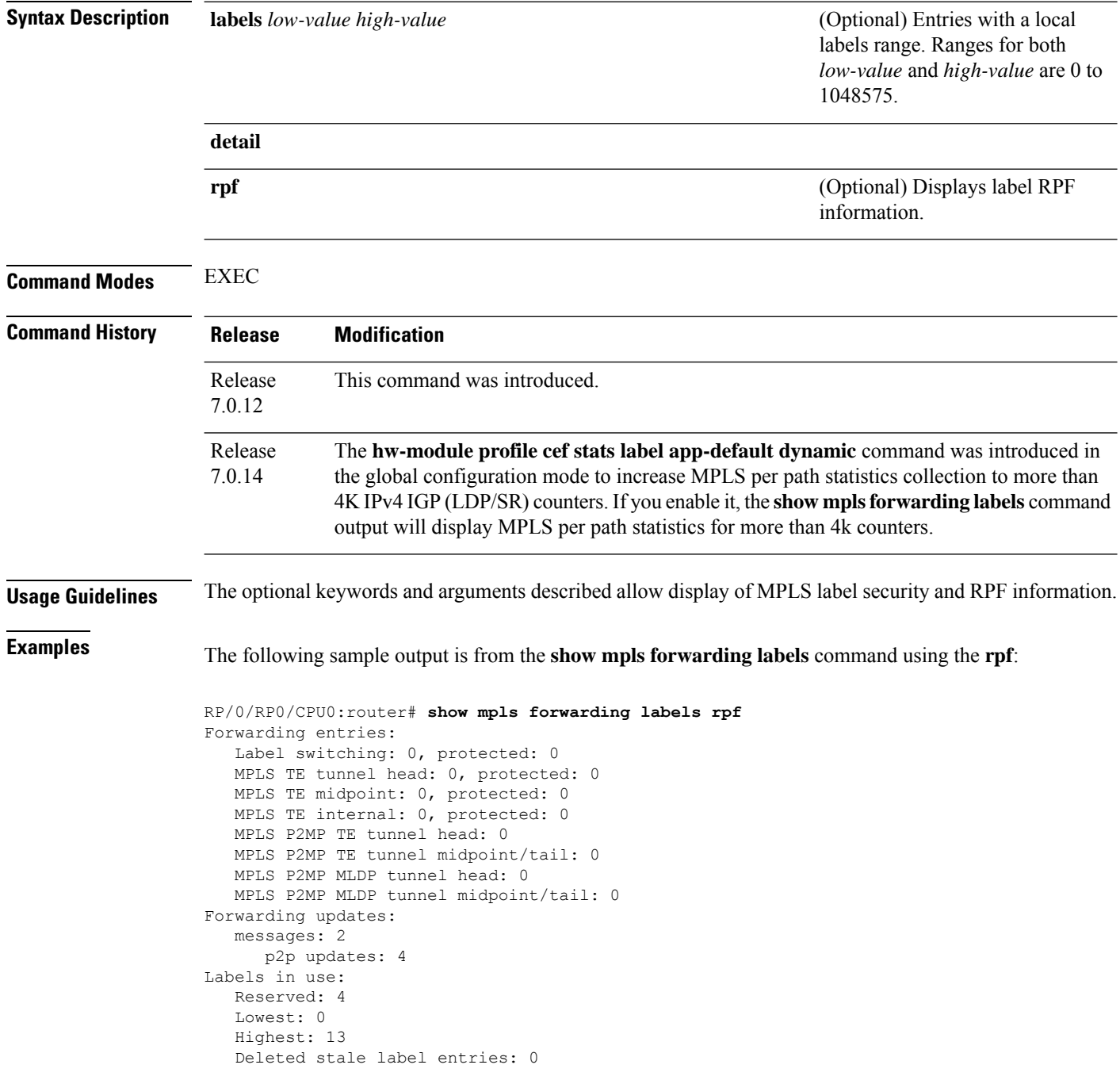

Pkts dropped: 0 Pkts fragmented: 0 Failed lookups: 0

Ш

**Examples** The following sample output shows per-path statistics information:

### Router# **show mpls forwarding labels 24016 detail**

Local Outgoing Prefix Outgoing Next Hop Bytes Switched<br>
Label Label and Or ID Interface or ID Interface ------------------------------------------------------------------- 24016 24013 200.0.0.0/24 Hu0/0/0/26 10.1.2.2 32708 Updated: Mar 10 08:01:45.092 Version: 62, Priority: 3 Label Stack (Top -> Bottom): { 24013 } NHID: 0x0, Encap-ID: N/A, Path idx: 0, Backup path idx: 0, Weight: 0 MAC/Encaps: 14/18, MTU: 1500 Outgoing Interface: HundredGigE0/0/0/26 (ifhandle 0x0f000248) Packets Switched: 481 24013 200.0.0.0/24 Hu0/0/0/25 10.1.1.2 32640

Updated: Mar 10 08:01:45.092 Version: 62, Priority: 3 Label Stack (Top -> Bottom): { 24013 } NHID: 0x0, Encap-ID: N/A, Path idx: 1, Backup path idx: 0, Weight: 0 MAC/Encaps: 14/18, MTU: 1500 Outgoing Interface: HundredGigE0/0/0/25 (ifhandle 0x0f000250) Packets Switched: 480

Total Packets/Bytes Switched: 961/65348

**Examples** The following sample output shows per-path statistics information:

### Router# **show mpls forwarding**

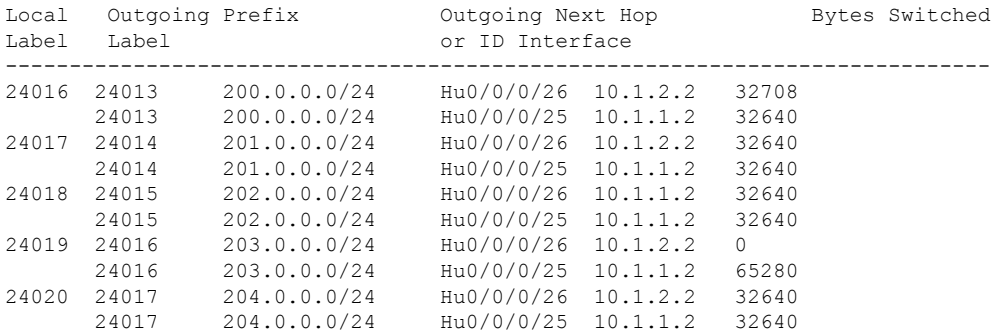

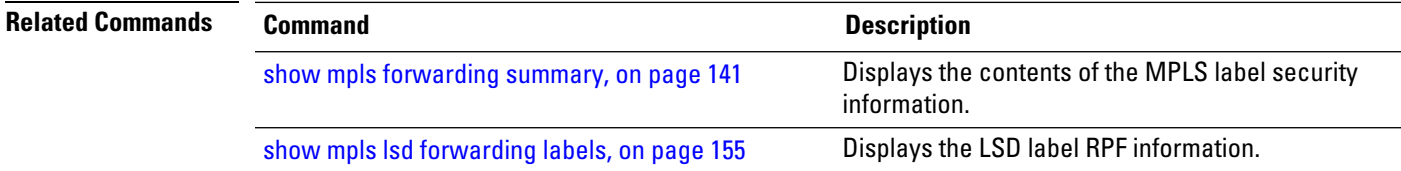

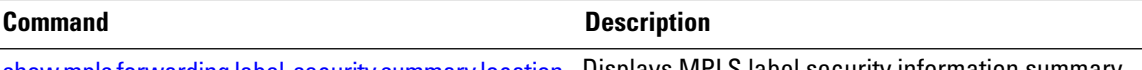

show mpls forwarding [label-security](#page-138-0) summary location, Displays MPLS label security information summary. on [page](#page-138-0) 137

# <span id="page-142-0"></span>**show mpls forwarding summary**

To display the contents of the MPLS label security information, use the **show mpls forwarding summary**command in EXEC mode.

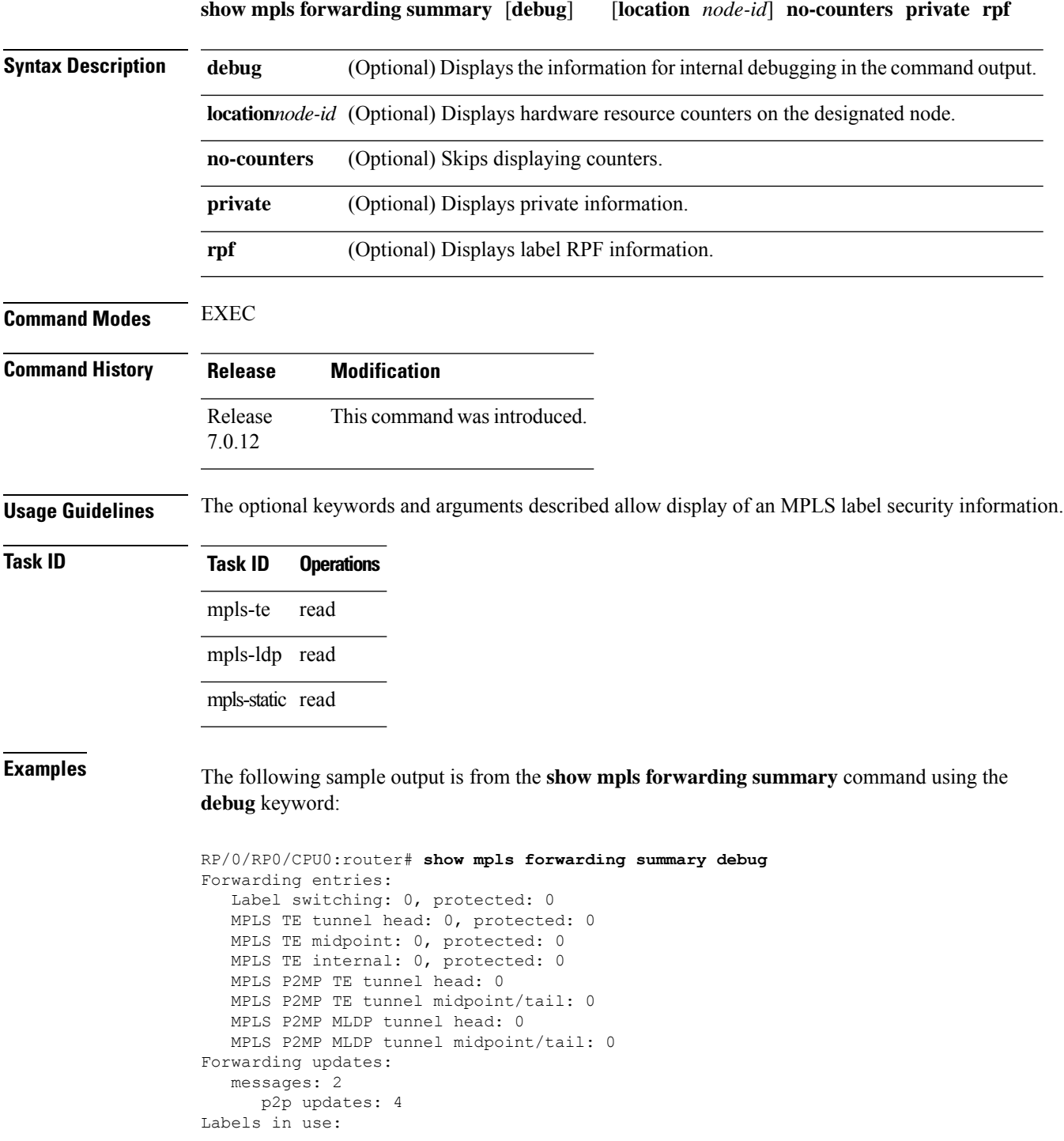

Reserved: 4 Lowest: 0 Highest: 13 Deleted stale label entries: 0 Pkts dropped: 0 Pkts fragmented: 0 Failed lookups: 0

The following sample output is from the **show mpls forwarding summary** command using the **location** keyword and a specific location:

```
RP/0/RP0/CPU0:router# show mpls forwarding summary location 0/1/CPU0
Forwarding entries:
  Label switching: 0, protected: 0
  MPLS TE tunnel head: 0, protected: 0
  MPLS TE midpoint: 0, protected: 0
  MPLS TE internal: 0, protected: 0
  MPLS P2MP TE tunnel head: 0
  MPLS P2MP TE tunnel midpoint/tail: 0
  MPLS P2MP MLDP tunnel head: 0
  MPLS P2MP MLDP tunnel midpoint/tail: 0
Forwarding updates:
  messages: 2
     p2p updates: 4
Labels in use:
  Reserved: 4
  Lowest: 0
  Highest: 13
  Deleted stale label entries: 0
Pkts dropped: 0
Pkts fragmented: 0
Failed lookups: 0
```
The following sample output is from the **show mpls forwarding summary** command using the **no-counters**:

```
RP/0/RP0/CPU0:router# show mpls forwarding summary no-counters
Forwarding entries:
  Label switching: 0, protected: 0
   MPLS TE tunnel head: 0, protected: 0
   MPLS TE midpoint: 0, protected: 0
  MPLS TE internal: 0, protected: 0
  MPLS P2MP TE tunnel head: 0
  MPLS P2MP TE tunnel midpoint/tail: 0
   MPLS P2MP MLDP tunnel head: 0
   MPLS P2MP MLDP tunnel midpoint/tail: 0
Forwarding updates:
   messages: 2
     p2p updates: 4
Labels in use:
   Reserved: 4
   Lowest: 0
   Highest: 13
   Deleted stale label entries: 0
```
The following sample output is from the **show mpls forwarding summary** command using the **private**:
Ш

```
RP/0/RP0/CPU0:router# show mpls forwarding summary private
Forwarding entries:
   Label switching: 0, protected: 0
   MPLS TE tunnel head: 0, protected: 0
   MPLS TE midpoint: 0, protected: 0
   MPLS TE internal: 0, protected: 0
  MPLS P2MP TE tunnel head: 0
  MPLS P2MP TE tunnel midpoint/tail: 0
   MPLS P2MP MLDP tunnel head: 0
   MPLS P2MP MLDP tunnel midpoint/tail: 0
Forwarding updates:
   messages: 2
     p2p updates: 4
Labels in use:
  Reserved: 4
   Lowest: 0
   Highest: 13
   Deleted stale label entries: 0
Path count:
  Unicast: 0
Pkts dropped: 0
Pkts fragmented: 0
Failed lookups: 0
fwd-flags: 0x5, ttl-expire-pop-cnt: 0
```
The following sample output is from the **show mpls forwarding summary** command using the **rpf**:

```
RP/0/RP0/CPU0:router# show mpls forwarding summary rpf
Forwarding entries:
  Label switching: 0, protected: 0
  MPLS TE tunnel head: 0, protected: 0
  MPLS TE midpoint: 0, protected: 0
  MPLS TE internal: 0, protected: 0
  MPLS P2MP TE tunnel head: 0
  MPLS P2MP TE tunnel midpoint/tail: 0
  MPLS P2MP MLDP tunnel head: 0
  MPLS P2MP MLDP tunnel midpoint/tail: 0
Forwarding updates:
  messages: 2
     p2p updates: 4
Labels in use:
  Reserved: 4
  Lowest: 0
  Highest: 13
  Deleted stale label entries: 0
Pkts dropped: 0
Pkts fragmented: 0
Failed lookups: 0
```
This table describes the significant fields shown in the display.

**Table 18: show mpls forwarding summary Field Descriptions**

| <b>Field</b>    | <b>Description</b>                                                                        |
|-----------------|-------------------------------------------------------------------------------------------|
| Label switching | Number of Label switching Label Forwarding Information Base (LFIB) forwarding<br>entries. |

I

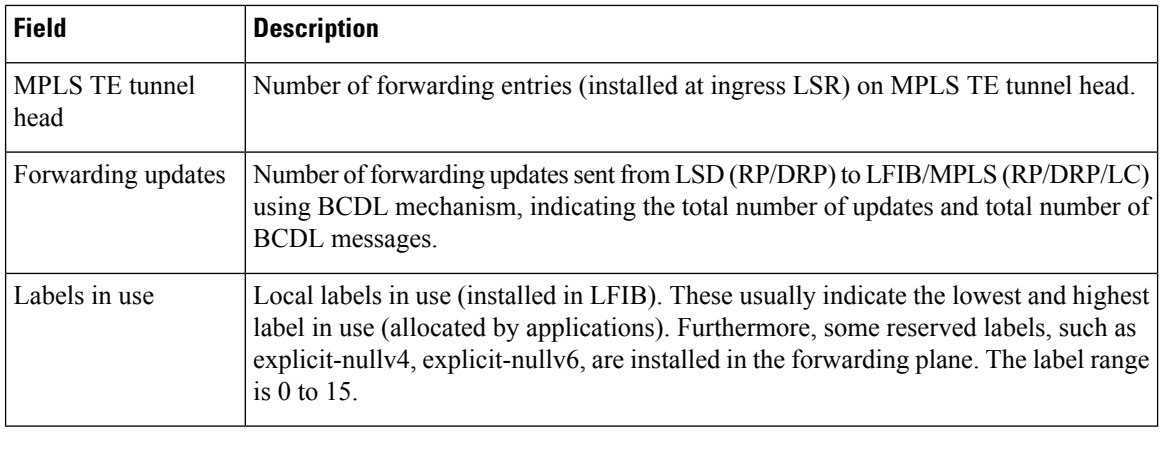

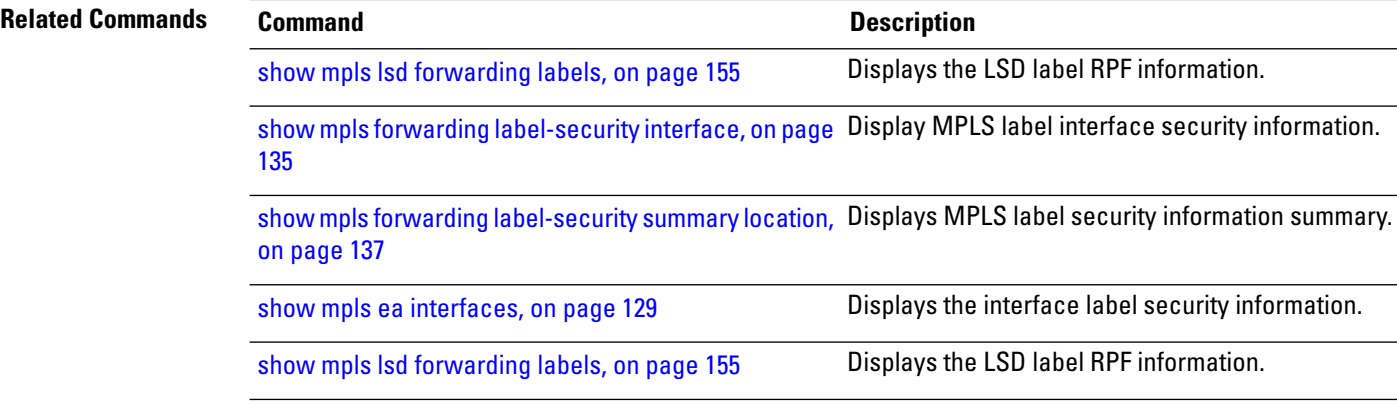

## **show mpls interfaces**

To display information about one or more interfaces that have been configured for MPLS, use the **show mpls interfaces** command in EXEC mode.

**show mpls interfaces** [*type interface-path-id*] [**location** *node-id* ] [**detail**]

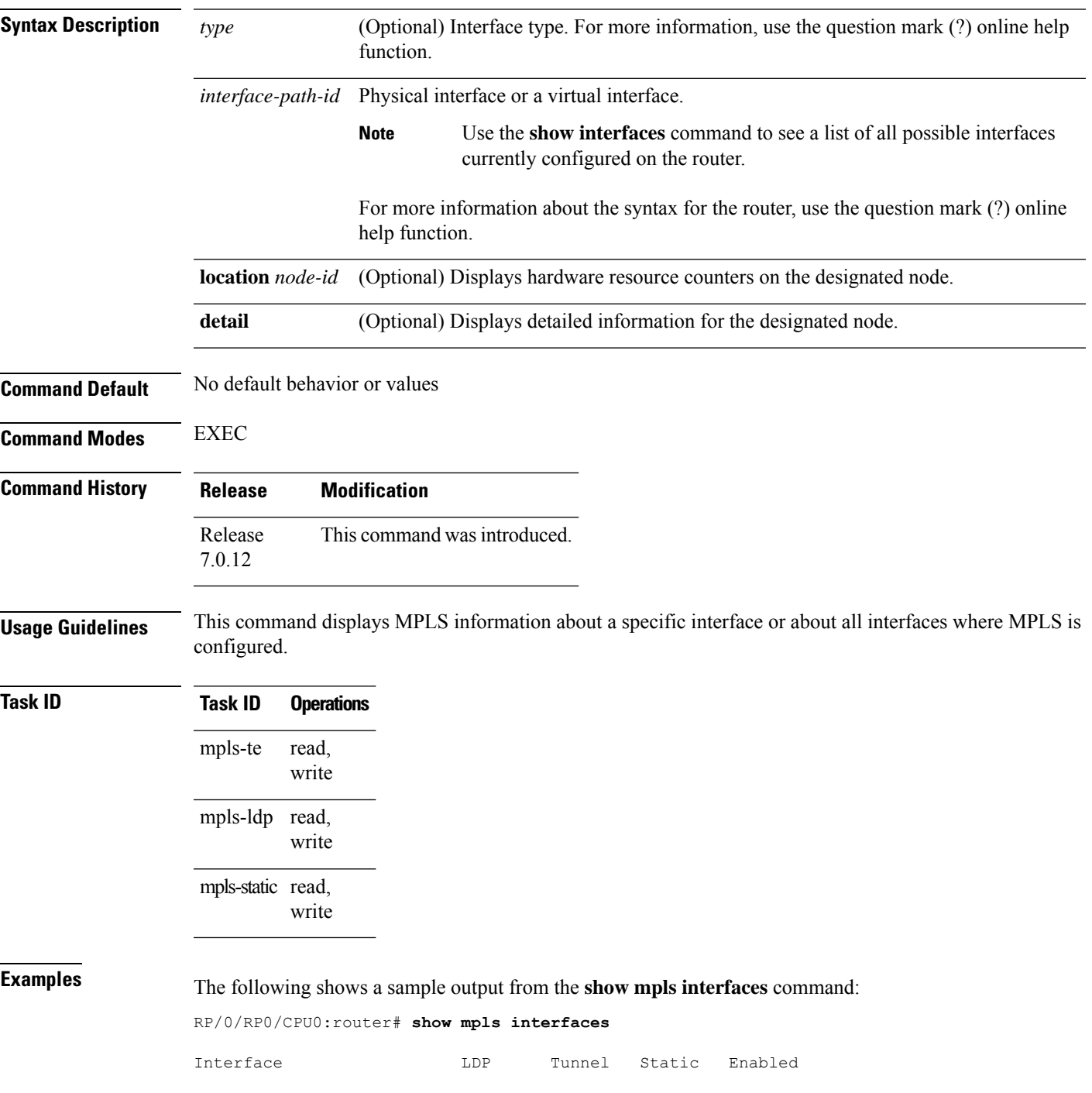

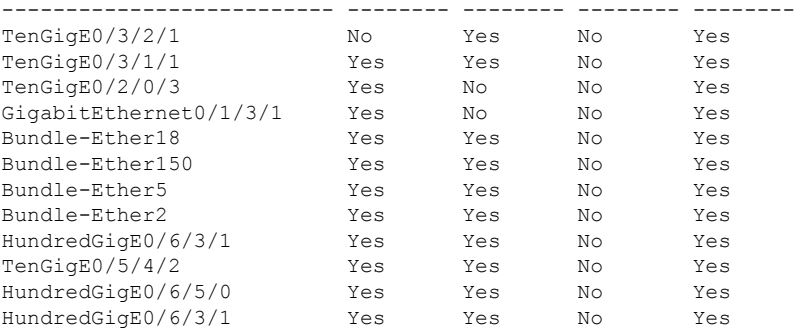

The following shows a sample output from the **show mpls interfaces** command:

RP/0/RP0/CPU0:router# **show mpls interfaces**

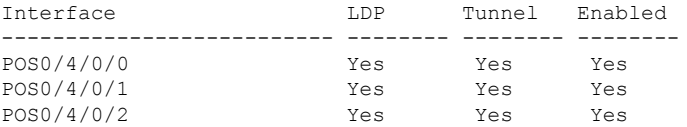

The following shows a sample output from the **show mpls interfaces** command using the **detail** keyword:

RP/0/RP0/CPU0:router# **show mpls interfaces detail**

```
Interface POS0/4/0/0:
      LDP labelling enabled
       LSP labelling enabled (TE-Control)
       MPLS enabled
       MTU = 4474Interface POS0/4/0/1:
       LDP labelling enabled
       LSP labelling enabled (TE-Control)
       MPLS enabled
       MTU = 4474Interface POS0/4/0/2:
       LDP labelling enabled
       LSP labelling enabled (TE-Control)
       MPLS enabled
       MTU = 4474
```
The following shows a sample output from the **show mpls interfaces** command using the **location** keyword:

RP/0/RP0/CPU0:router# **show mpls interfaces location pos 0/4/0/0**

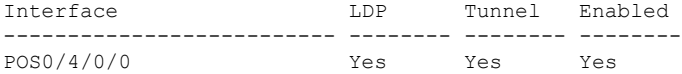

RP/0/RP0/CPU0:router# **show mpls interfaces pos 0/4/0/0 detail**

```
Interface POS0/4/0/0:
       LDP labelling enabled
```

```
LSP labelling enabled (TE-Control)
MPLS enabled
MTU = 4474
```
This table describes the significant fields in the sample display.

**Table 19: show mpls interfaces Command Field Descriptions**

| <b>Field</b> | <b>Description</b>                                                                                                  |
|--------------|----------------------------------------------------------------------------------------------------|
| <b>LDP</b>   | State of LDP labelling.                                                                                             |
|              | Tunnel State of LSP Tunnel labelling.                                                                               |
|              | MTU $MTU^2$ of labeled packet.                                                                                      |
| Caps         | Capsulation switching chains installed on an interface.                                                             |
| M            | MPLS switching capsulation/switching chains are installed on the interface and are ready to switch<br>MPLS traffic. |

<span id="page-148-0"></span> $7$  MTU = Maximum Transmission Unit.

### **show mpls label range**

To display the range of local labels available for use on packet interfaces, use the**show mpls label range** command in EXEC mode.

#### **show mpls label range**

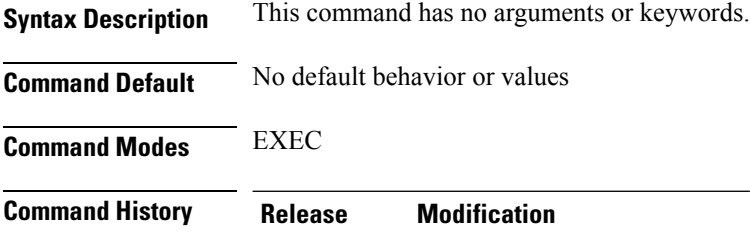

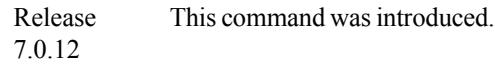

**Usage Guidelines** You can use the **show mpls label range** command to configure a range for local labels that is different from the default range.

#### **Task ID Task ID Operations**

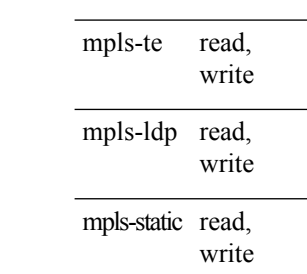

**Examples** The following shows a sample output from the **show mpls label range** command:

RP/0/RP0/CPU0:router# **show mpls label range**

Range for dynamic labels: Min/Max: 16000/144000

This table describes the significant fields shown in the display.

**Table 20: show mpls label range Command Field Descriptions**

| <b>Field</b>      | <b>Description</b>                                                           |
|-------------------|------------------------------------------------------------------------------|
| Range for dynamic | Minimum and maximum allowable range for local labels (which differs from the |
| labels            | default range).                                                              |

## **show mpls label table**

To display the local labels contained in the MPLS label table, use the **show mpls label table** command in EXEC mode.

**show mpls label table** *table-index* [**application** *application*] [**label** *label-value*] [**summary**] [**detail**]

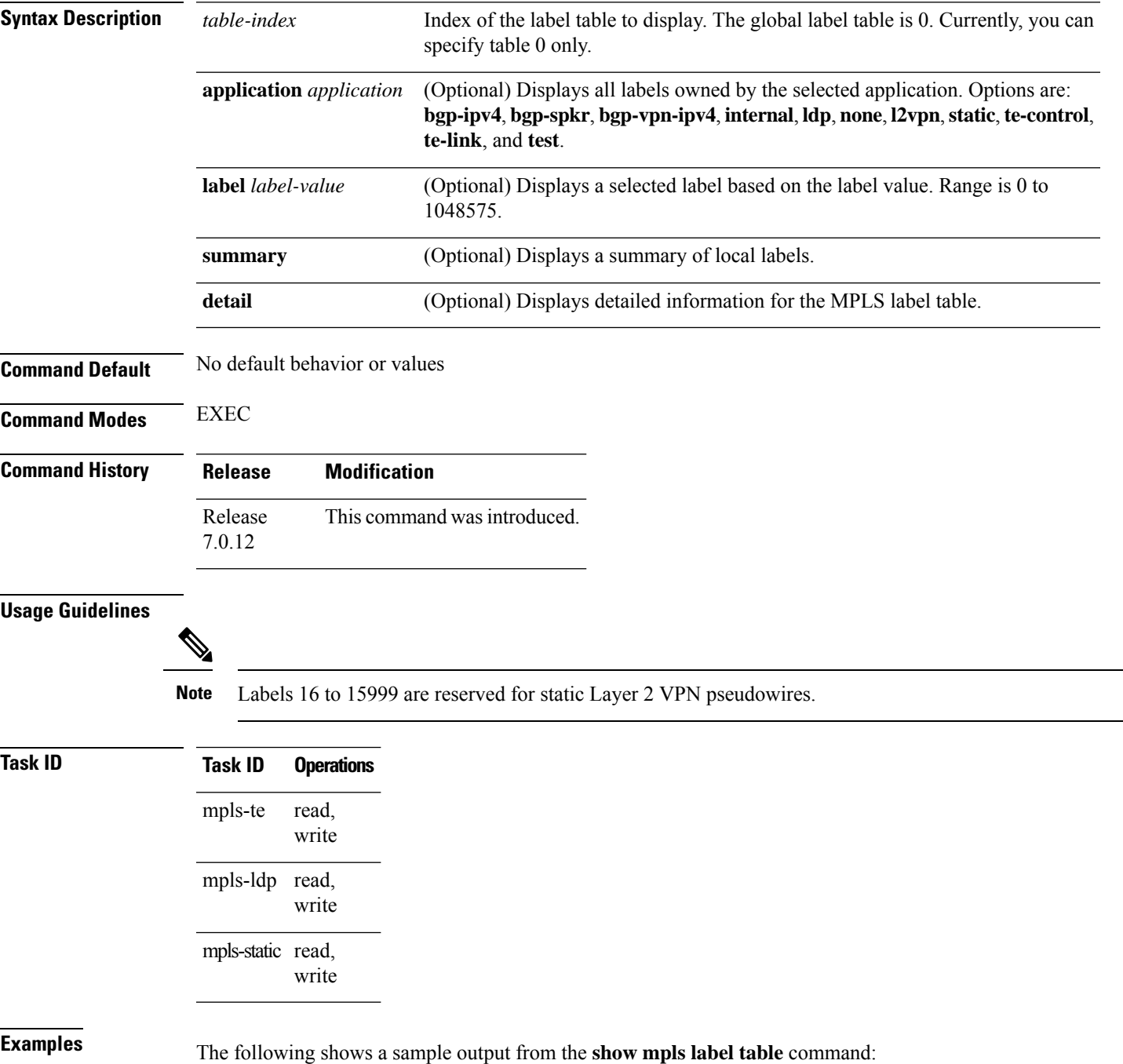

**MPLS Command Reference for Cisco 8000 Series Routers**

#### RP/0/RP0/CPU0:router# **show mpls label table 0**

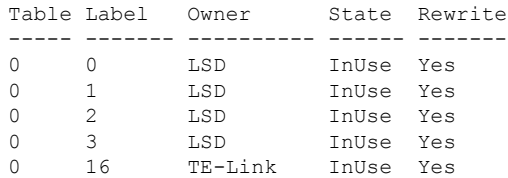

This table describes the significant fields shown in the display.

**Table 21: show mpls label table Command Field Descriptions**

| <b>Field</b> | <b>Description</b>                                                                                                    |  |
|--------------|----------------------------------------------------------------------------------------------------|--|
| Table        | Table ID.                                                                                                    |  |
| Label        | Label index.                                                                                                    |  |
| Owner        | Application that allocated the label. All labels displaying "InUse" state have an owner.                                                                          |  |
| <b>State</b> | <b>InUse</b>                                                                                                    |  |
|              | Label allocated and in use by an application.                                                                                                    |  |
|              | <b>Alloc</b>                                                                                                    |  |
|              | Label allocated but is not yet in use by an application.                                                                                                    |  |
|              | Pend                                                                                                    |  |
|              | Label was in use by an application that has terminated unexpectedly, and the application has<br>not reclaimed the label.                                          |  |
|              | Pend-S                                                                                                    |  |
|              | Label was in use by an application, but the MPLS LSD (Label Switching Database) server has<br>recently restarted and the application has not reclaimed the label. |  |
| Rewrite      | Number of initiated rewrites.                                                                                                    |  |

#### $R$ **elated** Con

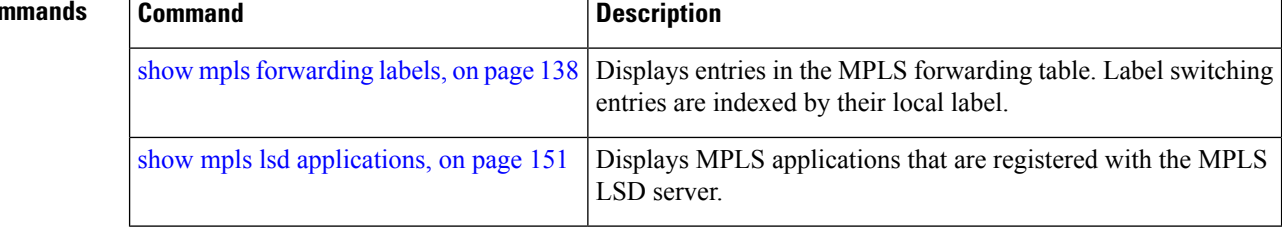

## <span id="page-152-0"></span>**show mpls lsd applications**

To display the MPLS applications registered with the MPLS Label Switching Database (LSD) server, use the **show mpls lsd applications** command in EXEC mode.

**show mpls lsd applications** [**application** *application*]

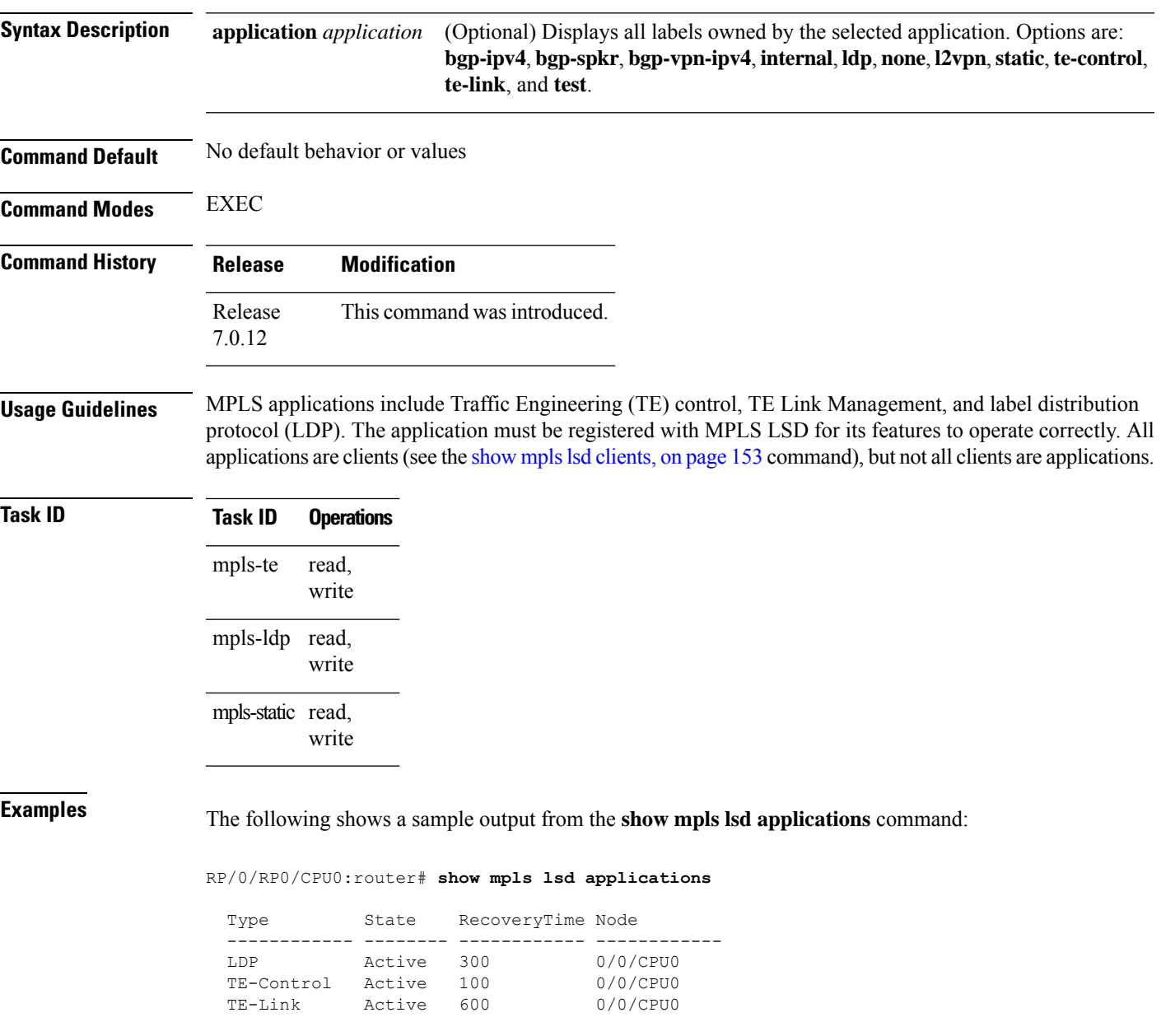

This table describes the significant fields shown in the display.

#### **Table 22: show mpls lsd applications Command Field Descriptions**

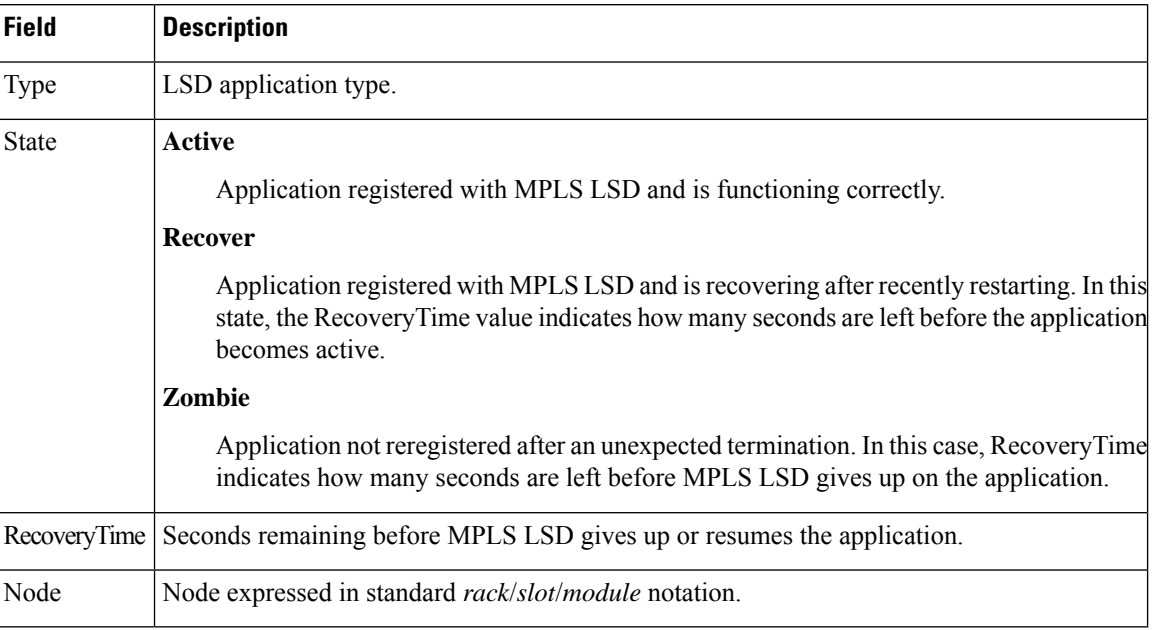

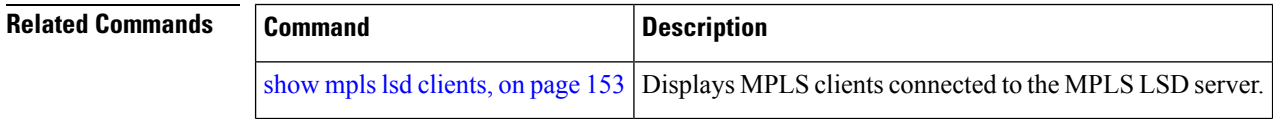

П

### <span id="page-154-0"></span>**show mpls lsd clients**

To display the MPLS clients connected to the MPLS Label Switching Database (LSD) server, use the **show mpls lsd clients** command in EXEC mode.

#### **show mpls lsd clients**

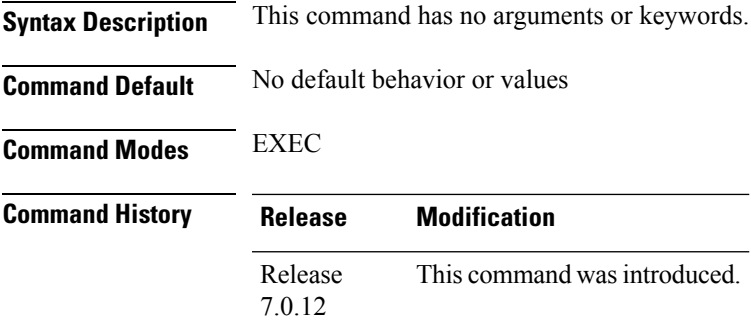

**Usage Guidelines** MPLS clients include Traffic Engineering (TE) Control, TE Link Management, Label Distribution Protocol (LDP), and Bulk Content Downloader (BCDL) Agent. Not all clients are applications (see the **show mpls lsd applications** command), but all applications are clients.

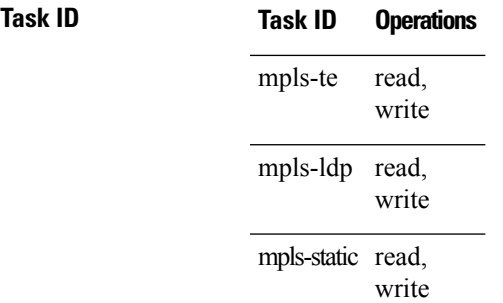

**Examples** The following shows a sample output from the **show mpls lsd clients** command:

RP/0/RP0/CPU0:router# **show mpls lsd clients**

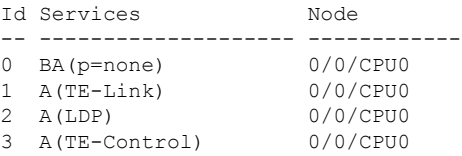

The following table describes the significant fields shown in the display.

#### **Table 23: show mpls lsd clients Command Field Descriptions**

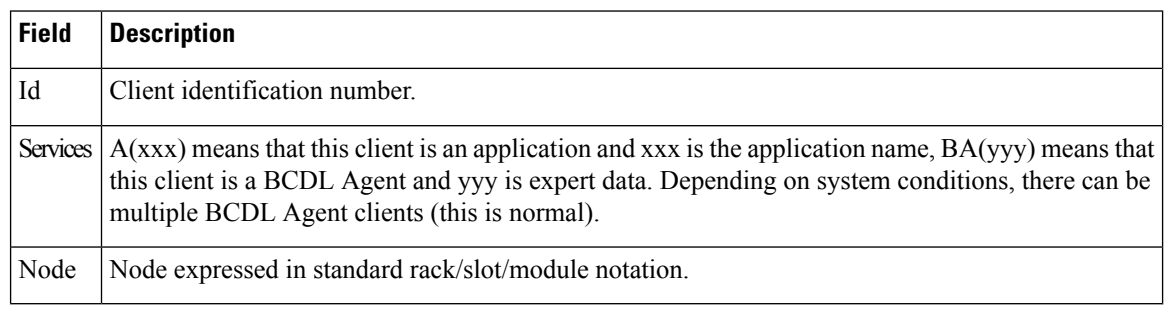

#### **Related Commands Command Command Command Description** show mpls lsd [applications,](#page-152-0) on page | Displays MPLS applications registered with the MPLS LSD server. [151](#page-152-0)

## <span id="page-156-0"></span>**show mpls lsd forwarding labels**

To display the LSD label RPF information, use the **show mpls lsd forwarding labels**command in EXEC mode.

**show mpls lsd forwarding** [**labels** *low-value high-value* ] [**location** *node-id*]

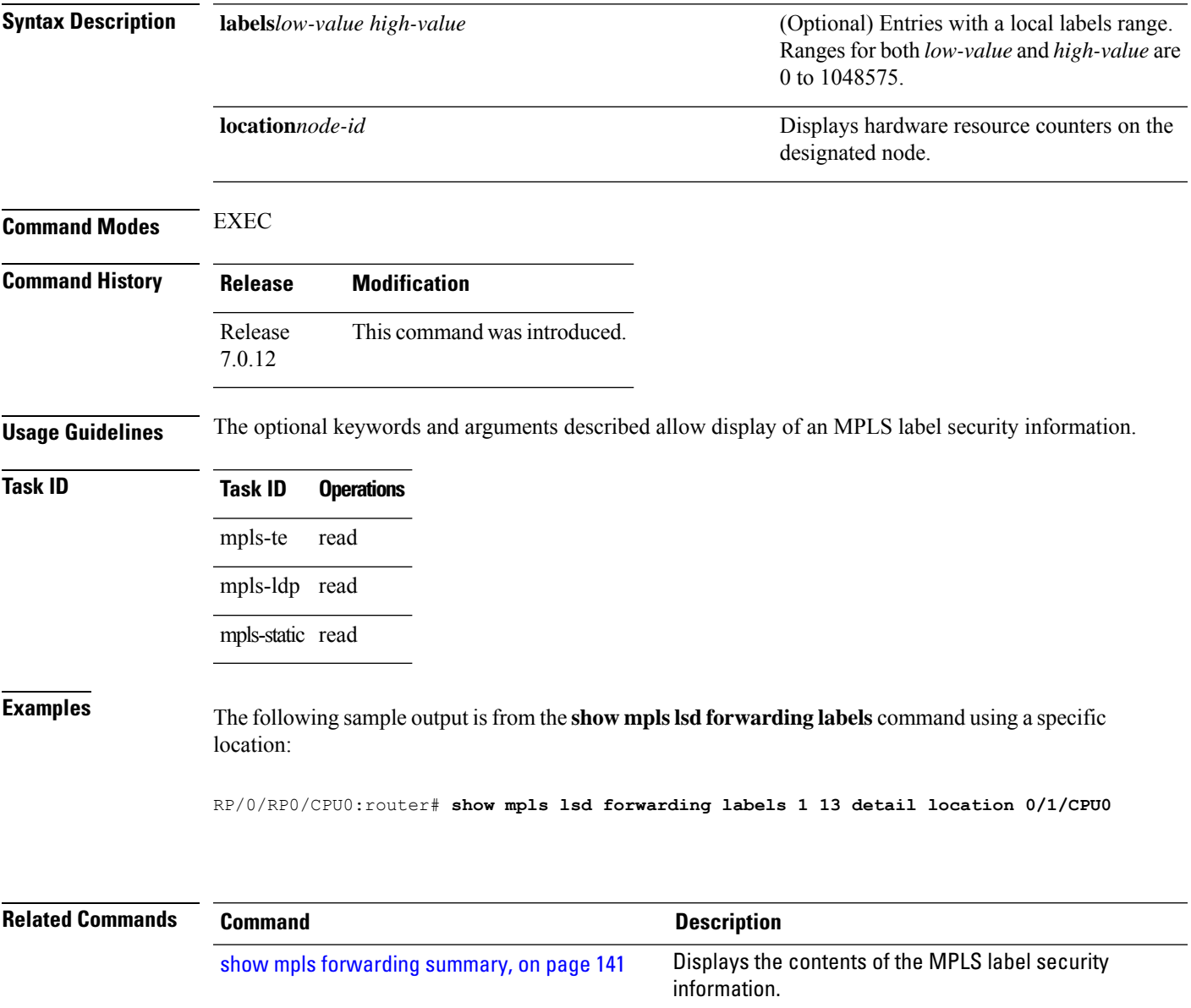

### <span id="page-157-0"></span>**show mpls traffic-eng fast-reroute database**

To display the contents of the fast reroute (FRR) database, use the **show mpls traffic-eng fast-reroute database** command in EXEC mode.

**show mpls traffic-eng fast-reroute database** [*ip-address*] [*ip-address* /*length*] [**afi-all** { **safi-all** | **unicast**}{*ip-address ip-address/length*}] [**backup-interface**] [**tunnel** *tunnel -id*] [**unresolved**] [**interface** *type interface-path-id*] [**ipv4** { **safi-all** | **unicast**}{*ip-address ip-address/length*}] [**labels** *low-number high-number*] [**state** {**active** | **complete** | **partial** | **ready**}] [**role** {**head** | **midpoint**}] [**summary**] [**location** *node-id*]

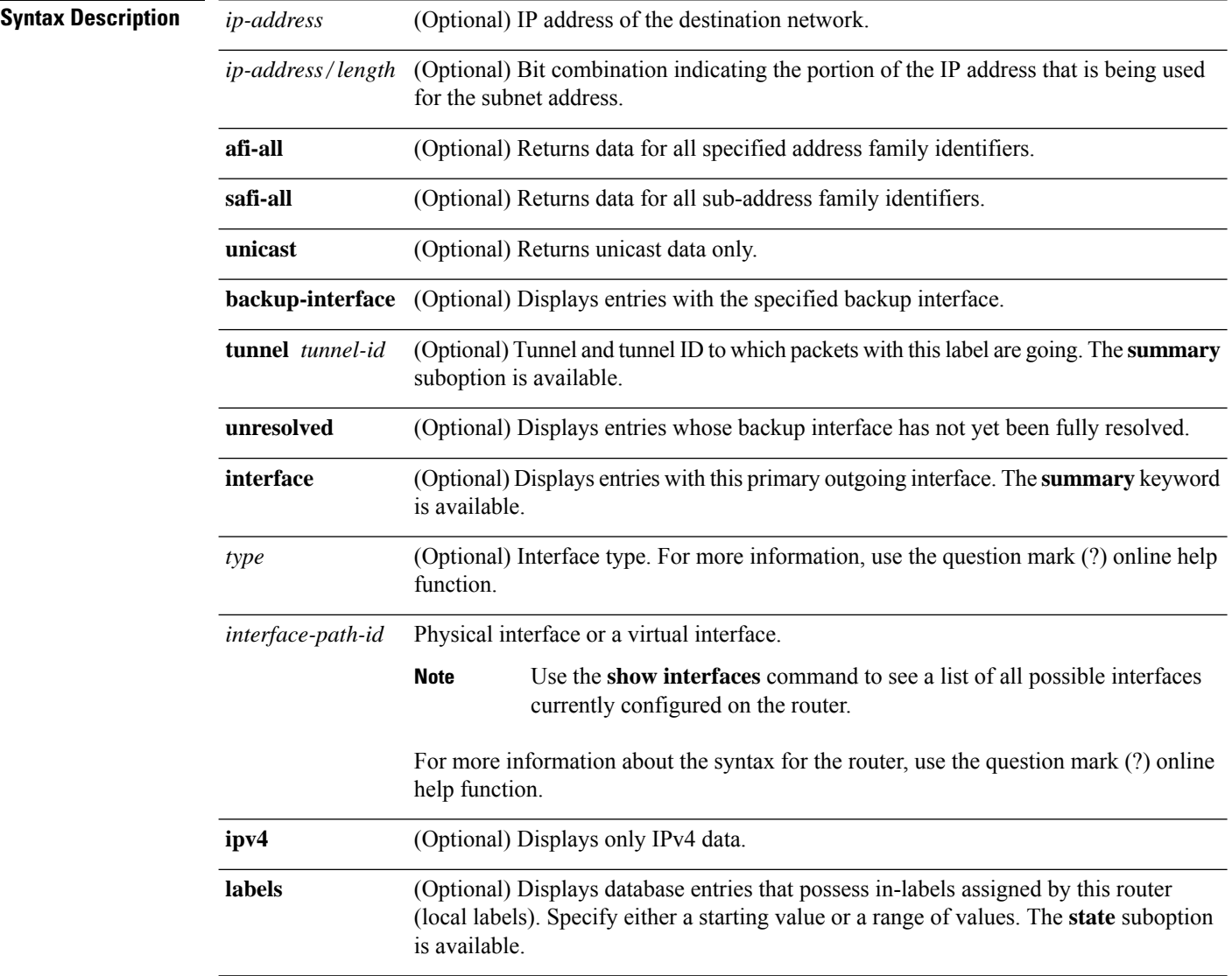

 $\mathbf{l}$ 

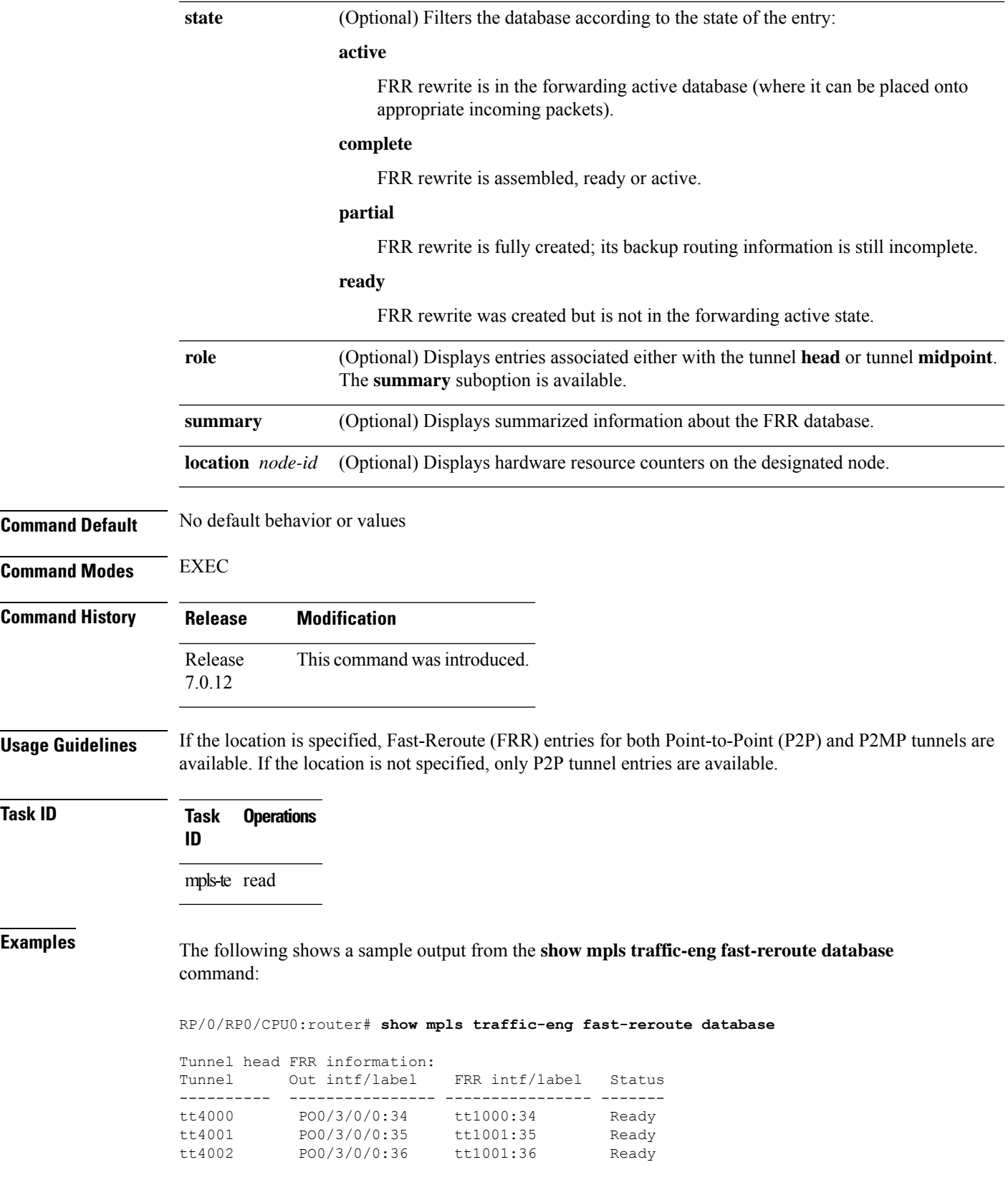

**Note** The Prefix field indicates the IP address where packets with this label are headed.

The following sample output displays filtering of the FRR database using the **backup-interface** keyword:

RP/0/RP0/CPU0:router# **show mpls traffic-eng fast database backup-interface**

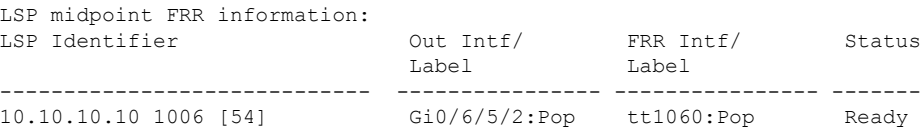

The following sample output displays the FRR database filtered by the primary outgoing interface:

RP/0/RP0/CPU0:router# **show mpls traffic-eng fast-reroute database interface pos0/3/0/0**

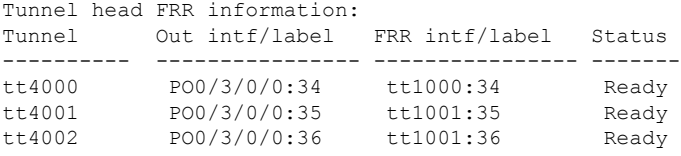

The following sample output displays a summary of the FRR database with the role as head:

RP/0/RP0/CPU0:router# **show mpls traffic-eng fast-reroute database role head summary**

```
Status Count
---------- ----------
Active 0
Ready 3
Partial 0
```
The following sample output displays summarized information for the FRR database with the role as midpoint:

RP/0/RP0/CPU0:routerr# **show mpls traffic-eng fast-reroute database role midpoint summary**

Status Count ------- ----- Active 0 Ready 2<br>Partial 0 Partial

This table describes the significant fields shown in the display.

**Table 24: show mpls traffic-eng fast-reroute database Command Field Descriptions**

| <b>Field</b> | <b>Description</b>             |
|--------------|--------------------------------|
| Tunnel       | Short form of tunnel interface |
|              | name.                          |

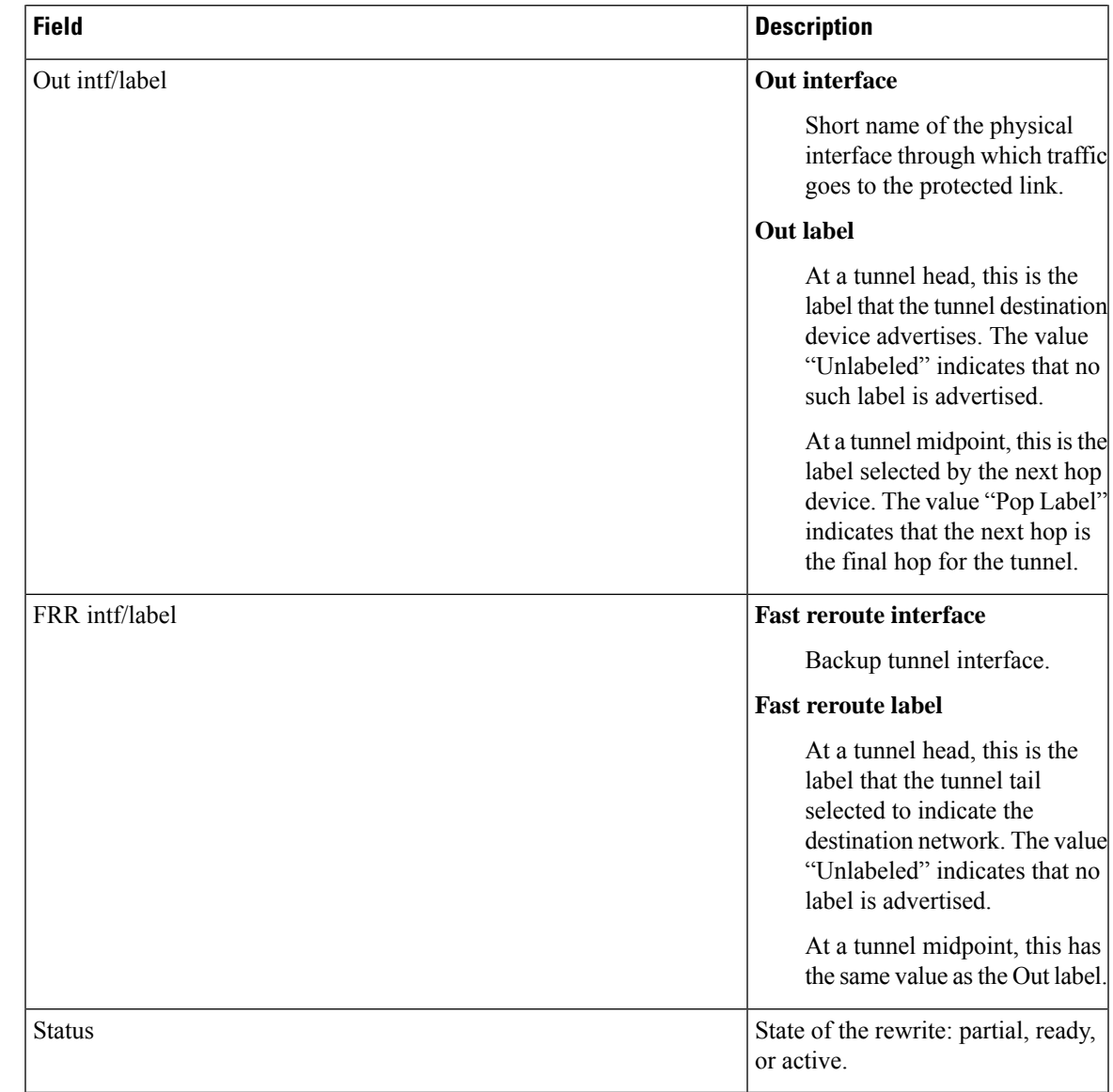

#### $\overline{\text{Related Commands}}$

I

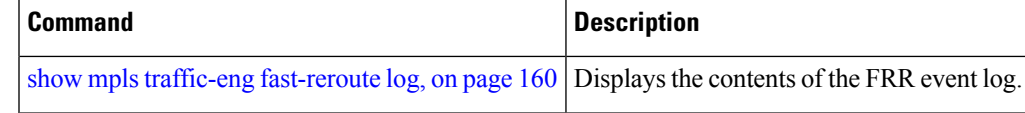

### <span id="page-161-0"></span>**show mpls traffic-eng fast-reroute log**

To display a history of fast reroute (FRR) events, use the **show mpls traffic-eng fast-reroute log** command in EXEC mode.

**show mpls traffic-eng fast-reroute log** [**interface***typeinterface-path-id* **| location** *node-id*]

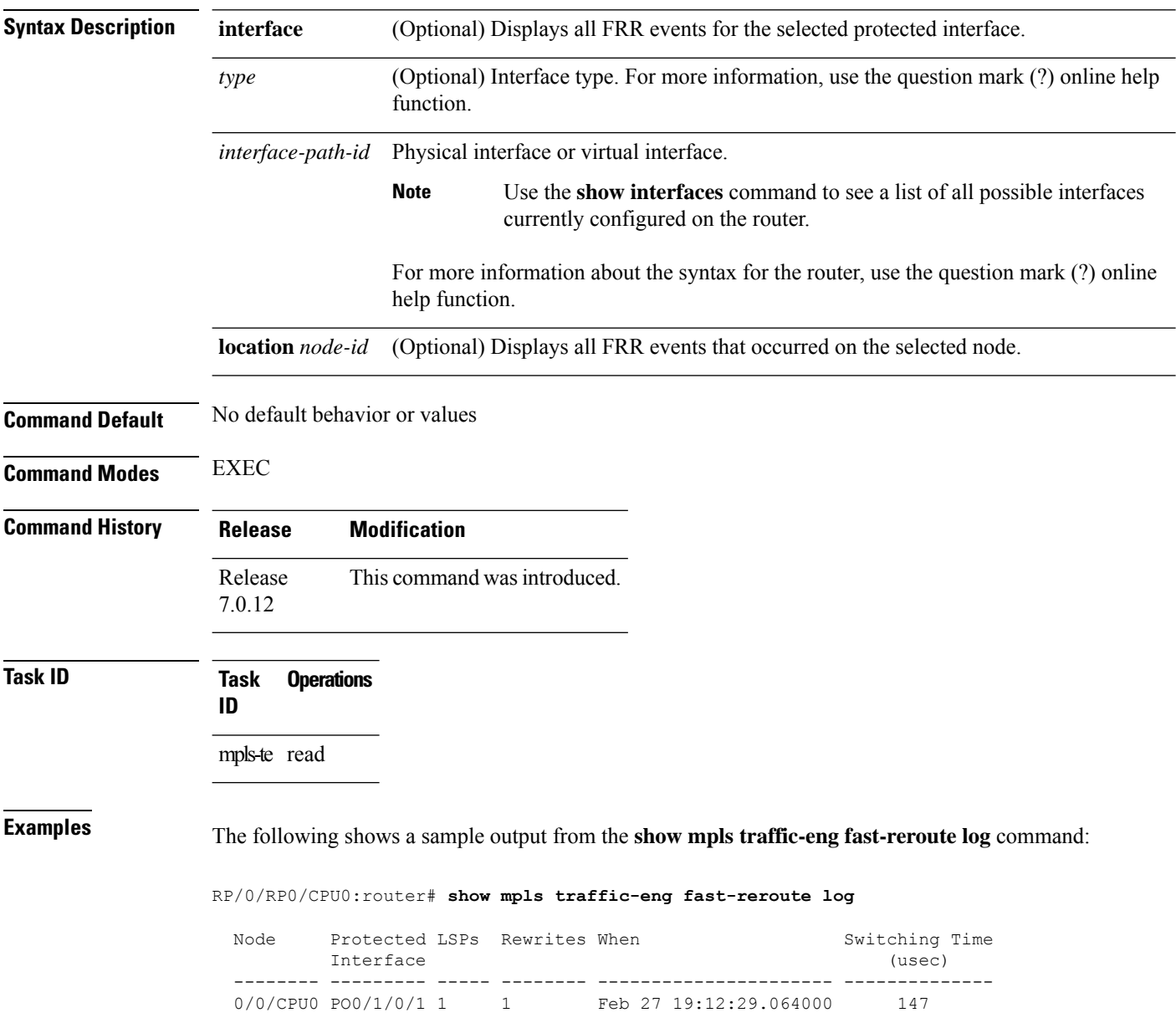

This table describes the significant fields shown in the display.

**Table 25: show mpls traffic-eng fast-reroute log Field Descriptions**

| <b>Field</b>           | <b>Description</b>                                               |
|------------------------|------------------------------------------------------------------|
| Node                   | Node address.                                                    |
| Protected<br>Interface | Type and interface-path-id that is being protected.              |
| <b>LSPs</b>            | $LSP^8$ associated with each interface being protected.          |
| Rewrites               | Number of rewrites initiated on the LSP.                         |
| When                   | Date the interface was protected.                                |
| <b>Switching Time</b>  | Time required to switch the protected interface in microseconds. |

<span id="page-162-0"></span> $8$  LSP = Link-state Packet.

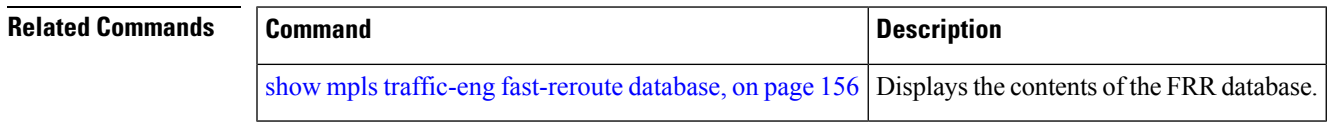

L

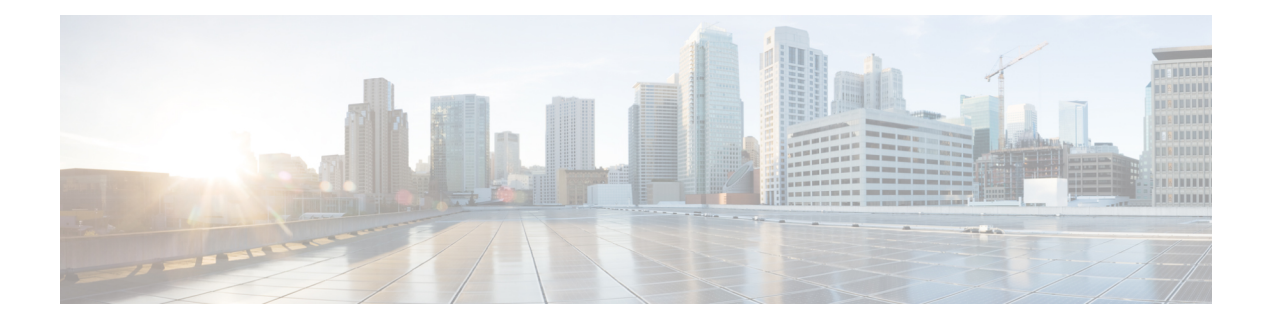

# **MPLS OAM Commands**

- clear mpls oam [counters,](#page-165-0) on page 164
- echo [disable-vendor-extension,](#page-166-0) on page 165
- echo [revision,](#page-167-0) on page 166
- mpls [oam,](#page-168-0) on page 167
- ping mpls [ipv4,](#page-169-0) on page 168
- ping mpls [traffic-eng,](#page-174-0) on page 173
- ping mpls [traffic-eng](#page-177-0) tunnel-te (P2P), on page 176
- [show](#page-180-0) mpls oam, on page 179
- show mpls oam [database,](#page-182-0) on page 181
- [traceroute](#page-183-0) mpls ipv4, on page 182
- traceroute mpls [multipath,](#page-187-0) on page 186
- traceroute mpls [traffic-eng,](#page-191-0) on page 190
- traceroute mpls [traffic-eng](#page-194-0) tunnel-te (P2P), on page 193

# <span id="page-165-0"></span>**clear mpls oam counters**

To clear MPLS OAM counters, use the **clear mpls oam counters** command in XR EXEC mode.

**clear mpls oam counters** {**global** | **interface** [{*type interface-path-id*}] | **packet**}

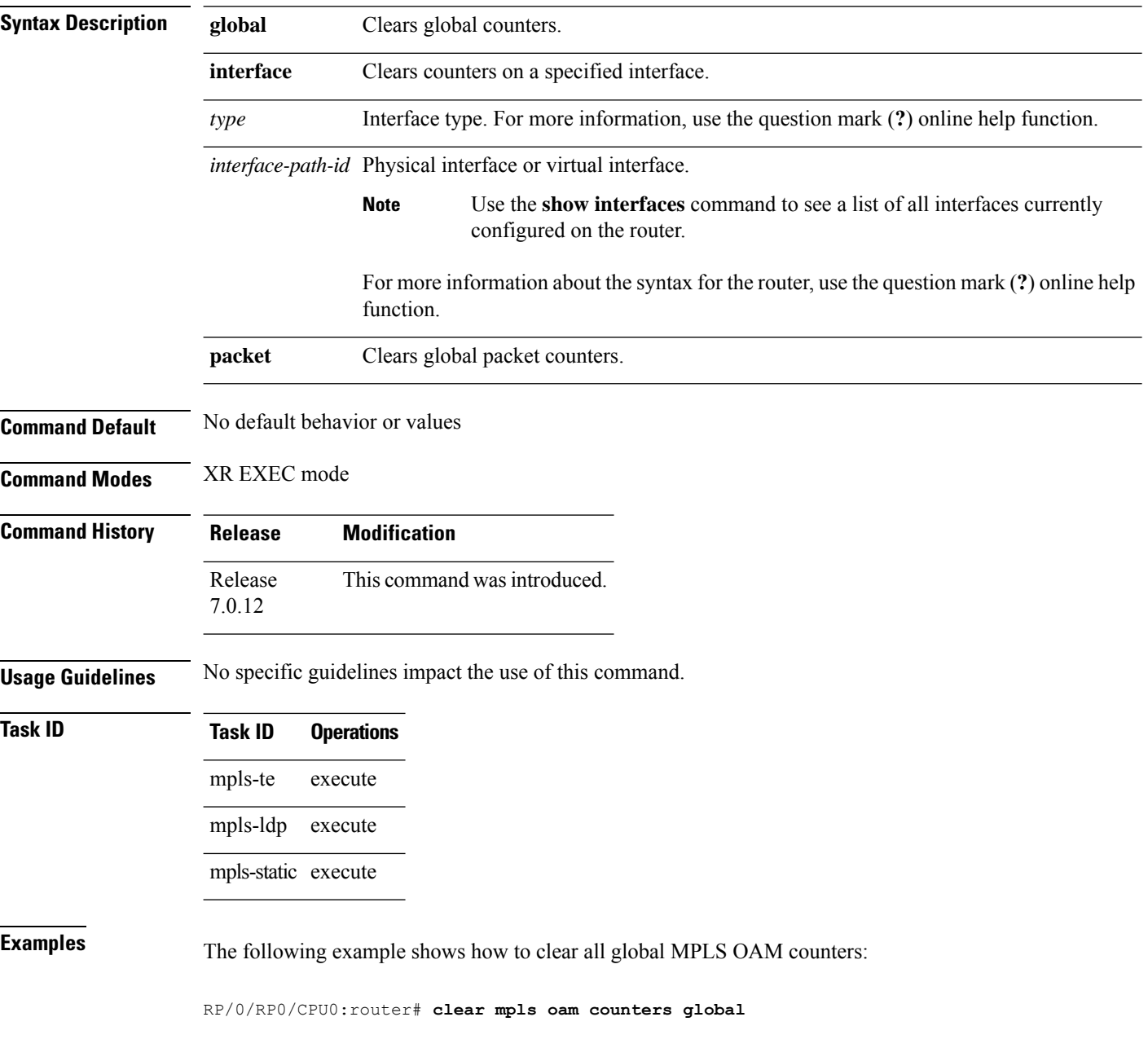

## <span id="page-166-0"></span>**echo disable-vendor-extension**

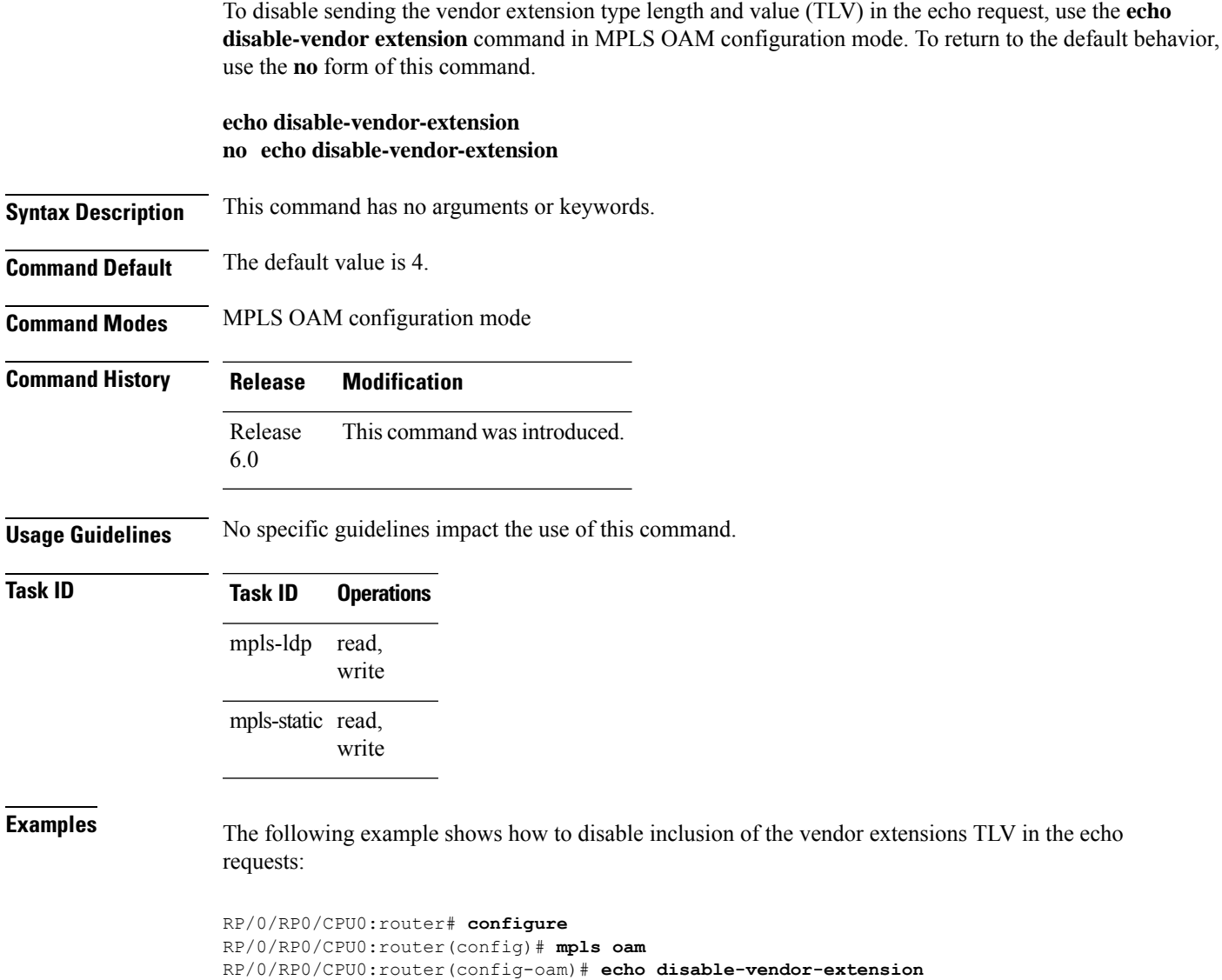

### <span id="page-167-0"></span>**echo revision**

To set the echo packet revision, use the **echo revision** command in MPLS OAM configuration mode. To return to the default behavior, use the **no** form of this command.

**echo revision** {**1** | **2** | **3** | **4** } **no echo revision**

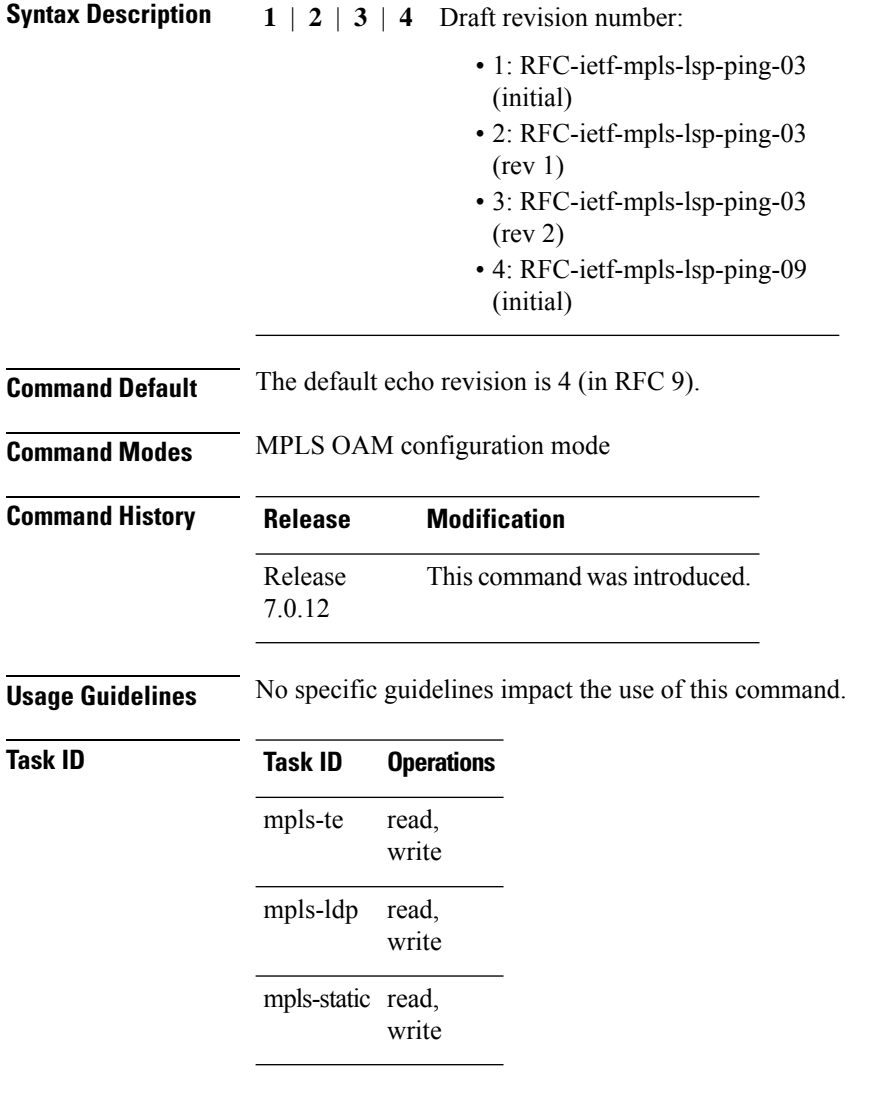

**Examples** The following example shows how to set the echo packet default revision:

```
RP/0/RP0/CPU0:router# configure
RP/0/RP0/CPU0:router(config)# mpls oam
RP/0/RP0/CPU0:router(config-oam)# echo revision 1
```
Ш

#### <span id="page-168-0"></span>**mpls oam**

To enable MPLS OAM LSP verification, use the **mpls oam** command in XR Config mode. To return to the default behavior, use the **no** form of this command.

**mpls oam no mpls oam**

**Syntax Description** This command has no arguments or keywords.

**Command Default** By default, MPLS OAM functionality is disabled.

**Command Modes** XR Config mode

**Command History Release Modification** Release 7.0.12 This command was introduced.

**Usage Guidelines** The **mpls oam** command and OAM functionality is described in the RFC 4379.

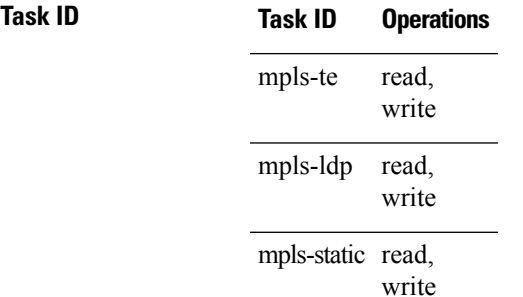

**Examples** The following example shows how to enable MPLS OAM:

RP/0/RP0/CPU0:router# **configure** RP/0/RP0/CPU0:router(config)# **mpls oam** RP/0/RP0/CPU0:router(config-oam)#

### <span id="page-169-0"></span>**ping mpls ipv4**

To check MPLS host reachability and network connectivity by specifying the destination type as a Label Distribution Protocol (LDP) IPv4 address, use the **ping mpls ipv4** command in XR EXEC mode.

**ping mplsipv4** *address/mask* [**destination** *start-address end-address increment*] [**dsmap**] [**exp** *exp-bits*] [**force-explicit-null**] [**interval** *min-send-delay*] [**output interface** *type interface-path-id* [**nexthop** *nexthop-address*]][**pad** *pattern*][**repeat** *count*] [**reply** {**dscp** *dscp-value* | **reply mode**{**ipv4** | **no-reply** | **router-alert**} | **reply pad-tlv**}] [**revision** *version*] [**size** *packet-size*] [**source** *source-address*] [**sweep** *min value max value increment*] [**timeout** *timeout*] [**ttl** *value*] [**verbose**] [**fec-type** {**bgp** | **generic** | **ldp**}]

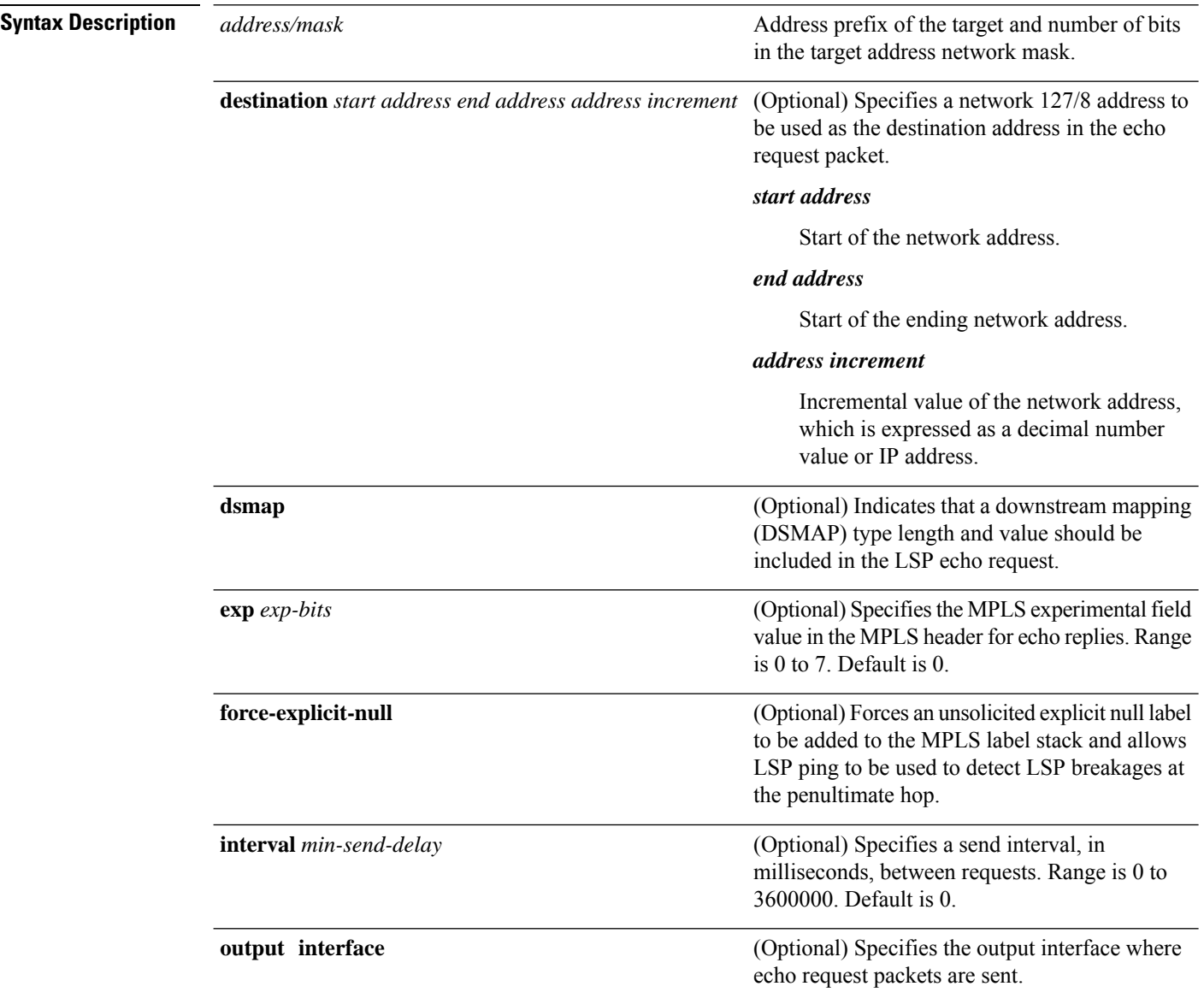

 $\mathbf{l}$ 

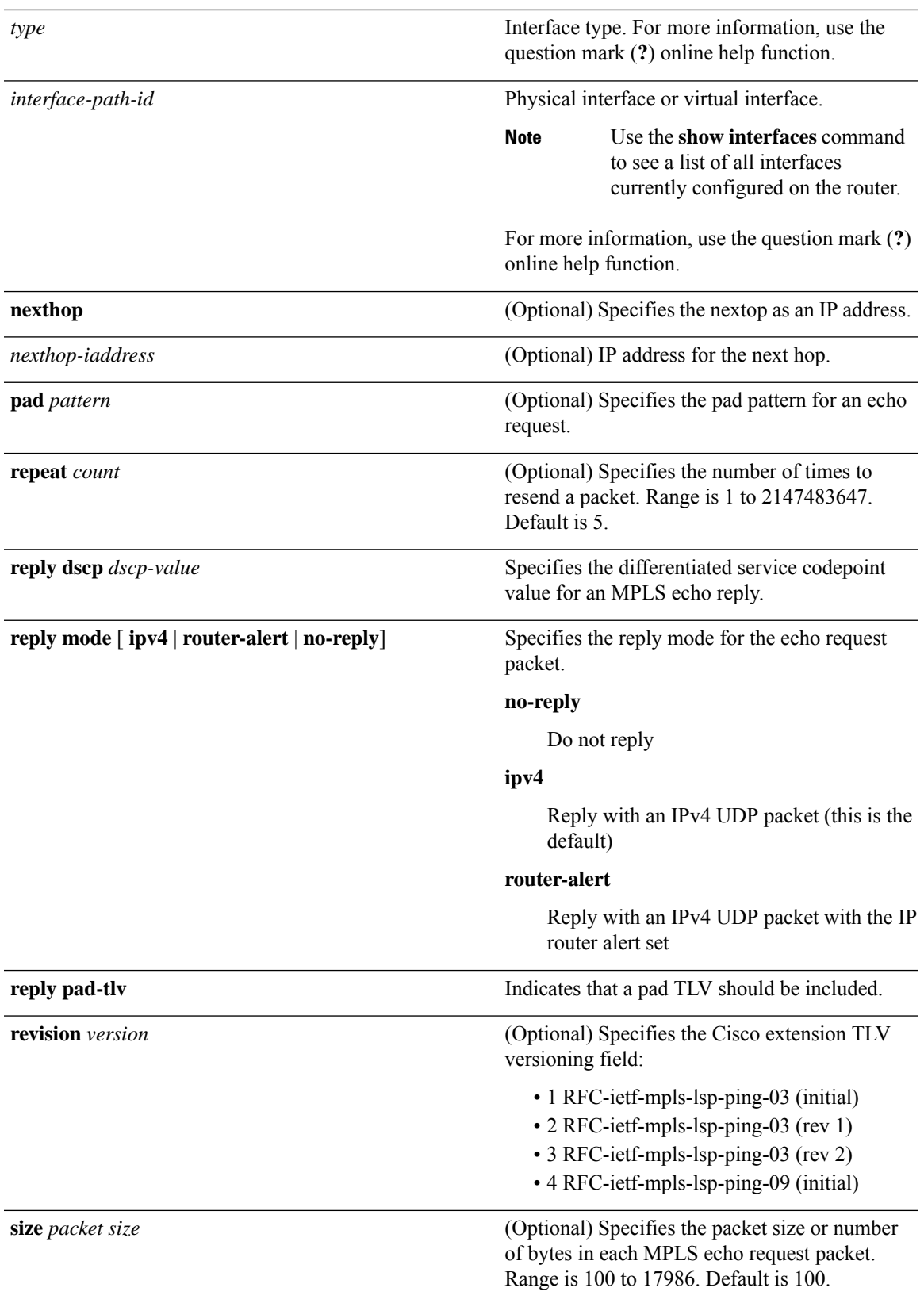

 $\mathbf I$ 

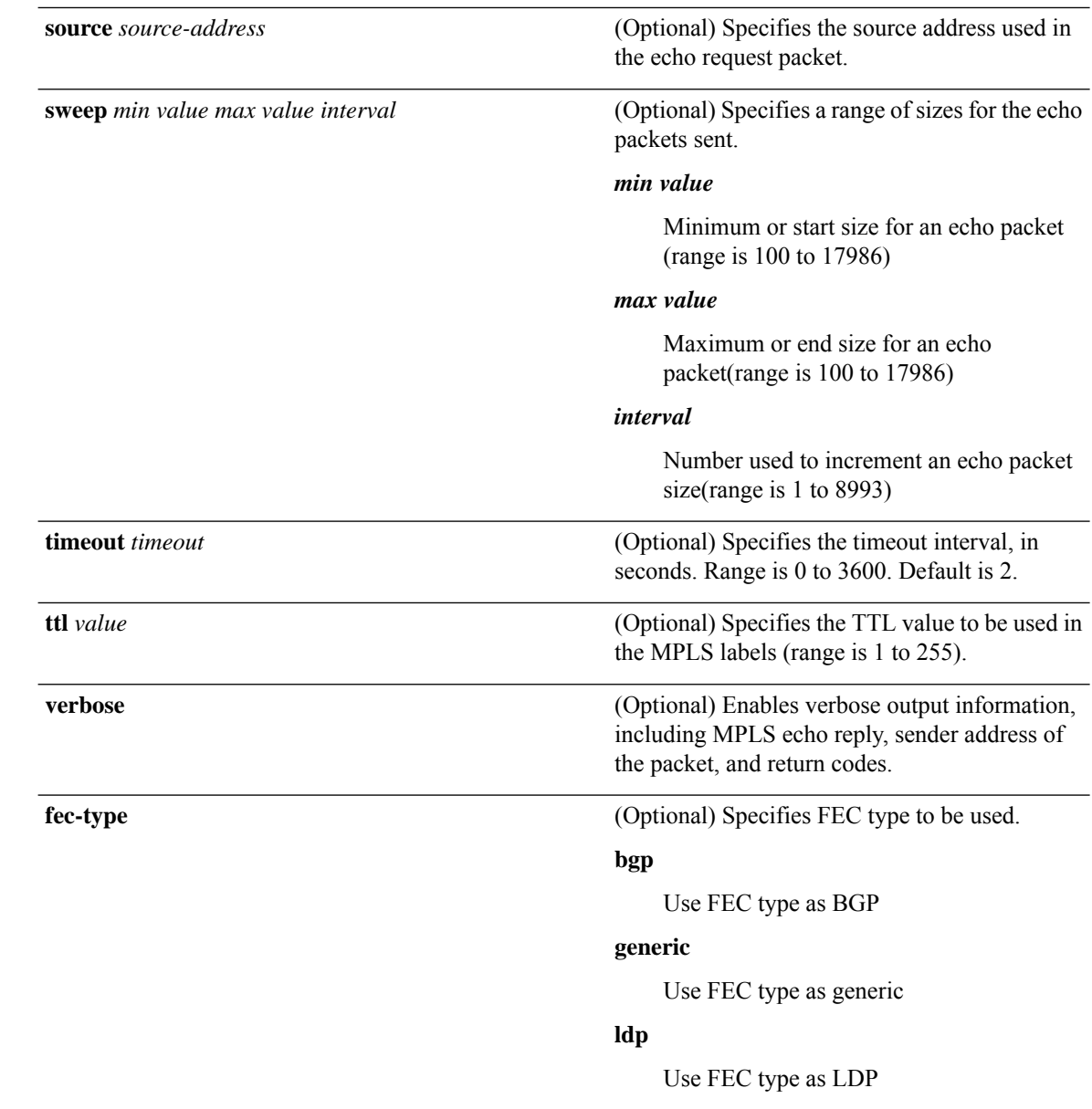

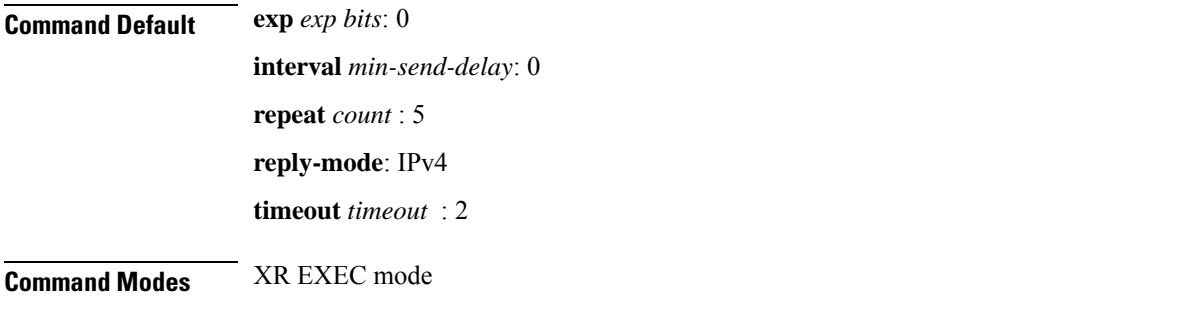

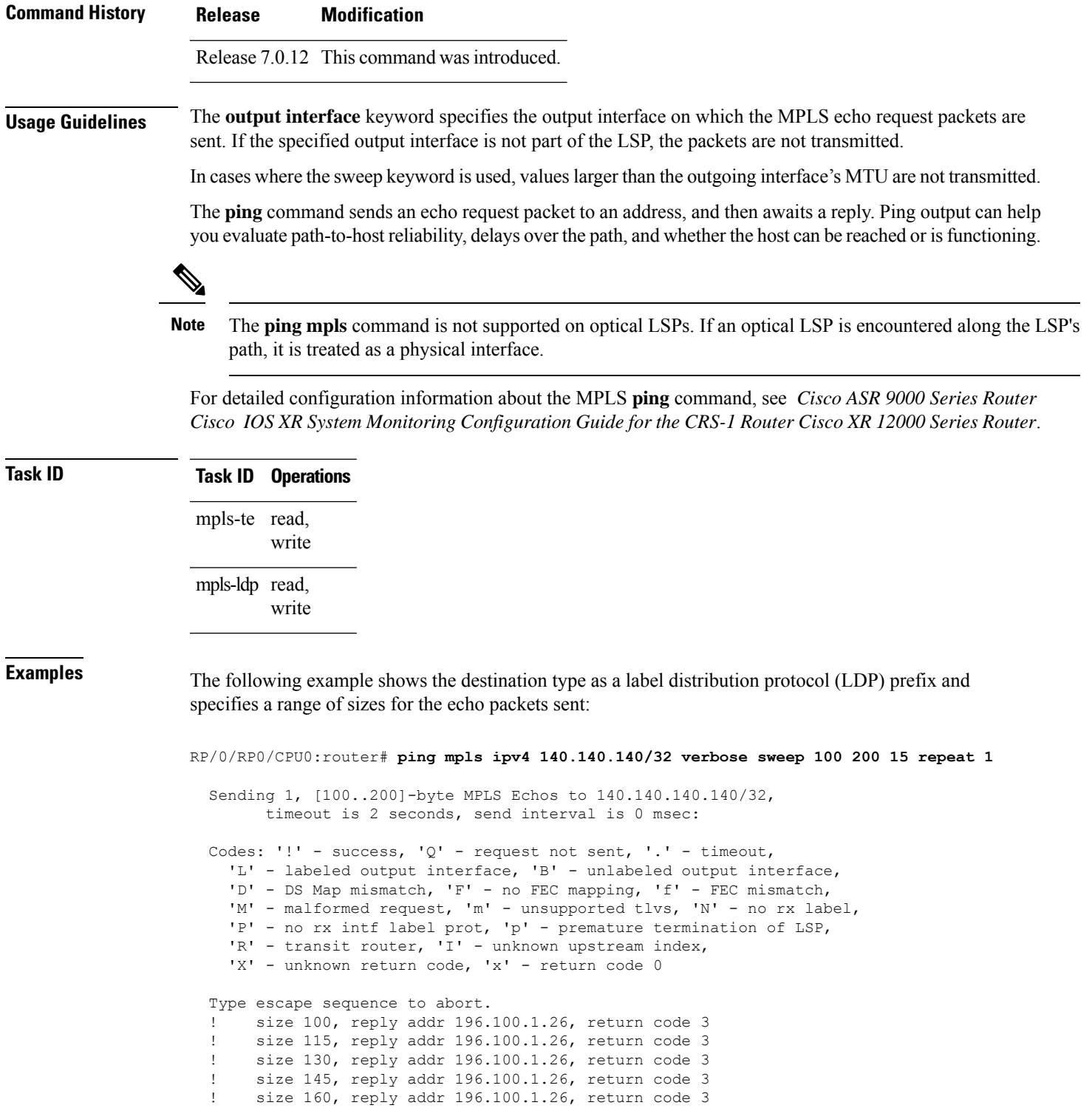

Success rate is 100 percent  $(7/7)$ , round-trip min/avg/max =  $5/6/8$  ms

! size 175, reply addr 196.100.1.26, return code 3 ! size 190, reply addr 196.100.1.26, return code 3 The following example shows the destination type as a label distribution protocol (LDP) prefix and specifies FEC type as generic and verbose option:

```
RP/0/RP0/CPU0:router# ping mpls ipv4 11.11.11.11/32 fec-type generic output interface
gigabitEthernet 0/0/0/3
nexthop 172.40.103.2 verbose
```

```
Sending 5, 100-byte MPLS Echos to 11.11.11.11/32,
      timeout is 2 seconds, send interval is 0 msec:
Codes: '!' - success, 'Q' - request not sent, '.' - timeout,
  'L' - labeled output interface, 'B' - unlabeled output interface,
  'D' - DS Map mismatch, 'F' - no FEC mapping, 'f' - FEC mismatch,
  'M' - malformed request, 'm' - unsupported tlvs, 'N' - no rx label,
  'P' - no rx intf label prot, 'p' - premature termination of LSP,
  'R' - transit router, 'I' - unknown upstream index,
  'X' - unknown return code, 'x' - return code 0
```
Type escape sequence to abort.

```
! size 100, reply addr 11.101.11.11, return code 3
! size 100, reply addr 11.101.11.11, return code 3
! size 100, reply addr 11.101.11.11, return code 3
! size 100, reply addr 11.101.11.11, return code 3
! size 100, reply addr 11.101.11.11, return code 3
Success rate is 100 percent (5/5), round-trip min/avg/max = 3/4/6 ms
```
### <span id="page-174-0"></span>**ping mpls traffic-eng**

To specify the destination type as an MPLS-TE tunnel and tunnel interface, use the **ping mpls traffic-eng** command in XR EXEC mode.

**ping mpls traffic-eng tunnel** *tunnel-ID* [**dsmap**] [**exp** *exp-bits* ] [**force-explicit-null**] [**interval** *min-send-delay*] [**pad** *pattern*] [**repeat** *count*] [**reply** {**dscp** *dscp-value* | **reply mode** {**ipv4** | **no-reply** | **router-alert**} | **reply pad-tlv**}] [**revision** *version*] [**size** *packet-size*] [**source** *source-address*] [**sweep** *min-value max-value increment*] [**timeout** *timeout*] [**ttl** *value*] [**verbose**]

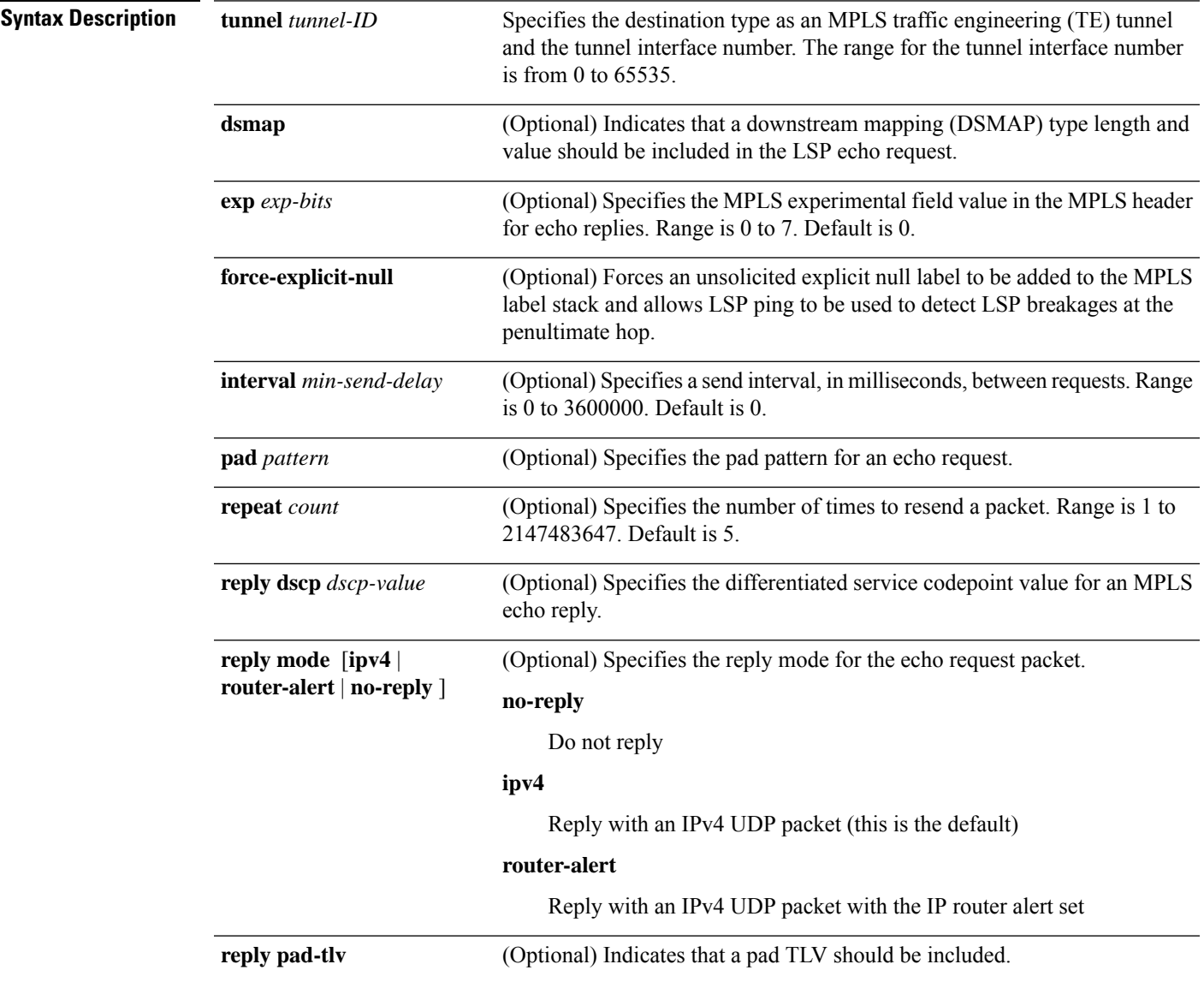

I

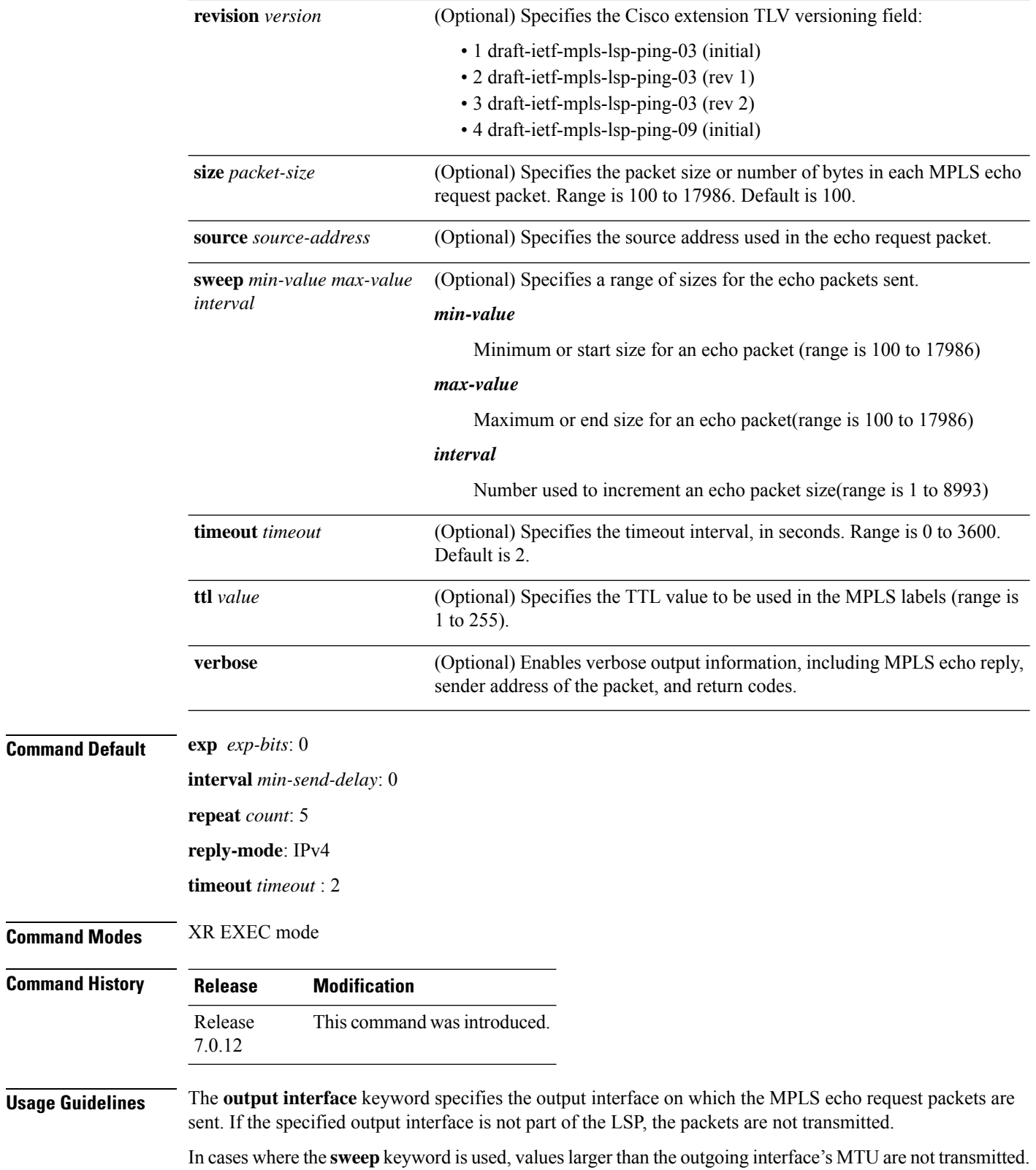

Ш

The **ping** command sends an echo request packet to an address, and then awaits a reply. Ping output can help you evaluate path-to-host reliability, delays over the path, and whether the host can be reached or isfunctioning.

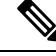

The**ping mpls traffic-eng** command is not supported on optical LSPs. If an optical LSPis encountered along the LSP's path, it is treated as a physical interface. **Note**

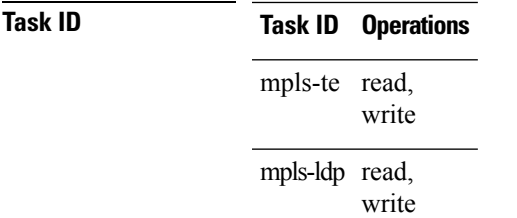

**Examples** The following example shows how to check connectivity by using the **ping mpls traffic-eng** command when a TE tunnel 10 is present. Return code, reply address, and packet size are displayed due to the **verbose** keyword.

```
RP/0/RP0/CPU0:router# ping mpls traffic-eng tunnel 10 repeat 1 verbose
  Sending 1, 100-byte MPLS Echos to tunnel-te10,
       timeout is 2 seconds, send interval is 0 msec:
  Codes: '!' - success, 'Q' - request not sent, '.' - timeout,
    'L' - labeled output interface, 'B' - unlabeled output interface,
    'D' - DS Map mismatch, 'F' - no FEC mapping, 'f' - FEC mismatch,
    'M' - malformed request, 'm' - unsupported tlvs, 'N' - no rx label,
    'P' - no rx intf label prot, 'p' - premature termination of LSP,
    'R' - transit router, 'X' - unknown return code, 'x' - return code 0
  Type escape sequence to abort.
      size 100, reply addr 196.100.1.18, return code 3
  Success rate is 100 percent (1/1), round-trip min/avg/max = 15/15/15 ms
```
## <span id="page-177-0"></span>**ping mpls traffic-eng tunnel-te (P2P)**

To specify the destination type as an MPLS-TE tunnel and tunnel interface, use the **ping mpls traffic-eng tunnel-te** command in XR EXEC mode.

**ping mpls traffic-eng tunnel-te** *tunnel-ID* {**destination** *start-address end-address increment*}[**dsmap**] [**exp** *exp-bits*] [**force-explicit-null**] [**interval** *min-send-delay*] [ **lsp**{**active** | **path-protect**}][**pad** *pattern*] [**repeat** *count*] [**reply** {**dscp** *dscp-value* | **mode** {**ipv4** | **no-reply** | **router-alert**} | **pad-tlv**}] [**revision** *version*] [**size** *packet-size*] [**source** *source-address*] [**sweep** *min-value max-value increment*] [**timeout** *timeout*] [**ttl** *value*] [**verbose**]

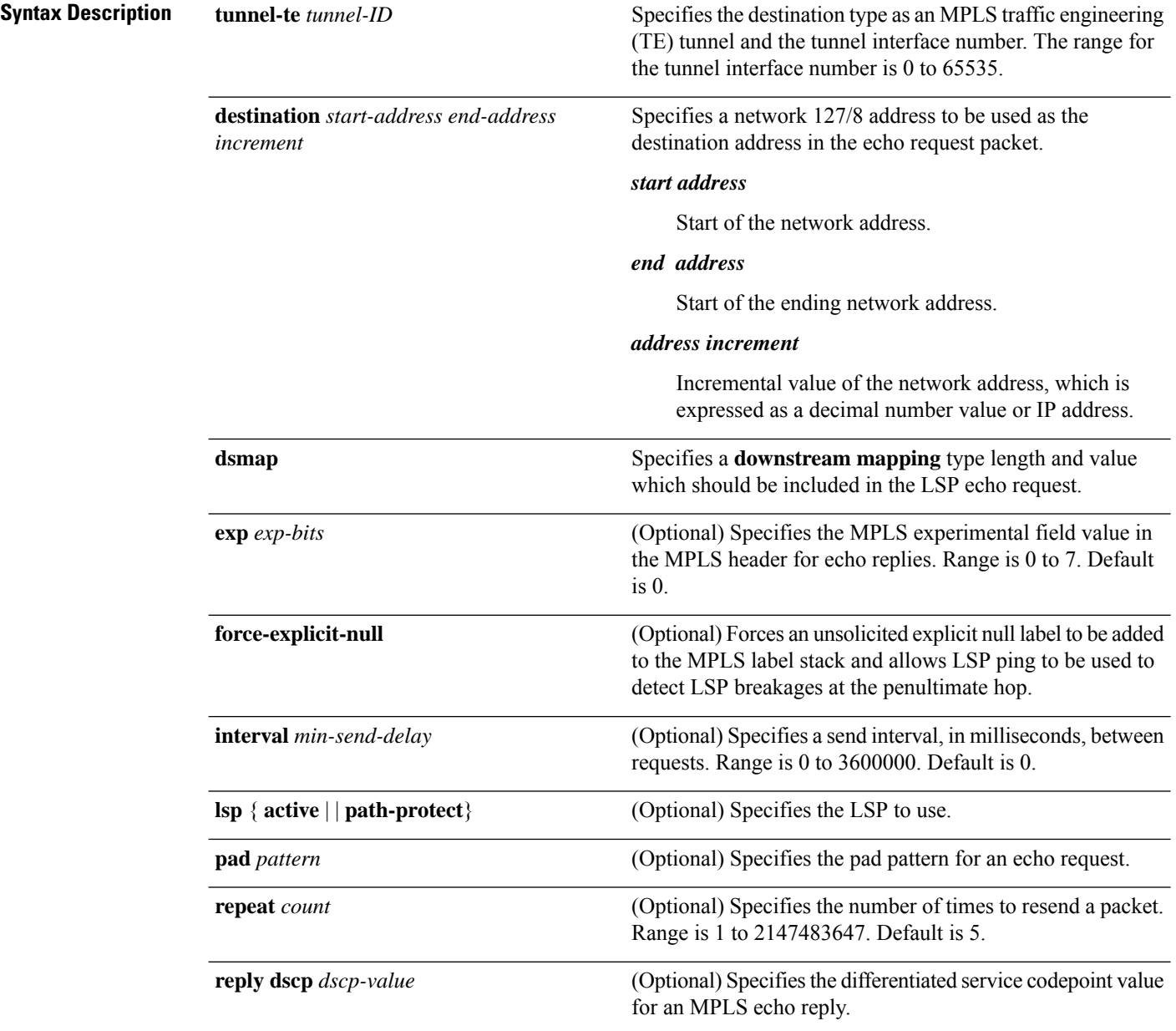

I

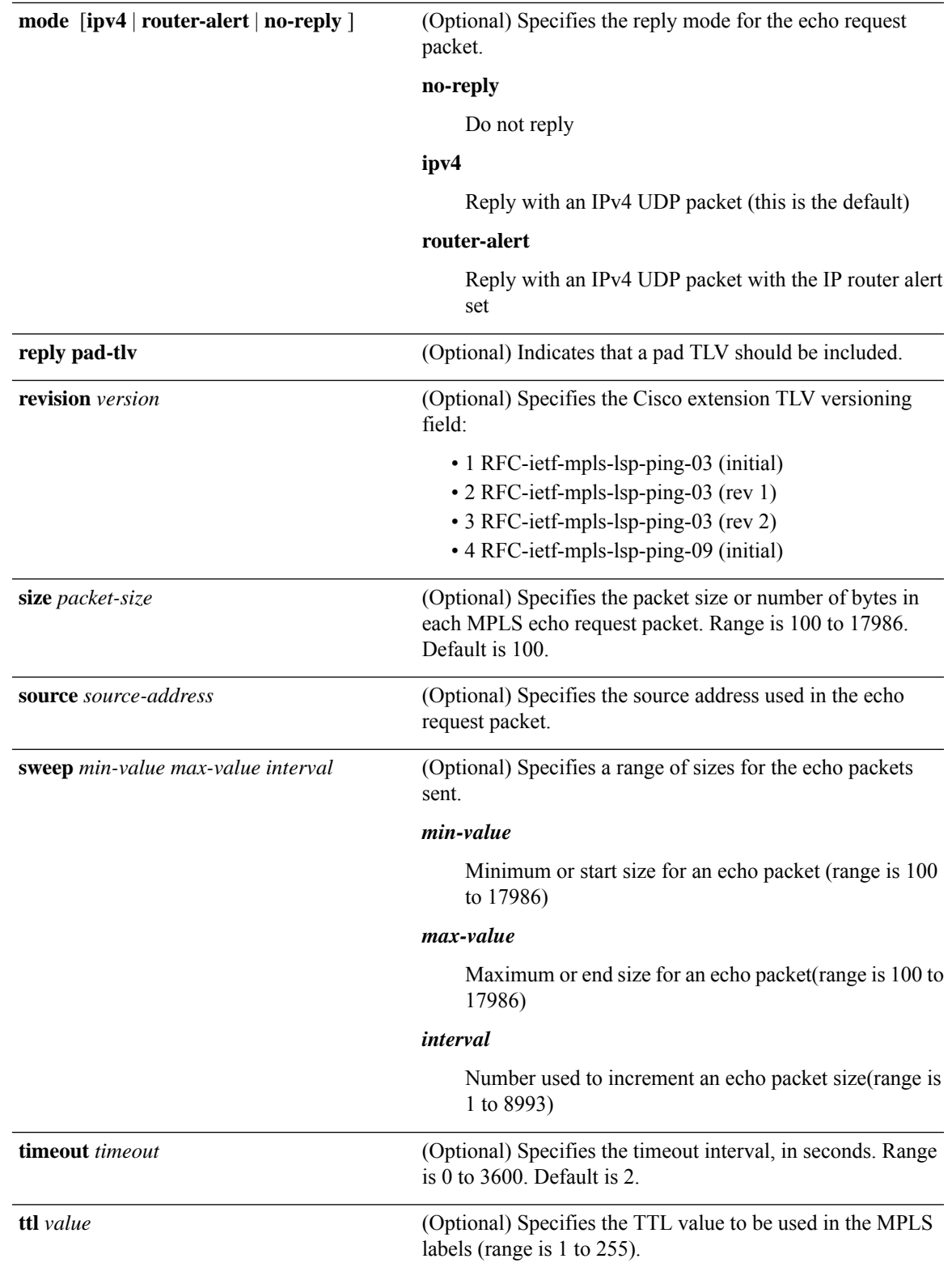

L

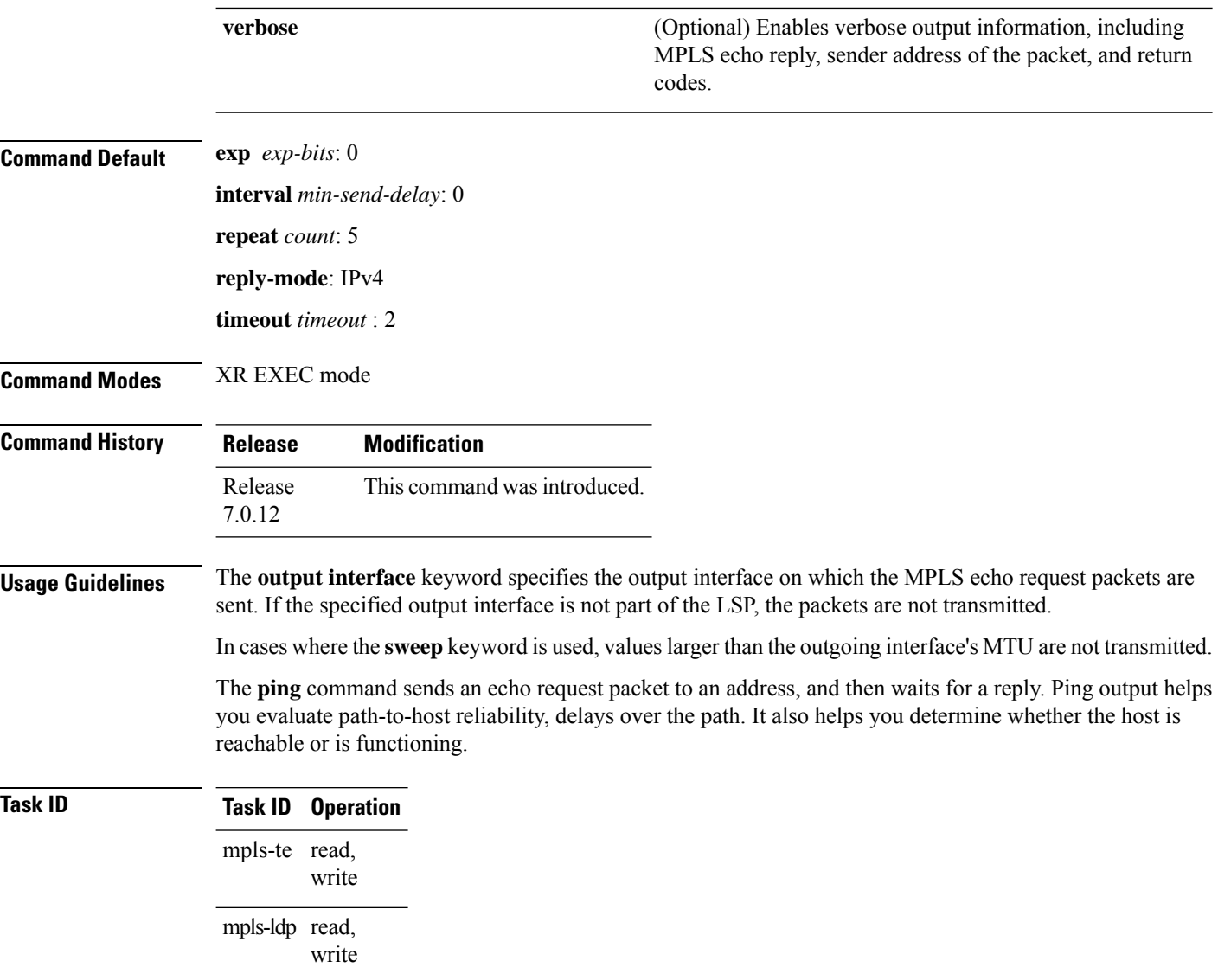
## **show mpls oam**

To display MPLS OAM information, use the **show mpls oam** command in XR EXEC mode.

**show mpls oam** {**client** | **counters** {**global** | **packet**} | **interface** *type interface-path-id*}

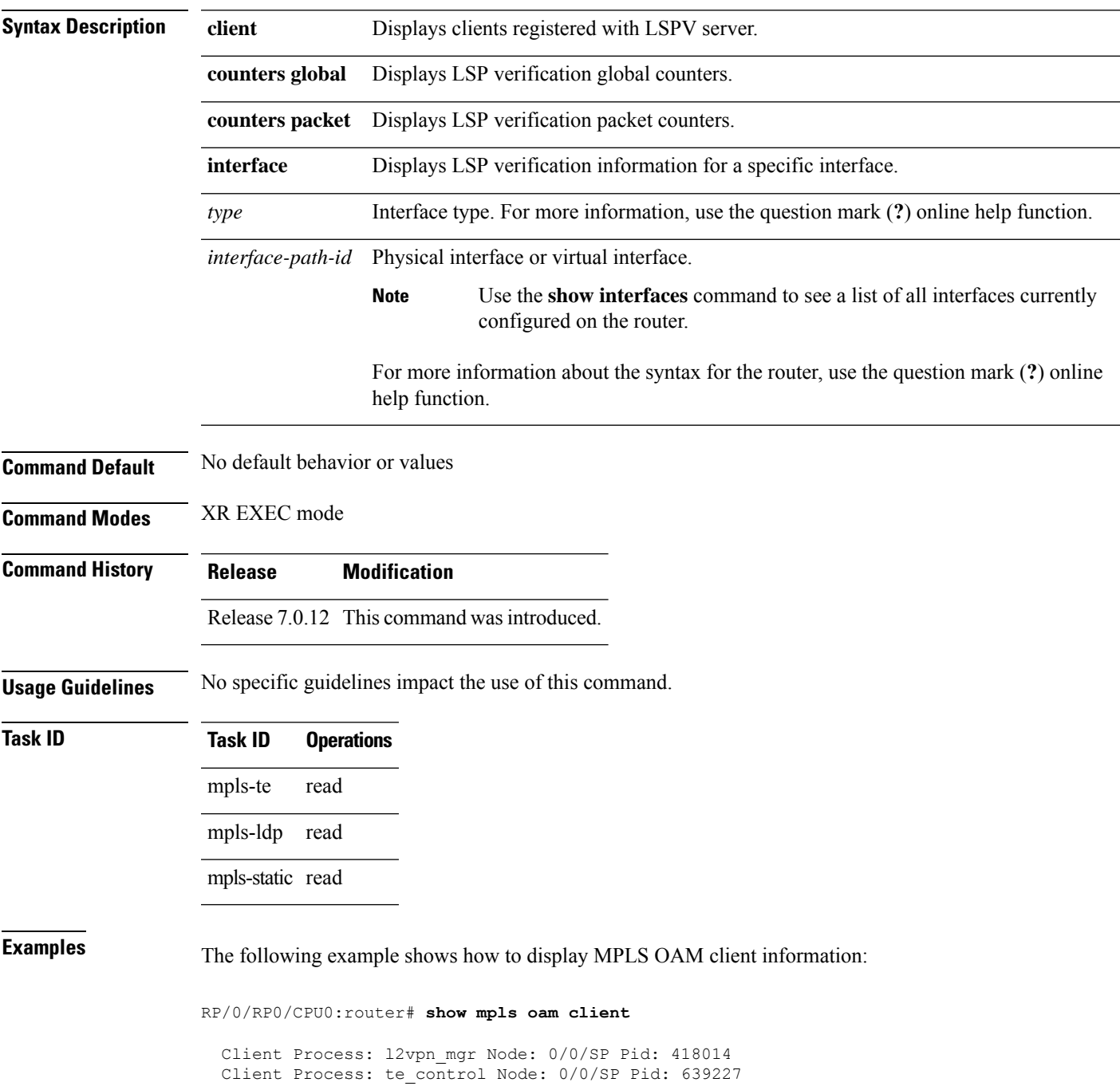

This table describes the significant fields shown in the display.

**Table 26: show mpls oam client Command Field Descriptions**

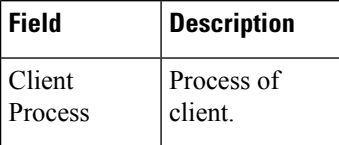

## **show mpls oam database**

To display MPLS OAM database information, use the **show mpls oam database** command in XR EXEC mode.

**show mpls oam database** { **requests** | **tt-requests**} [**detail**] [**handle** *handle-value* ]

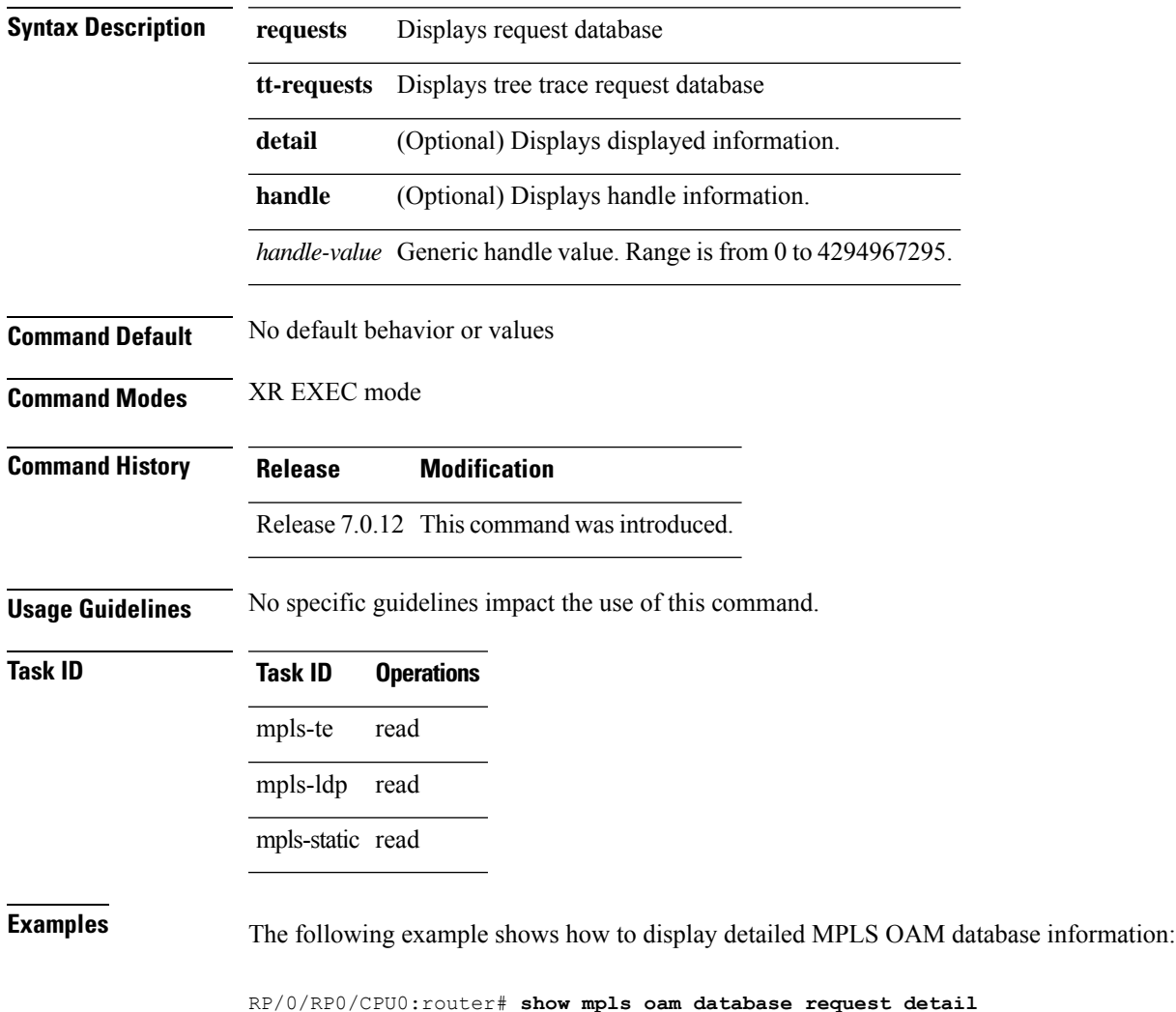

### **traceroute mpls ipv4**

To learn the routes that packets follow when traveling to their Label Distribution Protocol (LDP) IPv4 destination, use the **traceroute mpls** command in XR EXEC mode.

**traceroute mpls ipv4***address/mask* [**destination** *start-address end-address address-increment*] [**exp** *exp-bits*] [**flags fec**] [**force-explicit-null**] [**output** {**interface** *type interface-path-id* [**nexthop** *nexthop-address*] | [**nexthop** *nexthop-address*]}] [**reply** {**dscp** *dscp-value* | **reply mode** {**ipv4** | **router-alert**}}] [**revision** *version*] [**source** *source-address*] [**timeout** *timeout*] [**ttl** *value*] [**verbose**] [**fec-type** {**bgp** | **generic** | **ldp**}]

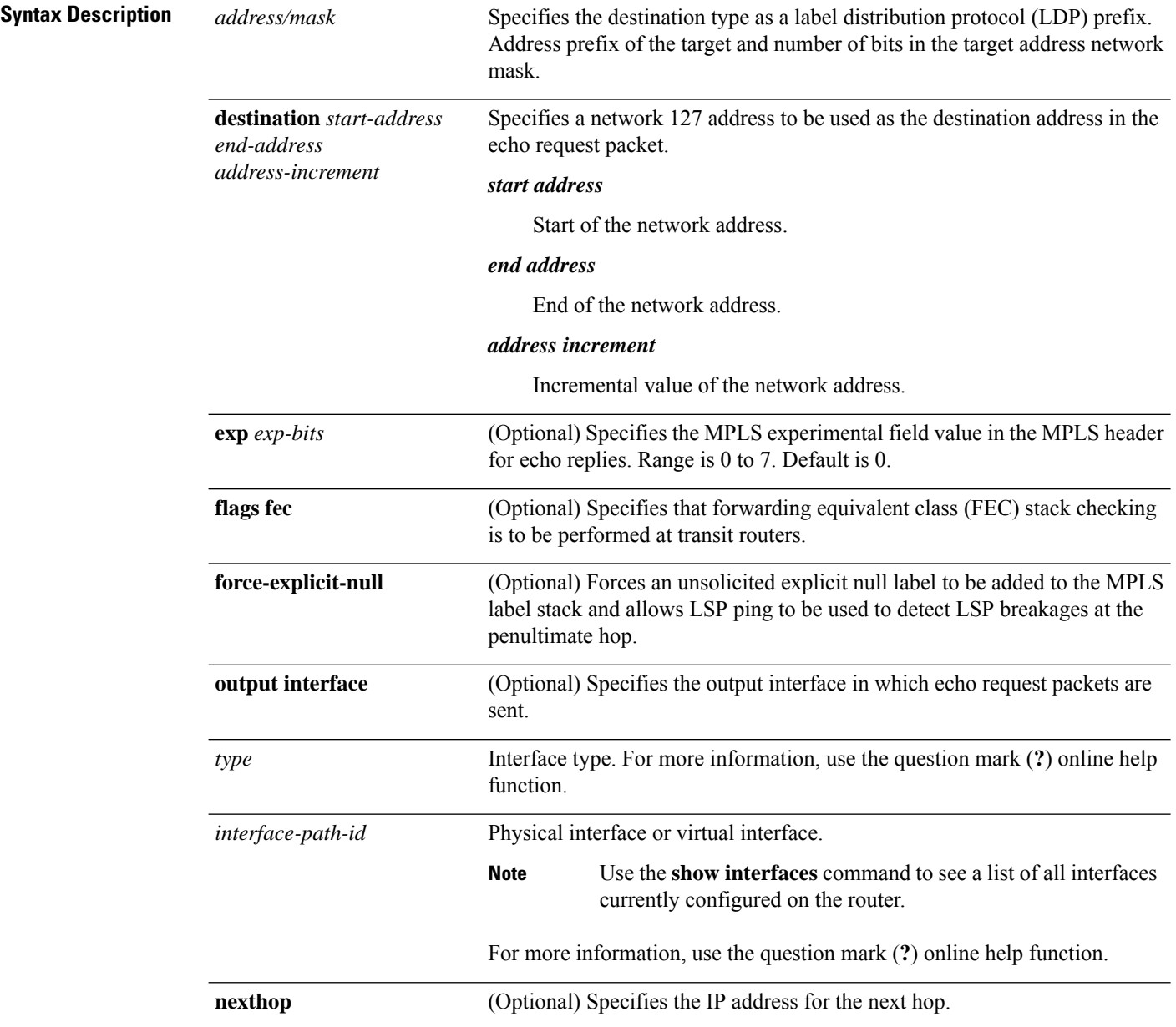

I

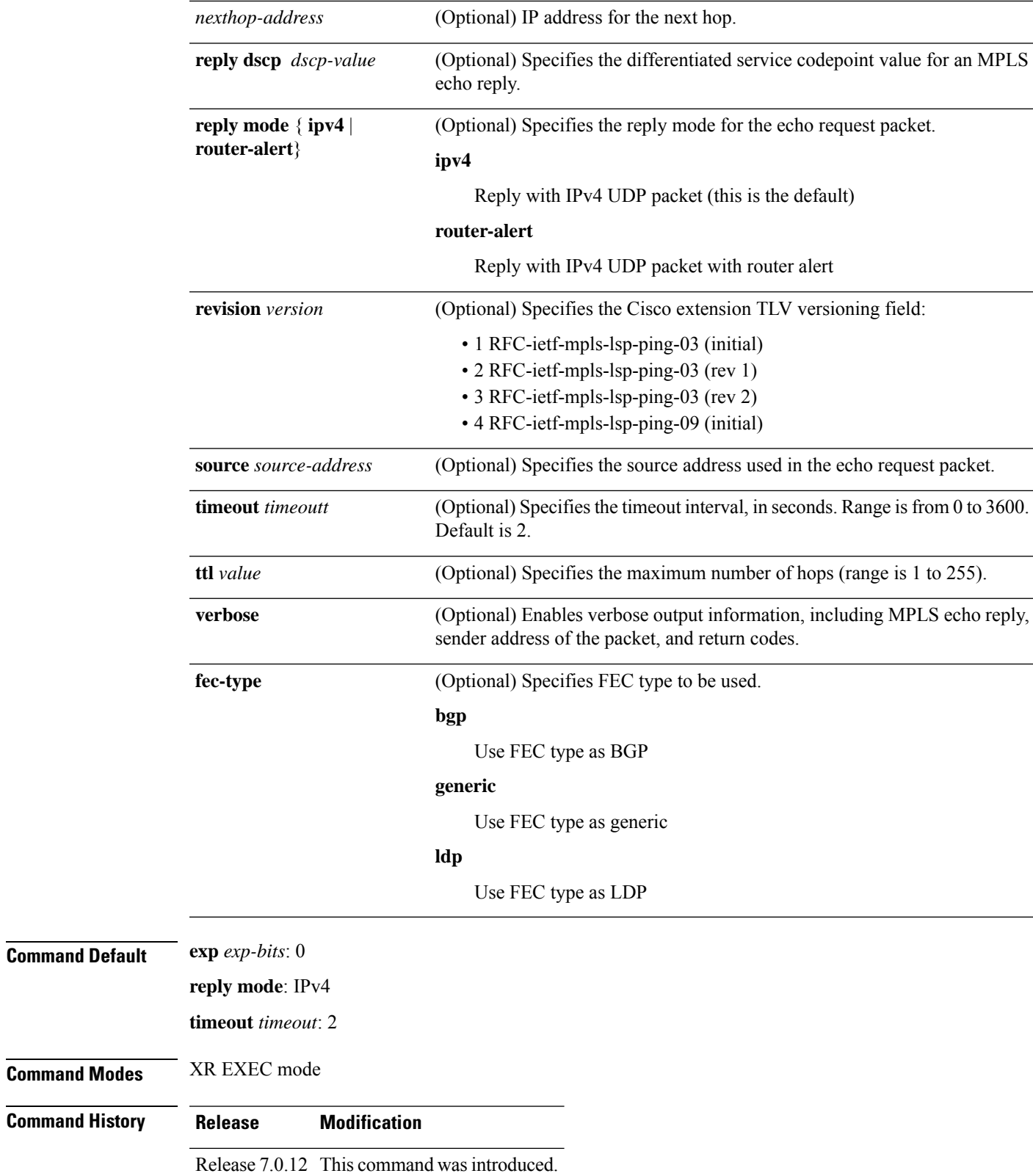

#### **Usage Guidelines**

The **traceroute mpls** command is not supported on optical LSPs. If an optical LSP is encountered along the LSPs path, it is treated as a physical interface. **Note**

For detailed configuration information about MPLS LSPtrace operations,see *System Monitoring Configuration Guide*.

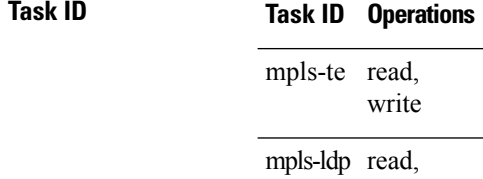

write

**Examples** The following example shows how to trace a destination:

RP/0/RP0/CPU0:router# **traceroute mpls ipv4 140.140.140.140/32 destination 127.0.0.10 127.0.0.15 1**

```
Tracing MPLS Label Switched Path to 140.140.140.140/32, timeout is 2
seconds
```

```
Codes: '!' - success, 'Q' - request not sent, '.' - timeout,
  'L' - labeled output interface, 'B' - unlabeled output interface,
  'D' - DS Map mismatch, 'F' - no FEC mapping, 'f' - FEC mismatch,
  'M' - malformed request, 'm' - unsupported tlvs, 'N' - no rx label,
  'P' - no rx intf label prot, 'p' - premature termination of LSP,
  'R' - transit router, 'I' - unknown upstream index,
  'X' - unknown return code, 'x' - return code 0
Type escape sequence to abort.
Destination address 127.0.0.10
```
0 196.100.1.41 MRU 4470 [Labels: 19 Exp: 0] L 1 196.100.1.42 MRU 4470 [Labels: 86 Exp: 0] 360 ms 2 196.100.1.50 MRU 4470 [Labels: implicit-null Exp: 0] 8 ms ! 3 196.100.1.18 9 ms

The following example shows how to trace a destination with FEC type specified as generic and verbose option:

```
RP/0/RP0/CPU0:router# traceroute mpls ipv4 11.11.11.11/32 fec-type generic output interface
gigabitEthernet 0/0/0/3
nexthop 172.40.103.2 verbose
Tracing MPLS Label Switched Path to 11.11.11.11/32, timeout is 2 seconds
Codes: '!' - success, 'Q' - request not sent, '.' - timeout,
  'L' - labeled output interface, 'B' - unlabeled output interface,
  'D' - DS Map mismatch, 'F' - no FEC mapping, 'f' - FEC mismatch,
```

```
'M' - malformed request, 'm' - unsupported tlvs, 'N' - no rx label,
```
'P' - no rx intf label prot, 'p' - premature termination of LSP, 'R' - transit router, 'I' - unknown upstream index, 'X' - unknown return code, 'x' - return code 0 Type escape sequence to abort. 0 172.40.103.1 172.40.103.2 MRU 1500 [Labels: 16038 Exp: 0] L 1 172.40.103.2 173.101.103.1 MRU 1500 [Labels: 16037 Exp: 0] 6 ms, ret code 8 L 2 173.101.103.1 11.101.11.11 MRU 1500 [Labels: implicit-null Exp: 0] 4 ms, ret code 8

! 3 11.101.11.11 6 ms, ret code 3

### **traceroute mpls multipath**

To discover all possible paths of an LSP between the ingress and egress routers, use the **traceroute mpls multipath** command in XR EXEC mode.

**traceroute mpls multipath ipv4** *address/mask* [**destination** *start-address*/*end-address address-increment*] [**exp** *exp-bits*] [**flagsfec**] [**force-explicit-null**] [**hashkey ipv4bitmap** *bit-size*] [**interval** *min-send-delay*] [**output** {**interface** *type interface-path-id* [**nexthop** *nexthop-address*] | [**nexthop** *nexthop-address*]}] [**reply** {**dscp** *dscp-value* | **reply mode**{**ipv4** | **router-alert**}}] [**retry-count** *count*] [**revision** *version*] [**source** *source-address*] [**timeout** *timeout*] [**ttl** *value*] [**verbose**] [**fec-type** {**bgp** | **generic** | **ldp**}]

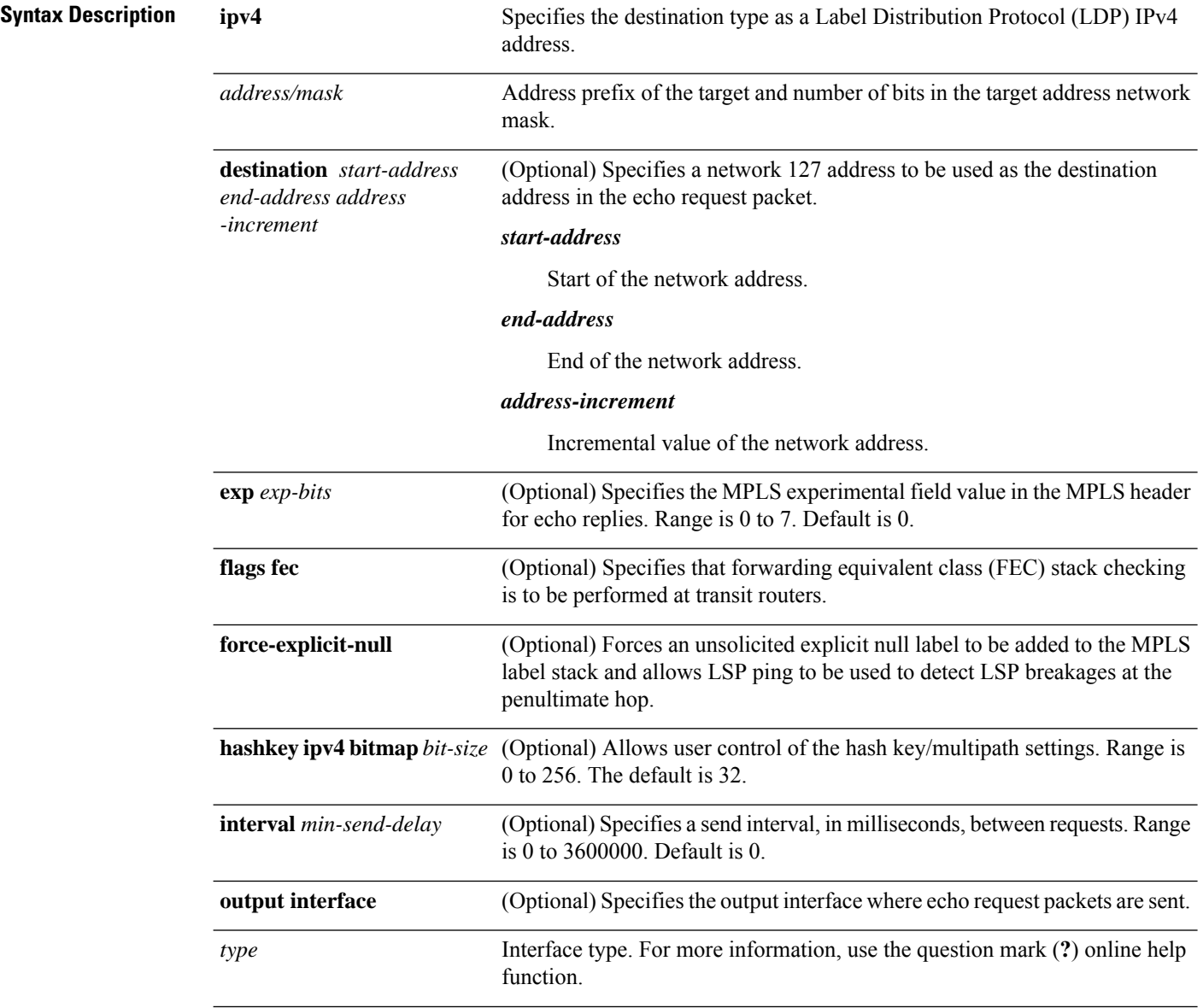

I

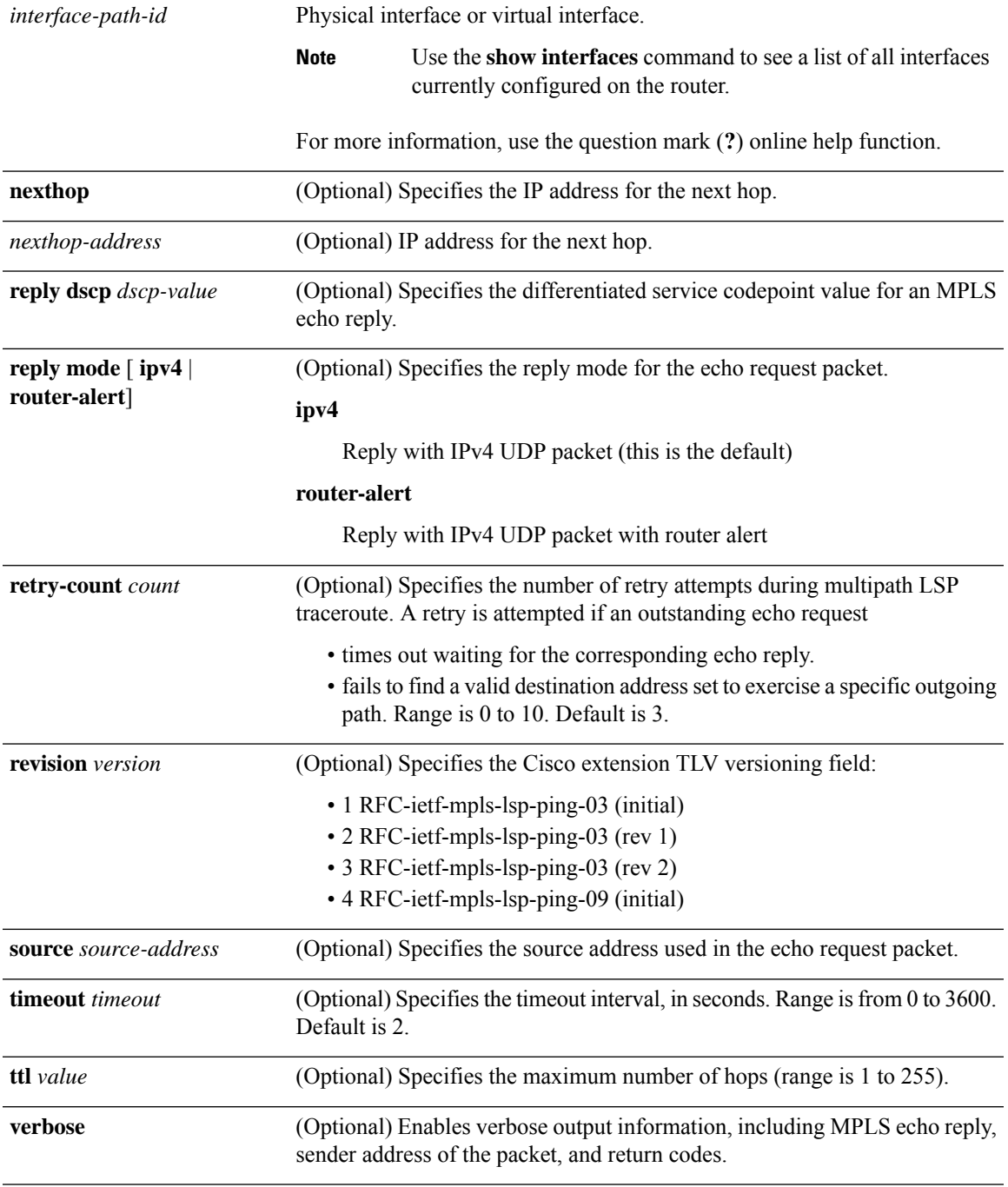

I

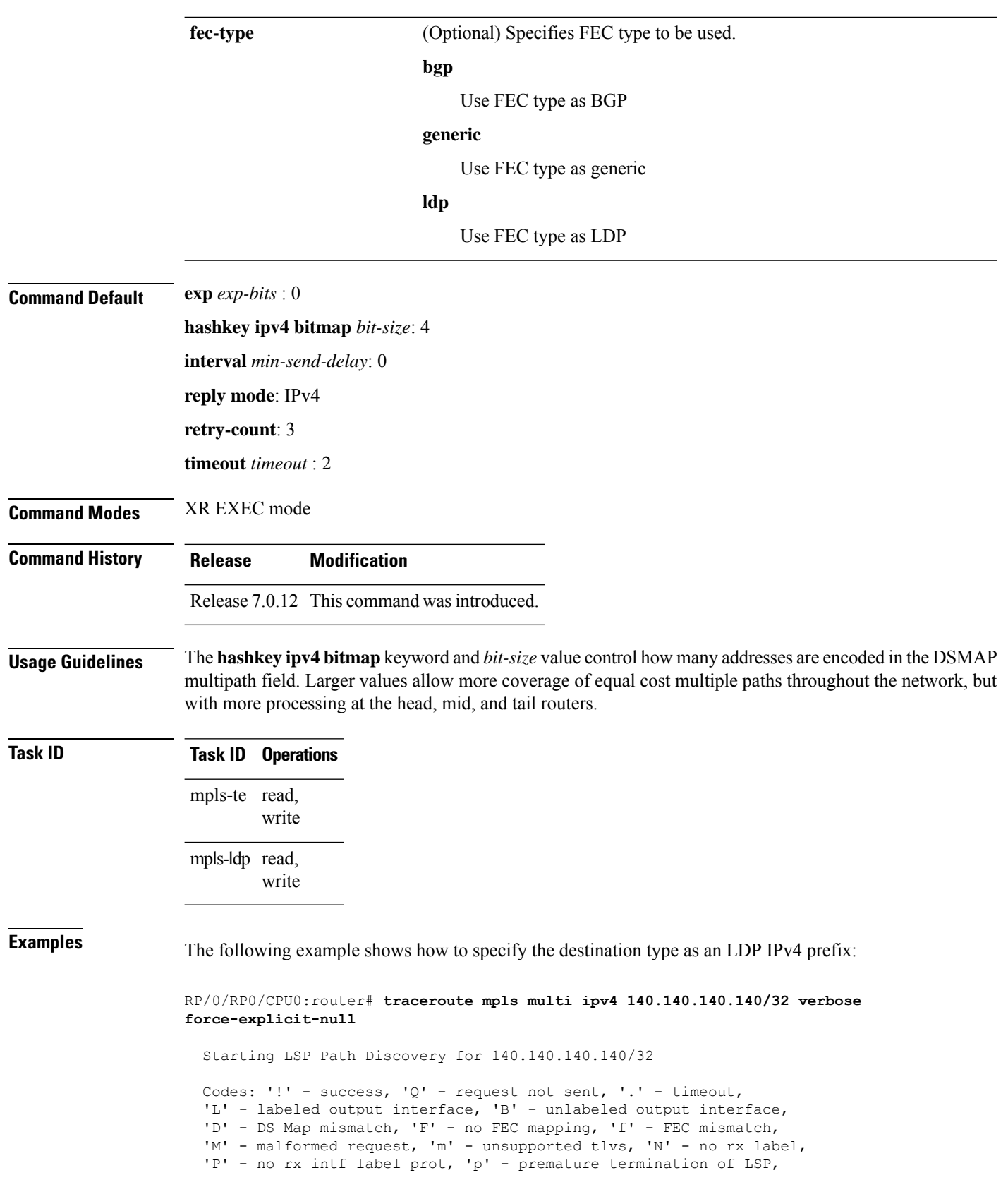

```
'R' - transit router, 'I' - unknown upstream index,
  'X' - unknown return code, 'x' - return code 0
  Type escape sequence to abort.
  LL!
  Path 0 found,
  output interface POS0/2/0/3 source 196.100.1.61 destination 127.0.0.1
  0 196.100.1.61 196.100.1.62 MRU 4470 [Labels: 18/explicit-null Exp: 0/0] multipaths 0
  L 1 196.100.1.62 196.100.1.10 MRU 4470 [Labels: 17/explicit-null Exp: 0/0] ret code 8
multipaths 1
 L 2 196.100.1.10 196.100.1.18 MRU 4470 [Labels: implicit-null/explicit-null Exp: 0/0] ret
 code 8 multipaths 1
 ! 3 196.100.1.1018, ret code 3 multipaths 0
  LL!
 Path 1 found,
  output interface GigabitEthernet0/3/0/0 source 196.100.1.5 destination 127.0.0.1
  0 196.100.1.5 196.100.1.37 6 MRU 1500 [Labels: 18/explicit-null Exp: 0/0] multipaths 0
 L 1 196.100.1.6 196.100.1.10 MRU 4470 [Labels: 17/explicit-null Exp: 0/0] ret code 8
multipaths 1
 L 2 10196.0100.21.5 1010 196.0100.21.10 18 MRU 4470 [Labels: implicit-null/explicit-null
 Exp: 0/0] ret code 8 multipaths 1
  ! 3 10196.0100.21.1018, ret code 3 multipaths 0
 Paths (found/broken/unexplored) (2/0/0)
  Echo Request (sent/fail) (6/0)
  Echo Reply (received/timeout) (6/0)
  Total Time Elapsed 80 ms
```
The following example shows how to specify the FEC type as LDP with verbose option:

```
RP/0/RP0/CPU0:router# traceroute mpls multipath ipv4 11.11.11.11/32 fec-type ldp output
interface gigabitEthernet 0/0/0/3
nexthop 172.40.103.2 verbose
Starting LSP Path Discovery for 11.11.11.11/32
Codes: '!' - success, 'Q' - request not sent, '.' - timeout,
  'L' - labeled output interface, 'B' - unlabeled output interface,
  'D' - DS Map mismatch, 'F' - no FEC mapping, 'f' - FEC mismatch,
  'M' - malformed request, 'm' - unsupported tlvs, 'N' - no rx label,
  'P' - no rx intf label prot, 'p' - premature termination of LSP,
  'R' - transit router, 'I' - unknown upstream index,
  'X' - unknown return code, 'x' - return code 0
Type escape sequence to abort.
LL!
Path 0 found,
output interface GigabitEthernet0/0/0/3 nexthop 172.40.103.2
source 172.40.103.1 destination 127.0.0.0
 0 172.40.103.1 172.40.103.2 MRU 1500 [Labels: 16038 Exp: 0] multipaths 0
L 1 172.40.103.2 173.101.103.1 MRU 1500 [Labels: 16037 Exp: 0] ret code 8 multipaths 1
L 2 173.101.103.1 11.101.11.11 MRU 1500 [Labels: implicit-null Exp: 0] ret code 8 multipaths
 1
! 3 11.101.11.11, ret code 3 multipaths 0
Paths (found/broken/unexplored) (1/0/0)
Echo Request (sent/fail) (3/0)
Echo Reply (received/timeout) (3/0)
 Total Time Elapsed 21 ms
```
# **traceroute mpls traffic-eng**

To specify the destination type as an MPLStraffic engineering (TE) tunnel, use the **traceroute mplstraffic-eng** command in XR EXEC mode.

**traceroute mplstraffic-eng tunnel** *tunnel-ID* [**destination** *start-address end-address address-increment increment-mask*] [**exp** *exp-bits*] [**flags fec**] [**force-explicit-null**] [**reply** {**dscp** *dscp-value* | **reply mode** {**ipv4** | **router-alert**}}] [**revision** *version*] [**source** *source-address*] [**timeout** *timeout*] [**ttl** *value*] [**verbose**]

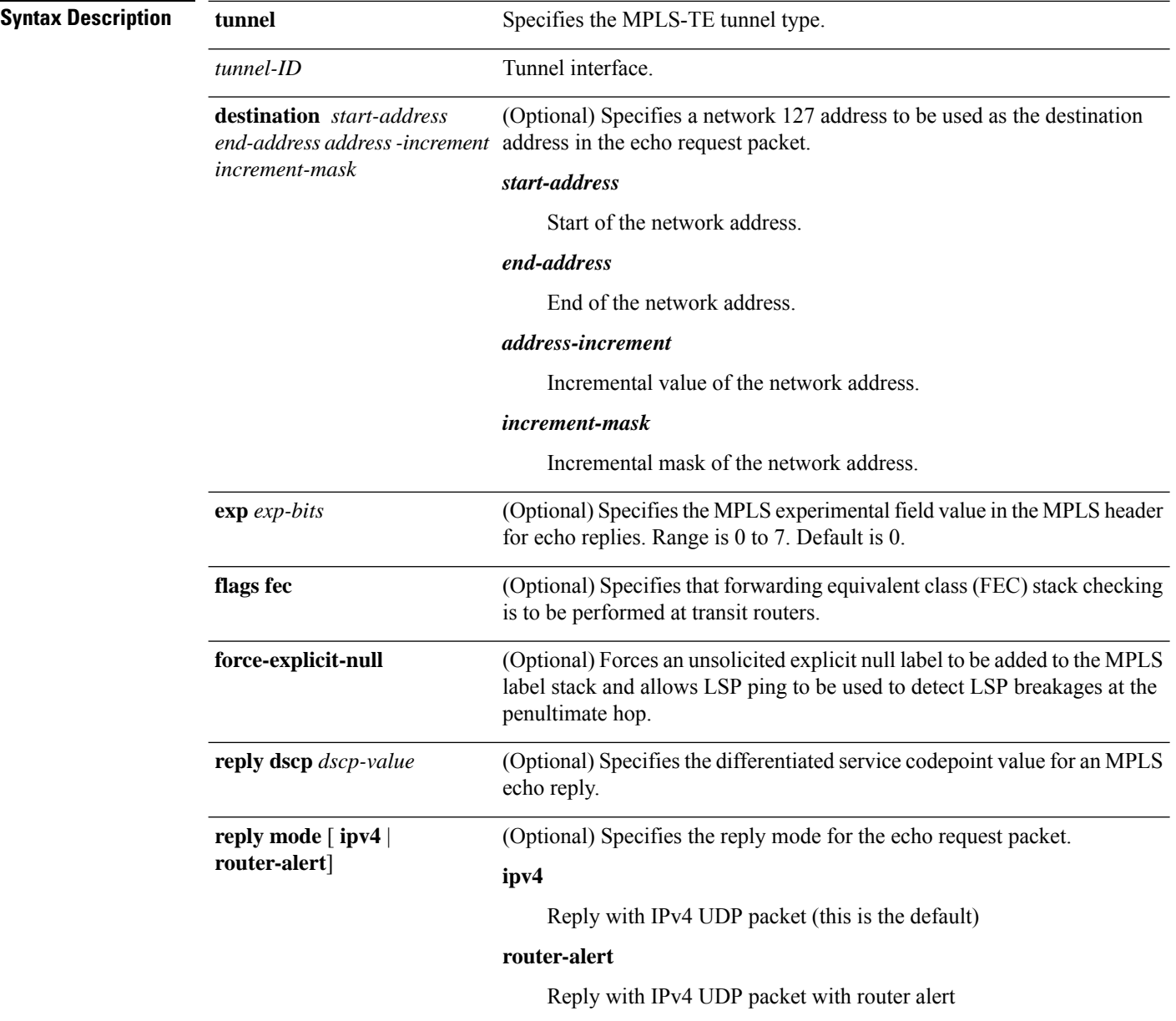

 $\mathbf{l}$ 

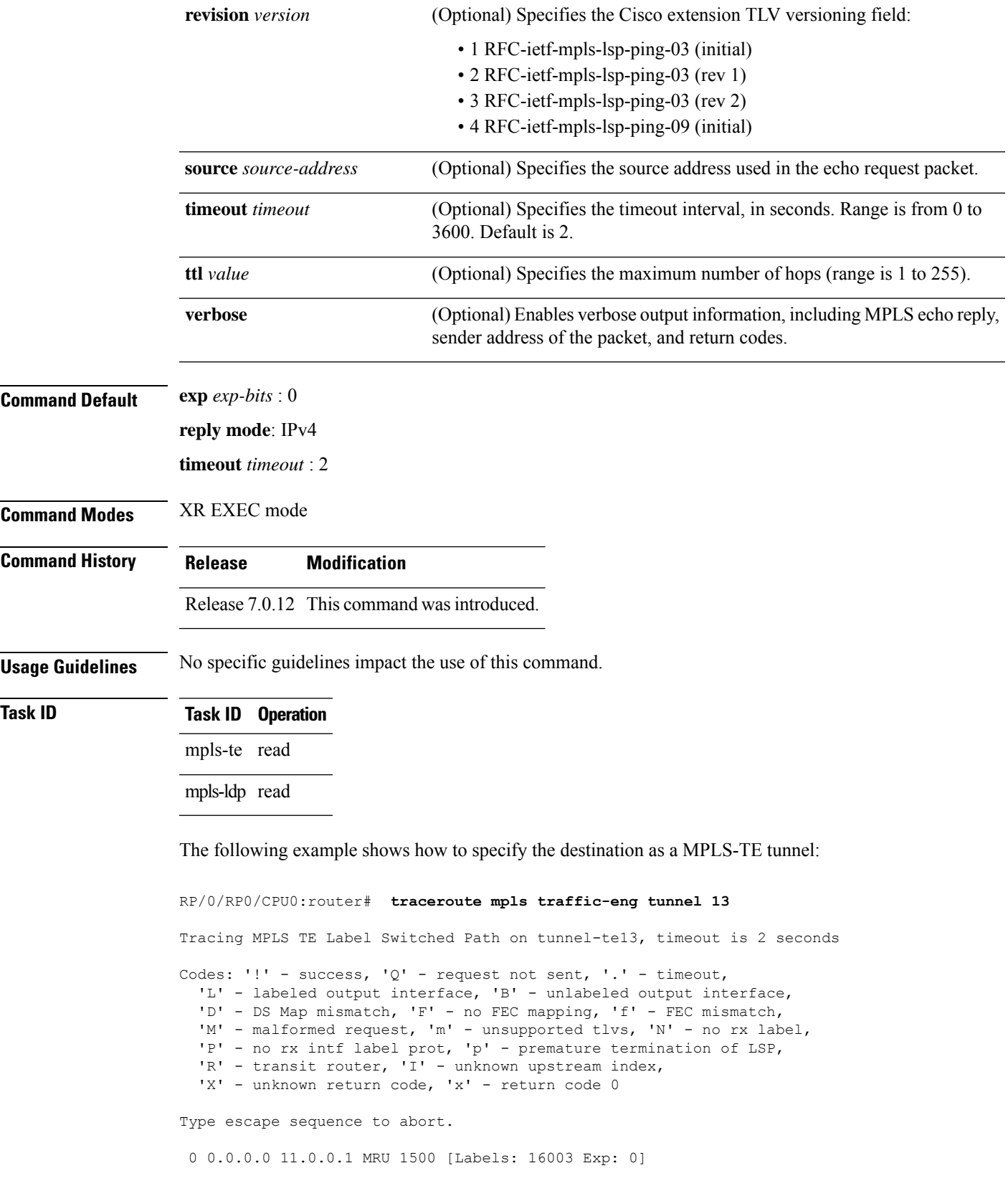

I

L 1 192.168.200.2 192.168.170.1 MRU 1500 [Labels: implicit-null Exp: 0] 110 ms ! 2 192.168.170.1 0.0.0.0 MRU 0 [No Label] 169 ms

### **traceroute mpls traffic-eng tunnel-te (P2P)**

To specify the destination type as an MPLS traffic engineering (TE) tunnel for a point-to-point connection, use the **traceroute mpls traffic-eng tunnel-te (P2P)** command in XR EXEC mode.

**traceroute mpls traffic-eng tunnel-te** *tunnel-ID* [**destination** *start-address end-address address-increment increment-mask*] [**exp** *exp-bits*] [**flags fec**] [**force-explicit-null**] [**reply** {**dscp** *dscp-value* | **mode** {**ipv4** | **router-alert**}}] [**revision** *version*] [**source** *source-address*] [**timeout** *timeout*] [**ttl** *value*] [**verbose**]

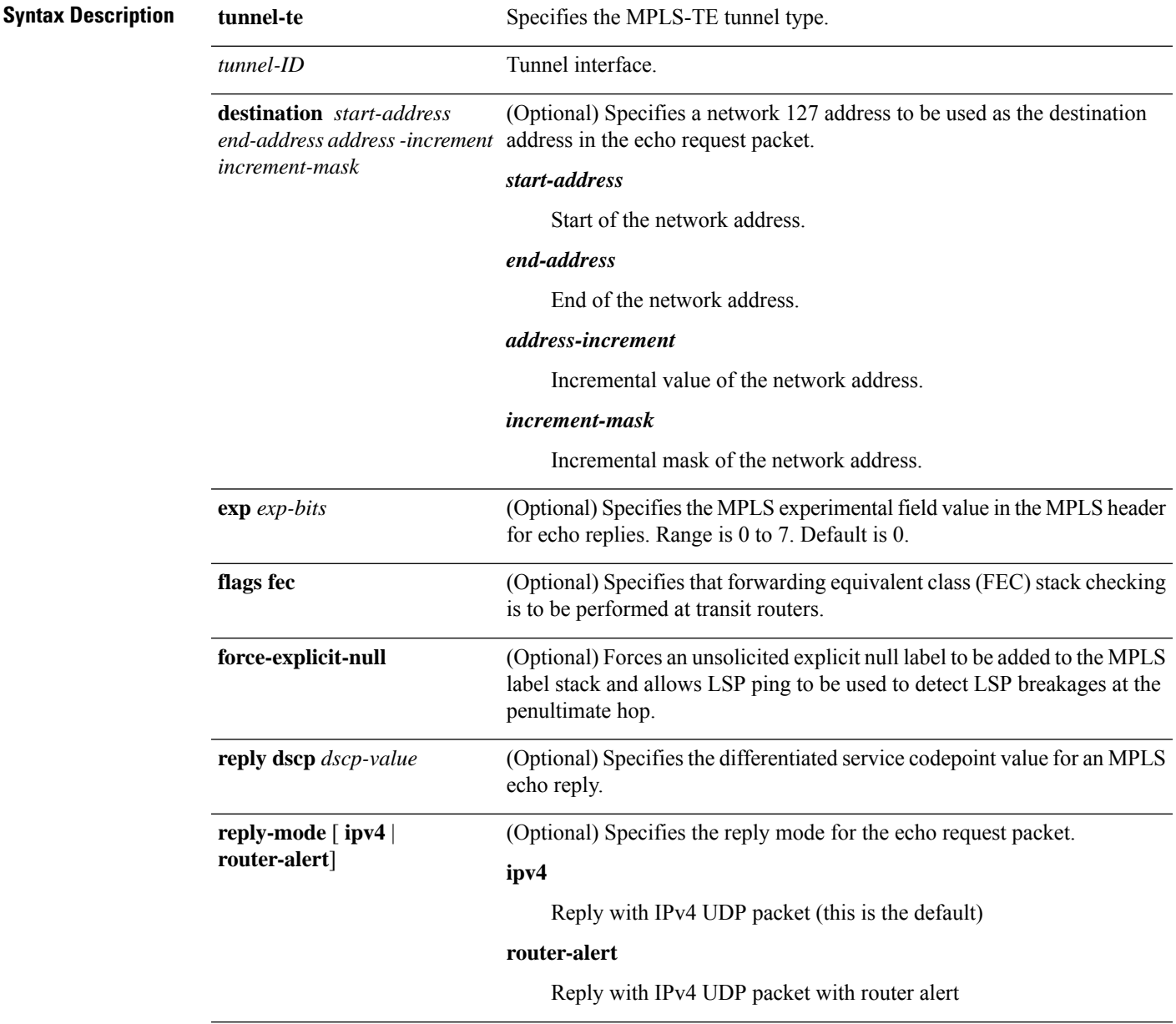

I

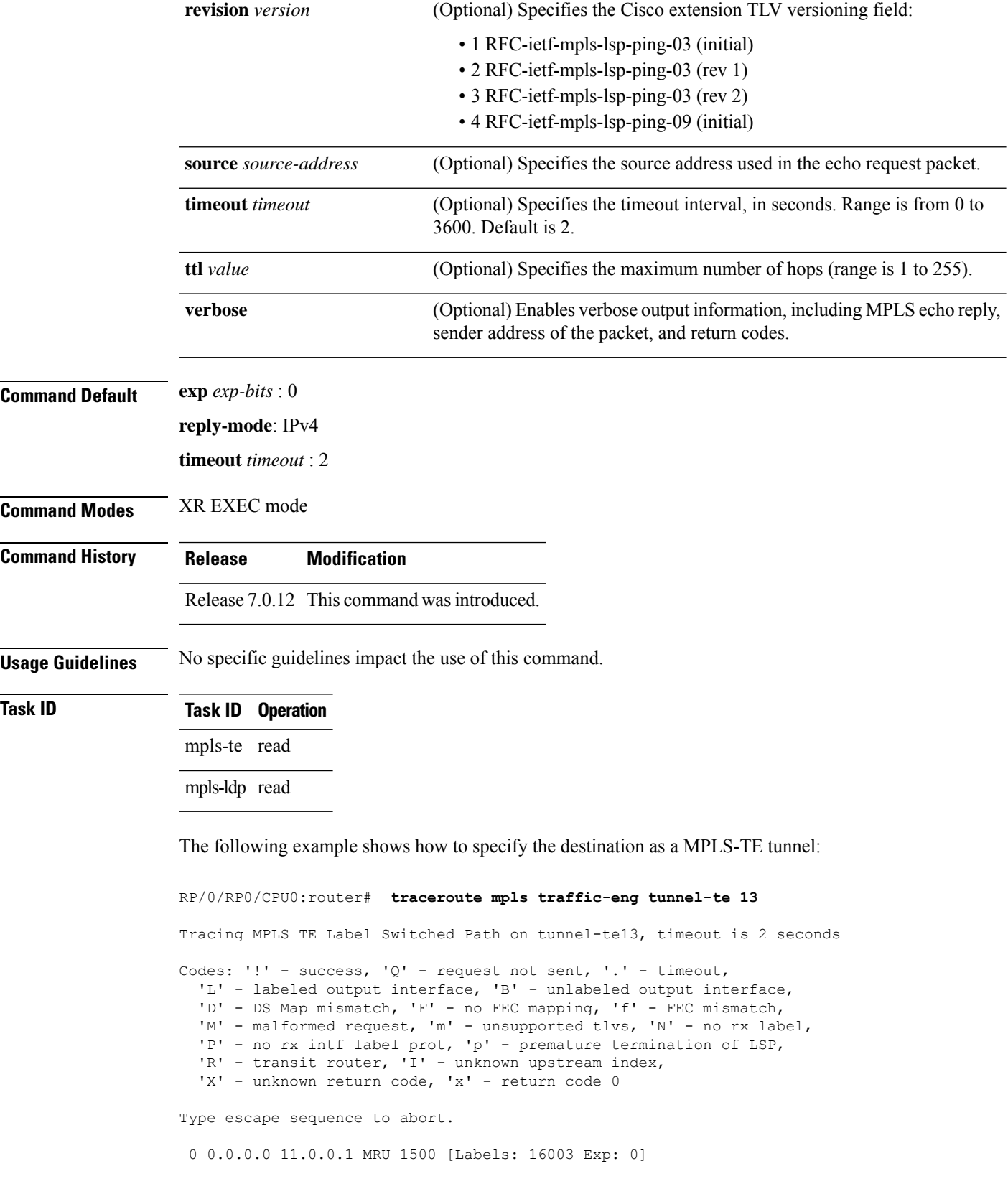

L 1 192.168.200.2 192.168.170.1 MRU 1500 [Labels: implicit-null Exp: 0] 110 ms ! 2 192.168.170.1 0.0.0.0 MRU 0 [No Label] 169 ms

I

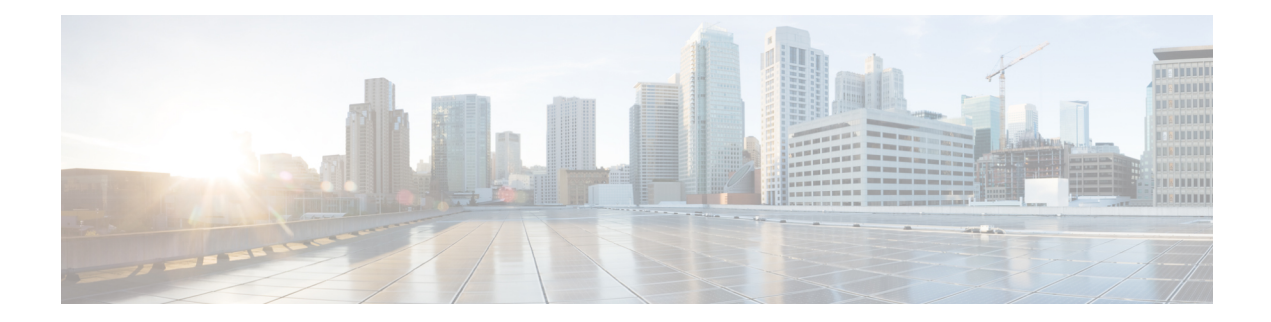

# **MPLS Static Commands**

- address family ipv4 unicast [\(mpls-static\),](#page-199-0) on page 198
- clear mpls static local-label [discrepancy,](#page-201-0) on page 200
- interface [\(mpls-static\),](#page-202-0) on page 201
- show mpls static [local-label,](#page-203-0) on page 202
- show mpls static [summary,](#page-205-0) on page 204

#### <span id="page-199-0"></span>**address family ipv4 unicast (mpls-static)**

To enable static MPLSlabel binding on a specific IPv4 unicast destination address prefix and on the forwarding next-hop address, use the **address-family ipv4 unicast** command in MPLS static configuration mode. To remove MPLS static binding, use the **no** form of this command.

**address-family ipv4 unicast local-label** *label\_value* **allocate** [**per-prefix** *ipv4\_prefix\_value*] **forward path** *path\_value* **nexthop** *nexthop\_information interface-type interface-path-id* **out-label** {*label\_value* | **pop** | **exp-null**} **no address-family ipv4 unicast**

**Syntax Description** Iocal-label label\_value Specifies MPLS local-label value for static binding and forwarding. The range is from 16 to 1048575. **local-label** *label\_value* **allocate** Displays local-label allocation options. Specifies IPv4 prefix value to which the specified MPLS label will be statically bound. **per-prefix** *ipv4\_prefix\_value* **forward** *Configure forwarding for traffic with static MPLS label.* **path** *path-value* Specifies path-ID for MPLS cross-connect path. **nexthop** *nexthop\_information* Specifies the next-hop information that is either an IP address or interface. Interface type. For more information, use the question mark (?) online help function. *interface-type interface-id* **out-label** *label\_value* Specifies mpls local-label value for static binding on the egress packet. **pop** Removes label from egress packet. **exp-null** Applies explicit null label on the egress packet. **Command Default** None **Command Modes** MPLS static configuration **Command History Release Modification** This command was introduced. Release 7.0.12 **Task ID Task ID Operation**

mpls-static read

The following command sequence shows how to specify local label for an ip-prefix and define LSP.

RP/0/RP0/CPU0:router#configure RP/0/RP0/CPU0:router(config)#mpls static RP/0/RP0/CPU0:router(config-mpls-static)#address-family ipv4 unicast RP/0/RP0/CPU0:router(config-mpls-static-af)#local-label 30500 allocate per-prefix 10.1.1.1/24 forward path 1 nexthop 12.2.2.2 out-label 30600

### <span id="page-201-0"></span>**clear mpls static local-label discrepancy**

To clear any discrepancy between statically allocated and dynamically allocated local labels, use the **clear mpls static local-label discrepancy** command. A label discrepancy is generated when:

- A static label is configured for an IP prefix (per VRF) that already has a binding with a dynamic label.
- A static label is configured for an IPprefix, when the same label value is dynamically allocated to another IP prefix.

**clear mpls static local-label discrepancy** {*label-value* | **all**}

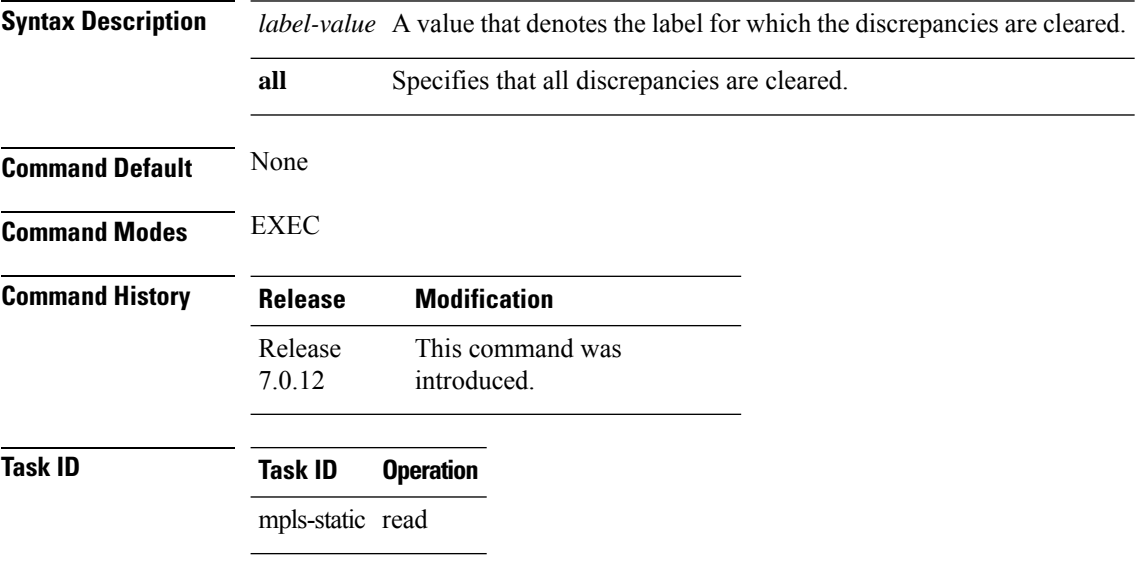

RP/0/RP0/CPU0:router#clear mpls static local-label discrepancy all

### <span id="page-202-0"></span>**interface (mpls-static)**

To enable MPLSencapsulation on specified interfaces, use the **interface** command in MPLSstatic configuration mode. To disable MPLS encapsulation on specified interfaces, use the **no** form of the command.

**interface** *interface-type interface-id*

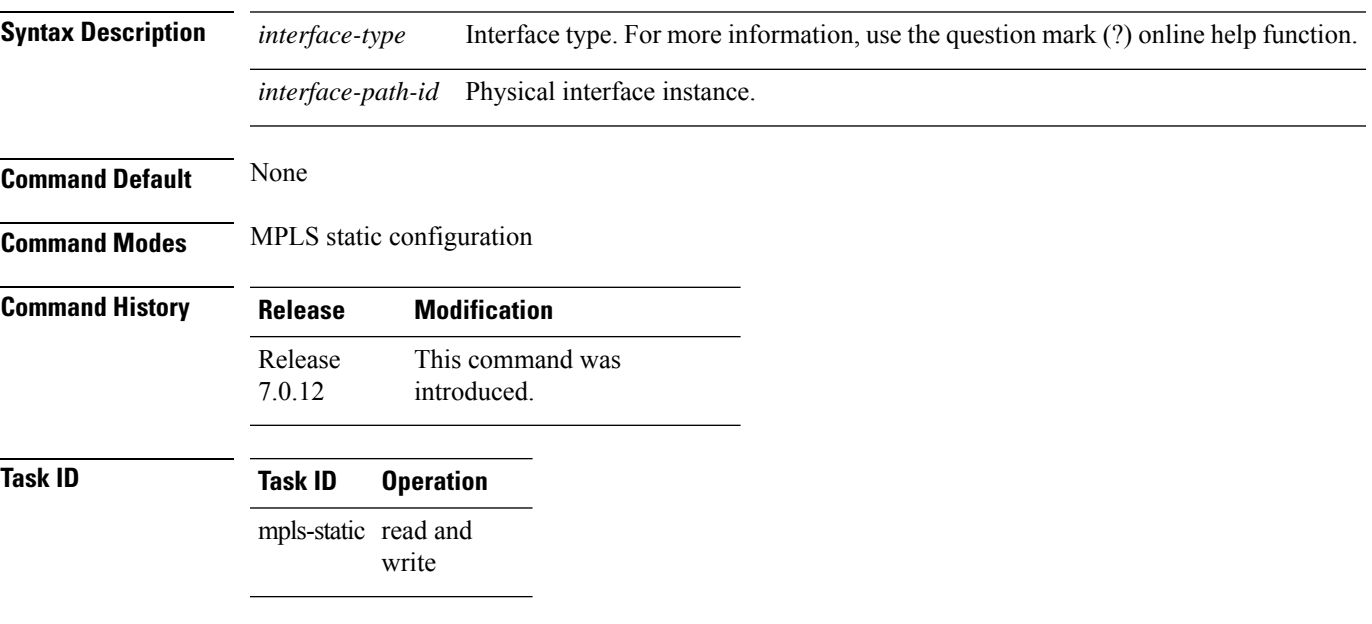

#### **Example**

The following command sequence shows how to enable MPLS encapsulation on a gigabit ethernet port.

```
RP/0/RP0/CPU0:router# configure
RP/0/RP0/CPU0:router(config)# mpls static
RP/0/RP0/CPU0:router(config-mpls-static)# interface gigabitEthernet 0/1/0/0
```
## <span id="page-203-0"></span>**show mpls static local-label**

To display information about local labels allocated using **mpls static** command, use the **show mpls static local-label** command in EXEC mode.

**show mpls static local-label** {*label-value* | **all** | **discrepancy** | **error** | **vrf** {*vrf-name* | **default**} {**all** | **discrepancy** | **error**}} [**detail**]

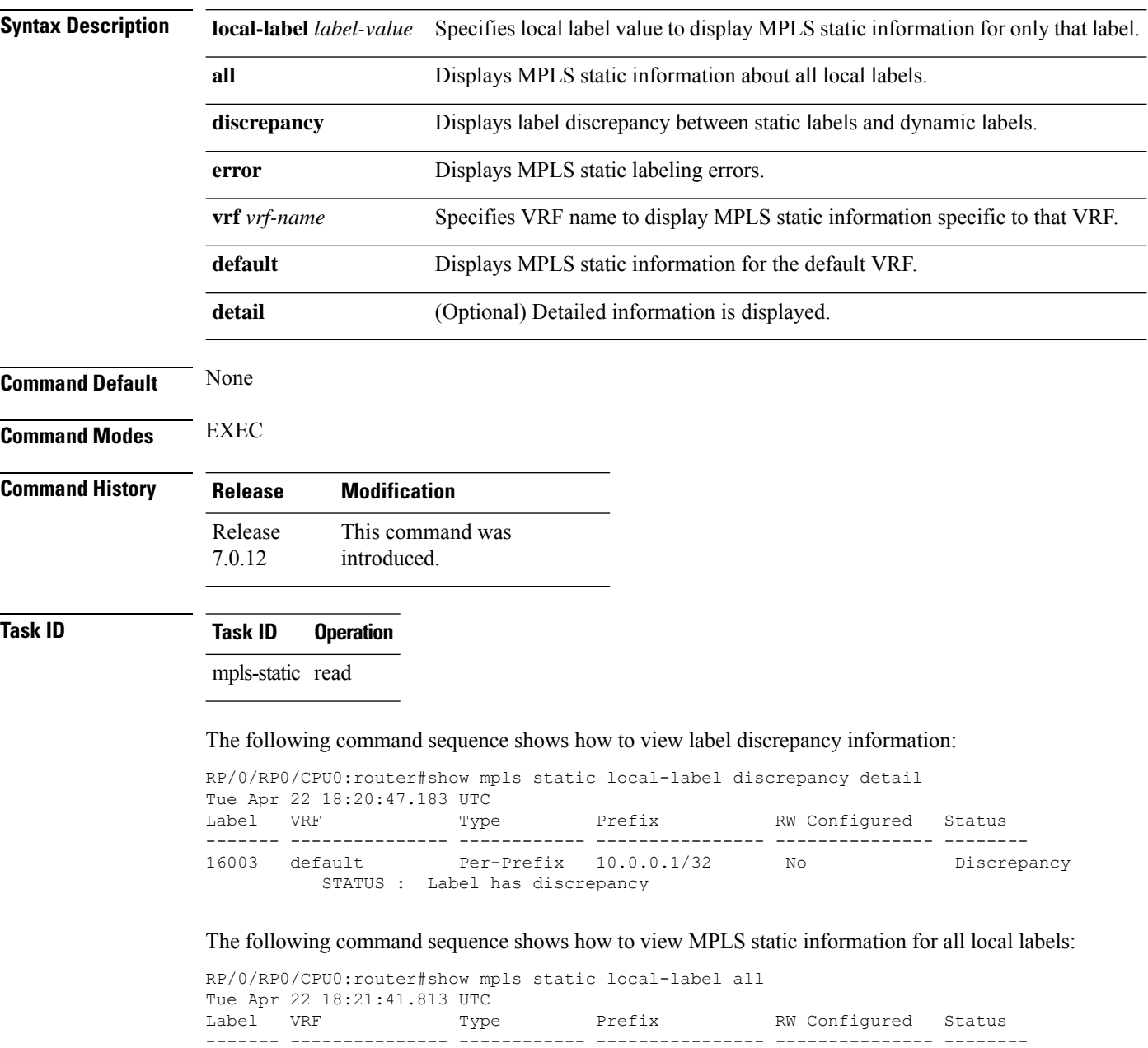

200 default Per-Prefix 10.10.10.10/32 Yes Created

Per-Prefix 10.0.0.1/32 No Discrepancy

 $\overline{\phantom{a}}$ 

The following command sequence shows how to view MPLS static information for all local labels in a particular VRF:

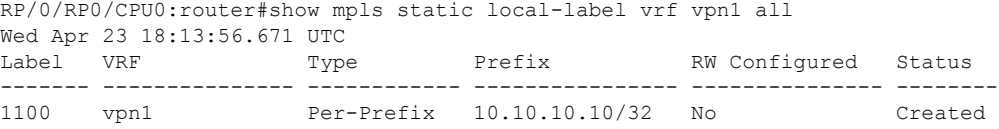

### <span id="page-205-0"></span>**show mpls static summary**

To display MPLSstatic summary information, use the **show mpls static summary** command in EXEC mode.

**show mpls static summary**

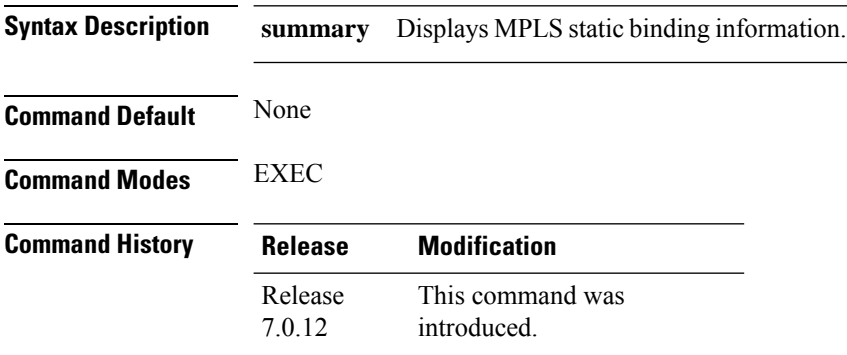

#### **Task ID Task ID Operation**

mpls-static read

This is the sample output for **show mpls static summary** command:

RP/0/RP0/CPU0:router#show mpls static summary Tue Apr 22 18:22:17.931 UTC

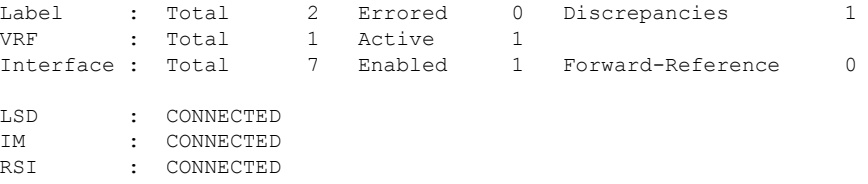

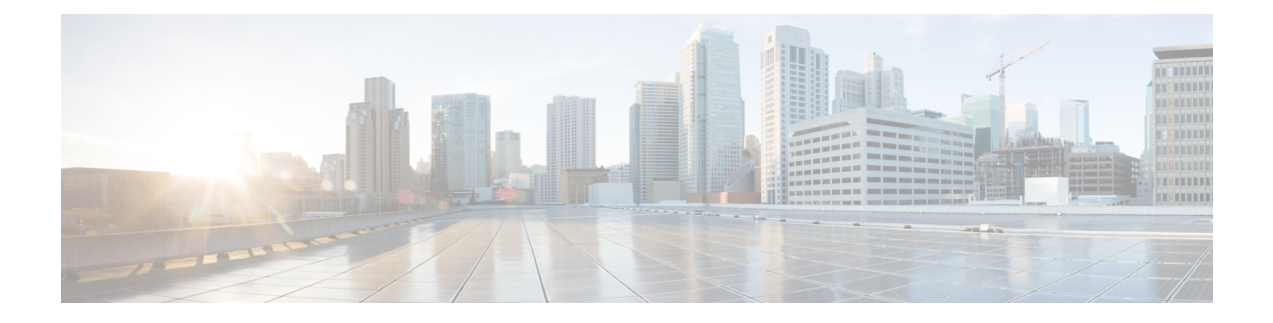

# **MPLS Traffic Engineering Commands**

- [adjustment-threshold](#page-210-0) (MPLS-TE), on page 209
- [admin-weight,](#page-211-0) on page 210
- [affinity,](#page-212-0) on page 211
- [affinity-map,](#page-216-0) on page 215
- application [\(MPLS-TE\),](#page-218-0) on page 217
- [attribute-flags,](#page-219-0) on page 218
- [attribute-names,](#page-220-0) on page 219
- [attribute-set,](#page-221-0) on page 220
- auto-bw collect frequency [\(MPLS-TE\),](#page-225-0) on page 224
- auto-bw [\(MPLS-TE\),](#page-226-0) on page 225
- auto-tunnel backup [\(MPLS-TE\),](#page-228-0) on page 227
- autoroute [announce,](#page-229-0) on page 228
- autoroute [destination,](#page-231-0) on page 230
- [autoroute](#page-232-0) metric, on page 231
- [backup-bw,](#page-233-0) on page 232
- [backup-path](#page-235-0) tunnel-te, on page 234
- [bandwidth-accounting,](#page-237-0) on page 236
- [bidirectional,](#page-240-0) on page 239
- bw-limit [\(MPLS-TE\),](#page-241-0) on page 240
- clear mpls traffic-eng auto-bw [\(MPLS-TE](#page-243-0) EXEC), on page 242
- clear mpls traffic-eng [auto-tunnel](#page-245-0) backup unused, on page 244
- clear mpls traffic-eng [auto-tunnel](#page-246-0) mesh, on page 245
- clear mpls traffic-eng counters [auto-tunnel](#page-247-0) backup, on page 246
- clear mpls traffic-eng counters [auto-tunnel](#page-248-0) mesh, on page 247
- clear mpls [traffic-eng](#page-249-0) counters global, on page 248
- clear mpls [traffic-eng](#page-250-0) counters signaling, on page 249
- clear mpls traffic-eng counters [soft-preemption,](#page-251-0) on page 250
- clear mpls traffic-eng [fast-reroute](#page-252-0) log, on page 251
- clear mpls traffic-eng [link-management](#page-253-0) statistics, on page 252
- [clone-tunnel,](#page-254-0) on page 253
- [collect-bw-only](#page-255-0) (MPLS-TE), on page 254
- destination [\(MPLS-TE\),](#page-256-0) on page 255
- disable [\(explicit-path\),](#page-257-0) on page 256
- ds-te [bc-model,](#page-258-0) on page 257
- ds-te [mode,](#page-259-0) on page 258
- ds-te [te-classes,](#page-261-0) on page 260
- exclude srlg [\(auto-tunnel](#page-263-0) backup), on page 262
- [fast-reroute,](#page-264-0) on page 263
- [fast-reroute](#page-265-0) protect, on page 264
- [fast-reroute](#page-266-0) timers promotion, on page 265
- flooding [threshold,](#page-267-0) on page 266
- flooding [thresholds,](#page-268-0) on page 267
- [forward-class,](#page-269-0) on page 268
- [forwarding-adjacency,](#page-270-0) on page 269
- index [exclude-address,](#page-272-0) on page 271
- index [exclude-srlg,](#page-274-0) on page 273
- index [next-address,](#page-275-0) on page 274
- interface [\(MPLS-TE\),](#page-277-0) on page 276
- [interface](#page-279-0) (SRLG), on page 278
- interface [tunnel-te,](#page-280-0) on page 279
- ipv4 [unnumbered](#page-282-0) (MPLS), on page 281
- ipv4 [unnumbered](#page-283-0) mpls traffic-eng, on page 282
- [link-management](#page-284-0) timers bandwidth-hold, on page 283
- link-management timers [periodic-flooding,](#page-285-0) on page 284
- link-management timers [preemption-delay,](#page-286-0) on page 285
- [load-share,](#page-287-0) on page 286
- [load-share](#page-288-0) unequal, on page 287
- match mpls [disposition,](#page-289-0) on page 288
- maxabs [\(MPLS-TE\),](#page-290-0) on page 289
- mpls [traffic-eng,](#page-291-0) on page 290
- mpls traffic-eng auto-bw apply [\(MPLS-TE\),](#page-292-0) on page 291
- mpls traffic-eng [fast-reroute](#page-294-0) promote, on page 293
- mpls [traffic-eng](#page-295-0) level, on page 294
- mpls traffic-eng link-management [bandwidth-accounting](#page-296-0) apply all, on page 295
- mpls traffic-eng [link-management](#page-297-0) flood, on page 296
- mpls traffic-eng [path-protection](#page-298-0) switchover tunnel-te, on page 297
- mpls traffic-eng [reoptimize](#page-299-0) events link-up, on page 298
- mpls traffic-eng [reoptimize](#page-300-0) (EXEC), on page 299
- mpls traffic-eng [repotimize](#page-301-0) mesh group, on page 300
- mpls [traffic-eng](#page-302-0) resetup (EXEC), on page 301
- mpls traffic-eng router-id [\(MPLS-TE](#page-303-0) router), on page 302
- mpls [traffic-eng](#page-305-0) srlg, on page 304
- mpls [traffic-eng](#page-307-0) teardown (EXEC), on page 306
- mpls [traffic-eng](#page-308-0) tunnel preferred, on page 307
- [named-tunnels](#page-309-0) tunnel-te, on page 308
- nhop-only [\(auto-tunnel](#page-311-0) backup), on page 310
- [overlay-encapsulation](#page-312-0) mpls-udp, on page 311
- overflow threshold [\(MPLS-TE\),](#page-313-0) on page 312
- path-option [\(MPLS-TE\),](#page-315-0) on page 314
- [path-option](#page-318-0) (Named Tunnels), on page 317
- [path-protection](#page-320-0) (MPLS-TE), on page 319
- path-protection timers [reopt-after-switchover,](#page-321-0) on page 320
- [path-selection](#page-322-0) cost-limit, on page 321
- [path-selection](#page-323-0) ignore overload (MPLS-TE), on page 322
- path-selection [loose-expansion](#page-325-0) affinity (MPLS-TE), on page 324
- path-selection [loose-expansion](#page-326-0) metric (MPLS-TE), on page 325
- [path-selection](#page-327-0) metric (interface), on page 326
- [path-selection](#page-328-0) metric (MPLS-TE), on page 327
- priority [\(MPLS-TE\),](#page-329-0) on page 328
- [record-route,](#page-330-0) on page 329
- [redelegation-timeout,](#page-331-0) on page 330
- redirect [default-route](#page-332-0) nexthop, on page 331
- redirect [nexthop,](#page-333-0) on page 332
- reoptimize [\(MPLS-TE\),](#page-334-0) on page 333
- reoptimize timers delay [\(MPLS-TE\),](#page-335-0) on page 334
- [route-priority,](#page-337-0) on page 336
- router-id secondary [\(MPLS-TE\),](#page-339-0) on page 338
- set [encapsulation-type](#page-340-0) mpls-udp, on page 339
- show [explicit-paths,](#page-341-0) on page 340
- show interfaces tunnel-te [accounting,](#page-343-0) on page 342
- show mpls traffic-eng [affinity-map,](#page-344-0) on page 343
- show mpls traffic-eng [attribute-set](#page-346-0), on page 345
- show mpls traffic-eng [auto-tunnel](#page-348-0) backup, on page 347
- show mpls traffic-eng [auto-tunnel](#page-351-0) mesh, on page 350
- show mpls [traffic-eng](#page-354-0) autoroute, on page 353
- show mpls traffic-eng [collaborator-timers,](#page-356-0) on page 355
- **show mpls traffic-eng counters [bandwidth-accounting](#page-358-0)**, on page 357
- show mpls [traffic-eng](#page-359-0) counters signaling, on page 358
- show mpls [traffic-eng](#page-363-0) ds-te te-class, on page 362
- show mpls traffic-eng [forwarding,](#page-364-0) on page 363
- show mpls traffic-eng [forwarding-adjacency,](#page-366-0) on page 365
- show mpls [traffic-eng](#page-367-0) igp-areas, on page 366
- show mpls traffic-eng link-management [admission-control,](#page-370-0) on page 369
- show mpls traffic-eng [link-management](#page-374-0) advertisements, on page 373
- show mpls traffic-eng link-management [bandwidth-allocation,](#page-377-0) on page 376
- show mpls traffic-eng [link-management](#page-380-0) igp-neighbors, on page 379
- show mpls traffic-eng [link-management](#page-382-0) interfaces, on page 381
- show mpls traffic-eng [link-management](#page-385-0) soft-preemption, on page 384
- show mpls traffic-eng [link-management](#page-387-0) statistics, on page 386
- show mpls traffic-eng [link-management](#page-389-0) summary, on page 388
- show mpls [traffic-eng](#page-391-0) maximum tunnels, on page 390
- show mpls traffic-eng [preemption](#page-394-0) log, on page 393
- show mpls [traffic-eng](#page-396-0) self-ping statistics, on page 395
- show mpls [traffic-eng](#page-398-0) topology, on page 397
- show mpls [traffic-eng](#page-406-0) tunnels, on page 405
- show mpls [traffic-eng](#page-435-0) tunnels auto-bw brief, on page 434
- [show](#page-437-0) srlg, on page 436
- [signalled-bandwidth,](#page-440-0) on page 439
- [signalled-name,](#page-442-0) on page 441
- snmp traps mpls [traffic-eng,](#page-443-0) on page 442
- [soft-preemption,](#page-445-0) on page 444
- [soft-preemption](#page-446-0) frr-rewrite, on page 445
- srlg, on [page](#page-447-0) 446
- timeout [\(soft-preemption\),](#page-448-0) on page 447
- timers loose-path [\(MPLS-TE\),](#page-449-0) on page 448
- timers removal unused [\(auto-tunnel](#page-450-0) backup), on page 449
- topology holddown sigerr [\(MPLS-TE\),](#page-451-0) on page 450
- tunnel-id [\(auto-tunnel](#page-452-0) backup), on page 451

### <span id="page-210-0"></span>**adjustment-threshold (MPLS-TE)**

To configure the tunnel bandwidth threshold to trigger an adjustment, use the **adjustment-threshold**command in MPLS-TE automatic bandwidth interface configuration mode. To disable this feature, use the **no** form of this command.

**adjustment-threshold** *percentage* [**min** *minimum bandwidth*] **no adjustment-threshold** *percentage* [**min** *minimum bandwidth*]

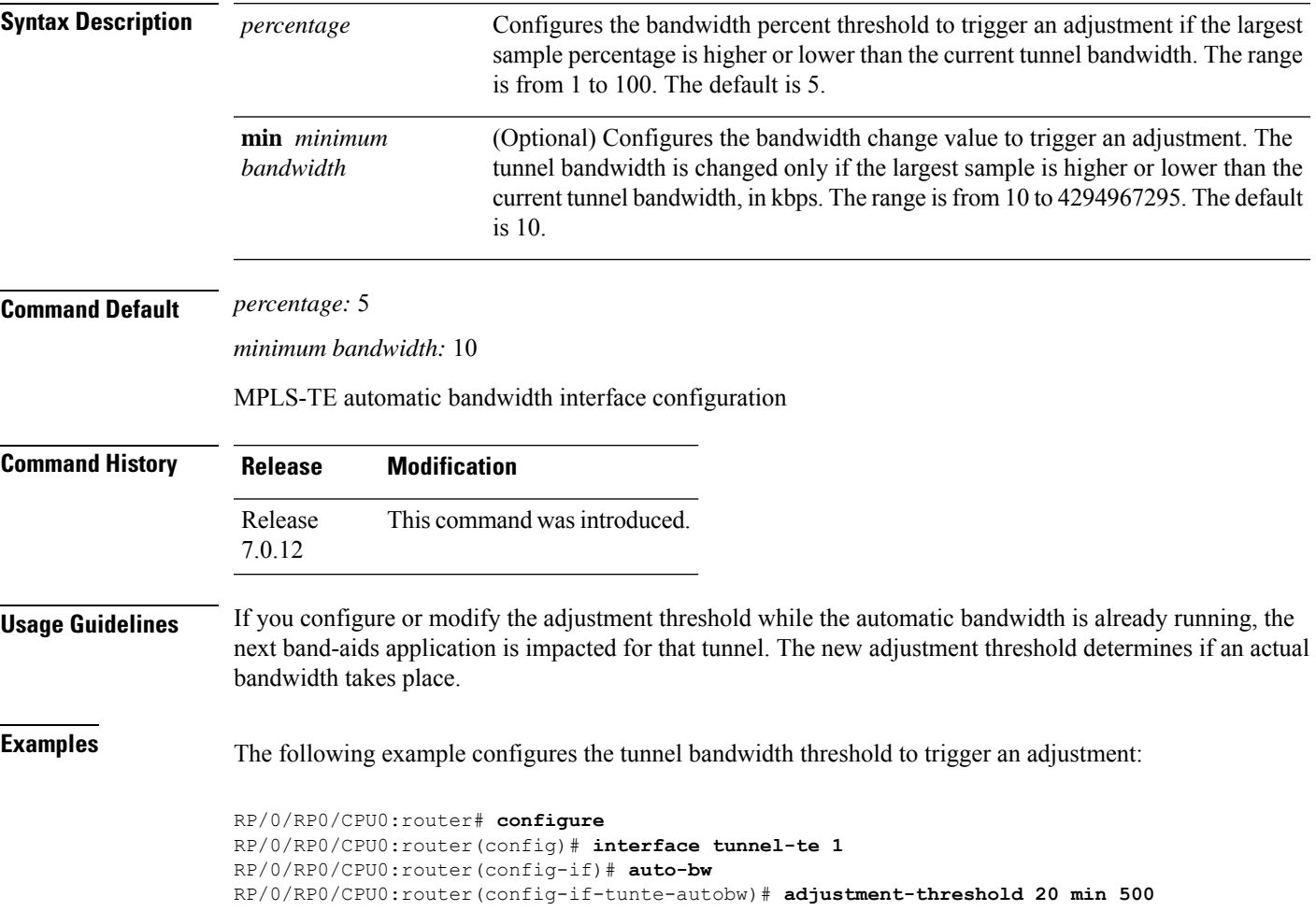

## <span id="page-211-0"></span>**admin-weight**

To override the Interior GatewayProtocol (IGP) administrative weight (cost) of the link, use the **admin-weight** command in MPLS-TE interface configuration mode. To return to the default behavior, use the **no** form of this command.

**admin-weight** *weight* **no admin-weight** *weight*

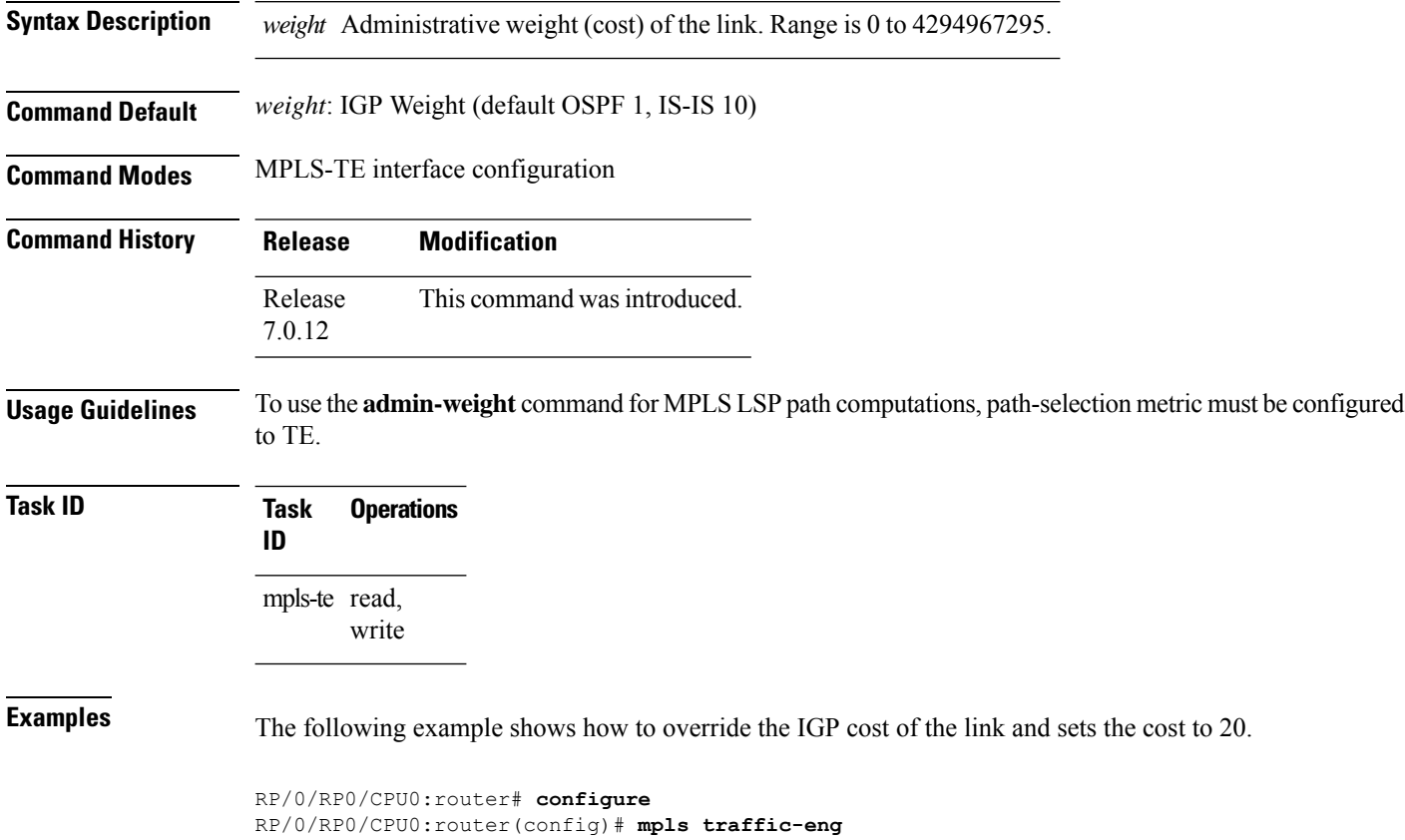

RP/0/RP0/CPU0:router(config-mpls-te)# **interface HundredGigE 0/0/0/3**

RP/0/RP0/CPU0:router(config-mpls-te-if)# **admin-weight 20**

**MPLS Command Reference for Cisco 8000 Series Routers**

### <span id="page-212-0"></span>**affinity**

To configure an affinity (attributes which MPLS-TE tunnel requires in its links) for an MPLS-TE tunnel, use the **affinity** command in interface configuration mode. To disable this behavior, use the **no** form of this command. **affinity** {*affinity-value* **mask** *mask-value* | **exclude** *name* | **exclude-all** |**include** *name* | **include-strict** *name* | **flex-algo** *name* | **include-any** *name* } **no affinity** { *affinity-value* **mask** *mask-value* | **exclude** *name* | **exclude-all** | **include** *name* | **include-strict** *name* | **include-any** *name* } **Syntax Description** *affinity-value* Attribute values that are required for links to carry this tunnel. A 32-bit decimal number. Range is from 0x0 to 0xFFFFFFFF, representing 32 attributes (bits), where the value of an attribute is 0 or 1. *affinity-value* Checks the link attribute. A 32-bit decimal number. Range is 0x0 to 0xFFFFFFFF, representing 32 attributes (bits), where the value of an attribute mask is 0 or 1. **mask** *mask-value* **exclude** *name* Configures a particular affinity to exclude. **exclude-all** Excludes all affinities. **include** *name* Configures the affinity to include in the loose sense. **include-strict** *name* Configures the affinity to include in the strict sense. **include-any** *name* Configures the affinities to include any of the affinity names. **Command Default** *affinity-value*: 0X00000000 *mask-value*: 0x0000FFFF **Command Modes** Interface configuration **Command History Release Modification** Release 7.5.4 The **include-any** keyword was introduced. Release This command was introduced. 7.0.12 **Usage Guidelines** Affinity determines the link attributes of the tunnel (that is, the attributes for which the tunnel has an affinity). The attribute mask determines which link attribute the router should check. If a bit in the mask is 0, the attribute value of a link or that bit is irrelevant. If a bit in the mask is 1, the attribute value of that link and the required affinity of the tunnel for that bit must match. A tunnel can use a link if the tunnel affinity equals the link attributes and the tunnel affinity mask. If there is an affinity failure, a 5-minute timer is started at the LSP headend. If the tunnel is not able to reoptimize

within the timeframe, it is torn down. However, if you execute the **mpls traffic-eng reoptimize disable**

**affinity-failure** command, no timer is started and the tunnel is not torn down. At a subsequent time, other triggers for reoptimization may start the timer for the LSPs with affinity failure.

Any properties set to 1 in the affinity should be 1 in the mask. The affinity and mask should be set as follows:

tunnel\_affinity=tunnel\_affinity and tunnel\_affinity\_mask

You can configure up to 16 affinity constraints under a given tunnel. These constraints are used to configure affinity constraints for the tunnel:

#### **Include constraint**

Specifies that a link is considered for Constrained Shortest Path First (CSPF) if it contains all affinities associated with the include constraint. An acceptable link contains more affinity attributes than those associated with the include statement. You can have multiple include statements under a tunnel configuration.

#### **Include-strict constraint**

Specifies that a link is considered for CSPF if it contains only the colors associated with the include-strict statement. The link cannot have any additional colors. In addition, a link without a color is rejected.

#### **Exclude constraint**

Specifies that a link satisfies an exclude constraint if it does not have all the colors associated with the constraint. In addition, a link that does not have any attribute satisfies an exclude constraint.

#### **Exclude-all constraint**

Specifies that only the links without any attribute are considered for CSPF. An exclude-all constraint is not associated with any color; whereas, all other constraint types are associated with up to 10 colors.

#### **Include-any constraint**

Specifies that all the links with any attribute are considered for CSPF. An include-all constraint is associated with any color.

You set 1 bit for each color; however, the sample output shows multiple bits at the same time. For example, you can configure red and orange colors on HundredGigabitEthernet 0/0/0/3 from the **interface** command. The sample output from the show mpls traffic-eng [link-management](#page-382-0) interfaces, on page 381 command shows that the Attributes field is set to  $0x21$ , which means that there are  $0x20$  and  $0x1$  bits on the link.

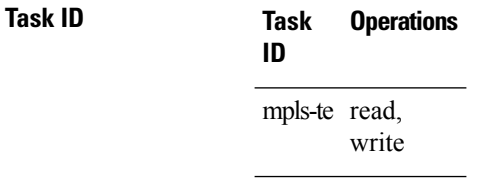

**Examples** This example shows how to configure the tunnel affinity and mask:

```
RP/0/RP0/CPU0:router# configure
RP/0/RP0/CPU0:router(config)# interface tunnel-te 1
RP/0/RP0/CPU0:router(config-if)# affinity 0101 mask 303
```
This example shows that a link is eligible for CSPF if the color is red. The link can have any additional colors.

```
RP/0/RP0/CPU0:router# configure
RP/0/RP0/CPU0:router(config)# interface tunnel-te 1
RP/0/RP0/CPU0:router(config-if)# affinity include red
```
This example shows that a link is eligible for CSPF if it has at least red and orange colors. The link can have any additional colors.

```
RP/0/RP0/CPU0:router# configure
RP/0/RP0/CPU0:router(config)# interface tunnel-te 1
RP/0/RP0/CPU0:router(config-if)# affinity include red orange
```
This sample output shows that the include constraint from the **show mpls traffic-eng tunnels** command is 0x20 and 0x1:

```
Name: tunnel-te1 Destination: 0.0.0.0
    Status:
      Admin: up Oper: down Path: not valid Signalling: Down
      G-PID: 0x0800 (internally specified)
     Config Parameters:
       Bandwidth: 0 kbps (CT0) Priority: 7 7
      Number of configured name based affinity constraints: 1
      Name based affinity constraints in use:<br>Include bit map : 0 \times 21Include bit map
      Metric Type: TE (default)
      AutoRoute: disabled LockDown: disabled
      Loadshare: 0 equal loadshares
      Auto-bw: disabled(0/0) 0 Bandwidth Requested: 0
      Direction: unidirectional
      Endpoint switching capability: unknown, encoding type: unassigned
      Transit switching capability: unknown, encoding type: unassigned
     Reason for the tunnel being down: No destination is configured
     History:
```
This example shows that a tunnel can go over a link that contains red or orange affinity. A link is eligible for CSPF if it has a red color or a orange color. Thus, a link with red and any other colors and a link with orange and other additional colors must meet the constraint.

```
RP/0/RP0/CPU0:router# configure
RP/0/RP0/CPU0:router(config)# interface tunnel-te 1
RP/0/RP0/CPU0:router(config-if)# affinity include red
RP/0/RP0/CPU0:router(config-if)# affinity include orange
```
This sample output shows that the include constraint from the **show mpls traffic-eng tunnels** command is 0x20 or 0x1:

```
Name: tunnel-te1 Destination: 0.0.0.0
    Status:
      Admin: up Oper: down Path: not valid Signalling: Down
      G-PID: 0x0800 (internally specified)
    Config Parameters:
      Bandwidth: 0 kbps (CT0) Priority: 7 7
      Number of configured name based affinity constraints: 2
```

```
Name based affinity constraints in use:
    Include bit map : 0x1
    Include bit map : 0x20
 Metric Type: TE (default)
 AutoRoute: disabled LockDown: disabled
 Loadshare: 0 equal loadshares
 Auto-bw: disabled(0/0) 0 Bandwidth Requested: 0
 Direction: unidirectional
 Endpoint switching capability: unknown, encoding type: unassigned
 Transit switching capability: unknown, encoding type: unassigned
Reason for the tunnel being down: No destination is configured
History:
```
This example shows that a link is eligible for CSPF if it has only red color. The link must not have any additional colors.

```
RP/0/RP0/CPU0:router# configure
RP/0/RP0/CPU0:router(config)# interface tunnel-te 1
RP/0/RP0/CPU0:router(config-if)# affinity include-strict red
```
This example shows that a link is eligible for CSPF if it does not have the red attribute.

```
RP/0/RP0/CPU0:router# configure
RP/0/RP0/CPU0:router(config)# interface tunnel-te 1
RP/0/RP0/CPU0:router(config-if)# affinity exclude red
```
This example shows that a link is eligible for CSPF if it does not have red and blue attributes. Thus, a link that has only a red attribute or only a blue attribute is eligible for CSPF.

```
RP/0/RP0/CPU0:router# configure
RP/0/RP0/CPU0:router(config)# interface tunnel-te 1
RP/0/RP0/CPU0:router(config-if)# affinity exclude red blue
```
This example shows that a link is eligible for CSPF if it does not have either a red or a blue attribute.

```
RP/0/RP0/CPU0:router# configure
RP/0/RP0/CPU0:router(config)# interface tunnel-te 1
RP/0/RP0/CPU0:router(config-if)# affinity exclude red
RP/0/RP0/CPU0:router(config-if)# affinity exclude blue
```
This example shows that a link is eligible for CSPF if it includes any color.

```
RP/0/RP0/CPU0:router# configure
RP/0/RP0/CPU0:router(config)# interface tunnel-te 1
RP/0/RP0/CPU0:router(config-if)# affinity include-any color
```
# **affinity-map**

To assign a numerical value to each affinity name, use the **affinity-map**command in MPLS-TE configuration mode. To return to the default behavior, use the **no** form of this command.

**affinity-map** *affinity name* {*affinity value* | **bit-position** *value*} **no affinity-map** *affinity name* {*affinity value* | **bit-position** *value*}

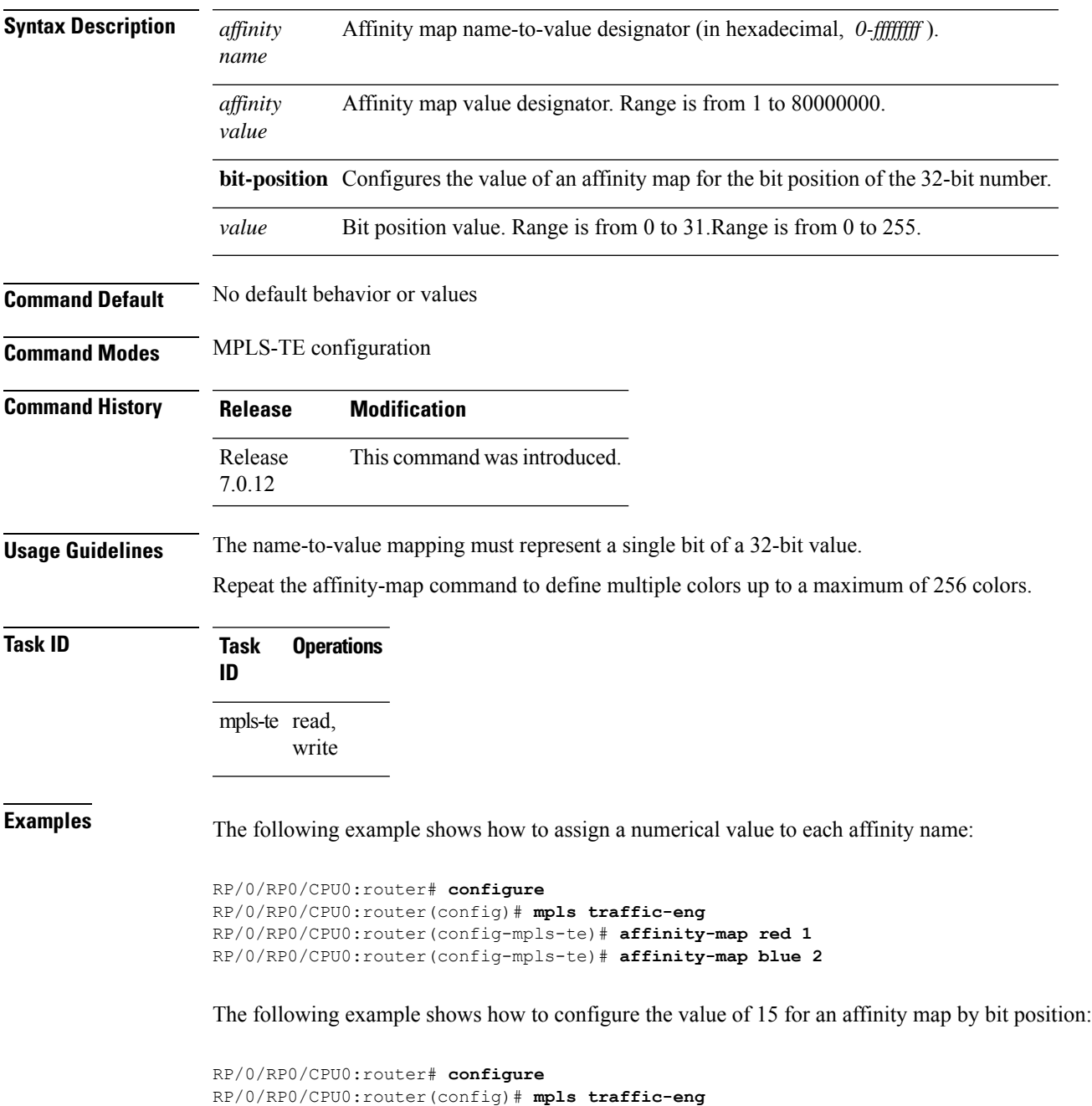

I

RP/0/RP0/CPU0:router(config-mpls-te)# **affinity-map red2 bit-position 15**

Π

# **application (MPLS-TE)**

To configure the application frequency, in minutes, for the applicable tunnel, use the **application** command in MPLS-TE automatic bandwidth interface configuration mode. To disable this feature, use the **no** form of this command.

**application** *minutes* **no application** *minutes*

**Syntax Description** minutes Frequency, in minutes, for the automatic bandwidth application. The range is from 5 to 10080 (7 days). The default is 1440.

**Command Default** *minutes* : 1440 (24 hours)

**Command Modes** MPLS-TE automatic bandwidth interface configuration

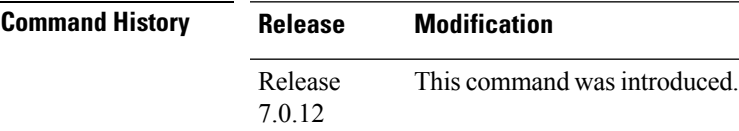

**Usage Guidelines** If you configure and modify the application frequency, the application period can reset and restart for that tunnel. The next bandwidth application for the tunnel happens within the specified minutes.

### **Task ID Task Operations ID** mpls-te read, write

**Examples** The following example shows how to configure application frequency to 1000 minutes for MPLS-TE interface 1:

> RP/0/RP0/CPU0:router# **configure** RP/0/RP0/CPU0:router(config)# **interface tunnel-te 1** RP/0/RP0/CPU0:router(config-if)# **auto-bw** RP/0/RP0/CPU0:router(config-if-tunte-autobw)# **application 1000**

### **attribute-flags**

To configure attribute flags for an interface, use the **attribute-flags** command in MPLS-TE interface configuration mode. To return to the default behavior, use the **no** form of this command.

**attribute-flags** *attribute-flags* **no attribute-flags** *attribute-flags*

**Syntax Description** *attribute -flags* Links attributes that are compared to the affinity bits of a tunnel during selection of a path. Range is 0x0 to 0xFFFFFFFF, representing 32 attributes (bits) where the value of an attribute is 0 or 1. *attribute -flags*

**Command Default** *attributes* : 0x0

**Command Modes** MPLS-TE interface configuration

**Command History Release Modification** Release This command was introduced. 7.0.12

### **Usage Guidelines** The **attribute-flags** command assigns attributes to a link so that tunnels with matching attributes (represented by their affinity bits) prefer this link instead of others that do not match.

The interface attribute is flooded globally so that it can be used as a tunnel headend path selection criterion.

**Task ID Task Operations ID** mpls-te read, write

**Examples** The following example shows how to set attribute flags to 0x0101:

RP/0/RP0/CPU0:router# **configure** RP/0/RP0/CPU0:router(config)# **mpls traffic-eng** RP/0/RP0/CPU0:router(config-mpls-te)# **interface HundredGigE 0/0/0/3** RP/0/RP0/CPU0:router(config-mpls-te-if)# **attribute-flags 0x0101**

## **attribute-names**

To configure attributes for the interface, use the **attribute-names** command in MPLS-TE interface configuration mode. To return to the default behavior, use the **no** form of this command.

**attribute-names** *attribute name* **no attribute-names** *attribute name*

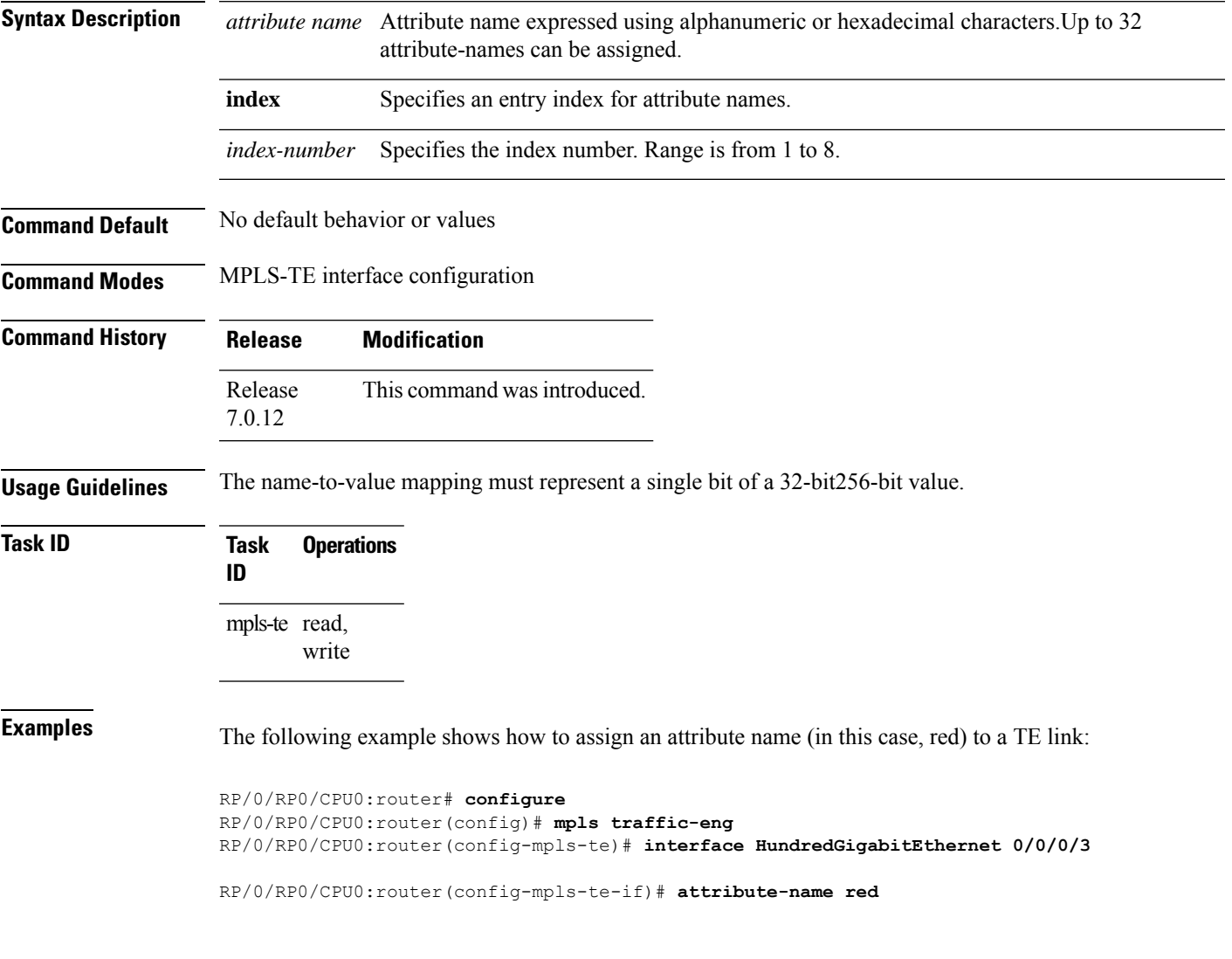

## **attribute-set**

To configure attribute-set for auto-backup tunnels, use the **attribute-set** command in MPLS-TE configuration mode.

**attribute-set auto-backup** *attribute-set-name* {**affinity** {*affinity-value* **mask** *mask-value* | **exclude** *name* | **exclude-all**|**include** *name* |**include-strict** *name*} |**logging events lsp-status** {**reoptimize** |**state**} | **policy-class** {*range* | **default**} | **priority** *setup-range hold-range* | **record-route**}

To configure attribute-set for auto-mesh tunnels, use the **attribute-set** command in MPLS-TE configuration mode.

**attribute-set auto-mesh** *attribute-set-name* {**affinity** {*affinity-value* **mask** *mask-value* | **exclude** *name* | **exclude-all** | **include** *name* | **include-strict** *name*} | **auto-bw collect-bw-only** | **autoroute announce** | **bandwidth** *bandwidth* | **fast-reroute** [**protect** {**bandwidth node** | **node bandwidth**}] | **logging events lsp-status** {**insufficient-bandwidth**| **reoptimize** | **reroute** |**state**} |**policy-class** {*range* |**default**} |**priority** *setup-range hold-range* | **record-route** |**signalled-bandwidth** *bandwidth* [**class-type** *cl*] |**soft-preemption**}

To configure attribute-set for a path-option, use the **attribute-set** command in MPLS-TE configuration mode.

**attribute-set path-option** *attribute-set-name* {**affinity** {*affinity-value* **mask** *mask-value* | **exclude** *name* | **exclude-all** | **include** *name* | **include-strict** *name*} | **signalled-bandwidth** *bandwidth* [**class-type** *cl*]}

To disable this behavior, use the **no** form of this command.

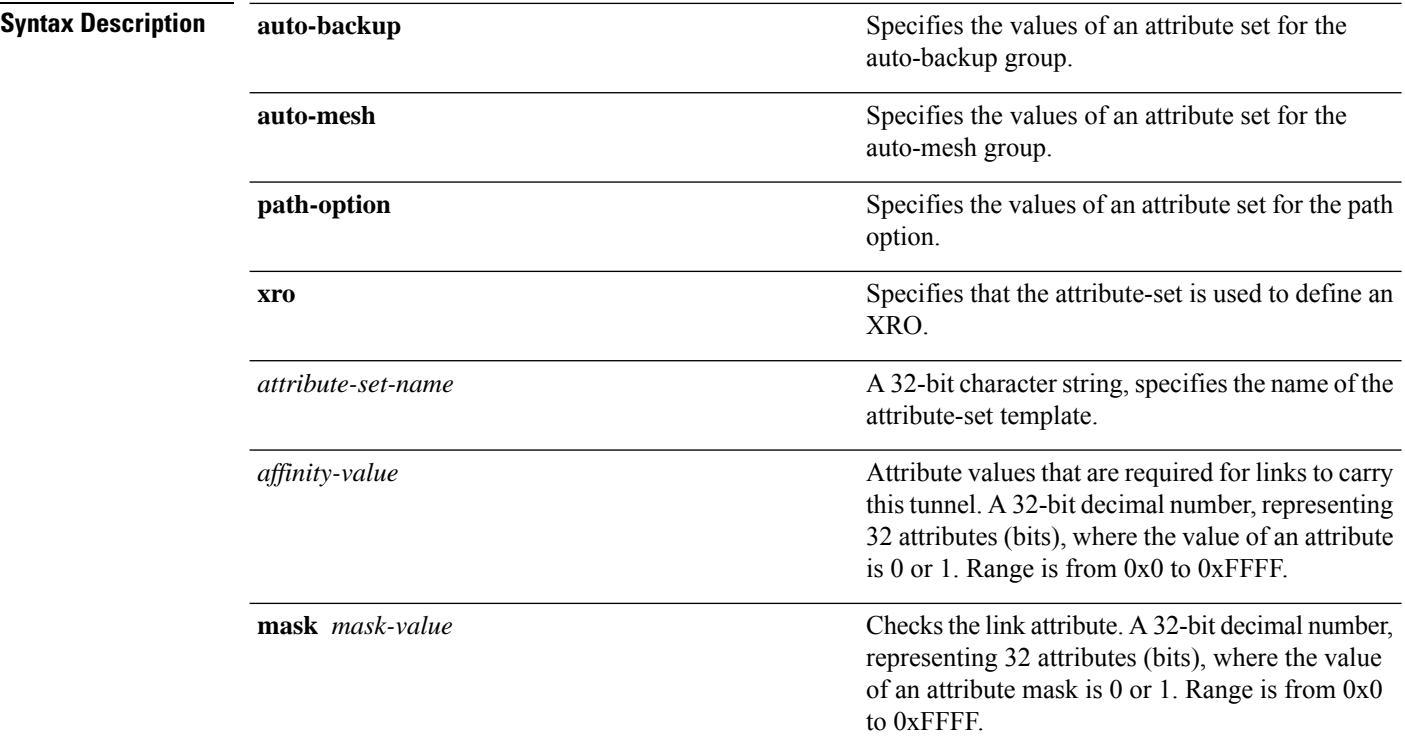

no attribute-set

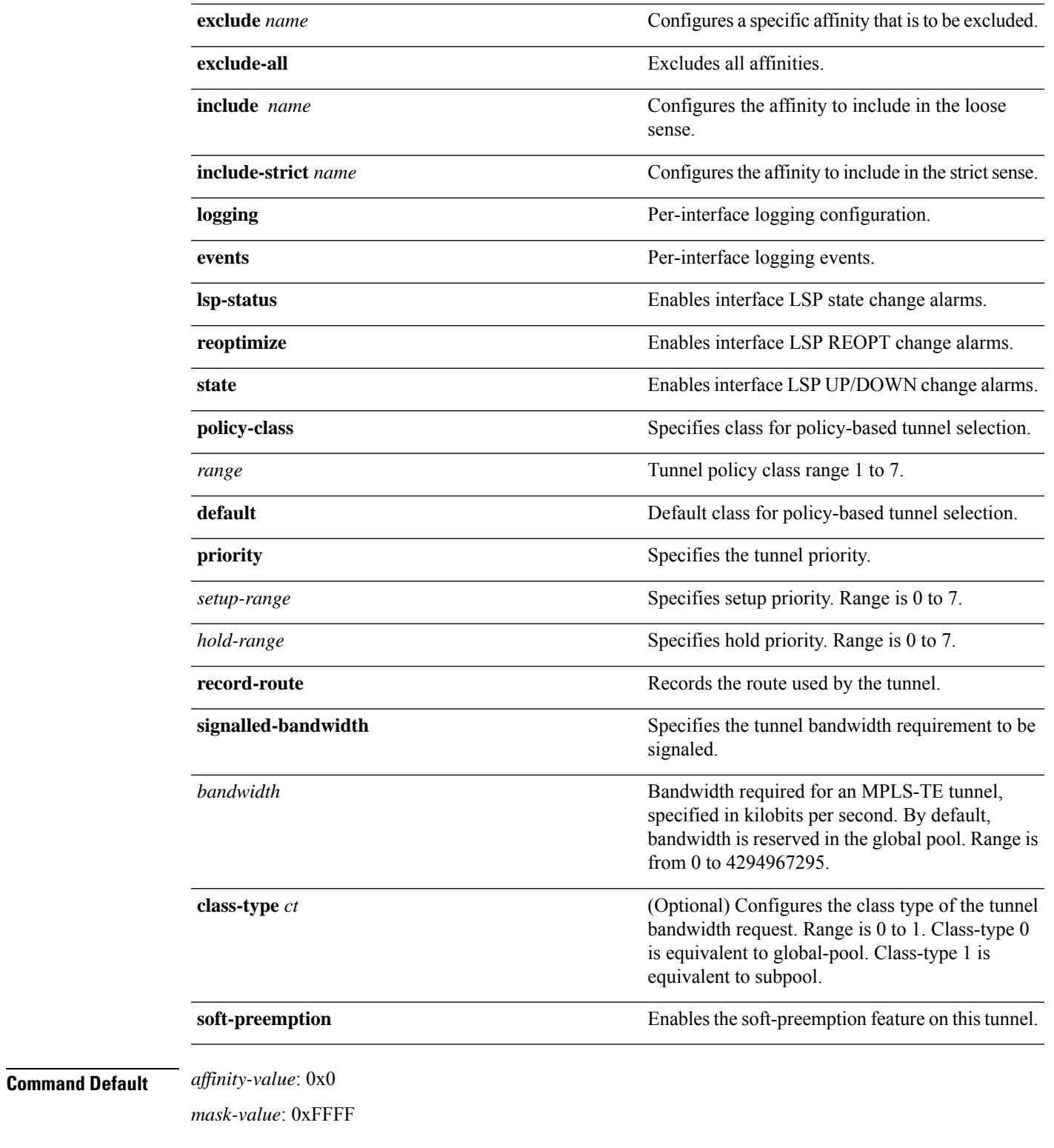

### **Command Modes** MPLS TE configuration

I

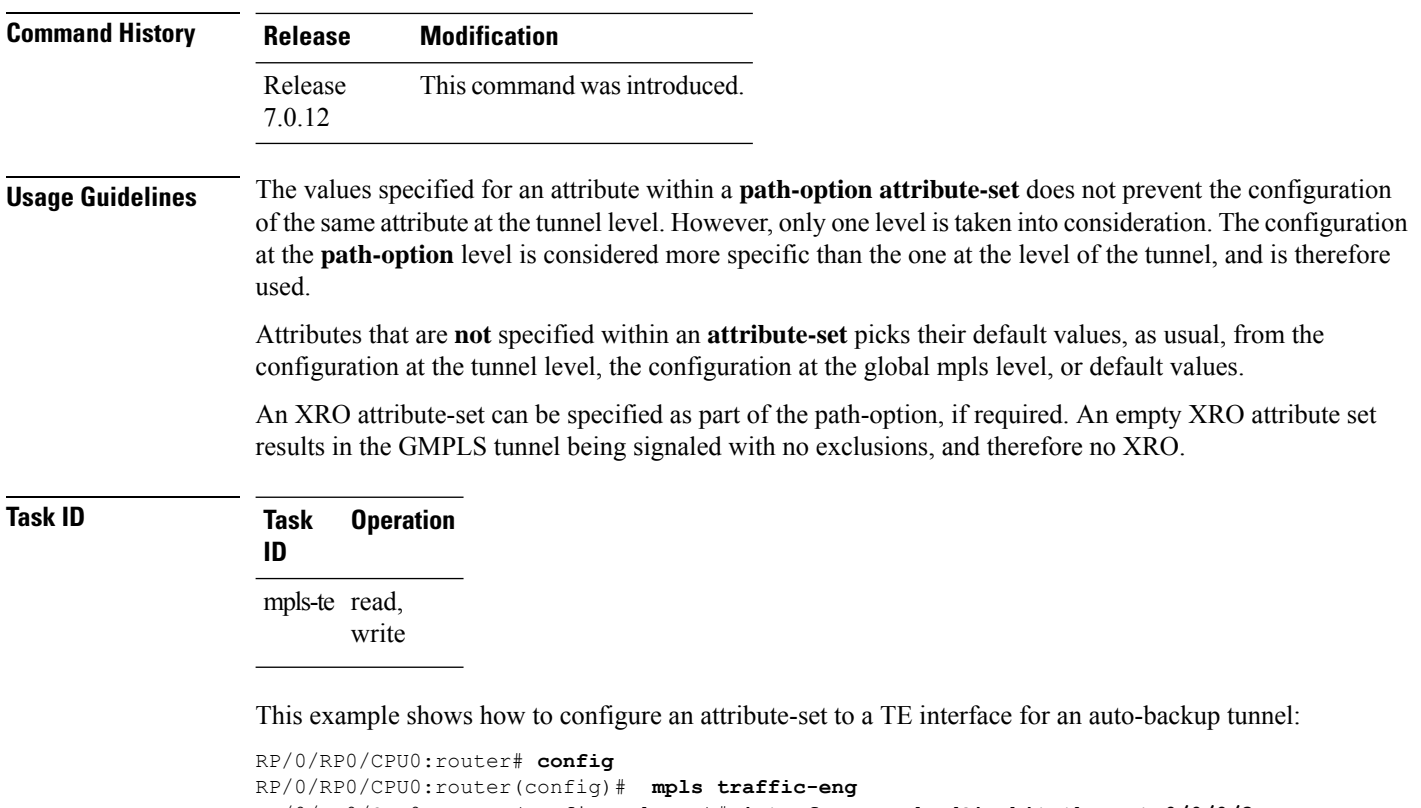

```
RP/0/RP0/CPU0:router(config-mpls-te)# interface HundredGigabitEthernet 0/0/0/3
RP/0/RP0/CPU0:router(config-mpls-te-if)# auto-tunnel backup
RP/0/RP0/CPU0:router(config-mpls-te-if-auto-backup)# attribute-set ab
RP/0/RP0/CPU0:router(config-mpls-te-if-auto-backup)#
```
This example shows how to configure an attribute-set to a TE interface for an auto-mesh tunnel:

```
RP/0/RP0/CPU0:router# config
RP/0/RP0/CPU0:router(config)# mpls traffic-eng
RP/0/RP0/CPU0:router(config-mpls-te)# auto-tunnel mesh
RP/0/RP0/CPU0:router(config-te-auto-mesh)# group 1
RP/0/RP0/CPU0:router(config-te-mesh-group)# attribute-set am1
RP/0/RP0/CPU0:router(config-te-mesh-group)# destination-list dl1
```
This example shows how to configure the attribute-set for auto-backup tunnels:

```
RP/0/RP0/CPU0:router# config
RP/0/RP0/CPU0:router(config)# mpls traffic-eng
RP/0/RP0/CPU0:router(config-mpls-te)# attribute-set auto-backup ab
RP/0/RP0/CPU0:router(config-te-attribute-set)# affinity 0x1 mask 0x1
RP/0/RP0/CPU0:router(config-te-attribute-set)# priority 3 3
RP/0/RP0/CPU0:router(config-te-attribute-set)# policy-class 6
RP/0/RP0/CPU0:router(config-te-attribute-set)# logging events lsp-status reoptimize
RP/0/RP0/CPU0:router(config-te-attribute-set)# logging events lsp-status state
RP/0/RP0/CPU0:router(config-te-attribute-set)# policy-class default
RP/0/RP0/CPU0:router(config-te-attribute-set)# record-route
```
This example shows how to configure the attribute-set for auto-mesh tunnels:

```
RP/0/RP0/CPU0:router# config
RP/0/RP0/CPU0:router(config)# mpls traffic-eng
RP/0/RP0/CPU0:router(config-mpls-te)# attribute-set auto-mesh mesh1
RP/0/RP0/CPU0:router(config-te-attribute-set)# affinity include red blue
```

```
RP/0/RP0/CPU0:router(config-te-attribute-set)# affinity include-strict yellow green
RP/0/RP0/CPU0:router(config-te-attribute-set)# affinity exclude orange
RP/0/RP0/CPU0:router(config-te-attribute-set)# affinity exclude-all
RP/0/RP0/CPU0:router(config-te-attribute-set)# policy-class default
```
This example shows how to configure the tunnel affinity and signalled-bandwidth for a path-option:

```
RP/0/RP0/CPU0:router# config
RP/0/RP0/CPU0:router(config)# mpls traffic-eng
RP/0/RP0/CPU0:router(config-mpls-te)# attribute-set path-option myset
RP/0/RP0/CPU0:router(config-te-attribute-set)# affinity 0x3 mask 0x3
RP/0/RP0/CPU0:router(config-te-attribute-set)# signalled-bandwidth 2000
```
The following example shows how to configure attribute set attr01:

```
RP/0/RP0/CPU0:router(config)# mpls traffic-eng
RP/0/RP0/CPU0:router(config-mpls-te)# attribute-set xro attr01
RP/0/RP0/CPU0:router(config-te-attribute-set)#
```
### **auto-bw collect frequency (MPLS-TE)**

To configure the automatic bandwidth collection frequency, use the **auto-bw collect frequency** command in MPLS-TE configuration mode. To reset the automatic bandwidth frequency to its default value, use the **no** form of this command.

**auto-bw collect frequency** *minutes* **no auto-bw collect frequency** *minutes*

**Syntax Description** minutes Interval between automatic bandwidth adjustments, in minutes. The range is from 1 to 10080. The default is 5.

**Command Default** *minutes*: 5 In addition, the **no** form of this command resets to the default.

**Command Modes** MPLS-TE configuration

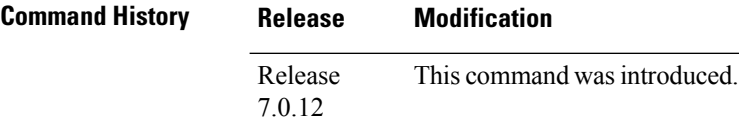

**Usage Guidelines** The **auto-bw collect frequency** command configures the automatic bandwidth collection frequency for all the tunnels.

> Modifying the global collection frequency does not restart the tunnel for the current application period. The application period continues with the modified collection frequency.

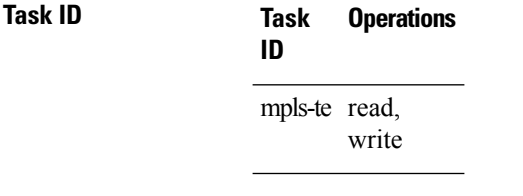

**Examples** The following example configures a tunnel for an automatic bandwidth adjustment of 100 minutes:

RP/0/RP0/CPU0:router# **configure** RP/0/RP0/CPU0:router(config)# **mpls traffic-eng** RP/0/RP0/CPU0:router(config-mpls-te)# **auto-bw collect frequency 100**

# **auto-bw (MPLS-TE)**

**split-bandwidth** }] ]

To configure automatic bandwidth on a tunnel interface and to enter MPLS-TE automatic bandwidth interface configuration mode, use the **auto-bw** command in the interface configuration mode. To remove the automatic bandwidth function, use the **no** form of this command.

**auto-bw** [ **auto-capacity** [ { **max-clones** | **merge-bandwidth** | **min-clones** | **nominal-bandwidth** | **split-bandwidth** } *value* ] ] **no auto-bw** [ **auto-capacity** [{ **max-clones** | **merge-bandwidth** | **min-clones** | **nominal-bandwidth** |

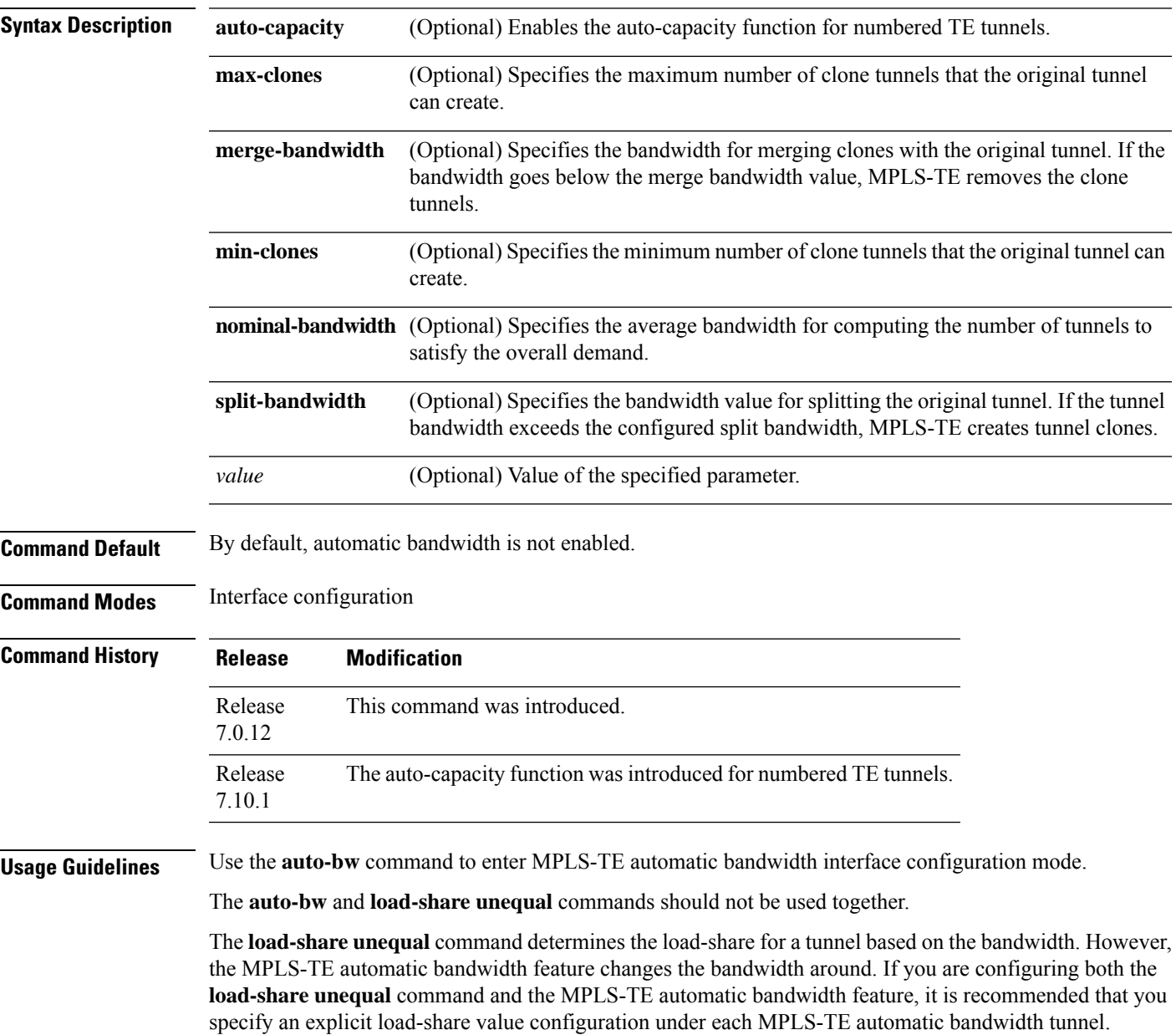

The following automatic bandwidth scenarios are described:

- If you configure the automatic bandwidth on a tunnel, the automatic bandwidth is enabled on that tunnel. If no other configuration is specified, defaults for the various parameters are used, the operation stops.
- The automatic operation (for example, output rate collection) starts when the automatic bandwidth is enabled on one tunnel. If automatic bandwidth is disabled from all tunnels, the operation stops.
- If the output rate collection is already active when the automatic bandwidth is configured on a tunnel, the statistics collection for that tunnel starts at the next collection configuration.

Because the collection timer is already running, the first collection event for that tunnel happens in less than C minutes (for example, on an average of  $C/2$  minutes). **Note**

**Task ID Task Operations ID** mpls-te read, write

**Examples** The following example shows how to enter MPLS-TE automatic bandwidth interface configuration mode:

```
RP/0/RP0/CPU0:router# configure
RP/0/RP0/CPU0:router# interface tunnel-te 1
RP/0/RP0/CPU0:router(config-if)# auto-bw
RP/0/RP0/CPU0:router(config-if-tunte-autobw)#
```
#### **Configuration Example: Numbered TE-Tunnel**

This example shows how to configure the auto-bandwidth bundle TE++ feature for a numbered te-tunnel. The lower limit and the upper limit of clones are 3 and 10, respectively. The bandwidth size for splitting and merging are 3,000,000 kbps and 1,000,000 kbps, respectively.

```
Router(config)#interface tunnel-te 20
Router(config-if)#load-interval 90
Router(config-if)#auto-bw auto-capacity
Router(config-if-tunte-autocapacity)#max-clones 10
Router(config-if-tunte-autocapacity)#min-clones 3
Router(config-if-tunte-autocapacity)#nominal-bandwidth 200000
Router(config-if-tunte-autocapacity)#merge-bandwidth 1000000
Router(config-if-tunte-autocapacity)#split-bandwidth 3000000
Router(config-if-tunte-autocapacity)#commit
```
Ш

### **auto-tunnel backup (MPLS-TE)**

To automatically build next-hop (NHOP) and next-next-hop (NNHOP) backup tunnels, and to enter auto-tunnel backup configuration mode, use the **auto-tunnel backup** command in MPLS-TE configuration mode. To clear the NHOP and NNHOP backup tunnels, use the **no** form of this command.

#### **auto-tunnel backup no auto-tunnel backup**

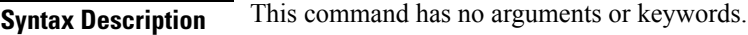

**Command Default** No default behavior or values

**Command Modes** MPLS-TE configuration

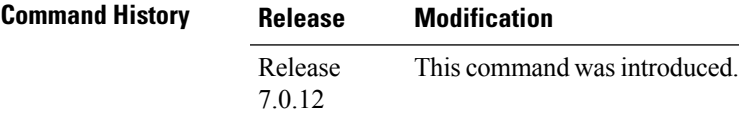

#### **Usage Guidelines** The range of *tunnel-ID* is required to be mentioned for the auto-tunnel backup tunnels; otherwise, none of the tunnels are created.

The **no** form of this command deletes both NHOP and NNHOP backup tunnels that are configured using either the **auto-tunnel backup** command or the **nhop-only** command.

### **Task ID Task Operation**

**ID** mpls-te read, write

#### **Example**

The following example automatically builds NHOP and NNHOP backup tunnels:

RP/0/RP0/CPU0:router(config)# **mpls traffic-eng** RP/0/RP0/CPU0:router(config-mpls-te)# **auto-tunnel backup**

### <span id="page-229-0"></span>**autoroute announce**

To specify that the Interior Gateway Protocol (IGP) should use the tunnel (if the tunnel is up) in its enhanced shortest path first (SPF) calculation, use the **autoroute announce** command in interface configuration mode. To return to the default behavior, use the **no** form of this command.

```
autoroute announce [include-ipv6] [metric value]
no autoroute announce
```
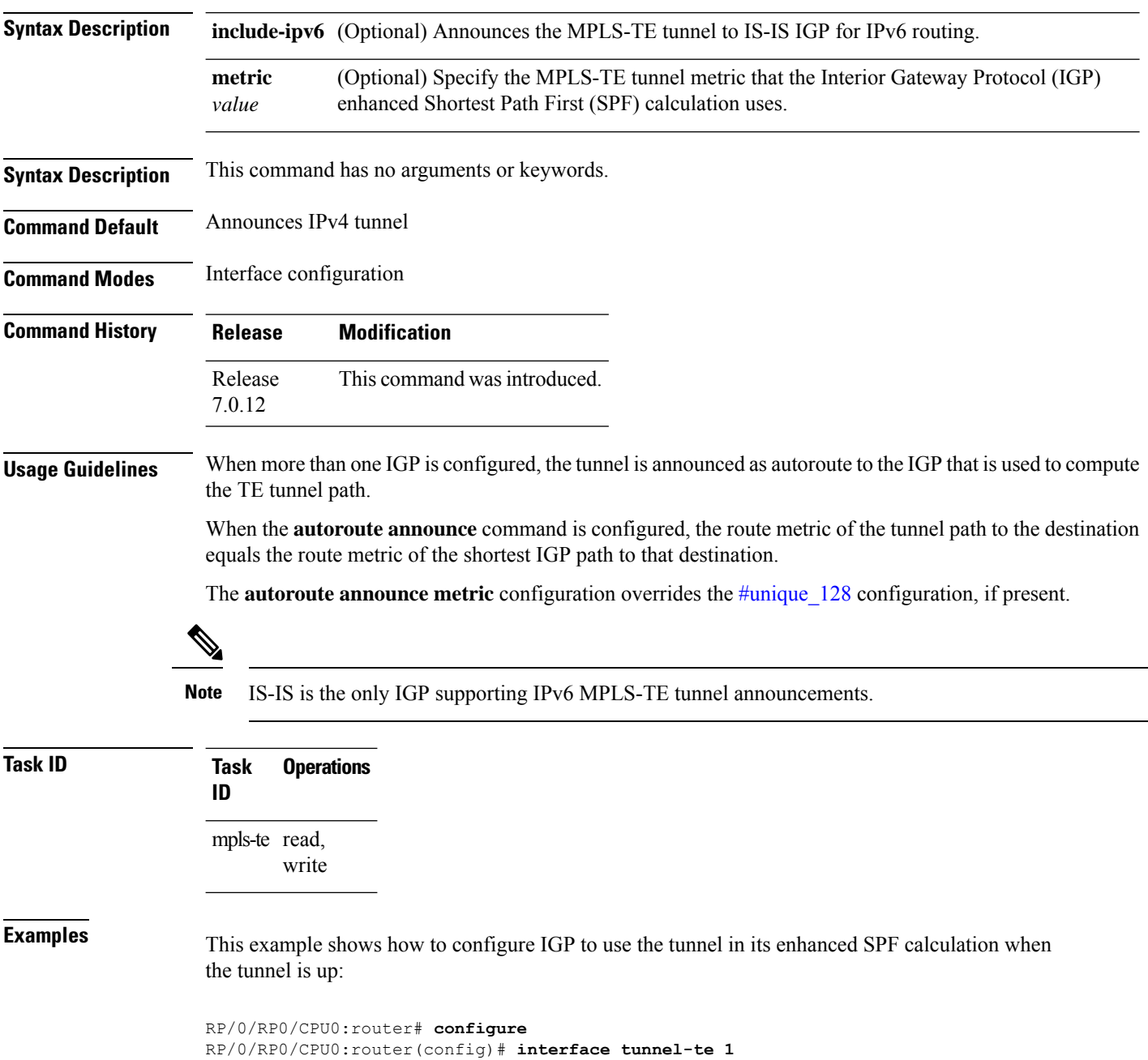

RP/0/RP0/CPU0:router(config-if)# **autoroute announce**

This example shows how to make IPv6 announcements for MPLS-TE tunnel to the IGP:

RP/0/RP0/CPU0:router#**configure** RP/0/RP0/CPU0:router(config)#**interface tunnel-te 65534** RP/0/RP0/CPU0:router(config-if)#**autoroute announce** RP/0/RP0/CPU0:router(config-if-tunte-aa)#**include-ipv6**

## **autoroute destination**

To install multiple static routes in the routing information base (RIB) per MPLS TE tunnel, use the **autoroute destination** command in interface TE tunnel configuration mode. To disable autoroute destination, use the **no** form of this command.

**autoroute destination** *ip-address* **no autoroute destination** *ip-address*

**Syntax Description** *ip-address* Specifies the host address of the route to be installed in the RIB. A maximum of six routes can be specified apart from the default route. *ip-address*

**Command Default** Autoroute destination is disabled.

**Command Modes** Interface Tunnel TE

**Command History Release Modification** Release This command was introduced. 7.0.12

**Usage Guidelines** No specific guidelines impact the use of this command.

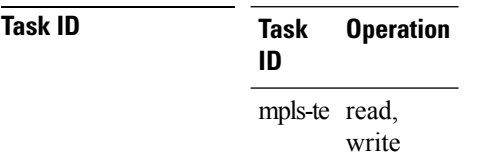

This example shows how to configure installing four routes in RIB for TE tunnel *10*:

```
RP/0/RP0/CPU0:router#configure
RP/0/RP0/CPU0:router(config)#interface tunnel-te 10
RP/0/RP0/CPU0:router(config-if)# autoroute destination 192.168.1.2
RP/0/RP0/CPU0:router(config-if)# autoroute destination 192.168.2.2
RP/0/RP0/CPU0:router(config-if)# autoroute destination 192.168.3.2
RP/0/RP0/CPU0:router(config-if)# autoroute destination 192.168.4.2
```
### **autoroute metric**

To specify the MPLS-TE tunnel metric that the Interior Gateway Protocol (IGP) enhanced Shortest Path First (SPF) calculation uses, use the **autoroute metric** command in interface configuration mode. If no specific metric is to be specified, use the **no** form of this command.

**autoroute metric** {**absolute** | **relative**} *value* **no autoroute metric** {**absolute** | **relative**} *value*

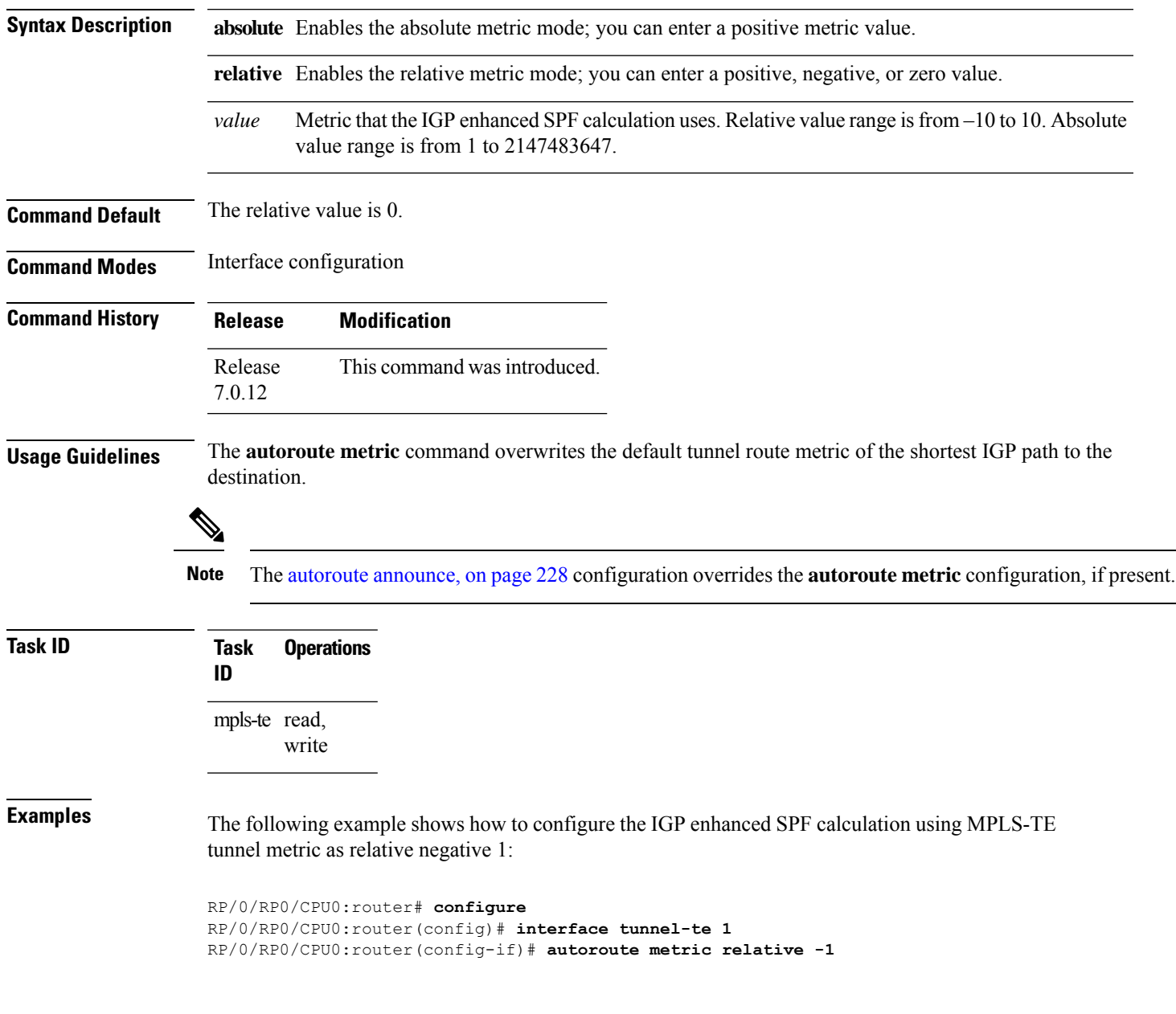

## **backup-bw**

To configure the backup bandwidth for an MPLS-TE backup tunnel (that is used to protect a physical interface), use the **backup-bw** command in interface configuration mode. To return to the default behavior, use the **no** form of this command.

**backup-bw** {*backup bandwidth* {**any-class-type** | **class-type ct**} | **global-pool** {*bandwidth* | **unlimited**} | **sub-pool** {*bandwidth* | **unlimited**} | **unlimited** {**any-class-type** | **class-type ct**}} **no backup-bw** {*backup bandwidth* {**any-class-type** | **class-type ct**} | **global-pool** {*bandwidth* |**unlimited**} | **sub-pool** {*bandwidth* | **unlimited**} | **unlimited** {**any-class-type** | **class-type ct**}}

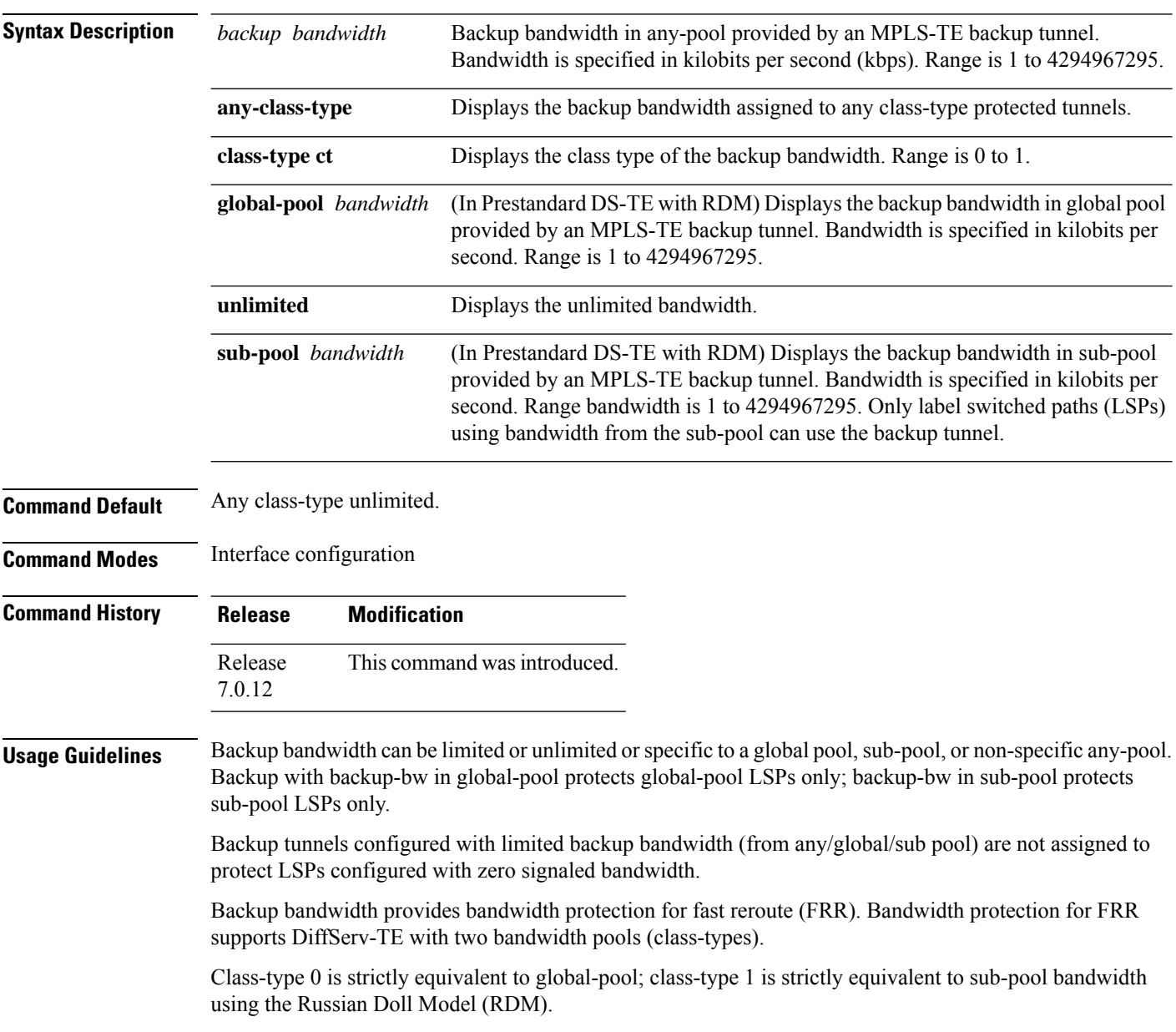

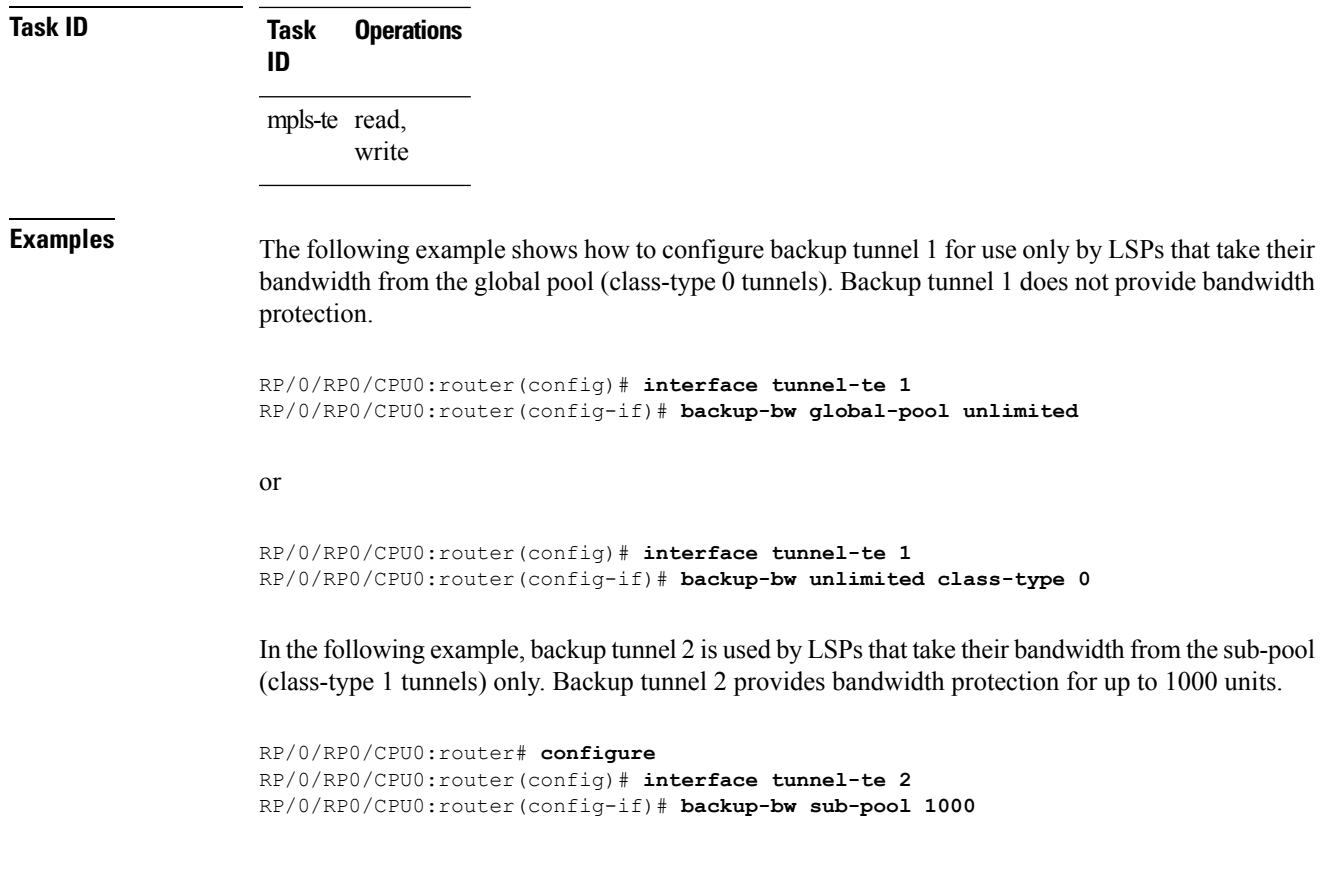

#### or

 $\overline{\phantom{a}}$ 

```
RP/0/RP0/CPU0:router# configure
RP/0/RP0/CPU0:router(config)# interface tunnel-te 2
RP/0/RP0/CPU0:router(config-if)# backup-bw 1000 class-type 1
```
### **backup-path tunnel-te**

To set an MPLS-TE tunnel to protect a physical interface against failure, use the **backup-path tunnel-te** command in MPLS-TE interface configuration mode. To return to the default behavior, use the **no** form of this command.

**backup-path tunnel-te** *tunnel-number* **no backup-path tunnel-te** *tunnel-number*

**Syntax Description** *tunnel-number* Number of the tunnel protecting the interface. Range is 0 to 65535. **Command Default** No default behavior or values **Command Modes** MPLS-TE interface configuration **Command History Release Modification** Release This command was introduced. 7.0.12

**Usage Guidelines** When the protected interface is down (shut down or removed), the traffic it was carrying (for the other label switched paths [LSPs], referred to as the protected LSPs) is rerouted, using fast reroute (FRR) onto the backup tunnels.

The following guidelines pertain to the FRR process:

- Multiple (backup) tunnels can protect the same interface by entering this command multiple times for different tunnels. The same (backup) tunnel can protect multiple interfaces by entering this command for each interface.
- The backup tunnel used to protect a physical interface must have a valid IP address configured.
- The backup tunnel cannot pass through the same interface that it is protecting.
- TE tunnels that are configured with the FRR option, cannot be used as backup tunnels.
- For the backup tunnel to provide protection to the protected LSP, the backup tunnel must have a terminating-end node in the path of a protected LSP.
- The source IP address of the backup tunnel and the merge point (MP) address (the terminating-end address of the backup tunnel) must be reachable.

You must configure record-route on TE tunnels that are protected by multiple backup tunnels merging at a single node. **Note**

**Task ID Task Operations ID** mpls-te read, write

**Examples** The following example shows how to protect the interface using tunnels:

```
RP/0/RP0/CPU0:router# configure
RP/0/RP0/CPU0:router(config)# mpls traffic-eng
RP/0/RP0/CPU0:router(config-mpls-te)# interface HundredGigabitEthernet 0/0/0/3
RP/0/RP0/CPU0:router(config-mpls-te-if)# backup-path tunnel-te 100
RP/0/RP0/CPU0:router(config-mpls-te-if)# backup-path tunnel-te 150
```
# **bandwidth-accounting**

To enable RSVP-TE bandwidth accounting and dark bandwidth advertisement for all MPLS-TE enabled links, use the **bandwidth-accounting** command in MPLS-TE configuration mode.

**bandwidth-accounting** [ **adjustment-factor** *percentage* | **application-interval** *seconds* | **sampling-interval** *seconds* | **flooding threshold** { **up** | **down** } *percentage* | **flooding sr-traffic** *percentage* ]

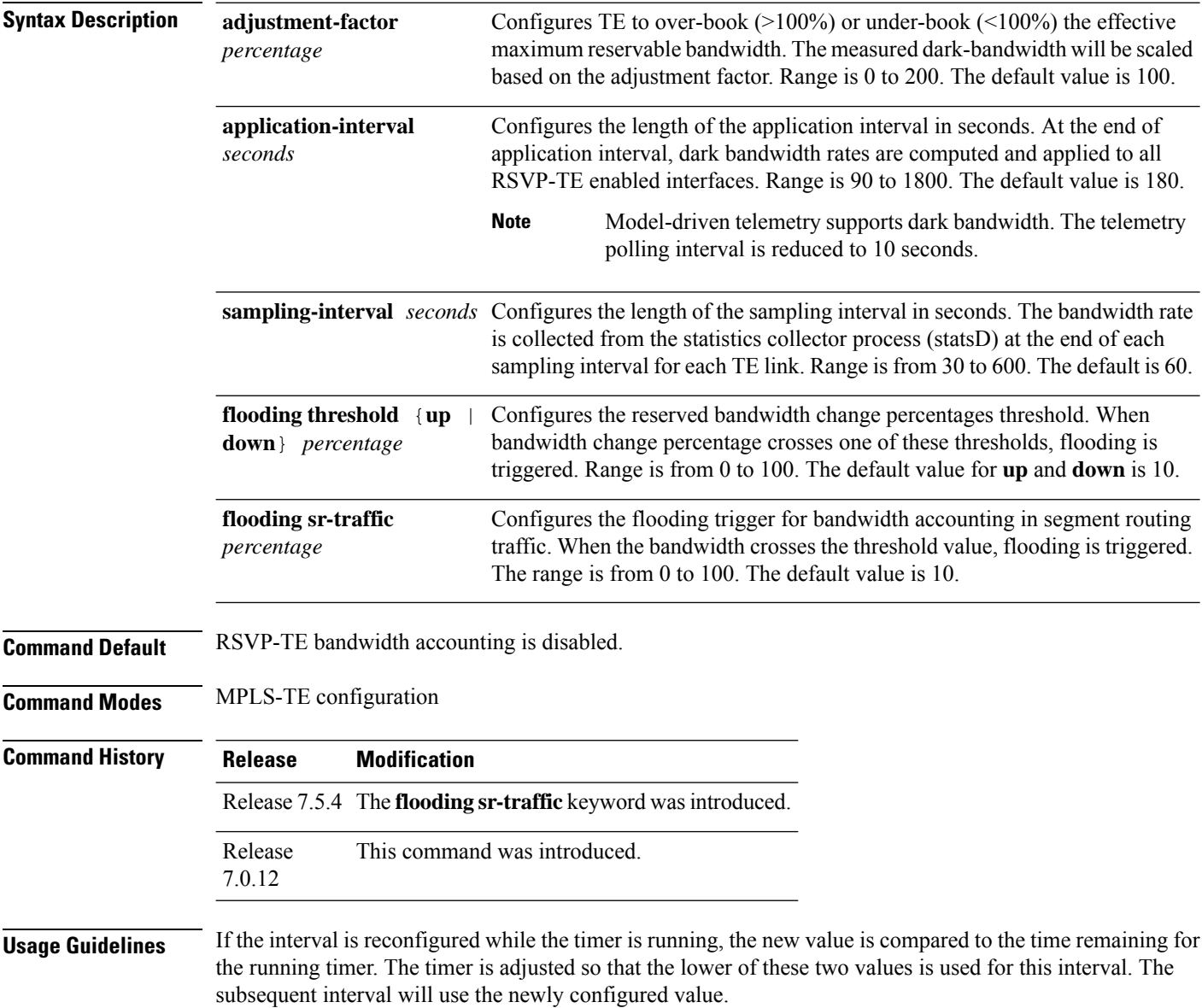

The actual application interval might be different from the configured interval. The actual application interval is rounded based on the number of samples in one application. For example, if the sample interval is 31, and the application interval is 90, then the actual application interval will be rounded to 93. **Note**

```
RP/0/0/CPU0:ios(config-mpls-te-if)#show running-config mpls traffic-eng \
bandwidth-accounting
Fri Feb 23 13:37:24.583 EST
mpls traffic-eng
bandwidth-accounting
  application
   interval 90
  !
  sampling-interval 31
!
!
```
Whereas the output of the **do show mpls traffic-eng link-management interfaces** command shows an application interval of 93.

```
RP/0/0/CPU0:ios(config-mpls-te-if)#do show mpls traffic-eng link-management \
interfaces gigabitEthernet 0/0/0/1 detail
Fri Feb 23 13:37:27.345 EST
 System Information::
     Links Count : 1 (Maximum Links Supported 800)
 Link ID:: GigabitEthernet0/0/0/1 (0.0.0.0)
   Local Intf ID: 5
   Link Status:
     Link Label Type : PSC
     Physical BW : 1000000 kbits/sec
     BCID : RDM
     Max Reservable BW : 0 kbits/sec (reserved: 100% in, 100% out)
     Flooded Max Reservable BW: 0 kbits/sec
     BC0 (Res. Global BW) : 0 kbits/sec (reserved: 100% in, 100% out)
     BC1 (Res. Sub BW) : 0 kbits/sec (reserved: 100% in, 100% out)<br>MPLS TE Link State : MPLS TE on, RSVP on, admin-down
                            : MPLS TE on, RSVP on, admin-down
     IGP Neighbor Count : 0
     Max Res BW (RDM) : 0 kbits/sec
     BC0 (RDM) : 0 kbits/sec
     BC1 (RDM) : 0 kbits/sec
     Max Res BW (MAM) : 0 kbits/sec
     BC0 (MAM) : 0 kbits/sec
     BC1 (MAM) : 0 kbits/sec
     Bandwidth Accounting: Segment-Routing
     Bandwidth Accounting Enforced: No
     Bandwidth Utilization Details:
       Sampling Interval : 31 sec
       Application Interval : 93 sec
       Adjustment Factor : 100%
       Max Reservable BW Up Threshold : 10 (default)
       Max Reservable BW Down Threshold: 10 (default)
       Last Application at: Never
       Next Application at: 13:38:56 Fri 23 Feb 2018 (in 89 seconds)
```
### **Task ID Task Operation ID**

mpls-te read, write

This example shows how to enable RSVP-TE bandwidth accounting and dark bandwidth advertisement for all RSVP-TE enabled links:

```
RP/0/RP0/CPU0:router# configure
RP/0/RP0/CPU0:router(config)# mpls traffic-eng
RP/0/RP0/CPU0:router(config-mpls-te)# bandwidth-accounting
RP/0/RP0/CPU0:router(config-mpls-te-bw-account)# adjustment-factor 85
RP/0/RP0/CPU0:router(config-mpls-te-bw-account)# application-interval 90
RP/0/RP0/CPU0:router(config-mpls-te-bw-account)# sampling-interval 30
RP/0/RP0/CPU0:router(config-mpls-te-bw-account)# flooding threshold up 30 down 30
RP/0/RP0/CPU0:router(config-mpls-te-bw-account)# flooding sr-traffic 30
```
### **bidirectional**

To configure a bidirectional LSP for a MPLS TE tunnel and define other parameters for the LSP, use the **bidirectional** command in the MPLS-TE interface configuration mode.

**bidirectional association** {**id** *value* | **source-address** *IP address* | **global-id** *value* | **type co-routed** | **fault-oam**}

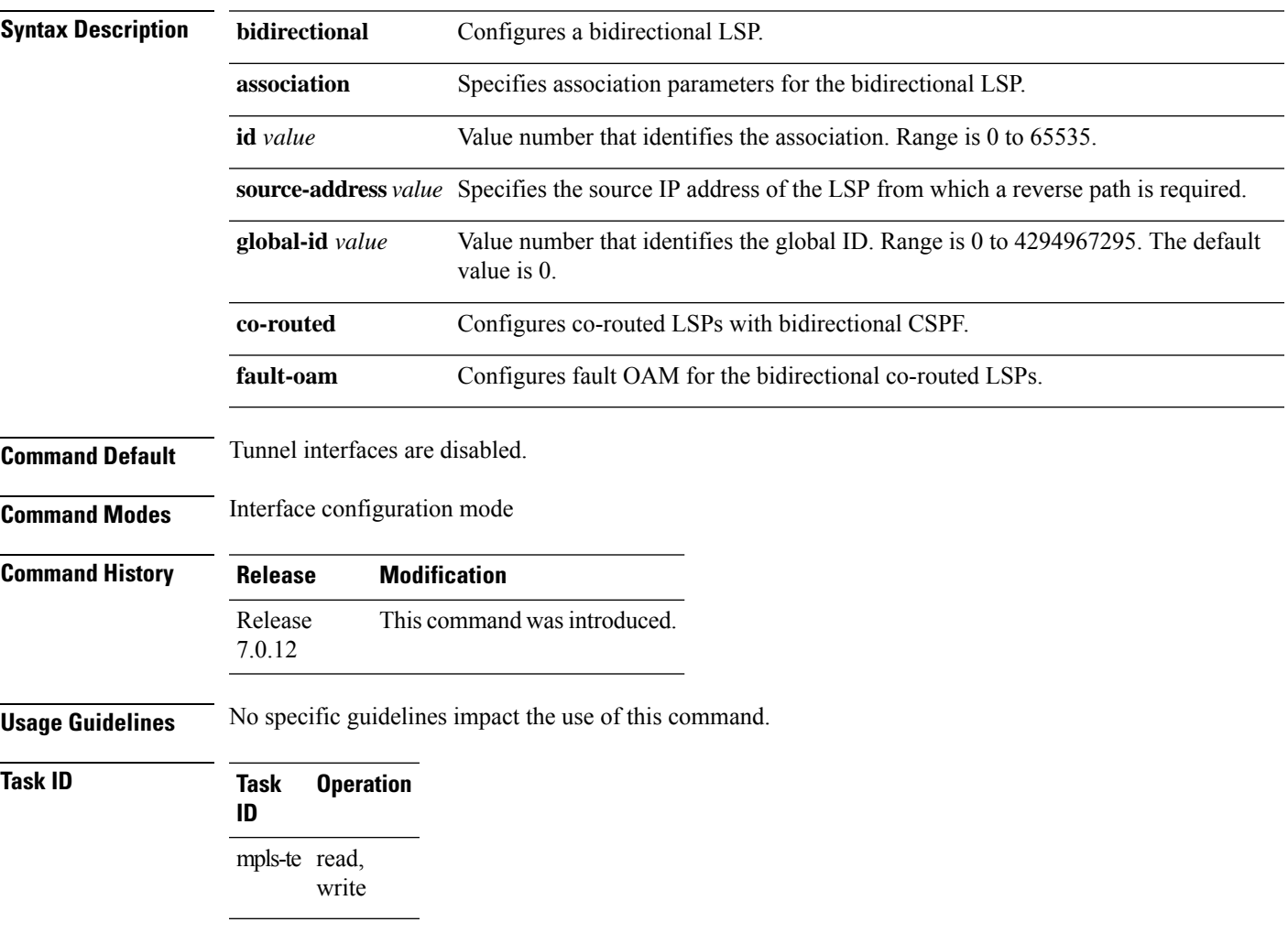

#### **Example**

This example shows you how to configure an associated bidirectional co-routed MPLS-TE tunnel.

```
RP/0/RSP0/CPU0:router# configure
RRP/0/RSP0/CPU0:router(config)# interface tunnel-te 1
RP/0/RSP0/CPU0:router(config-if)# bidirectional
RP/0/RSP0/CPU0:router(config-if-bidir)# association id 1 source-address 11.0.0.1
RP/0/RSP0/CPU0:router(config-if-bidir)#association type co-routed
```
# **bw-limit (MPLS-TE)**

To configure the minimum and maximum automatic bandwidth to be set on a tunnel, use the**bw-limit** command in MPLS-TE automatic bandwidth interface configuration mode. To disable this feature, use the **no** form of this command.

**bw-limit min** *bandwidth* {**max** *bandwidth*} **no bw-limit**

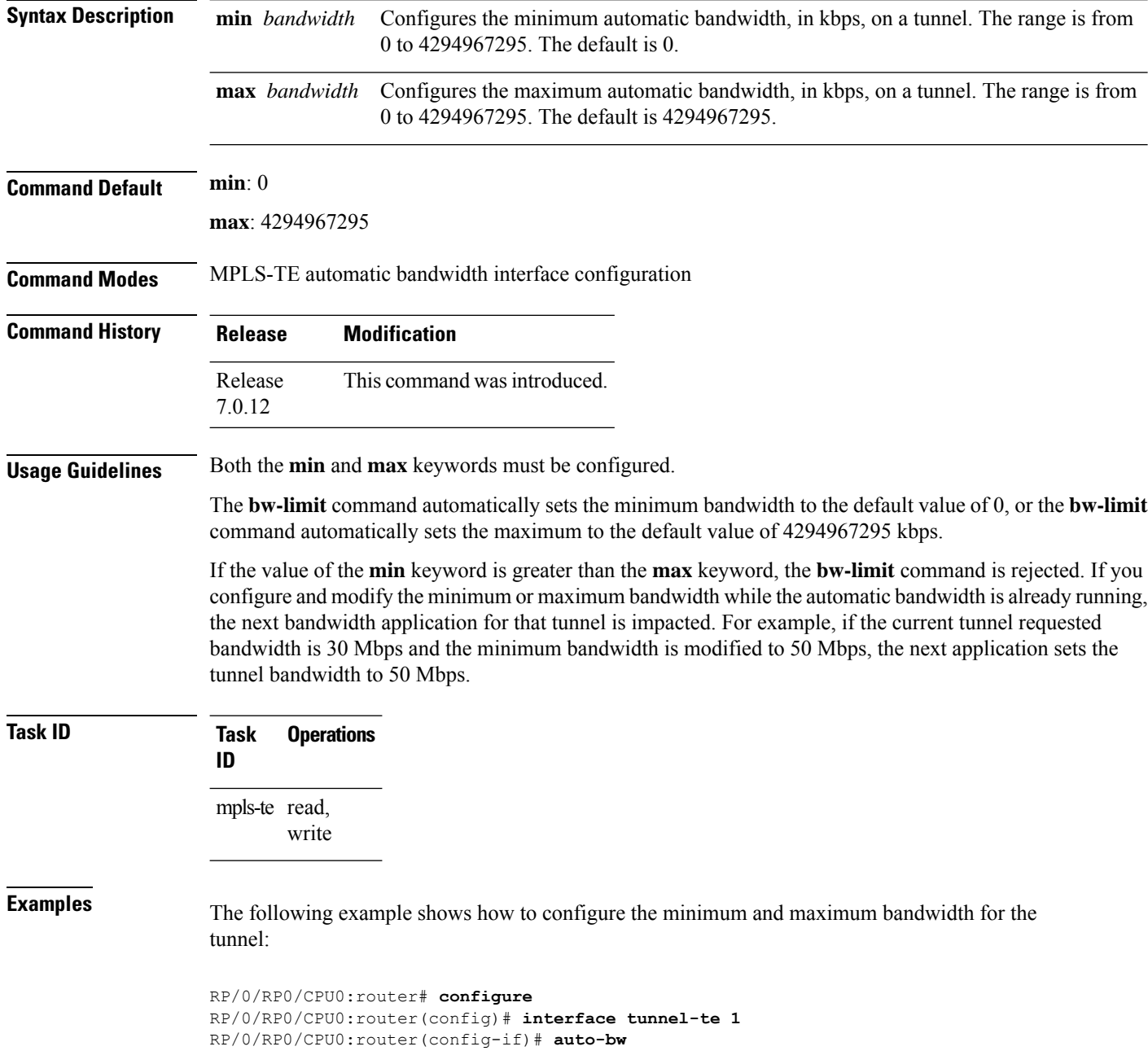

 $\overline{\phantom{a}}$ 

RP/0/RP0/CPU0:router(config-if-tunte-autobw)# **bw-limit min 30 max 80**

# **clear mpls traffic-eng auto-bw (MPLS-TE EXEC)**

To clear automatic bandwidth sampled output rates and to restart the application period for the specified tunnel, use the **clear mpls traffic-eng auto-bw** command in XR EXEC mode.

**clear mpls traffic-eng auto-bw**{**all** | **internal** | **tunnel-te** *tunnel-number*}

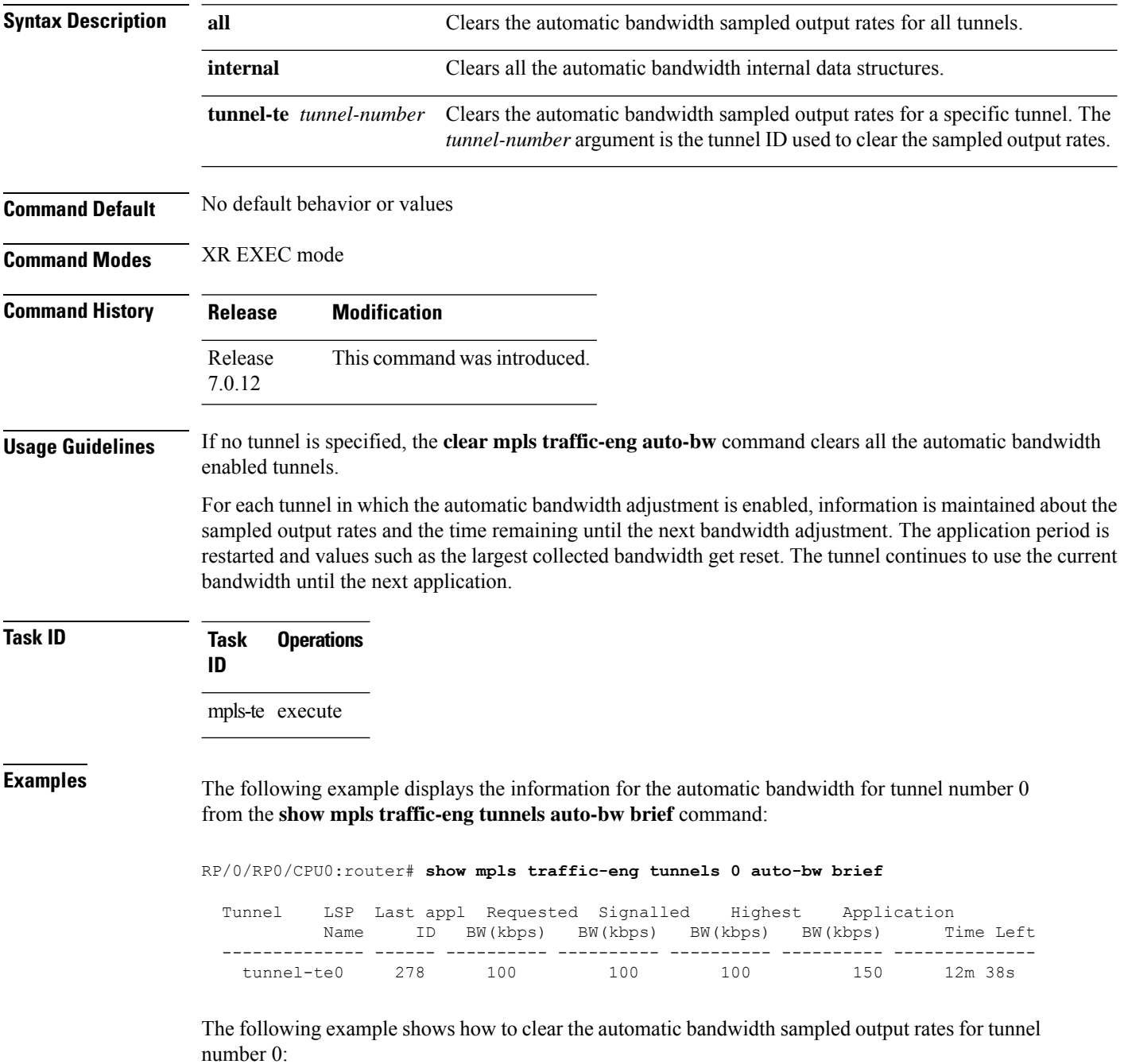

RP/0/RP0/CPU0:router# **clear mpls traffic-eng auto-bw tunnel-te 0**

RP/0/RP0/CPU0:router# **show mpls traffic-eng tunnels 0 auto-bw brief**

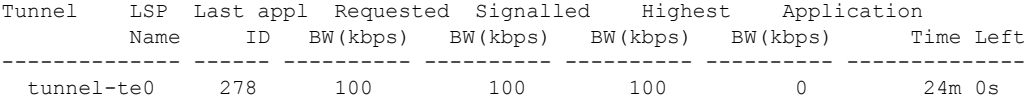

## **clear mpls traffic-eng auto-tunnel backup unused**

To remove unused automatic backup tunnels, use the **clear mpls traffic-eng auto-tunnel backup unused** command in XR EXEC mode.

**clear mpls traffic-eng auto-tunnel backup unused** {**all** | **tunnel-te** *tunnel-number*}

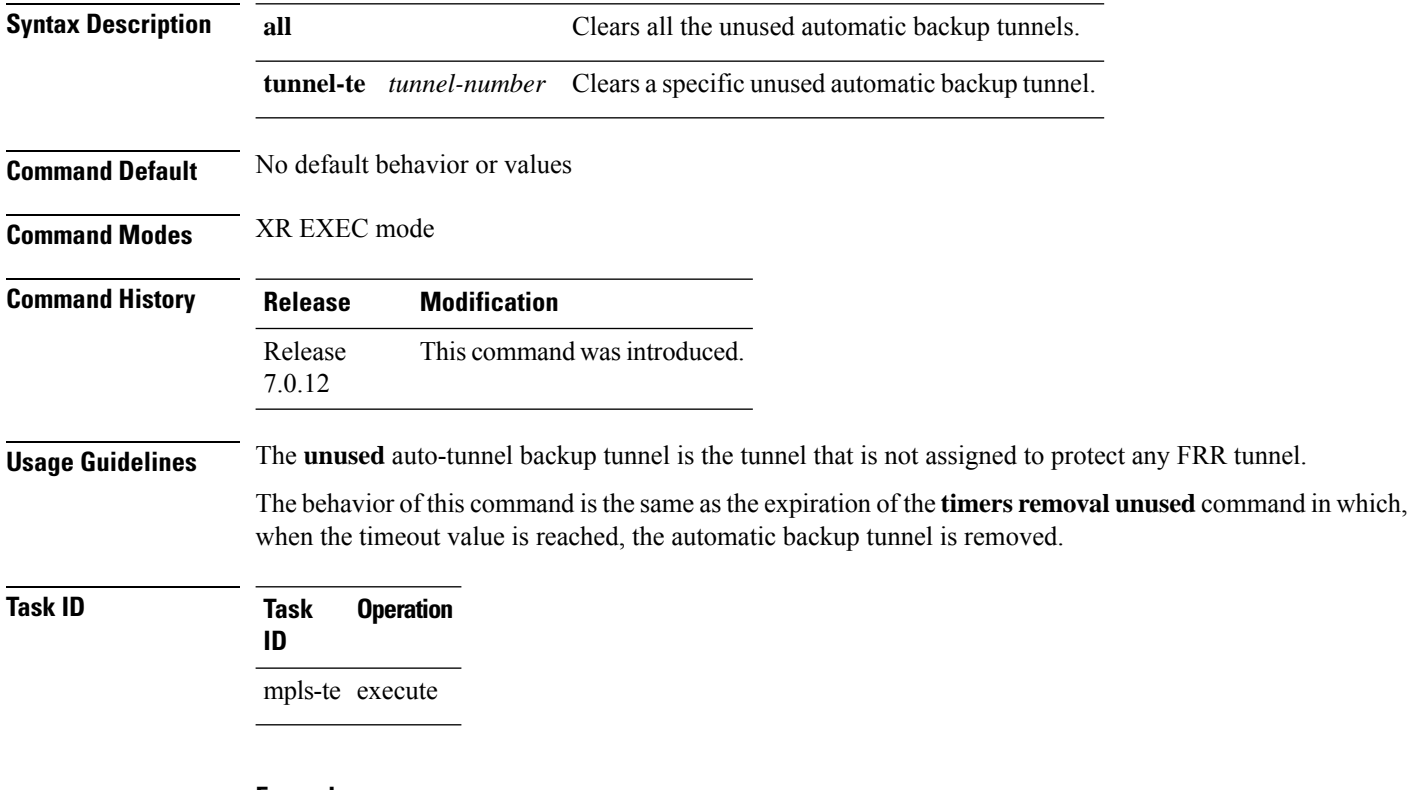

#### **Example**

The following example displays the information for the unused backup automatic tunnels from the **show mpls traffic-eng tunnels unused** command:

RP/0/RP0/CPU0:router# **show mpls traffic-eng tunnels unused**

The following example shows how to clear the unused backup automatic tunnels:

RP/0/RP0/CPU0:router# **clear mpls traffic-eng auto-tunnel backup unused all** RP/0/RP0/CPU0:router# **show mpls traffic-eng tunnels unused**

# **clear mpls traffic-eng auto-tunnel mesh**

To clear all unused auto-tunnel mesh destinations, use the **clear mplstraffic-eng auto-tunnel mesh**command in XR EXEC mode.

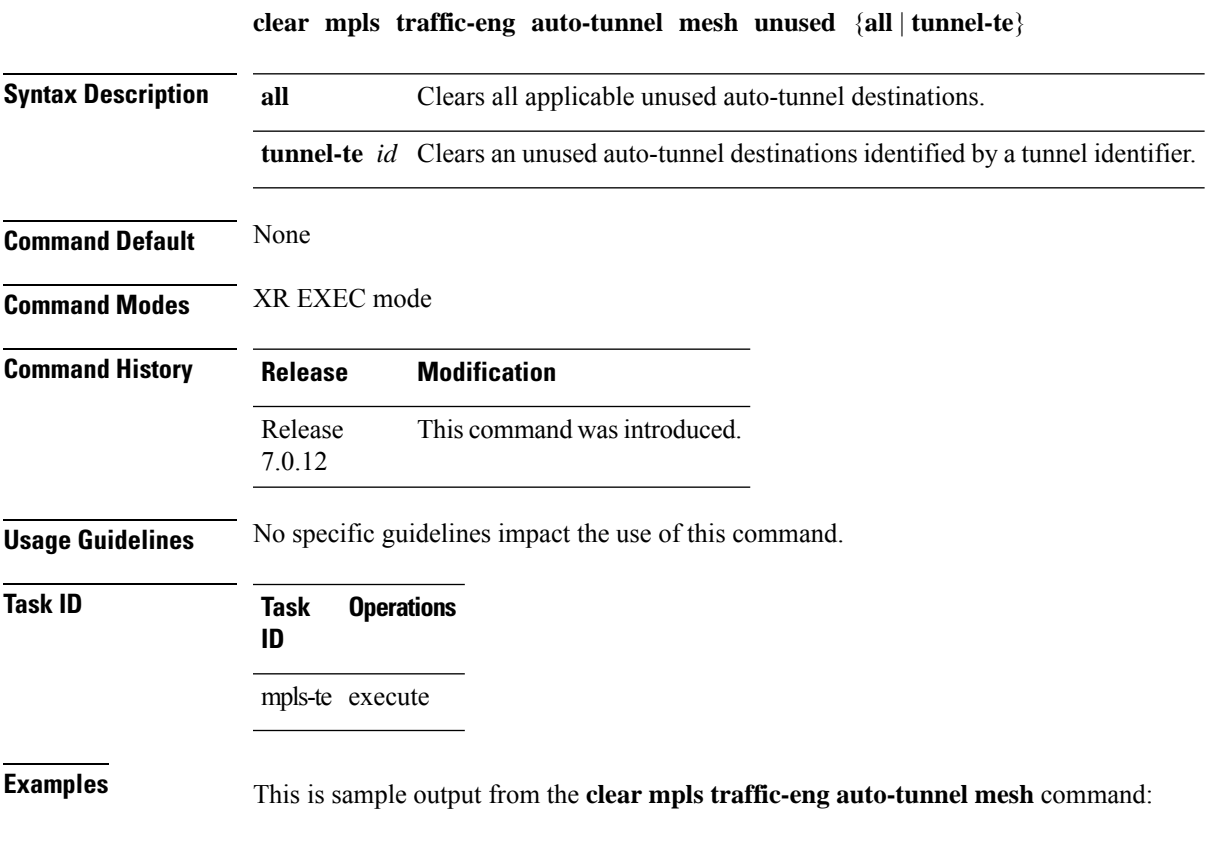

**clear mpls traffic-eng auto-tunnel mesh**

# **clear mpls traffic-eng counters auto-tunnel backup**

To clear MPLS-TE automatic tunnel backup counters, use the **clear mpls traffic-eng counters auto-tunnel backup** command in XR EXEC mode.

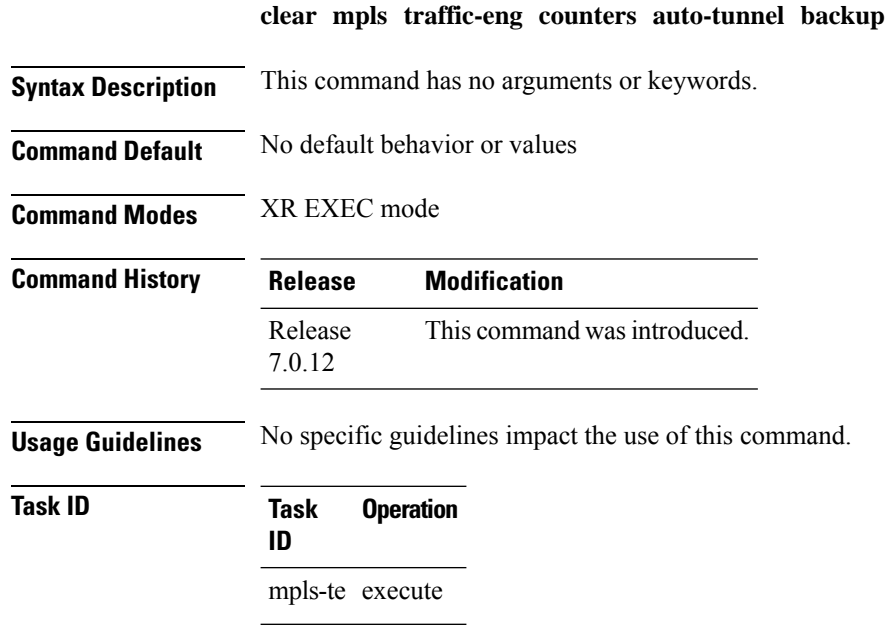

#### **Example**

The following example removes all counters for the automatic backup tunnels:

RP/0/RP0/CPU0:router# **clear mpls traffic-eng counters auto-tunnel backup**

# **clear mpls traffic-eng counters auto-tunnel mesh**

To clear all auto-tunnel mesh counters, use the **clear mpls traffic-eng counters auto-tunnel mesh** command in XR EXEC mode.

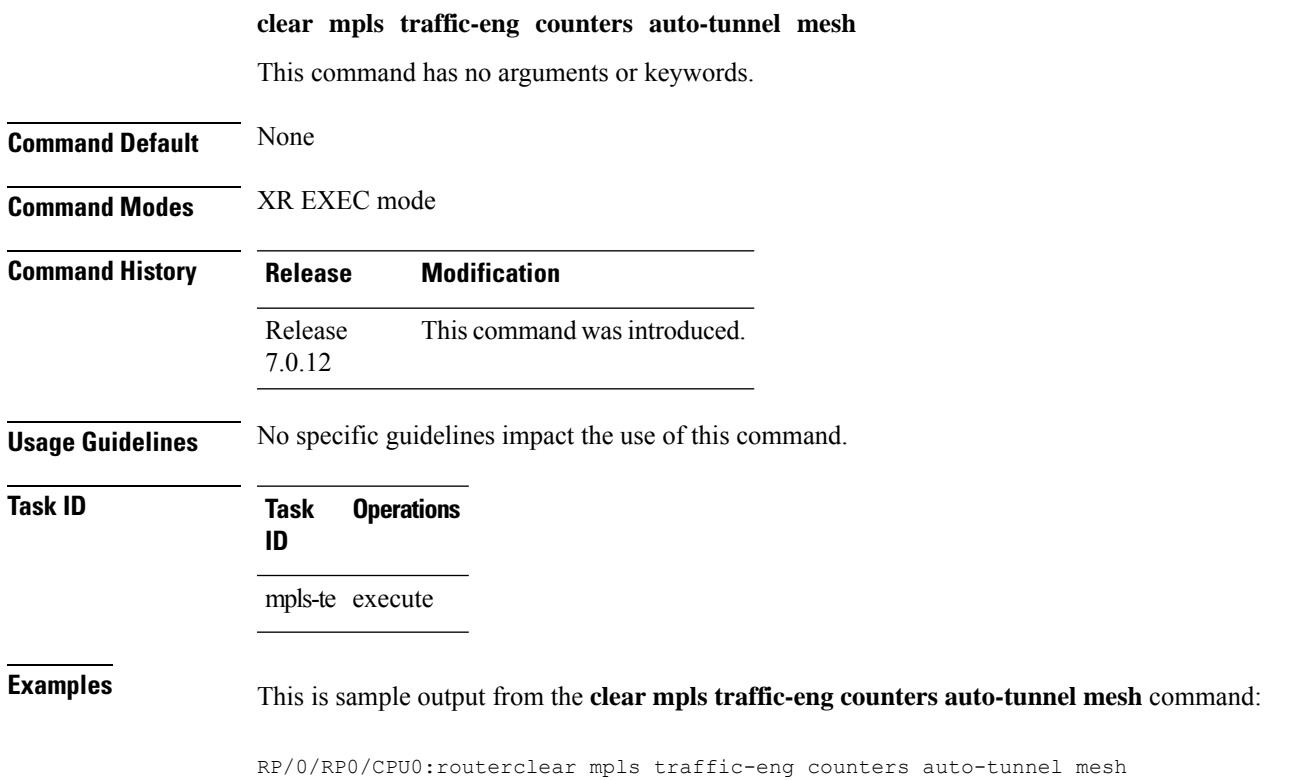

# **clear mpls traffic-eng counters global**

To clear the internal MPLS-TE tunnel counters, use the **clear mpls traffic-eng counters global** command in XR EXEC mode.

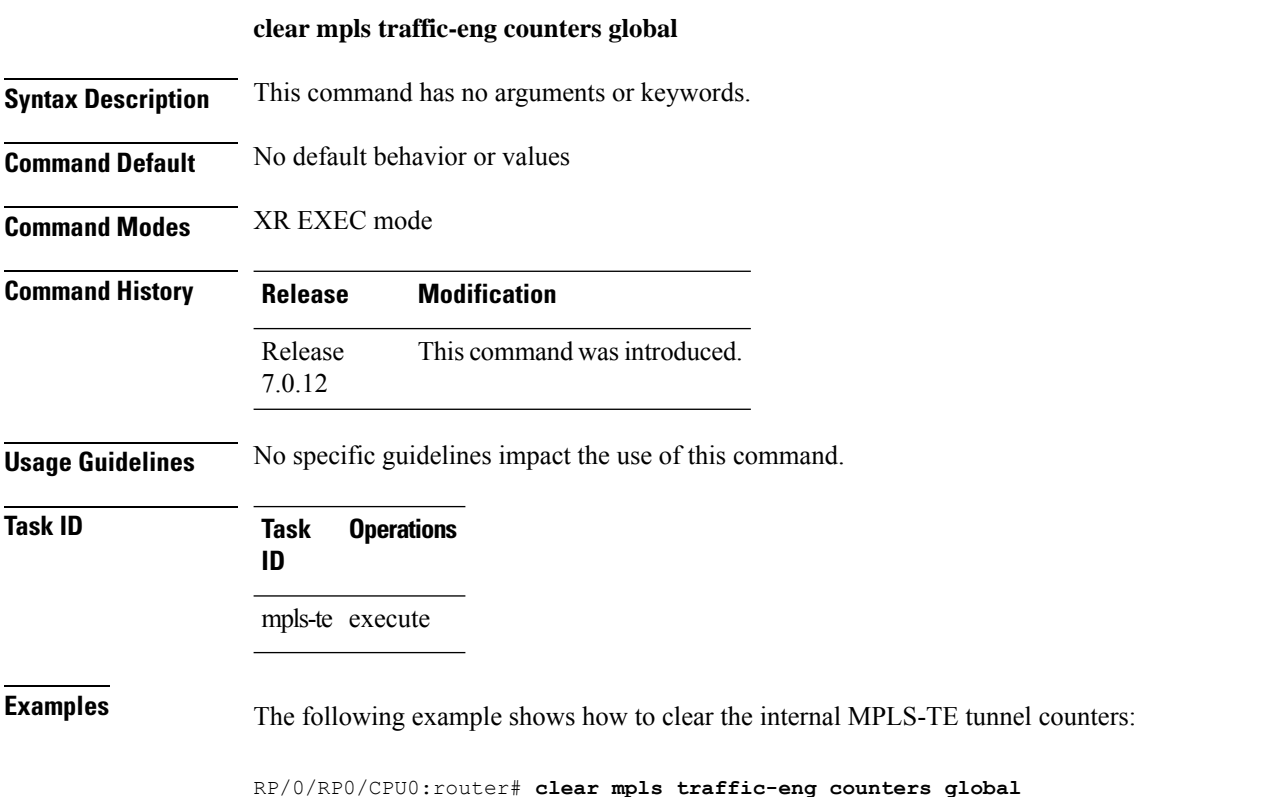

**MPLS Command Reference for Cisco 8000 Series Routers**

# **clear mpls traffic-eng counters signaling**

To clear (set to zero) the MPLS tunnel signaling counters, use the **clear mpls traffic-eng counters signaling** command in XR EXEC mode.

**clear mpls traffic-eng counters signaling**{**all** | [{**heads** | **mids** | **tails**}] | **name** *name* | **summary**}

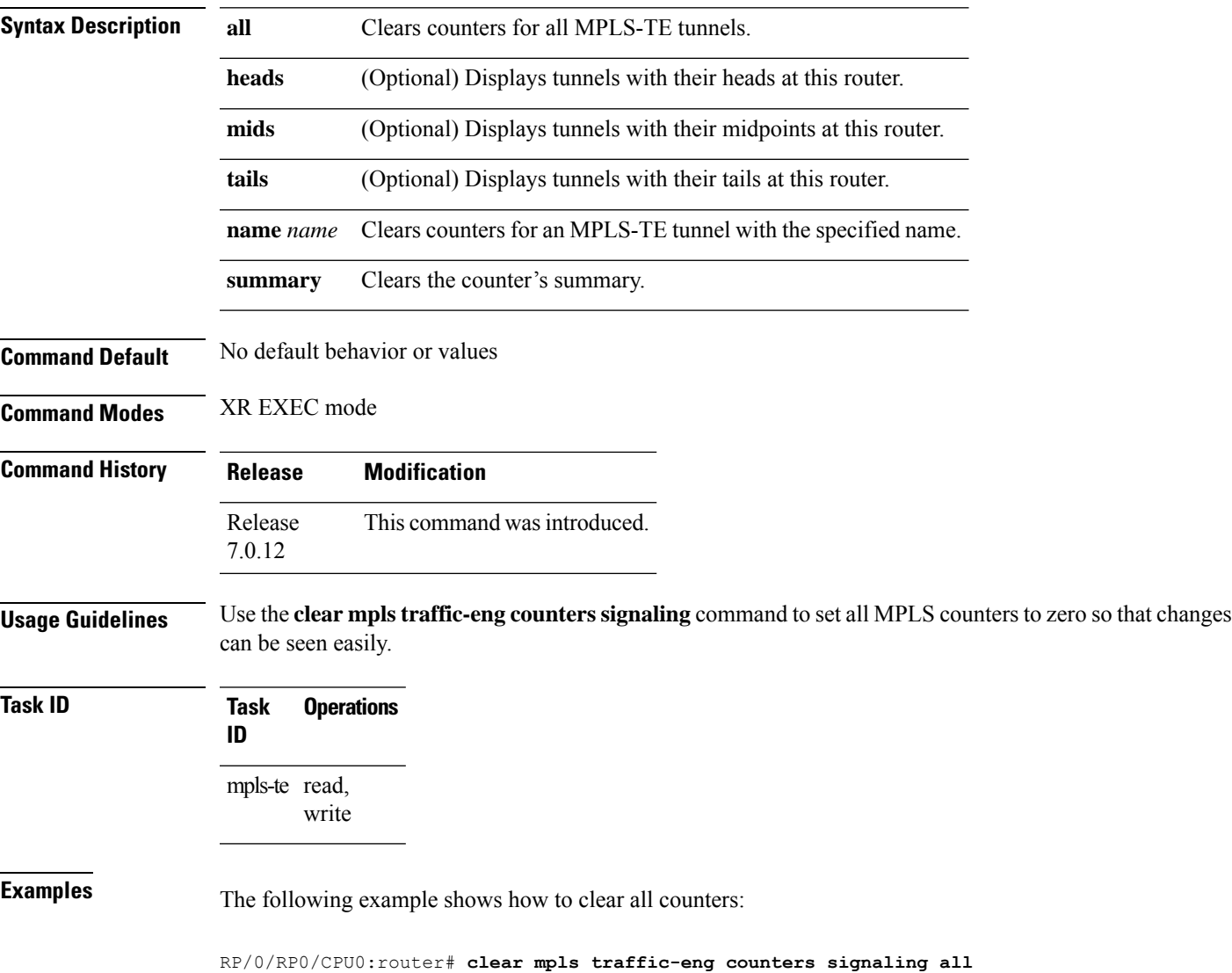

# **clear mpls traffic-eng counters soft-preemption**

To clear (set to zero) the counters for soft-preemption statistics, use the **clear mpls traffic-eng counters soft-preemption** command in XR EXEC mode.

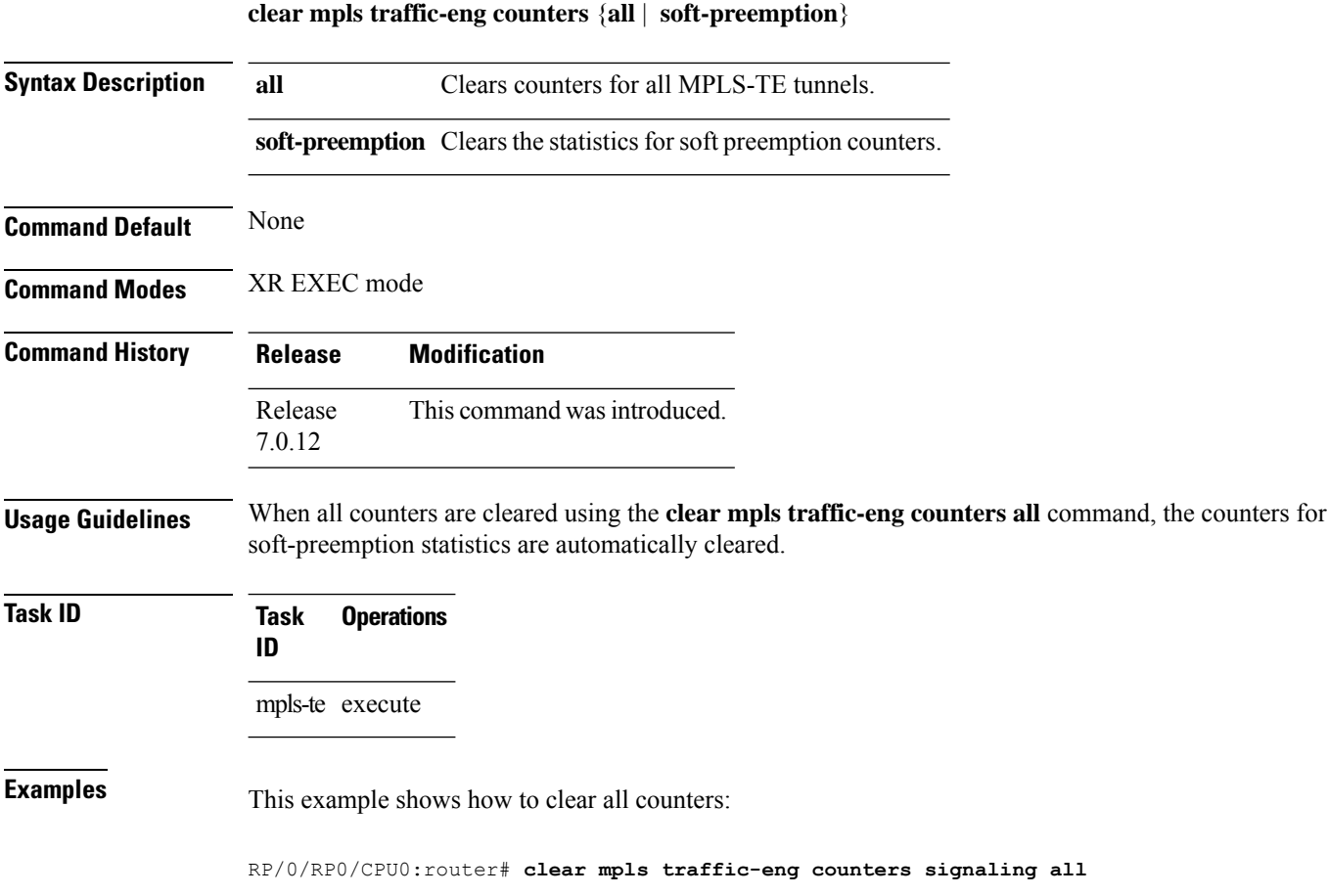
# **clear mpls traffic-eng fast-reroute log**

To clear the log of MPLSfast reroute (FRR) events, use the **clear mplstraffic-eng fast-reroute log** command in XR EXEC mode.

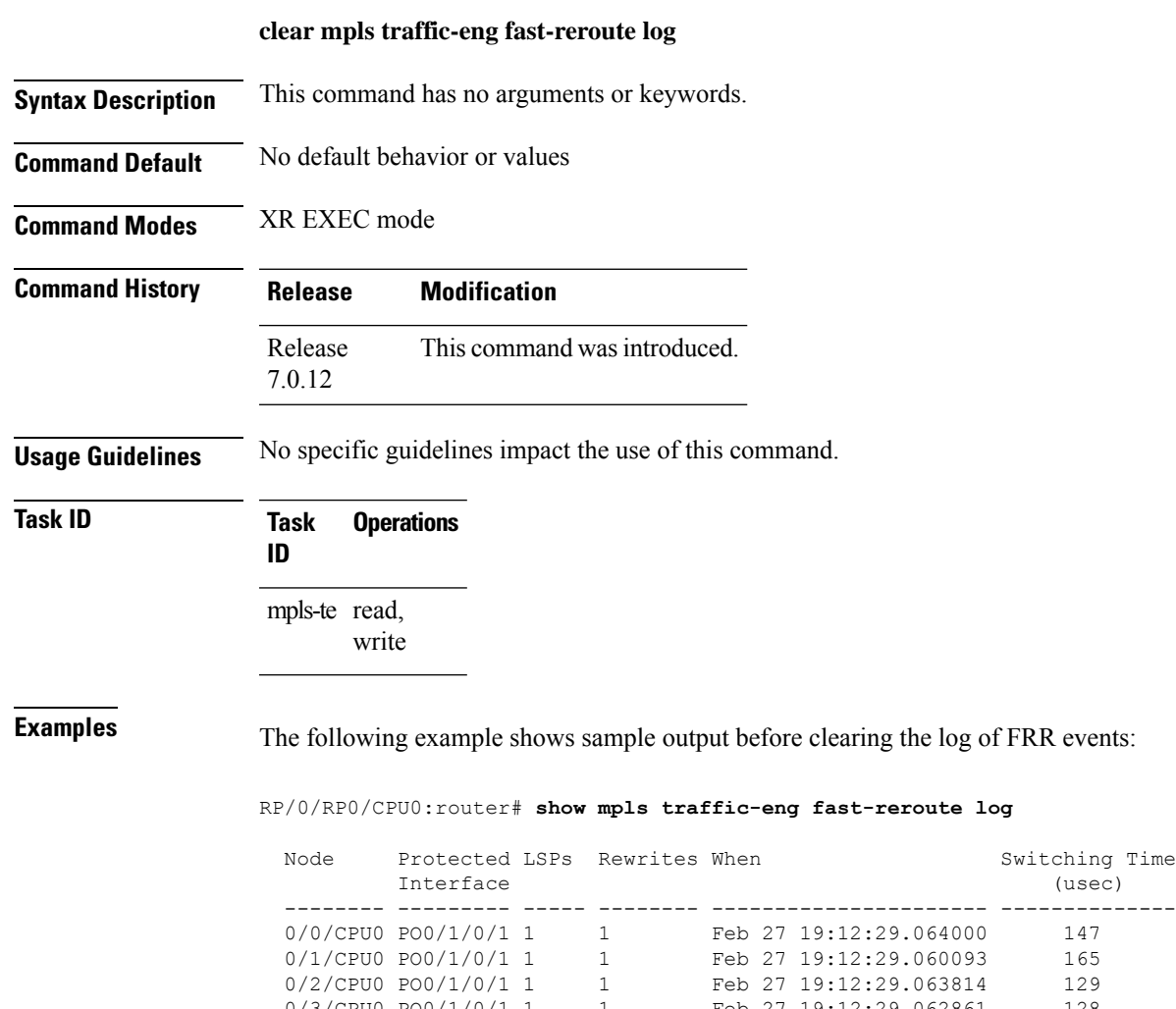

RP/0/RP0/CPU0:router# **clear mpls traffic-eng fast-reroute log**

0/3/CPU0 PO0/1/0/1 1 1 Feb 27 19:12:29.062861 128

Feb 27 19:12:29.063814

# **clear mpls traffic-eng link-management statistics**

To clear all the MPLS-TE admission control statistics, use the **clear mpls traffic-eng link-management statistics** command in XR EXEC mode.

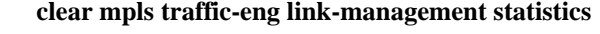

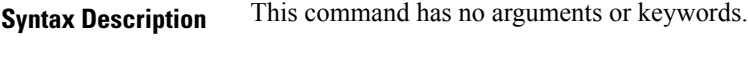

- **Command Default** No default behavior or values
- **Command Modes** XR EXEC mode

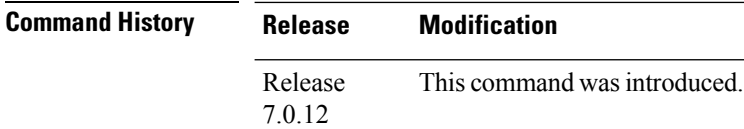

#### **Usage Guidelines** No specific guidelines impact the use of this command.

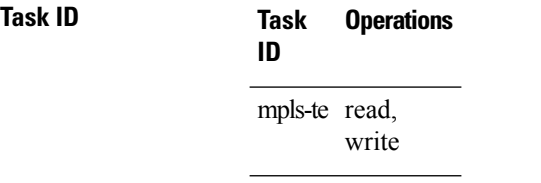

#### **Examples** The following example shows how to clear all the MPLS-TE statistics for admission control:

RP/0/RP0/CPU0:router# **clear mpls traffic-eng link-management statistics**

#### **clone-tunnel**

To enable LDP over traffic-engineering tunnels automatically on cloned tunnels, use the **clone-tunnel** command in the mpls-ldp address-family ipv4 configuration mode. To disable this feature, use the **no** form of this command.

**clone-tunnel**

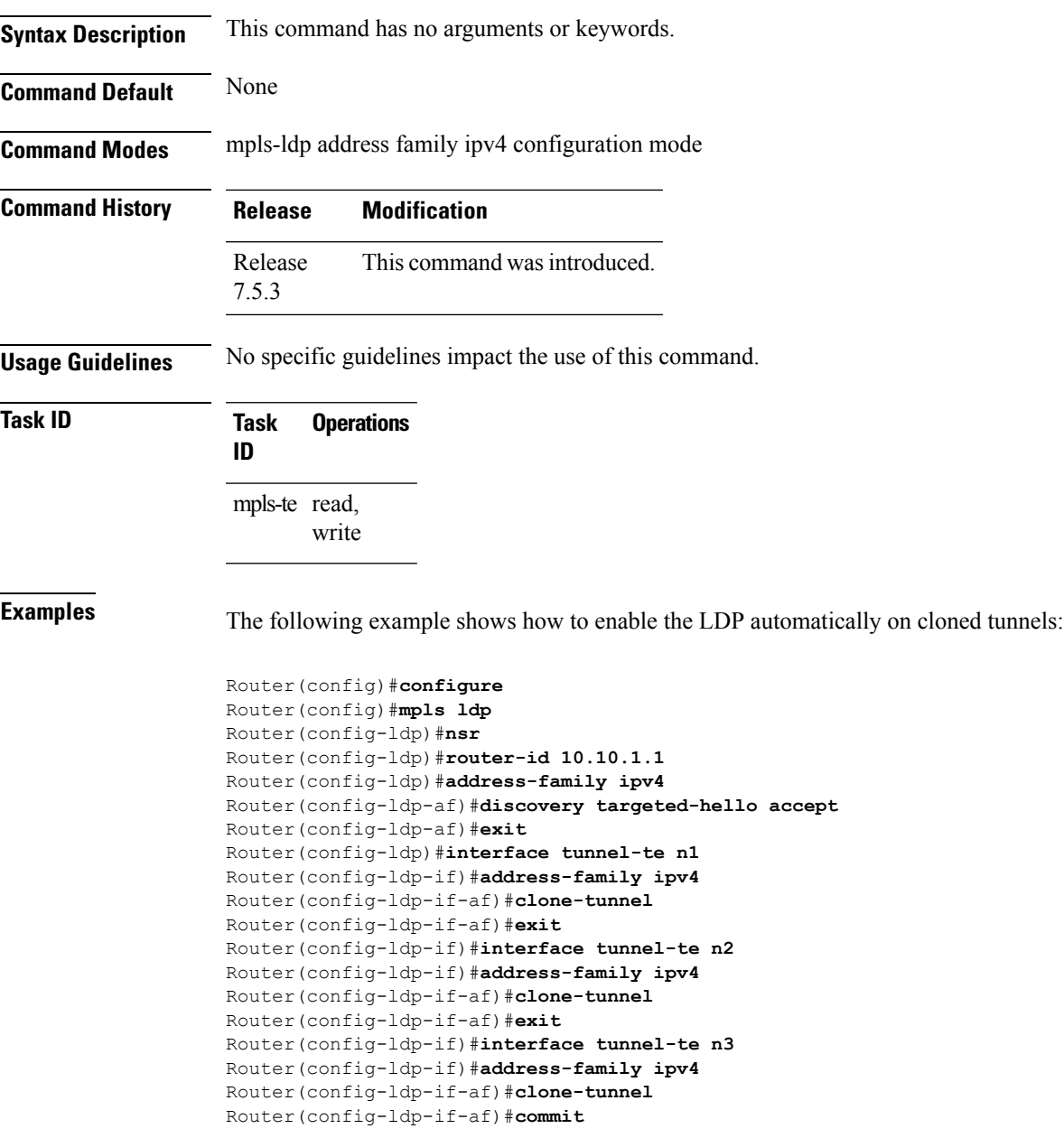

### **collect-bw-only (MPLS-TE)**

To configure only the bandwidth collection without adjusting the bandwidth automatically, use the **collect-bw-only** command in MPLS-TE automatic bandwidth interface configuration mode. To disable this feature, use the **no** form of this command.

**collect-bw-only no collect-bw-only**

- **Syntax Description** This command has no arguments or keywords.
- **Command Default** Bandwidth collection is either enabled or disabled.

**Command Modes** MPLS-TE automatic bandwidth interface configuration

**Command History Release Modification** Release This command was introduced. 7.0.12

#### **Usage Guidelines** If you enable the **collect-bw-only** command while the automatic bandwidth is already running on a tunnel, the bandwidth application is disabled from that moment. Before you enable the actual bandwidth application, you can get the status of the automatic bandwidth behavior.

If you disable the **collect-bw-only** command on a tunnel from which the automatic bandwidth is already running, the actual bandwidth application takes place on the tunnel at the next application period.

It is also possible to manually activate a bandwidth application regardless of the collect bandwidth only flag that is being specified on a tunnel. To activate the bandwidth application, use the mpls [traffic-eng](#page-292-0) auto-bw apply [\(MPLS-TE\),](#page-292-0) on page 291 command in XR EXEC mode.

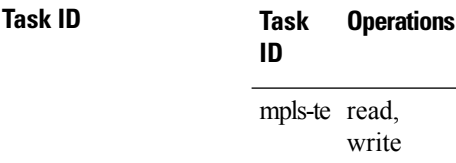

**Examples** The following example shows how to enable only the bandwidth collection without adjusting the automatic bandwidth:

> RP/0/RP0/CPU0:router# **configure** RP/0/RP0/CPU0:router(config)# **interface tunnel-te 1** RP/0/RP0/CPU0:router(config-if)# **auto-bw** RP/0/RP0/CPU0:router(config-if-tunte-autobw)# **collect-bw-only**

# **destination (MPLS-TE)**

7.0.12

 $\mathscr{D}$ 

To configure the destination address of a TE tunnel, use the **destination** command in interface configuration mode. To return to the default behavior, use the **no** form of this command.

**destination** *ip-address* **no destination** *ip-address*

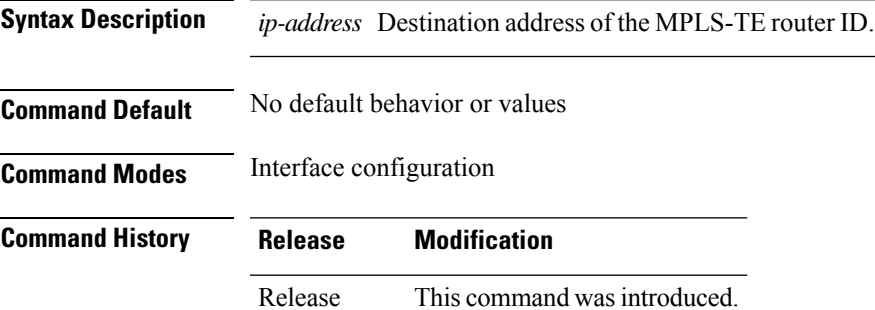

**Usage Guidelines**

The tunnel destination address must be a unique MPLS-TE router ID; it cannot be an MPLS-TE link address on a node. **Note**

For Point-to-Point (P2P) tunnels, the **destination** command is used as a single-line command.

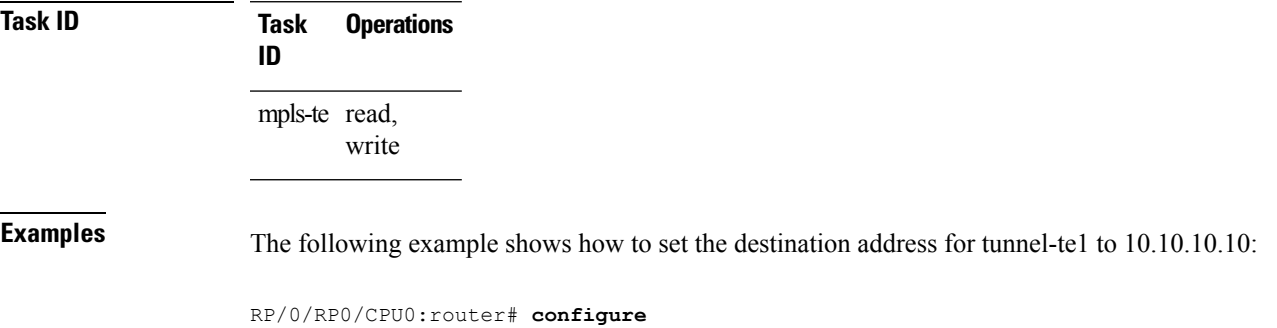

RP/0/RP0/CPU0:router(config)# **interface tunnel-te1** RP/0/RP0/CPU0:router(config-if)# **destination 10.10.10.10**

# **disable (explicit-path)**

To prevent the path from being used by MPLS-TE tunnels while it is configured, use the **disable** command in explicit path configuration mode. To return to the default behavior, use the **no** form of this command.

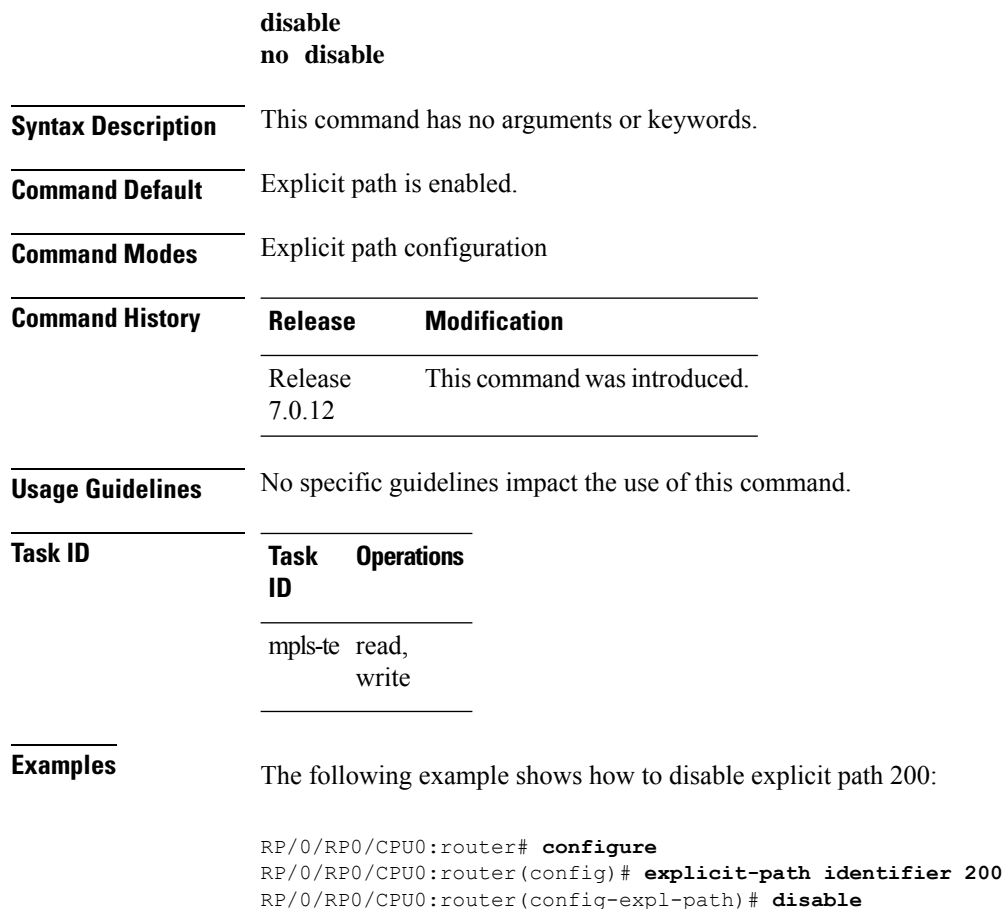

## **ds-te bc-model**

To enable a specific bandwidth constraint model (Maximum Allocation Model or Russian Doll Model) on the entire label switched router (LSR), use the **ds-te bc-model** command in MPLS-TE configuration mode. To return to the default behavior, use the **no** form of this command.

**ds-te bc-model mam no ds-te bc-model mam**

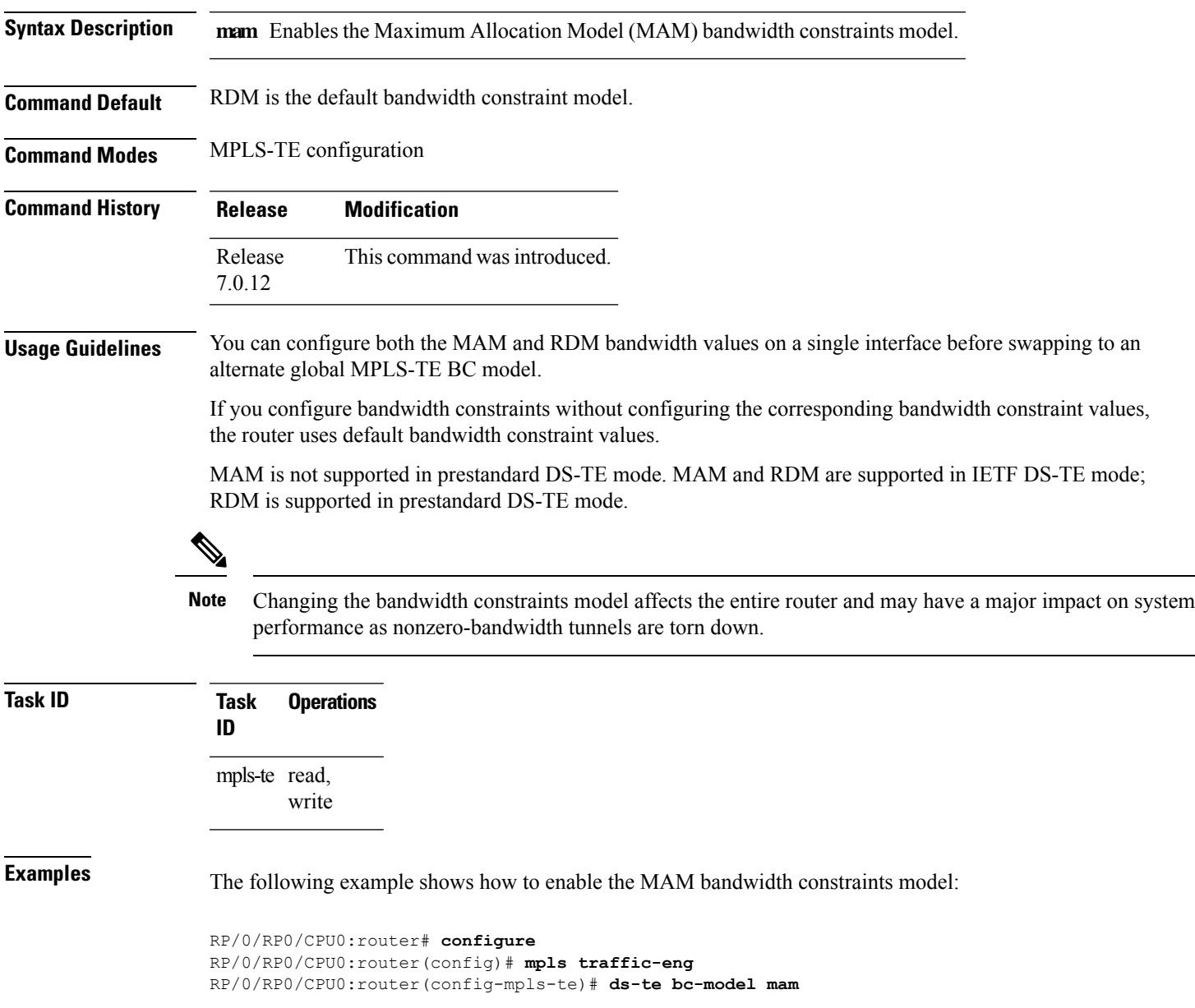

### **ds-te mode**

To configure standard differentiated-service TE mode (DS-TE), use the **ds-te mode** command in MPLS-TE configuration mode. To return to the default behavior, use the **no** form of this command.

**ds-te mode ietf no ds-te mode ietf**

**Syntax Description ietf** Enables IETF standard mode.

**Command Default** Prestandard DS-TE is the default differentiated service mode.

**Command Modes** MPLS-TE configuration

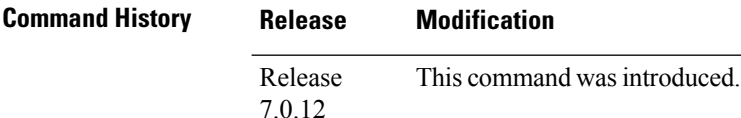

**Usage Guidelines** The following two DS-TE modes are supported:

- Prestandard mode
	- The Cisco proprietary mechanism for IGPs and RSVP signalling are used and DS-TE does not interoperate with third-party vendor equipment.
- IETF mode
	- Standard defined extensions are used for IGPs and RSVP signalling and DS-TE in this mode interoperates with third-party equipment.
	- IETF mode supports two bandwidth constraint models: the Russian Doll Model (RDM) and Maximum Allocation Model (MAM).
	- RDM is the default model.
	- Router advertises variable-length bandwidth constraints, max-reservable- bandwidth, and unreserved bandwidths in TE-classes.
	- tunnels must have valid class-type and priority configured as per TE-class map in use; otherwise, tunnels remain down.
	- TE-class map (a set of tunnel priority and class-type values) is enabled to interpret unreserved bandwidth values advertised in IGP; therefore, TE-class map must be identical on all nodes for TE tunnels to be successfully established

For DS-TE to function properly, DS-TE modes must be configured identically on all MPLS-TE nodes.

If you need to change the DS-TE mode, you must bring down all tunnel interfaces and after the change, you should flood the updated bandwidth values through the network.

# 

Changing the DS-TE mode affects the entire LSR and can have a major impact on system performance when tunnels are torn down. **Note**

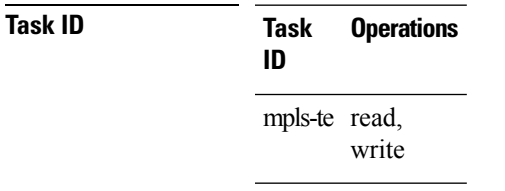

**Examples** The following example shows how to enable IETF standard mode:

RP/0/RP0/CPU0:router# **configure** RP/0/RP0/CPU0:router(config)# **mpls traffic-eng** RP/0/RP0/CPU0:router(config-mpls-te)# **ds-te mode ietf**

#### **ds-te te-classes**

To enter DS-TE te-class map configuration mode, use the**ds-te te-classes** command in MPLS-TE configuration mode. To return to the default behavior, use the **no** form of this command.

**ds-te te-classes te-class** *te\_class\_index* {**class-type** *class\_type\_number* {**priority** *pri\_number*} | **unused**}

**no ds-te te-classes te-class** *te\_class\_index* {**class-type** *class\_type\_number* {**priority** *pri\_number*} | **unused**}

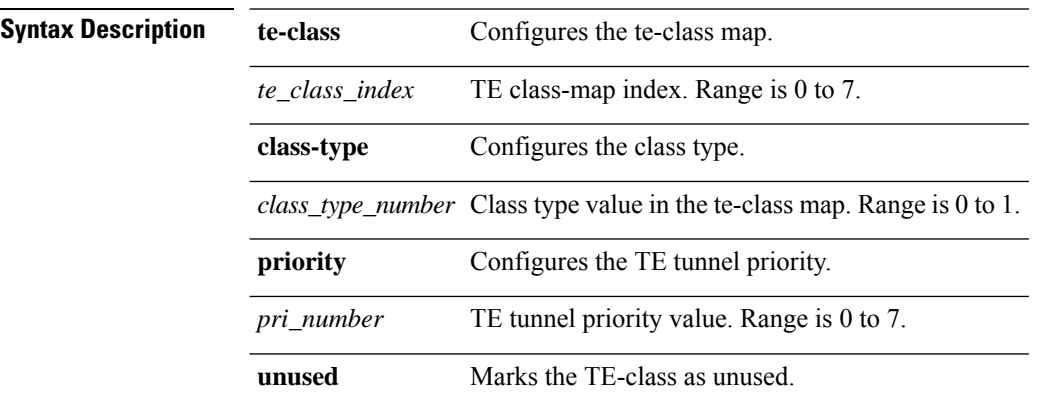

**Command Default** The following default te-class maps are used in IETF DS-TE mode:

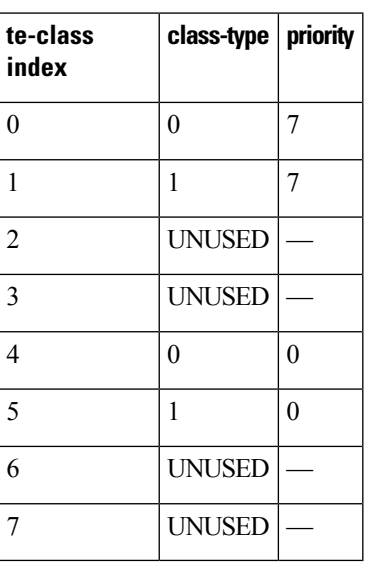

The default mapping has 4 TE-classes used with 2 class-types and, 4 TE-classes are unused. TE-class map is not used in prestandard DS-TE mode. **Note**

**Command Modes** MPLS-TE configuration

I

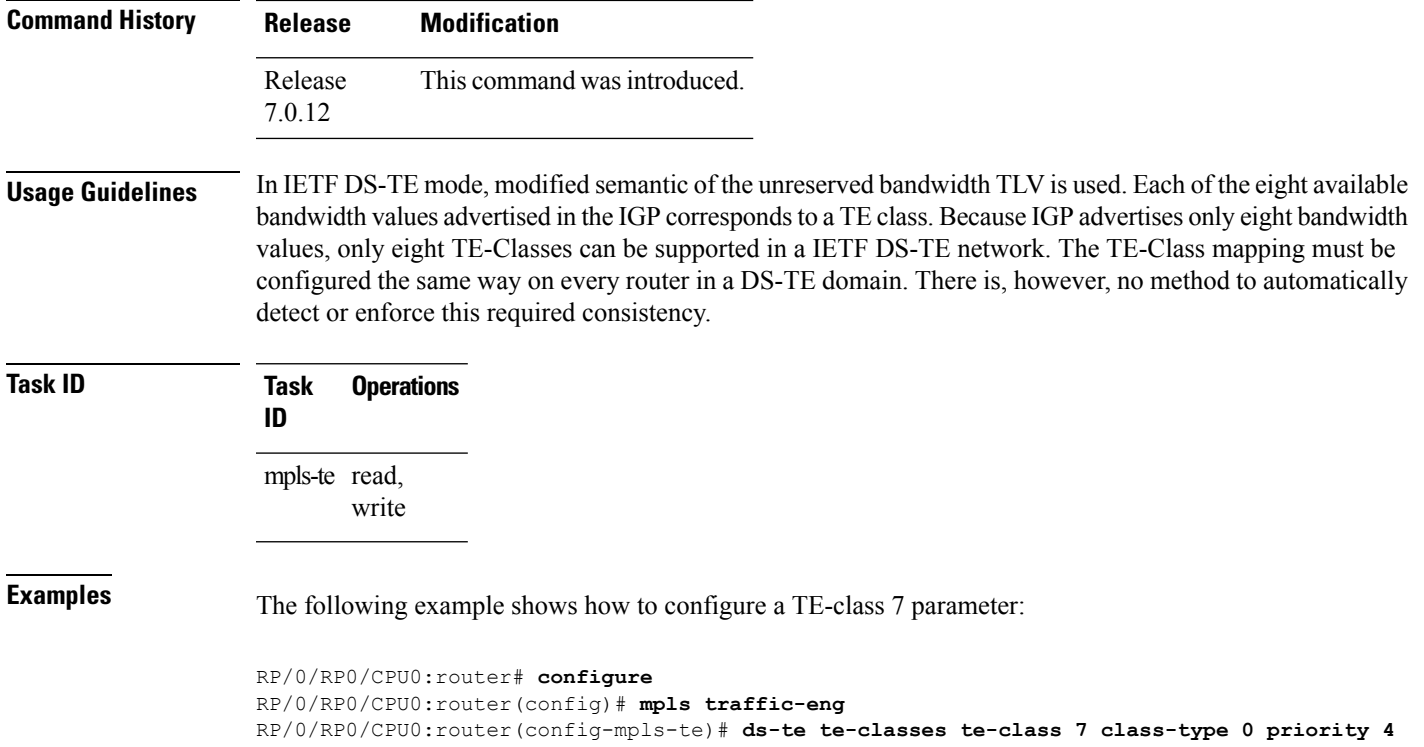

#### **exclude srlg (auto-tunnel backup)**

To specify that automatic backup tunnels should avoid Shared Risk Link Groups (SRLGs) of protected interface, use the **exclude srlg** command in auto-tunnel backup configuration mode. To disable this feature, use the **no** form of this command.

**exclude srlg** [**preferred**] **no exclude srlg** [**preferred**]

**Syntax Description** preferred (Optional) Causes the backup tunnel to avoid SRLGs of its protected interface(s); however, the backup tunnel is created if SRLGs are not avoided. **preferred**

**Command Default** Strict SRLG

**Command Modes** Auto-tunnel backup configuration

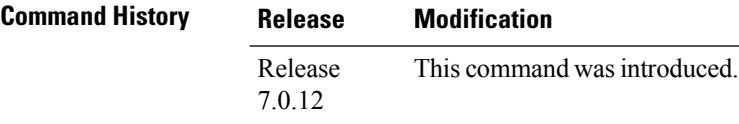

#### **Usage Guidelines** Strict SRLG configuration of this command means that the path computed for the backup tunnel that is automatically created, must not contain any links that are part of the excluded SRLG groups. If such a path cannot be found, the backup tunnel does not come up.

Configuration of the preferred option allows the automatic backup tunnel to come up even if a path that excludes SRLGs can not be found.

#### **Task ID Task Operation ID** mpls-te read, write

#### **Example**

In the following example, automatic backup tunnels must avoid SRLGs of the protected interface.

```
RP/0/RP0/CPU0:router(config)# mpls traffic-eng
RP/0/RP0/CPU0:router(config-mpls-te)#
RP/0/RP0/CPU0:router(config-mpls-te-if)# auto-tunnel backup
RP/0/RP0/CPU0:router(config-mpls-te-if-auto-backup)# exclude srlg preferred
```
#### **fast-reroute**

П

To enable fast-reroute (FRR) protection for an MPLS-TE tunnel, use the **fast-reroute** command in interface configuration mode. To return to the default behavior, use the **no** form of this command.

**fast-reroute no fast-reroute**

**Syntax Description** This command has no arguments or keywords.

**Command Default** FRR is disabled.

**Command Modes** Interface configuration

**Command History Release Modification**

Release This command was introduced. 7.0.12

#### **Usage Guidelines** When a protected link used by the fast-reroutable label switched path (LSP) fails, the traffic is rerouted to a previously assigned backup tunnel. Configuring FRR on the tunnel informs all the nodes that the LSP is traversing that this LSP desires link/node/bandwidth protection.

You must allow sufficient time after an RSP RP switchover before triggering FRR on standby RSPs RPs to synchronize with the active RSP RP (verified using the **show redundancy** command). All TE tunnels must be in the recovered state and the database must be in the ready state for all ingress and egress line cards. To verify this information, use the **show mpls traffic-eng tunnels** and **show mpls traffic-eng fast-reroute database** commands.

```
S.
```
**Note** Wait approximately 60 seconds before triggering FRR after verifying the database state.

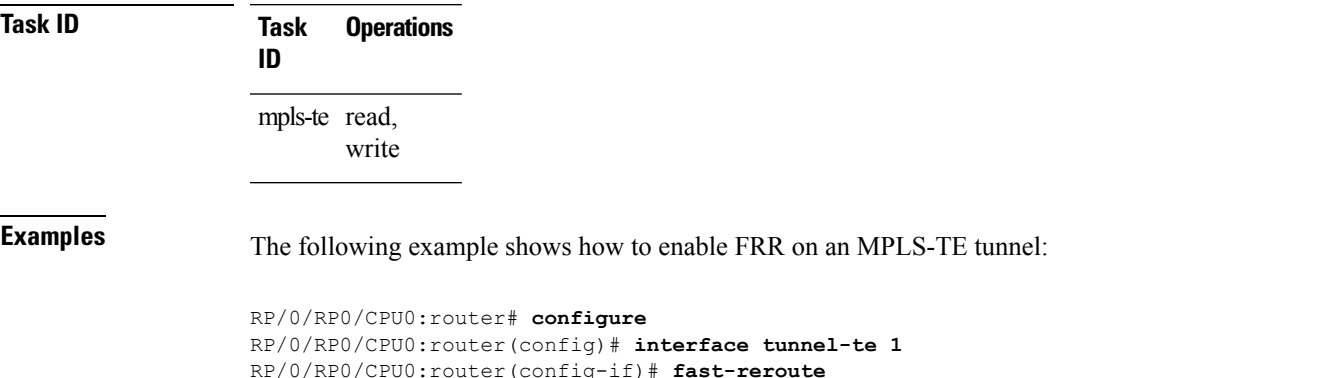

## **fast-reroute protect**

To enable node and bandwidth protection for an MPLS-TE tunnel, use the **fast-reroute protect** command in interface configuration mode. To return to the default behavior, use the **no** form of this command.

**fast-reroute protect** {**bandwidth** | **node**} **no fast-reroute protect**

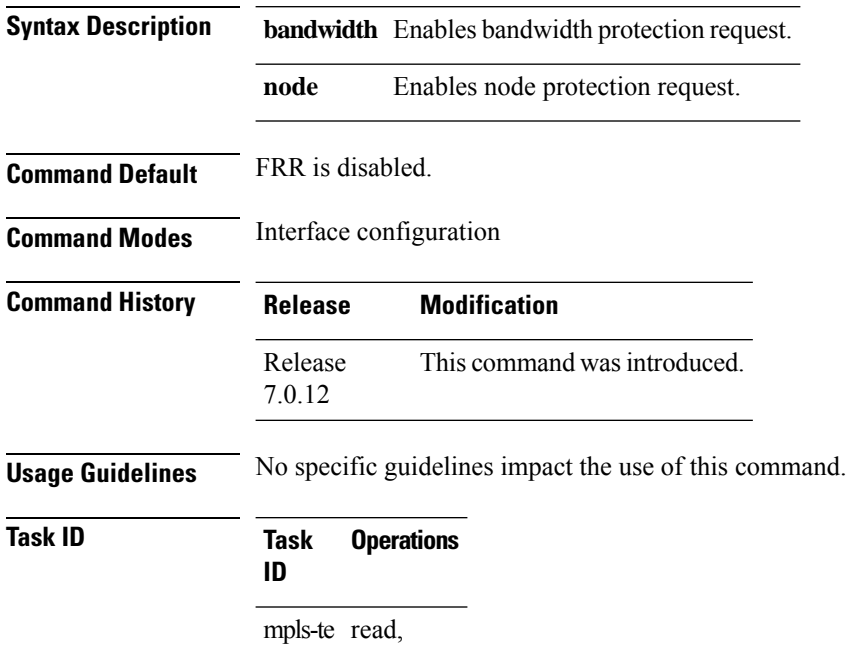

write

**Examples** The following example shows how to enable bandwidth protection for a specified TE tunnel:

RP/0/RP0/CPU0:router# **configure** RP/0/RP0/CPU0:router(config)#**interface tunnel-te 1** RP/0/RP0/CPU0:router(config-if)# **fast-reroute protect bandwidth**

#### **fast-reroute timers promotion**

To configure how often the router considers switching a protected MPLS-TE tunnel to a new backup tunnel if additional backup-bandwidth or a better backup tunnel becomes available, use the **fast-reroute timers promotion** command in MPLS-TE configuration mode. To return to the default behavior, use the **no** form of this command.

**fast-reroute timers promotion** *interval* **no fast-reroute timers promotion**

**Syntax Description** *interval* Interval, in seconds, between scans to determine if a label switched path (LSP) should use a new, better backup tunnel. Range is 0 to 604800. A value of 0 disables backup tunnel promotions. **Command Default** *interval*: 300 **Command Modes** MPLS-TE configuration **Command History Release Modification** Release This command was introduced. 7.0.12 **Usage Guidelines** Setting the interval to a low value puts more load on the CPU because it has to scan all protected LSPs more frequently. It is not recommended that the timer be configured below the default value of 300 seconds. Pacing mechanisms have been implemented to distribute the load on the CPU when backup promotion is active. Because of this, when a large number of protected LSPs are promoted, some delay is noticeable in backup promotion. If the promotion timer is configured to a very low value (depending on the number of protected LSPs) some protected LSPs may never get promoted. To disable the timer, set the value to zero. **Task ID Task Operations ID** mpls-te read, write **Examples** The following example shows how to specify that LSPs are scanned every 600 seconds (10 minutes) to determine if they should be promoted to a better backup tunnel: RP/0/RP0/CPU0:router# **configure** RP/0/RP0/CPU0:router(config)# **mpls traffic-eng** RP/0/RP0/CPU0:router(config-mpls-te)# **fast-reroute timers promotion 600**

## **flooding threshold**

To set the reserved bandwidth thresholds for a link as a percentage of the total bandwidth change, use the **flooding threshold** command in MPLS-TE configuration mode. To return to the default behavior, use the **no** form of this command.

**flooding threshold** {**up** | **down**} *percent* **no flooding thresholds** {**up** | **down**} *percent*

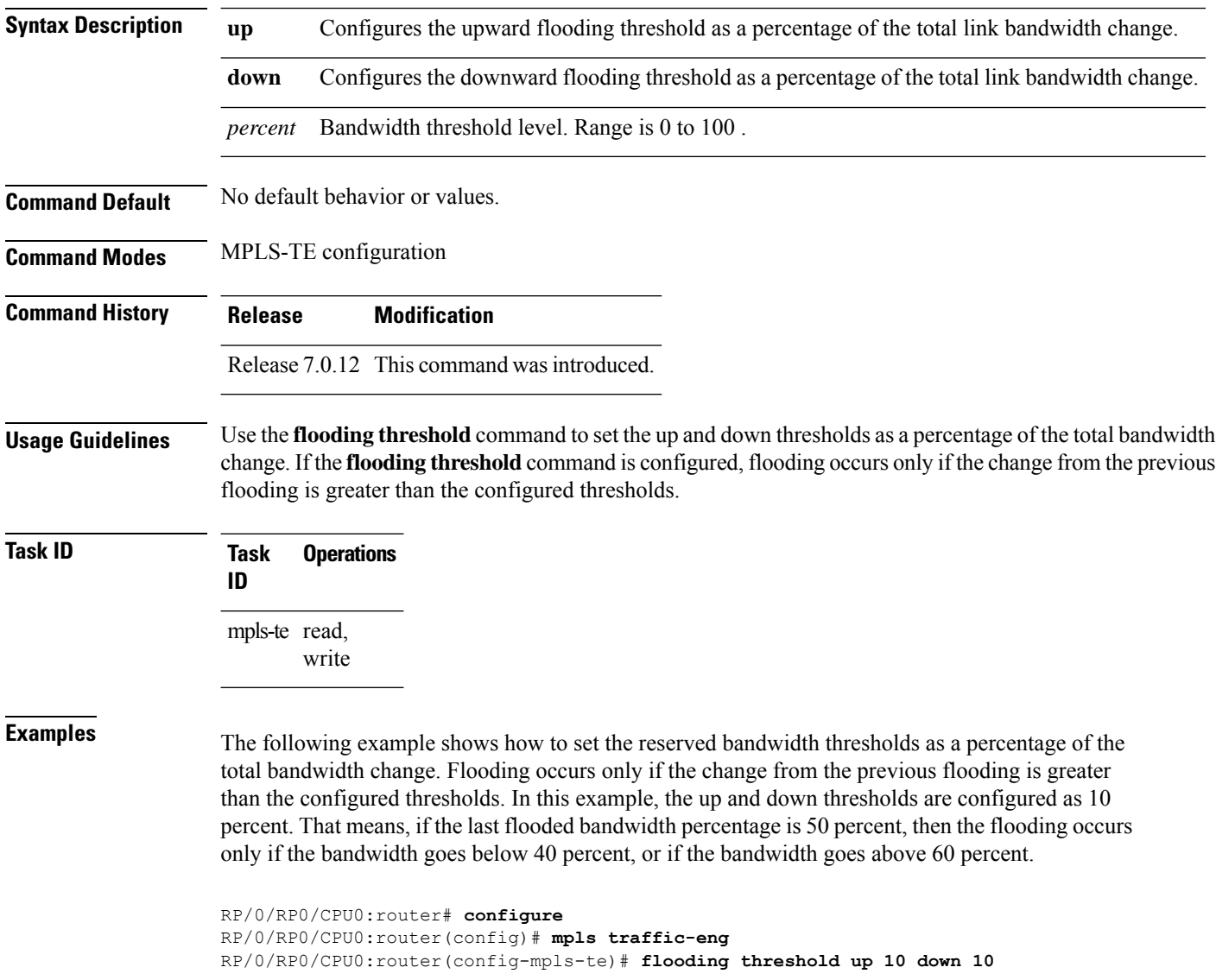

# **flooding thresholds**

To set the reserved bandwidth thresholds for a link, use the **flooding thresholds** command in MPLS-TE interface configuration mode. To return to the default behavior, use the **no** form of this command.

**flooding thresholds** {**down** | **up**} *percent* [{*percent1 percent2 percent3 ... percent 15*}] **no flooding thresholds** {**down** | **up**}

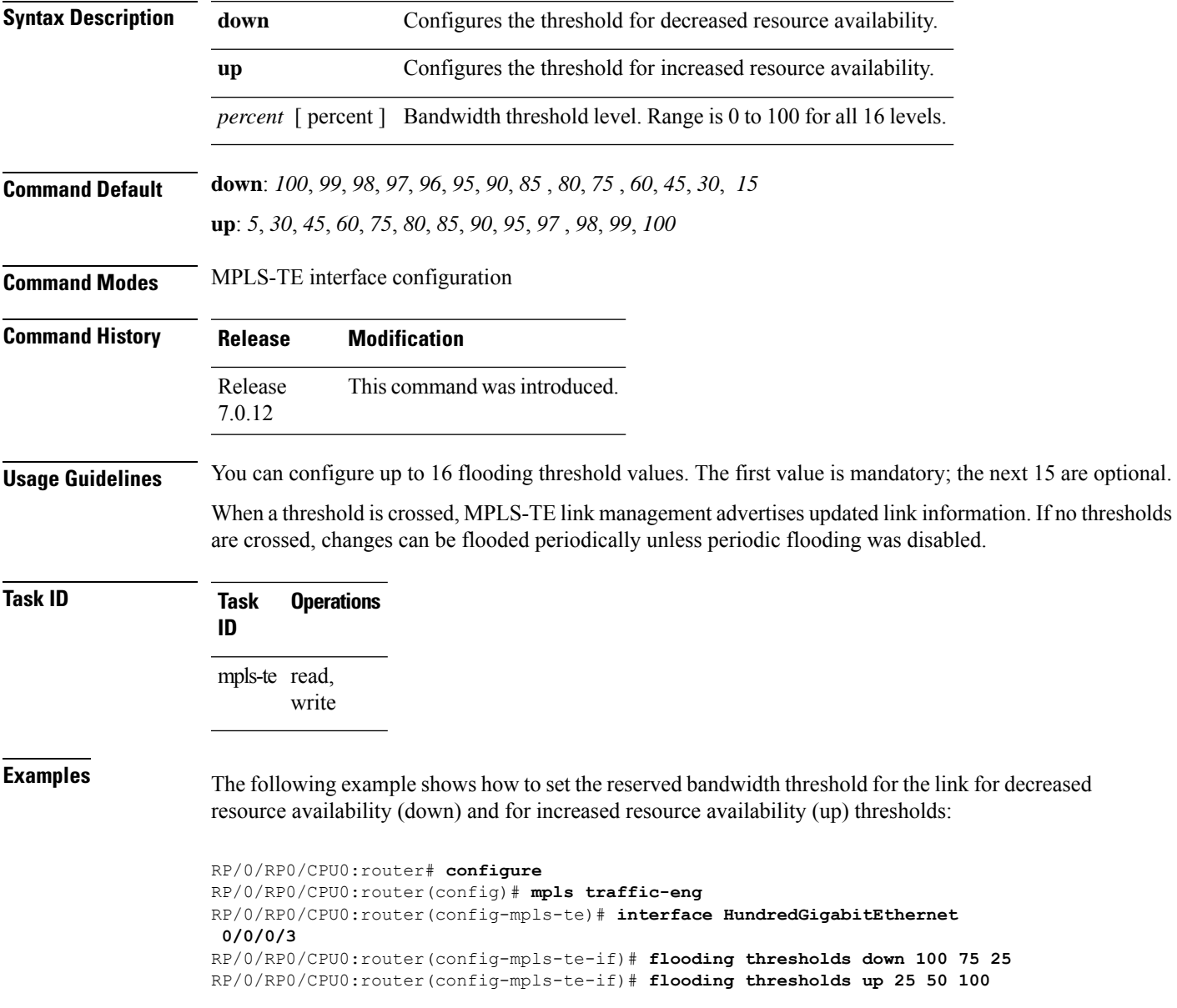

**Command Default** 

### **forward-class**

To define the forwarding path in the MPLS-TE interface, use the **forward-class** command in MPLS-TE configuration mode. To remove forward-class configuration, use the **no** form of this command.

**forward-class** *forward-class* **no forward-class**

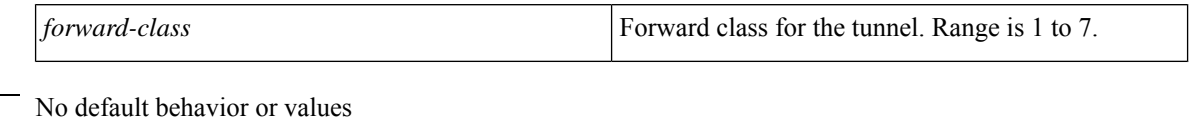

**Command Modes** MPLS-TE configuration

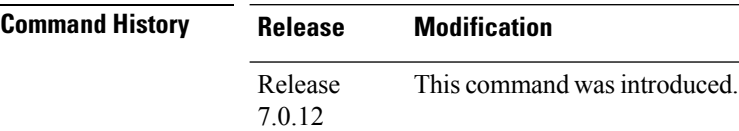

**Usage Guidelines** No specific guidelines impact the use of this command.

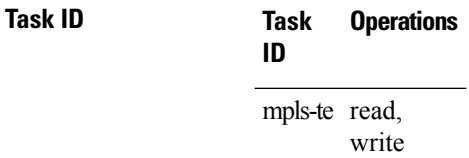

**Examples** The following example shows how to define forwarding path in the MPLS-TE interface:

RP/0/RP0/CPU0:router# **configure** RP/0/RP0/CPU0:router(config)#**interface tunnel-te 1** RP/0/RP0/CPU0:router(config-if)#**forward-class 1**

# **forwarding-adjacency**

To configure an MPLS-TE forwarding adjacency, use the **forwarding-adjacency** command in interface configuration mode. By configuring forwarding adjacency, the MPLS-TE tunnels are considered to be links by the IGP. If no forwarding adjacency is to be defined, use the **no** form of this command.

**forwarding-adjacency** [**holdtime** *time*][**include-ipv6**] **no forwarding-adjacency** [**holdtime** *time*][**include-ipv6**]

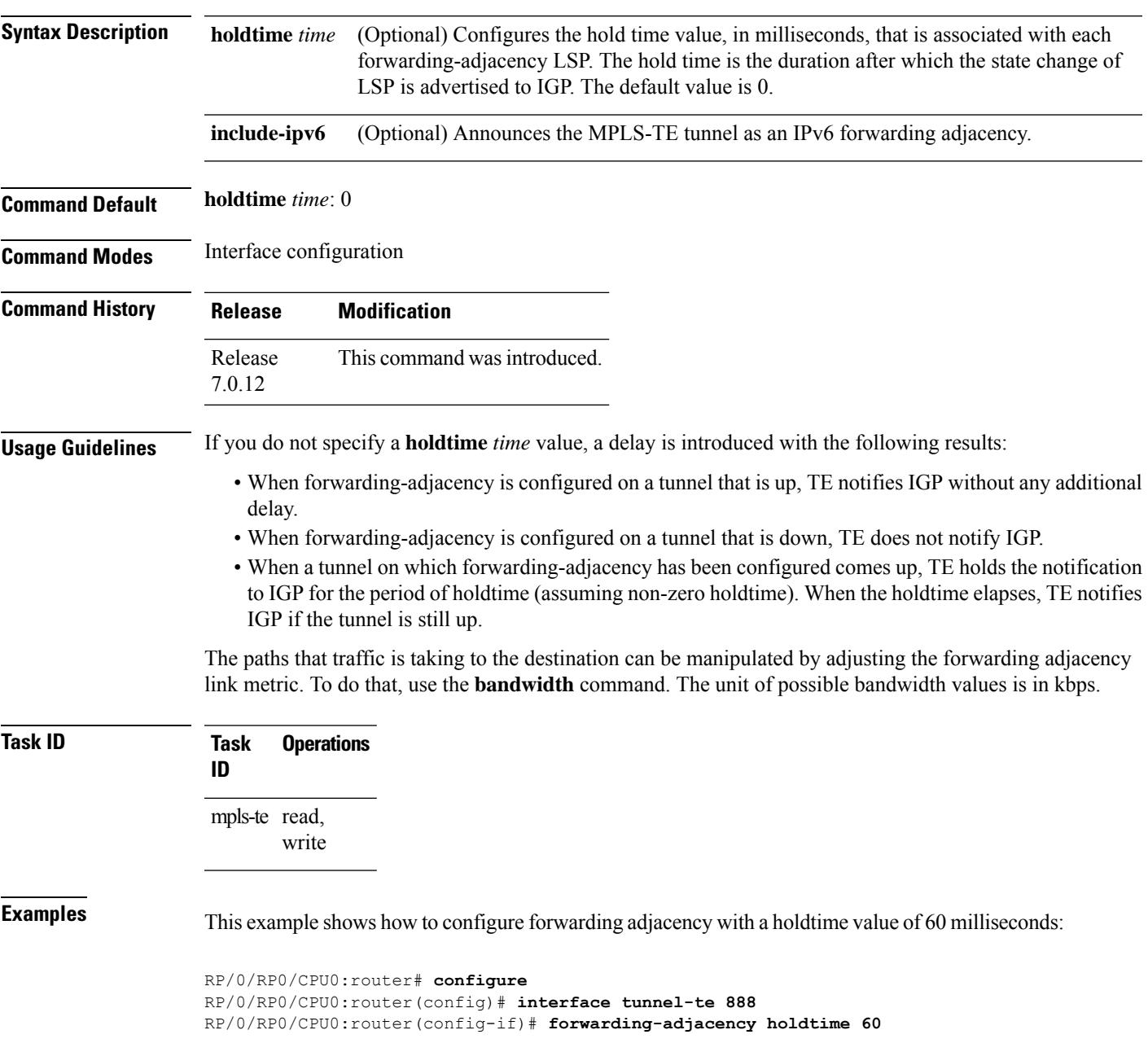

This example shows how to announce MPLS-TE tunnel as an IPv6 forwarding adjacency:

RP/0/RP0/CPU0:router#**configure** RP/0/RP0/CPU0:router(config)#**interface tunnel-te 65534** RP/0/RP0/CPU0:router(config-if)#**forwarding-adjacency** RP/0/RP0/CPU0:router(config-if-tunte-fwdadj)#**include-ipv6**

# **index exclude-address**

To exclude an address from a tunnel path entry at a specific index, use the **index exclude-address** command in explicit path configuration mode. To return to the default behavior, use the **no** form of this command.

```
index index-id exclude-address{ ipv4 unicast IP address}
no index index-id
```
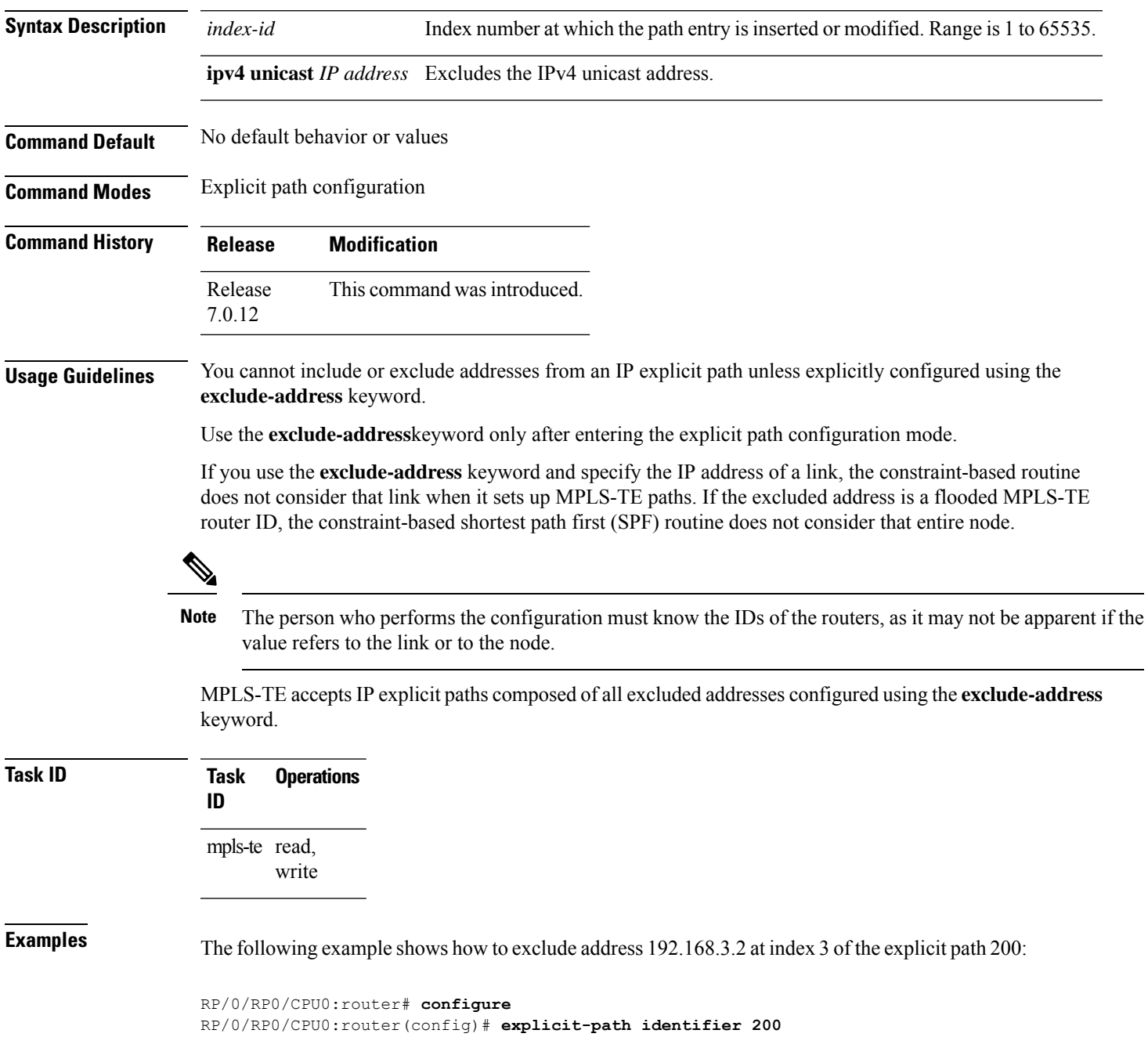

RP/0/RP0/CPU0:router(config-expl-path)# **index 3 exclude-address ipv4 unicast 192.168.3.2**

# **index exclude-srlg**

To exclude an address to get SRLGs from a tunnel path entry at a specific index, use the **index exclude-srlg** command in explicit path configuration mode. To return to the default behavior, use the **no** form of this command.

**index** *index-id* **exclude-srlg ipv4 unicast** *IP address*

**no index** *index-id*

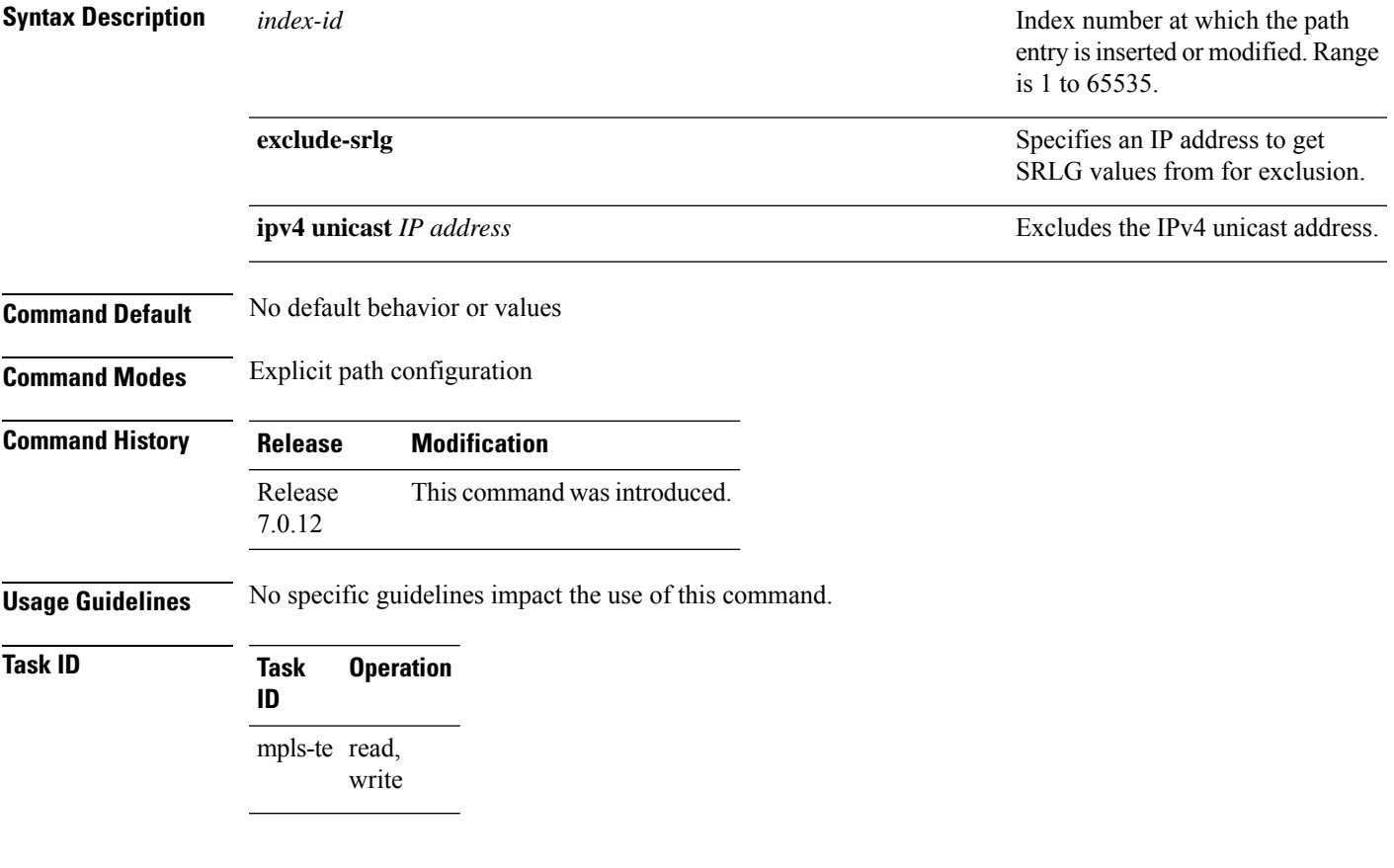

#### **Example**

The following example shows how to exclude the SRLG values from the IP address 192.168.3.2 at index 1 of the explicit path 100:

```
RP/0/RP0/CPU0:router# configure
RP/0/RP0/CPU0:router(config)# explicit-path identifier 100
RP/0/RP0/CPU0:router(config-expl-path)# index 1 exclude-srlg ipv4 unicast 192.168.3.2
```
## **index next-address**

To include a path entry at a specific index, use the **indexnext-address** command in explicit path configuration mode. To return to the default behavior, use the **no** form of this command.

**index** *index-id* **next-address** [{**loose** | **strict**}] **ipv4 unicast** *IP-address* **no index** *index-id*

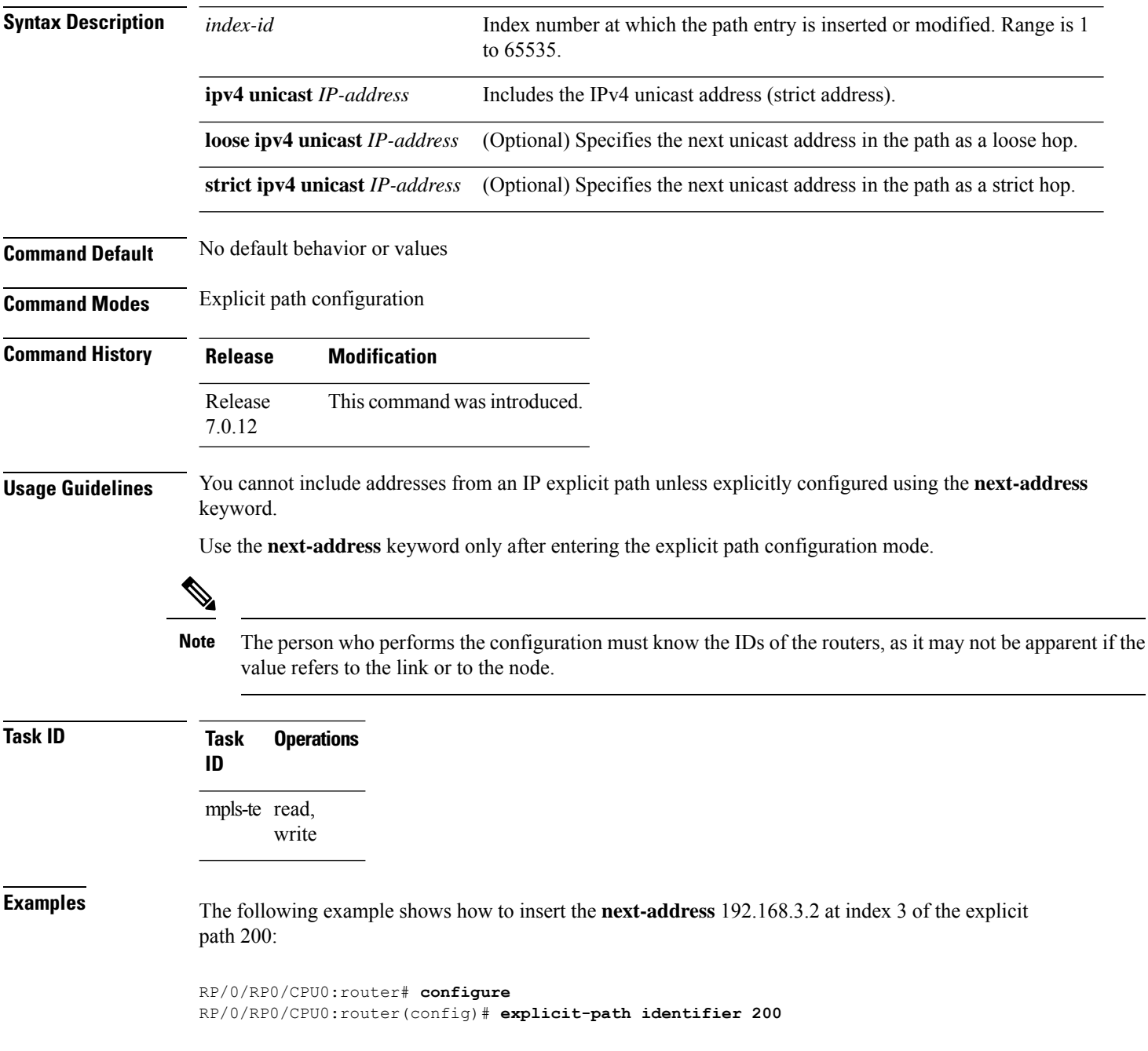

RP/0/RP0/CPU0:router(config-expl-path)# **index 3 next-address ipv4 unicast 192.168.3.2**

# **interface (MPLS-TE)**

To enable MPLS-TE on an interface and to enter MPLS-TE interface configuration mode, use the **interface** command in XR Config mode. To return to the default behavior, use the **no** form of this command.

**interface** *type interface-path-id* **no interface** *type interface-path-id*

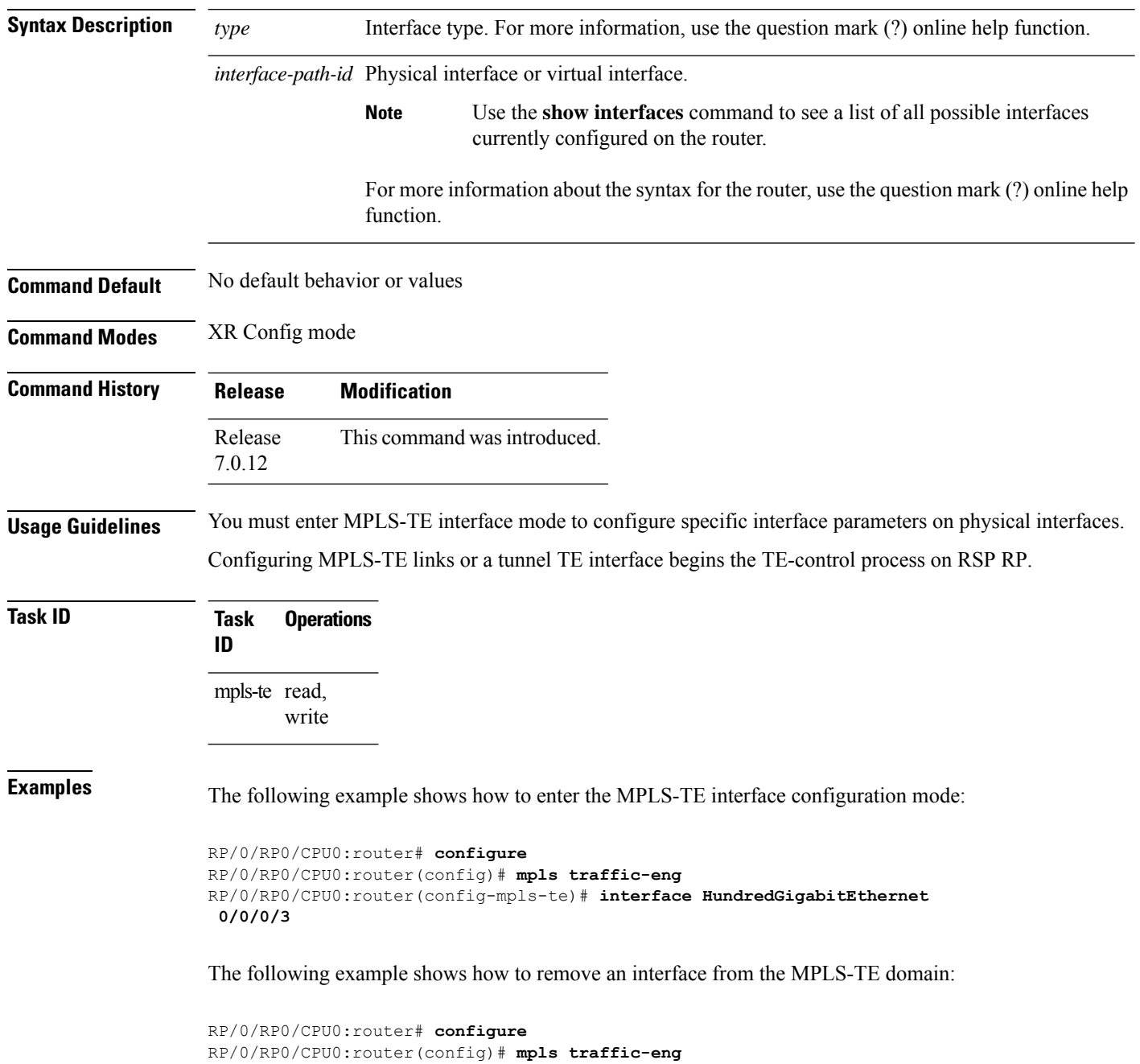

RP/0/RP0/CPU0:router(config-mpls-te)# **no interface HundredGigabitEthernet 0/0/0/3**

### **interface (SRLG)**

To enable Shared Risk Link Groups (SRLGs) on an interface and to enter SRLG interface configuration mode, use the **interface** command in SRLG configuration mode. To return to the previous configuration mode, use the **no** form of this command.

**interface** *type interface-path-id* **no interface** *type interface-path-id*

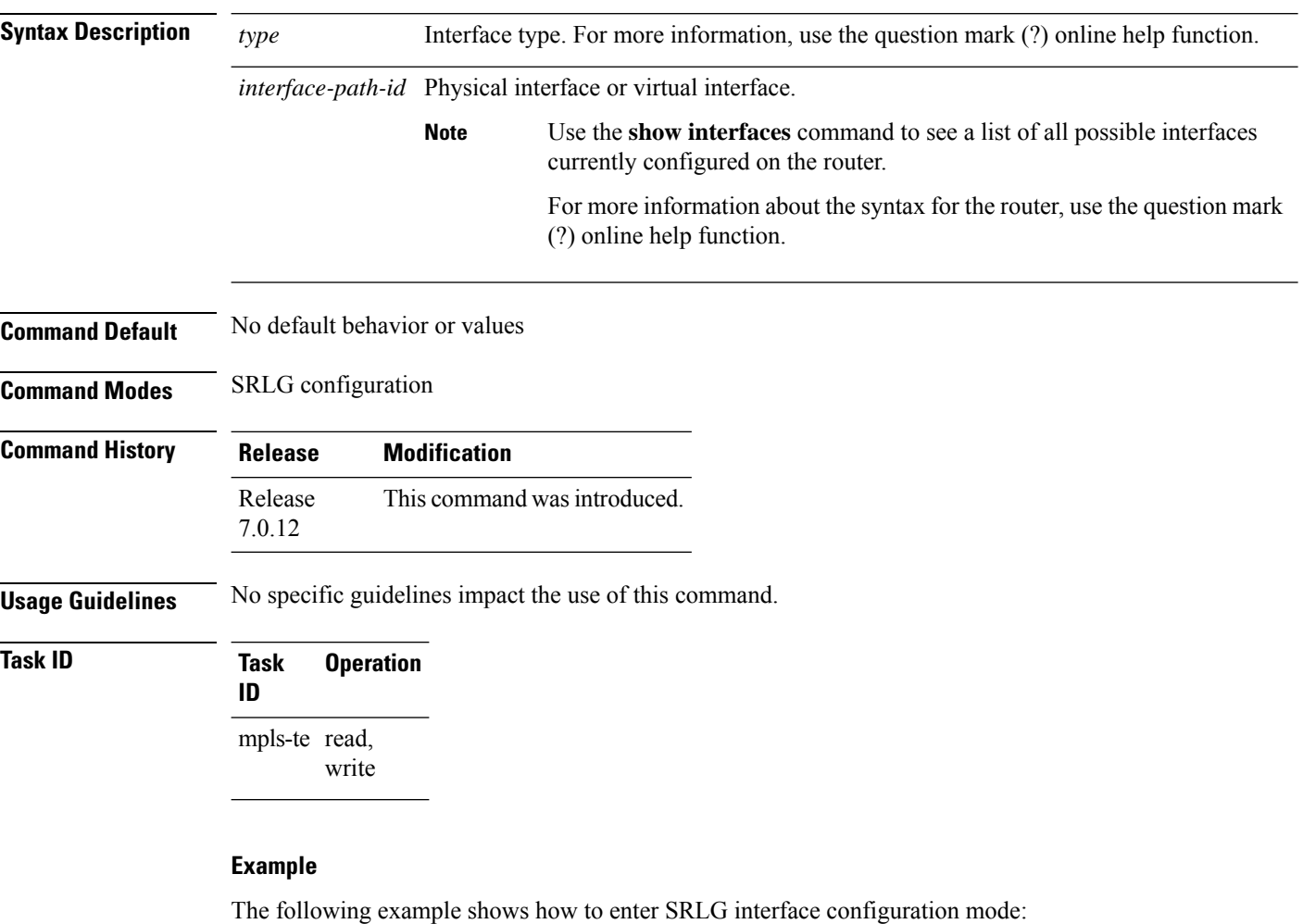

```
RP/0/RP0/CPU0:router(config)# srlg
RP/0/RP0/CPU0:router(config-srlg)# interface HundredGigabitEthernet
0/0/0/3
RP/0/RP0/CPU0:router(config-srlg-if)# value 10
RP/0/RP0/CPU0:router(config-srlg-if)#value 50
```
# **interface tunnel-te**

To configure an MPLS-TE tunnel interface, use the **interface tunnel-te** command in XR Config mode. To return to the default behavior, use the **no** form of this command.

**interface tunnel-te** *tunnel-id* **no interface tunnel-te** *tunnel-id*

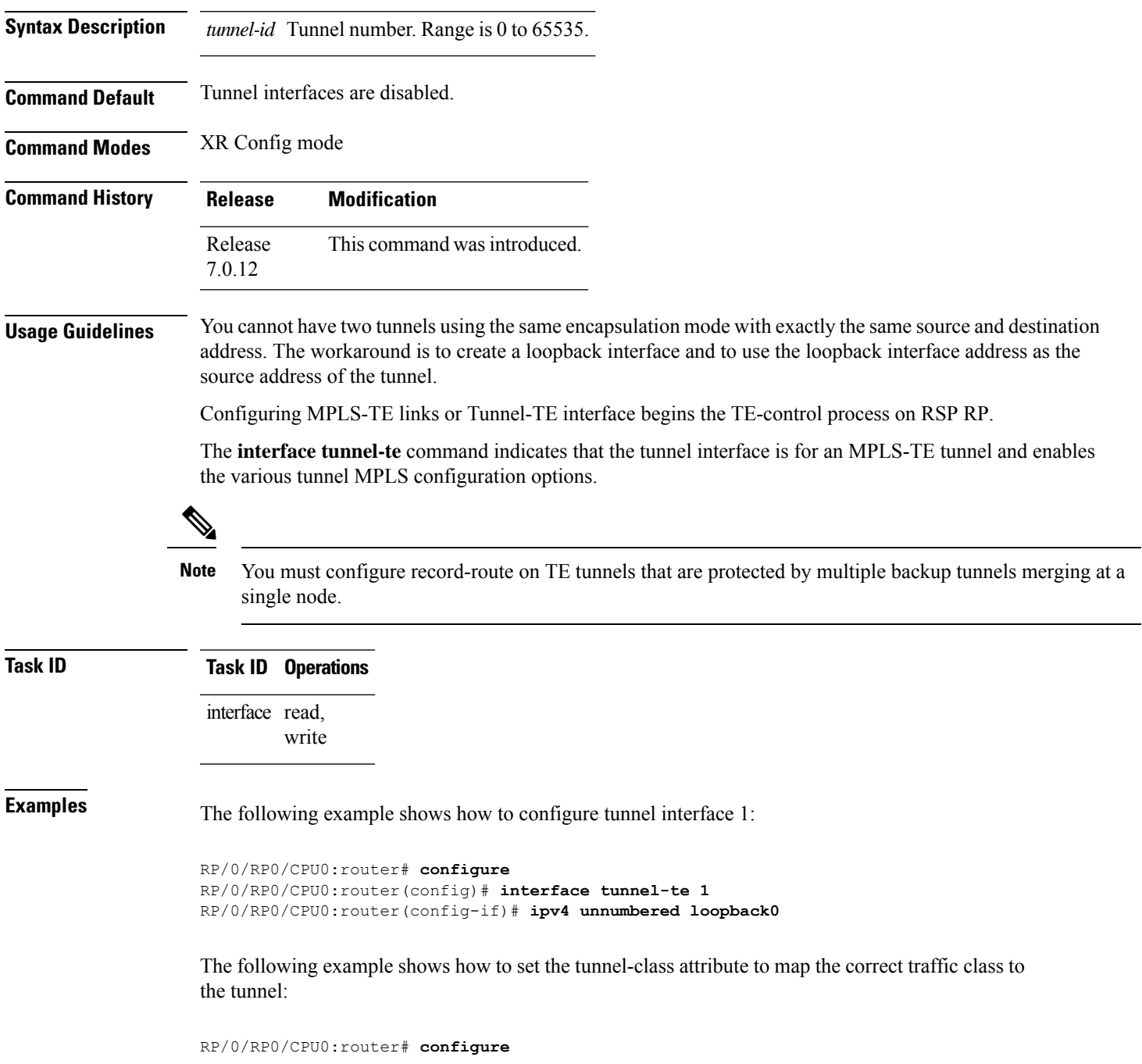

I

RP/0/RP0/CPU0:router(config)# **interface tunnel-te 1** RP/0/RP0/CPU0:router(config-if)# **policy-class 1**

# **ipv4 unnumbered (MPLS)**

To specify the MPLS-TE tunnel Internet Protocol Version 4 (IPv4) address, use the **ipv4 unnumbered** command in interface configuration mode. To return to the default behavior, use the**no** form of this command.

**ipv4 unnumbered** *type interface-path-id* **no ipv4 unnumbered** *type interface-path-id*

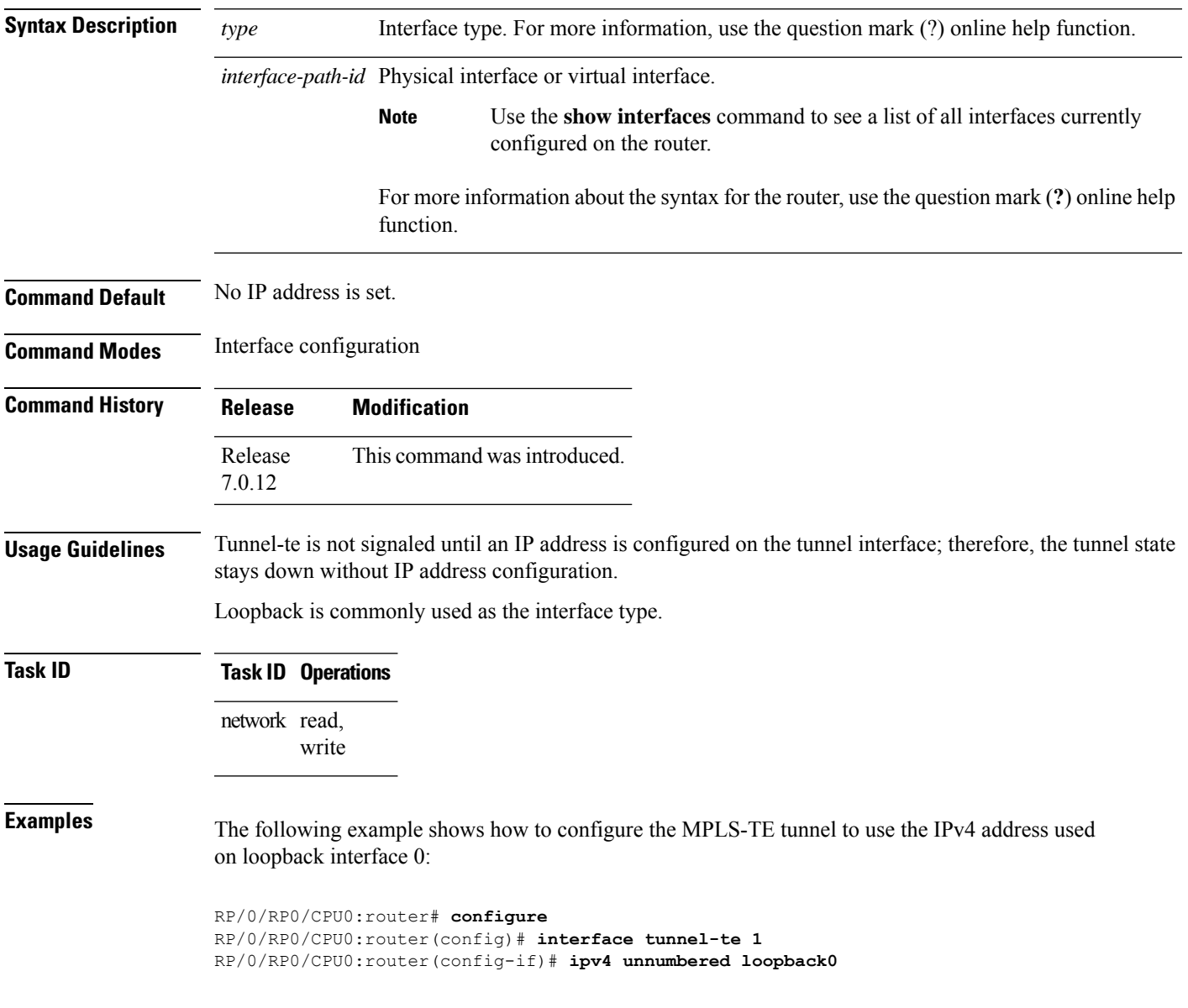

# **ipv4 unnumbered mpls traffic-eng**

To specify the Internet Protocol Version 4 (IPv4) address, use the **ipv4 unnumbered mpls traffic-eng** command in XR Config mode. To remove the IPv4 address, use the **no** form of this command.

**ipv4 unnumbered mpls traffic-eng** *interface-path-id* **no ipv4 unnumbered mpls traffic-eng**

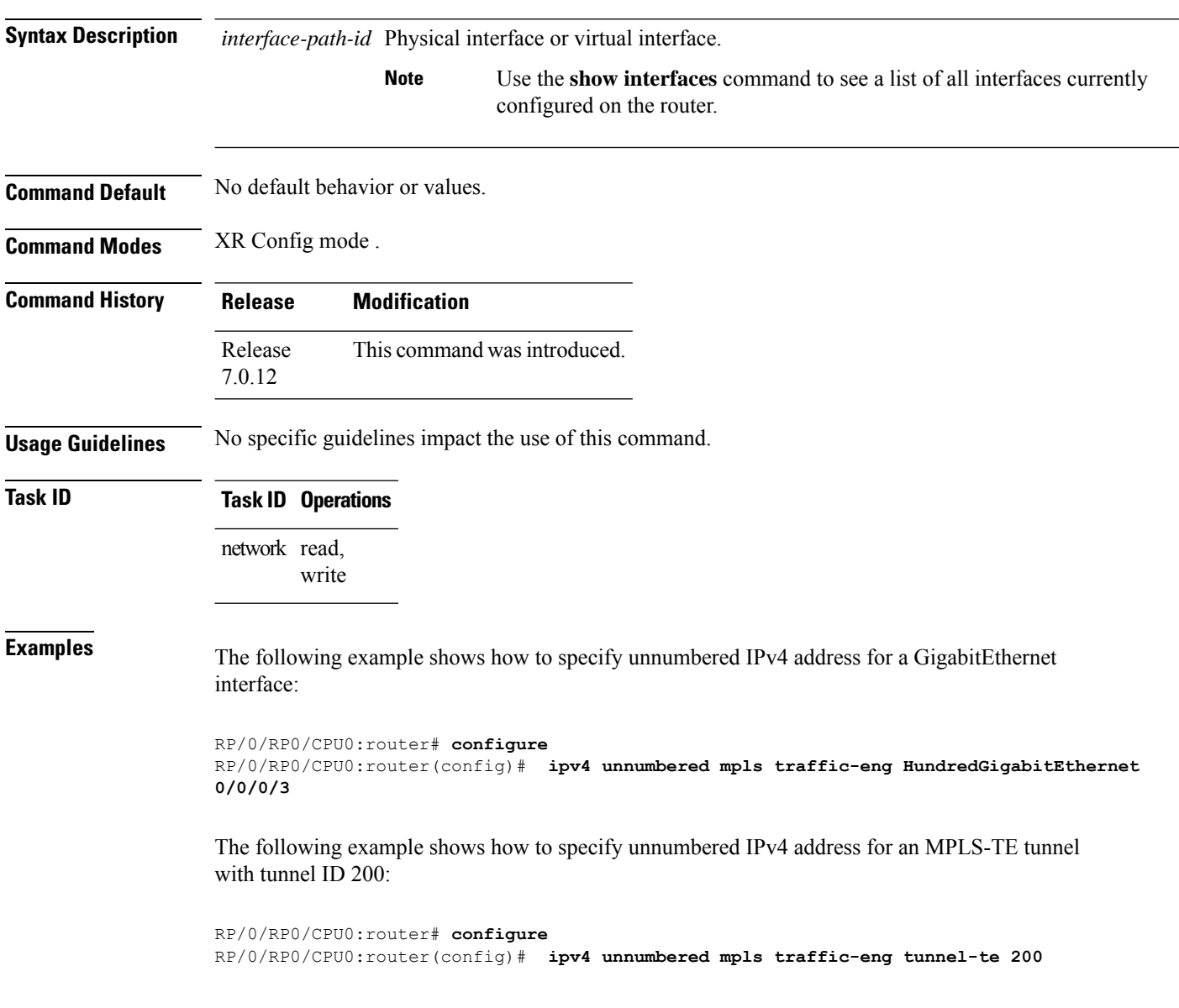

# **link-management timers bandwidth-hold**

To set the length of time that bandwidth is held for a Resource Reservation Protocol (RSVP) Path (setup) message to wait for the corresponding RSVP Resv message to return, use the **link-management timers bandwidth-hold** command in MPLS-TE configuration mode. To return to the default behavior, use the **no** form of this command.

**link-management timers bandwidth-hold** *holdtime* **no link-management timers bandwidth-hold** *holdtime*

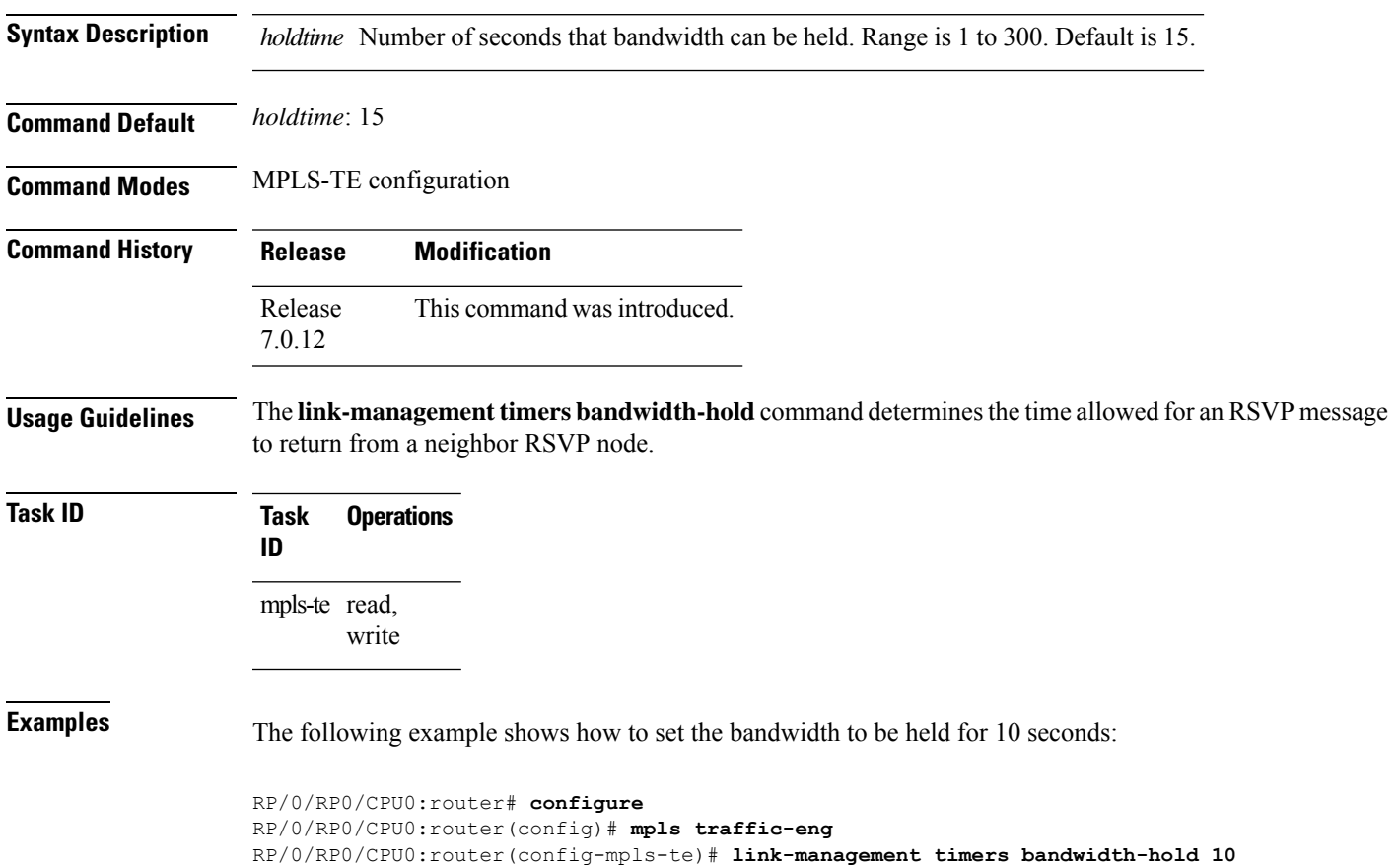

# **link-management timers periodic-flooding**

To set the length of the interval for periodic flooding, use the **link-management timers periodic-flooding** command in MPLS-TE configuration mode. To return to the default behavior, use the**no** form of this command.

**link-management timers periodic-flooding** *interval* **no link-management timers periodic-flooding**

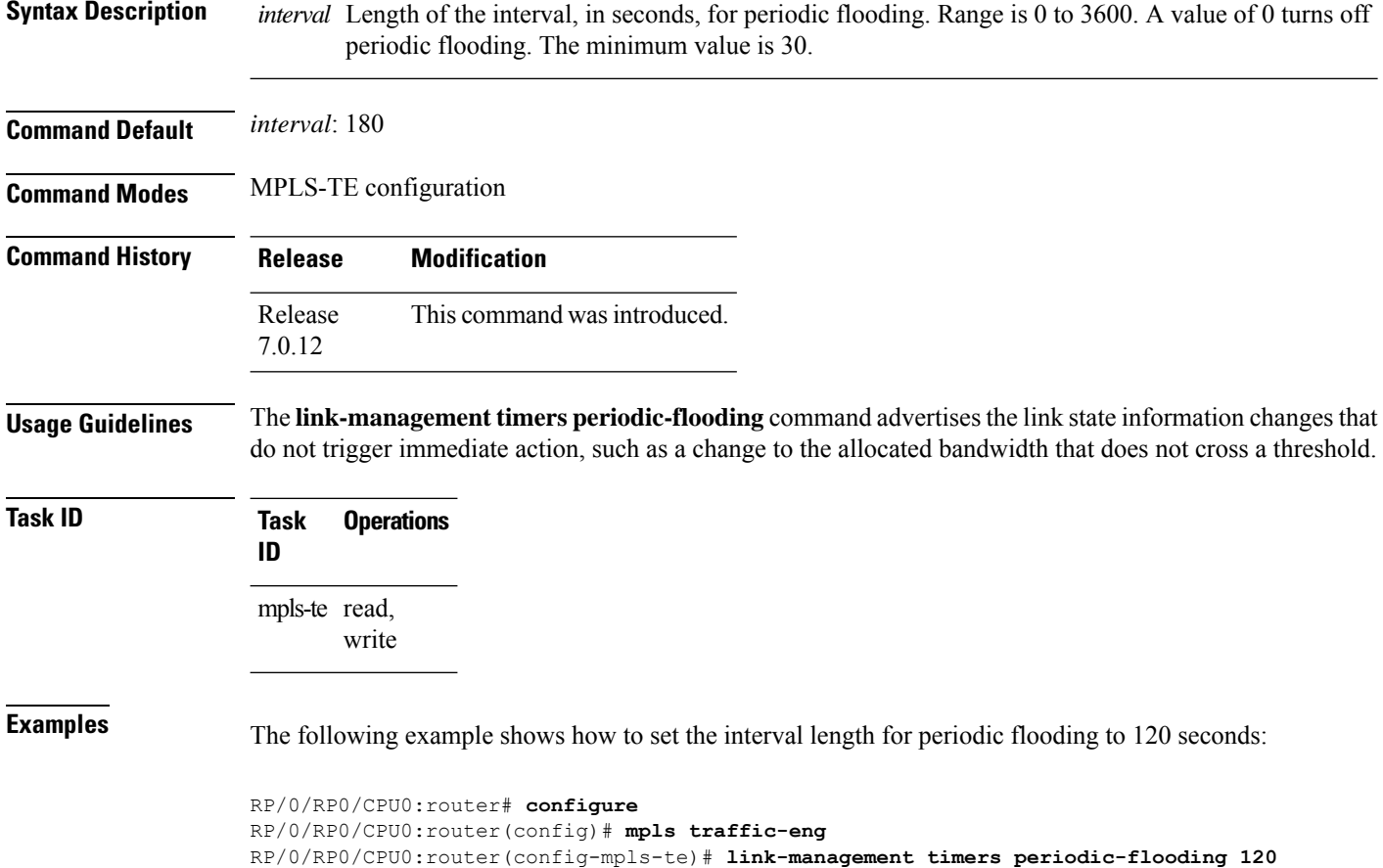

# **link-management timers preemption-delay**

To set the length of the interval for delaying LSP preemption, use the **link-management timers preemption-delay** command in MPLS-TE configuration mode. To disable this behavior, use the **no** form of this command.

**link-management timers preemption-delay bundle-capacity** *sec*

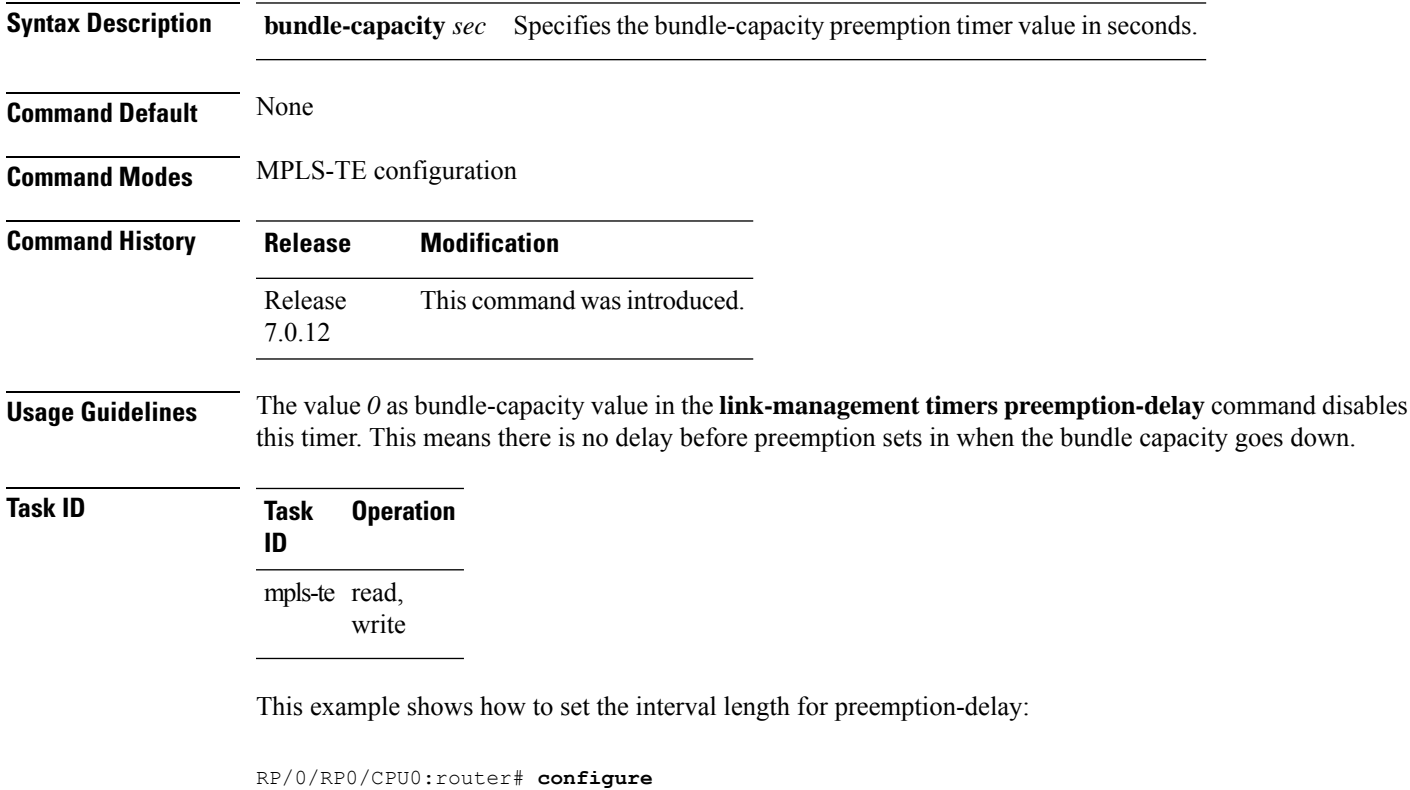

RP/0/RP0/CPU0:router(config)# **mpls traffic-eng** RP/0/RP0/CPU0:router(config-mpls-te)# **link-management timers preemption-delay bundle-capacity 180**

## **load-share**

To determine load-sharing balancing parameters for a specified interface, use the **load-share** command in interface configuration mode. To return to the default behavior, use the **no** form of this command.

**load-share** *value* **no load-share**

**Syntax Description** *value* Load-share value, equivalent to the bandwidth in kbps (that is, the same value in configuration). Range is 1 to 4294967295. Default is 0.

**Command Default** The default load-share for tunnels with no explicit configuration is the configured signalled bandwidth.

*value*: 0 (if no value is assigned)

**Command Modes** Interface configuration

**Command History Release Modification** Release This command was introduced. 7.0.12

**Usage Guidelines** Configuration schemas are supported for load balancing.

To enable the **load-share** command, you must enable unequal load balancing using the **load-share unequal** command.

**Task ID Task Operations ID** mpls-te read, write

**Examples** The following example shows how to configure load-sharing parameters on a specified interface:

RP/0/RP0/CPU0:router# **configure** RP/0/RP0/CPU0:router(config)# **interface tunnel-te 100** RP/0/RP0/CPU0:router(config-if)# **load-share 100**
Π

#### **load-share unequal**

To configure unequal load-sharing for an MPLS-TE tunnel, use the **load-shareunequal** command in MPLS-TE configuration mode. To return to the default behavior, use the **no** form of this command.

**load-share unequal no load-share unequal**

**Syntax Description** This command has no arguments or keywords.

**Command Default** By default, unequal load-balancing is disabled and equal load-balancing occurs.

**Command Modes** MPLS-TE configuration

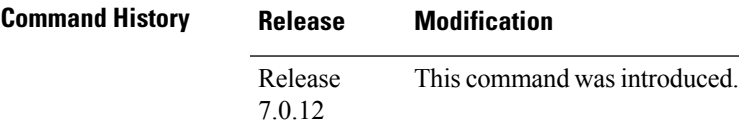

**Usage Guidelines** The **auto-bw** and **load-share unequal** commands should not be used together.

The **load-share unequal** command determines the load-share for a tunnel based on the bandwidth. However, the MPLS-TE automatic bandwidth feature changes the bandwidth around. If you are configuring both the **load-share unequal** command and the MPLS-TE automatic bandwidth feature, we recommend that you specify an explicit load-share value configuration under each MPLS-TE automatic bandwidth tunnel.

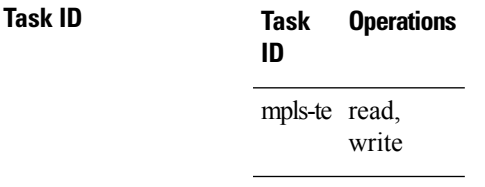

**Examples** The following example shows how to enable unequal load-sharing:

RP/0/RP0/CPU0:router# **configure** RP/0/RP0/CPU0:router(config)# **mpls traffic-eng** RP/0/RP0/CPU0:router(config-mpls-te)# **load-share unequal**

#### **match mpls disposition**

To match Tag2IP packets while redirecting MPLS labeled packets to a new destination using PBR policy, use the **match mpls disposition** command in class-map configuration mode. To remove redirection of MPLS labeled packets, use the **no** form of this command.

**match mpls disposition access-group** {**ipv4** | **ipv6**} *access-list* **no match mpls disposition access-group** {**ipv4** | **ipv6**} *access-list*

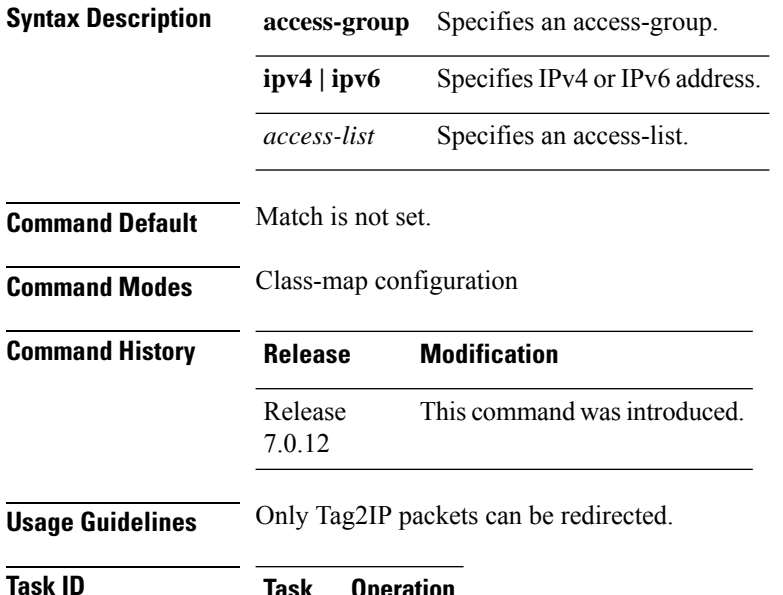

**Task ID Task Operation ID** read, write qos

This example shows how to configure match MPLS disposition sequence for an IPv4 address:

RP/0/RP0/CPU0:router#**configure** RP/0/RP0/CPU0:router(config)#**class-map type traffic class\_mpls\_src\_test** RP/0/RP0/CPU0:router(config-cmap)#**match mpls disposition access-group ipv4 ACL\_MPLS\_SRC** RP/0/RP0/CPU0:router(config-cmap)#**end-class-map**

### **maxabs (MPLS-TE)**

To specify the maximum number of MPLS-TE tunnels that can be configured, use the **maxabs** command in MPLS-TE configuration mode. To return to the default behavior, use the **no** form of this command.

**maxabs tunnels** *tunnel-limit* **destinations** *dest-limit* **no maxabs tunnels** *tunnel-limit* **destinations** *dest-limit*

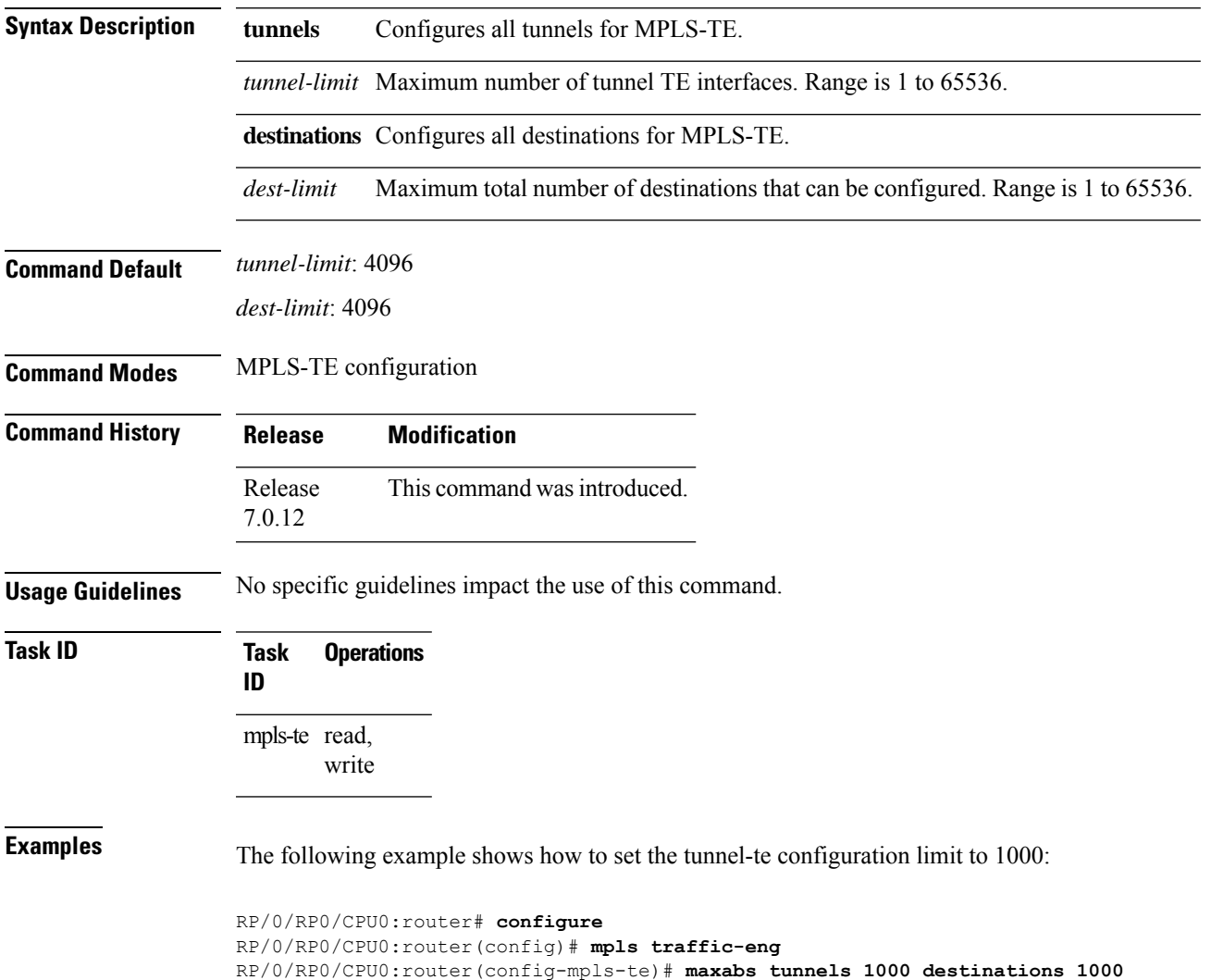

# **mpls traffic-eng**

To enter MPLS-TE configuration mode, use the **mpls traffic-eng** command in XR Config mode.

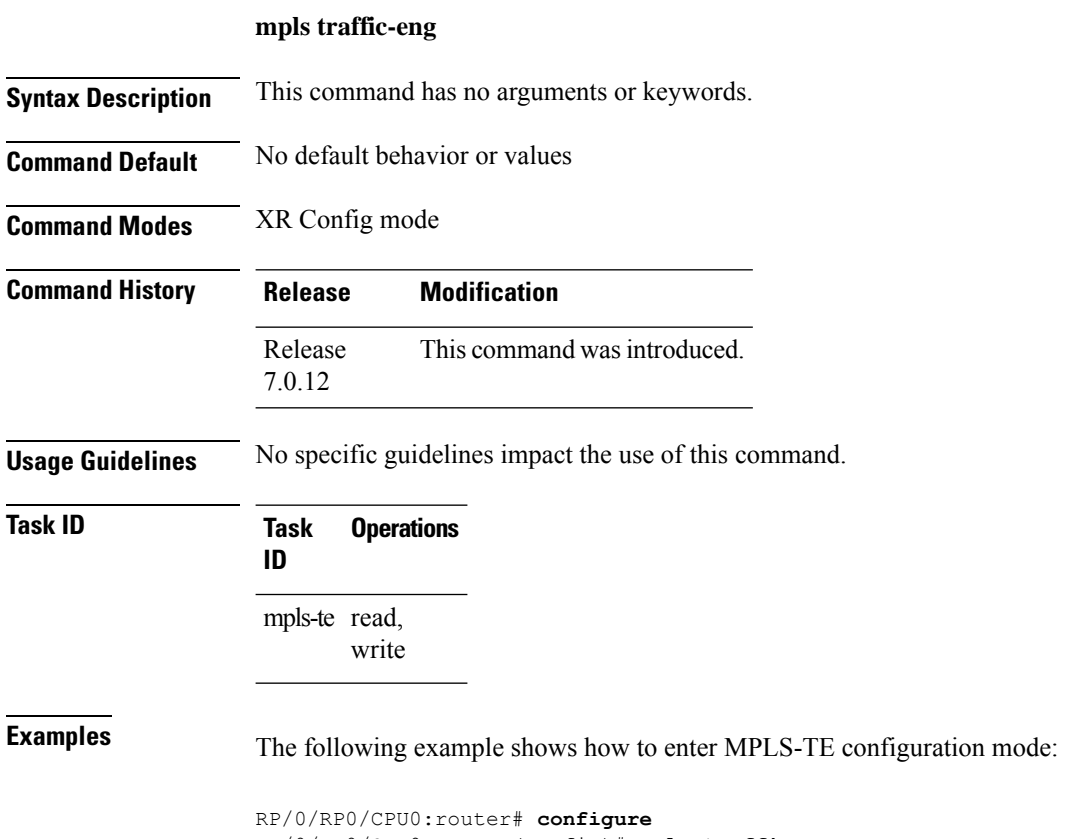

RP/0/RP0/CPU0:router(config)# **mpls traffic-eng** RP/0/RP0/CPU0:router(config-mpls-te)#

### **mpls traffic-eng auto-bw apply (MPLS-TE)**

To apply the highest bandwidth collected on a tunnel without waiting for the current application period to end, use the **mpls traffic-eng auto-bw apply** command in XR EXEC mode.

**mpls traffic-eng auto-bw apply** {**all** | **tunnel-te** *tunnel-number*}

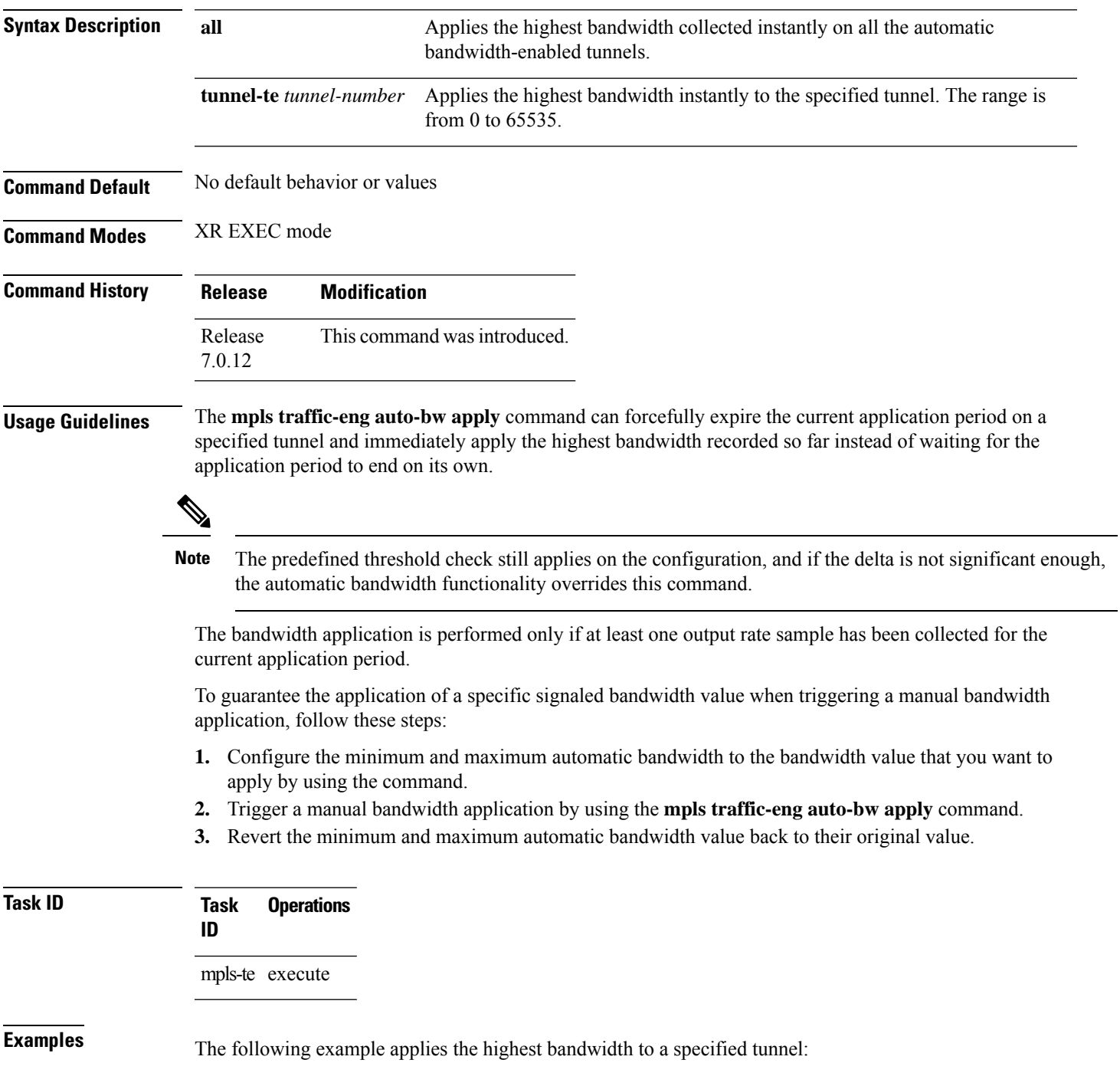

I

RP/0/RP0/CPU0:router# **mpls traffic-eng auto-bw apply tunnel-te 1**

# **mpls traffic-eng fast-reroute promote**

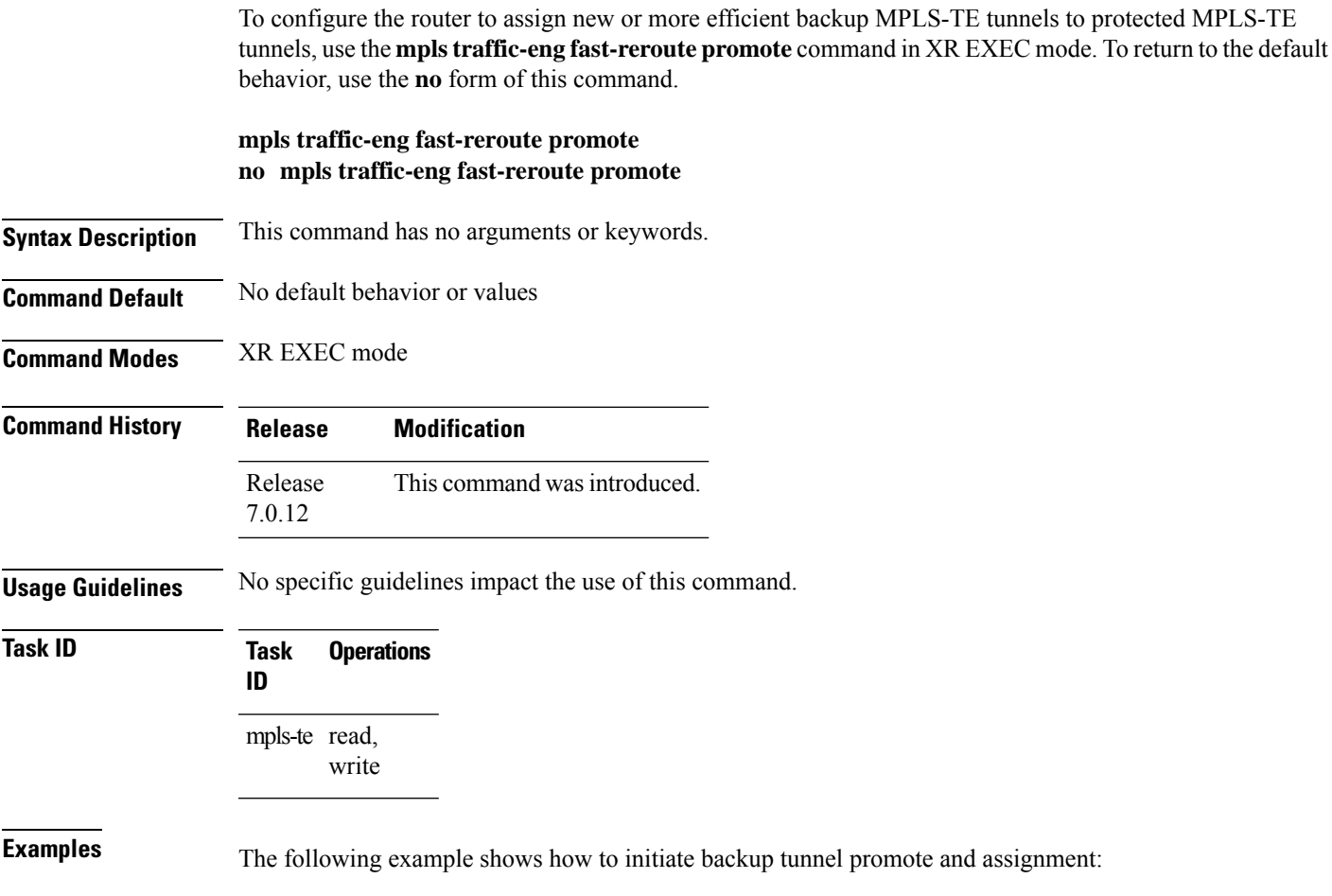

RP/0/RP0/CPU0:router# **mpls traffic-eng fast-reroute promote**

### **mpls traffic-eng level**

To configure a router running Intermediate System-to-System (IS-IS) MPLS-TE at IS-IS Level 1 and Level 2, use the **mpls traffic-eng level** command in XR Config mode. To return to the default behavior, use the **no** form of this command.

**mpls traffic-eng level** *isis-level* **no mpls traffic-eng level** *isis-level*

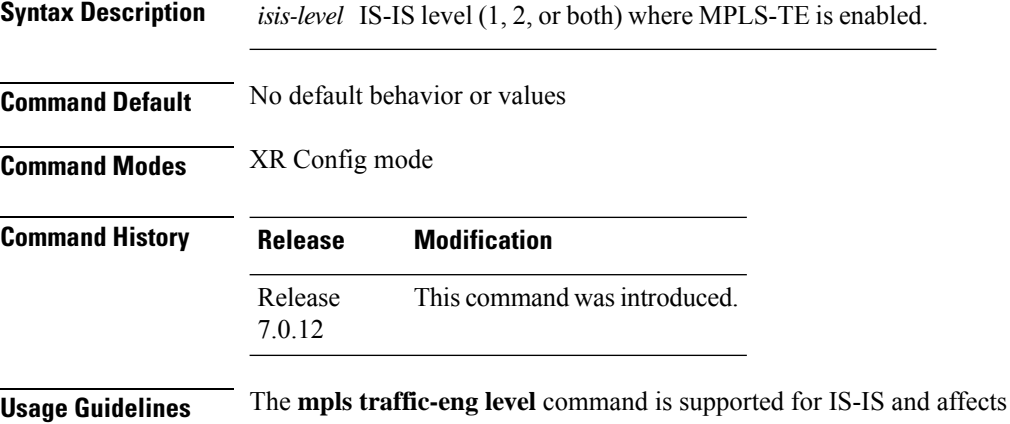

**Usage Guidelines** The **mpls traffic-eng level** command is supported for IS-IS and affects the operation of MPLS-TE only if MPLS-TE is enabled for that routing protocol instance.

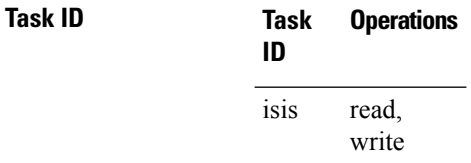

**Examples** The following example shows how to configure a router running IS-IS MPLS to flood TE for IS-IS level 1:

> RP/0/RP0/CPU0:router# **configure** RP/0/RP0/CPU0:router(config)# **router isis 1** RP/0/RP0/CPU0:router(config-isis)# **address-family ipv4 unicast** RP/0/RP0/CPU0:router(config-isis-af)# **mpls traffic-eng level 1** RP/0/RP0/CPU0:router(config-isis-af)# **metric-style wide**

### **mpls traffic-eng link-management bandwidth-accounting apply all**

To apply measured rates to all RSVP-TE enabled interfaces immediately, use the **mpls traffic-eng link-management bandwidth-accounting apply all** in EXEC mode.

**mpls traffic-eng link-management bandwidth-accounting apply all**

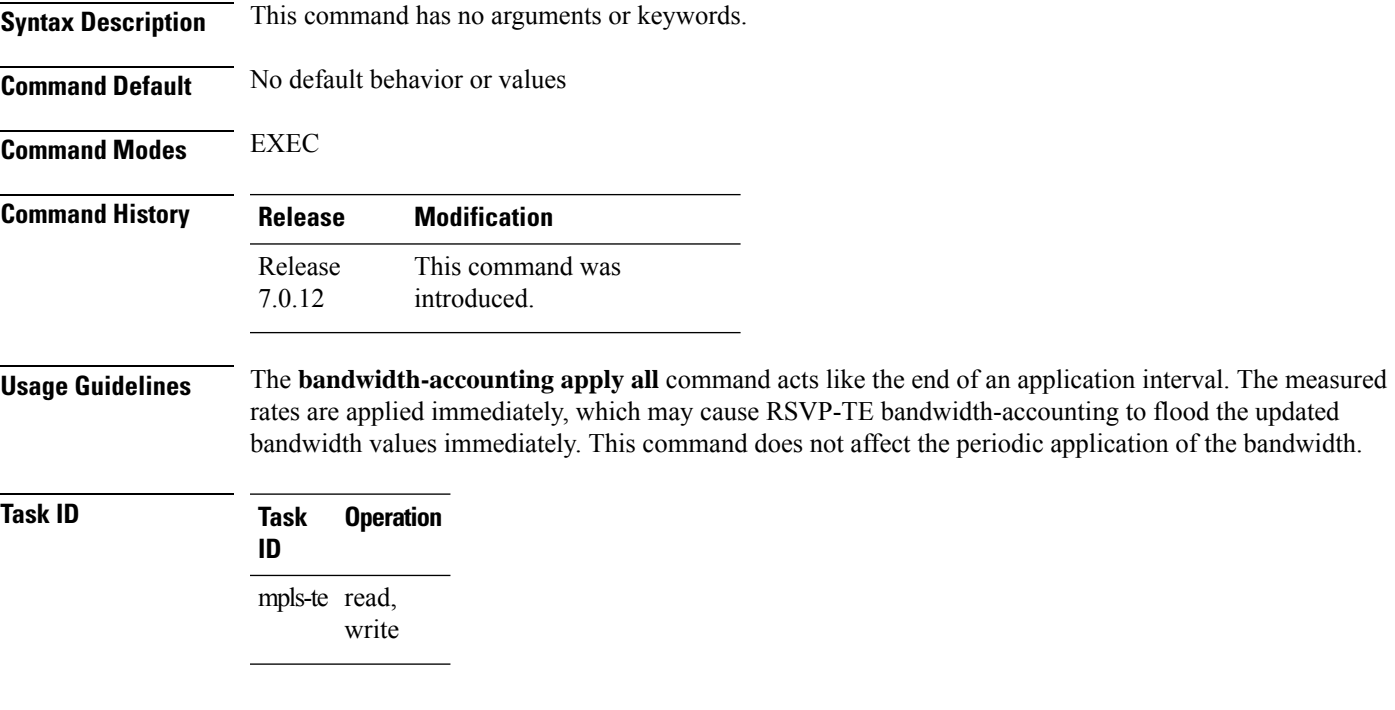

#### **Example**

RP/0/RP0/CPU0:router# **mpls traffic-eng link-management bandwidth-accounting apply all**

#### **mpls traffic-eng link-management flood**

To enable immediate flooding of all the local MPLS-TE links, use the **mpls traffic-eng link-management flood** command in XR EXEC mode. To return to the default behavior, use the **no** form of this command.

**mpls traffic-eng link-management flood no mpls traffic-eng link-management flood**

- **Syntax Description** This command has no arguments or keywords.
- **Command Default** No default behavior or values

**Command Modes** XR EXEC mode

**Command History Release Modification** Release This command was introduced. 7.0.12

**Usage Guidelines** If there is no change in the LSA since last flooding, IGP may dampen the advertisement.

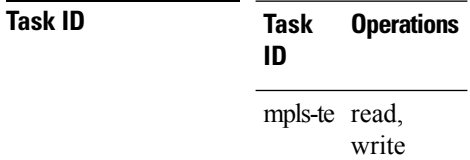

**Examples** The following example shows how to initiate flooding of the local MPLS-TE links:

RP/0/RP0/CPU0:router# **mpls traffic-eng link-management flood**

Ш

#### **mpls traffic-eng path-protection switchover tunnel-te**

To force a manual switchover for path-protected tunnel, use the **mpls traffic-engpath-protectionswitchover tunnel-te** command in XR EXEC mode. To disable this feature, use the **no** form of this command.

**mpls traffic-eng path-protection switchover tunnel-te** *tunnel ID* **no mpls traffic-eng path-protection switchover tunnel-te** *tunnel ID*

**Syntax Description** *tunnel ID* Tunnel identifier of the P2P tunnel for the path protection switchover. Range is from 0 to 65535. **Command Default** No default behavior or values

**Command Modes** XR EXEC mode

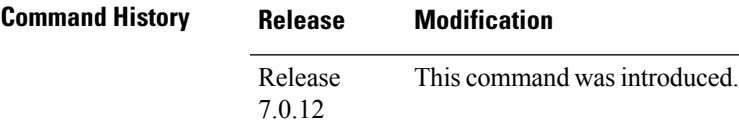

**Usage Guidelines** No specific guidelines impact the use of this command.

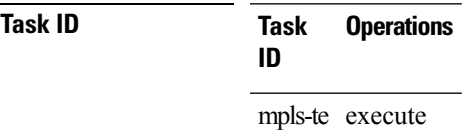

**Examples** The following example configures the switchover for path-protection for tunnel-te:

RP/0/RP0/CPU0:router# **mpls traffic-eng path-protection switchover tunnel-te 8**

#### **mpls traffic-eng reoptimize events link-up**

To turn on automatic reoptimization of Multiprotocol Label Switching (MPLS) traffic engineering when certain events occur, such as, when an interface becomes operational, use the **mpls traffic-eng reoptimize events link-up** command in XR Config mode. To disable automatic reoptimization when link-up event occurs, use the **no** form of this command.

**mpls traffic-eng reoptimize events link-up**

#### **no mpls traffic-eng reoptimize events link-up**

**Syntax Description** This command has no arguments or keywords.

**Command Modes** XR Config mode

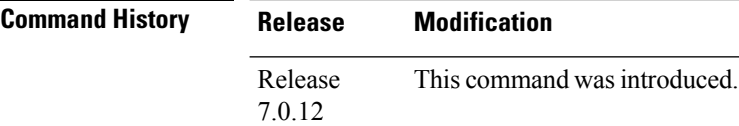

**Usage Guidelines** No specific guidelines impact the use of this command.

#### **Task ID Task Operation ID** mpls-te read, write

#### **Example**

The following example shows how to turn on automatic reoptimization when an interface becomes operational:

RP/0/RP0/CPU0:router# **mpls traffic-eng reoptimize events link-up**

### **mpls traffic-eng reoptimize (EXEC)**

To trigger the reoptimization interval of all TE tunnels, use the **mpls traffic-eng reoptimize** command in XR EXEC mode.

**mpls traffic-eng reoptimize** [*tunnel-id*] [*tunnel-name*] [**all**] [**p2p**{**all** *tunnel-id*}]

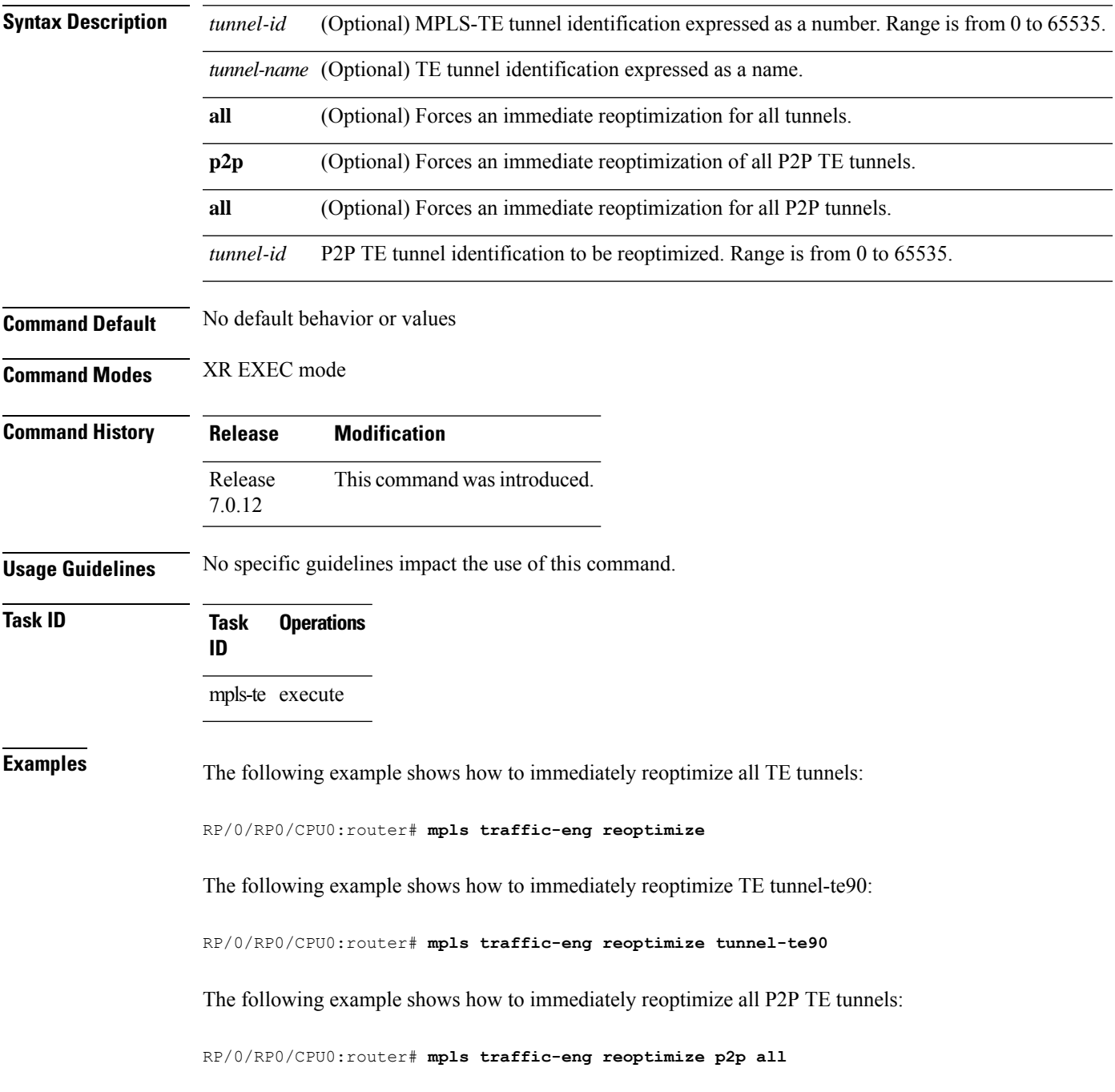

# **mpls traffic-eng repotimize mesh group**

To reoptimize all tunnels of a mesh group, use the **mpls traffic-eng repotimize mesh group**command in XR EXEC mode.

**mpls traffic-eng reoptimize auto-tunnel mesh group** *group\_id*

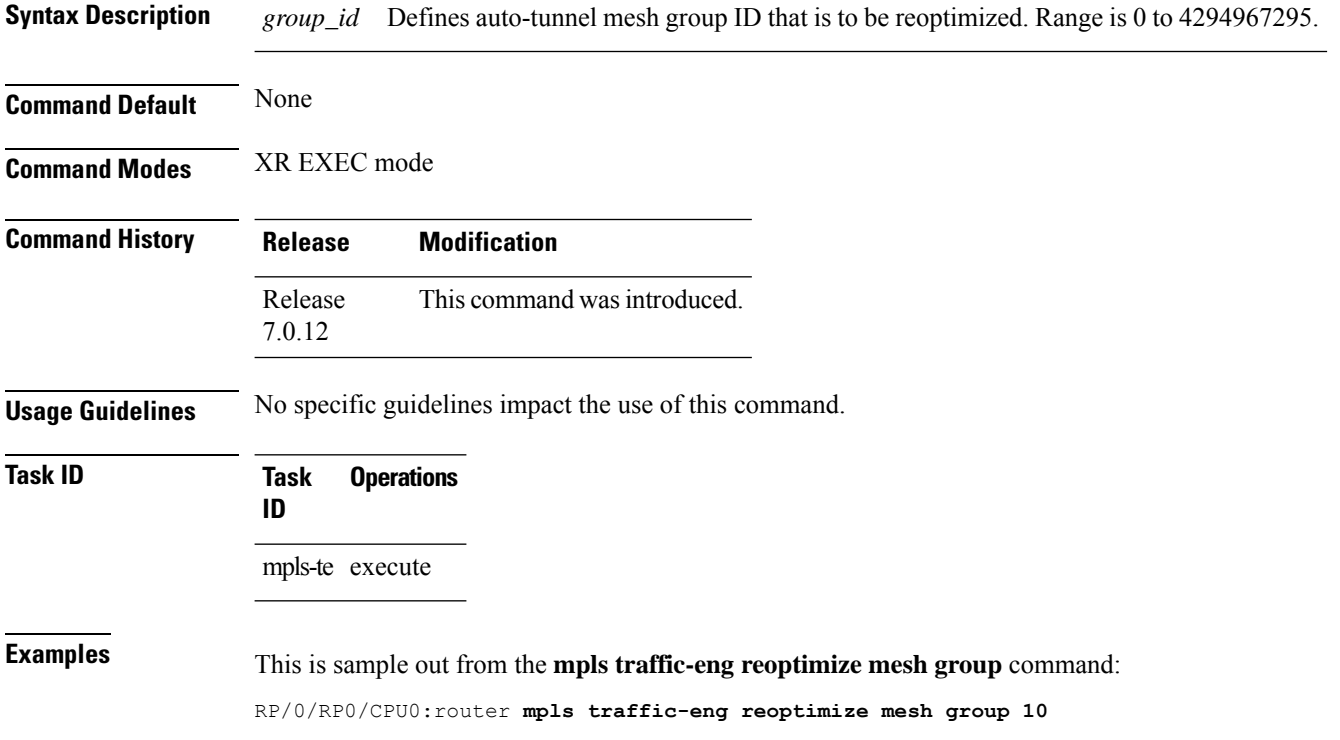

# **mpls traffic-eng resetup (EXEC)**

To trigger the re-setup of TE tunnels, clearing the LSP states, use the **mpls traffic-eng resetup** command in XR EXEC mode.

**mpls traffic-eng resetup** {**P2MP** | **P2P** | **name**}

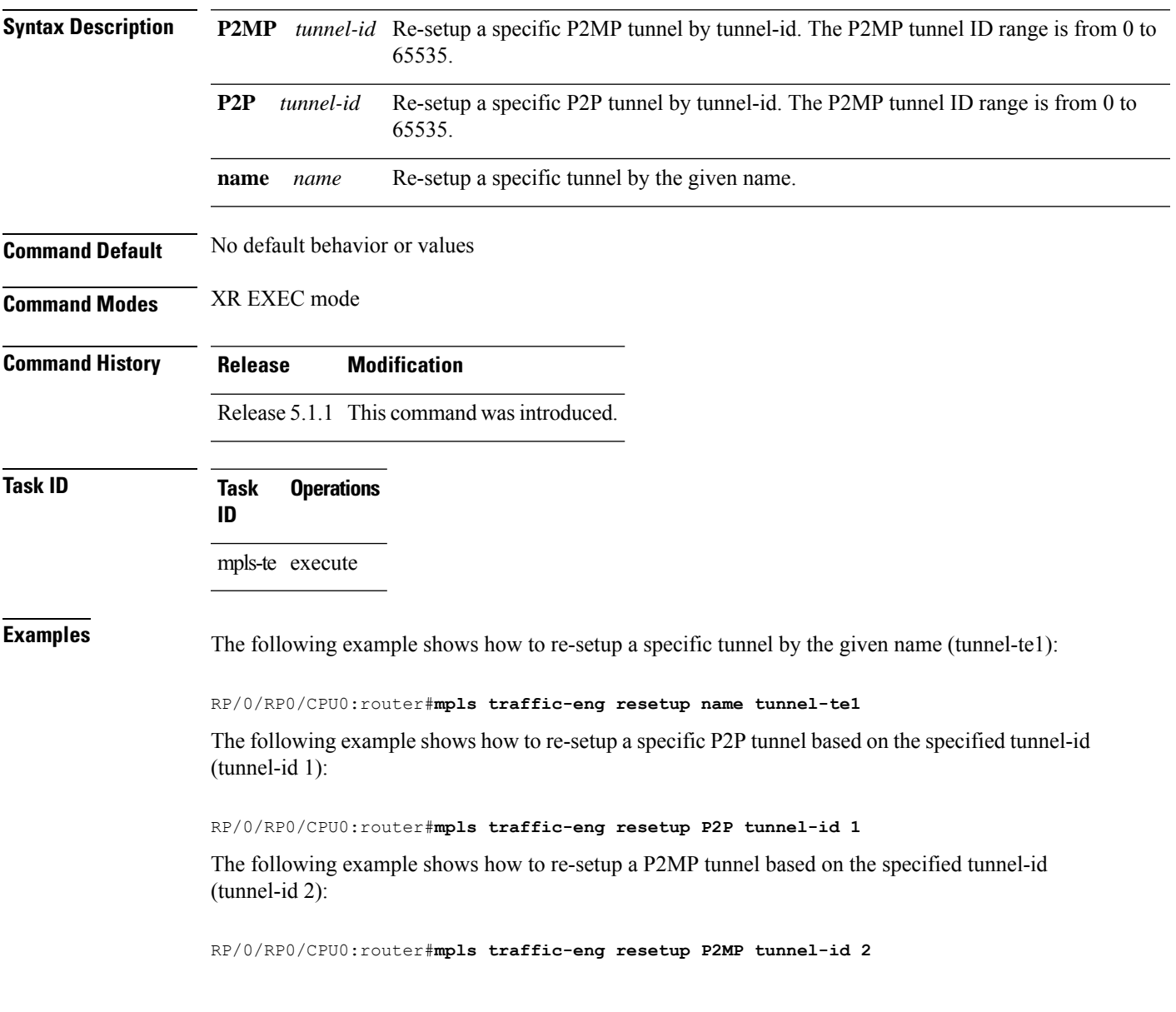

#### **mpls traffic-eng router-id (MPLS-TE router)**

To specify that the TE router identifier for the node is the IP address associated with a given interface, use the **mpls traffic-eng router-id** command in the appropriate mode. To return to the default behavior, use the **no** form of this command.

**mpls traffic-eng router-id** *type interface-path-id* **no mpls traffic-eng router-id** *type interface-path-id*

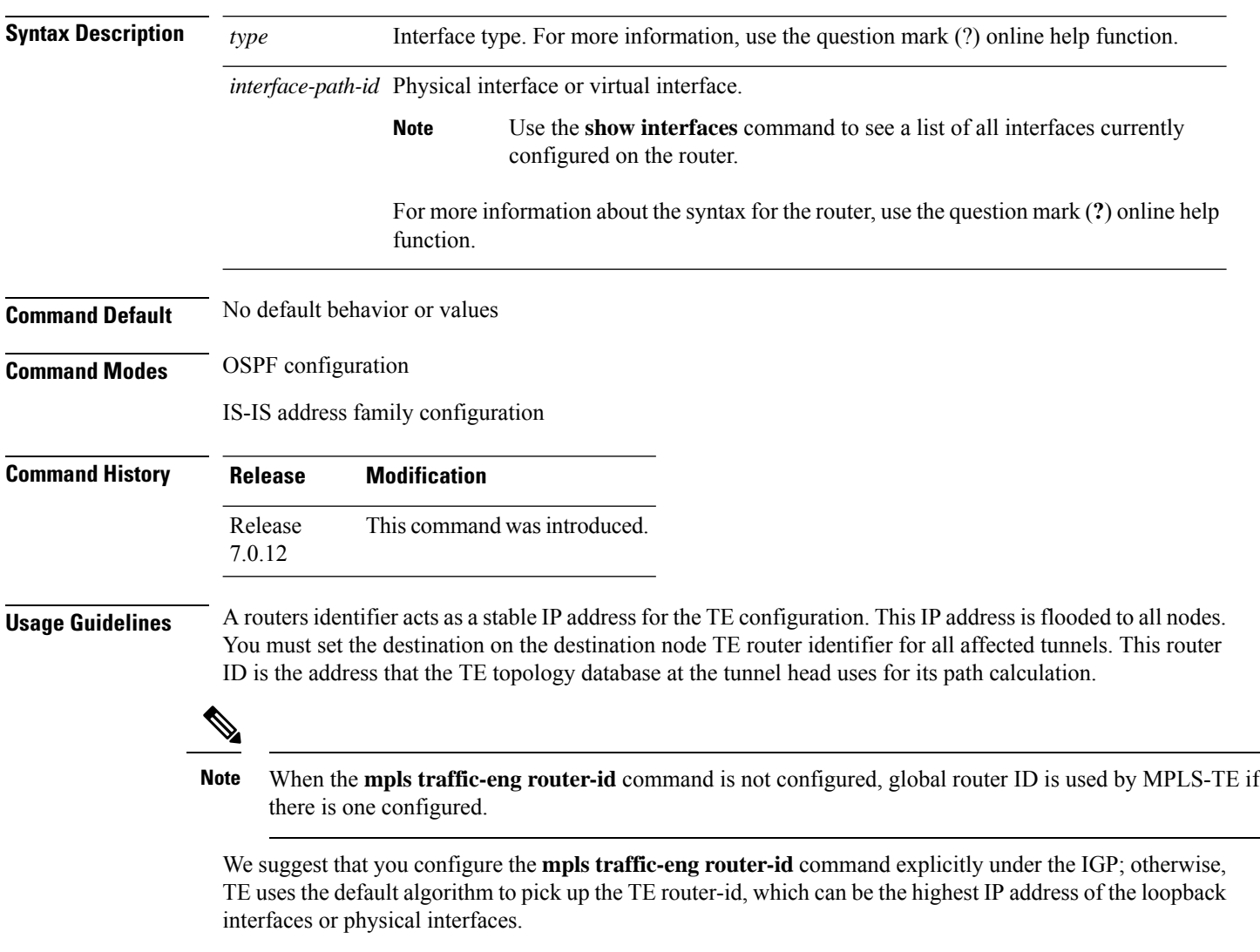

A TE router-id configuration is highly recommended to ensure that the tunnel head-end picks up the correct source address, and the configured static RPF address at the tail-end matches the tunnel source which avoids unexpected traffic drops.

I

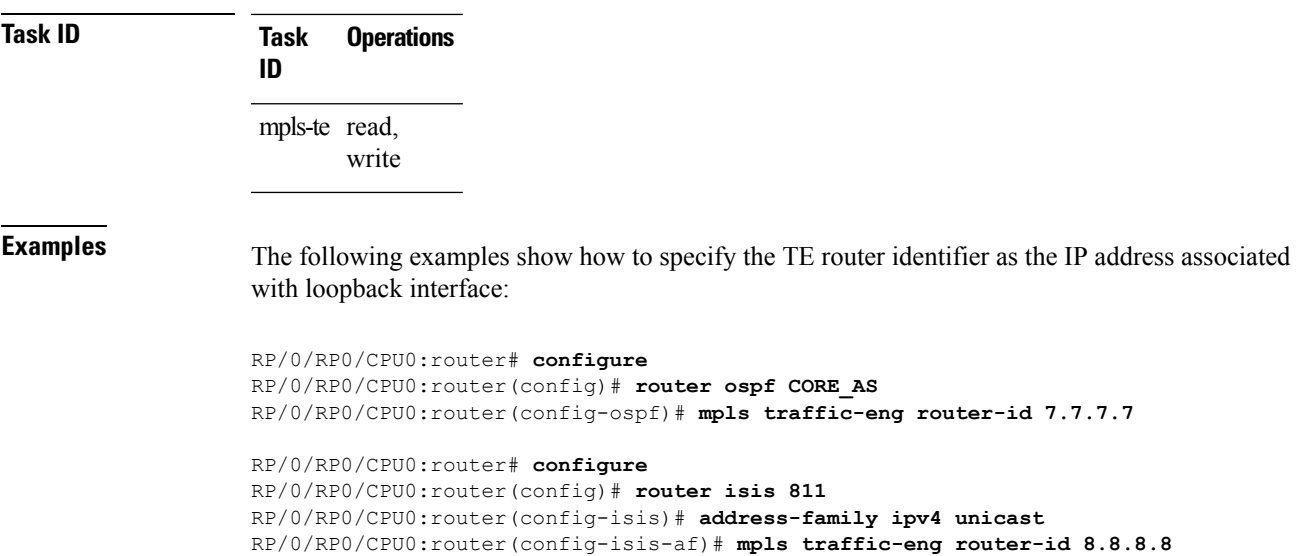

### **mpls traffic-eng srlg**

To enter MPLS-TE SRLG configuration mode, use the **mpls traffic-eng srlg** command in XR Config mode. To delete all the SRLG values and mapping configured under traffic engineering, use the **no** form of this command. To enter MPLS-TE SRLG value configuration submode, use the **mpls traffic-eng srlg value** *srlg value* command in the MPLS TE SRLG configuration mode. To delete all the SRLG values configured, use the **no** form of this command. To specify administrative weight associated with an SRLG value, use the **admin-weight** keyword in the MPLS TE SRLG value configuration submode.

**mpls traffic-eng srlg** {**admin-weight** *weight* | **value** *srlg value*}**ipv4 address** *ip-address* **next-hop ipv4 address** *next-hop-ip-address*

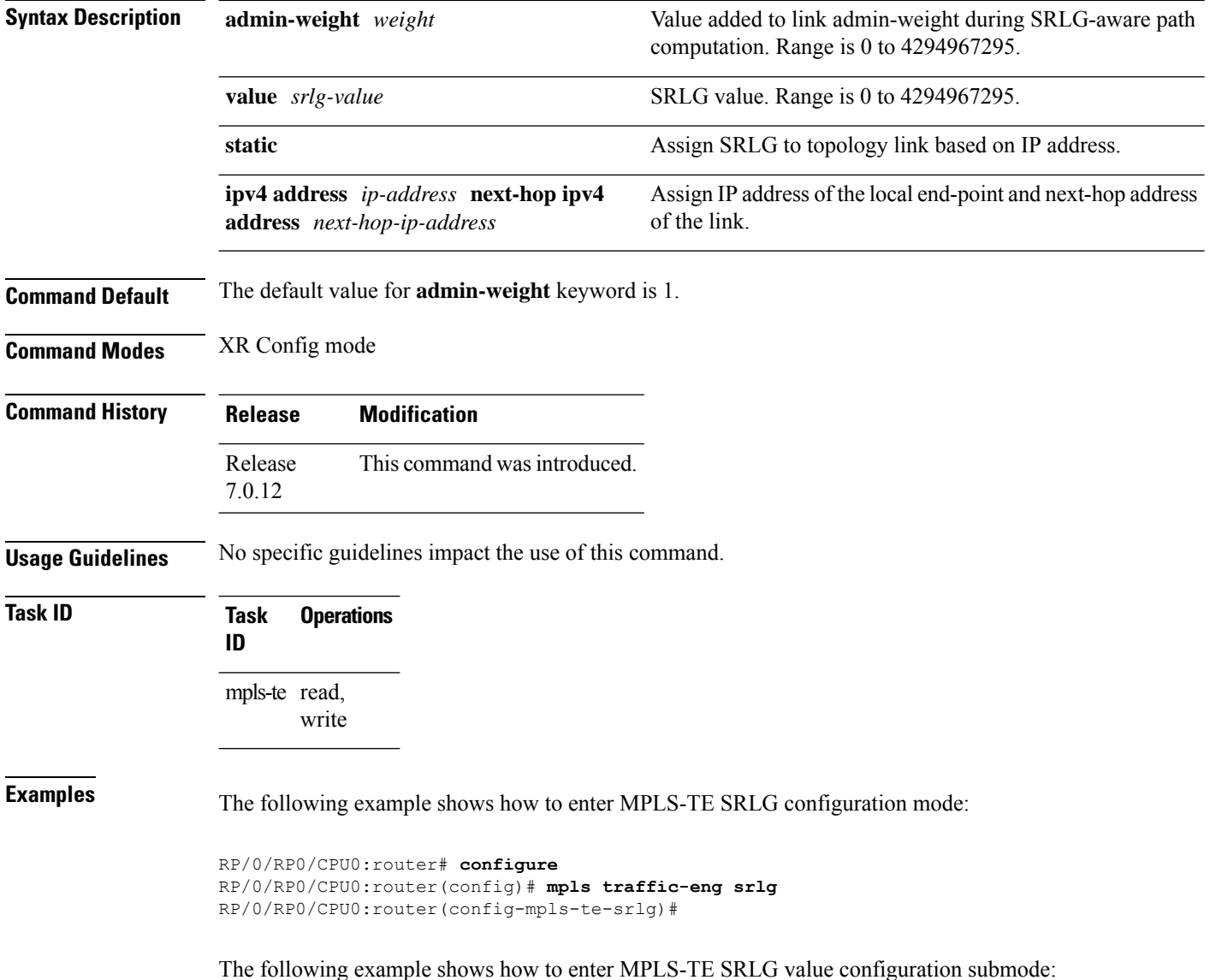

```
RP/0/RP0/CPU0:router# configure
RP/0/RP0/CPU0:router(config)# mpls traffic-eng srlg value 150
RP/0/RP0/CPU0:router(config-mpls-te-srlg)#
```
The following example shows how to specify admin-weight in the MPLS-TE SRLG value configuration submode:

```
RP/0/RP0/CPU0:router# configure
RP/0/RP0/CPU0:router(config)# mpls traffic-eng srlg value 150
RP/0/RP0/CPU0:router(config-mpls-te-srlg)# admin-weight 10
```
### **mpls traffic-eng teardown (EXEC)**

To tear down and reestablish the RSVP-TE tunnels in a router, use the **mpls traffic-eng teardown** command in XR EXEC mode.

**mpls traffic-eng teardown** { **all** | **head** | **mid** | **tail** }

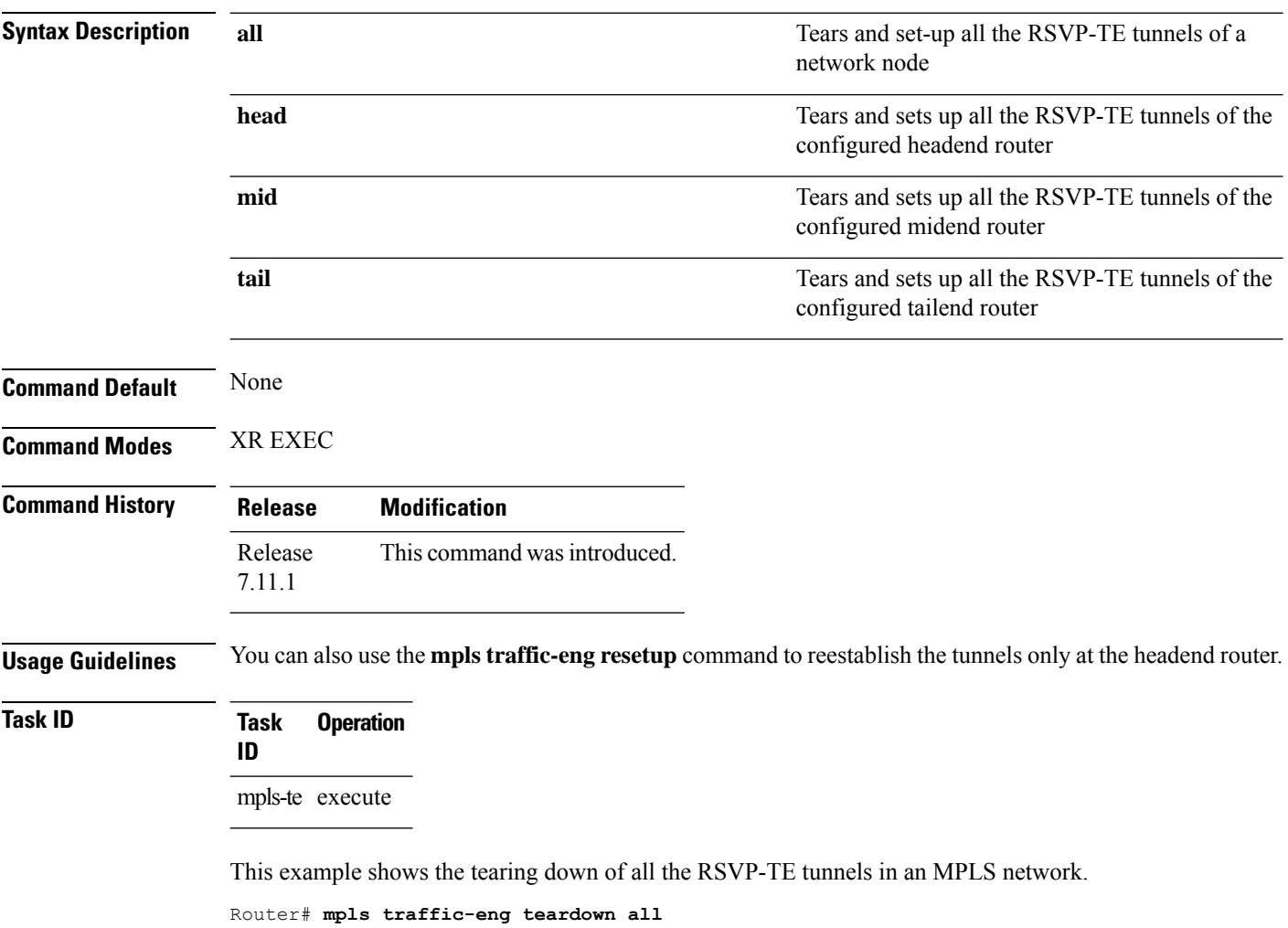

Router# **commit**

Ш

#### **mpls traffic-eng tunnel preferred**

By default, IS-IS installs multiple ECMPs for a route in the RIB through MPLS TE tunnels and physical interfaces. To limit IS-ISto use only MPLS TE tunnels for ECMP, use the **mpls traffic-eng tunnelpreferred** command in XR Config Mode. To return to the default behavior, use the **no** form of this command.

**mpls traffic-eng tunnel preferred no mpls traffic-eng tunnel preferred**

**Syntax Description** This command has no arguments or keywords.

**Command Default** No default behavior or values

**Command Modes** XR Config Mode

**Command History Release Modification** Release This command was introduced. 7.6.1

**Usage Guidelines** The **mpls traffic-eng tunnel preferred** command is supported for IS-IS and affects the operation of MPLS-TE only if MPLS-TE is enabled for that routing protocol instance.

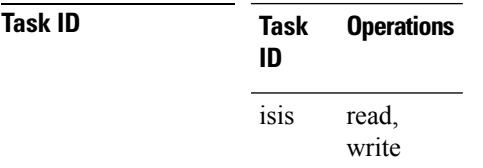

**Examples** The following example shows how to configure the tunnel preference:

```
RP/0/RP0/CPU0:router# configure
RP/0/RP0/CPU0:router(config)# router isis 1
RP/0/RP0/CPU0:router(config-isis)# address-family ipv4 unicast
RP/0/RP0/CPU0:router(config-isis-af)# mpls traffic-eng tunnel preferred
```
### **named-tunnels tunnel-te**

To name the TE (Traffic Engineering) tunnels in the network with unique tunnel IDs (STRING names), use the **named-tunnels tunnel-te** command in MPLS-TE configuration mode. To delete the named tunnels, use the **no** form of this command.

**named-tunnels tunnel-te** *tunnel-name* [ **description** *tunnel-description* ] [ **self-ping** *max-count* ] [ **self-ping** *max-count* ] [ **reoptimize** *tunnel-reoptimize-config* ] **no named-tunnels**

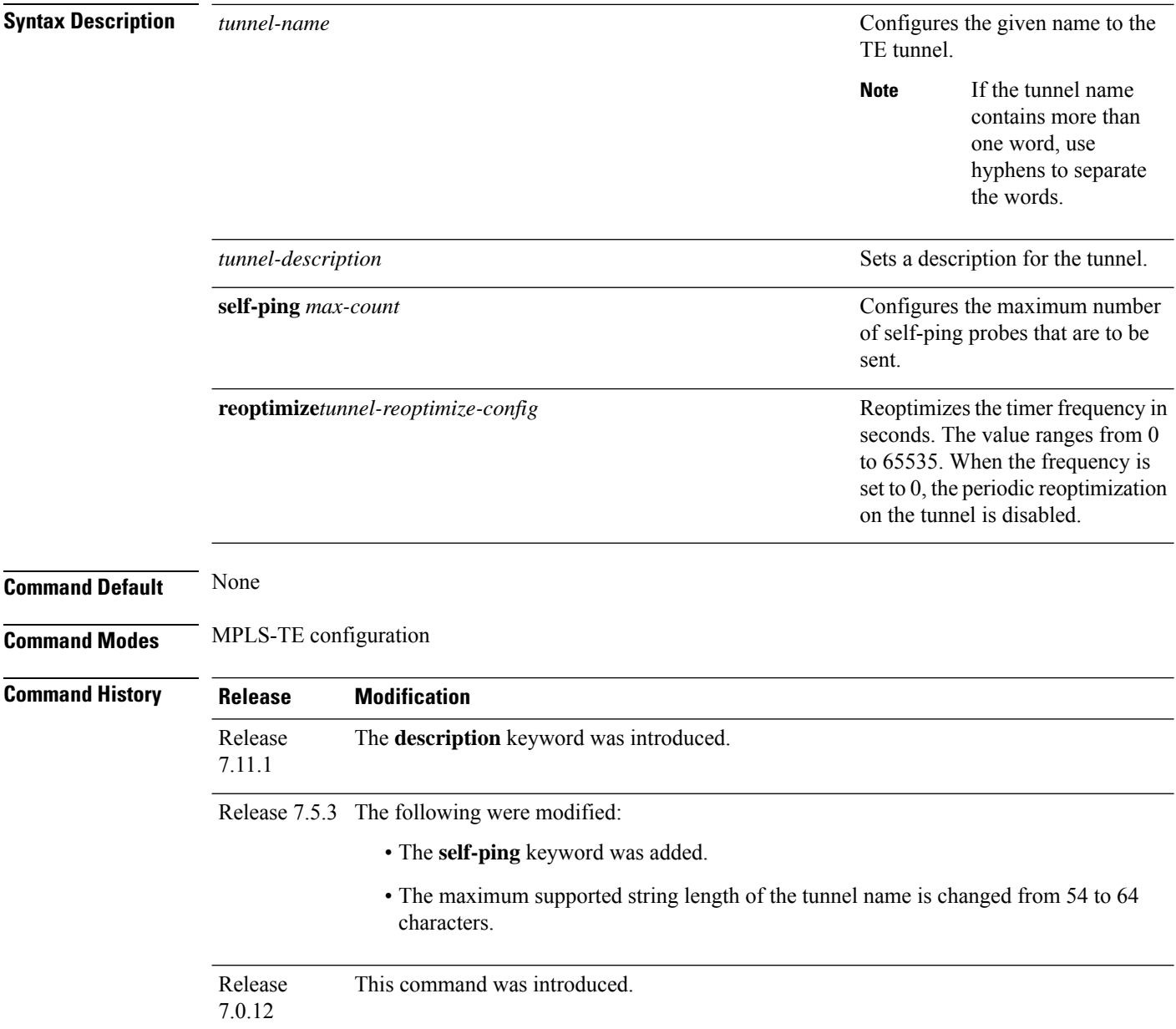

**Task ID** 

Ш

#### **Usage Guidelines** Starting from Cisco IOS XR Release 7.5.3, the maximum supported string length of the tunnel name is changed from 54 to 64 characters.

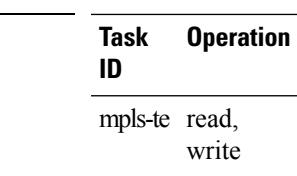

#### **Example**

The following example shows how to name a TE tunnel:

```
RP/0/RP0/CPU0:router# configure
RP/0/RP0/CPU0:router(config)#mpls traffic-eng
RP/0/RP0/CPU0:router(config-mpls-te)#named-tunnels
RP/0/RP0/CPU0:router(config-mpls-te-named-tunnels)#tunnel-te FROM-NY-TO-LA
```
#### **Describe Tunnel**

The following example shows how to add a description for the TE tunnel:

```
Router# configure
Router(config)# mpls traffic-eng
Router(config-mpls-te)# named-tunnels tunnel-te ABC
Router(config-te-tun-name)# description New tunnel
Router(config-te-tun-name)# commit
```
#### **Self-Ping Probe**

The following example shows how to configure self-ping probe:

```
/* Self-ping is supported for named-tunnels. This new keyword self-ping enables self-ping
when tunnel-te ABC is being reoptimized. */
Router# configure
Router(config)# mpls traffic-eng
Router(config-mpls-te)# named-tunnels tunnel-te ABC
Router(config-te-tun-name)# self-ping
Router(config-te-tun-name)# commit
```
 $Command$ 

#### **nhop-only (auto-tunnel backup)**

To configure only a next-hop automatic backup tunnel with only link protection, use the**nhop-only** command in MPLS-TE auto-tunnel backup interface configuration mode. To return to the default configuration setting for automatic backup tunnels, use the **no** form of this command.

**nhop-only no nhop-only**

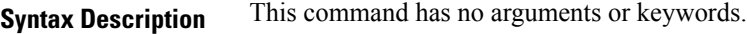

**Command Default** Both NHOP and NNHOP protection are enabled.

**Command Modes** Auto-tunnel backup configuration

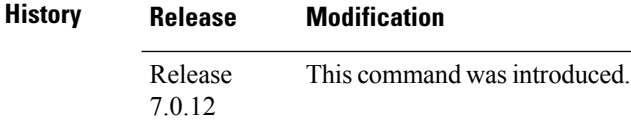

**Usage Guidelines** If you configure the**nhop-only** command, you destroy any next-next-hop (NNHOP) tunnel created to provide node protection for tunnels running over the specified interface.

> If you unconfigure the **nhop-only** command, you trigger a backup assignment on primary tunnels running over that link. The automatic backup tunnel feature attempts to create NNHOP backup tunnnels to provide node protection for the specified tunnels.

**Task ID Task Operation ID** mpls-te read, write

#### **Example**

In the following example, NNHOP automatic backup tunnels are destroyed and only NHOP tunnels with link protection is configured:

```
RP/0/RP0/CPU0:router(config)# mpls traffic-eng
RP/0/RP0/CPU0:router(config-mpls-te)# interface HundredGigE 0/0/0/3
RP/0/RP0/CPU0:router(config-mpls-te-if)# auto-tunnel backup
RP/0/RP0/CPU0:router(config-mpls-te-if-auto-backup)# nhop-only
```
# **overlay-encapsulation mpls-udp**

To enable MPLS over UDP encapsulation, use the **overlay-encapsulation mpls-udp** command in interface configuration mode. To return to the default behavior, use the **no** form of this command.

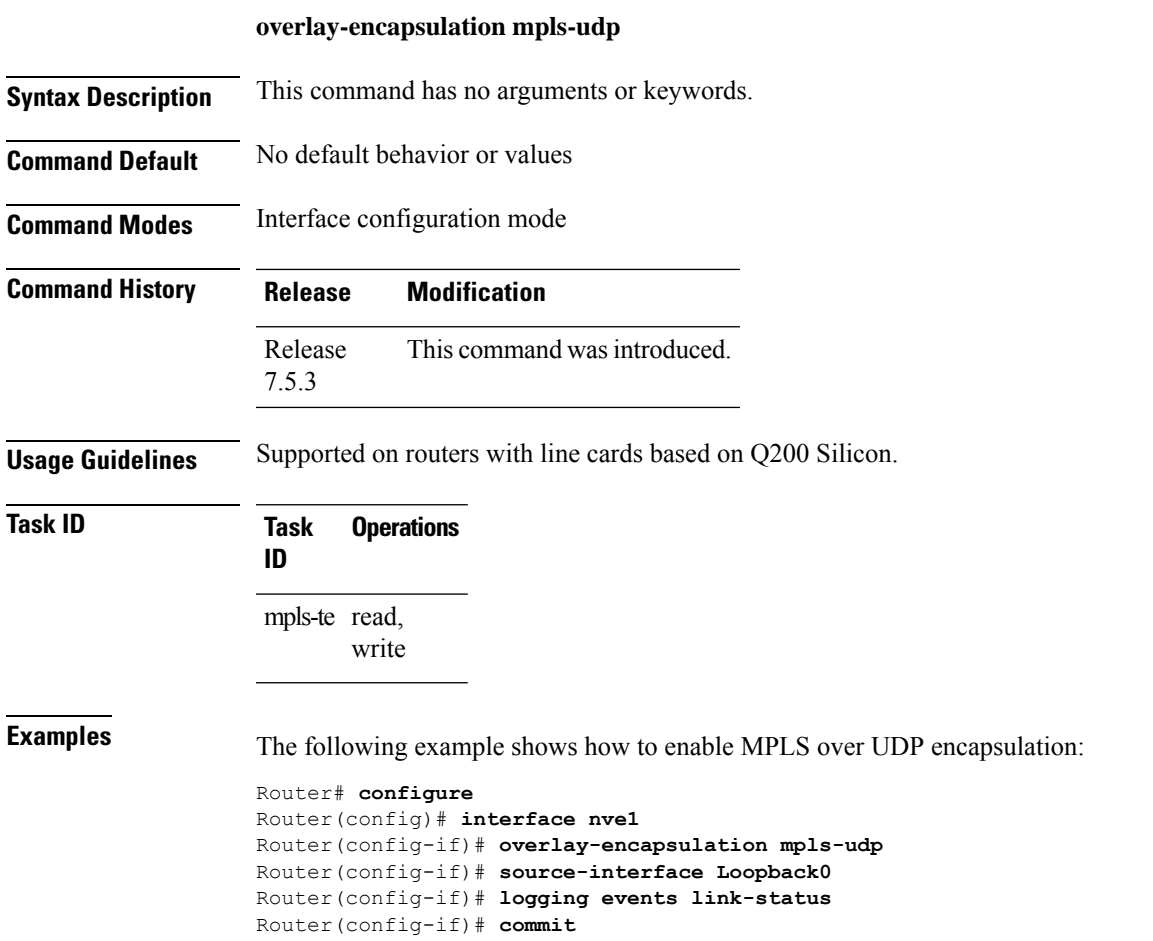

### **overflow threshold (MPLS-TE)**

To configure the tunnel overflow detection, use the **overflow threshold** command in MPLS-TE automatic bandwidth interface configuration mode. To disable the overflow detection feature, use the **no** form of this command.

**overflow threshold** *percentage* [**min** *bandwidth*] **limit** *limit* **no overflow threshold**

| <b>Syntax Description</b> | percentage                                                                                                    | Bandwidth change percent to trigger an overflow. The range is from 1 to 100.                                                                                                    |
|---------------------------|----------------------------------------------------------------------------------------------------|----------------------------------------------------------------------------------------------------|
|                           | min bandwidth                                                                                                    | (Optional) Configures the bandwidth change value, in kbps, to trigger an overflow.                                                                                                  |
|                           |                                                                                                    | The range is from 10 to 4294967295. The default is 10.                                                                                                    |
|                           | limit limit                                                                                                    | Configures the number of consecutive collection intervals that exceeds the threshold. The<br>bandwidth overflow triggers an early tunnel bandwidth update.                          |
|                           |                                                                                                    | The range is from 1 to 10. The default is none.                                                                                                    |
| <b>Command Default</b>    | The default value is disabled.                                                                                                    |                                                                                                    |
| <b>Command Modes</b>      | MPLS-TE automatic bandwidth interface configuration                                                                                                    |                                                                                                    |
| <b>Command History</b>    | <b>Release</b>                                                                                                    | <b>Modification</b>                                                                                                    |
|                           | Release<br>7.0.12                                                                                                    | This command was introduced.                                                                                                    |
| <b>Usage Guidelines</b>   | If you modify the <b>limit</b> keyword, the consecutive overflows counter for the tunnel is also reset.                                                                                                    |                                                                                                    |
|                           | If you enable or modify the minimum value, the current consecutive overflows counter for the tunnel is also<br>reset, which effectively restarts the overflow detection from scratch.                                                                                    |                                                                                                    |
|                           | Several number of consecutive bandwidth samples are greater than the overflow threshold (bandwidth<br>percentage) and the minimum bandwidth configured, then a bandwidth application is updated immediately<br>instead of waiting for the end of the application period. |                                                                                                    |
|                           |                                                                                                    | Overflow detection applies only to bandwidth increase. For example, an overflow can not be triggered even<br>if bandwidth decreases by more than the configured overflow threshold. |
| <b>Task ID</b>            | <b>Operations</b><br><b>Task</b><br>ID                                                                                                    |                                                                                                    |
|                           | mpls-te read,<br>write                                                                                                    |                                                                                                    |
| <b>Examples</b>           |                                                                                                    | The following example shows how to configure the tunnel overflow detection for tunnel-te 1:                                                                                         |
|                           |                                                                                                    | RP/0/RP0/CPU0:router# configure                                                                                                    |

RP/0/RP0/CPU0:router(config)# **interface tunnel-te 1** RP/0/RP0/CPU0:router(config-if)# **auto-bw** RP/0/RP0/CPU0:router(config-if-tunte-autobw)# **overflow threshold 50 limit 3**

#### **path-option (MPLS-TE)**

To configure a path option for an MPLS-TE tunnel, use the **path-option** command in tunnel-te interface configuration mode. To return to the default behavior, use the **no** form of this command.

**path-option** *preference-priority* [**protecting** *number*] {**dynamic** | **explicit** {**name** *path-name* |**identifier** *path-number*}[**protected-by** *path-option-level*]} **[attribute-set** *name]* [**isis** *instance-name* **level** *level*] [**lockdown**] [**ospf** *instance-name* **area** {*value address*}] [**verbatim**] **no path-option** *preference-priority* {**dynamic** | **explicit** {**name** *path-name* | **identifier** *path-number*}[**protected-by** *path-option-level*]} [**isis** *instance-name* **level** *level*] [**lockdown**] [**ospf** *instance-name* **area** {*value address*}] [**verbatim**]

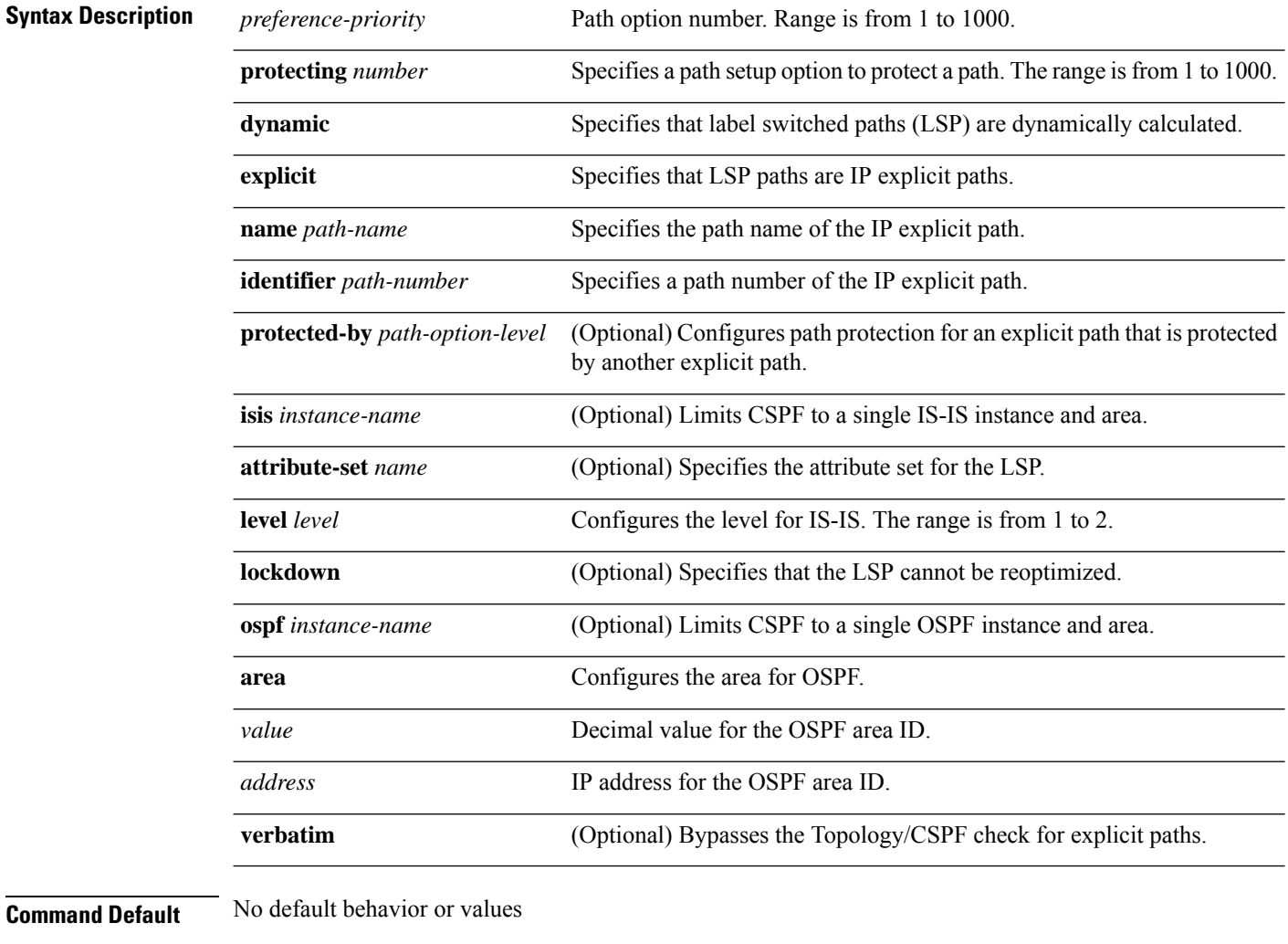

**Command Modes** Tunnel-te interface configuration

 $\mathbf I$ 

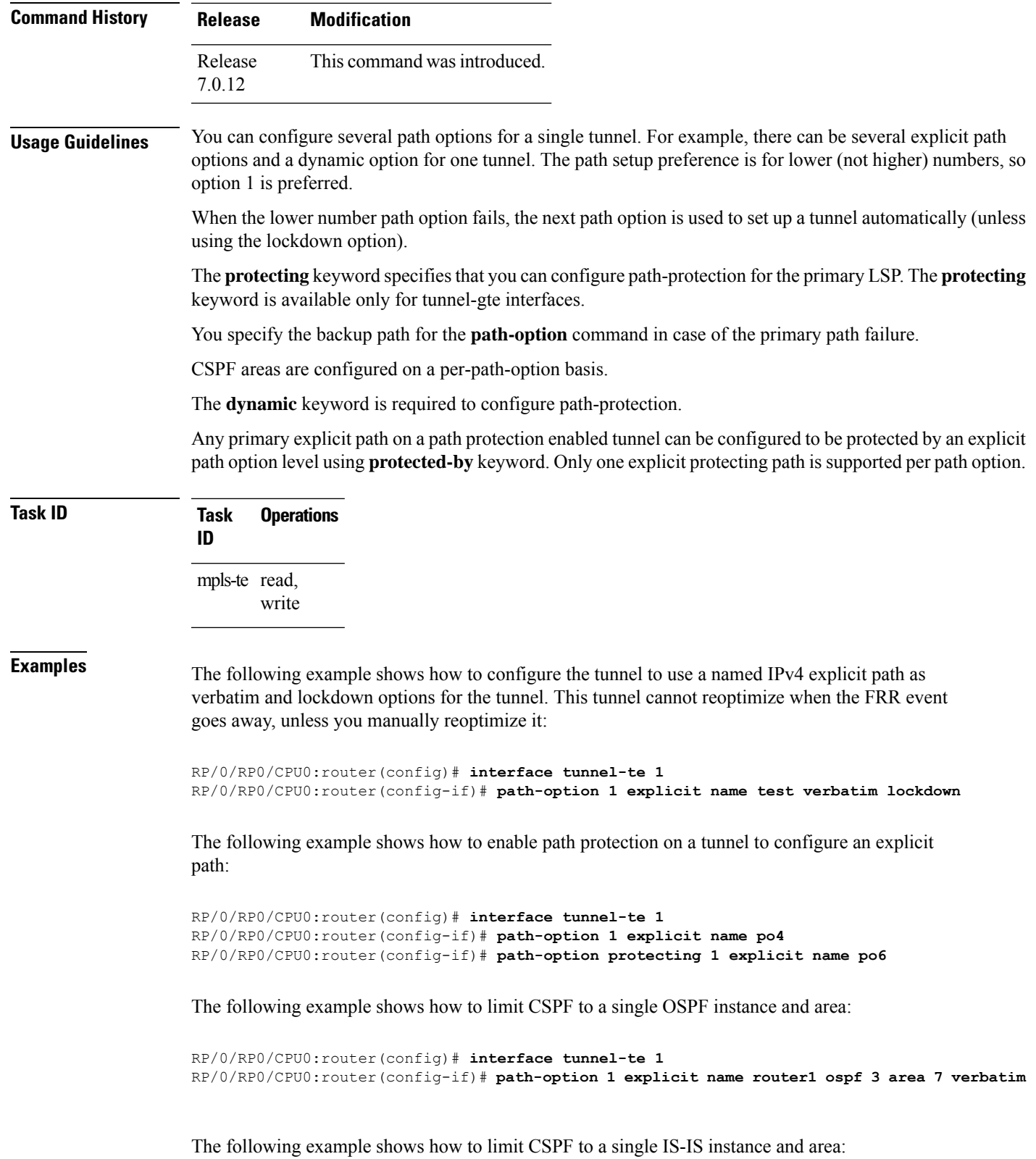

RP/0/RP0/CPU0:router(config)# **interface tunnel-te 1** RP/0/RP0/CPU0:router(config-if)# **path-option 1 dynamic isis mtbf level 1 lockdown**

#### **path-option (Named Tunnels)**

To configure one or more path options - each identified by a unique name - for a given MPLS-TE named tunnel, use the **path-option** command in MPLS-TE named-tunnels configuration mode. To delete the path option, use the **no** form of this command.

**path-option** *path-name* { **preference** *preference-priority* | **computation** { **dynamic** | **explicit** *explicit-path-name* | **attribute-set** } **retry-timer** *seconds* }

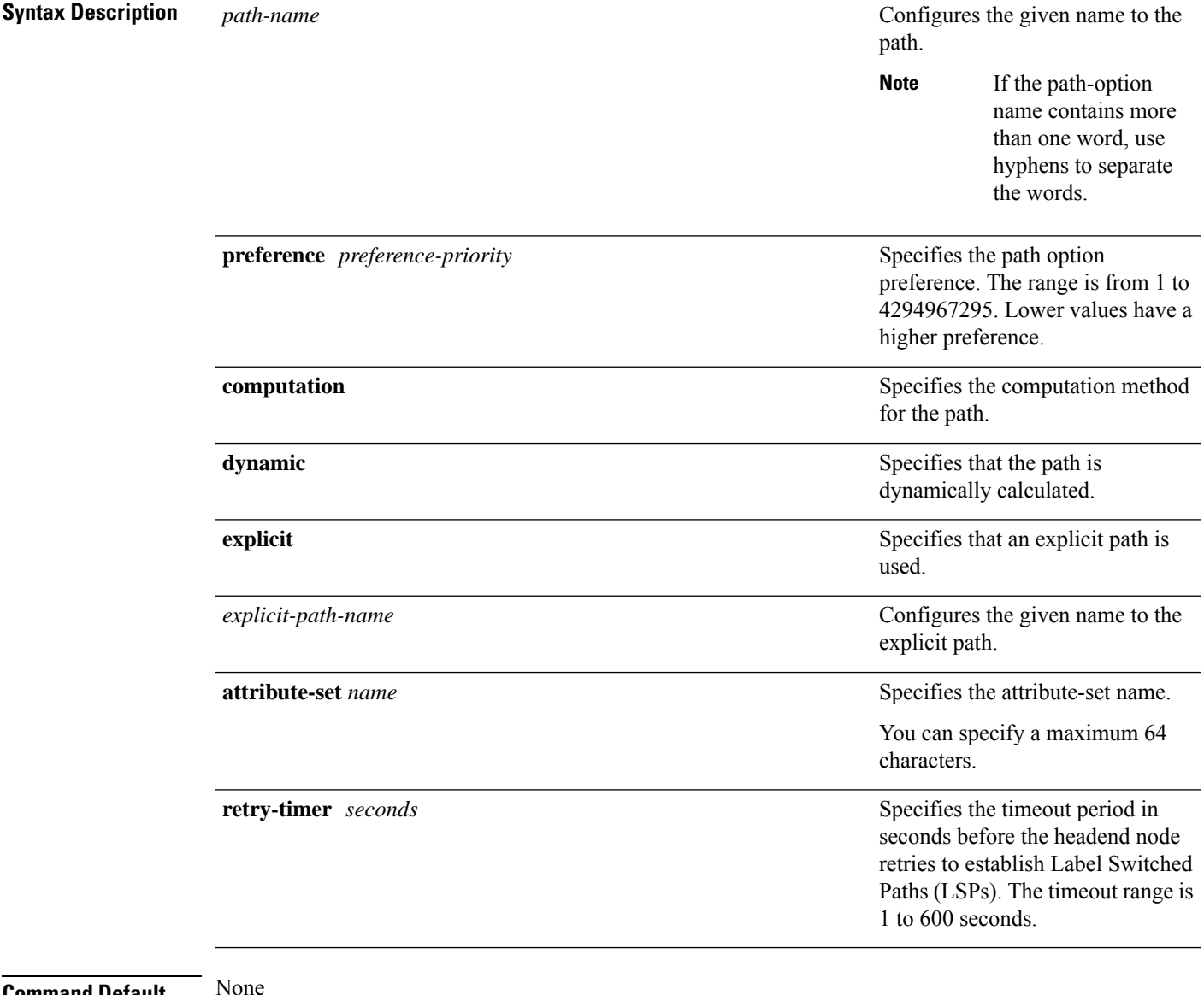

#### **Command Default**

**Command Modes** MPLS-TE named tunnels configuration

**Task ID Task Operation**

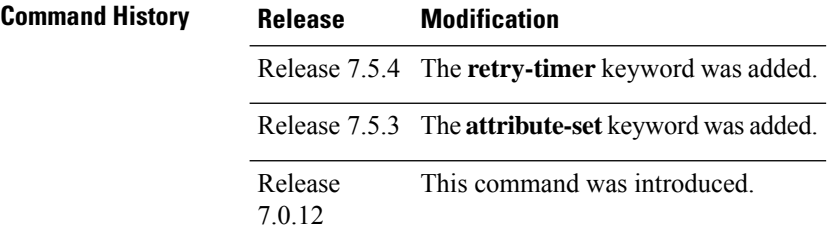

#### **Usage Guidelines** No specific guidelines impact the use of this command.

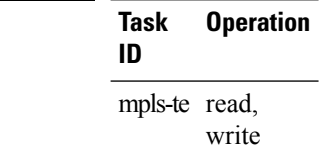

The following example shows how to configure one or more path options for a given MPLS-TE named tunnel:

```
RP/0/RP0/CPU0:router# configure
RP/0/RP0/CPU0:router(config)#mpls traffic-eng
RP/0/RP0/CPU0:router(config-mpls-te)#named-tunnels
RP/0/RP0/CPU0:router(config-mpls-te-named-tunnels)#tunnel-te FROM-NY-TO-SJ
RP/0/RP0/CPU0:router(config-mpls-te-tunnel-name)#destination 192.168.0.1
RP/0/RP0/CPU0:router(config-mpls-te-tunnel-name)#path-option VIA-SF
RP/0/RP0/CPU0:router(config-path-option-name)#preference 10
RP/0/RP0/CPU0:router(config-path-option-name)#computation explicit MyExplicitPath
RP/0/RP0/CPU0:router(config-path-option-name)#exit
RP/0/RP0/CPU0:router(config-mpls-te-tunnel-name)#path-option SHORTEST
RP/0/RP0/CPU0:router(config-path-option-name)#preference 20
RP/0/RP0/CPU0:router(config-path-option-name)#computation dynamic
RP/0/RP0/CPU0:router(config-path-option-name)#exit
```
The following example shows how to configure attribute-set for path options for a given MPLS-TE named tunnel:

```
RP/0/RP0/CPU0:router(config)#mpls traffic-eng
RP/0/RP0/CPU0:router(config-mpls-te)#named-tunnels
RP/0/RP0/CPU0:router(config-te-named-tunnels)#tunnel-te cisco
RP/0/RP0/CPU0:router(config-te-tun-name)#path-option 1
RP/0/RP0/CPU0:router(config-po-name)#attribute-set P1
RP/0/RP0/CPU0:router(config-po-name)#retry-timer 300
RP/0/RP0/CPU0:router(config-po-name)#commit
```
Ш

### **path-protection (MPLS-TE)**

To enable path protection for a tunnel interface , use the **path-protection** command in interface configuration mode. To return to the default behavior, use the **no** form of this command.

#### **path-protection no path-protection**

**Syntax Description** This command has no arguments or keywords.

**Command Default** No default behavior or values

**Command Modes** Interface configuration

**Command History Release Modification** Release This command was introduced.

7.0.12

**Usage Guidelines** Although not as fast as a link or node protection, presignaling a secondary Labeled Switch Path (LSP) is faster than configuring a secondary path option or allowing the tunnel's source router to dynamically recalculate a path. The actual recovery time is topology-dependent, and is affected by delay factors such as propagation delay and switch fabric latency.

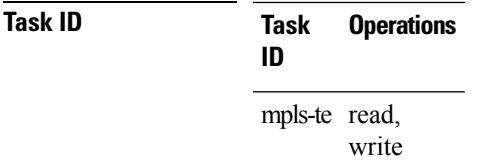

**Examples** The following example shows how to enable path protection for the tunnel-te interface type:

RP/0/RP0/CPU0:router# **configure** RP/0/RP0/CPU0:router(config)# **interface tunnel-te 1** RP/0/RP0/CPU0:router(config-if)# **path-protection**

#### **path-protection timers reopt-after-switchover**

To configure the time to wait after a switchover occurs on a tunnel before a reoptimization is attempted for the tunnel, use the **path-protection timers reopt-after-switchover** command in MPLS-TE configuration mode. To disable this feature, use the **no** form of this command.

**path-protection timers reopt-after-switchover** *seconds* **no path-protection timers reopt-after-switchover** *seconds*

**Syntax Description** *seconds* Time, in seconds, between path-protection event and tunnel reoptimization. Range is from 0 to 604800.

**Command Default** *seconds*: 180 (3 minutes)

**Command Modes** MPLS-TE configuration

**Command History Release Modification** Release This command was introduced.

7.0.12

**Usage Guidelines** This command is used as a triggered reoptimization, which allows a tunnel to reoptimize to a better path than the standby path after the switchover. This option is used as a one time reoptimization.

#### **Task ID Task Operations ID** mpls-te read, write

**Examples** The following example shows how to adjust the number of seconds between when a path-protection switchover is effected on a tunnel head to when reoptimization is performed on the tunnel:

> RP/0/RP0/CPU0:router# **configure** RP/0/RP0/CPU0:router(config)# **mpls traffic-eng** RP/0/RP0/CPU0:router(config-mpls-te)# **path-protection timers reopt-after-switchover 180**

#### **path-selection cost-limit**

To set the upper limit on the path aggregate admin-weight when computing paths for MPLS-TE LSPs, use the **path-selection cost-limit** command in an appropriate configuration mode. To remove the upper limit, use the **no** form of this command.

**path-selection cost-limit** *cost-limit-value*

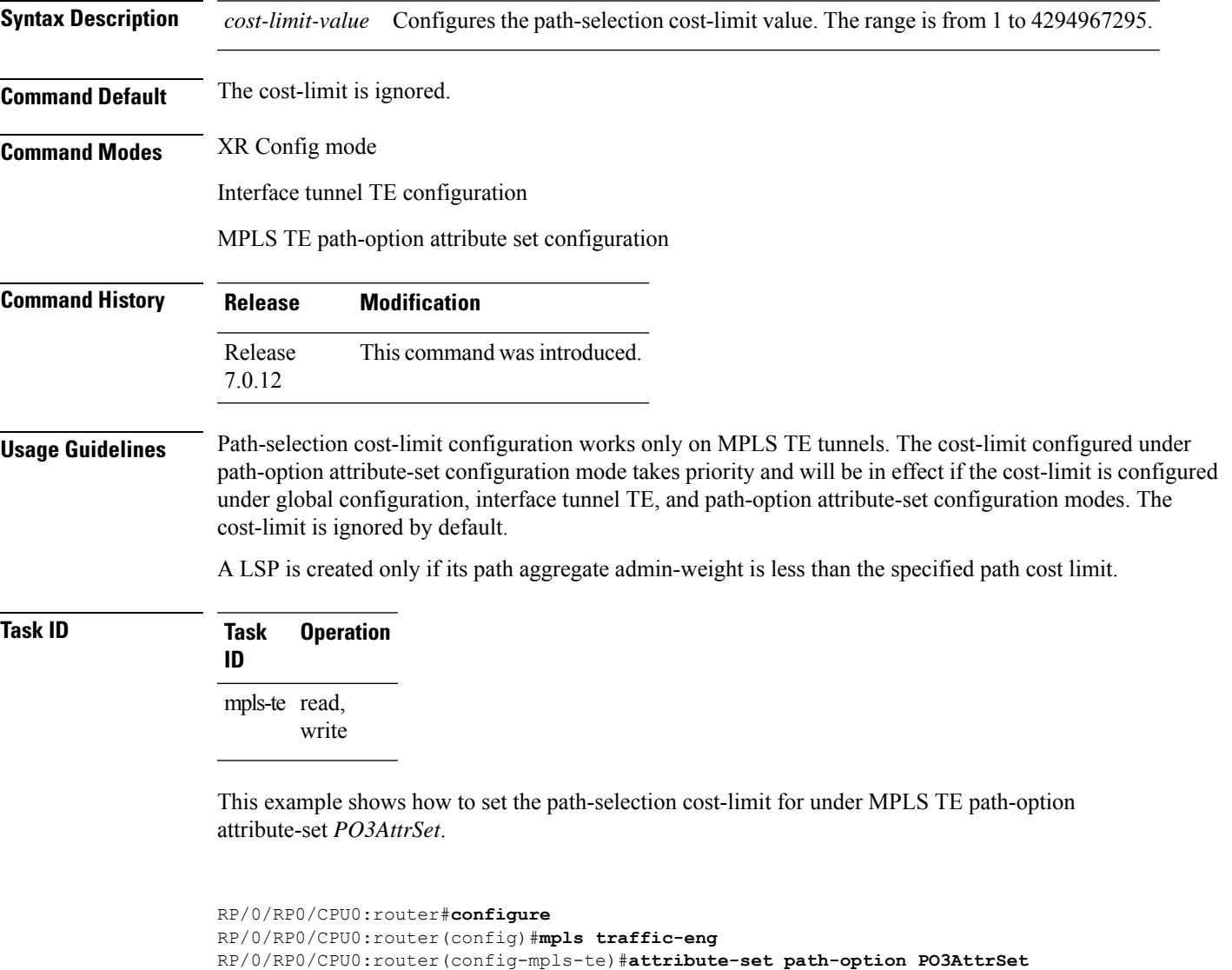

RP/0/RP0/CPU0:router(config-te-attribute-set)#**path-selection cost-limit 50000**

#### **path-selection ignore overload (MPLS-TE)**

To ignore the Intermediate System-to-Intermediate System (IS-IS) overload bit setting for MPLS-TE, use the path-selection ignore overload command in MPLS-TE configuration mode. To return to the default behavior, use the **no** form of this command.

**path-selection ignore overload {head | mid | tail} no path-selection ignore overload {head | mid | tail}**

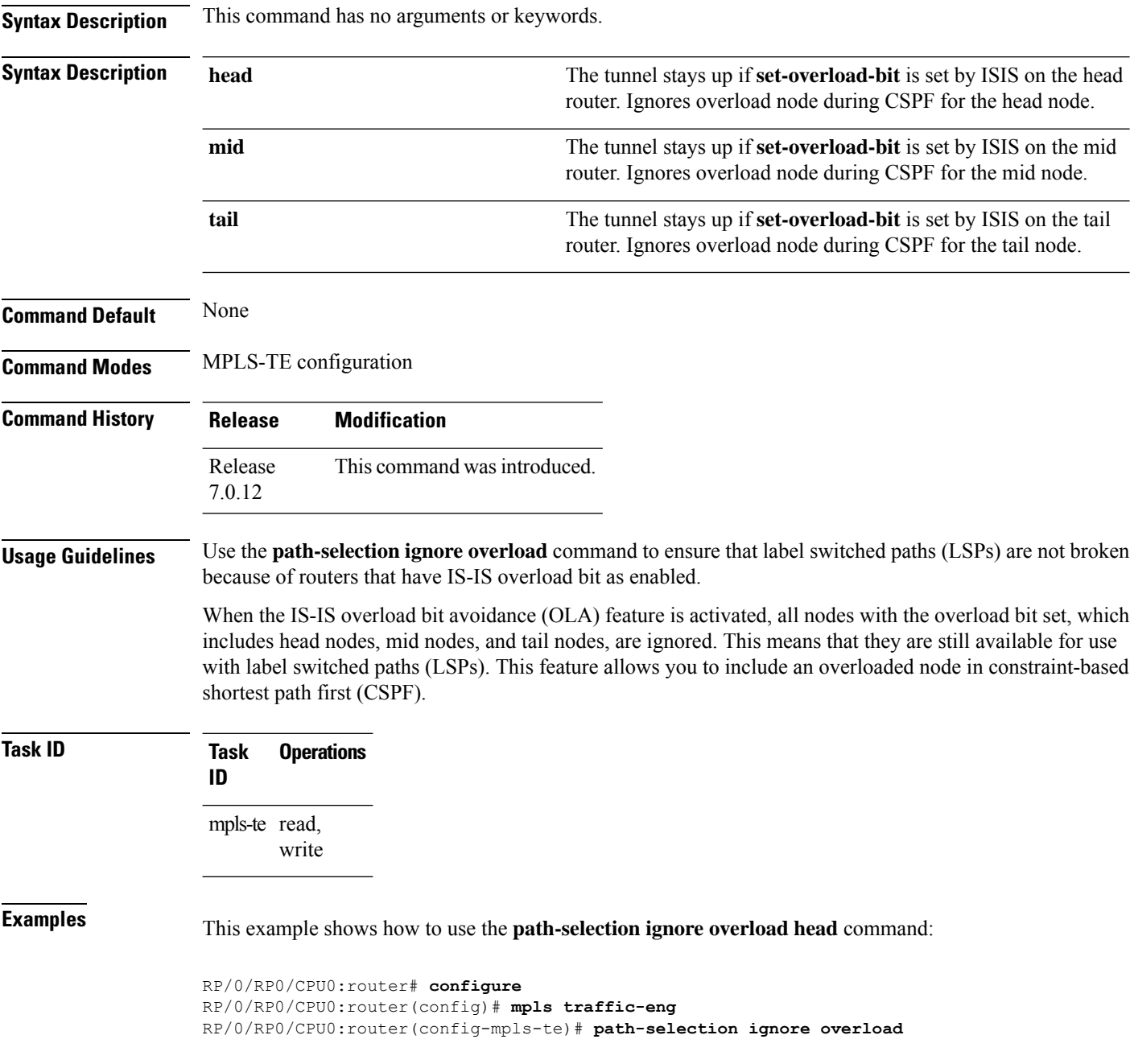
RP/0/RP0/CPU0:router(config-mpls-te)# **path-selection ignore overload head**

### **path-selection loose-expansion affinity (MPLS-TE)**

To specify the affinity value to be used to expand a path to the next loose hop for a tunnel on an area border router, use the**path-selectionloose-expansionaffinity** command in MPLS-TE configuration mode. To return to the default behavior, use the **no** form of this command.

**path-selection loose-expansion affinity** *affinity-value* **mask** *affinity-mask* [**class-type** *type*] **no path-selection loose-expansion affinity** *affinity-value* **mask** *affinity-mask* [**class-type** *type*]

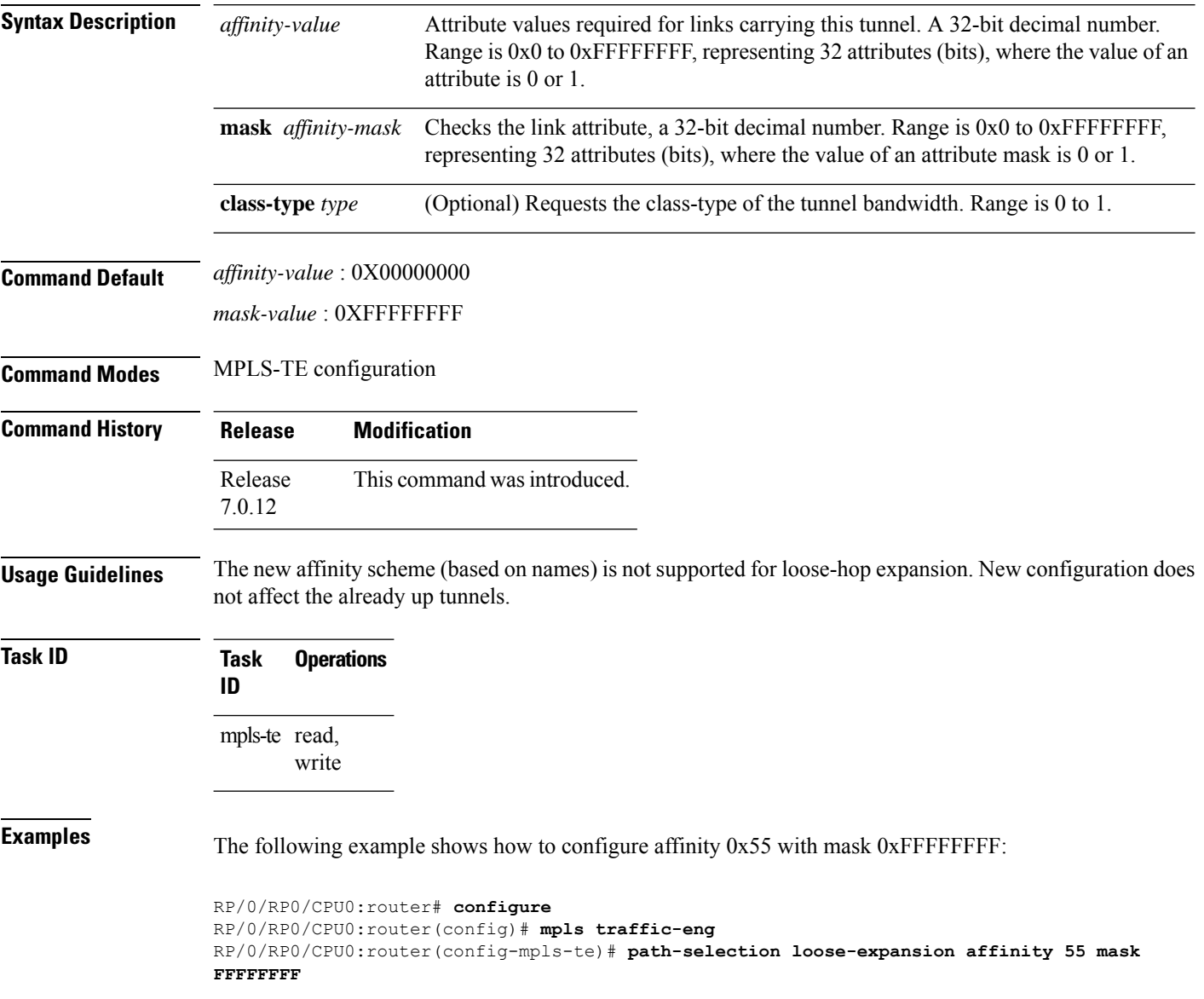

### **path-selection loose-expansion metric (MPLS-TE)**

To configure a metric type to be used to expand a path to the next loose hop for a tunnel on an area border router, use the**path-selectionloose-expansion metric** command in MPLS-TE configuration mode. To return to the default behavior, use the **no** form of this command.

**path-selection loose-expansion metric** {**igp** | **te**} [**class-type** *type*] **no path-selection loose-expansion metric** {**igp** | **te**} [**class-type** *type*]

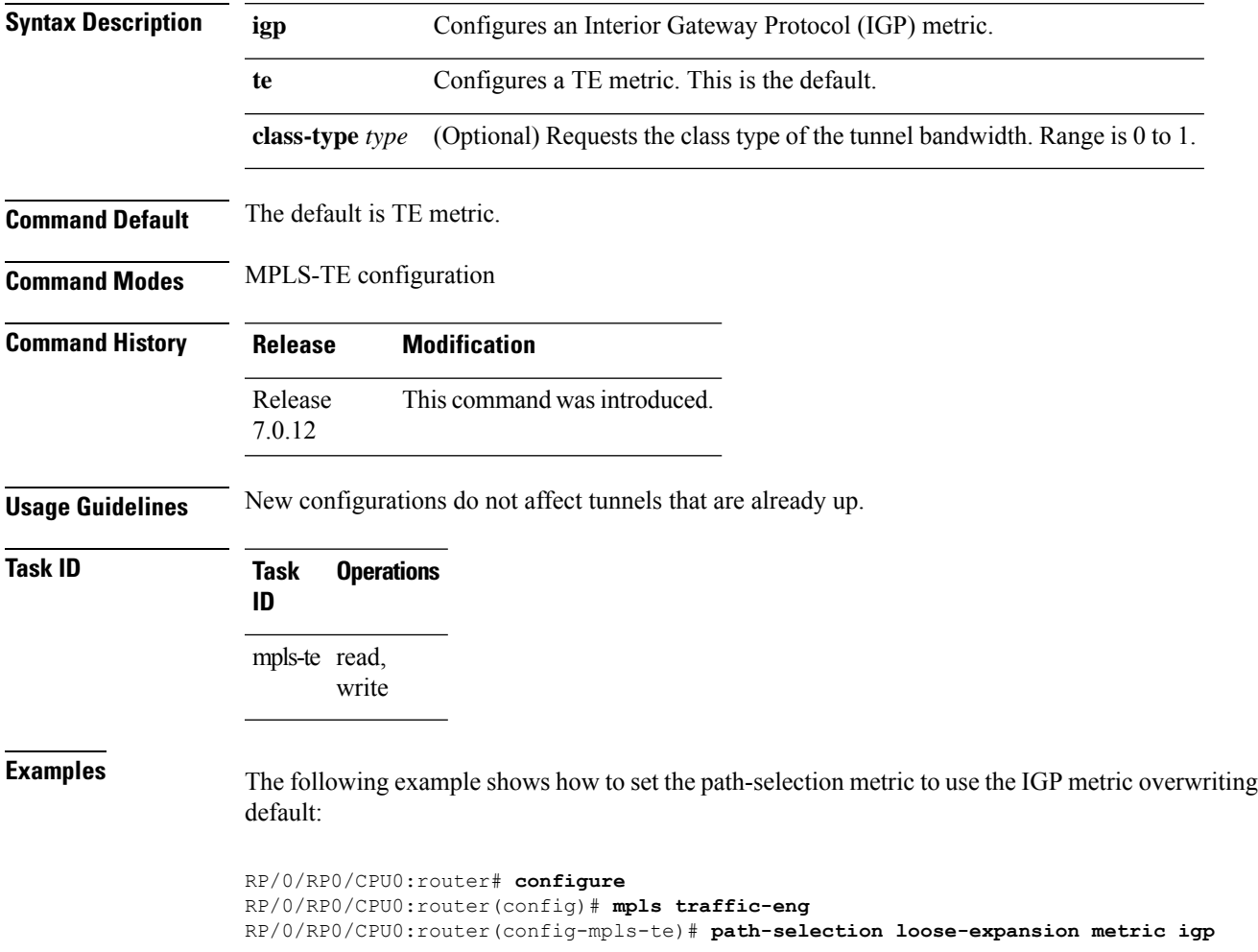

## **path-selection metric (interface)**

To configure an MPLS-TE tunnel path-selection metric type, use the **path-selection metric** command in interface configuration mode. To return to the default behavior, use the **no** form of this command.

**path-selection metric** { **delay** | **igp** | **te** } **no path-selection metric**

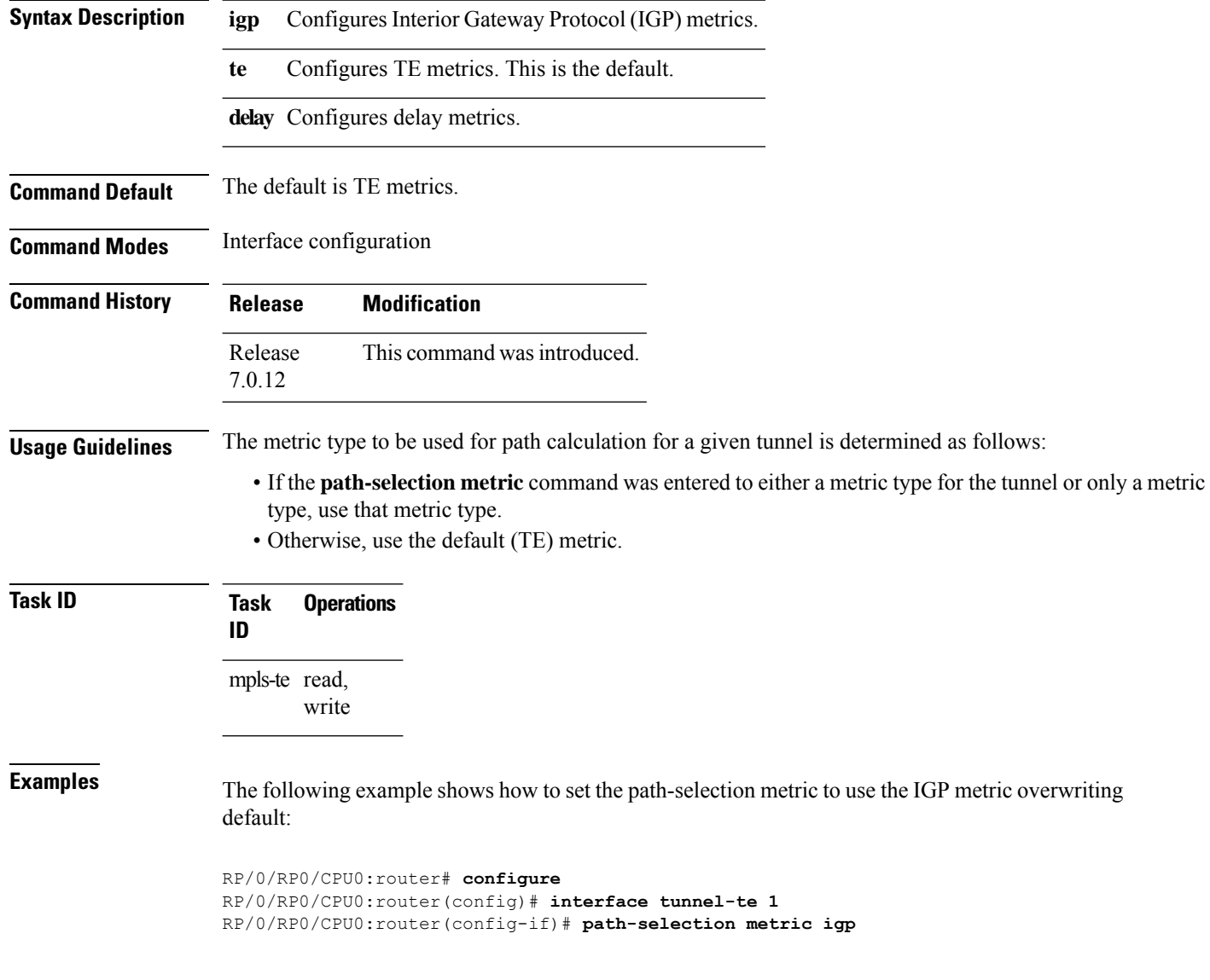

## **path-selection metric (MPLS-TE)**

To specify the MPLS-TE tunnel path-selection metric, use the **path-selection metric** command in MPLS-TE configuration mode. To return to the default behavior, use the **no** form of this command.

**path-selection metric** { **delay** | **igp** | **te** } **no path-selection metric**

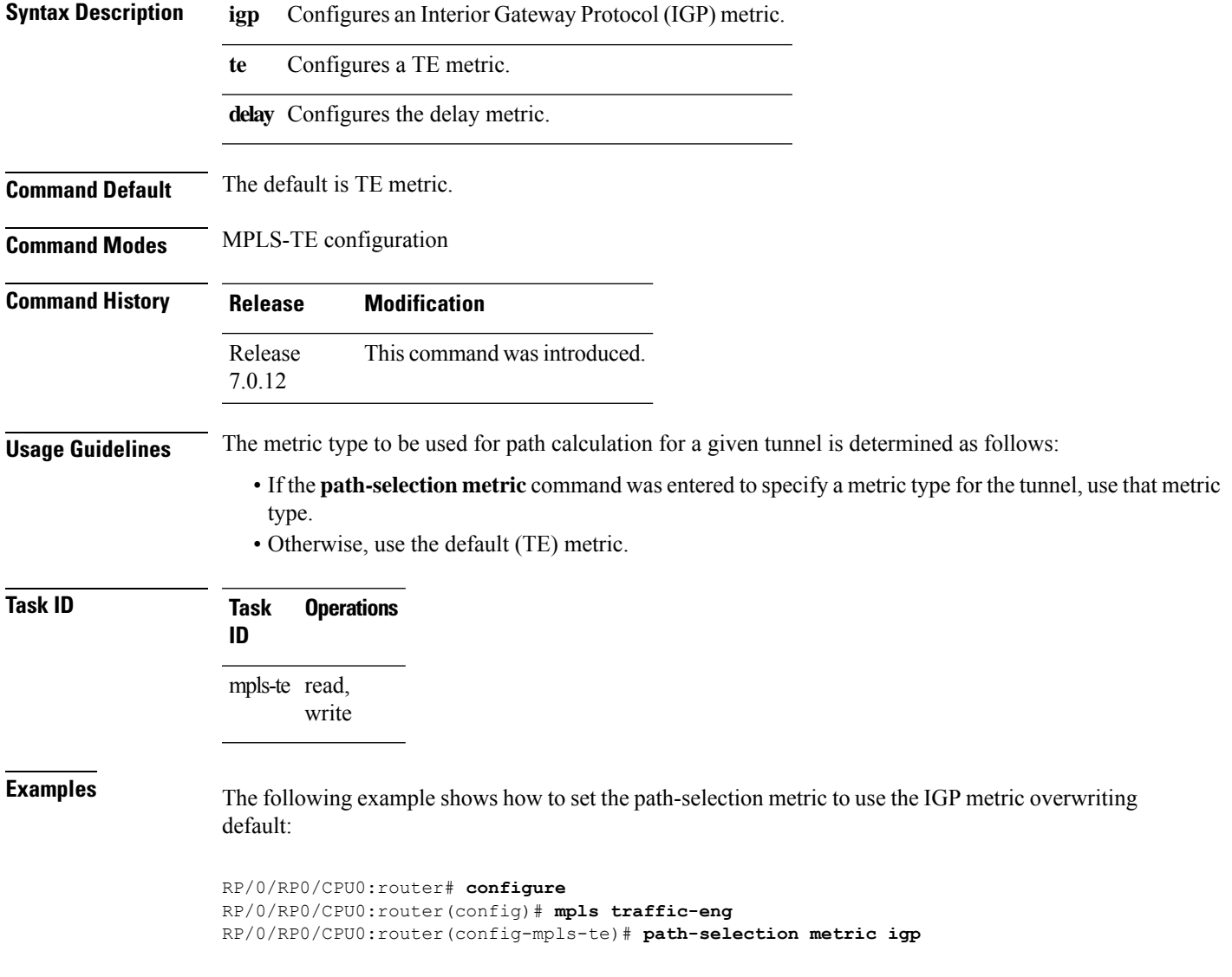

## **priority (MPLS-TE)**

To configure the setup and reservation priority for an MPLS-TE tunnel, use the**priority** command in interface configuration mode. To return to the default behavior, use the **no** form of this command.

**priority** *setup-priority hold-priority* **no priority** *setup-priority hold-priority*

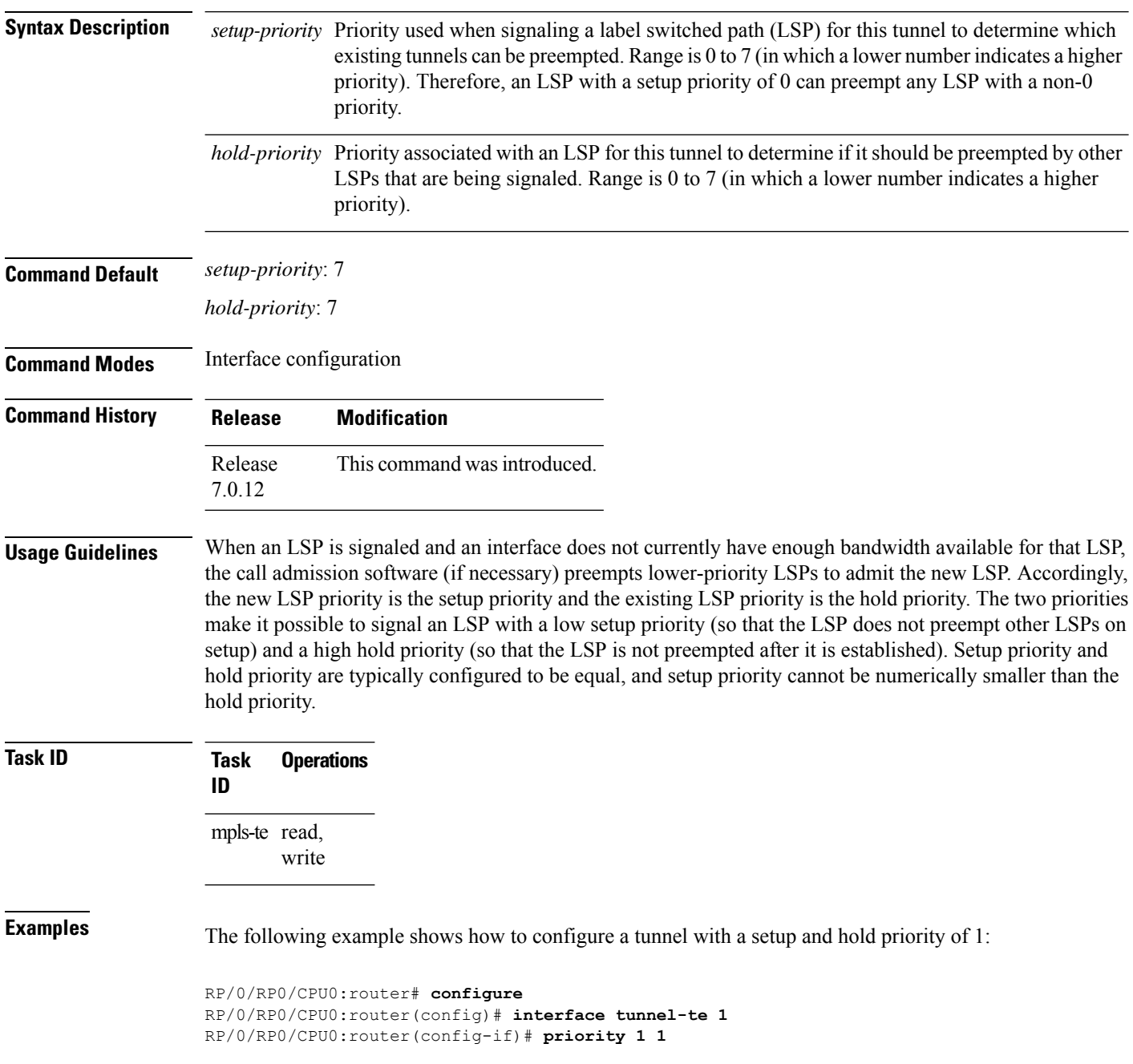

Ш

### **record-route**

To record the route used by a tunnel, use the **record-route** command in interface configuration mode. To return to the default behavior, use the **no** form of this command.

**record-route no record-route**

**Syntax Description** This command has no arguments or keywords.

**Command Default** No default behavior or values

**Command Modes** Interface configuration

**Command History Release Modification** Release This command was introduced. 7.0.12

**Usage Guidelines** You must configure record-route on TE tunnels that are protected by multiple backup tunnels merging at a single node.

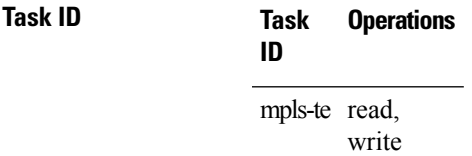

**Examples** The following example shows how to enable record-route on the TE tunnel:

RP/0/RP0/CPU0:router# **configure** RP/0/RP0/CPU0:router(config)# **interface tunnel-te 1** RP/0/RP0/CPU0:router(config-if)# **record-route**

### **redelegation-timeout**

To configure the time (in seconds) that a path computation client (PCC) must wait before re-delegating LSPs after a PCEP session with the active stateful PCE is disconnected, use the **redelegation-timeout** command in MPLS-TE pce configuration mode.

**redelegation-timeout** *seconds*

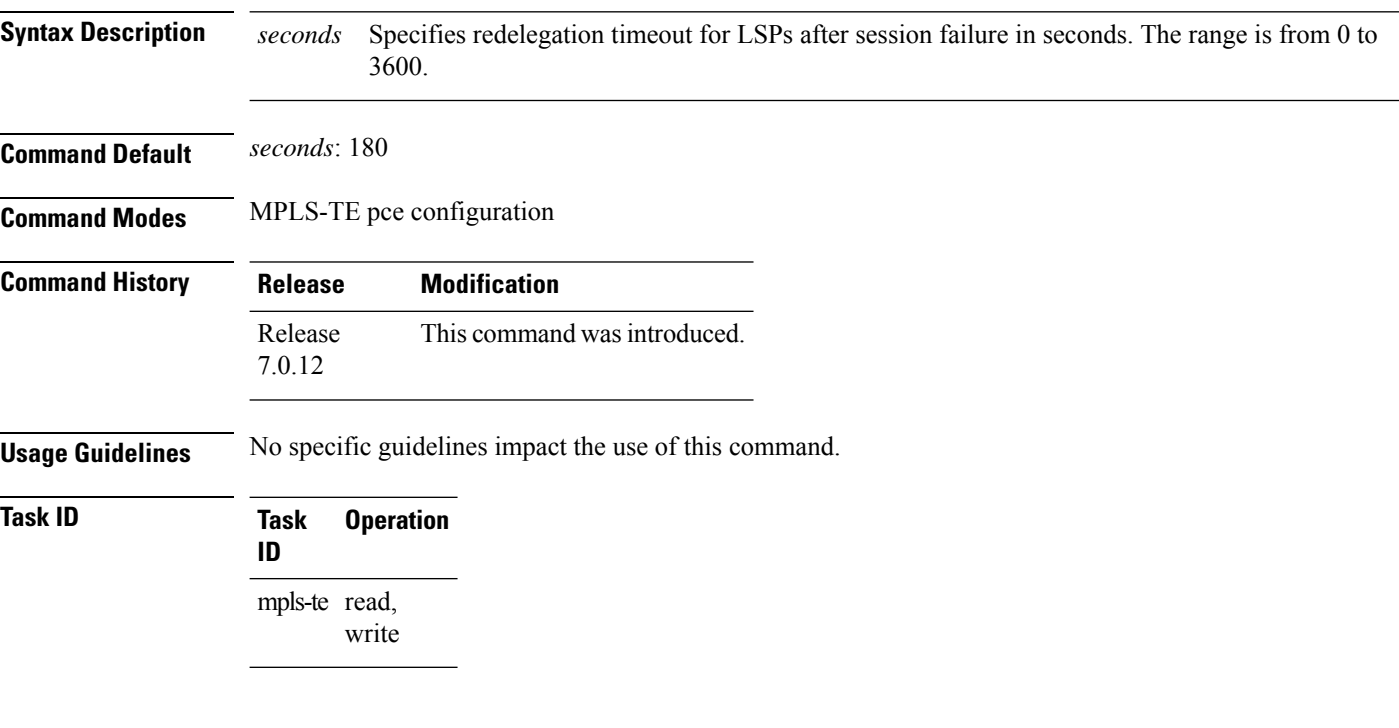

### **Example**

The following example shows how to configure the time (in seconds) that a PCC must wait before re-delegating LSPs:

RP/0/0/CPU0:ios#**configure** RP/0/0/CPU0:ios(config)#**mpls traffic-eng pce** RP/0/0/CPU0:ios(config-mpls-te-pce)#**stateful-client timers redelegation-timeout 30**

### **redirect default-route nexthop**

To configure multi nexthop tracking on default-route on a VRF for IPv4 or IPv6 address family, use the **redirect default-route nexthop** command in policy-map class type configuration mode.

### **redirect** {**ipv4** | **ipv6**} **default-route nexthop**

[**vrf** *vrf-name*] [{*v4v6*}] **nexthop** [**vrf** *vrf-name*] [{*v4v6*}] **nexthop** [**vrf** *vrf-name*] [{*v4v6*}]

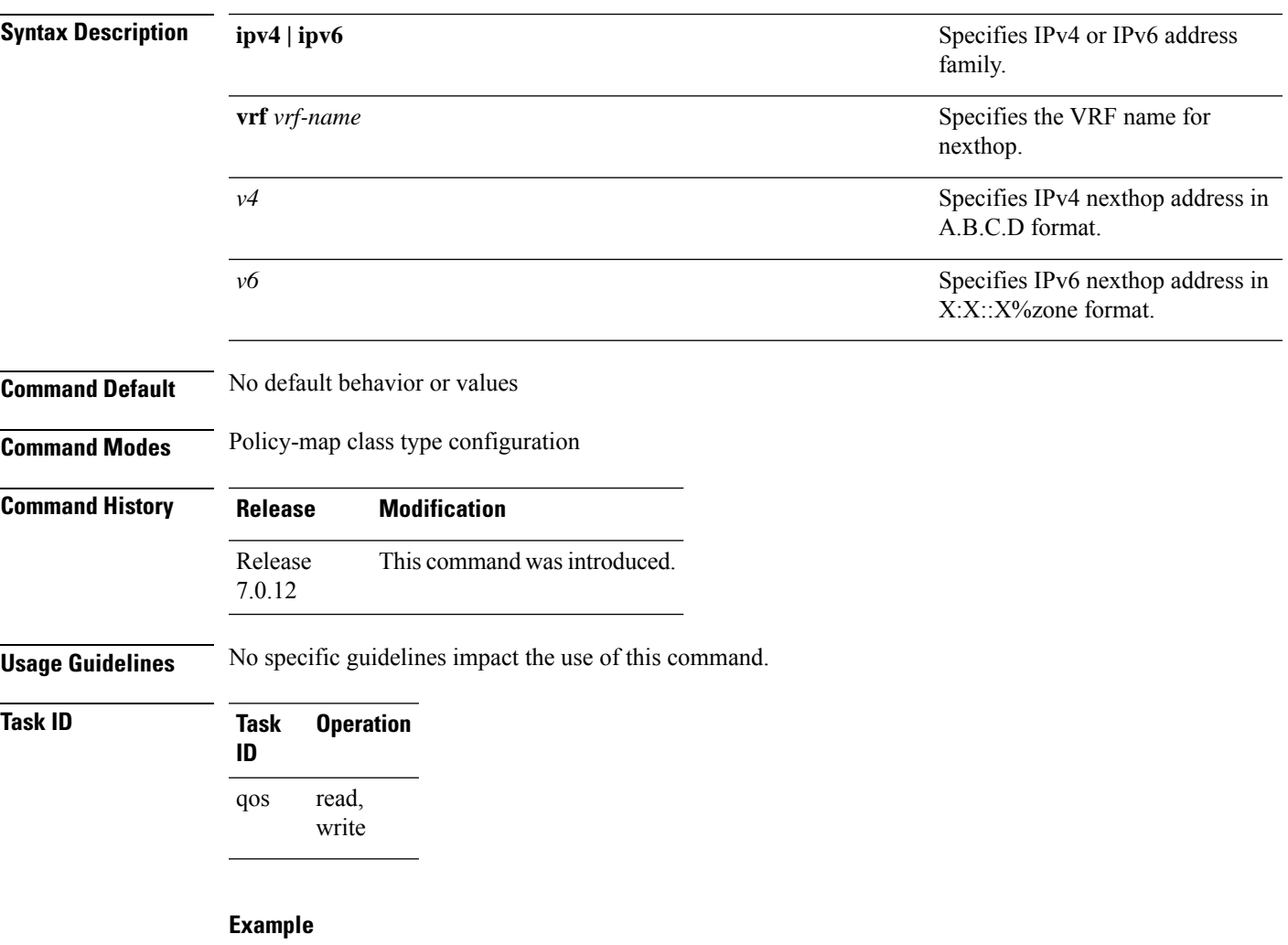

The following example shows how to configure multi nexthop tracking on default-route on a VRF for IPv4:

```
RP/0/RSP0/CPU0:Router# config
RP/0/RSP0/CPU0:Router(config)# policy-map type pbr kmd
RP/0/RSP0/CPU0:Router(config-pmap)# class type traffic acl
RP/0/RSP0/CPU0:Router(config-pmap-c)# redirect ipv4 default-route nexthop vrf vpn1 3.2.1.2
nexthop vrf vpn2 3.2.3.2 nexthop vrf vpn3 3.2.4.2
```
## **redirect nexthop**

To configure multi nexthop tracking on a VRF for IPv4 or IPv6 address family, use the **redirect nexthop** command in policy-map class type configuration mode.

#### **redirect** {**ipv4** | **ipv6**} **nexthop**

[**vrf** *vrf-name*] [{*v4 v6*}] **nexthop** [**vrf** *vrf-name*] [{*v4 v6*}] **nexthop** [**vrf** *vrf-name*] [{*v4 v6*}]

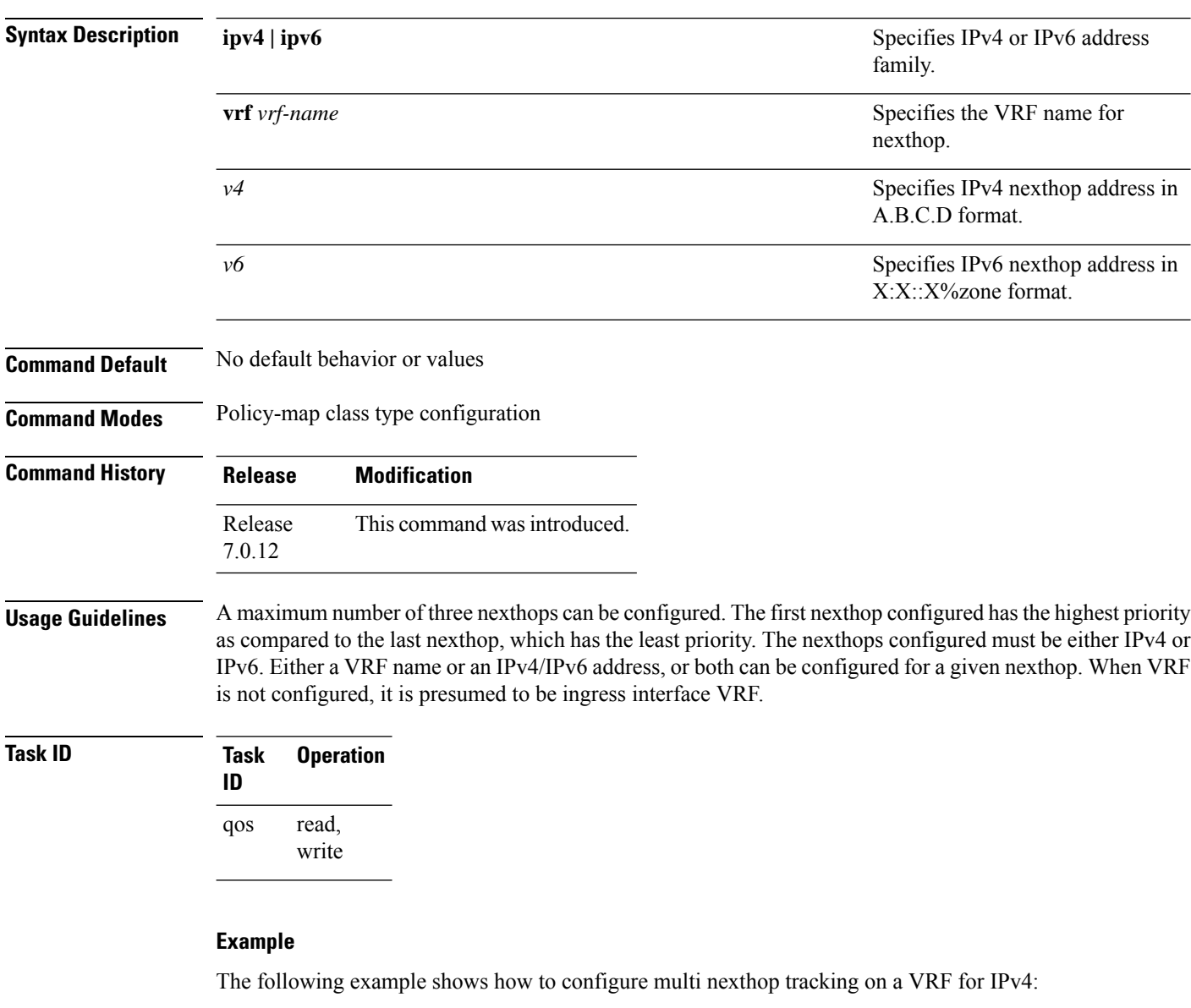

```
RP/0/RSP0/CPU0:Router# config
RP/0/RSP0/CPU0:Router(config)# policy-map type pbr kmd
RP/0/RSP0/CPU0:Router(config-pmap)# class type traffic acl
RP/0/RSP0/CPU0:Router(config-pmap-c)# redirect ipv4 nexthop vrf vpn1 3.2.1.2 nexthop vrf
vpn2 3.2.3.2 nexthop vrf vpn3 3.2.4.2
```
## **reoptimize (MPLS-TE)**

To force the reoptimization interval for all TE tunnels, use the **reoptimize** command in MPLS-TE configuration mode. To return to the default behavior, use the **no** form of this command.

**reoptimize** *frequency* **no reoptimize** *frequency*

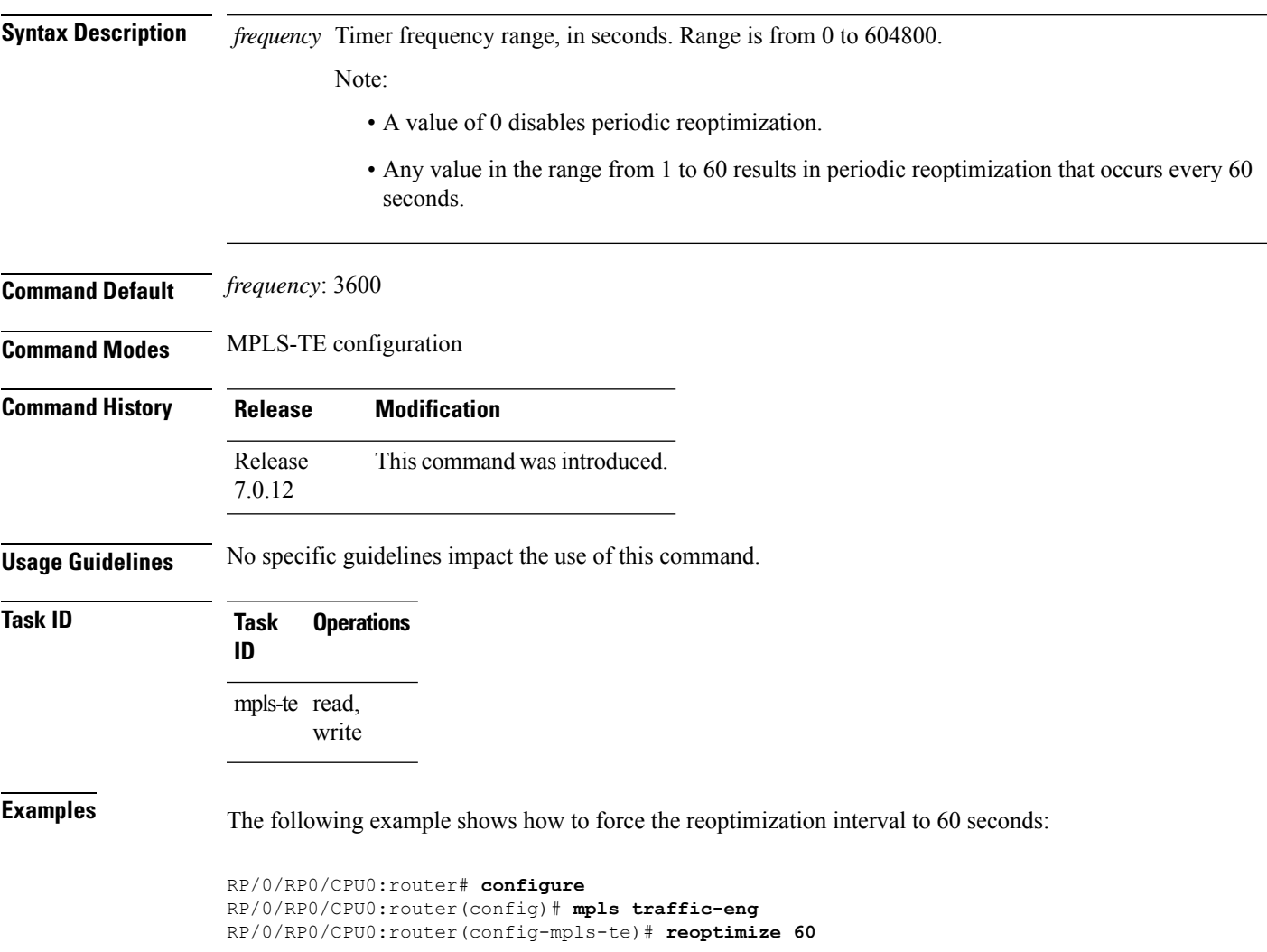

### **reoptimize timers delay (MPLS-TE)**

To delay removal or relabeling of the old label switched paths (LSPs) (reoptimized LSP from the forwarding plane) after tunnel reoptimization, use the **reoptimize timers delay** command in MPLS-TE configuration mode. To restore the default value, use the **no** form of this command.

**reoptimize timers delay** {**after-frr** *seconds* | **cleanup** *delay-time* | **installation** *delay-time* | **path-protection** *seconds*}

**no reoptimize timers delay** {**after-frr** *seconds* | **cleanup** *delay-time* | **installation** *delay-time* | **path-protection** *seconds*}

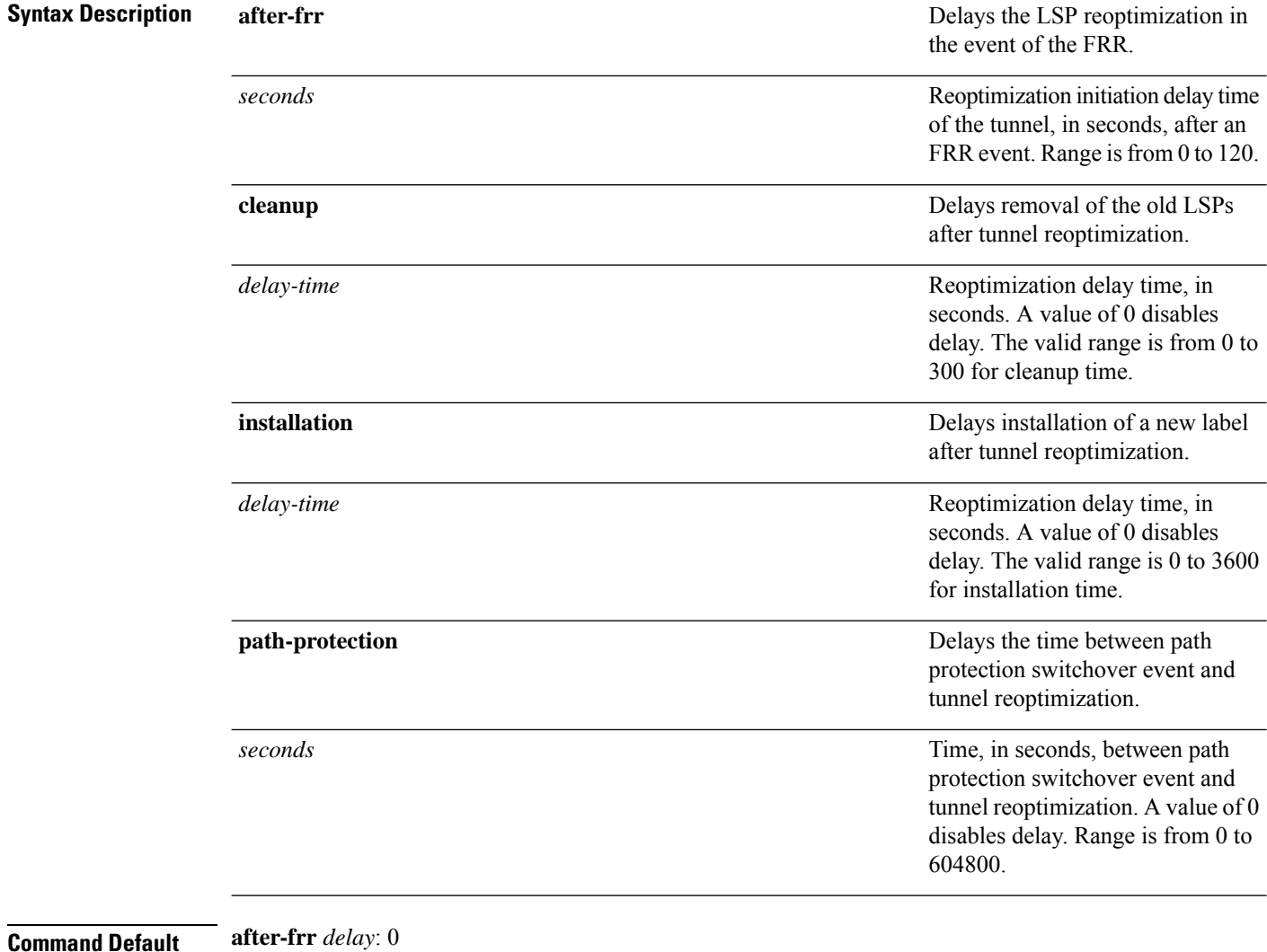

**cleanup** *delay*: 20 *delay-time*: 20 **installation** *delay*: 20

 $\mathbf l$ 

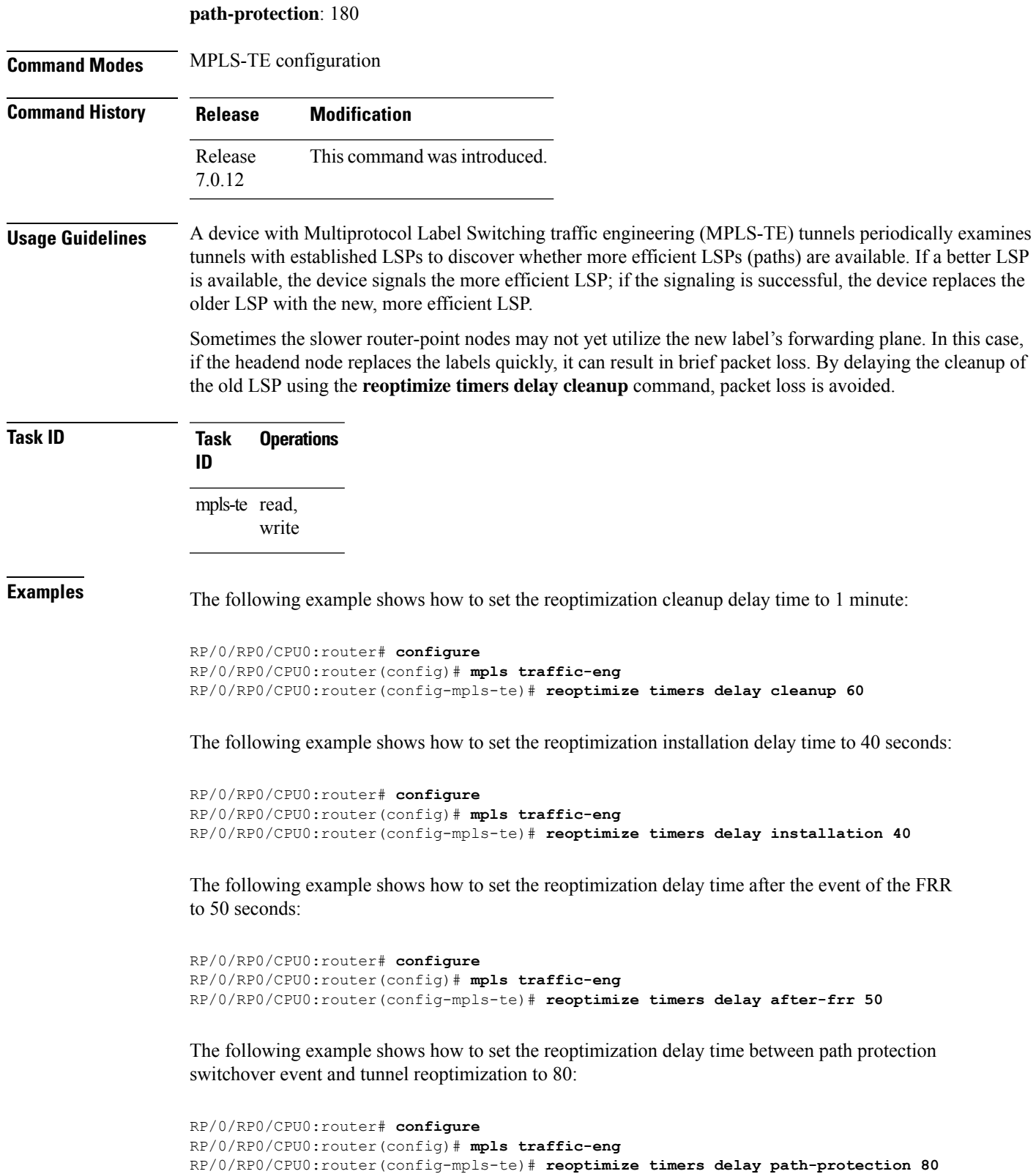

### **route-priority**

To enable users to adjust the route-priority given to TE labels into the data plane, compared to labels and route updates from other protocols, use the **route-priority** command in MPLS-TE configuration mode. To return to the default behavior, use the **no** form of this command.

**route-priority role** {**middle** | **head** {**primary** | **backup**}} **queue** *queue* **no route-priority role** {**middle** | **head** {**primary** | **backup**}}

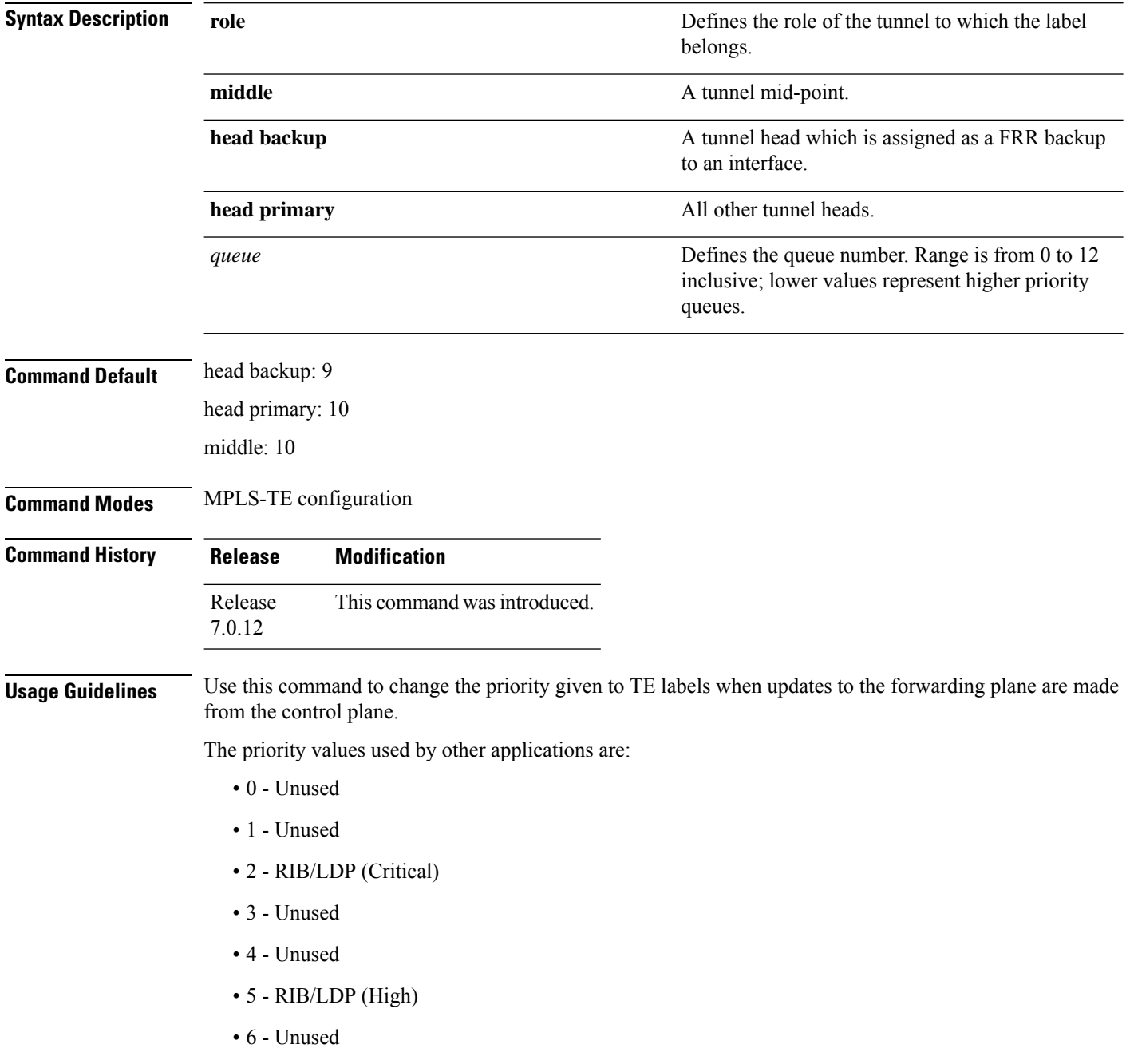

- 7 Unused
- 8 RIB/LDP (Medium)
- 9 TE backup tunnel head
- 10 Other TE tunnels
- 11 Unused (future TE use)
- 12 Unused (future TE use)

### $\bigwedge$

#### **Caution**

The default prioritization of label updates from the control plane to the forwarding plane has been carefully chosen to avoid traffic loss under both normal operation and high system load, and to balance the needs of the various features that employ label switching. Changing these defaults may cause unpredictable behavior including traffic loss, especially when the router is experiencing high load. Use of this command is not recommended without proper understanding of its effects and possible side-effects.

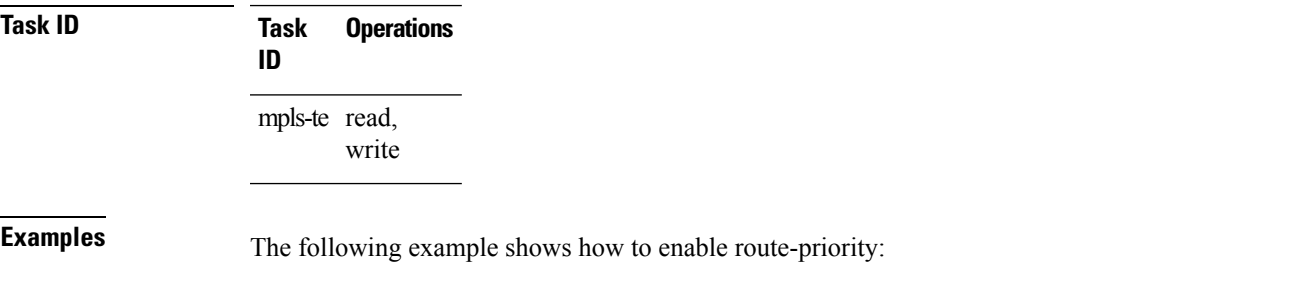

RP/0/RP0/CPU0:router(config)# **mpls traffic-eng** RP/0/RP0/CPU0:router(config-mpls-te)# **route-priority role middle queue 7**

### **router-id secondary (MPLS-TE)**

To configure a secondary TE router identifier in MPLS-TE to be used locally (not advertised through IGP), use the **router-id secondary** command in MPLS-TE configuration mode. To return to the default behavior, use the **no** form of this command.

**router-id secondary** *IP address* **no router-id secondary** *IP address*

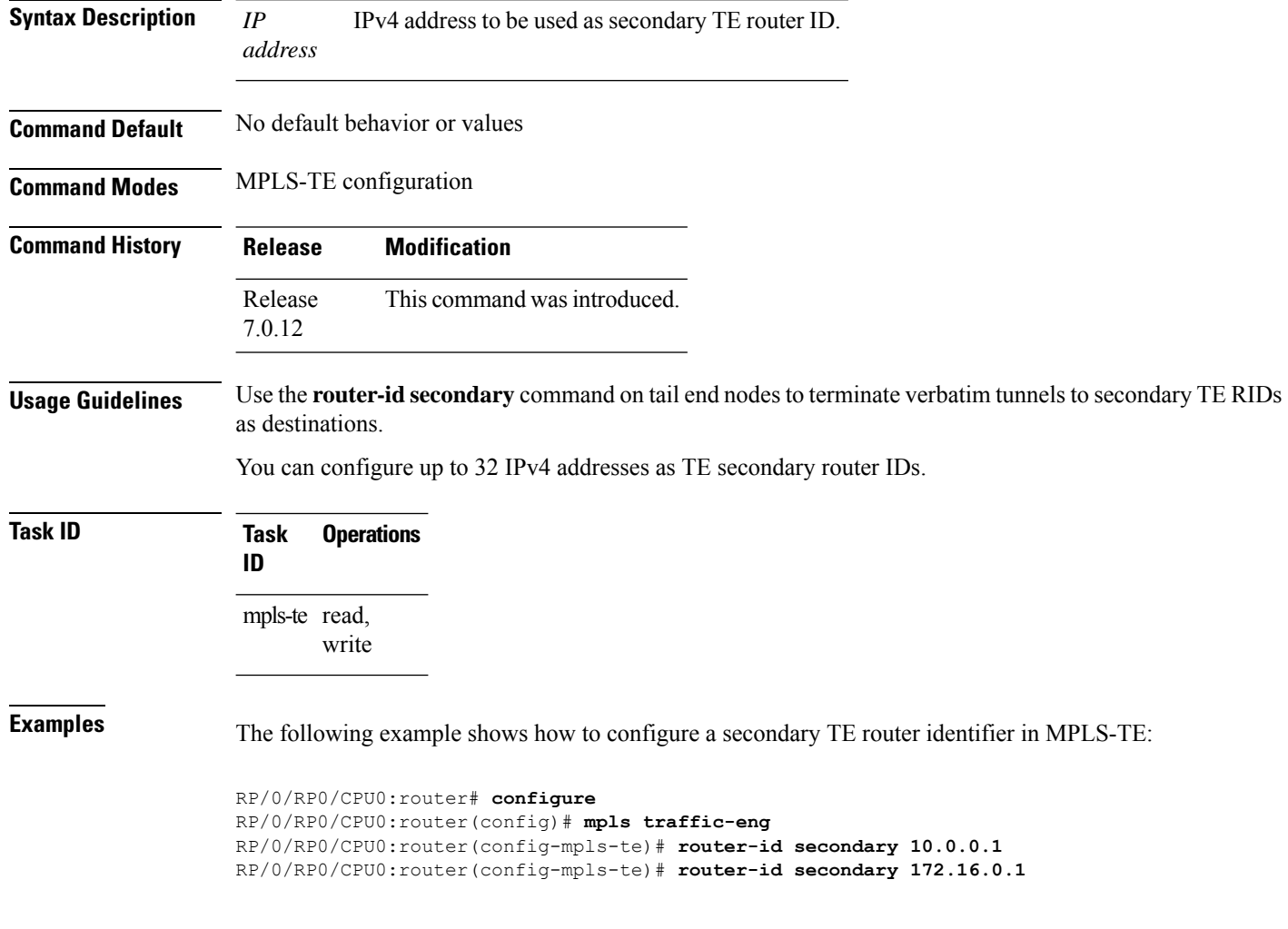

П

### **set encapsulation-type mpls-udp**

To set MPLS over UDP encapsulation, use the **set encapsulation-type mpls-udp** command in route-policy interface submode. To return to the default behavior, use the **no** form of this command.

#### **set encapsulation-type mpls-udp**

**Syntax Description** This command has no arguments or keywords.

**Command Default** No default behavior or values

**Command Modes** Route-policy interface submode

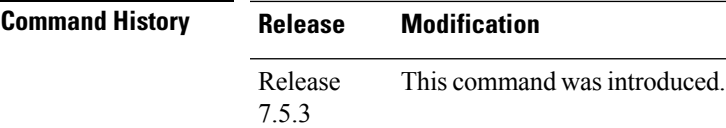

write

**Usage Guidelines** Supported on routers with line cards based on Q200 Silicon.

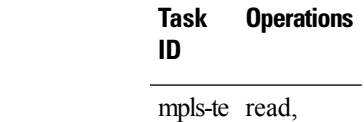

**Task ID** 

**Examples** The following example shows how to set MPLS over UDP encapsulation:

```
Router(config)#prefix-set BGP-NH-1
Router(config-pfx)# 192.0.2.1/32 le 32,
Router(config-pfx)# 192.0.3.1/32 le 32,
Router(config-pfx)# 192.0.4.1/32 le 32,
Router(config-pfx)# 192.0.5.1/32 le 32
Router(config-pfx)#exit
Router(config)#commit
Router(config)#route-policy MPLSoUDP-Encap-1
Router(config-rpl)#if next-hop in BGP-NH-1 then
Router(config-rpl-if)#set encapsulation-type mpls-udp
Router(config-rpl-if)#else
Router(config-rpl-else)#pass
Router(config-rpl-else)#endif
Router(config-rpl)#end-policy
Router(config)#commit
```
# **show explicit-paths**

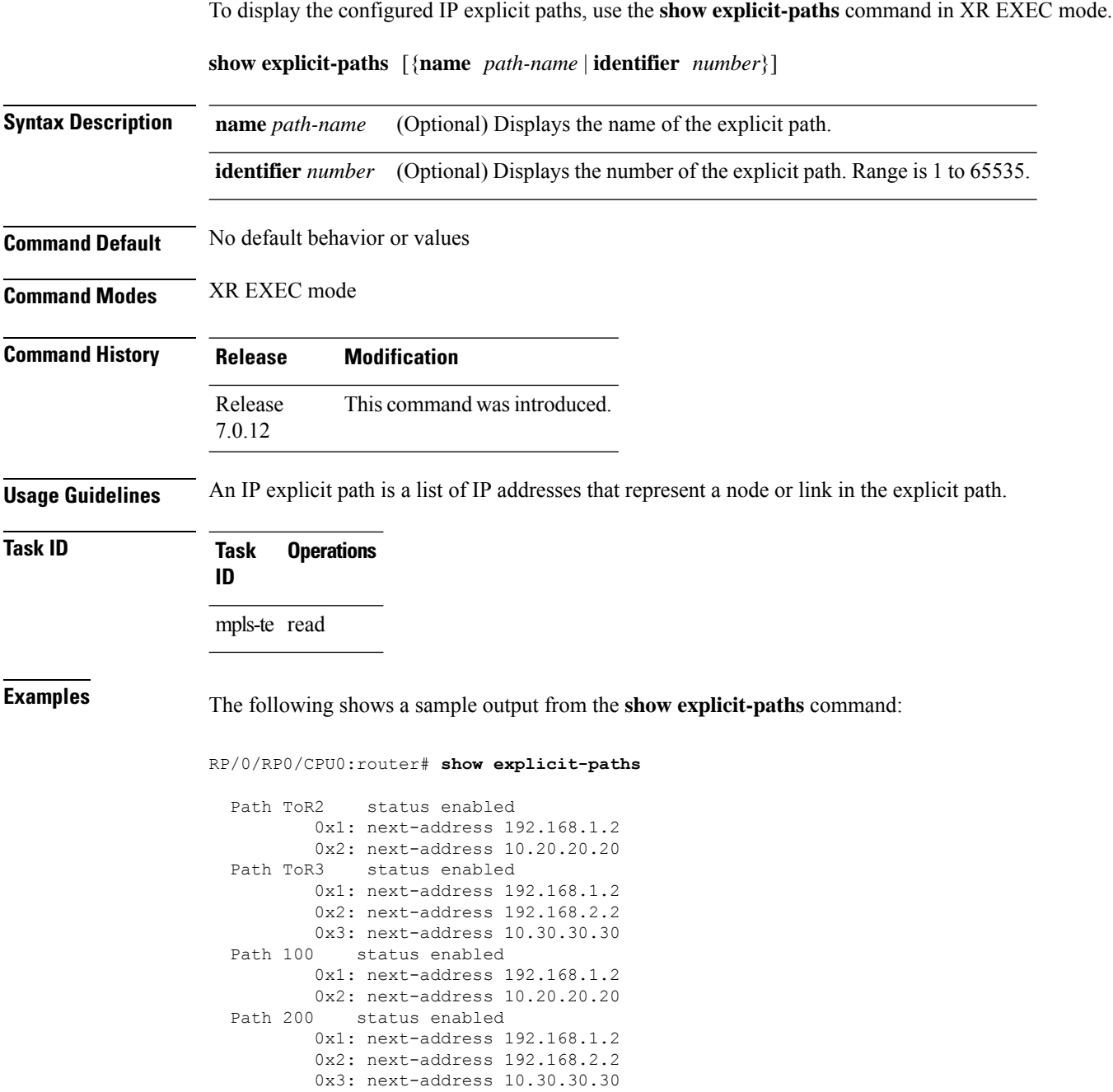

This table describes the significant fields shown in the display.

**Table 27: show explicit-paths Command Field Descriptions**

| <b>Field</b>       | <b>Description</b>                               |
|--------------------|--------------------------------------------------|
| Path               | Pathname or number, followed by the path status. |
| next-address       | First IP address in the path.                    |
| 2:<br>next-address | Second IP address in the path.                   |

The following shows a sample output from the **show explicit-paths** command using a specific path name:

RP/0/RP0/CPU0:router# **show explicit-paths name ToR3**

```
Path ToR3 status enabled
       0x1: next-address 192.168.1.2
       0x2: next-address 192.168.2.2
       0x3: next-address 10.30.30.30
```
The following shows a sample output from the **show explicit-paths** command using a specific path number:

```
RP/0/RP0/CPU0:router# show explicit-paths identifier 200
```
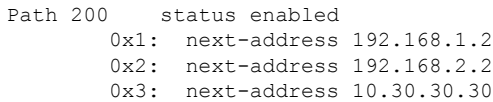

# **show interfaces tunnel-te accounting**

To display IPv4 and IPv6 statistics for MPLS traffic engineering (TE) tunnels, use the **show interfaces tunnel-te accounting** command in XR EXEC mode.

**show interfaces tunnel-te** *tunnel-number* **accounting** [{**location** *location-id* | **rates**}]

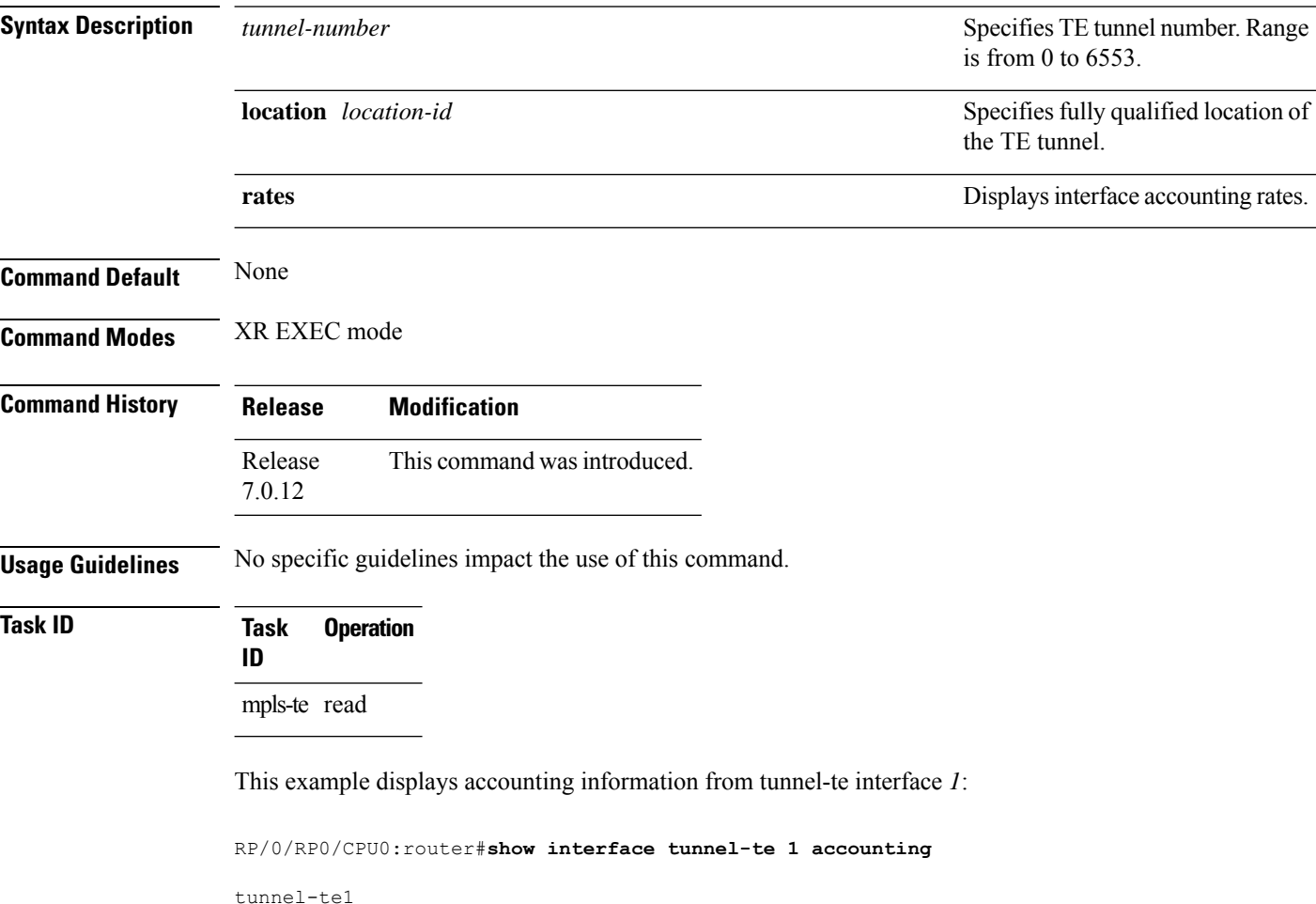

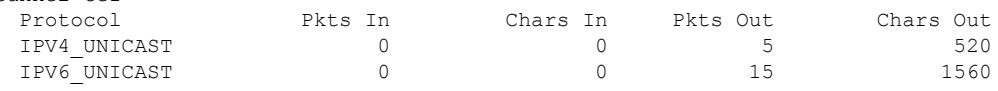

### **show mpls traffic-eng affinity-map**

To display the color name-to-value mappings configured on the router, use the **show mpls traffic-eng affinity-map** command in XR EXEC mode.

**show mpls traffic-eng affinity-map**

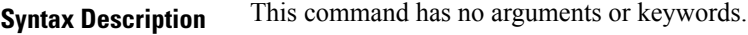

**Command Default** No default behavior or values

**Command Modes** XR EXEC mode

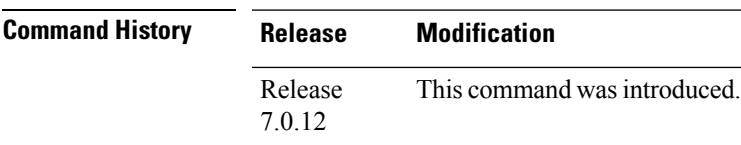

**Usage Guidelines** If the affinity value of an affinity associated with an affinity constraint is unknown, the **show mplstraffic-eng affinity-map** command output displays: "(refers to undefined affinity name)"

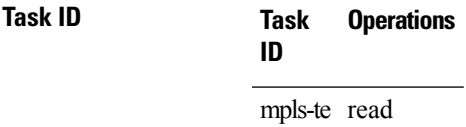

**Examples** The following shows a sample output from the **show mpls traffic-eng affinity-map** command:

RP/0/RP0/CPU0:router# **show mpls traffic-eng affinity-map**

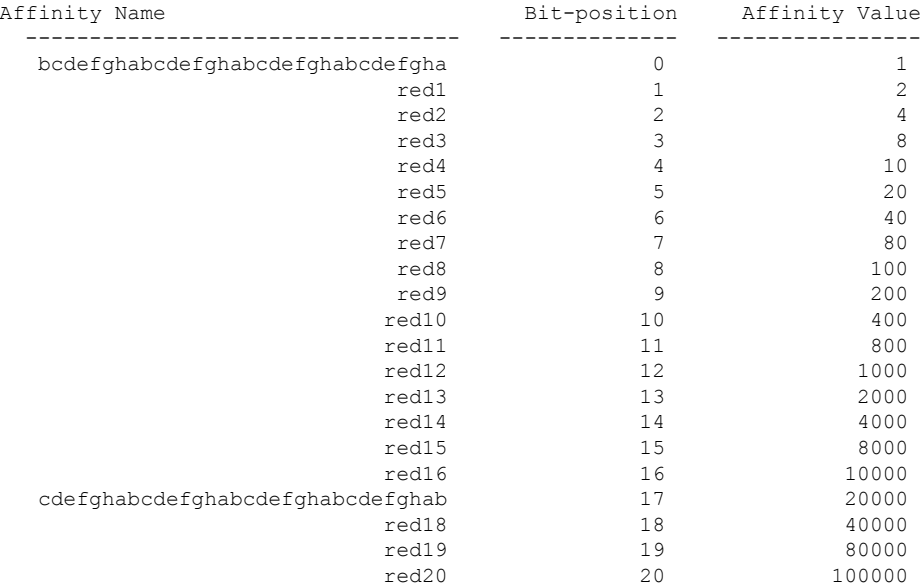

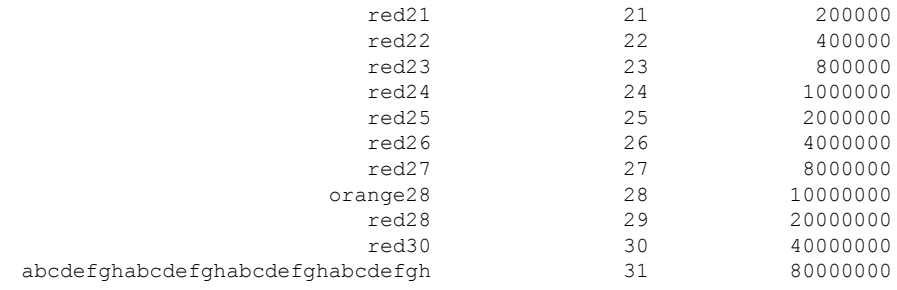

The following table describes the significant fields shown in the display.

**Table 28: show mpls traffic-eng affinity-map Field Descriptions**

| <b>Field</b>      | <b>Description</b>                                             |
|-------------------|----------------------------------------------------------------|
| Affinity<br>Name  | Affinity name associated with the tunnel affinity constraints. |
| Bit-position      | Bit position set in the 32-bit affinity value                  |
| Affinity<br>Value | Affinity value associated with the affinity name.              |

## **show mpls traffic-eng attribute-set**

To display the attribute set for MPLS-TE, use the **show mpls traffic-eng attribute-set** command in XR EXEC mode.

**show mpls traffic-eng attribute-set** [{**auto-backup**| **auto-mesh**|**path-option**| **xro**[*attribute-set-name*]}]

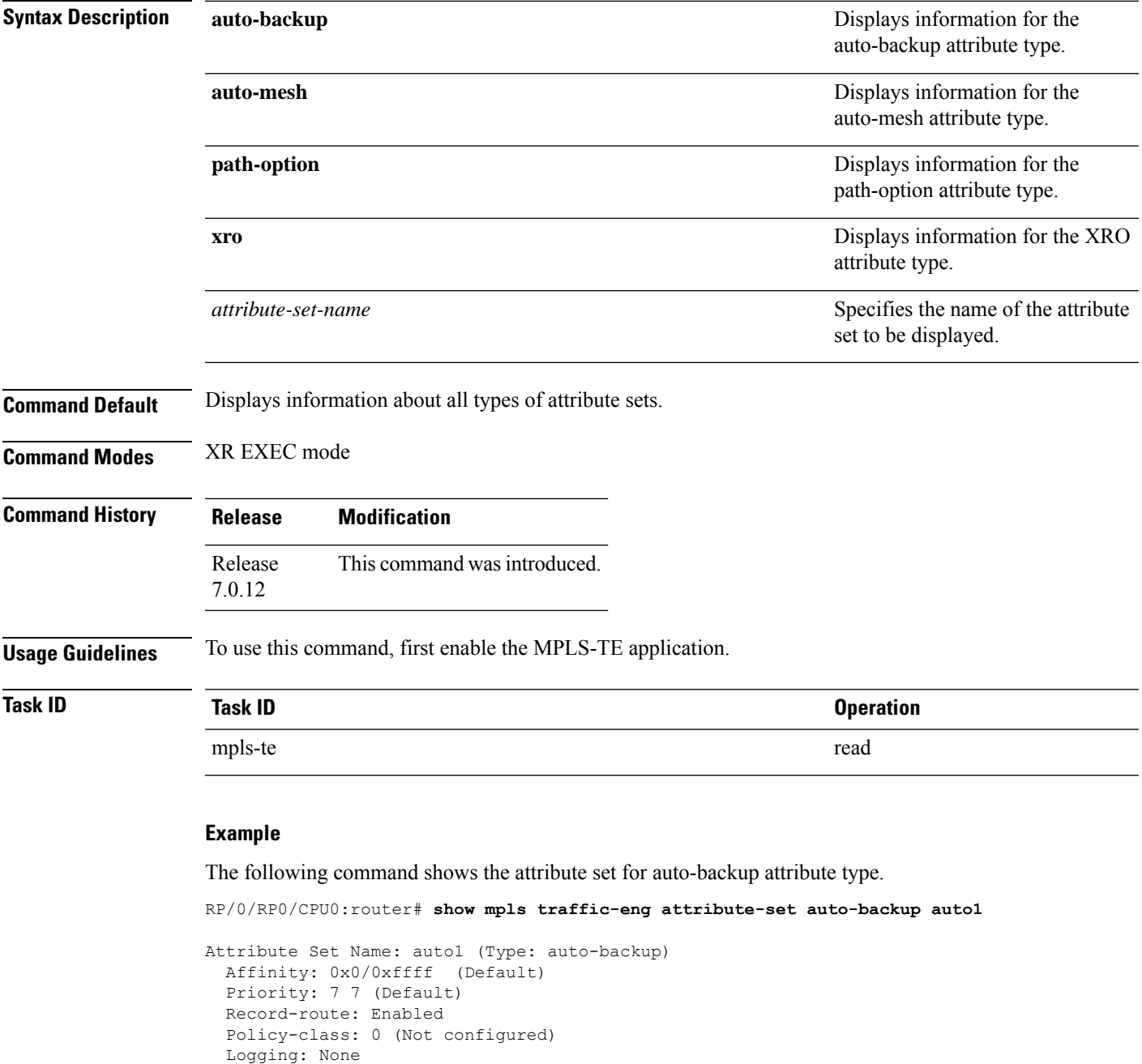

List of protected interfaces (count 0)

List of tunnel IDs (count 0)

The following command shows the attribute set for auto-mesh attribute type.

RP/0/RP0/CPU0:router# **show mpls traffic-eng attribute-set auto-mesh mesh1**

```
Attribute Set Name: mesh1 (Type: auto-mesh)
  Bandwidth: 0 kbps (CT0) (Default)
 Affinity: 0x0/0xffff (Default)
 Priority: 7 7 (Default)
 Interface Bandwidth: 0 kbps (Default)
 AutoRoute Announce: Disabled
 Auto-bw: Disabled
 Soft Preemption: Disabled
 Fast Reroute: Disabled, Protection Desired: None
 Record-route: Disabled
 Policy-class: 0 (Not configured)
 Logging: None
  List of Mesh Groups (count 0)
```
The following command shows the attribute set for path-option attribute type.

RP/0/RP0/CPU0:router# **show mpls traffic-eng attribute-set path-option path1**

```
Attribute Set Name: path1 (Type: path option)
 Bandwidth: 0 kbps (CT0) (Default)
 Affinity: 0x0/0xffff (Default)
 List of tunnel IDs (count 0)
```
The following command shows the attribute set for xro.

```
RP/0/RP0/CPU0:router# show mpls traffic-eng attribute-set xro
Attribute Set Name: foo (Type: XRO)
  Number of XRO constraints : 2
   LSP, best-effort, LSP-id used
     Specified by FEC: tunnel-id 55, LSP-id 88, ext. id 10.10.10.10
                        source 10.10.10.10, destination 20.20.20.20
    LSP, strict, LSP-id ignored
     Specified by FEC: tunnel-id 3, LSP-id 0, ext. id 10.0.0.1
                        source 10.0.0.1, destination 172.16.0.1
```
# **show mpls traffic-eng auto-tunnel backup**

To display information about automatically build MPLS-TE backup tunnels, use the **show mpls traffic-eng auto-tunnel backup** command in XR EXEC mode.

**show mpls traffic-eng auto-tunnel** {**backup** [{**private** | **summary** | **unused**}]}

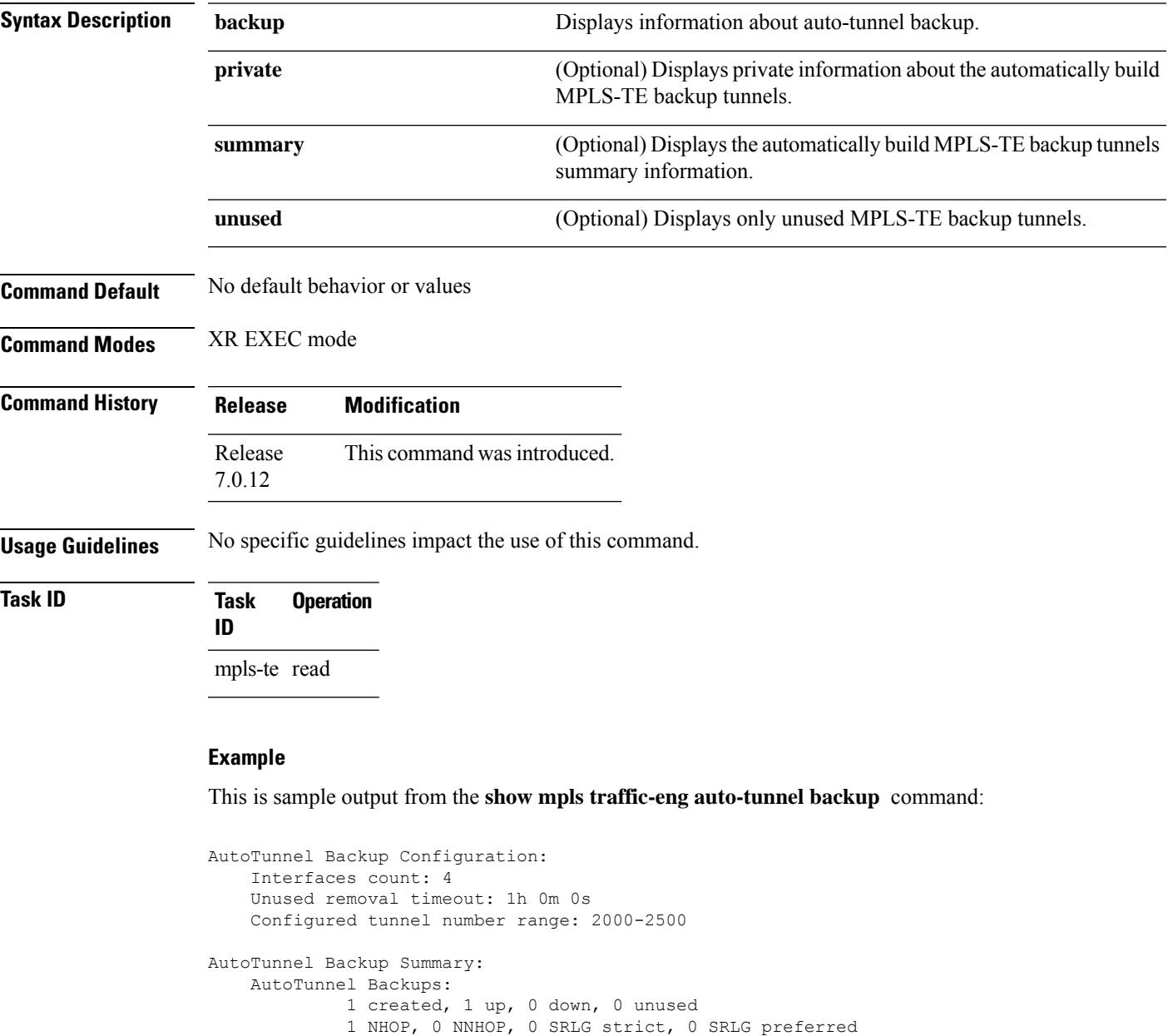

```
0 NNHOP, 0 NNHOP+SRLG
Protected S2L Sharing Families:
        0 NHOP, 0 NHOP+SRLG
```
1 NHOP, 0 NHOP+SRLG

Protected LSPs:

0 NNHOP, 0 NNHOP+SRLG Protected S2Ls: 0 NHOP, 0 NHOP+SRLG 0 NNHOP, 0 NNHOP+SRLG Cumulative Counters (last cleared 05:17:19 ago): Total NHOP NNHOP<br>1 1 0 Created: 1 1 1 Connected: 1 1 0 Removed (down): 0 0 0<br>Removed (unused): 0 0 0 Removed (unused): 0 0<br>Removed (in use): 0 0<br>Range exceeded: 0 0 Removed (in use): 0 0 0<br>Range exceeded: 0 0 0 Range exceeded: 0 0 0 0 AutoTunnel Backups: Tunnel State Protection Prot. Protected Protected Name **Offered Flows**\* Interface Node -------------- ------- ------------ ------- --------------- -------------- tunnel-te2000 up NHOP  $1$  Gi0/2/0/2 N/A \*Prot. Flows = Total Protected LSPs, S2Ls and S2L Sharing Families

#### This is sample output from the **show mpls traffic-eng auto-tunnel mesh** command:

#### RP/0/RP0/CPU0:router#**show mpls traffic-eng auto-tunnel mesh**

Auto-tunnel Mesh Global Configuration: Unused removal timeout: 2h Configured tunnel number range: 10000-12000 Auto-tunnel Mesh Groups Summary: Mesh Groups count: 5 Mesh Groups Destinations count: 50 Mesh Group 40 (2 Destinations, 1 Up, 1 Down): Destination-list: dl-40 Attribute-set: ta\_name Destination: 40.40.40.40, tunnel-id: 10000, State: Up Destination: 10.10.10.10, tunnel-id: 10001, State: Down Mesh Group 41 (3 Destinations, 2 Up, 1 Down): Destination-list: dl-40 Attribute-set: ta\_name Destination: 203.0.113.1, tunnel-id: 10005, State: Up Destination: 209.165.201.1, tunnel-id: 10006, State: Up Destination: 10.0.0.1, tunnel-id: 10007, State: Down Mesh Group 51 (0 Destinations, 0 Up, 0 Down): Destination-list: Not configured Attribute-set: Not configured Mesh Group 52 (0 Destinations, 0 Up, 0 Down): Destination-list: NAME1 (Not defined) Attribute-set: NAME2 (Not defined) Mesh Group 53 (2 Destinations, 1 Up, 1 Down): Destination-list: dl-53 Attribute-set: Not configured Destination: 40.40.40.40, tunnel-id: 10000, State: Up Destination: 10.10.10.10, tunnel-id: 10001, State: Down Cumulative Counters (last cleared 7h ago): Total Created: 100 Connected: 50 Removed (unused): 50

Removed (in use): 0 Range exceeded: 0

This is sample output from the **show mpls traffic-eng auto-tunnel private** command:

Auto-tunnel Mesh Private Information: ID allocator overall maximum ID: 4096 ID allocator last allocated ID: 50999 ID allocator number IDs allocated: 1000

### **show mpls traffic-eng auto-tunnel mesh**

To display information about automatically built MPLS-TE mesh tunnels, use the **show mpls traffic-eng auto-tunnel mesh** command in XR EXEC mode.

**show mpls traffic-eng auto-tunnel mesh** {*mesh-value* | **unused** | **summary** | **attribute-set** *name* | **destination** *address* | **destination-list** *name* | **down** | **up** | **tunnel** {**created** | **not-created**} | **onehop**}

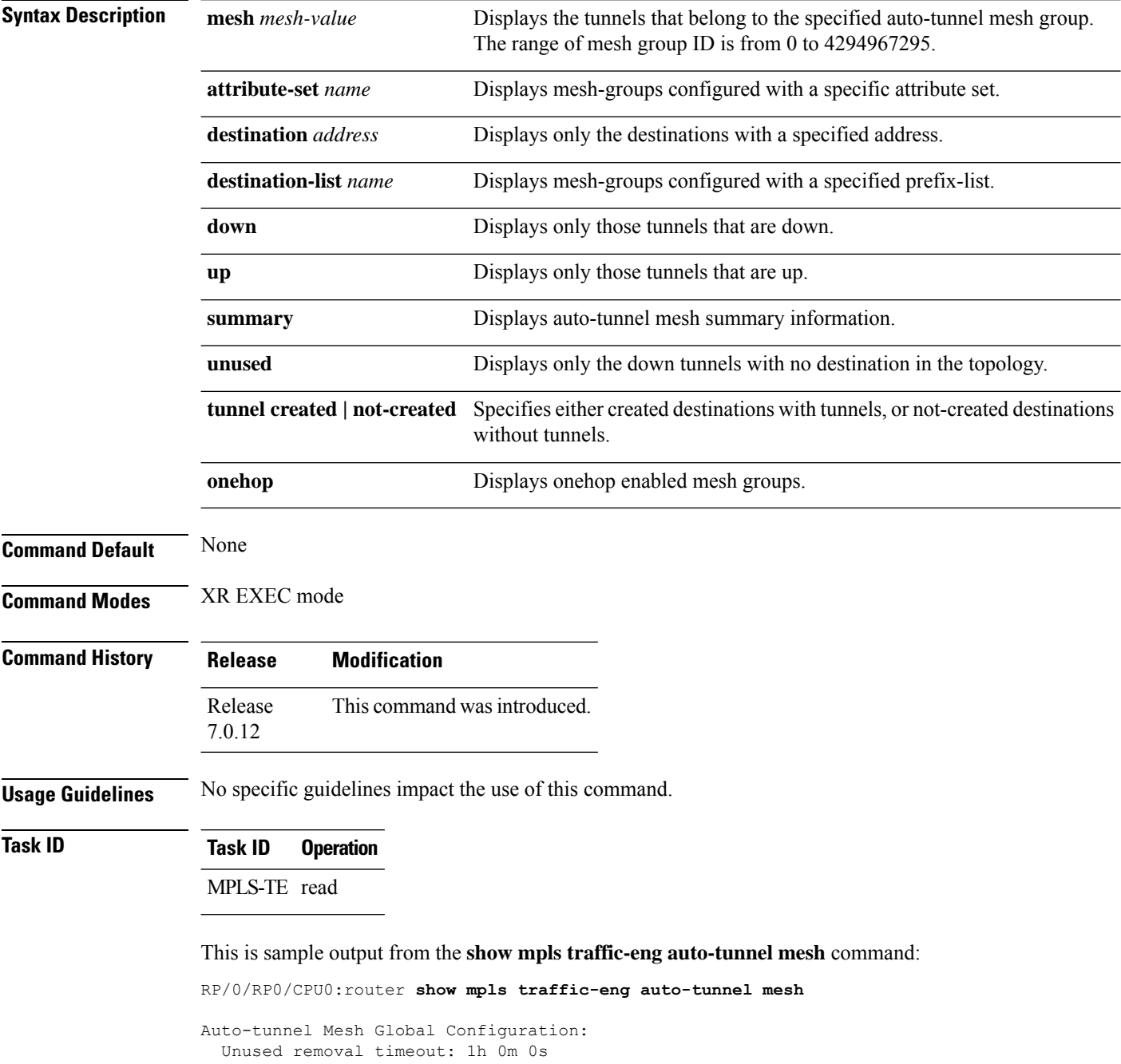

Ш

```
Configured tunnel number range: 1000-1200
Auto-tunnel Mesh Groups Summary:
 Mesh Groups count: 1
 Mesh Groups Destinations count: 3
 Mesh Groups Tunnels count:
   3 created, 0 up, 3 down, 0 FRR enabled
Mesh Group: 65 (3 Destinations)
 Status: Enabled
  Attribute-set: am-65
  Destination-list: dl-65 (Not a prefix-list)
  Recreate timer: Not running
      Destination Tunnel ID State Unused timer
  ---------------- ----------- ------- ------------
      192.168.0.2 1000 up Not running<br>192.168.0.3 1001 up Not running<br>192.168.0.4 1002 up Not running
       192.168.0.3 1001 up Not running
       192.168.0.4 1002 up Not running
  Displayed 3 tunnels, 0 up, 3 down, 0 FRR enabled
Auto-mesh Cumulative Counters:
 Last cleared: Wed Nov 9 12:56:37 2011 (02:39:07 ago)
                     Total
 Created: 3
 Connected: 0
 Removed (unused): 0
 Removed (in use): 0<br>Range exceeded: 0
 Range exceeded:
```
Thisshows how to configure the **auto-tunnel mesh**command with**destination-list** and **attribute-set** keywords:

```
RP/0/RP0/CPU0:router(config)# mpls traffic-eng
RP/0/RP0/CPU0:router(config-mpls-te)# auto-tunnel mesh
RP/0/RP0/CPU0:router(config-te-auto-mesh)# group 65
RP/0/RP0/CPU0:router(config-te-mesh-group)# disable
RP/0/RP0/CPU0:router(config-te-mesh-group)# destination-list dl-65
RP/0/RP0/CPU0:router(config-te-mesh-group)# attribute-set am-65
```
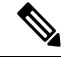

**Note**

This **attribute-set** is an optional configuration. Without this configuration, all tunnels use default tunnel attribute values. If you configure an non-existent attribute-set, this mesh group does not create any tunnel.

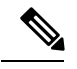

This **destination-list** configuration is mandatory. If there is no IPv4 prefix-list by this n router, this mesh group create tunnels with all routers in the network. **Note**

This sample output displays information about one-hop tunnels:

```
RP/0/RP0/CPU0:router#show mpls traffic-eng auto-tunnel mesh onehop
Auto-tunnel Mesh Onehop Groups Summary:
 Mesh Groups count: 1
 Mesh Groups Destinations count: 2
 Mesh Groups Tunnels count:
   2 created, 2 up, 0 down, 0 FRR enabled
Mesh Group: 25 (2 Destinations) Onehop
 Status: Enabled
 Attribute-set: Not configured
 Destination-list: dest_list (Not a prefix-list)
 Recreate timer: Not running
      Destination Tunnel ID State Unused timer
    ---------------- ----------- ------- ------------
      10.10.10.2 3500 up Not running
      11.11.11.2 3501 up Not running
 Displayed 2 tunnels, 2 up, 0 down, 0 FRR enabled
Auto-mesh Onehop Cumulative Counters:
 Last cleared: Thu Sep 12 13:39:38 2013 (03:47:21 ago)
                    Total
 Created: 2<br>Connected: 2
 Connected:
 Removed (unused): 0
 Removed (in use): 0
 Range exceeded: 0
```
## **show mpls traffic-eng autoroute**

To display tunnels that are announced to the Interior Gateway Protocol (IGP), including information about next hop and destinations, use the **show mpls traffic-eng autoroute** command in XR EXEC mode.

**show mpls traffic-eng autoroute** [**name** *tunnel-name*][*IP-address*]

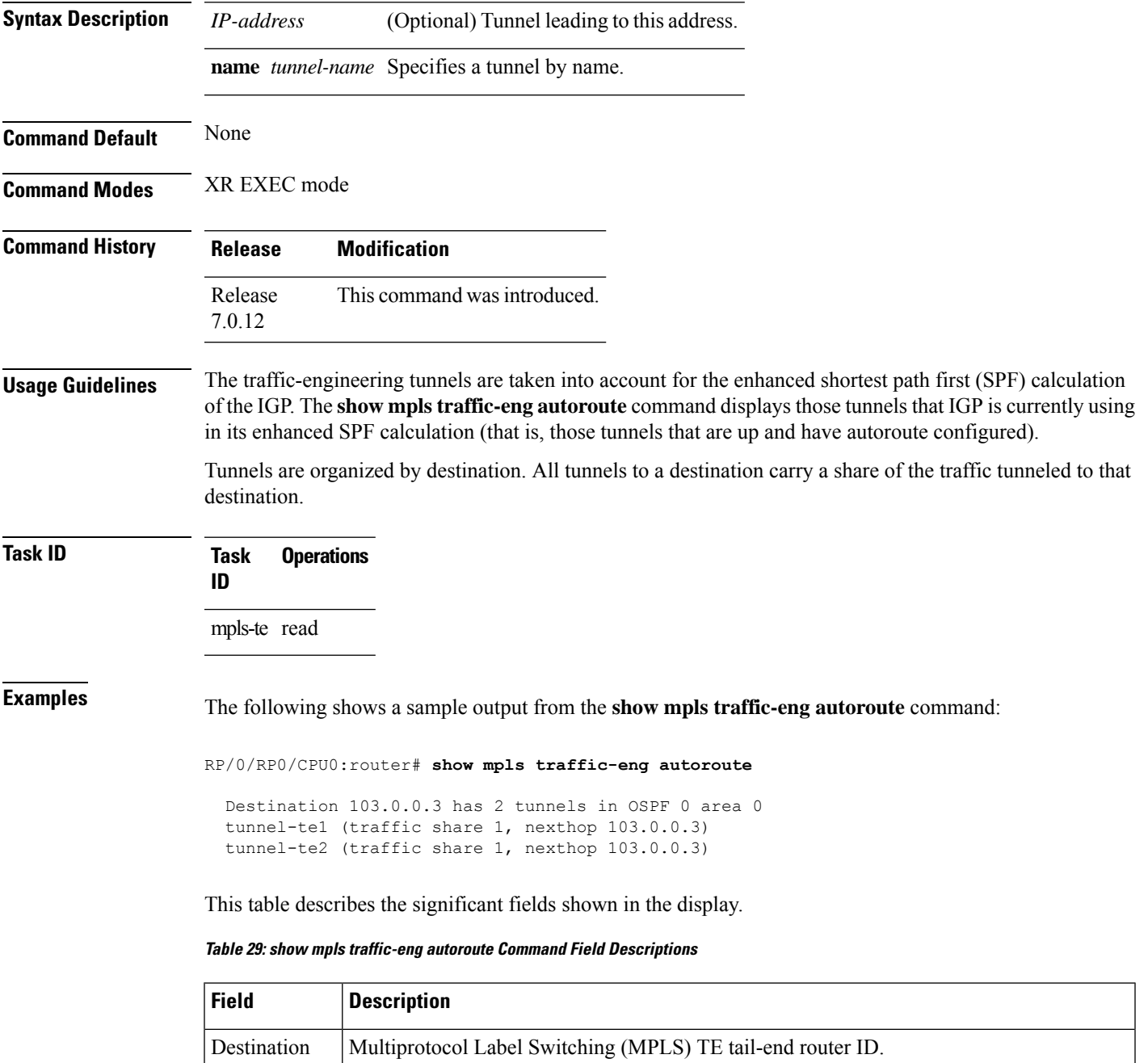

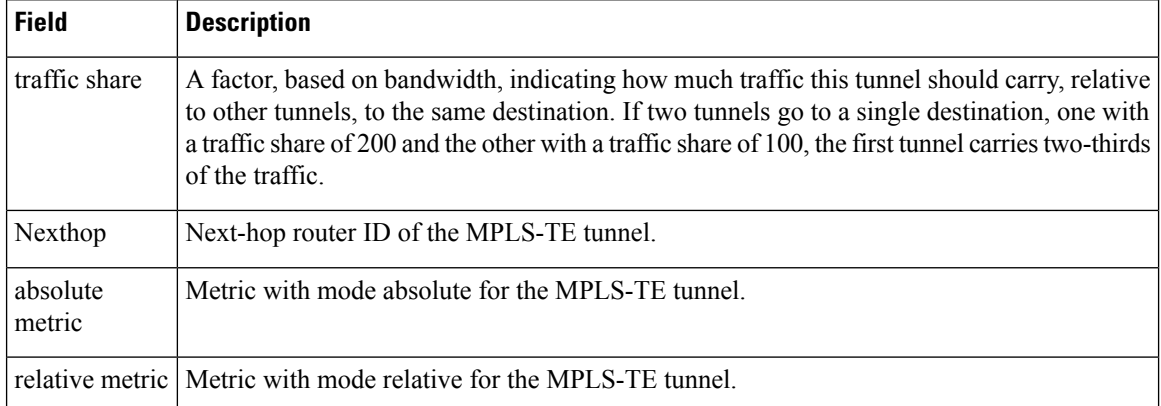

This sample output displays *Signalled-Name* information:

```
RP/0/RP0/CPU0:router# show mpls traffic-eng autoroute
Destination 192.168.0.4 has 1 tunnels in OSPF ring area 0
    tunnel-te1 (traffic share 0, nexthop 192.168.0.4)
   Signalled-Name: rtrA_t1
```
This sample output displays IS-IS autoroute information:

```
RP/0/RP0/CPU0:router#show mpls traffic-eng autoroute
Destination 192.168.0.1 has 1 tunnels in IS-IS ring level 1
   tunnel-te1 (traffic share 0, nexthop 192.168.0.1)
       (IS-IS ring level-1, IPV4 Unicast)
       (IS-IS ring level-1, IPV6 Unicast)
```
### **show mpls traffic-eng collaborator-timers**

To display the current status of the MPLS-TE collaborator timers, use the **show mpls traffic-eng collaborator-timers** command in XR EXEC mode.

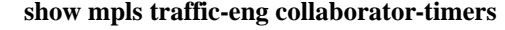

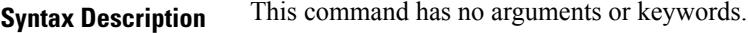

**Command Default** No default behavior or values

**Command Modes** XR EXEC mode

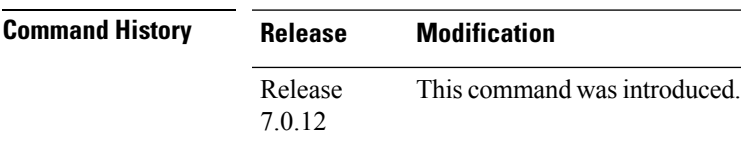

**Usage Guidelines** The MPLS-TE process maintains the timers for all of the collaborators such as RSVP, LSD, and so forth. The **show mpls traffic-eng collaborator-timers** command shows the status of these timers.

### **Task ID Task Operations ID** mpls-te read

**Examples** The following sample output shows the current status of the collaborator timers:

RP/0/RP0/CPU0:router# **show mpls traffic-eng collaborator-timers**

```
Collaborator Timers
-------------------
Timer Name: [LMRIB Restart] Index:[0]
   Duration: [60] Is running: NO
   Last start time: 02/09/2009 11:57:59
   Last stop time: 02/09/2009 11:58:00
   Last expiry time: Never expired
Timer Name: [LMRIB Recovery] Index:[1]
   Duration: [60] Is running: YES
    Last start time: 02/09/2009 11:58:00
   Last stop time: Never Stopped
   Last expiry time: 19/08/2009 17:45:24
Timer Name: [RSVP Restart] Index:[2]
   Duration: [180] Is running: NO
   Last start time: 26/08/2009 18:59:18
   Last stop time: 26/08/2009 18:59:20
   Last expiry time: Never expired
Timer Name: [RSVP Recovery] Index:[3]
   Duration: [1800] Is running: NO
   Last start time: 26/08/2009 18:59:20
   Last stop time: 26/08/2009 19:03:19
   Last expiry time: 19/08/2009 18:12:39
Timer Name: [LSD Restart] Index:[4]
```

```
Duration: [60] Is running: NO
    Last start time: 19/08/2009 17:44:26
    Last stop time: 19/08/2009 17:44:26
   Last expiry time: Never expired
Timer Name: [LSD Recovery] Index:[5]
   Duration: [600] Is running: NO
    Last start time: 19/08/2009 17:44:26
    Last stop time: Never Stopped
   Last expiry time: 19/08/2009 17:53:44
Timer Name: [Clearing in progress BW for the whole topology] Index:[6]
   Duration: [60] Is running: YES
    Last start time: 02/09/2009 11:57:50
    Last stop time: Never Stopped
   Last expiry time: 02/09/2009 11:57:50
```
This table describes the significant fields shown in the display.

| <b>Field</b>        | <b>Description</b>                                                                             |
|---------------------|------------------------------------------------------------------------------------------------|
| <b>Timer Name</b>   | Timer name that is associated to a collaborator.                                               |
| Index               | Identification number of the timer.                                                            |
| Duration            | Expiry delay of the timer, in seconds. For example, the duration indicates the timer interval. |
| Is running          | Timer is running low or not.                                                                   |
| Last start time     | Last time that the collaborator process for MPLS LSD was restarted.                            |
| Last stop time      | Time TE was able to reconnect to the MPLS LSD process.                                         |
| Last expiry<br>time | Time that timer expired.                                                                       |

**Table 30: show mpls traffic-eng collaborator-timers Command Field Descriptions**

### **show mpls traffic-eng counters bandwidth-accounting**

To display bandwidth accounting statistics, use the **show mpls traffic-eng counters bandwidth-accounting** command in EXEC mode.

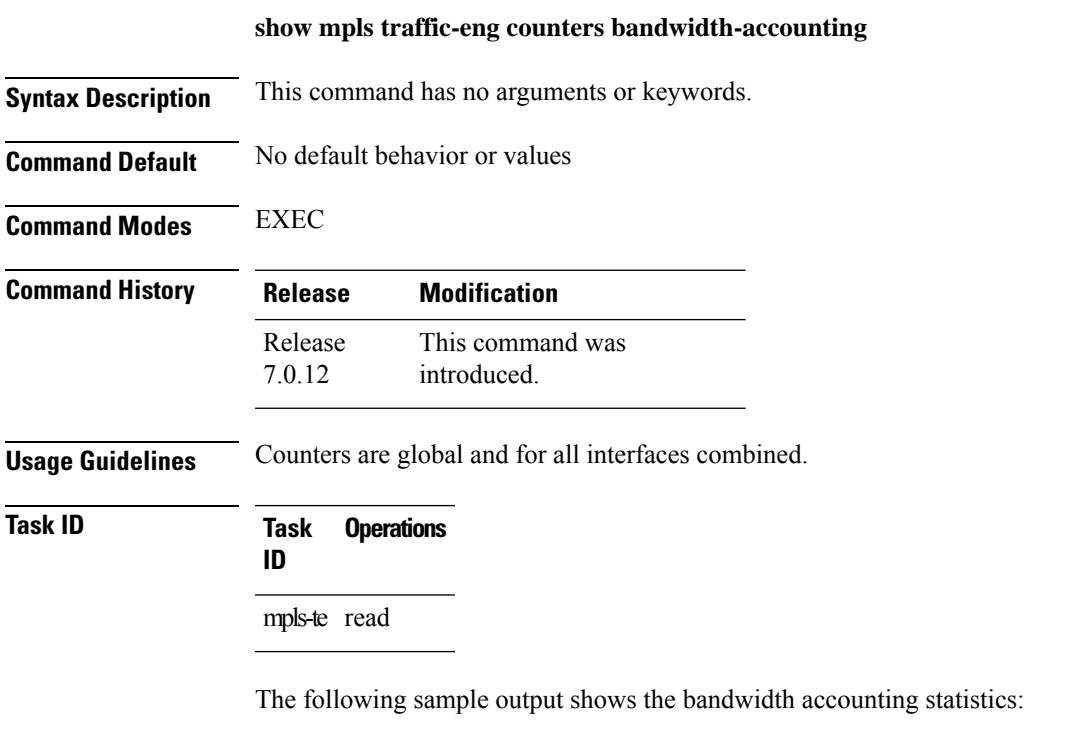

RP/0/RP0/CPU0:router# **show mpls traffic-eng counters bandwidth-accounting** Bandwidth Accounting Statistics: Total number of bandwidth samples collected : 388 Total number of bandwidth applications : 128 Total number of invalid bandwidth samples : 0 Total number of skipped bandwidth applications : 0

### **show mpls traffic-eng counters signaling**

To display tunnel signaling statistics, use the **show mpls traffic-eng counters signaling** command in XR EXEC mode.

**show mpls traffic-eng counters** {**signaling** | **soft-preemption**} {*tunnel -number* | **all** | [{**heads** | **mids** | **tails**}] | **name** *tunnel-name* | **summary**}

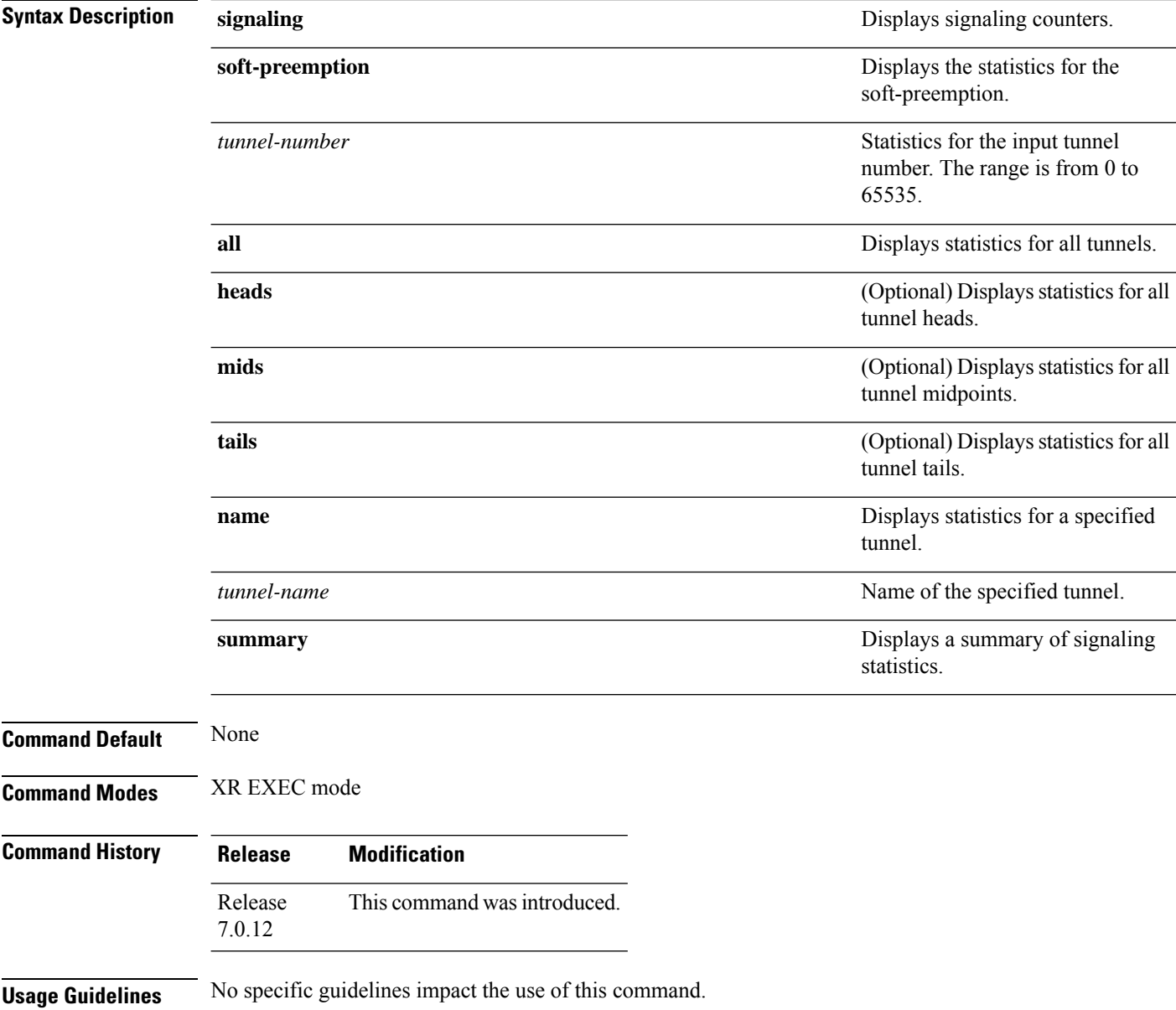
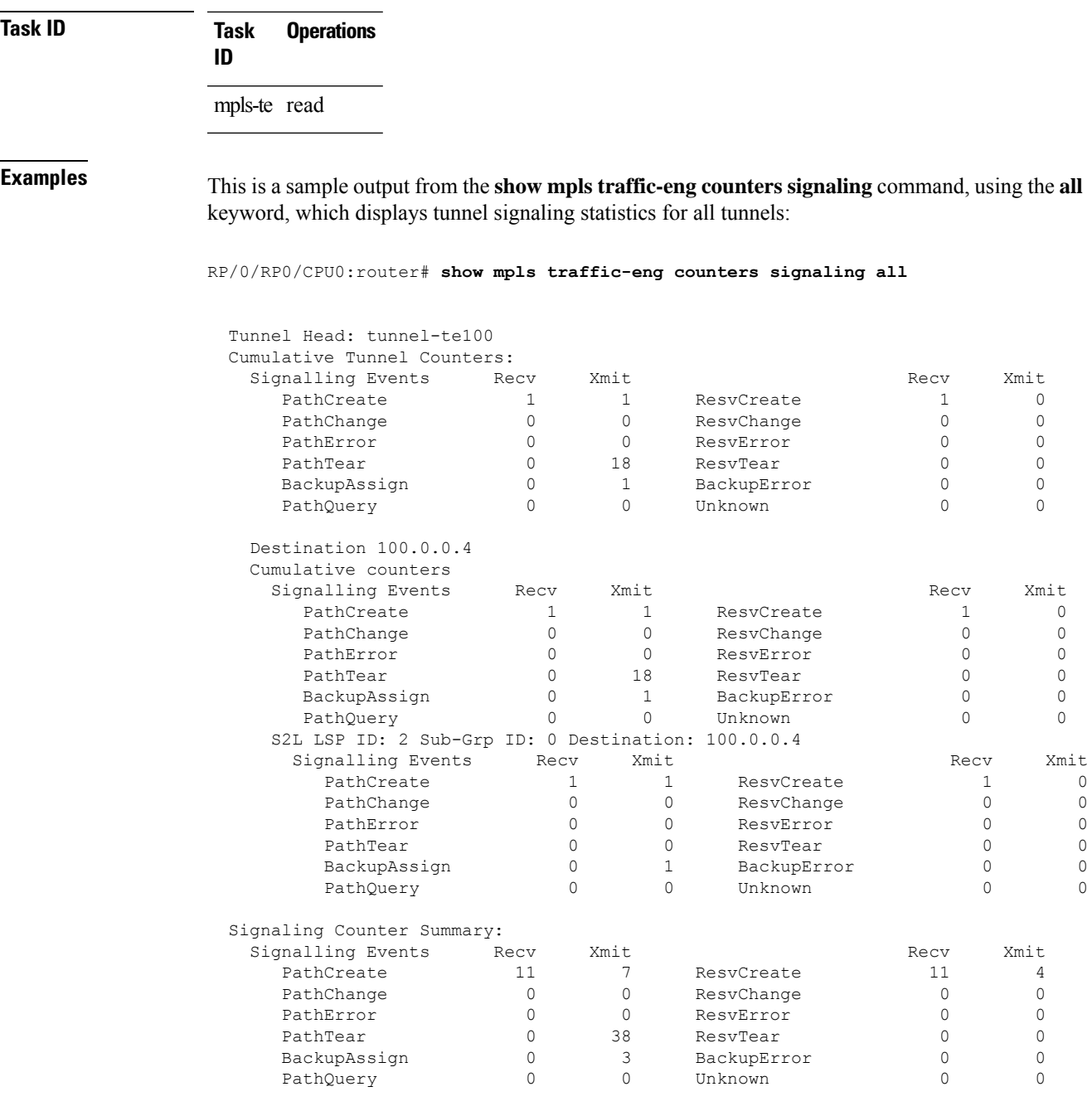

This is a sample output from the **show mpls traffic-eng counters signaling** command using the *tunnel number* argument, which displays statistics for the input tunnel number:

RP/0/RP0/CPU0:router# **show mpls traffic-eng counters signaling 200**

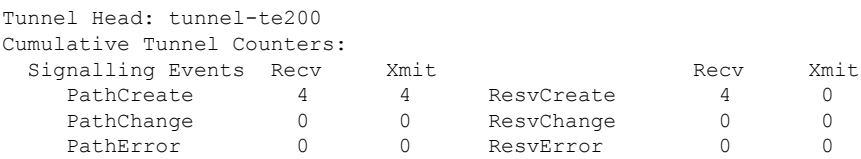

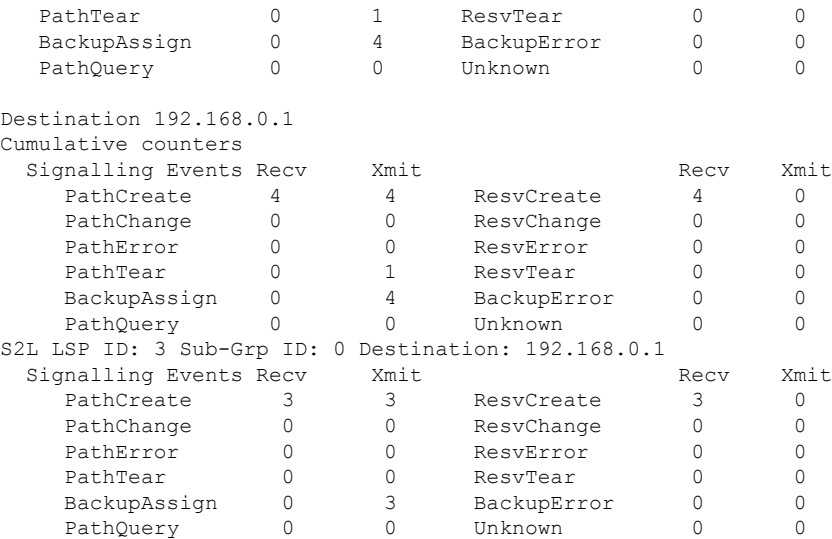

**Table 31: show mpls traffic-eng counters signaling Command Field Descriptions**

| <b>Field</b>         | <b>Description</b>                                                                                |
|----------------------|---------------------------------------------------------------------------------------------------|
| Tunnel Head          | Tunnel head identifier                                                                            |
| Match Resy Create    | Number of RSVP Reservation create messages received.                                              |
| <b>Sender Create</b> | Number of Sender Create messages sent by TE to RSVP.                                              |
| Path Error           | Number of RSVP Path Error messages received.                                                      |
| Match Resv Change    | Number of RSVP Reservation change messages received.                                              |
| Sender Modify        | Number of Sender Modify messages sent by TE to RSVP.                                              |
| Path Change          | Number of RSVP Path Change messages received.                                                     |
| Match Resy Delete    | Number of RSVP Reservation delete messages received.                                              |
| Sender Delete        | Number of Sender Delete messages sent by TE to RSVP.                                              |
| Path Delete          | Number of RSVP Path Delete messages received.                                                     |
| Total                | Total signaling messages received from RSVP.                                                      |
| Unknown              | Unknown messages include fast reroute events and internal messages related to process<br>restart. |

This is sample output from the **show mpls traffic-eng counters soft-preemption** command, which displays statistics for the soft preempted LSPs:

RP/0/RP0/CPU0:router**show mpls traffic-eng counters soft-preemption**

```
Soft Preemption Global Counters:
Last Cleared: Never
Preemption Node Stats:
  Number of soft preemption events: 1
  Number of soft preempted LSPs: 1
  Number of soft preempted LSPs that timed out: 0
  Number of soft preempted LSPs that were torn down: 0
  Number of soft preempted LSPs that were fast rerouted: 0
  Minimum Time in Soft Preemption Pending State (sec): 0
  Maximum Time in Soft Preemption Pending State (sec): 0
  Average Time in Soft Preemption Pending State (sec): 0
Headend Stats:
  Number of soft preempted LSPs: 1
  Number of reoptimized soft preempted headend-LSPs: 0
  Number of path protected switchover soft preempted headend-LSPs: 0
  Number of torn down soft preempted headend-LSPs: 0
```
Thisissample output from the **show mplstraffic-eng counterssignaling all** command that displays the *Signalled-Name* information:

```
RP/0/RP0/CPU0:router#show mpls traffic-eng counters signaling all
Tunnel Head: tunnel-te1
Signalled-Name: rtrA_t1
Cumulative Tunnel Counters:
 Signalling Events Recv Xmit Signalling Events Recv Xmit
    PathCreate 2 2 2 ResvCreate 2 0
```
#### **show mpls traffic-eng ds-te te-class**

To display the Diff-Serv TE-class map in use, use the **show mpls traffic-eng ds-te te-class** command in XR EXEC mode.

**show show mpls traffic-eng ds-te te-class Syntax Description** This command has no arguments or keywords. **Command Default** No default behavior or values **Command Modes** XR EXEC mode **Command History Release Modification** Release This command was introduced. 7.0.12

**Usage Guidelines** TE-class is used only in IETF DS-TE mode.

#### **Task ID Task Operations ID** mpls-te read, write

**Examples** The following shows a sample output from the **show mpls traffic-eng ds-te te-class** command:

RP/0/RP0/CPU0:router# **show mpls traffic-eng ds-te te-class**

```
te-class 0: class-type 0 priority 7 status default
te-class 1: class-type 1 priority 7 status default
te-class 2: unused
te-class 3: unused
te-class 4: class-type 0 priority 0 status default
te-class 5: class-type 1 priority 0 status default
te-class 6: unused
te-class 7: unused
```
This table describes the significant fields shown in the display.

**Table 32: show mpls traffic-eng ds-te te-class Command Field Descriptions**

| <b>Field</b> | <b>Description</b>                                             |
|--------------|----------------------------------------------------------------|
| te-class     | TE-class map, pair of class-type, and priority.                |
|              | class-type   class-type of the tunnel.                         |
| status       | Source of the TE-class map, either default or user configured. |

# **show mpls traffic-eng forwarding**

To display forwarding information on tunnels that were admitted locally, use the **show mpls traffic-eng forwarding** command in XR EXEC mode.

**show mpls traffic-eng forwarding** [**backup-name** *tunnel-name*] [**source** *source-address*][**tunnel-id** *tunnel-id*] [**interface** {**in** | **inout** | **out**} *type interface-path-id*][{ **p2p**}] {**p2p**} [**detail**]

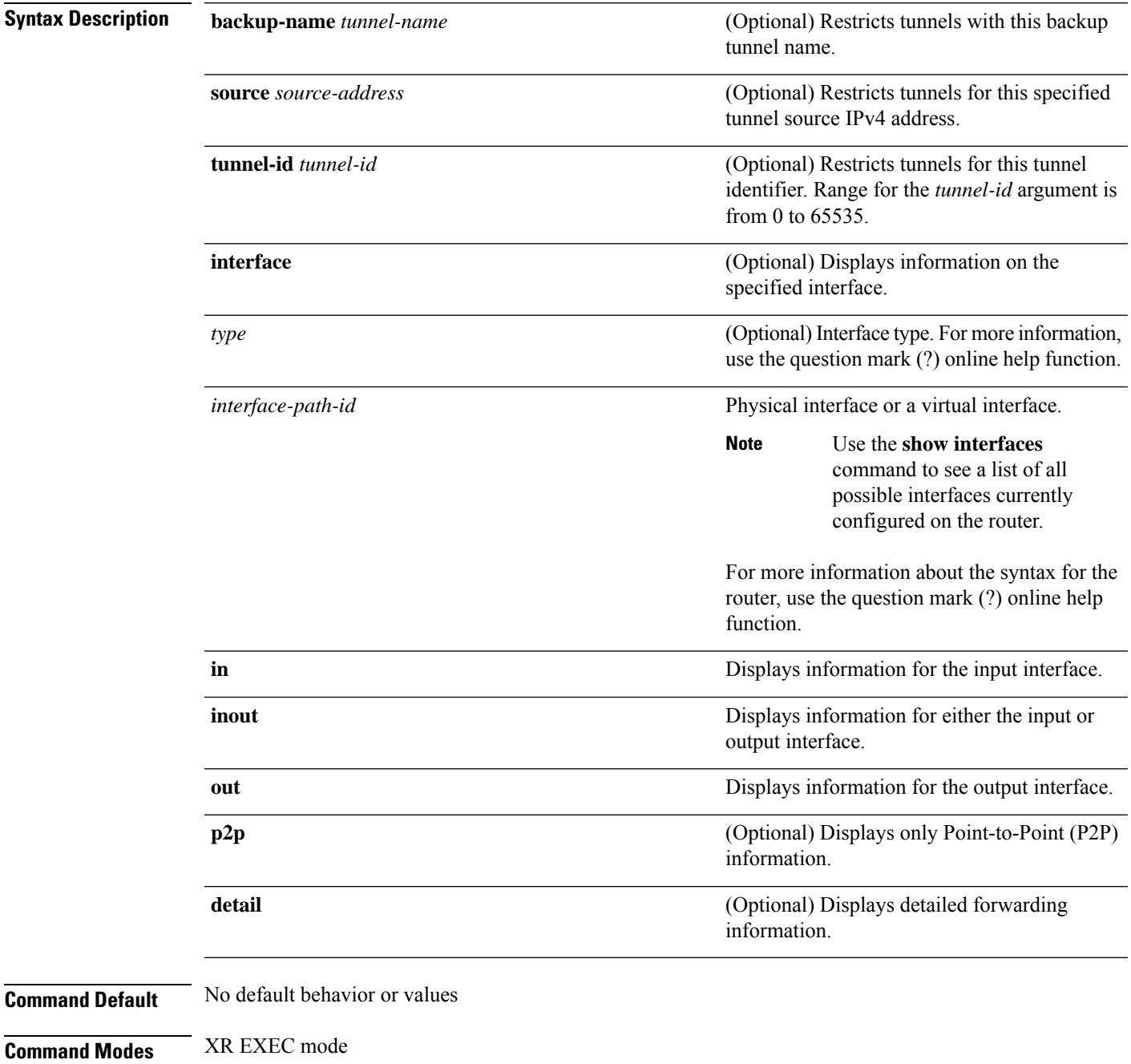

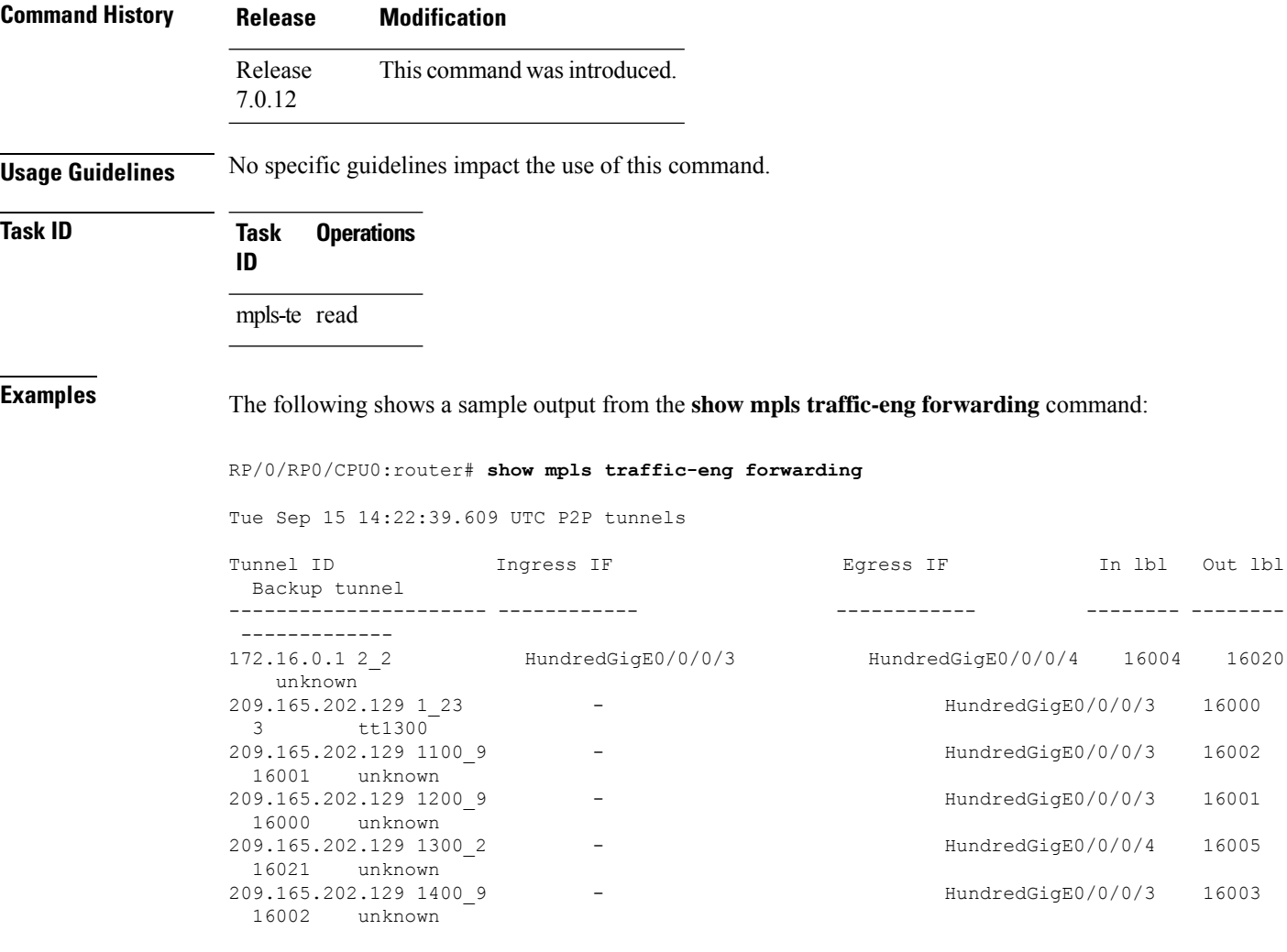

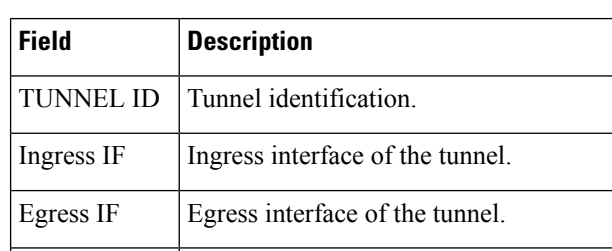

In lbl Incoming label associated with the tunnel.

Out lbl Qutgoing label associated with the tunnel.

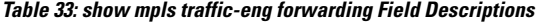

Backup tunnel | Fast Reroute backup tunnel

#### **show mpls traffic-eng forwarding-adjacency**

To display forwarding-adjacency information for an IPv4 address, use the **show mpls traffic-eng forwarding-adjacency** command in XR EXEC mode.

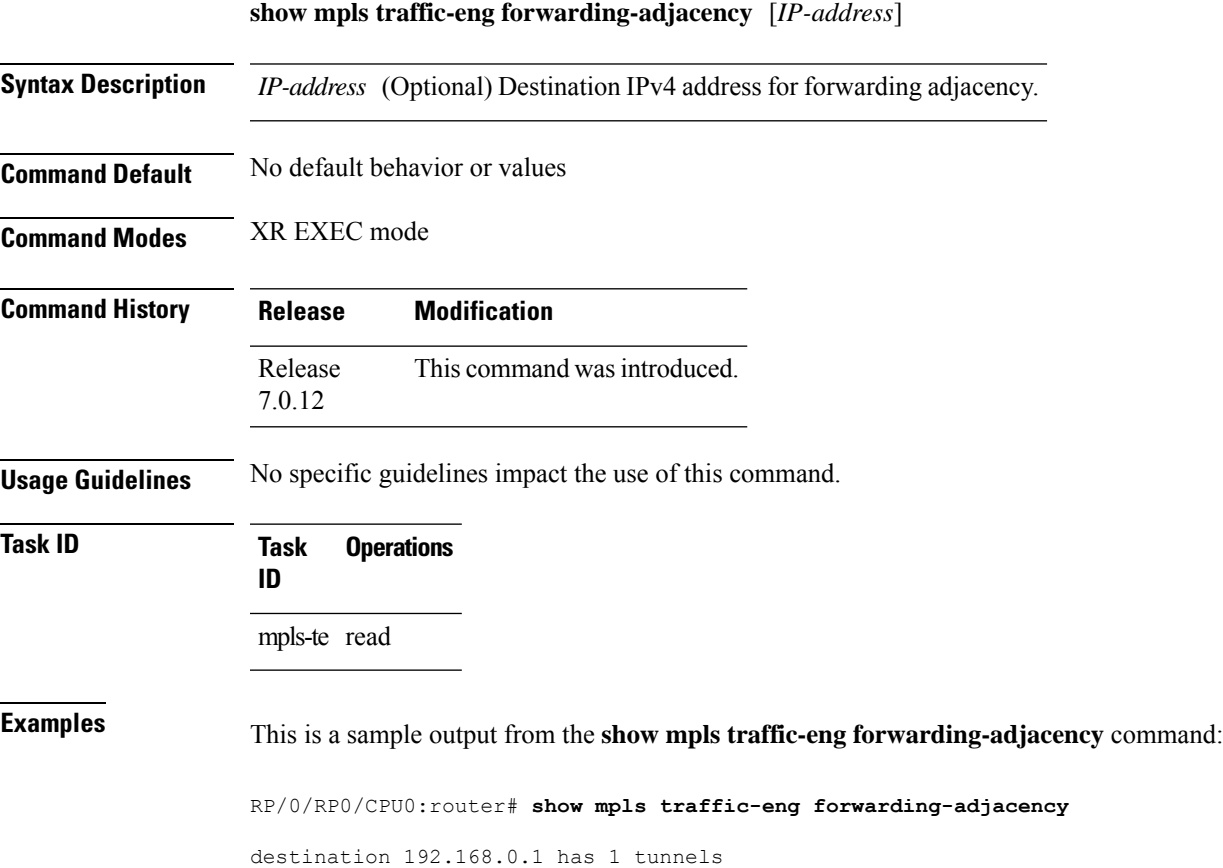

tunnel-te1 (traffic share 0, next-hop 192.168.0.1) (Adjacency Announced: yes, holdtime 0)

This sample output displays information on IPv6 autoroute forwarding adjacency information for IS-IS IGP:

RP/0/RP0/CPU0:router#**show mpls traffic-eng forwarding-adjacency**

destination 192.168.0.1 has 1 tunnels tunnel-te10 (traffic share 0, next-hop 192.168.0.1) (Adjacency Announced: yes, holdtime 0) **(IS-IS 100, IPv4 unicast) (IS-IS 100, IPv6 unicast)**

#### **show mpls traffic-eng igp-areas**

To display MPLS-TE internal area storage, use the **show mpls traffic-eng igp-areas** command in XR EXEC mode.

**show mpls traffic-eng igp-areas** [**detail**]

**Syntax Description** detail (Optional) Displays detailed information about the configured MPLS-TE igp-areas and communication statistics with IGPs.

**Command Default** No default behavior or values

7.0.12

**Command Modes** XR EXEC mode

**Command History Release Modification** Release This command was introduced.

**Usage Guidelines** No specific guidelines impact the use of this command.

**Task ID Task Operations ID**

mpls-te read

**Examples** The following shows a sample output from the **show mpls traffic-eng igp-areas** command:

RP/0/RP0/CPU0:router# **show mpls traffic-eng igp-areas**

```
MPLS-TE IGP Areas
Global router-id: 10.144.144.144
Global optical router-id: Not available
IS-IS 100
   IGP ID: 0000.0000.0044
   TE router ID configured: 10.144.144.144
              in use: 10.144.144.144
   Link connection: up
   Topology/tunnel connection: up
   level 2
       TE index: 1
       IGP config for TE: complete
       Local links flooded in this IGP level: 1
       Flooding beacon sent and received
       P2P tunnel heads running over this IGP level: 1
          1 AA, 0 FA
```
Tunnel loose-hops expanded over this IGP level: 0

OSPF 100

```
IGP ID: 10.144.144.144
TE router ID configured: 10.144.144.144
                           in use: 10.144.144.144
Link connection: up
Topology/tunnel connection: up
area 0
   TE index: 0
   IGP config for TE: complete
   Local links flooded in this IGP area: 2
   Flooding beacon sent and received
   P2P tunnel heads running over this IGP area: 3
       1 AA, 0 FA
   Tunnel loose-hops expanded over this IGP area: 0
```
The following shows a sample output from the **show mpls traffic-eng igp-areas** command:

```
RP/0/RP0/CPU0:router# show mpls traffic-eng igp-areas
 MPLS-TE IGP Areas
 Global router-id: 0.0.0.0
 Global optical router-id: Not available
 OSPF 0
     IGP ID: 101.0.0.1
     TE router ID configured: 101.0.0.1
                in use: 101.0.0.1
     Link connection: up
     Topology/tunnel connection: up
     area 4
         TE index: 0
         IGP config for TE: complete
         Number of links in this IGP area: 1
         Number of tunnel heads running over this IGP area: 0
         Number of tunnel loose-hops expanded over this IGP area: 0
     area 3
         TE index: 1
         IGP config for TE: complete
         Number of links in this IGP area: 1
         Number of tunnel heads running over this IGP area: 0
         Number of tunnel loose-hops expanded over this IGP area: 0
     area 2
         TE index: 2
         IGP config for TE: complete
         Number of links in this IGP area: 1
         Number of tunnel heads running over this IGP area: 0
         Number of tunnel loose-hops expanded over this IGP area: 0
     area 1
         TE index: 3
         IGP config for TE: complete
         Number of links in this IGP area: 1
         Number of tunnel heads running over this IGP area: 0
         Number of tunnel loose-hops expanded over this IGP area: 0
     area 0
         TE index: 4
         IGP config for TE: complete
         Number of links in this IGP area: 2
         Number of tunnel heads running over this IGP area: 1
         Number of tunnel loose-hops expanded over this IGP area: 0
```
**Table 34: show mpls traffic-eng igp-areas Command Field Descriptions**

| <b>Field</b>         | <b>Description</b>                                    |
|----------------------|-------------------------------------------------------|
| Global router-id     | Global router ID on this node.                        |
| IGP ID               | IGP System ID.                                        |
| area                 | IGP area.                                             |
| TE index             | Internal index in the IGP area table.                 |
| IGP config for<br>TE | Whether the IGP configuration is complete or missing. |

# **show mpls traffic-eng link-management admission-control**

To display which tunnels were admitted locally and their parameters, use the **show mpls traffic-eng link-management admission-control** command in XR EXEC mode.

**show mpls traffic-eng link-management admission-control** [**interface** *type interface-path-id*]

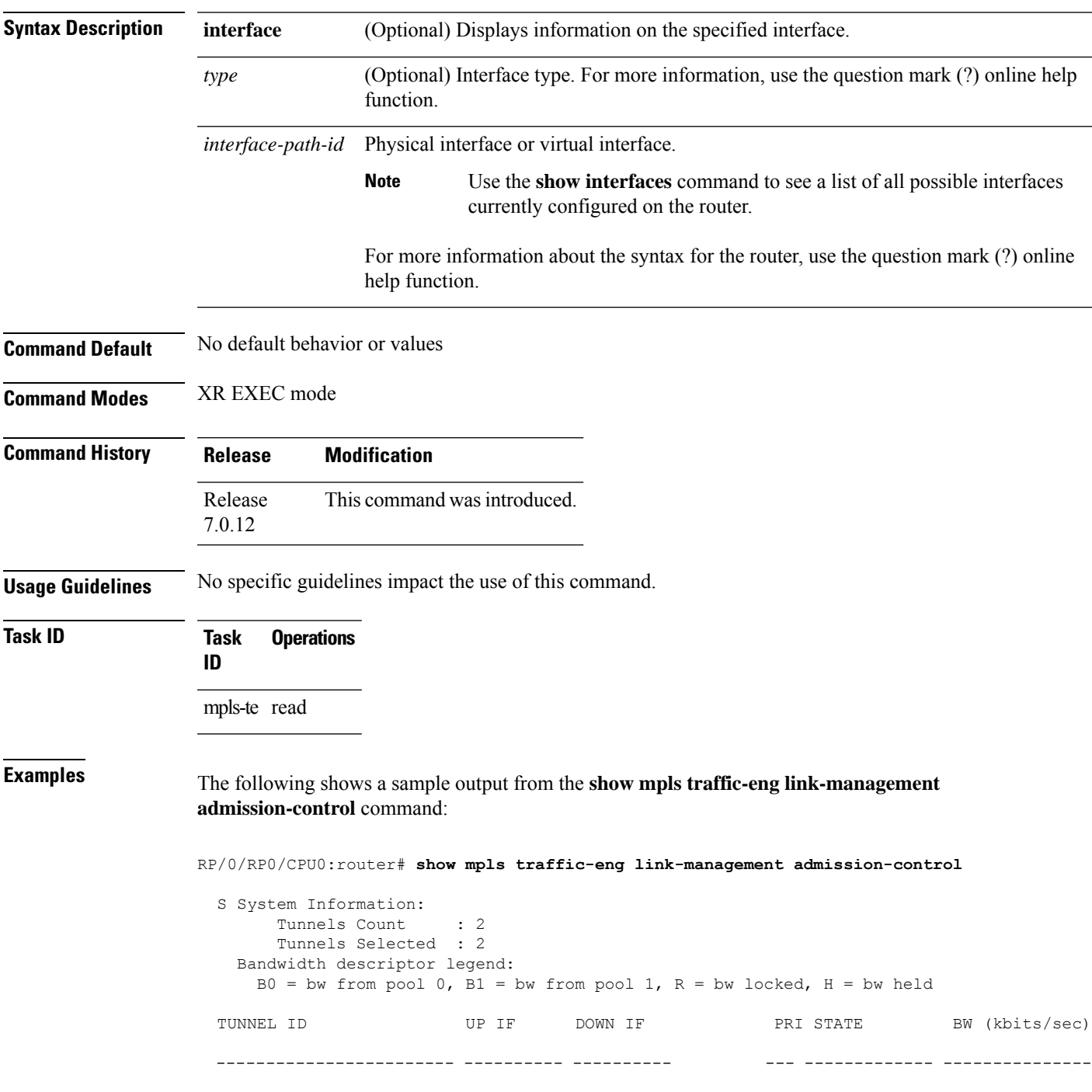

```
10.10.10.10 1_34 - HundredGigE0/0/0/3 7/7 Resv Admitted 100 RB0
 10.10.10.10 15_2 - HundredGigE0/0/0/3 7/7 Resv Admitted 0
B<sub>0</sub>
```
**Table 35: show mpls traffic-eng link-management admission-control Command Field Descriptions**

| <b>Field</b>                | <b>Description</b>                                                                                                    |
|-----------------------------|----------------------------------------------------------------------------------------------------|
| Tunnels Count               | Total number of tunnels admitted.                                                                                                    |
| Tunnels Selected            | Number of tunnels displayed.                                                                                                    |
| Bandwidth descriptor legend | BW pool type and status displayed with the tunnel entry. Shown as RG (Locked<br>BW in global pool) in the preceding sample output.                                                                                                    |
| <b>TUNNEL ID</b>            | Tunnel identification.                                                                                                    |
| UP IF                       | Upstream interface used by the tunnel.                                                                                                    |
| <b>DOWN IF</b>              | Downstream interface used by the tunnel.                                                                                                    |
| PRI                         | Tunnel setup priority and hold priority.                                                                                                    |
| <b>STATE</b>                | Tunnel admission status.                                                                                                    |
| BW (kbps)                   | Tunnel bandwidth in kilobits per second. If an R follows the bandwidth number,<br>the bandwidth is reserved. If an H follows the bandwidth number, the bandwidth<br>is temporarily being held for a Path message. If a G follows the bandwidth<br>number, the bandwidth is from the global pool. If an S follows the bandwidth<br>number the bandwidth is from the sub-pool. |

The following shows a sample output from the **show mpls traffic-eng link-management interface** command:

RP/0/RP0/CPU0:router# **show mpls traffic-eng link-management interface HundredGigE 0/0/0/3**

```
System Information::
   Links Count : 1
Link ID:: HundredGigE 0/0/0/3 (35.0.0.5)
 Local Intf ID: 7
 Link Status:
   Link Label Type : PSC (inactive)
   Physical BW : 155520 kbits/sec
   BCID : RDM
   Max Reservable BW : 0 kbits/sec (reserved: 100% in, 100% out)
   BC0 (Res. Global BW): 0 kbits/sec (reserved: 100% in, 100% out)
   BC1 (Res. Sub BW) : 0 kbits/sec (reserved: 100% in, 100% out)<br>MPLS-TE Link State : MPLS-TE on, RSVP on
                       : MPLS-TE on, RSVP on
   Inbound Admission : allow-all
   Outbound Admission : allow-if-room
   IGP Neighbor Count : 0
   Max Res BW (RDM) : 0 kbits/sec
```
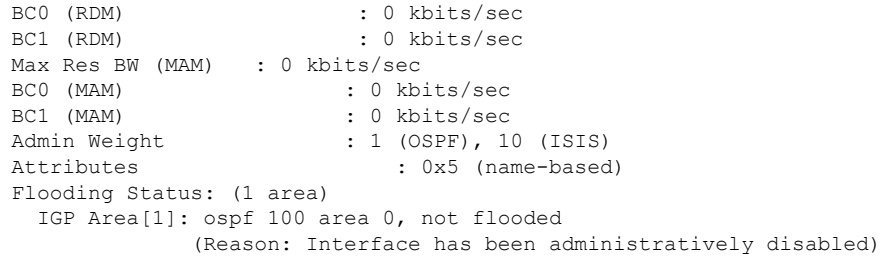

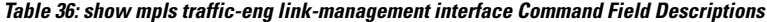

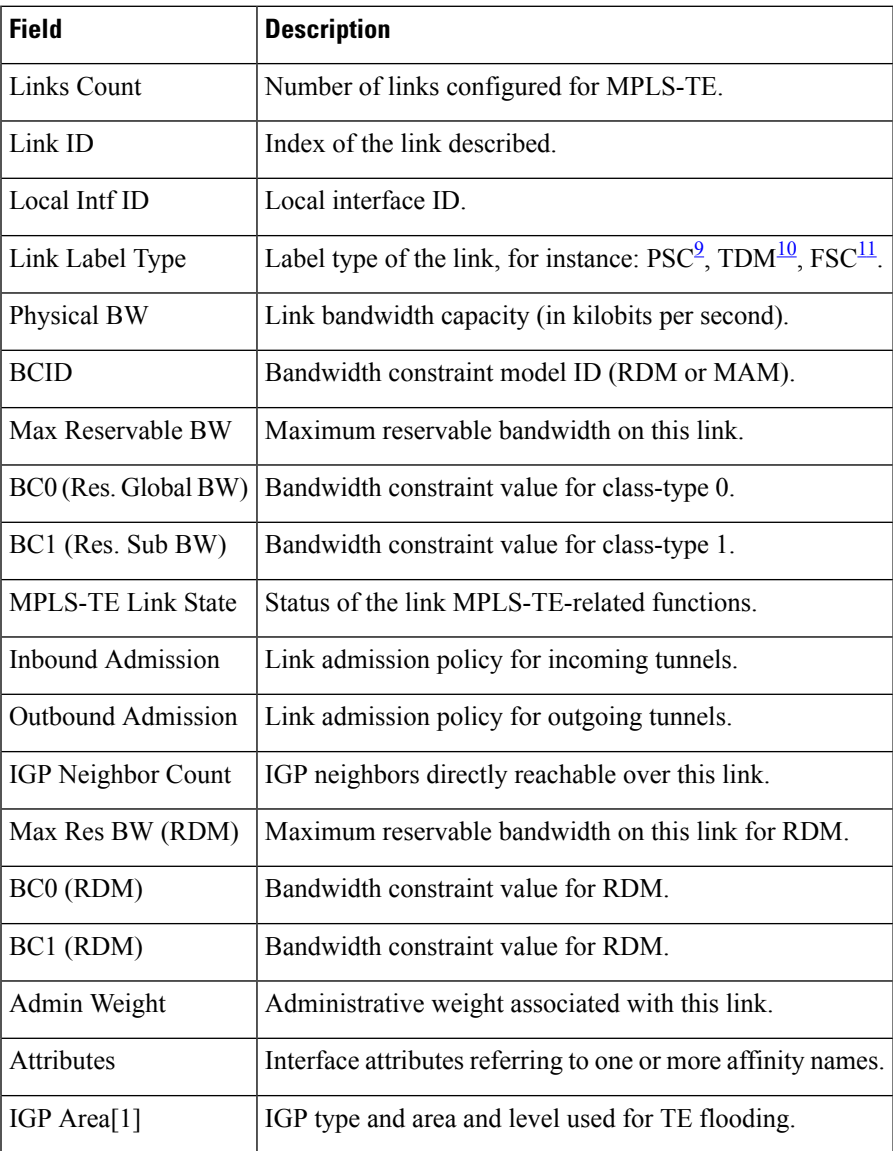

<span id="page-372-1"></span><span id="page-372-0"></span> $9 \text{ PSC} = \text{Packet switch capable.}$ 

 $\overline{\phantom{a}}$ 

 $10$  TDM = Time-division multiplexing.

I

<span id="page-373-0"></span> $^{11}$  FSC = Fiber switch capable.

# **show mpls traffic-eng link-management advertisements**

To display local link information that MPLS-TE link management is currently flooding into the global TE topology, use the **show mpls traffic-eng link-management advertisements** command in XR EXEC mode.

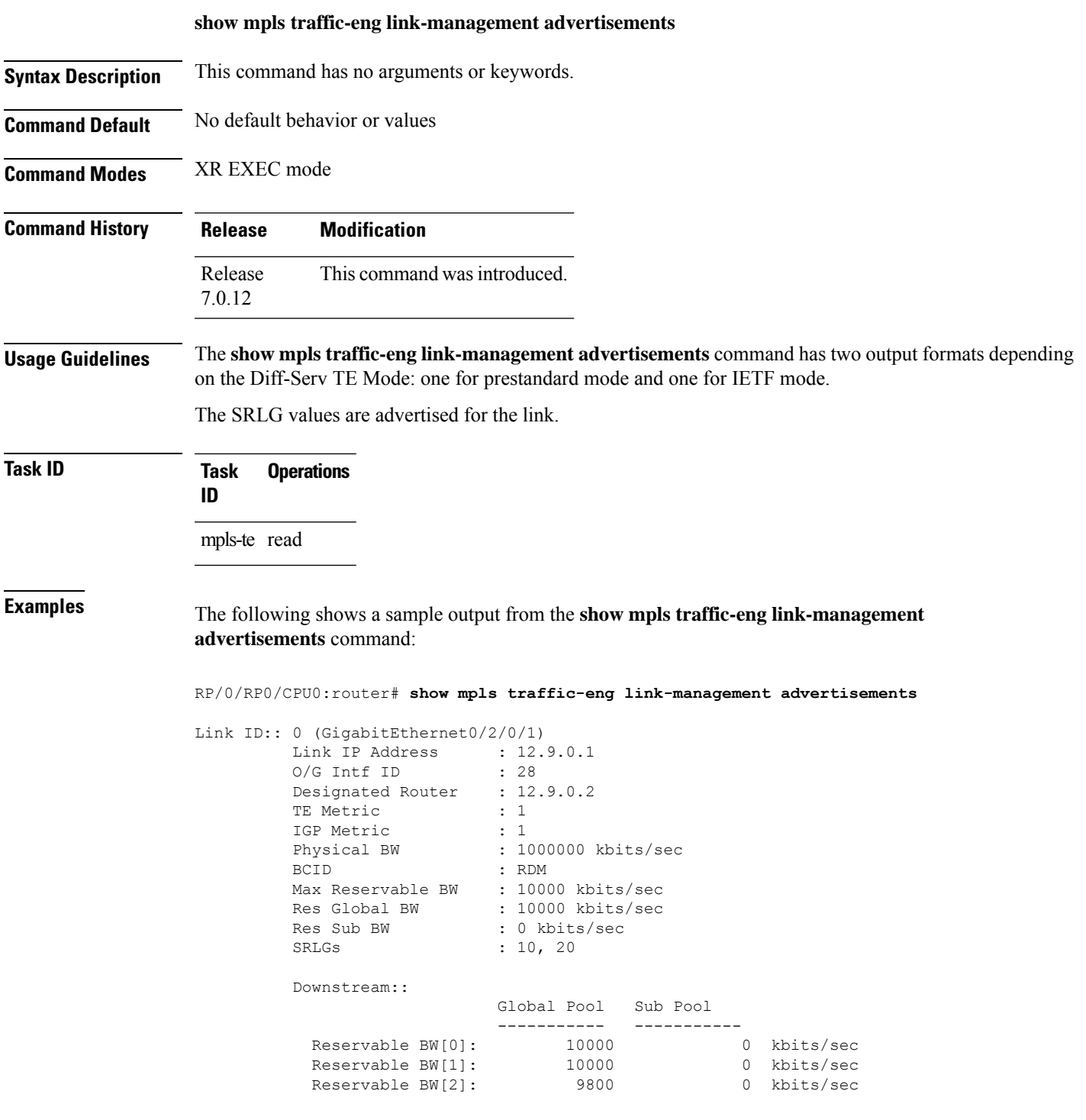

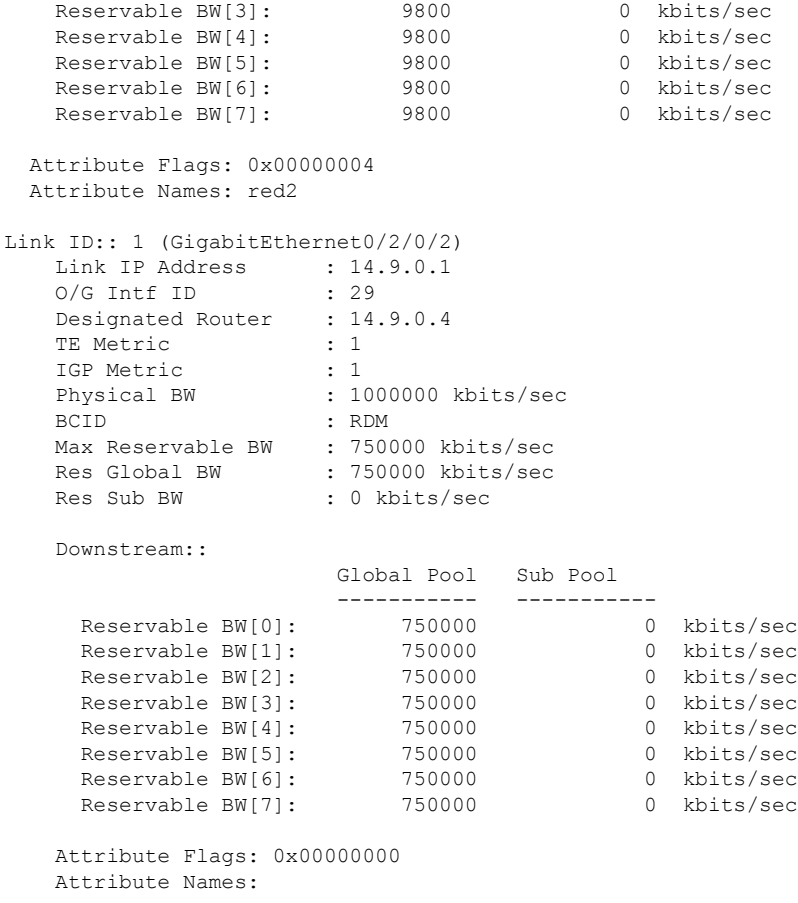

**Table 37: show mpls traffic-eng link-management advertisements Command Field Descriptions**

| <b>Field</b>      | <b>Description</b>                                                 |
|-------------------|--------------------------------------------------------------------|
| Link ID           | Index of the link described.                                       |
| Link IP Address   | Local IP address of the link.                                      |
| <b>TE</b> Metric  | Metric value for the TE link configured under MPLS-TE.             |
| <b>IGP</b> Metric | Metric value for the TE link configured under IGP.                 |
| Physical BW       | Link bandwidth capacity (in kilobits per second).                  |
| <b>BCID</b>       | Bandwidth constraint model ID (RDM or MAM).                        |
| Max Reservable BW | Maximum reservable bandwidth on this link.                         |
| Res Global BW     | Maximum reservable of global pool/BC0 bandwidth on this link.      |
| Res Sub BW        | Reservable sub-bandwidth for sub-pool /BC1 bandwidth on this link. |

I

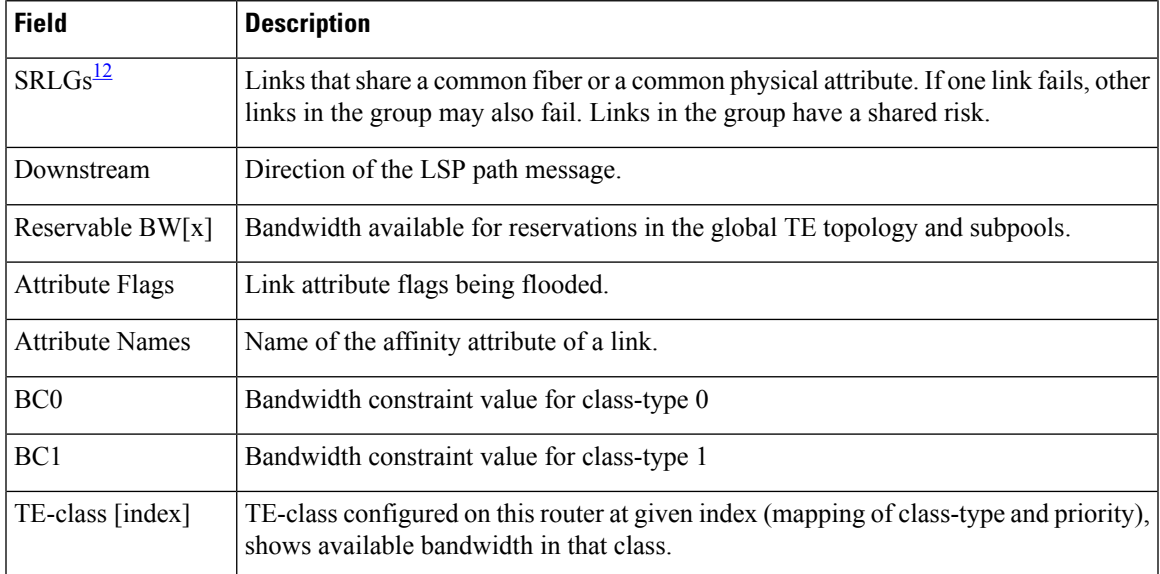

<span id="page-376-0"></span><sup>12</sup> SRLGs = Shared Risk Link Groups.

### **show mpls traffic-eng link-management bandwidth-allocation**

To display current local link information, use the **show mpls traffic-eng link-management bandwidth-allocation** command in XR EXEC mode.

**show mpls traffic-eng link-management bandwidth-allocation** [**interface** *type interface-path-id*]

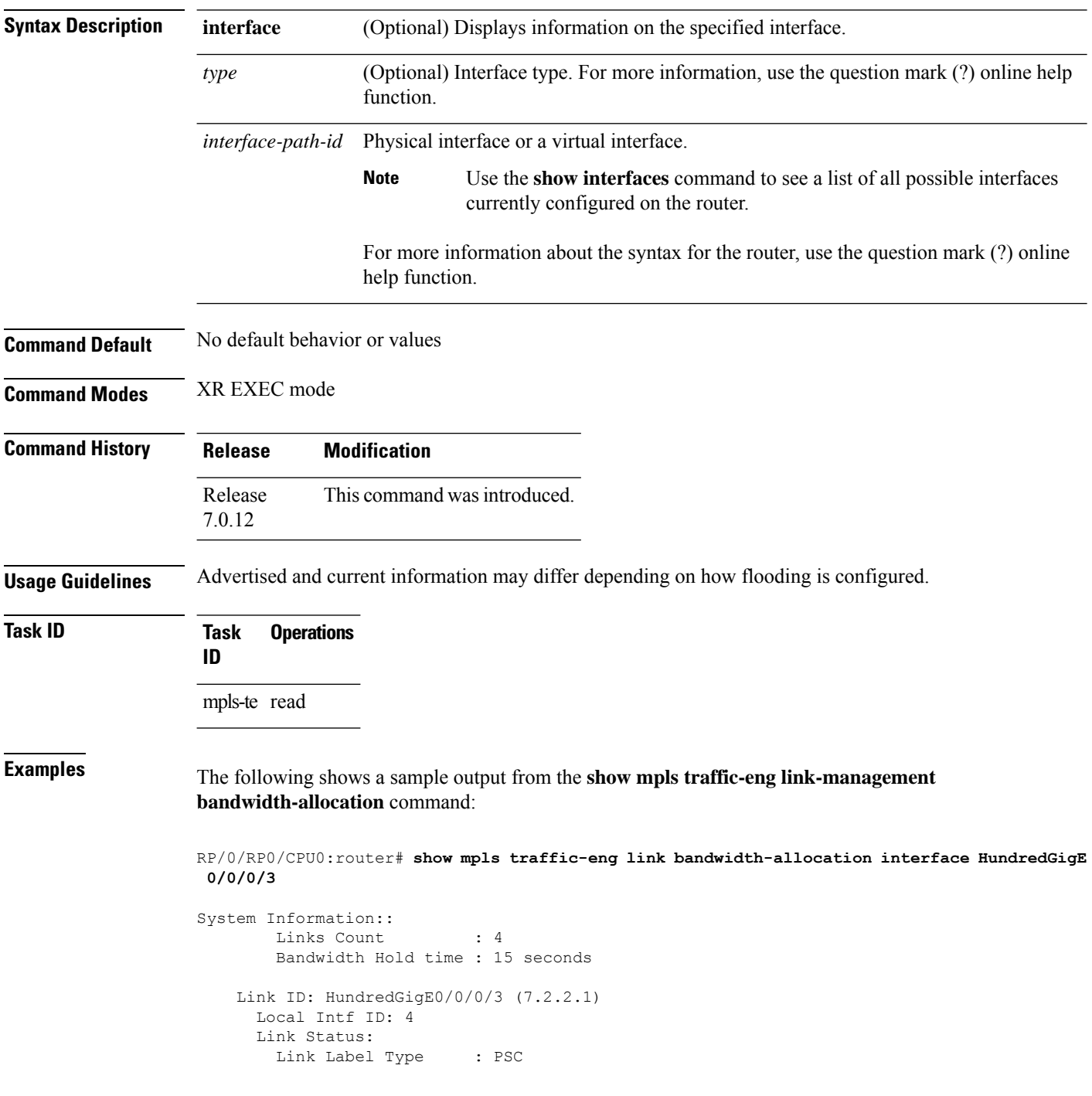

ı

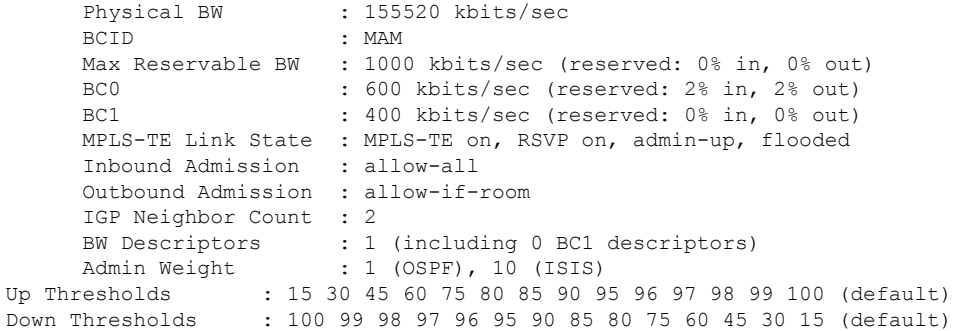

Bandwidth Information::

Downstream BC0 (kbits/sec):

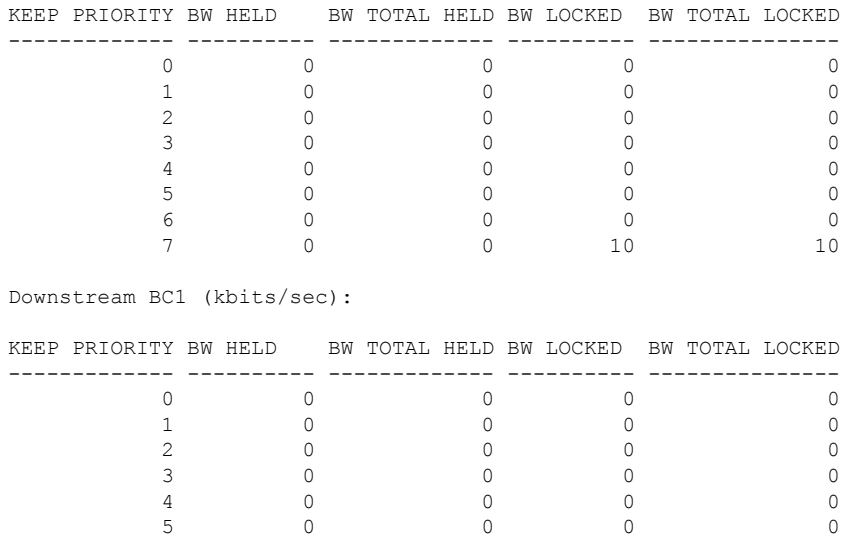

This table describes the significant fields shown in the display.

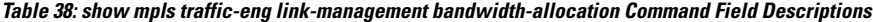

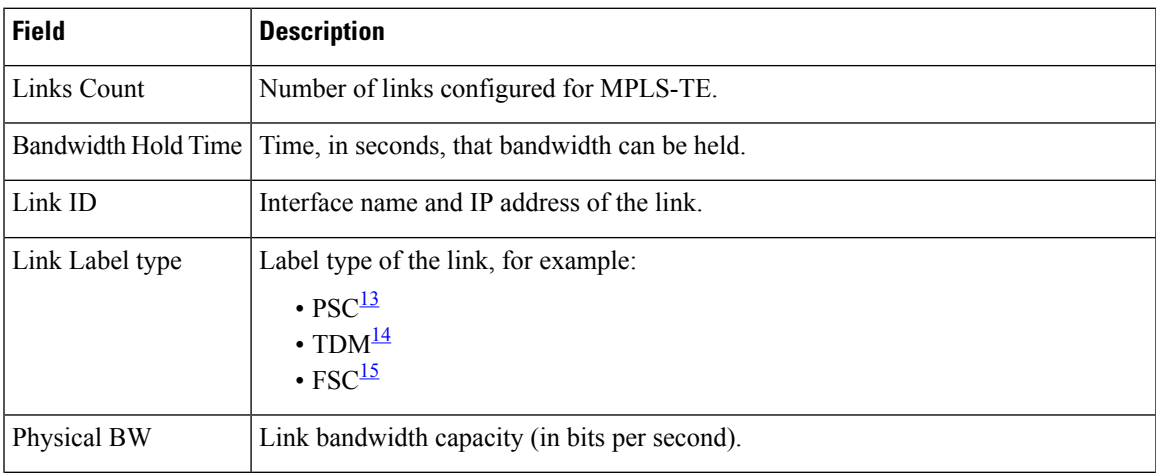

6 0 0 0 0

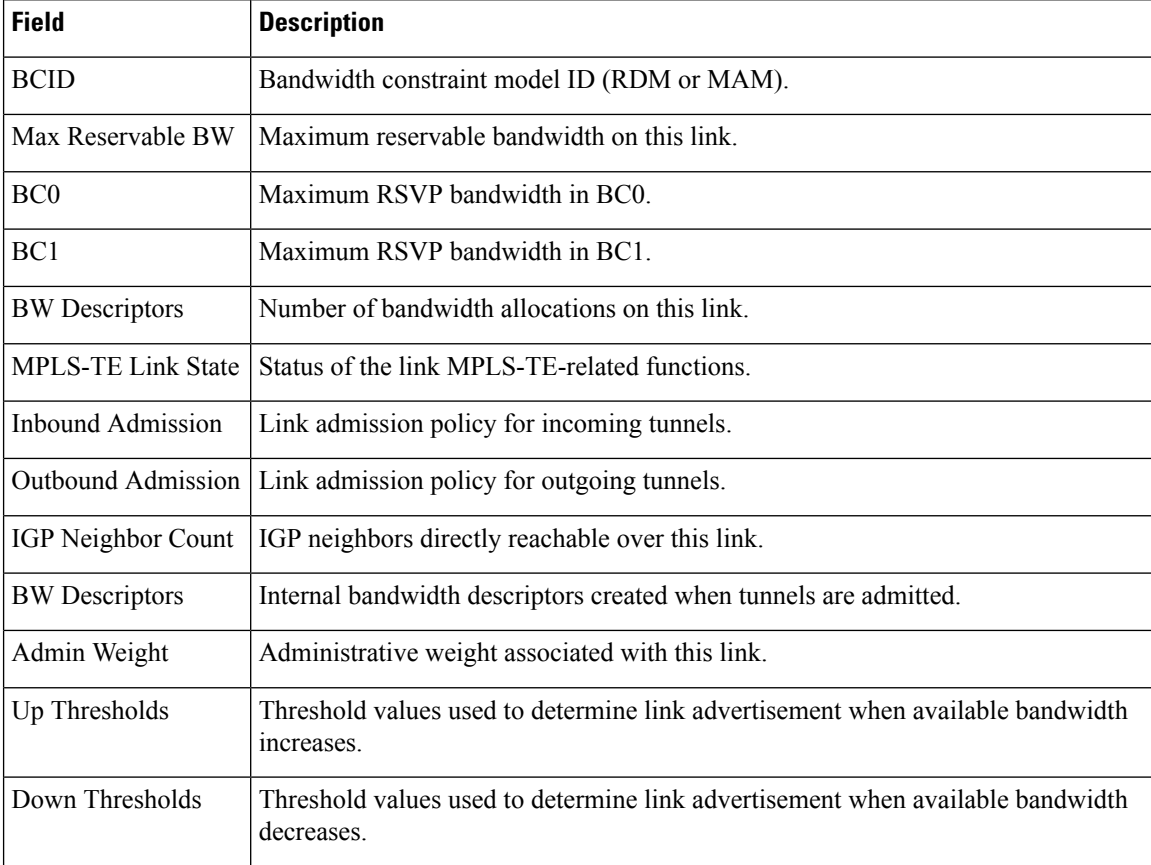

<span id="page-379-2"></span><span id="page-379-1"></span><span id="page-379-0"></span> $^{13}$  PSC = Packet switch capable.

 $14$  TDM = Time-division multiplexing.

<sup>15</sup> FSC = Fiber switch capable.

# **show mpls traffic-eng link-management igp-neighbors**

To display Interior Gateway Protocol (IGP) neighbors, use the **show mpls traffic-eng link-management igp-neighbors** command in XR EXEC mode.

**show mpls traffic-eng link-management igp-neighbors** [**igp-id** {**isis** *isis-address* | **ospf** *ospf-id*} [{**interface** *type interface-path-id IP-address*}]]

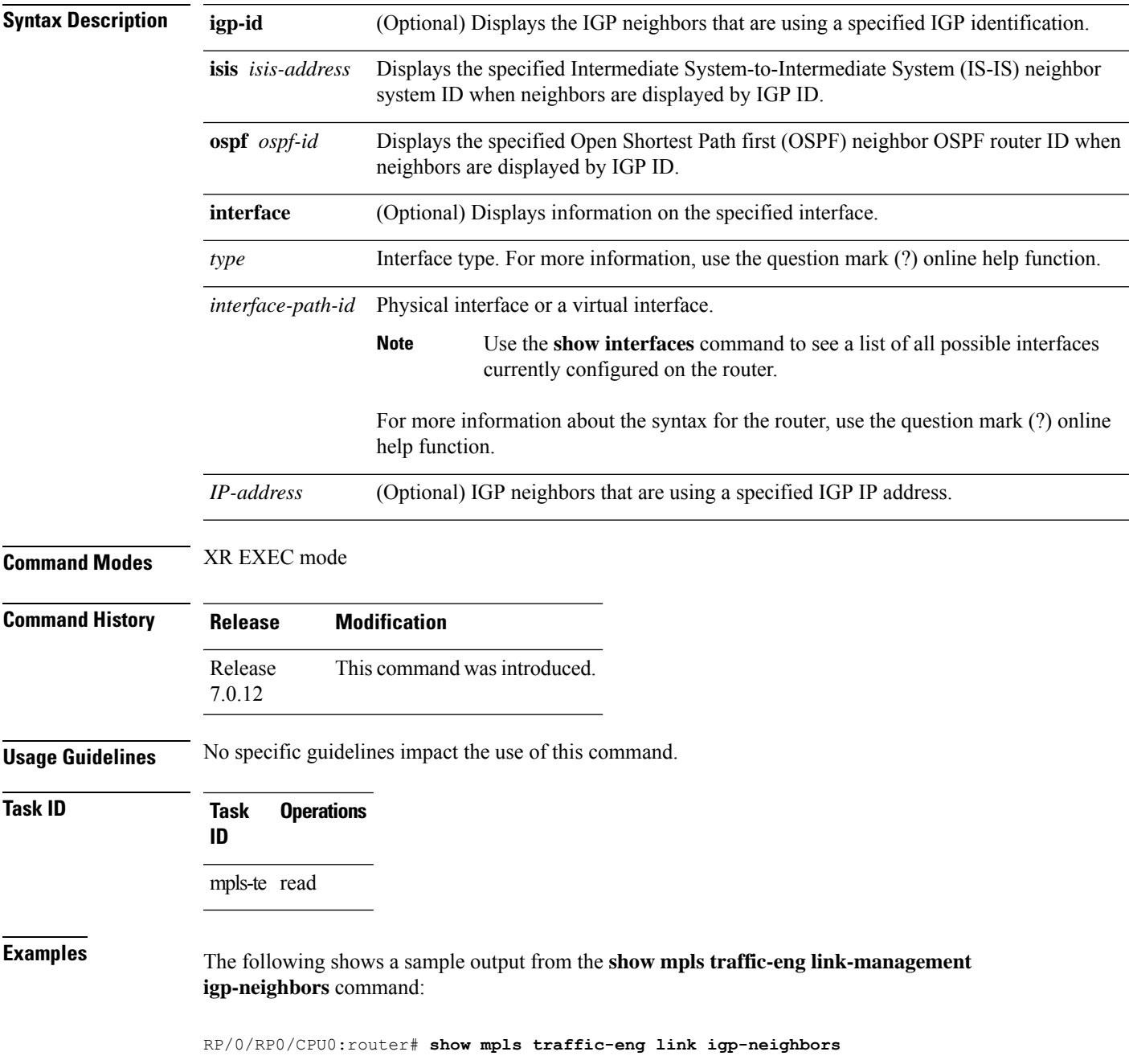

```
Link ID: HundredGigE0/0/0/3
 No Neighbors
Link ID: HundredGigE0/0/0/4
 Neighbor ID: 10.90.90.90 (area: ospf area 0, IP: 10.15.12.2)
```
**Table 39: show mpls traffic-eng link-management igp-neighbors Command Field Descriptions**

| Field          | <b>Description</b>                               |
|----------------|--------------------------------------------------|
| Link ID        | Link by which the neighbor is reached.           |
| Neighbor<br>ID | IGP identification information for the neighbor. |

### **show mpls traffic-eng link-management interfaces**

To display interface resources, or a summary of link management information, use the **show mpls traffic-eng link-management interfaces** command in XR EXEC mode.

**show mpls traffic-eng link-management interfaces** [*type interface-path-id*]

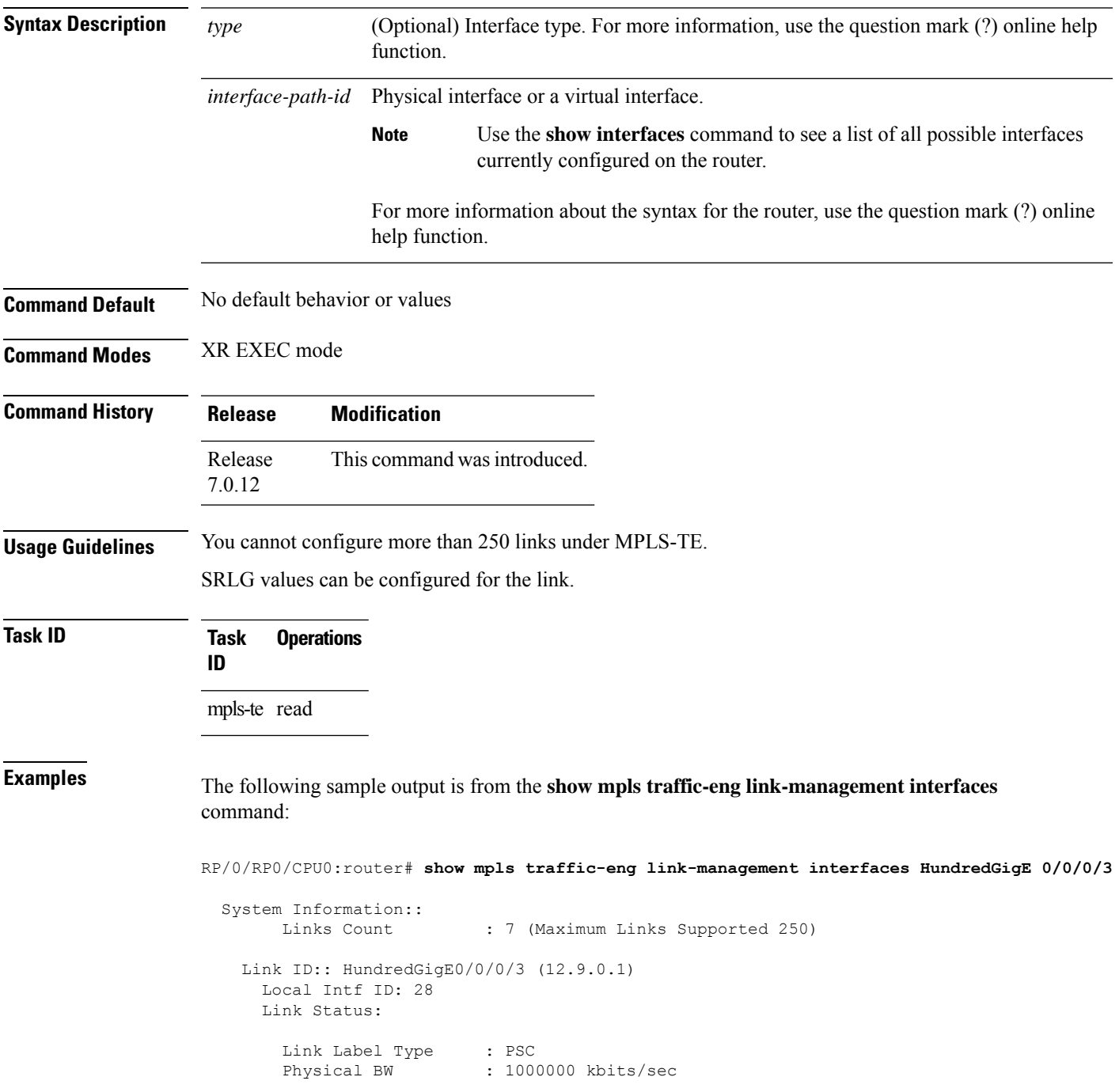

```
BCID : RDM
Max Reservable BW : 10000 kbits/sec (reserved: 2% in, 2% out)
BC0 (Res. Global BW): 10000 kbits/sec (reserved: 2% in, 2% out)
BC1 (Res. Sub BW) : 0 kbits/sec (reserved: 100% in, 100% out)
MPLS TE Link State : MPLS TE on, RSVP on, admin-up
Inbound Admission : reject-huge
Outbound Admission : allow-if-room
IGP Neighbor Count : 1
Max Res BW (RDM) : 10000 kbits/sec
BC0 (RDM) : 10000 kbits/sec
BC1 (RDM) : 0 kbits/sec
Max Res BW (MAM) : 0 kbits/sec<br>BC0 (MAM) : 0 kbits/sec
BC0 (MAM) : 0 kbits/sec<br>BC1 (MAM) : 0 kbits/sec
                   : 0 kbits/sec
Attributes : 0x4
Attribute Names : red2
Flooding Status: (1 area)
  IGP Area[1]: OSPF 100 area 0, flooded
    Nbr: ID 12.9.0.2, IP 0.0.0.0 (Up)
    Admin weight: not set (TE), 1 (IGP)
```
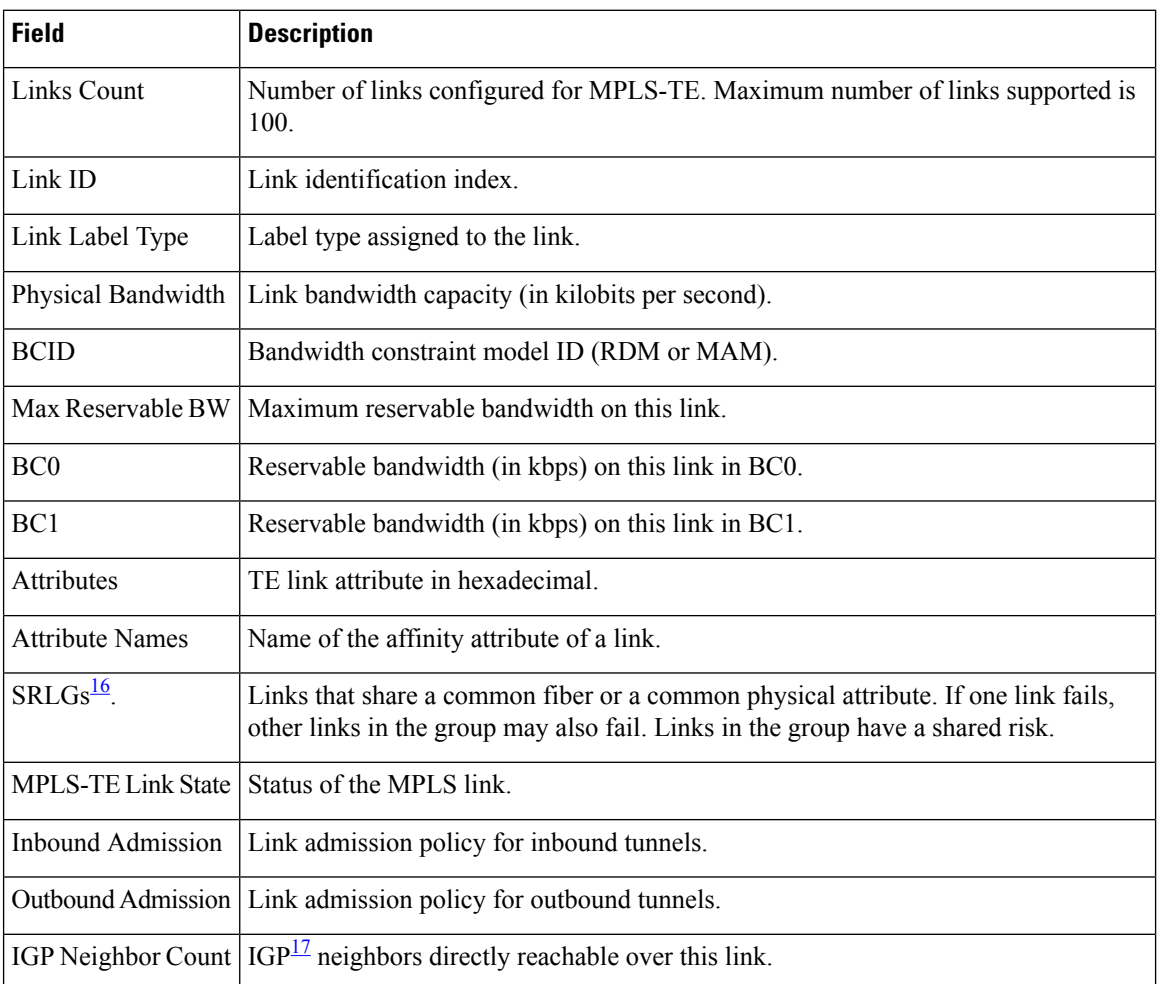

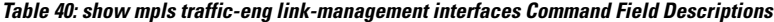

 $\overline{\phantom{a}}$ 

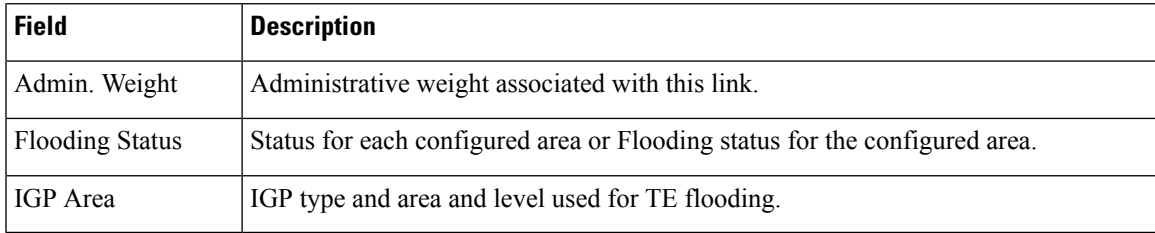

<span id="page-384-1"></span><span id="page-384-0"></span><sup>16</sup> SRLGs = Shared Risk Link Groups.

 $^{17}$  IGP = Interior Gateway Protocol.

### **show mpls traffic-eng link-management soft-preemption**

To display information about soft-preemption activity on a MPLS TE link, use the **show mpls traffic-eng link-management soft-preemption** command in XR EXEC mode.

**show mpls traffic-eng link-management soft-preemption** [**interface***type interface-path-id*]

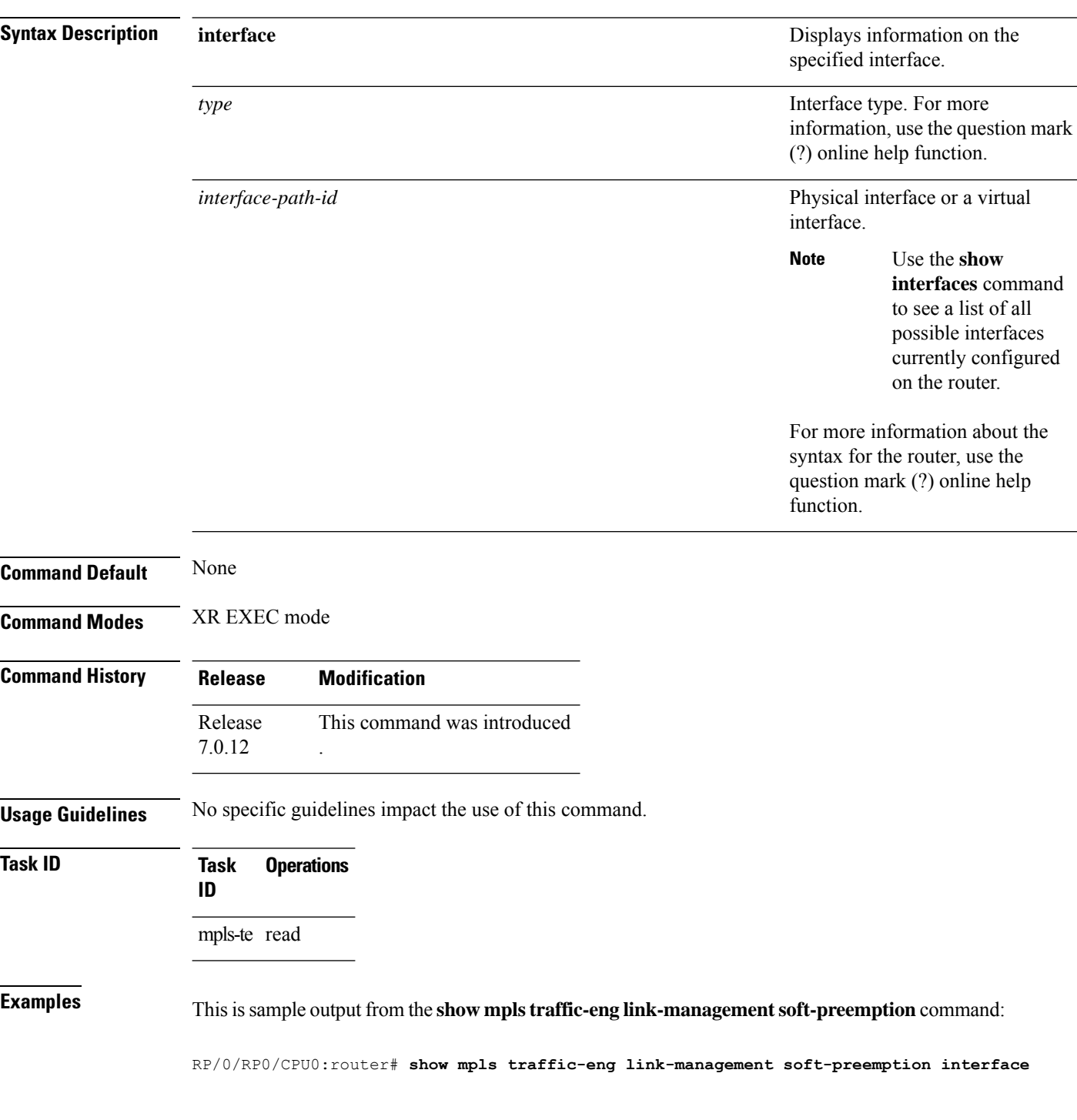

#### **HundredGigE0/0/0/3**

Name: HundredGigE0/0/0/3; IPv4 Address: 10.2.1.10 Total Soft Preempted Bandwidth (BC0/BC1) kbps: 1500/1000 Currently Soft Preempted Bandwidth (BC0/BC1) kbps: 1200/800 Released Soft Preempted Bandwidth (BC0/BC1) kbps: 300/200 Currently Over-subscribed Bandwidth (BC0/BC1) kbps: 1000/600 Currently Soft Preempted Tunnels: 5 tunnels TunID LSPID Source Destination Pri BW Class Time S/H Kbps Type out ------ ------ --------------- --------------- ----- ---------- -------- ---- 50 10 10.4.4.40 10.1.1.10 2/2 400 BC0 100 51 11 10.4.4.40 10.1.1.10 2/2 600 BC0 100<br>52 12 10.4.4.40 10.1.1.10 3/3 200 BC0 80 52 12 10.4.4.40 10.1.1.10 3/3 200 BC0 80 53 11 10.4.4.40 10.1.1.10 3/3 500 BC1 90 54 12 10.4.4.40 10.1.1.10 4/4 300 BC1 90

# **show mpls traffic-eng link-management statistics**

To display interface resources or a summary of link management information, use the **show mpls traffic-eng link-management statistics** command in XR EXEC mode.

**show mpls traffic-eng link-management statistics** [{**summary** | **interface** *type interface-path-id*}]

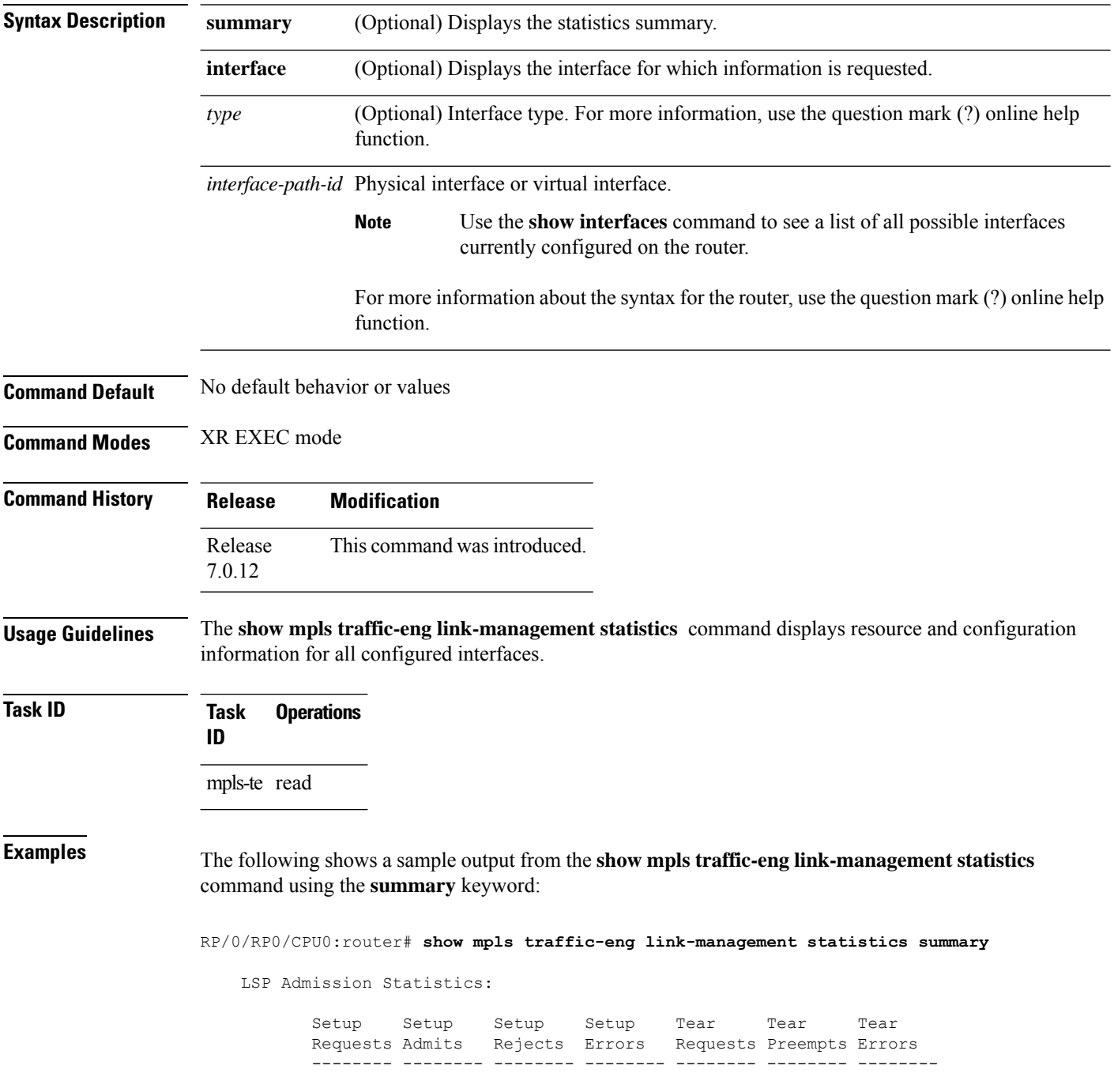

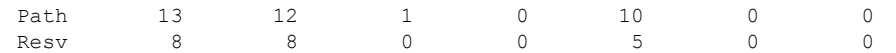

**Table 41: show mpls traffic-eng link-management statistics summary Command Field Descriptions**

| <b>Field</b>         | <b>Description</b>                           |
|----------------------|----------------------------------------------|
| Path                 | Path information.                            |
| Resy                 | Reservation information.                     |
| Setup<br>Requests    | Number of requests for a setup.              |
| Setup Admits         | Number of admitted setups.                   |
| Setup Rejects        | Number of rejected setups.                   |
| Setup Errors         | Number of setup errors.                      |
| <b>Tear Requests</b> | Number of tear requests.                     |
| <b>Tear Preempts</b> | Number of paths torn down due to preemption. |
| <b>Tear Errors</b>   | Number of tear errors.                       |

#### **show mpls traffic-eng link-management summary**

To display a summary of link management information, use the **show mpls traffic-eng link-management summary** command in XR EXEC mode.

**show mpls traffic-eng link-management summary Syntax Description** This command has no arguments or keywords. **Command Default** No default behavior or values **Command Modes** XR EXEC mode **Command History Release Modification** Release This command was introduced. 7.0.12 **Usage Guidelines** You cannot configure more than 250 links for MPLS-TE/FRR. **Task ID Task Operations ID** mpls-te read **Examples** The following sample output is from the **show mpls traffic-eng link-management summary** command: RP/0/RP0/CPU0:router# **show mpls traffic-eng link-management summary** System Information:: Links Count : 6 (Maximum Links Supported 100)<br>Flooding System : enabled Flooding System IGP Areas Count : 2 IGP Areas ---------- IGP Area[1]:: isis level-2 Flooding Protocol : ISIS Flooding Status : flooded Periodic Flooding : enabled (every 180 seconds) Flooded Links : 4 IGP System ID : 0000.0000.0002.00 MPLS-TE Router ID : 20.20.20.20 IGP Neighbors : 8

> IGP Area[2]:: ospf area 0 Flooding Protocol : OSPF Flooding Status : flooded Periodic Flooding : enabled (every 180 seconds) Flooded Links : 4 IGP System ID : 20.20.20.20

**MPLS Command Reference for Cisco 8000 Series Routers**

MPLS-TE Router ID : 20.20.20.20 IGP Neighbors : 8

This table describes the significant fields shown in the display.

**Table 42: show mpls traffic-eng link-management summary Command Field Descriptions**

| <b>Field</b>           | <b>Description</b>                                                                   |
|------------------------|--------------------------------------------------------------------------------------|
| Links Count            | Number of links configured for MPLS-TE. Maximum number of links supported is<br>100. |
| Flooding System        | Enable status of the MPLS-TE flooding system.                                        |
| <b>IGP</b> Areas Count | Number of $IGP^{\perp 8}$ areas described.                                           |
| IGP Area               | IGP type and area and level used for TE flooding.                                    |
| Flooding Protocol      | IGP flooding information for this area.                                              |
| <b>Flooding Status</b> | Status of flooding for this area.                                                    |
| Periodic Flooding      | Status of periodic flooding for this area.                                           |
| <b>Flooded Links</b>   | Links that were flooded.                                                             |
| IGP System ID          | IGP for the node associated with this area.                                          |
| MPLS-TE Router ID      | MPLS-TE router ID for this node.                                                     |
| <b>IGP</b> Neighbors   | Number of reachable IGP neighbors associated with this area.                         |

<span id="page-390-0"></span> $18$  IGP = Interior Gateway Protocol.

#### **show mpls traffic-eng maximum tunnels**

To display the maximum number of MPLS-TE tunnels that you can configure, use the **show mpls traffic-eng maximum tunnels** command in XR EXEC mode.

**show mpls traffic-eng maximum tunnels Syntax Description** This command has no keywords or arguments. **Command Default** None **Command Modes** XR EXEC mode **Command History Release Modification** Release This command was introduced. 7.0.12 **Usage Guidelines** No specific guidelines impact the use of this command. **Task ID Task Operations ID** mpls-te read **Examples** This is sample output from the **show mpls traffic-eng maximum tunnels** command: RP/0/RP0/CPU0:router# **show mpls traffic-eng maximum tunnels** Maximum Global Tunnel Count: Maximum Current Count -------------- --------------------- 4096 2 Maximum Global Destination Count: Maximum Current Count -------------- -------------------- 4096 2 Maximum AutoTunnel Backup Count: Maximum Current Count -------------- -------------------- 122

This is sample output of the automatic mesh tunnels from the **show mpls traffic-eng maximum tunnels** command:

RP/0/RP0/CPU0:router# **show mpls traffic-eng maximum tunnels** Maximum Global Tunnel Count: Maximum Current Count ------- ------------- 4096 12 Maximum Static Tunnel Count: Maximum Current Count ------- ------------- 4096 8 Maximum Auto-tunnel Mesh Count: Maximum Current Count ------- ------------- 201 3 Maximum Global Destination Count: Maximum Current Count ------- ------------- 4096 13 Maximum GMPLS-UNI Tunnel Count: Maximum Current Count ------- ------------- 500 39

The following table describes the significant fields shown in the display.

**Table 43: show mpls traffic-eng maximum tunnels Command Field Descriptions**

| <b>Field</b>                     | <b>Description</b>                                                                                                    |
|----------------------------------|----------------------------------------------------------------------------------------------------|
| Maximum Global Tunnel Count      | Maximum number of tunnel<br>interfaces (all TE tunnel types,<br>tunnel-te, tunnel-mte, and<br>tunnel-gte) that can be configured. |
| Maximum Global Tunnel Count      | Maximum number of tunnel<br>interfaces (all TE tunnel types and<br>tunnel-te) that can be configured.                             |
| Maximum Global Destination Count | Maximum number of tunnel<br>destinations that can be configured.                                                                  |
| Maximum                          | Table heading for the maximum<br>number in each category.                                                                         |

I

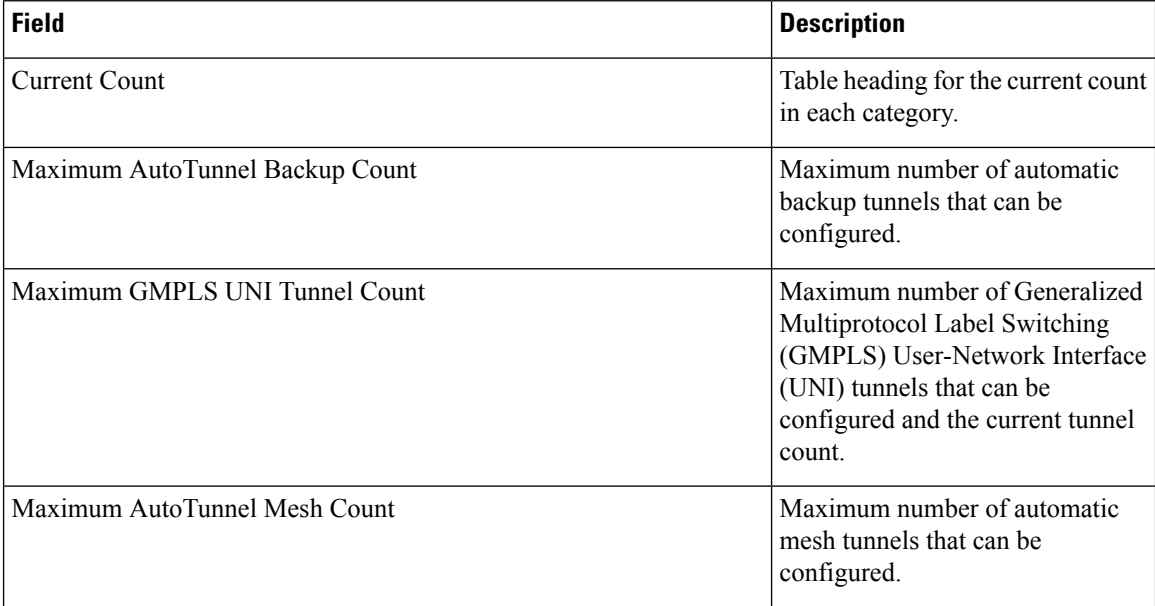

П

#### **show mpls traffic-eng preemption log**

To display the log of preemption events, use the **show mpls traffic-eng preemption log** command in XR EXEC mode mode.

**show mpls traffic-eng preemption log**

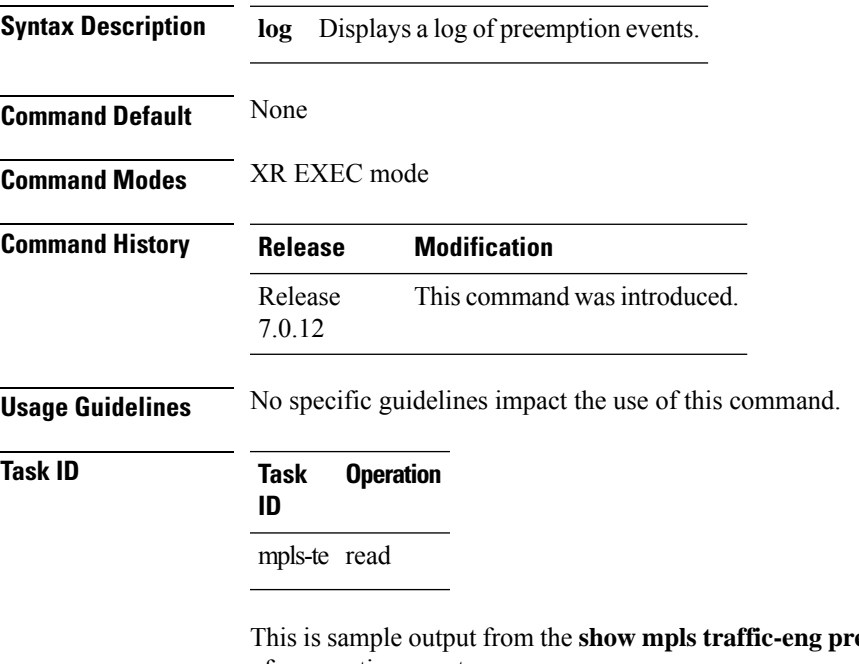

**eemption log** command displaying the log of preemption events:

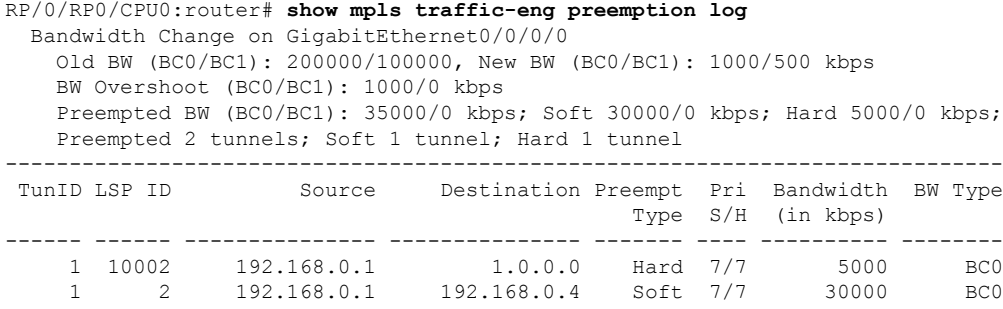

This sample output displays the log of soft-preemption over FRR backup tunnels events:

RP/0/RP0/CPU0:router#**show mpls traffic-eng preemption log** Thu Apr 25 13:12:04.863 EDT Bandwidth Change on GigabitEthernet0/0/0/1 at 04/25/2013 12:56:14 Old BW (BC0/BC1): 200000/100000, New BW (BC0/BC1): 100000/0 kbps BW Overshoot (BC0/BC1): 30000/0 kbps Preempted BW (BC0/BC1): 130000/0 kbps; Soft 60000/0 kbps; Hard 0/0 kbps; FRRSoft 70000/0 Preempted 2 tunnel, 2 LSP; Soft 1 tunnel, 1 LSP; Hard 0 tunnels, 0 LSPs; FRRSoft 1

I

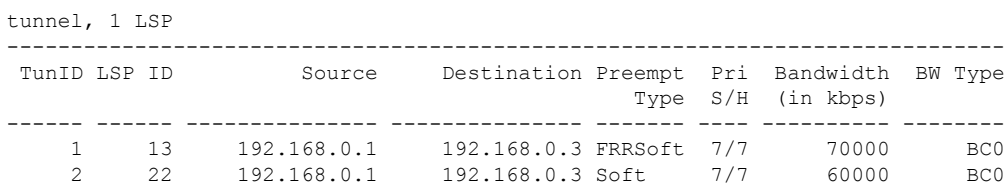
# **show mpls traffic-eng self-ping statistics**

To display various self-ping counters collected over time, use the **show mpls traffic-eng self-ping statistics** command in XR EXEC mode.

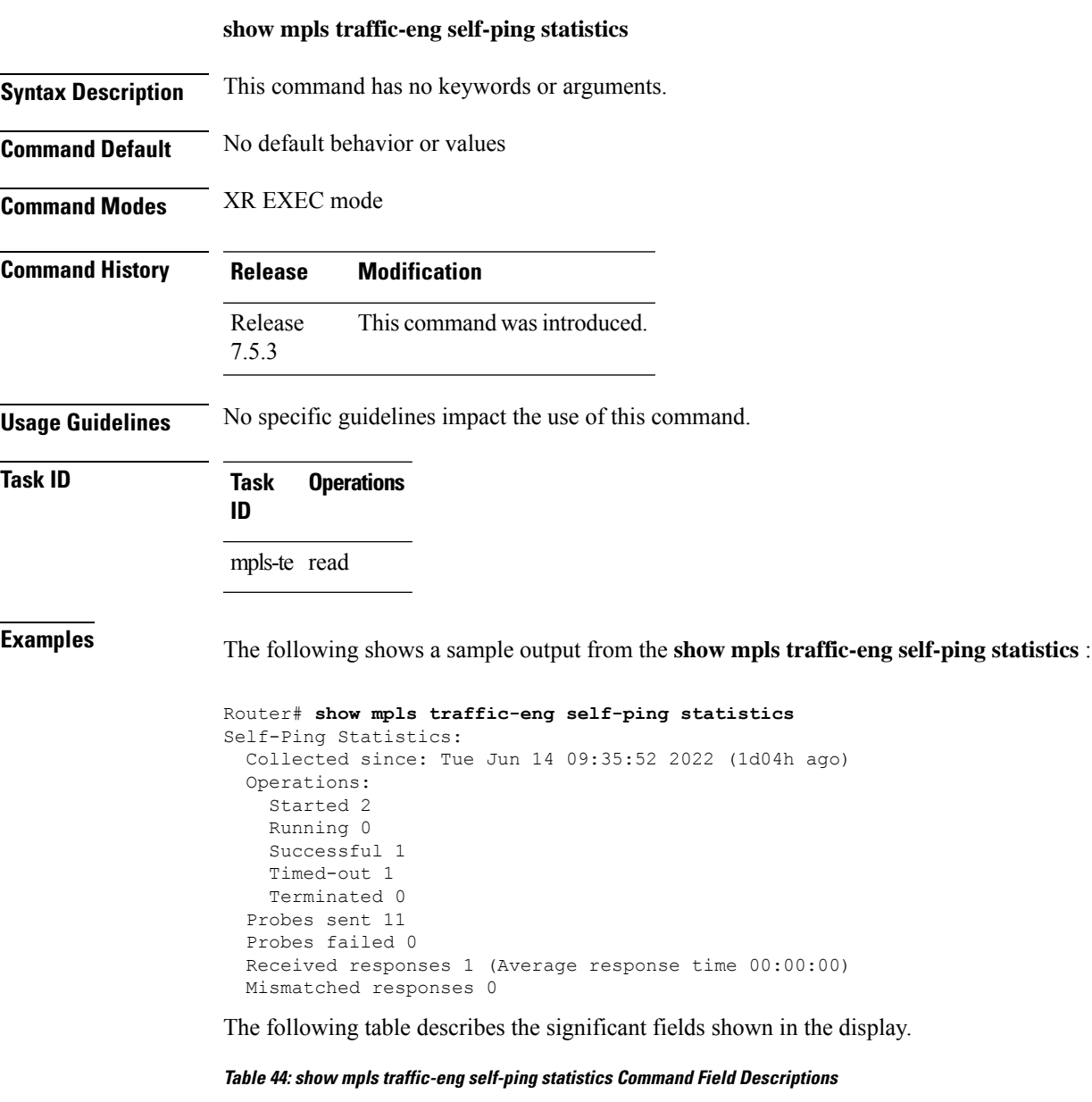

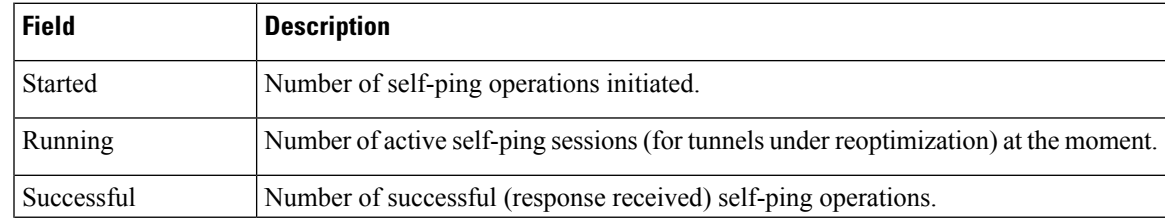

I

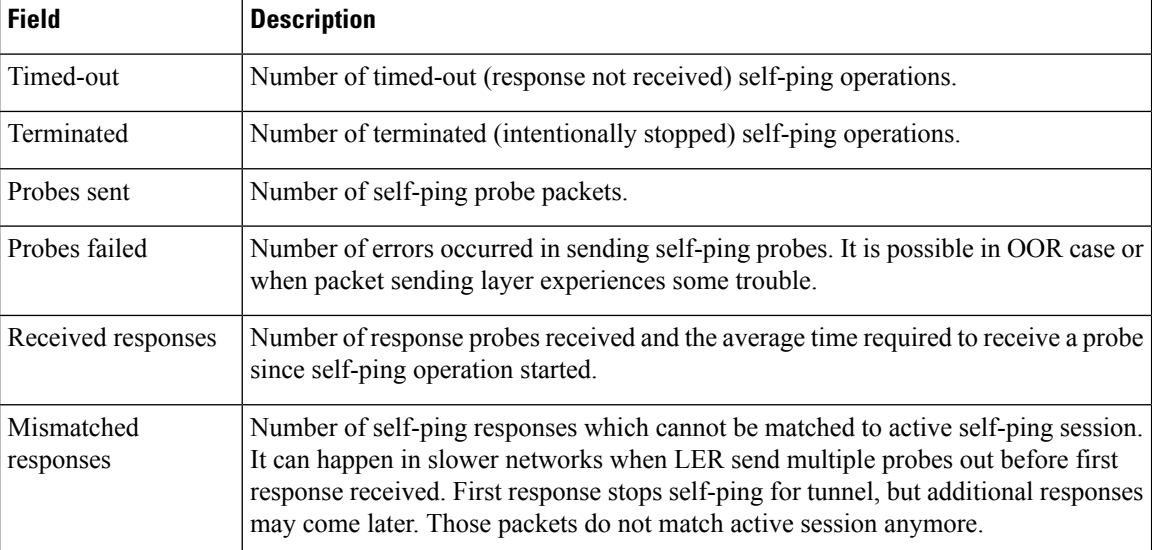

# **show mpls traffic-eng topology**

To display the current MPLS-TE network topology for the node, use the **show mpls traffic-eng topology** command in XR EXEC mode.

**show mpls traffic-eng topology** [*IP-address*] [**affinity**] [**brief**] [{**exclude-srlg**

*exclude-srlg-interface-address***| explicit-path**{**identifier** *explicit-path-id-number*|**name** *explicit-path-name*}**| priority** *level*}] [{**isis** *nsap-address* | **ospf** *ospf-address* | [**path** { **destination** *IP-address* | **tunnel** *P2P-tunnel-number* }] | {**router** | **network**}}] [**model-type** {**rdm** | **mam**}] [**srlg**][**static**]

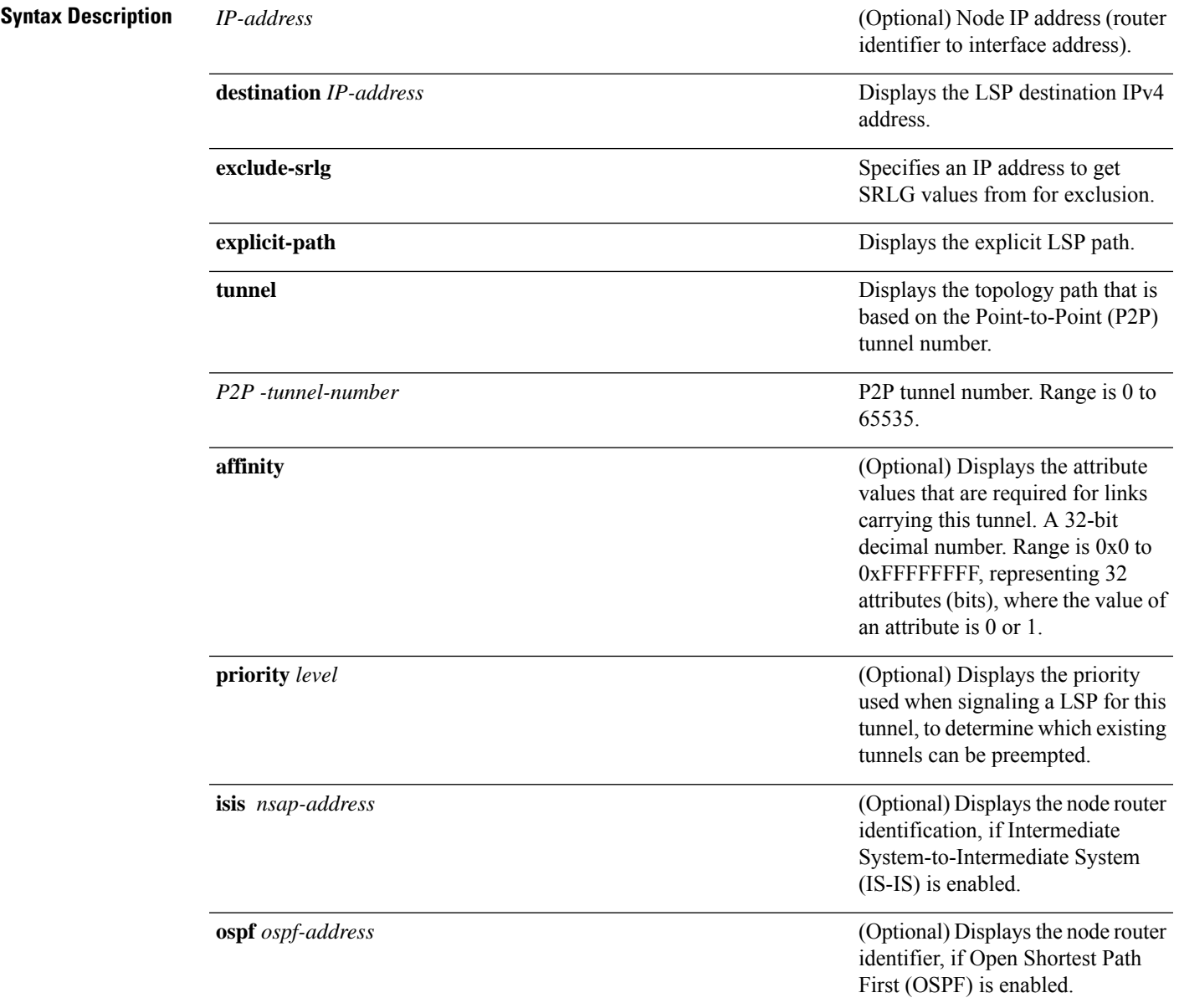

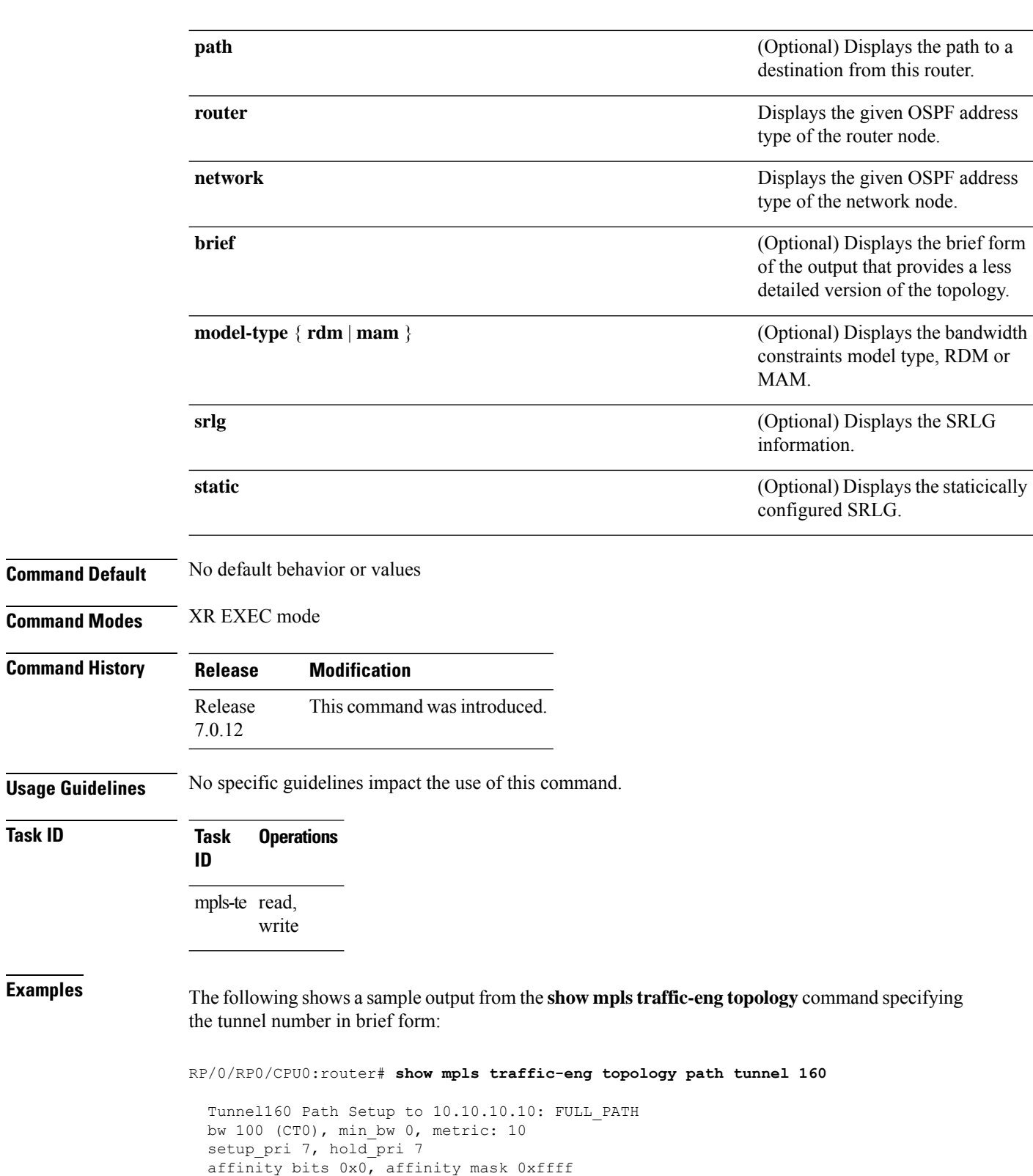

Hop0:10.2.2.1 Hop1:10.10.10.10

**Task ID** 

The following shows a sample output from the **show mplstraffic-eng topology** command specifying the destination IP address:

RP/0/RP0/CPU0:router# **show mpls traffic-eng topology path destination 10.10.10.10**

```
Path Setup to 10.10.10.10:
bw 0 (CT0), min_bw 999900, metric: 10
setup pri 7, hold pri 7
affinity bits 0x0, affinity_mask 0xffffffff
Hop0:10.2.2.1
Hop1:10.10.10.10
```
RP/0/RP0/CPU0:router# **show mpls traffic-eng topology**

bw[6]: 0 10000<br>bw[7]: 0 10000

bw[7]: 0 10000 0

The following sample output shows the MPLS-TE network topology with the name of the affinity attribute of the link:

Link[1]:Point-to-Point, Nbr IGP Id:192.168.0.1, Nbr Node Id:9, gen:23 Frag Id:25, Intf Address:13.9.1.1, Intf Id:0 Nbr Intf Address:13.9.1.3, Nbr Intf Id:0 TE Metric:1, IGP Metric:1, Attribute Flags:0x0 Attribute Names: Switching Capability:, Encoding: BC Model ID:RDM Physical BW:155520 (kbps), Max Reservable BW Global:116640 (kbps) Max Reservable BW Sub:0 (kbps) Global Pool Sub Pool Total Allocated Reservable Reservable BW (kbps) BW (kbps) BW (kbps) --------------- ----------- --------- bw[0]: 0 116640 0 bw[1]: 0 116640 0 bw[2]: 0 116640 0 bw[3]: 0 116640 0 bw[4]: 0 116640 0 bw[5]: 0 116640 0 bw[6]: 0 116640 0 bw[7]: 0 116640 0 Link[2]:Broadcast, DR:12.9.0.2, Nbr Node Id:1, gen:23 Frag Id:28, Intf Address:12.9.0.1, Intf Id:0 Nbr Intf Address:0.0.0.0, Nbr Intf Id:0 TE Metric:1, IGP Metric:1, Attribute Flags:0x4 Attribute Names: red2 Switching Capability:, Encoding: BC Model ID:RDM Physical BW:1000000 (kbps), Max Reservable BW Global:10000 (kbps) Max Reservable BW Sub:0 (kbps) Global Pool Sub Pool Total Allocated Reservable Reservable BW (kbps) BW (kbps) BW (kbps) --------------- ----------- --------- bw[0]: 0 10000 0 bw[1]: 0 10000 0 bw[2]: 0 10000 0 bw[3]: 0 10000 0 bw[1]: 0 10000 0<br>
bw[2]: 0 10000 0<br>
bw[3]: 0 10000 0<br>
bw[4]: 0 10000 0 bw [4]:<br>
bw [4]: 0 10000 0<br>
bw [5]: 0 10000 0<br>
bw [6]: 0 10000 0

The following shows a sample output from the **show mpls traffic-eng topology** command in detail form in prestandard DS-TE mode:

RP/0/RP0/CPU0:router# **show mpls traffic-eng topology** My\_System\_id: 0000.0000.0002.00 (isis level-2) My\_System\_id: 20.20.20.20 (ospf area 0) My\_BC\_Model\_Type: RDM Signalling error holddown: 10 sec Global Link Generation 36 IGP Id: 0000.0000.0002.00, MPLS-TE Id: 20.20.20.20 Router Node (isis level-2) Link[0]:Point-to-Point, Nbr IGP Id:0000.0000.0003.00, Nbr Node Id:3, gen:36 Frag Id:0, Intf Address:7.3.3.1, Intf Id:0 Nbr Intf Address:7.3.3.2, Nbr Intf Id:0 TE Metric:10, IGP Metric:10, Attribute Flags:0x0 Switching Capability:SRLGs: 10, Encoding:20 Switching Capability:, Encoding: BC Model ID:RDM Physical BW:155520 (kbps), Max Reservable BW Global:100000 (kbps) Max Reservable BW Sub:50000 (kbps) Global Pool Sub Pool Total Allocated Reservable Reservable<br>BW (kbps) BW (kbps) BW (kbps) BW (kbps) BW (kbps) BW (kbps) --------------- ----------- --------- bw[0]:<br>bw[0]: 0 100000<br>bw[1]: 0 100000 bw[1]: 0 100000 50000 bw[2]: 0 100000 50000<br>hw[3]: 0 100000 50000 bw[3]: 0 100000 50000 bw[4]: 0 100000 50000 bw[5]: 0 100000 50000 bw[6]: 0 100000 50000<br>bw[7]: 0 100000 50000

The following shows a sample output from the **show mpls traffic-eng topology** command in detail form in IETF DS-TE mode.

bw[7]: 0 100000 50000

```
RP/0/RP0/CPU0:router# show mpls traffic-eng topology
 My_System_id: 0000.0000.0001.00 (isis 1 level-2)
 My_System_id: 10.10.10.10 (ospf 100 area 0)
 My_BC_Model_Type: MAM
  Signalling error holddown: 10 sec Global Link Generation 84
  IGP Id: 0000.0000.0001.00, MPLS-TE Id: 10.10.10.10 Router Node (isis 1 level-2)
 Link[0]:Point-to-Point, Nbr IGP Id:0000.0000.0002.00, Nbr Node Id:6, gen:84
       Frag Id:0, Intf Address:7.2.2.1, Intf Id:0
        Nbr Intf Address:7.2.2.2, Nbr Intf Id:0
       TE Metric:10, IGP Metric:10, Attribute Flags:0x0
       TE Metric:SRLGs: 10, IGP Metric:10, Attribute Flags:0x020
       Switching Capability:, Encoding:
  BC Model ID:MAM
       Physical BW:155520 (kbps), Max Reservable BW:1000 (kbps)
       BC0:600 (kbps) BC1:400 (kbps)
                      Total Allocated Reservable
                      BW (kbps) BW (kbps)
                      --------------- -----------
         TE-class[0]: 10 590
```
TE-class[1]: 0 400  $TE\text{-class}[2]:$  0 0 0<br> $TE\text{-class}[3]:$  0 0 0  $TE$ -class $[3]$ : TE-class[4]: 0 600 TE-class[5]: 0 400 Link[1]:Point-to-Point, Nbr IGP Id:0000.0000.0002.00, Nbr Node Id:6, gen:84 Frag Id:0, Intf Address:7.1.1.1, Intf Id:0 Nbr Intf Address:7.1.1.2, Nbr Intf Id:0 TE Metric:10, IGP Metric:10, Attribute Flags:0x0 TE Metric:SRLGs: 10, IGP Metric:10, Attribute Flags:0x020 Switching Capability:, Encoding: BC Model ID:MAM Physical BW:155520 (kbps), Max Reservable BW:1000 (kbps) BC0:600 (kbps) BC1:400 (kbps) Total Allocated Reservable BW (kbps) BW (kbps)

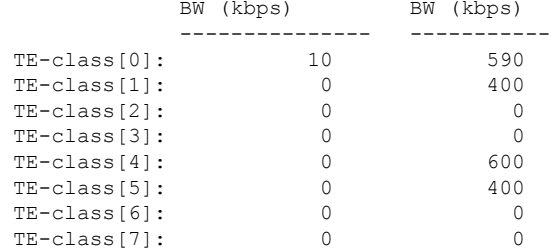

The following shows a sample output for the **show mpls traffic-eng topology** command in brief form:

```
RP/0/RP0/CPU0:router# show mpls traffic-eng topology 192.168.0.145 brief
```
IGP Id: 0000.0000.0010.00, MPLS TE Id: 192.168.0.145 Router Node (ISIS test level-1) Link[0]:Point-to-Point, Nbr IGP Id:0000.0000.0234.00, Nbr Node Id:4, gen:5 Frag Id:0, Intf Address:10.3.11.145, Intf Id:0 Nbr Intf Address:10.3.11.143, Nbr Intf Id:0 TE Metric:10, IGP Metric:10, Attribute Flags:0x0 SRLGs: 10, 20 Attribute Names: red2 Switching Capability:, Encoding: BC Model ID:RDM Physical BW:155520 (kbps), Max Reservable BW Global:0 (kbps) Max Reservable BW Sub:0 (kbps)

The following sample output shows a brief topology for the affinity attributes:

RP/0/RP0/CPU0:router# **show mpls traffic-eng topology affinity** affinity Mon Mar 23 13:25:47.236 EST EST My\_System\_id: 10.0.0.1 (OSPF 100 area 0) My\_System\_id: 0000.0000.0001.00 (IS-IS 100 level-2) My\_BC\_Model\_Type: RDM Signalling error holddown: 10 sec Global Link Generation 233 IGP Id: 0000.0000.0001.00, MPLS TE Id: 11.11.1.1 Router Node (IS-IS 100 level-2) IGP Id: 10.0.0.1, MPLS TE Id: 10.0.0.1 Router Node (OSPF 100 area 0) Link[0]: Intf Address: 12.9.1.1, Nbr Intf Address: 12.9.1.2 Attribute Flags: 0x0 Attribute Names:

```
Link[1]: Intf Address: 13.9.1.1, Nbr Intf Address: 13.9.1.3
     Attribute Flags: 0x0
     Attribute Names:
 Link[2]: Intf Address: 12.9.0.1, DR: 12.9.0.2
     Attribute Flags: 0x4
     Attribute Names: red2
 Link[3]: Intf Address: 14.9.0.1, DR: 14.9.0.4
     Attribute Flags: 0x0
     Attribute Names:
 Link[4]: Intf Address: 13.9.0.1, DR: 13.9.0.3
     Attribute Flags: 0x0
     Attribute Names:
IGP Id: 4.4.4.4, MPLS TE Id: 4.4.4.4 Router Node (OSPF 100 area 0)
 Link[0]: Intf Address: 34.9.1.4, Nbr Intf Address: 34.9.1.3
     Attribute Flags: 0x0
     Attribute Names:
 Link[1]: Intf Address: 14.9.0.4, DR: 14.9.0.4
     Attribute Flags: 0x1e
     Attribute Names: red1 red2 red3 red4
 Link[2]: Intf Address: 24.9.0.4, DR: 24.9.0.4
     Attribute Flags: 0x0
     Attribute Names:
 Link[3]: Intf Address: 34.9.0.4, DR: 34.9.0.3
     Attribute Flags: 0x0
     Attribute Names:
 Link[4]: Intf Address: 24.9.1.4, Nbr Intf Address: 24.9.1.2
     Attribute Flags: 0x0
     Attribute Names:
```
The following sample output for the **show mplstraffic-eng topology** command thatshowsthe output to a single link:

```
RP/0/RP0/CPU0:router# show mpls traffic-eng topology 12.9.1.1 link-only
Wed Sep 2 13:24:48.821 EST
IGP Id: 0000.0000.0002.00, MPLS TE Id: 172.16.0.1 Router Node (IS-IS 100 level-2)
 Link[0]:Point-to-Point, Nbr IGP Id:0000.0000.0001.00, Nbr Node Id:-1, gen:277740
    Frag Id:0, Intf Address:12.9.1.2, Intf Id:0
    Nbr Intf Address:12.9.1.1, Nbr Intf Id:0
    TE Metric:10, IGP Metric:10, Attribute Flags:0x0
    Attribute Names:
    Switching Capability:, Encoding:
    BC Model ID:RDM
    Physical BW:155520 (kbps), Max Reservable BW Global:116640 (kbps)
    Max Reservable BW Sub:0 (kbps)
                          Global Pool Sub Pool
           Total Allocated Reservable Reservable
           BW (kbps) BW (kbps) BW (kbps)
            --------------- ----------- ----------
      bw[0]: 0 116640 0
      bw[1]: 0 116640 0<br>bw[2]: 0 116640 0 0
      bw[2]: 0 116640 0<br>bw[3]: 0 116640 0
      bw[3]: 0 116640<br>bw[4]: 0 116640
      bw[4]: 0 116640 0
      bw[5]: 0 116640 0
      bw[6]: 0 116640 0
      bw[7]: 0 116640 0
```

```
IGP Id: 172.16.0.1, MPLS TE Id: 172.16.0.1 Router Node (OSPF 100 area 0)
 Link[3]:Point-to-Point, Nbr IGP Id:10.0.0.1, Nbr Node Id:-1, gen:277737
    Frag Id:29, Intf Address:12.9.1.2, Intf Id:0
    Nbr Intf Address:12.9.1.1, Nbr Intf Id:0
    TE Metric:1, IGP Metric:1, Attribute Flags:0x0
    Attribute Names:
    Switching Capability:, Encoding:
    BC Model ID:RDM
    Physical BW:155520 (kbps), Max Reservable BW Global:116640 (kbps)
    Max Reservable BW Sub:0 (kbps)
                           Global Pool Sub Pool
            Total Allocated Reservable Reservable
            BW (kbps) BW (kbps) BW (kbps)
            -------------- ---------- ----------
      bw[0]: 0 116640 0
      bw[1]: 0 116640 0
      bw [1]: 0 116640 0<br>
bw [2]: 0 116640 0<br>
bw [3]: 0 116640 0
      bw[3]: 0 116640 0
      bw[4]: 0 116640 0
      bw [5]: 0 116640 0<br>
bw [6]: 0 116640 0<br>
bw [7]: 0 116640 0
```
The following shows a sample output for the **show mpls traffic-eng topology model-type mam** command:

RP/0/RP0/CPU0:router# **show mpls traffic-eng topology model-type mam**

bw[6]: 0 116640 0 bw[7]: 0 116640 0

```
IGP Id: 0000.0000.0001.00, MPLS-TE Id: 10.10.10.10 Router Node (isis 1 level-2)
  Link[0]: Intf Address:7.2.2.1, Nbr Intf Address:7.2.2.2
 Link[1]: Intf Address: 7.1.1.1, Nbr Intf Address: 7.1.1.2
IGP Id: 0000.0000.0002.00, MPLS-TE Id: 20.20.20.20 Router Node (isis 1 level-2)
  Link[0]: Intf Address:7.2.2.2, Nbr Intf Address:7.2.2.1
 Link[1]: Intf Address:7.1.1.2, Nbr Intf Address:7.1.1.1<br>Link[2]: Intf Address:7.3.3.1, Nbr Intf Address:7.3.3.2
               Link[2]: Intf Address:7.3.3.1, Nbr Intf Address:7.3.3.2
IGP Id: 0000.0000.0003.00, MPLS-TE Id: 30.30.30.30 Router Node (isis 1 level-2)
  Link[0]: Intf Address:7.3.3.2, Nbr Intf Address:7.3.3.1
```
The following shows a sample output from the **show mplstraffic-eng topology** command specifying the topology for the SRLG interfaces:

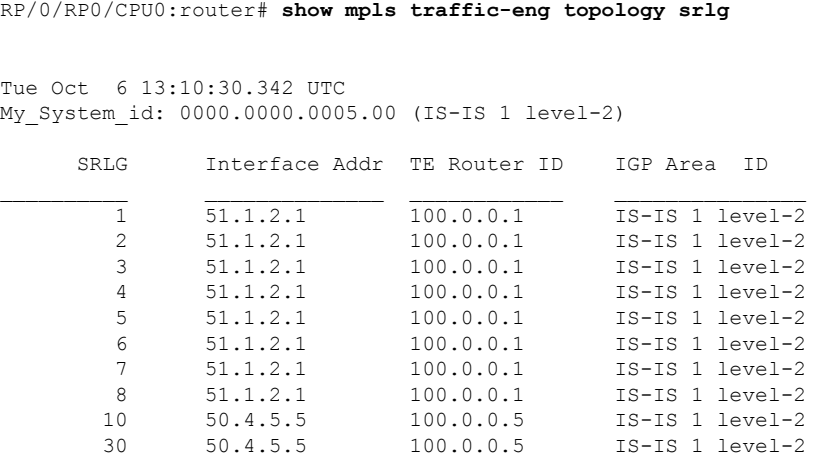

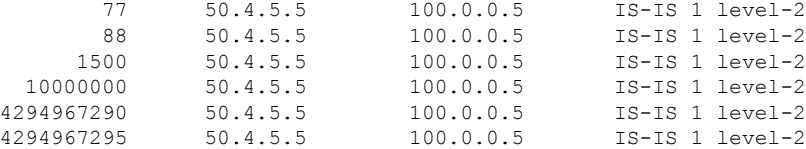

The following shows a sample output from the **show mpls traffic-eng topology path destination** command specifying the topological path with SRLG exclusion:

RP/0/RP0/CPU0:router# **show mpls traffic-eng topology path destination 100.0.0.2 exclude-srlg 50.4.5.5 isis 1 level 2**

```
Tue Oct 6 13:13:44.053 UTC
Path Setup to 100.0.0.2:
bw 0 (CT0), min bw 0, metric: 20
setup pri 7, hold pri 7
affinity_bits 0x0, affinity_mask 0xffff
Exclude SRLG Intf Addr : 50.4.5.5
SRLGs Excluded: 10, 30, 77, 88, 1500, 10000000
                4294967290, 4294967295
Hop0:50.5.1.5
Hop1:50.5.1.1
Hop2:51.1.2.1
Hop3:51.1.2.2
Hop4:100.0.0.2
```
The following shows a sample output from the **show mpls traffic-eng topology path destination** command specifying the topological path based on a given explicit path:

RP/0/RP0/CPU0:router# **show mpls traffic-eng topology path destination 100.0.0.2 explicit-path name exclude-srlg isis 1 level 2**

```
Tue Oct 6 13:16:44.233 UTC
Path Setup to 100.0.0.2:
bw 0 (CT0), min bw 0, metric: 20
setup pri 7, hold pri 7
affinity bits 0x0, affinity mask 0xffff
SRLGs Excluded: 10, 30, 77, 88, 1500, 10000000
                4294967290, 4294967295, 1, 2, 3, 4
                5, 6, 7, 8
Hop0:50.5.1.5
Hop1:50.5.1.1
Hop2:50.1.2.1
Hop3:50.1.2.2
Hop4:100.0.0.2
```
## **show mpls traffic-eng tunnels**

To display information about MPLS-TE tunnels, use the **show mpls traffic-eng tunnels** command in XR EXEC mode.

**show mplstraffic-eng tunnels** [*tunnel-number*] [**affinity**] [**all**] [**auto-bw**] [**attribute-set**{**all***tunnel-name*}] [**auto-tunnel**] [**backup** [{*tunnel-number* | **auto-tunnel [mesh ]** *mesh-value* | [ **name** *tunnel-name*] | **protected-interface** *type interface-path-id* | {**static** | **auto**}}]] [**brief**] [**destination** *destination-address*] [**detail**] [**down**] [**interface** {**in** | **out** | **inout**} *type interface-path-id*] [**name** *tunnel-name*] [**p2p**] [**property** { **backup-tunnel** | **fast-reroute**}] [**protection** [{**frr** | **path** | **tunnel-id***tunnel-id* | **tabular**}]] [**reoptimized within-last** *interval*][**role** {**all** | **head** | **tail** | **middle**}] [**soft-preemption**{**desired** | **triggered}**}][**source** *source-address*] [**suboptimal constraints** {**current** | **max** | **none**}] [**summary**] [**tabular**] [**up**] [**class-type** *ct*]

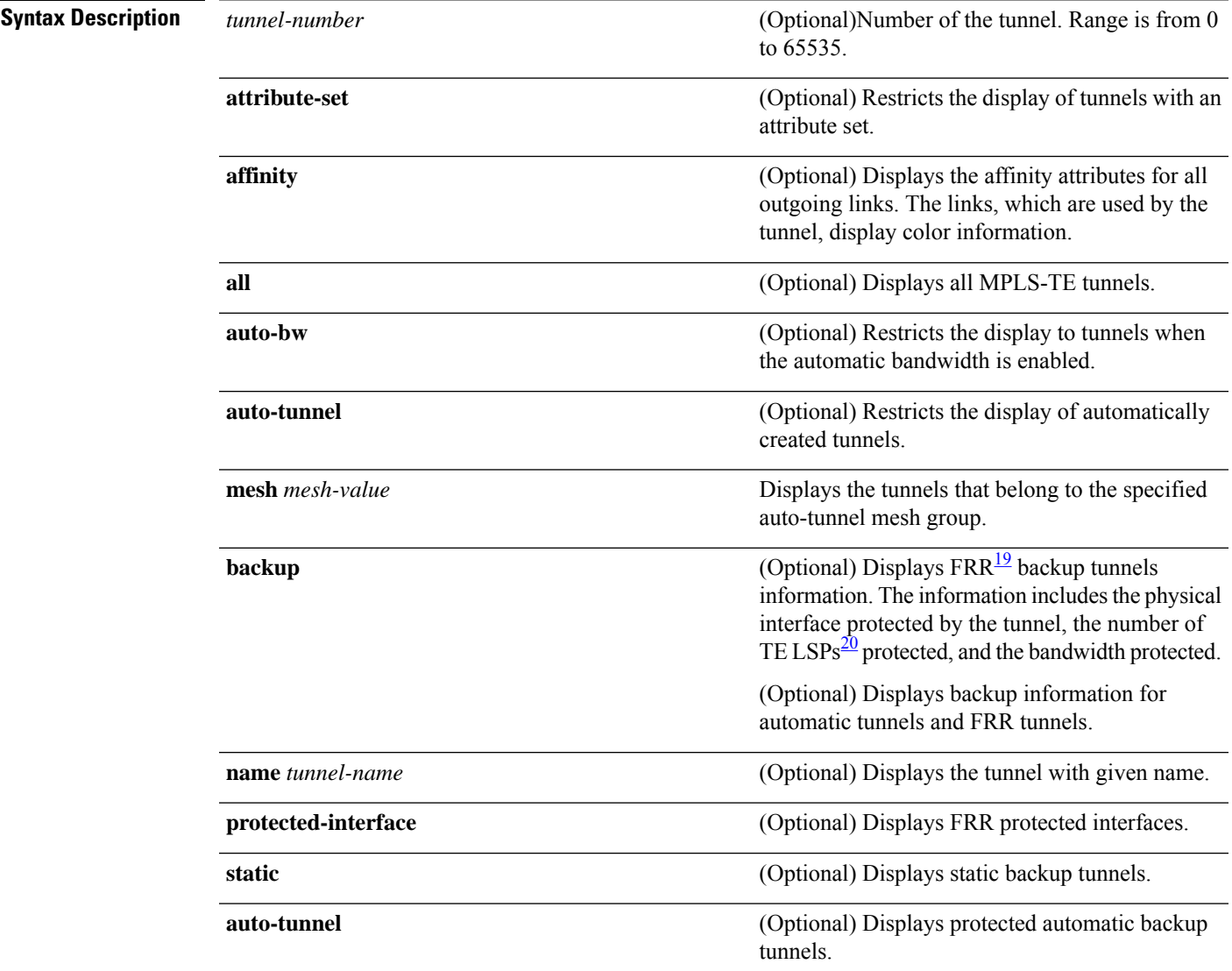

I

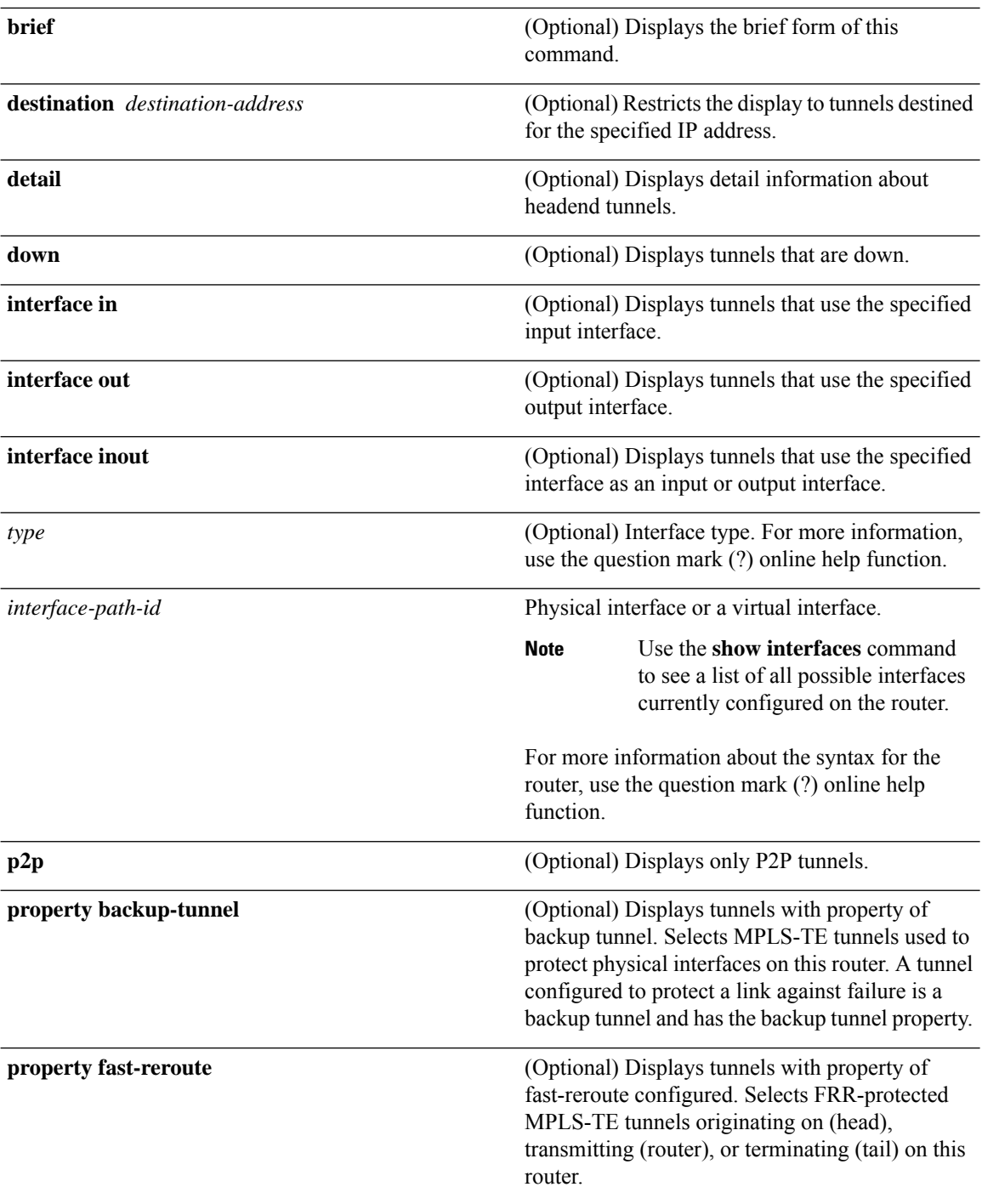

L,

 $\overline{a}$ 

 $\overline{a}$ 

 $\overline{a}$ 

 $\mathbf l$ 

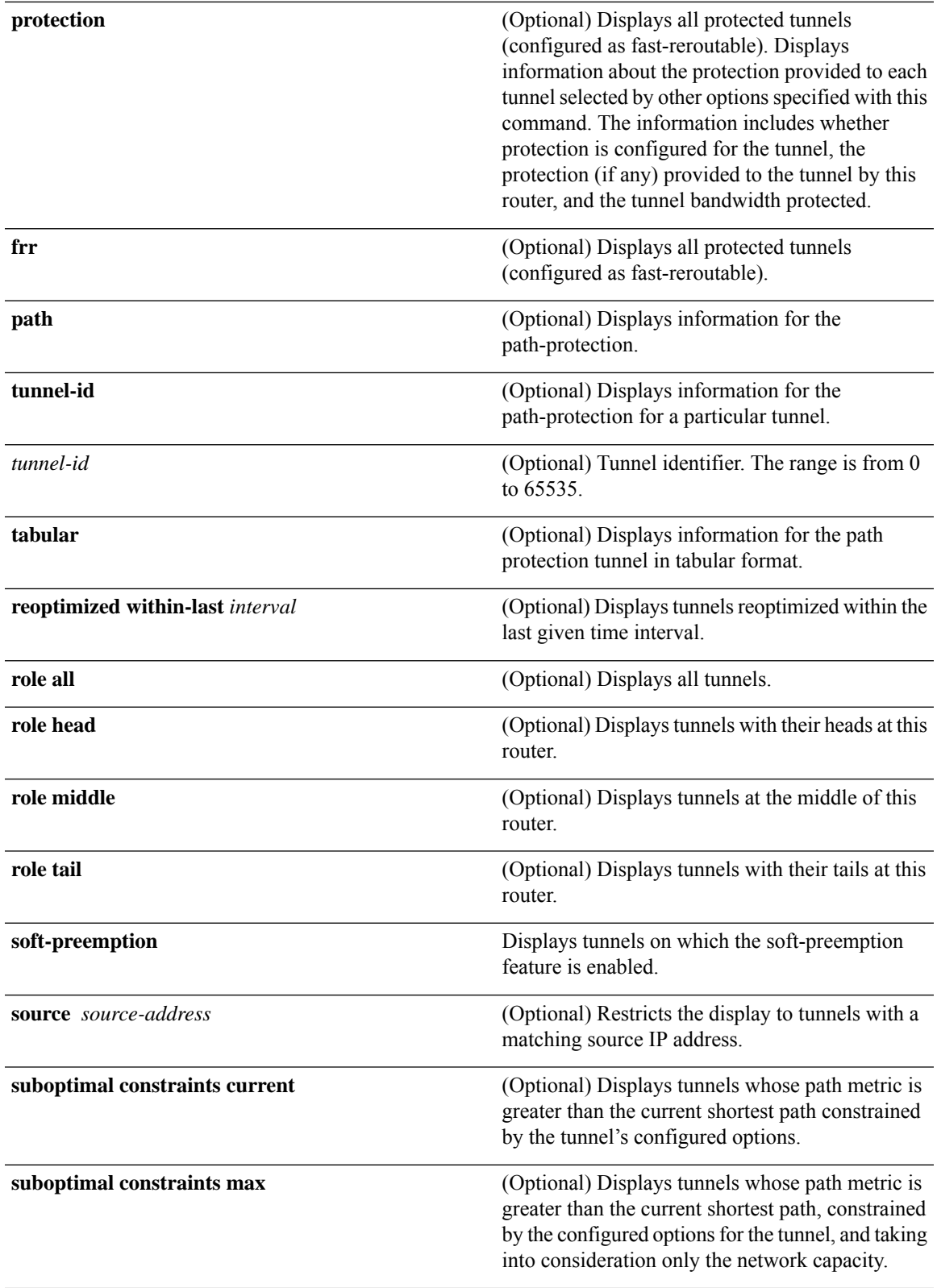

I

<span id="page-409-1"></span><span id="page-409-0"></span>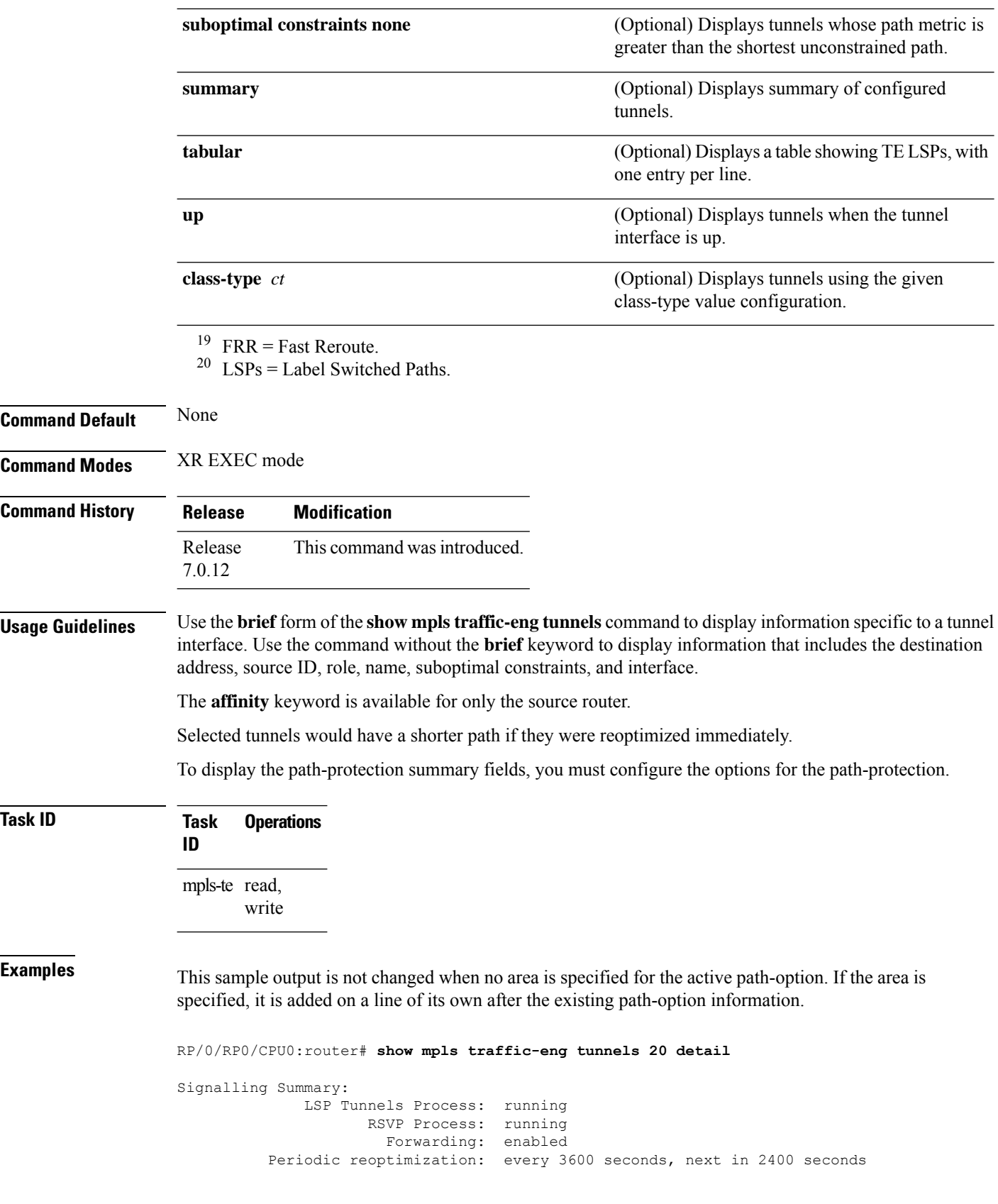

Periodic FRR Promotion: every 300 seconds, next in 16 seconds Auto-bw enabled tunnels: 6 Name: tunnel-te20 Destination: 130.130.130.130 Status: Admin: up Oper: up Path: valid Signalling: connected path option 1, type explicit r1r2r3gig path (Basis for Setup, path weight 200) G-PID: 0x0800 (derived from egress interface properties) Bandwidth Requested: 113 kbps CT0 Config Parameters: Bandwidth: 100 kbps (CT0) Priority: 7 7 Affinity: 0x0/0xffff Metric Type: TE (interface) AutoRoute: enabled LockDown: disabled Policy class: not set Forwarding-Adjacency: disabled Loadshare: 0 equal loadshares Auto-bw: enabled Last BW Applied: 113 kbps CT0 BW Applications: 1 Last Application Trigger: Periodic Application Bandwidth Min/Max: 0-4294967295 kbps Application Frequency: 5 min Jitter: 0s Time Left: 4m 19s Collection Frequency: 1 min Samples Collected: 0 Next: 14s Highest BW: 0 kbps Underflow BW: 0 kbps Adjustment Threshold: 10% 10 kbps Overflow Detection disabled Underflow Detection disabled Fast Reroute: Disabled, Protection Desired: None Path Protection: Not Enabled History: Tunnel has been up for: 00:18:54 Current LSP: Uptime: 00:05:41 Prior LSP: ID: path option 1 [3] Removal Trigger: reoptimization completed Current LSP Info: Instance: 4, Signaling Area: IS-IS 1 level-2 Uptime: 00:05:41 (since Mon Mar 15 00:01:36 UTC 2010) Outgoing Interface: HundredGigE0/0/0/3, Outgoing Label: 16009 Router-IDs: local 110.110.110.110 downstream 120.120.120.120 Path Info: Outgoing: Explicit Route: Strict, 61.10.1.2 Strict, 61.15.1.1 Strict, 61.15.1.2 Strict, 130.130.130.130 Record Route: Disabled Tspec: avg rate=113 kbits, burst=1000 bytes, peak rate=113 kbits Session Attributes: Local Prot: Not Set, Node Prot: Not Set, BW Prot: Not Set Resv Info: None Record Route: Disabled Fspec: avg rate=113 kbits, burst=1000 bytes, peak rate=113 kbits Displayed 1 (of 6) heads, 0 (of 0) midpoints, 0 (of 0) tails Displayed 1 up, 0 down, 0 recovering, 0 recovered heads

This is a sample output from the **show mpls traffic-eng tunnels** command using the **property** keyword:

RP/0/RP0/CPU0:router# **show mpls traffic-eng tunnels property backup interface out HundredGigE0/0/0/3** Signalling Summary: LSP Tunnels Process: running, not registered with RSVP RSVP Process: not running Forwarding: enabled Periodic reoptimization: every 3600 seconds, next in 3595 seconds Periodic FRR Promotion: every 300 seconds, next in 295 seconds Periodic auto-bw collection: disabled Name: tunnel-te1 Destination: 10.0.0.1 Status: Admin: up Oper: up Path: valid Signalling: connected path option 1, type dynamic (Basis for Setup, path weight 1) G-PID: 0x0800 (derived from egress interface properties) Config Parameters: Bandwidth: 1000 kbps (CT0) Priority: 7 7 Affinity: 0x0/0xffff Metric Type: TE (default) AutoRoute: disabled LockDown: disabled Loadshare: 10000 bandwidth-based Auto-bw: disabled(0/0) 0 Bandwidth Requested: 0 Direction: unidirectional Endpoint switching capability: unknown, encoding type: unassigned Transit switching capability: unknown, encoding type: unassigned Backup FRR EXP Demotion: 1 ' 7, 2 ' 1 Class-Attributes: 1, 2, 7 Bandwidth-Policer: off History: Tunnel has been up for: 00:00:08 Current LSP: Uptime: 00:00:08 Path info (ospf 0 area 0): Hop0: 10.0.0.2 Hop1: 102.0.0.2 Displayed 1 (of 1) heads, 0 (of 0) midpoints, 0 (of 0) tails Displayed 0 up, 1 down, 0 recovering, 0 recovered heads

This table describes the significant fields shown in the display.

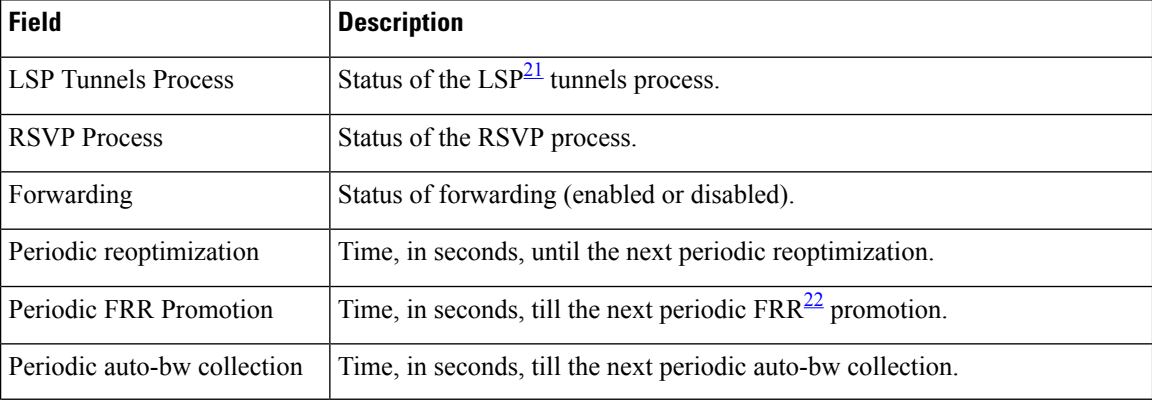

### **Table 45: show mpls traffic-eng tunnels Command Field Descriptions**

Ш

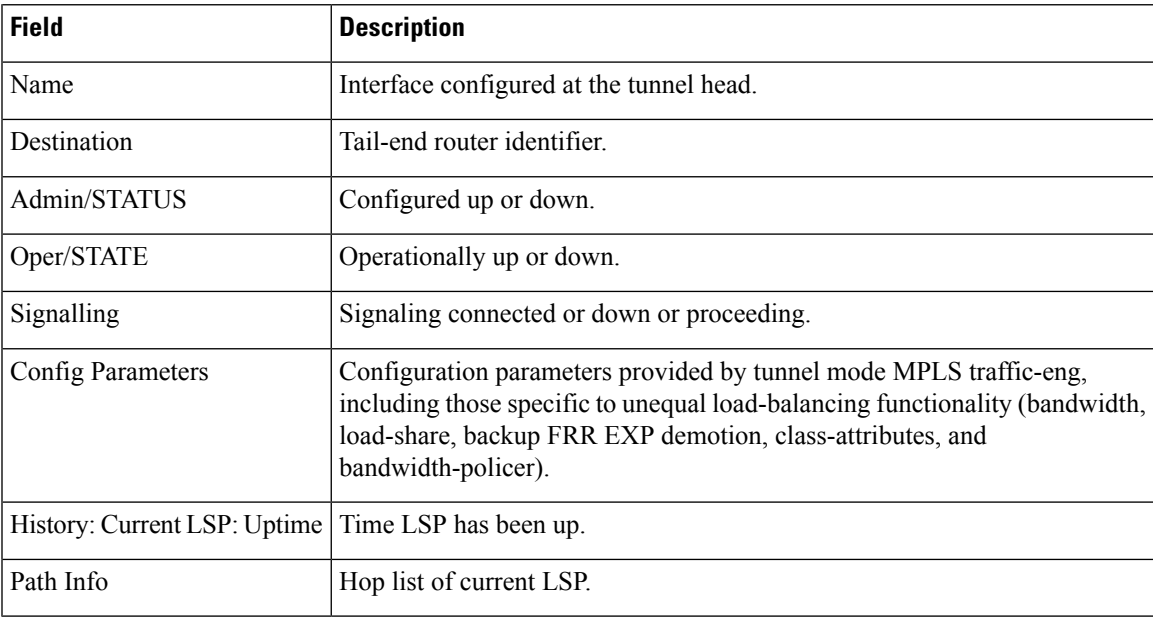

<span id="page-412-1"></span><span id="page-412-0"></span><sup>21</sup> LSP = Link-State Packet.

<sup>22</sup> FRR = Fast Reroute.

This sample output shows the link attributes of links that are traversed by the tunnel (color information):

RP/0/RP0/CPU0:router# **show mpls traffic-eng tunnels 11 affinity**

```
Signalling Summary:
             LSP Tunnels Process: running
                   RSVP Process: running
                       Forwarding: enabled
          Periodic reoptimization: every 3600 seconds, next in 2710 seconds
          Periodic FRR Promotion: every 300 seconds, next in 27 seconds
         Auto-bw enabled tunnels: 0 (disabled)
Name: tunnel-te11 Destination: 192.168.0.1
 Status:
   Admin: up Oper: up Path: valid Signalling: connected
   path option 1, type explicit gige_1_2_3 (Basis for Setup, path weight 2)
   G-PID: 0x0800 (derived from egress interface properties)
   Bandwidth Requested: 200 kbps CT0
 Config Parameters:
   Bandwidth: 200 kbps (CT0) Priority: 2 2
   Number of affinity constraints: 1
      Include bit map : 0x4<br>Include name : red2
      Include name
   Metric Type: TE (default)
   AutoRoute: disabled LockDown: disabled Policy class: not set
   Forwarding-Adjacency: disabled
   Loadshare: 0 equal loadshares
   Auto-bw: disabled
   Fast Reroute: Enabled, Protection Desired: Any
```

```
Path Protection: Not Enabled
 History:
   Tunnel has been up for: 02:55:27
   Current LSP:
     Uptime: 02:02:19
   Prior LSP:
     ID: path option 1 [8]
     Removal Trigger: reoptimization completed
  Path info (OSPF 100 area 0):
   Link0: 12.9.0.1
     Attribute flags: 0x4
     Attribute names: red2
   Link1: 23.9.0.2
     Attribute flags: 0x4
     Attribute names: red2
Displayed 1 (of 8) heads, 0 (of 0) midpoints, 0 (of 0) tails
Displayed 1 up, 0 down, 0 recovering, 0 recovered heads
```
This sample output shows the brief summary of the tunnel status and configuration:

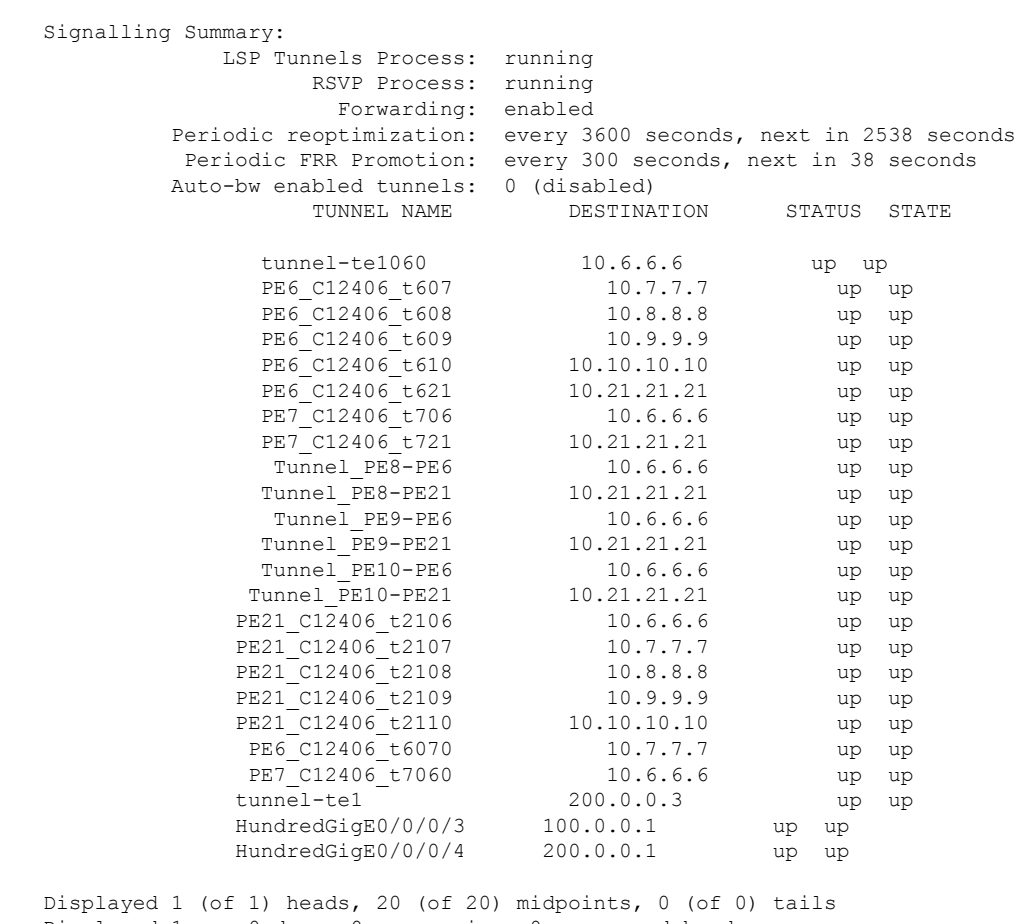

RP/0/RP0/CPU0:router# **show mpls traffic-eng tunnels brief**

Displayed 1 up, 0 down, 0 recovering, 0 recovered heads

This section shows a sample output that results when automatic backup tunnels are created:

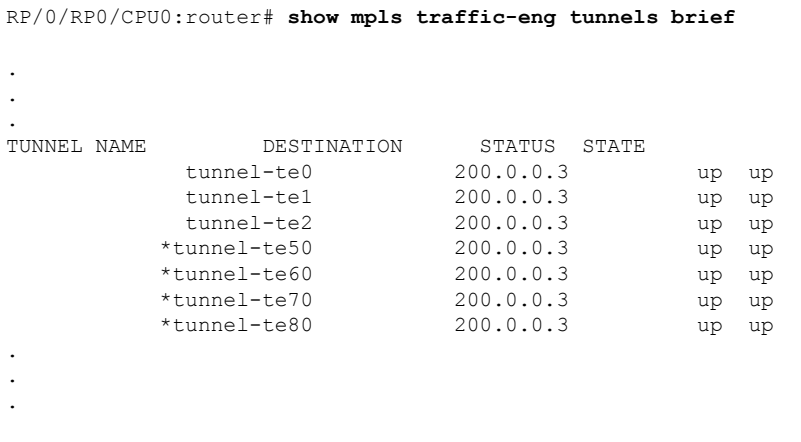

\* = automatically created backup tunnel

This is sample output that shows a summary of configured tunnels by using the **summary** keyword:

RP/0/RP0/CPU0:router# **show mpls traffic-eng tunnels summary**

```
LSP Tunnels Process: not running, disabled
                      RSVP Process: running
                         Forwarding: enabled
            Periodic reoptimization: every 3600 seconds, next in 2706 seconds
            Periodic FRR Promotion: every 300 seconds, next in 81 seconds
        Periodic auto-bw collection: disabled
  Signalling Summary:
     Head: 1 interfaces, 1 active signalling attempts, 1 established
           0 explicit, 1 dynamic
           1 activations, 0 deactivations
           0 recovering, 0 recovered
     Mids: 0
     Tails: 0
  Fast ReRoute Summary:
     Head: 0 FRR tunnels, 0 protected, 0 rerouted
     Mid: 0 FRR tunnels, 0 protected, 0 rerouted
     Summary: 0 protected, 0 link protected, 0 node protected, 0 bw protected
  Path Protection Summary:
     20 standby configured tunnels, 15 connected, 10 path protected
      2 link-diverse, 4 node-diverse, 4 node-link-diverse
AutoTunnel Backup Summary:
   AutoTunnel Backups:
            50 created, 50 up, 0 down, 8 unused
            25 NHOP, 25 NNHOP, 10 SRLG strict, 10 SRLG pref
    Protected LSPs:
            10 NHOP, 20 NHOP+SRLG
            15 NNHOP, 5 NNHOP+SRLG
   Protected S2L Sharing Families:
            10 NHOP, 20 NHOP+SRLG
            15 NNHOP, 5 NNHOP+SRLG
    Protected S2Ls: 10 NHOP, 20 NHOP+SRLG
            15 NNHOP, 5 NNHOP+SRLG
```
This is a sample output from the **show mpls traffic-eng tunnels** command using the **protection** keyword. This command selects every MPLS-TE tunnel, known to the router, that was signaled as an FRR-protected LSP (property fast-reroute), and displays information about the protection this router provides to each selected tunnel.

```
RP/0/RP0/CPU0:router# show mpls traffic-eng tunnels protection
tunnel160
 LSP Head, Admin: up, Oper: up
  Src: 10.20.20.20, Dest: 10.10.10.10, Instance: 28
 Fast Reroute Protection: None
tunnel170
 LSP Head, Admin: up, Oper: up
  Src: 10.20.20.20, Dest: 10.10.10.10, Instance: 945
 Fast Reroute Protection: Requested
   Outbound: FRR Ready
    Backup tunnel160 to LSP nhop
     tunnel160: out I/f: HundredGigE0/0/0/3
    LSP signalling info:
     Original: out I/f: HundredGigE0/0/0/4, label: 3, nhop: 10.10.10.10
     With FRR: out I/f: tunnel160, label: 3
     LSP bw: 10 kbps, Backup level: any unlimited, type: CT0
```
This table describes the significant fields shown in the display.

**Table 46: show mpls traffic-eng tunnels protection Command Field Descriptions**

| <b>Field</b>               | <b>Description</b>                                                               |
|----------------------------|----------------------------------------------------------------------------------|
| Tunnel#                    | Number of the MPLS-TE backup tunnel.                                             |
| LSP Head/router            | Node is either head or router for this $LSP23$ .                                 |
| Instance                   | LSP ID.                                                                          |
| Backup tunnel              | Backup tunnel protection for NHOP/NNHOP.                                         |
| out if                     | Backup tunnel's outgoing interface                                               |
| Original                   | Outgoing interface, label, and next-hop of the LSP when not using backup.        |
| With FRR                   | Outgoing interface and label when using backup tunnel.                           |
| LSP BW                     | Signaled bandwidth of the LSP.                                                   |
| Backup level               | Type of bandwidth protection provided—pool type and limited/unlimited bandwidth. |
| <b>LSP Tunnels Process</b> | Status of the TE process $\frac{24}{1}$ .                                        |

<span id="page-415-1"></span><span id="page-415-0"></span><sup>23</sup> LSP = Link-State Packet.

<sup>24</sup> LSP = Label Switched Path

Thisissample output from the **show mplstraffic-eng tunnels** command using the**backup**keyword. This command selects every MPLS-TE tunnel known to the router, and displays information about the FRR protection that each selected tunnel provides for interfaces on this route. The command does not generate output for tunnels that do not provide FRR protection of interfaces on this router:

Ш

RP/0/RP0/CPU0:router# **show mpls traffic-eng tunnels backup** tunnel160 Admin: up, Oper: up Src: 10.20.20.20, Dest: 10.10.10.10, Instance: 28 Fast Reroute Backup Provided: Protected I/fs: HundredGigE0/0/0/3 Protected lsps: 0 Backup BW: any-class unlimited, Inuse: 0 kbps

This table describes the significant fields shown in the display.

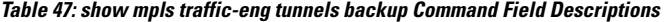

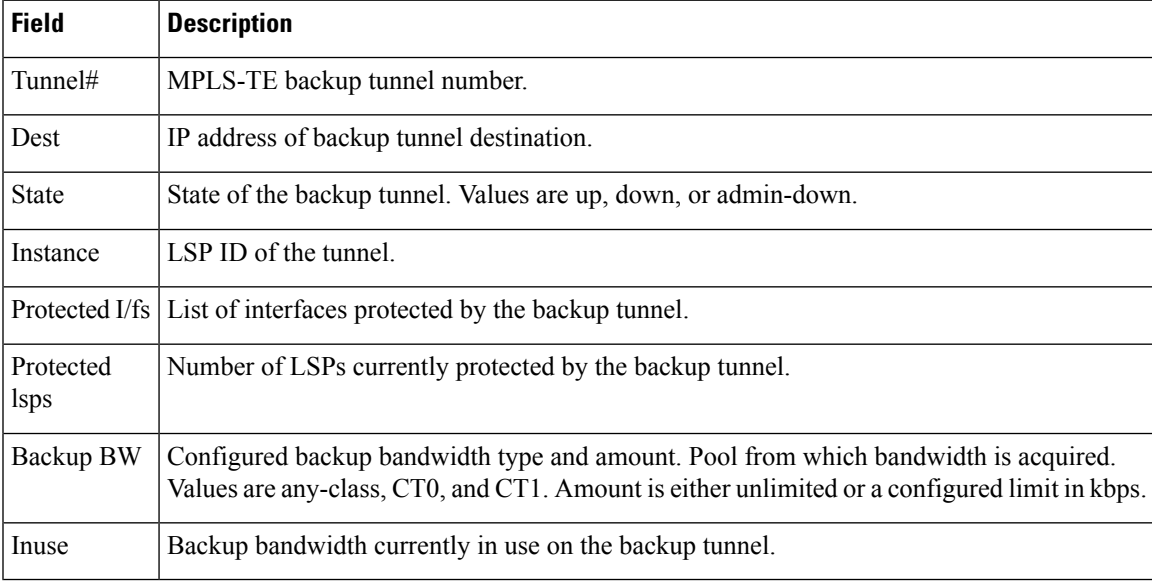

This shows a sample output from the **show mpls traffic-eng tunnels** command using the **backup** and **protected-interface** keywords:

RP/0/RP0/CPU0:router# **show mpls traffic-eng tunnels backup protected-interface**

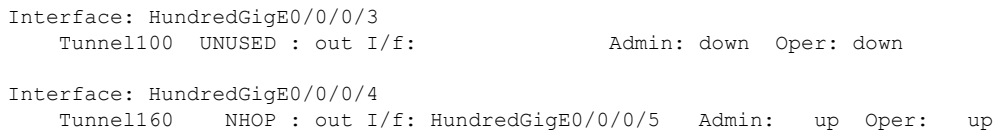

This table describes the significant fields shown in the display.

**Table 48: show mpls traffic-eng tunnels backup protected-interface Command Field Descriptions**

| <b>Field</b> | <b>Description</b>                       |
|--------------|------------------------------------------|
| Interface    | MPLS-TE-enabled FRR protected interface. |
| Tunnel#      | FRR protected tunnel on the interface.   |

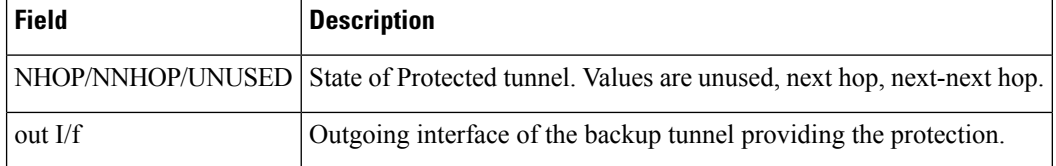

This shows a sample output from the **show mpls traffic-eng tunnels** command using the **up within-last** keywords:

```
RP/0/RP0/CPU0:router# show mpls traffic-eng tunnels up within-last 200
 Signalling Summary:
               LSP Tunnels Process: running
                     RSVP Process: running
                        Forwarding: enabled
            Periodic reoptimization: every 3600 seconds, next in 3381 seconds
            Periodic FRR Promotion: every 300 seconds, next in 81 seconds
       Periodic auto-bw collection: disabled
 Name: tunnel-te11 Destination: 30.30.30.30
   Status:
     Admin: up Oper: up Path: valid Signalling: connected
     path option 1, type explicit back (Basis for Setup, path weight 1)
  G-PID: 0x0800 (derived from egress interface properties)
   Config Parameters:
     Bandwidth: 0 kbps (CT0) Priority: 7 7 Affinity: 0x0/0xffff
     Number of configured name based affinities: 2
     Name based affinity constraints in use:
        Include bit map : 0x4 (refers to undefined affinity name)
        Include-strict bit map: 0x4
 Metric Type: TE (default)
     AutoRoute: disabled LockDown: disabled Loadshare: 0 bw-based
     Auto-bw: disabled(0/0) 0 Bandwidth Requested: 0
     Direction: unidirectional
   Endpoint switching capability: unknown, encoding type: unassigned
     Transit switching capability: unknown, encoding type: unassigned
   History:
     Tunnel has been up for: 00:00:21
     Current LSP:
       Uptime: 00:00:21
     Prior LSP:
       ID: path option 1 [4]
       Removal Trigger: tunnel shutdown
    Path info (ospf area 0):
    Hop0: 7.4.4.2
   Hop1: 30.30.30.30
  Displayed 1 (of 3) heads, 0 (of 0) midpoints, 0 (of 0) tails
  Displayed 1 up, 0 down, 0 recovering, 0 recovered heads
```
Thisshows a sample output from the **show mplstraffic-eng tunnels** command using the **reoptimized within-last** keywords:

RP/0/RP0/CPU0:router# **show mpls traffic-eng tunnels reoptimized within-last 600**

```
Signalling Summary:
```
LSP Tunnels Process: running RSVP Process: running Forwarding: enabled Periodic reoptimization: every 60000 seconds, next in 41137 seconds Periodic FRR Promotion: every 300 seconds, next in 37 seconds Periodic auto-bw collection: disabled Name: tunnel-te1 Destination: 30.30.30.30 Status: Admin: up Oper: up Path: valid Signalling: connected path option 1, type explicit prot1 (Basis for Setup, path weight 1) G-PID: 0x0800 (derived from egress interface properties) Config Parameters: Bandwidth: 66 kbps (CT0) Priority: 7 7 Affinity: 0x0/0xffff Metric Type: IGP (global) AutoRoute: enabled LockDown: disabled Loadshare: 66 bw-based Auto-bw: disabled(0/0) 0 Bandwidth Requested: 66 Direction: unidirectional Endpoint switching capability: unknown, encoding type: unassigned Transit switching capability: unknown, encoding type: unassigned History: Tunnel has been up for: 00:14:04 Current LSP: Uptime: 00:03:52 Selection: reoptimization Prior LSP: ID: path option 1 [2017] Removal Trigger: reoptimization completed Path info (ospf area 0): Hop0: 7.2.2.2 Hop1: 7.3.3.2 Hop2: 30.30.30.30 Displayed 1 (of 1) heads, 0 (of 0) midpoints, 0 (of 0) tails Displayed 1 up, 0 down, 0 recovering, 0 recovered heads

Thisis a sample output from the **show mplstraffic-eng tunnels** command using the**detail** keyword:

RP/0/RP0/CPU0:router# **show mpls traffic-eng tunnels 100 detail** Name: tunnel-te1 Destination: 24.24.24.24 Status: Admin: up Oper: up Working Path: valid Signalling: connected Protecting Path: valid Protect Signalling: connected Working LSP is carrying traffic path option 1, type explicit po4 (Basis for Setup, path weight 1) (Basis for Standby, path weight 2) G-PID: 0x001d (derived from egress interface properties) Path protect LSP is present. path option 1, type explicit po6 (Basis for Setup, path weight 1) Config Parameters: Bandwidth: 10 kbps (CT0) Priority: 7 7 Affinity: 0x0/0xffff Metric Type: TE (default) AutoRoute: enabled LockDown: disabled Loadshare: 10 bw-based Auto-bw: disabled(0/0) 0 Bandwidth Requested: 10

```
Direction: unidirectional
   Endpoint switching capability: unknown, encoding type: unassigned
   Transit switching capability: unknown, encoding type: unassigned
 History:
   Tunnel has been up for: 00:04:06
   Current LSP:
     Uptime: 00:04:06
   Prior LSP:
     ID: path option 1 [5452]
     Removal Trigger: path verification failed
Current LSP Info:
   Instance: 71, Signaling Area: ospf optical area 0
   Uptime: 00:10:41
   Incoming Label: explicit-null
   Outgoing Interface: HundredGigE0/0/0/3, Outgoing Label: implicit-null
   Path Info:
     Explicit Route:
       Strict, 100.0.0.3
       Strict, 24.24.24.24
     Record Route: None
     Tspec: avg rate=2488320 kbits, burst=1000 bytes, peak rate=2488320 kbits
Resv Info:
     Record Route:
       IPv4 100.0.0.3, flags 0x0
     Fspec: avg rate=2488320 kbits, burst=1000 bytes, peak rate=2488320 kbits
  Protecting LSP Info:
   Instance: 72, Signaling Area: ospf optical area 0
   Incoming Label: explicit-null
   Outgoing Interface: HundredGigE0/0/0/4, Outgoing Label: implicit-null
   Path Info:
     Explicit Route:
       Strict, 101.0.0.3
        Strict, 24.24.24.24
     Record Route: None
     Tspec: avg rate=2488320 kbits, burst=1000 bytes, peak rate=2488320 kbits
   Resv Info:
     Record Route:
       IPv4 101.0.0.3, flags 0x0
     Fspec: avg rate=2488320 kbits, burst=1000 bytes, peak rate=2488320 kbits
  Reoptimized LSP Info (Install Timer Remaining 11 Seconds):
  Cleaned LSP Info (Cleanup Timer Remaining 19 Seconds):
```
This is a sample output that shows the path-protection options for tunnel-te 100 using the **detail** keyword.

```
RP/0/RP0/CPU0:router# show mpls traffic-eng tunnels 100 detail
  Signalling Summary:
               LSP Tunnels Process: running
                       RSVP Process: running
                         Forwarding: enabled
            Periodic reoptimization: every 60 seconds, next in 31 seconds
            Periodic FRR Promotion: every 300 seconds, next in 299 seconds
           Auto-bw enabled tunnels: 0 (disabled)
  Name: tunnel-te100 Destination: 33.3.33.3
   Status:
     Admin: up Oper: up (Up for 02:06:14)
     Path: valid Signalling: connected
  Path options:
```

```
path-option 5 explicit name to-gmpls3 verbatim lockdown OSPF 0 area 0
     PCALC Error [Standby]: Wed Oct 15 15:53:24 2008
       Info: Destination IP address, 1.2.3.4, not found in topology
   path-option 10 dynamic
   path option 15 explicit name div-wrt-to-gmpls3 verbatim
   path option 20 dynamic standby OSPF 0 area 0
      (Basis for Standby, path weight 2)
   G-PID: 0x0800 (derived from egress interface properties)
   Bandwidth Requested: 0 kbps CT0
Config Parameters:
   Bandwidth: 0 kbps (CT0) Priority: 7 7 Affinity: 0x0/0xffff
   Metric Type: TE (default)
   AutoRoute: disabled LockDown: disabled
   Loadshare: 0 equal loadshares
   Auto-bw: disabled(0/0) 0 Bandwidth Requested: 0
   Direction: unidirectional
   Endpoint switching capability: unknown, encoding type: unassigned
   Transit switching capability: unknown, encoding type: unassigned
   Path Protection: enabled
 Reoptimization Info in Inter-area:
   Better Path Queries sent = 13; Preferred Path Exists received = 0Last better path query was sent 00:08:22 ago
   Last preferred path exists was received 00:00:00 ago
 History:
   Tunnel has been up for: 02:15:56
   Current LSP:
     Uptime: 02:15:56
   Prior LSP:
     ID: path option 10 [22]
     Removal Trigger: path verification failed
  Current LSP Info:
   Bandwidth: 0 kbps (CT0) Priority: 7 7 Affinity: 0x0/0xffff
   Metric Type: TE (default)
   AutoRoute: disabled LockDown: disabled Policy class: not set
   Loadshare: 0 equal loadshares
   Auto-bw: disabled
   Direction: unidirectional
   Endpoint switching capability: unknown, encoding type: unassigned
   Transit switching capability: unknown, encoding type: unassigned
   Fast Reroute: Disabled, Protection Desired: None
Reoptimization Info in Inter-area:
   Better Path Queries sent = 13; Preferred Path Exists received = 0
   Last better path query was sent 00:08:22 ago
   Last preferred path exists was received 00:00:00 ago
Path Protection Info:
 Standby Path: Node and Link diverse Last switchover 00:08:22 ago
   Switchover Reason: Path delete request
 Number of Switchovers 13, Standby Ready 15 times
 History:
   Prior LSP:
     ID: path option 10 [188]
     Removal Trigger: path option removed
Tunnel has been up for: 00:03:58
   Current LSP:
     Uptime: 00:03:58
   Reopt. LSP:
     Setup Time: 272 seconds
 Current LSP Info:
   Instance: 1, Signaling Area: OSPF 0 area 0
```

```
Uptime: 00:03:58
 Outgoing Interface: HundredGigE0/0/0/3, Outgoing Label: implicit-null<br>Router-IDs: local 222.22.2.2
 Router-IDs: local
             downstream 33.3.33.3
 Path Info:
   Outgoing:
   Explicit Route:
     Strict, 23.0.0.3
     Strict, 33.3.33.3
   Record Route: None
   Tspec: avg rate=0 kbits, burst=1000 bytes, peak rate=0 kbits
    Session Attributes: Local Prot: Not Set, Node Prot: Not Set, BW Prot: Not Set
 Resv Info:
   Record Route: None
    Fspec: avg rate=0 kbits, burst=1000 bytes, peak rate=0 kbits
Standby LSP Info:
 Instance: 1, Signaling Area: OSPF 0 area 0
 Uptime: 00:03:58
 Outgoing Interface: HundredGigE0/0/0/3, Outgoing Label: implicit-null
 Router-IDs: local 222.22.2.2
             downstream 33.3.33.3
 Path Info:
   Outgoing:
   Explicit Route:
     Strict, 23.0.0.3
     Strict, 33.3.33.3
   Record Route: None
    Tspec: avg rate=0 kbits, burst=1000 bytes, peak rate=0 kbits
    Session Attributes: Local Prot: Not Set, Node Prot: Not Set, BW Prot: Not Set
 Resv Info:
   Record Route: None
   Fspec: avg rate=0 kbits, burst=1000 bytes, peak rate=0 kbits
Reoptimized LSP Info:
  Instance: 5, Signaling Area: OSPF 0 area 0
 Outgoing Interface: HundredGigE0/0/0/4, Outgoing Label: 16000
 Path Info:
   Outgoing:
   Explicit Route:
     Strict, 26.0.0.6
     Strict, 36.0.0.3
     Strict, 33.3.33.3
   Record Route: None
   Tspec: avg rate=0 kbits, burst=1000 bytes, peak rate=0 kbits
    Session Attributes: Local Prot: Not Set, Node Prot: Not Set, BW Prot: Not Set
 Resv Info:
   Record Route: None
   Fspec: avg rate=0 kbits, burst=1000 bytes, peak rate=0 kbits
Delayed Clean Standby LSP Info:
 Instance: 1, Signaling Area: OSPF 0 area 0
 Uptime: 00:03:58
 Outgoing Interface: HundredGigE0/0/0/3, Outgoing Label: implicit-null
 Router-IDs: local 222.22.2.2
              downstream 33.3.33.3
 Path Info:
   Outgoing:
   Explicit Route:
     Strict, 23.0.0.3
     Strict, 33.3.33.3
   Record Route: None
   Tspec: avg rate=0 kbits, burst=1000 bytes, peak rate=0 kbits
    Session Attributes: Local Prot: Not Set, Node Prot: Not Set, BW Prot: Not Set
 Resv Info:
   Record Route: None
    Fspec: avg rate=0 kbits, burst=1000 bytes, peak rate=0 kbits
```
Displayed 0 (of 2) heads, 0 (of 0) midpoints, 0 (of 0) tails Displayed 0 up, 0 down, 0 recovering, 0 recovered heads

This is a sample output from the **show mpls traffic-eng tunnels** command using the **role mid** keyword:

RP/0/RP0/CPU0:router# **show mpls traffic-eng tunnels role mid** Signalling Summary: LSP Tunnels Process: running RSVP Process: running Forwarding: enabled Periodic reoptimization: every 3600 seconds, next in 1166 seconds Periodic FRR Promotion: every 300 seconds, next in 90 seconds Periodic auto-bw collection: disabled LSP Tunnel 10.10.10.10 1 [5508] is signalled, connection is up Tunnel Name: FRR1\_t1 Tunnel Role: Mid InLabel: HundredGigE0/0/0/3, 33 OutLabel: HundredGigE0/0/0/4, implicit-null Signalling Info: Src 10.10.10.10 Dst 30.30.30.30, Tunnel ID 1, Tunnel Instance 5508 Path Info:1 Incoming Address: 7.3.3.1 Incoming Explicit Route: Strict, 7.3.3.1 Loose, 30.30.30.30 ERO Expansion Info: ospf 100 area 0, Metric 1 (TE), Affinity 0x0, Mask 0xffff, Queries 0 Outgoing Explicit Route: Strict, 7.2.2.1 Strict, 30.30.30.30 Record Route: None Tspec: avg rate=10 kbits, burst=1000 bytes, peak rate=10 kbits Resv Info: Record Route: IPv4 30.30.30.30, flags 0x20 Label 3, flags 0x1 IPv4 7.3.3.2, flags 0x0 Label 3, flags 0x1 Fspec: avg rate=10 kbits, burst=1000 bytes, peak rate=10 kbits Displayed 0 (of 1) heads, 1 (of 1) midpoints, 0 (of 1) tails Displayed 0 up, 0 down, 0 recovering, 0 recovered heads

#### This sample output shows a tabular table for TE LSPs by using the **tabular** keyword:

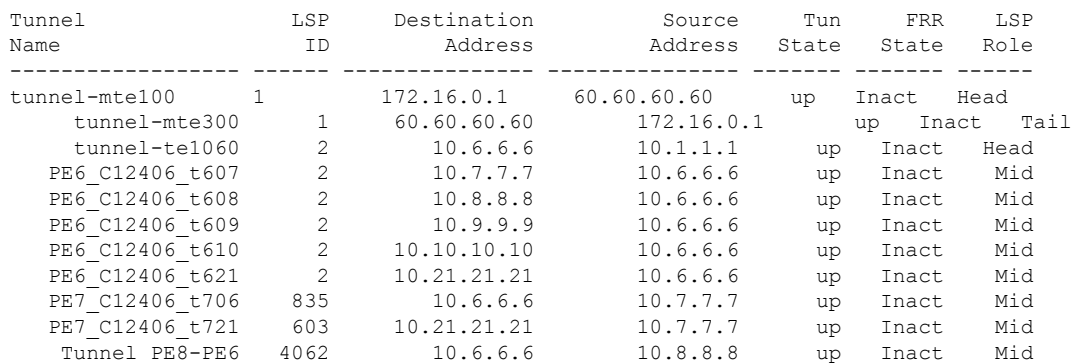

#### RP/0/RP0/CPU0:router# **show mpls traffic-eng tunnels tabular**

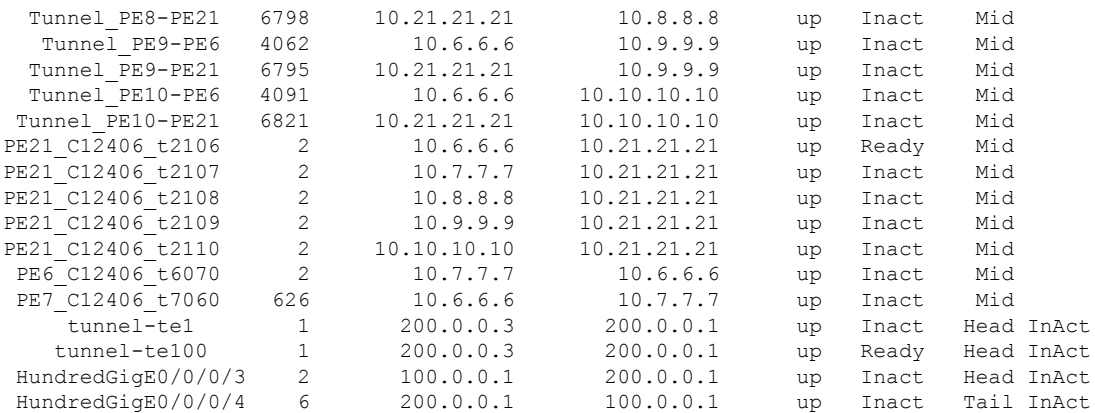

## This sample output shows a tabular table indicating automatic backup tunnels when using the **tabular** keyword:

RP/0/RP0/CPU0:router# **show mpls traffic-eng tunnels tabular**

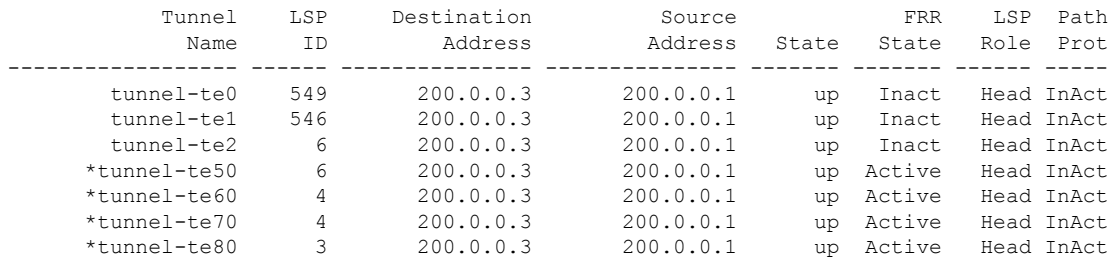

\* = automatically created backup tunnel

This table describes the significant fields shown in the display.

### **Table 49: show mpls traffic-eng tunnels tabular Command Field Descriptions**

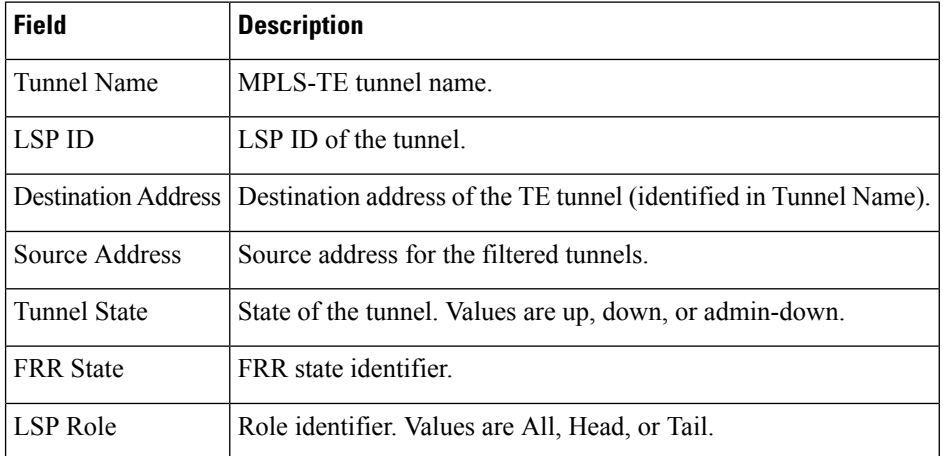

This sample output shows a path protection for tunnel ID 10:

Ш

RP/0/RP0/CPU0:router# **show mpls traffic-eng tunnels protection path tunnel-id 10** Tun ID 10, Src 22.2.22.2 Dst 66.6.66.6, Ext ID 22.2.22.2 Switchover 00:08:22 ago, Standby Path: {Not found | Link diverse | Node diverse | Node and Link diverse} Current LSP: LSP ID 10022, Up time 12:10:24, Local lbl: 16001, Out Interface: HundredGigE0/0/0/3, Out lbl: implicit-null Path: 10.0.0.1, 172.16.0.1, 192.168.0.1, 8.8.8.8 Standby LSP: None | LSP ID, Up time 12:00:05, Local lbl: 16002, Out Interface: HundredGigE0/0/0/4, Out lbl: implicit-null Path 4.4.4.4, 5.5.5.5, 6.6.6.6, 7.7.7.7

This sample output shows the path protection in a tabular format:

RP/0/RP0/CPU0:router# **show mpls traffic-eng tunnels protection path tabular**

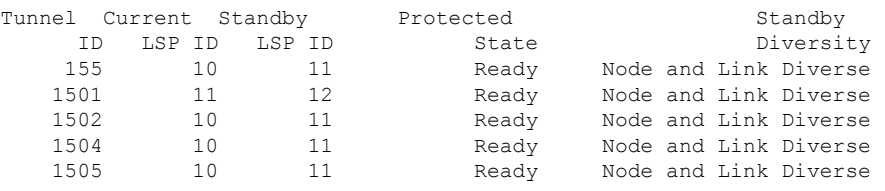

This table describes the significant fields shown in the display.

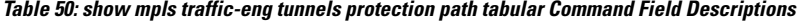

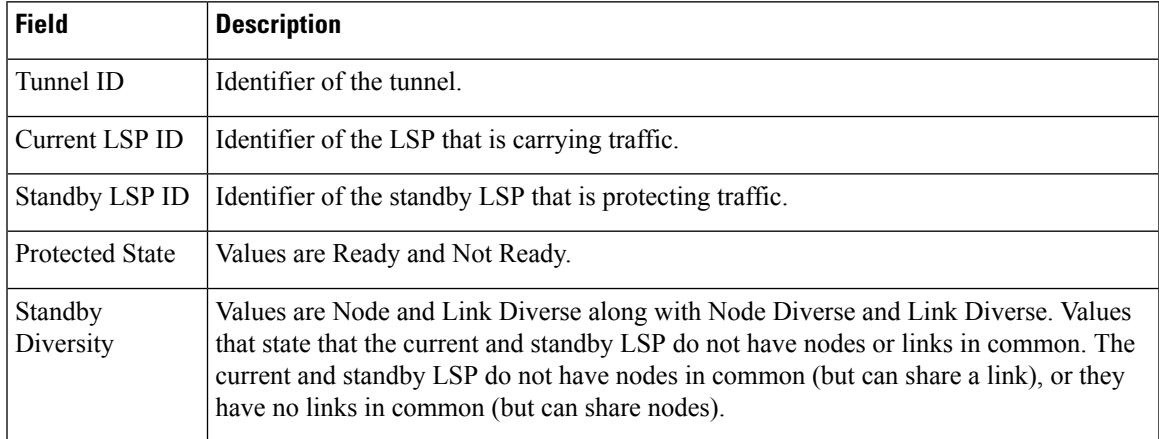

This sample output shows the MPLS-TE tunnel information only for tunnels in which the automatic bandwidth is enabled using the **auto-bw** keyword:

RP/0/RP0/CPU0:router# **show mpls traffic-eng tunnels auto-bw**

```
Signalling Summary:
             LSP Tunnels Process: running
                   RSVP Process: running
                     Forwarding: enabled
         Periodic reoptimization: every 3600 seconds, next in 636 seconds
          Periodic FRR Promotion: every 300 seconds, next in 276 seconds
         Auto-bw enabled tunnels: 1
Name: tunnel-te1 Destination: 0.0.0.0
```

```
Status:
   Admin: up Oper: down Path: not valid Signalling: Down
   G-PID: 0x0800 (internally specified)
   Bandwidth Requested: 0 kbps CT0
 Config Parameters:
   Bandwidth: 0 kbps (CT0) Priority: 7 7 Affinity: 0x0/0xffff
   Metric Type: TE (default)
   AutoRoute: disabled LockDown: disabled Policy class: not set
   Loadshare: 0 equal loadshares
Auto-bw: (collect bw only)
     Last BW Applied: 500 kbps (CT0) BW Applications: 25
     Last Application Trigger: Periodic Application
     Bandwidth Min/Max: 10-10900 kbps
     Application Frequency: 10 min (Cfg: 10 min) Time Left: 5m 34s
     Collection Frequency: 2 min
     Samples Collected: 2 Highest BW: 450 kbps Next: 1m 34s
     Adjustment Threshold: 5%
     Overflow Threshold: 15% Limit: 1/4 Early BW Applications: 0
   Direction: unidirectional
   Endpoint switching capability: unknown, encoding type: unassigned
   Transit switching capability: unknown, encoding type: unassigned
   Fast Reroute: Disabled, Protection Desired: None
 Reason for the tunnel being down: No destination is configured
 History:
Displayed 1 (of 1) heads, 0 (of 0) midpoints, 0 (of 0) tails
Displayed 0 up, 1 down, 0 recovering, 0 recovered heads
```
This table describes the significant fields shown in the display.

| <b>Field</b>                 | <b>Description</b>                                                                                                    |
|------------------------------|----------------------------------------------------------------------------------------------------|
| collect bw only              | Field is displayed only if the bandwidth collection is configured in the tunnel<br>automatic bandwidth configuration.                                         |
| Last BW Applied              | Last bandwidth change that is requested by the automatic bandwidth for the tunnel.<br>In addition, this field indicates which pool is used for the bandwidth. |
| <b>BW</b> Applications       | Total number of bandwidth applications that is requested by the automatic<br>bandwidth, which includes the applications triggered by an overflow condition.   |
| Last Application Trigger     | These last application options are displayed:                                                                                                    |
|                              | • Periodic Application                                                                                                    |
|                              | • Overflow Detected                                                                                                    |
|                              | • Manual Application                                                                                                    |
| Bandwidth Min/Max            | Bandwidth configured is either minimum or maximum.                                                                                                    |
| <b>Application Frequency</b> | Configured application frequency. The Time Left field indicates the time left before<br>the next application executes.                                        |
| Collection Frequency         | Globally configured collection frequency, which is the same value for all the<br>tunnels.                                                                     |

**Table 51: show mpls traffic-eng tunnels auto-bw Command Field Descriptions**

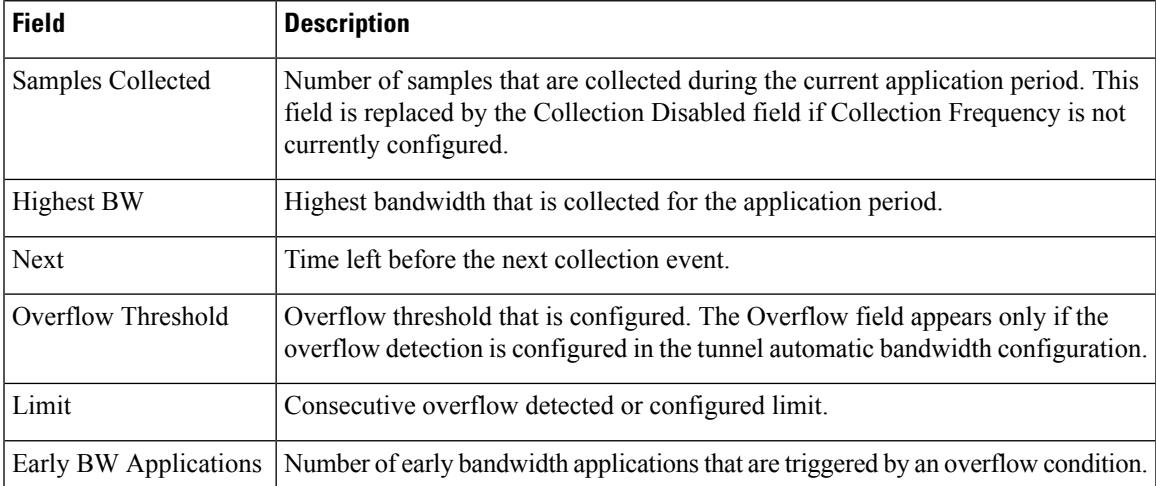

This is sample output from the **show mpls traffic-eng tunnels** command after the NNHOP SRLG preferred automatic backup tunnel is configured:

```
RP/0/RP0/CPU0:router# show mpls traffic-eng tunnels 1
```

```
Signalling Summary:
             LSP Tunnels Process: running
                    RSVP Process: running
                     Forwarding: enabled
          Periodic reoptimization: every 3600 seconds, next in 2524 seconds
           Periodic FRR Promotion: every 300 seconds, next in 49 seconds
         Auto-bw enabled tunnels: 1
Name: tunnel-te1 Destination: 200.0.0.3 (auto backup)
 Status:
   Admin: up Oper: up Path: valid Signalling: connected
   path option 10, type explicit (autob nnhop srlg tunnel1) (Basis for Setup, path weight
11)
   path option 20, type explicit (autob_nnhop_tunnel1)
   G-PID: 0x0800 (derived from egress interface properties)
   Bandwidth Requested: 0 kbps CT0
   Creation Time: Fri Jul 10 01:53:25.581 PST (1h 25m 17s ago)
 Config Parameters:
   Bandwidth: 0 kbps (CT0) Priority: 7 7 Affinity: 0x0/0xffff
   Metric Type: TE (default)
   AutoRoute: disabled LockDown: disabled Policy class: not set
   Forwarding-Adjacency: disabled
Loadshare: 0 equal loadshares
   Auto-bw: disabled
   Fast Reroute: Disabled, Protection Desired: None
   Path Protection: Not Enabled
 Auto Backup:
    Protected LSPs: 4
    Protected S2L Sharing Families: 0
    Protected S2Ls: 0
    Protected i/f: HundredGigE0/0/0/2 Protected node: 20.0.0.2
    Protection: NNHOP+SRLG
    Unused removal timeout: not running
 History:
   Tunnel has been up for: 00:00:08
```

```
Current LSP:
   Uptime: 00:00:08
  Prior LSP:
   ID: path option 1 [545]
   Removal Trigger: configuration changed
Path info (OSPF 0 area 0):
Hop0: 10.0.0.2
Hop1: 100.0.0.2
Hop2: 100.0.0.3
Hop3: 200.0.0.3
```
This table describes the significant fields shown in the display.

### **Table 52: show mpls traffic-eng tunnels Command Field Descriptions**

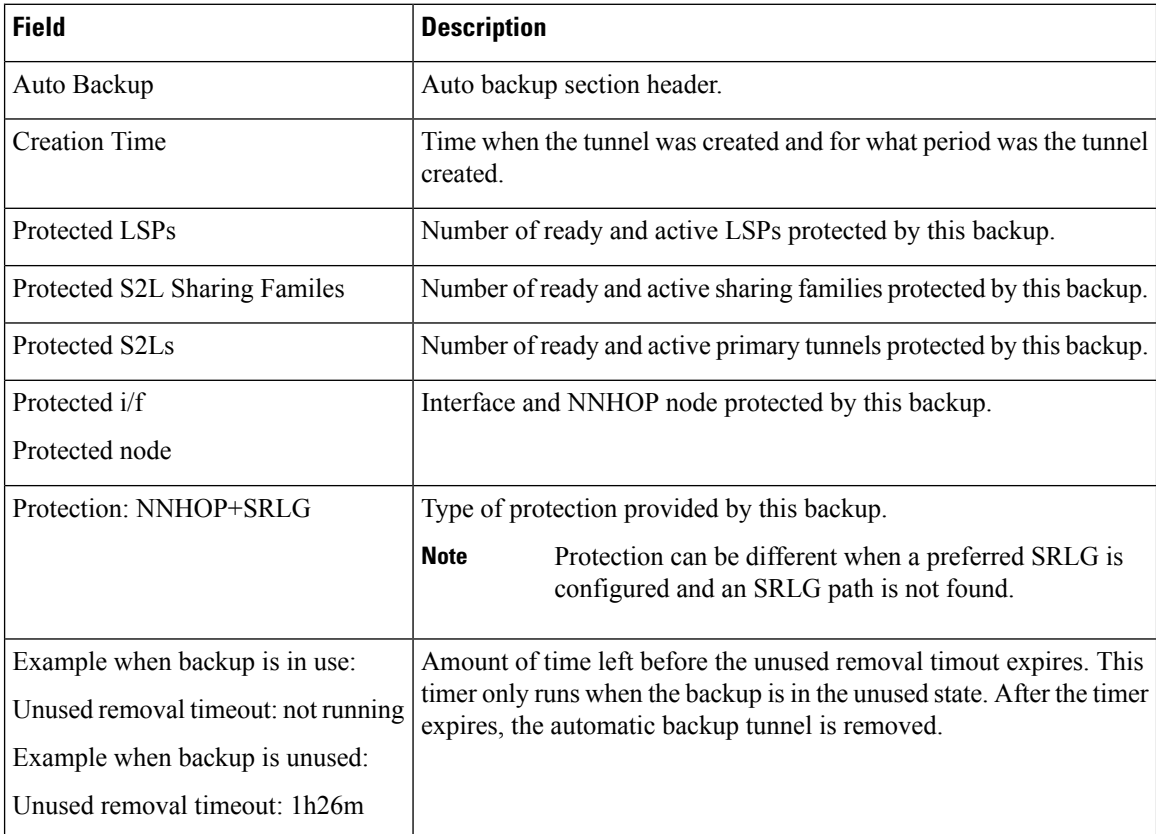

This is sample output from the **show mpls traffic-eng tunnels** command using the **detail** keyword:

RP/0/RP0/CPU0:router# **show mpls traffic-eng tunnels 999 detail**

```
Name: tunnel-te999 Destination: 10.0.0.1
 Status:
   Admin: up Oper: up Path: valid Signalling: connected
    path option 1, type dynamic (Basis for Setup, path weight 2)
      Path-option attribute: po
       Number of affinity constraints: 2
          Include bit map : 0x4<br>Include name : blue
           Include name : blue<br>Exclude bit map : 0x2
           Exclude bit map
           Exclude name : red
```

```
G-PID: 0x0800 (derived from egress interface properties)
   Bandwidth Requested: 300 kbps CT0
   Creation Time: Fri Jan 14 23:35:58 2017 (00:00:42 ago)
  Config Parameters:
    Bandwidth: 100 kbps (CT0) Priority: 7 7 Affinity: 0x0/0xffff
   Metric Type: TE (default)
   Hop-limit: disabled
   AutoRoute: disabled LockDown: disabled Policy class: not set
   Forwarding-Adjacency: disabled
   Loadshare: 0 equal loadshares
   Auto-bw: disabled
   Fast Reroute: Enabled, Protection Desired: Any
   Path Protection: Not Enabled
   Soft Preemption: Disabled
  SNMP Index: 42
  History:
   Tunnel has been up for: 00:00:30 (since Fri Jan 14 23:36:10 EST 2017)
   Current LSP:
     Uptime: 00:00:30 (since Fri Jan 14 23:36:10 EST 2017)
  Current LSP Info:
    Instance: 2, Signaling Area: OSPF 100 area 16909060
    Uptime: 00:00:30 (since Fri Jan 14 23:36:10 EST 2017)
   Outgoing Interface: HundredGigE0/0/0/4, Outgoing Label: 16005
   Router-IDs: local 192.168.0.1
               downstream 172.16.0.1
    Soft Preemption: None
    Path Info:
     Outgoing:
       Explicit Route:
         Strict, 23.9.0.2
          Strict, 12.9.0.2
          Strict, 12.9.0.1
         Strict, 10.0.0.1
     Record Route: Disabled
     Tspec: avg rate=300 kbits, burst=1000 bytes, peak rate=300 kbits
      Session Attributes: Local Prot: Set, Node Prot: Not Set, BW Prot: Not Set
                         Soft Preemption Desired: Not Set
   Resv Info:
     Record Route:
       IPv4 172.16.0.1, flags 0x20
       Label 16005, flags 0x1
       IPv4 23.9.0.2, flags 0x0
       Label 16005, flags 0x1
       IPv4 10.0.0.1, flags 0x20
       Label 3, flags 0x1
       IPv4 12.9.0.1, flags 0x0
       Label 3, flags 0x1
     Fspec: avg rate=300 kbits, burst=1000 bytes, peak rate=300 kbits Displayed 1 (of 8)
heads, 0 (of 3) midpoints, 0 (of 0) tails Displayed 1 up, 0 down, 0 recovering, 0 recovered
heads
```
## This is sample output from the **show mpls traffic-eng tunnels** command using the **auto-tunnel backup** keywords:

RP/0/RP0/CPU0:router# **show mpls traffic-eng tunnels auto-tunnel backup**

```
AutoTunnel Backup Configuration:
 Interfaces count: 30
 Unused removal timeout: 2h
 Configured tunnel number range: 0-100
```
Bandwidth: 300 (CT0)

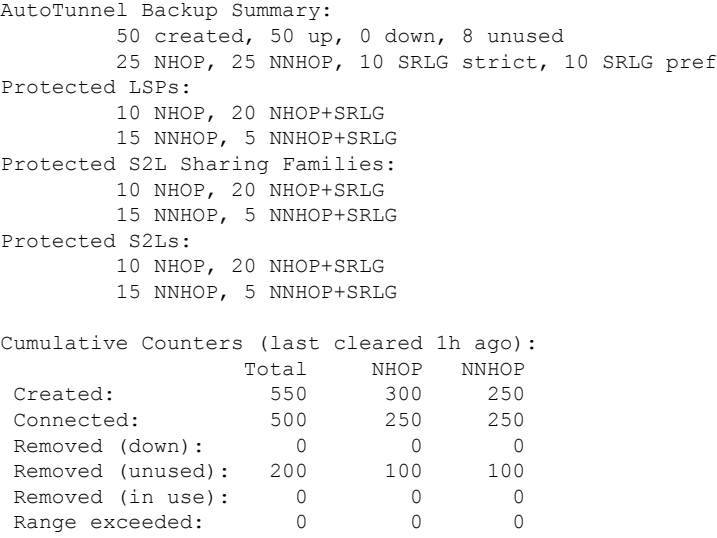

This table describes the significant fields shown in the display.

## **Table 53: show mpls traffic-eng tunnels auto-tunnel backup Command Field Descriptions**

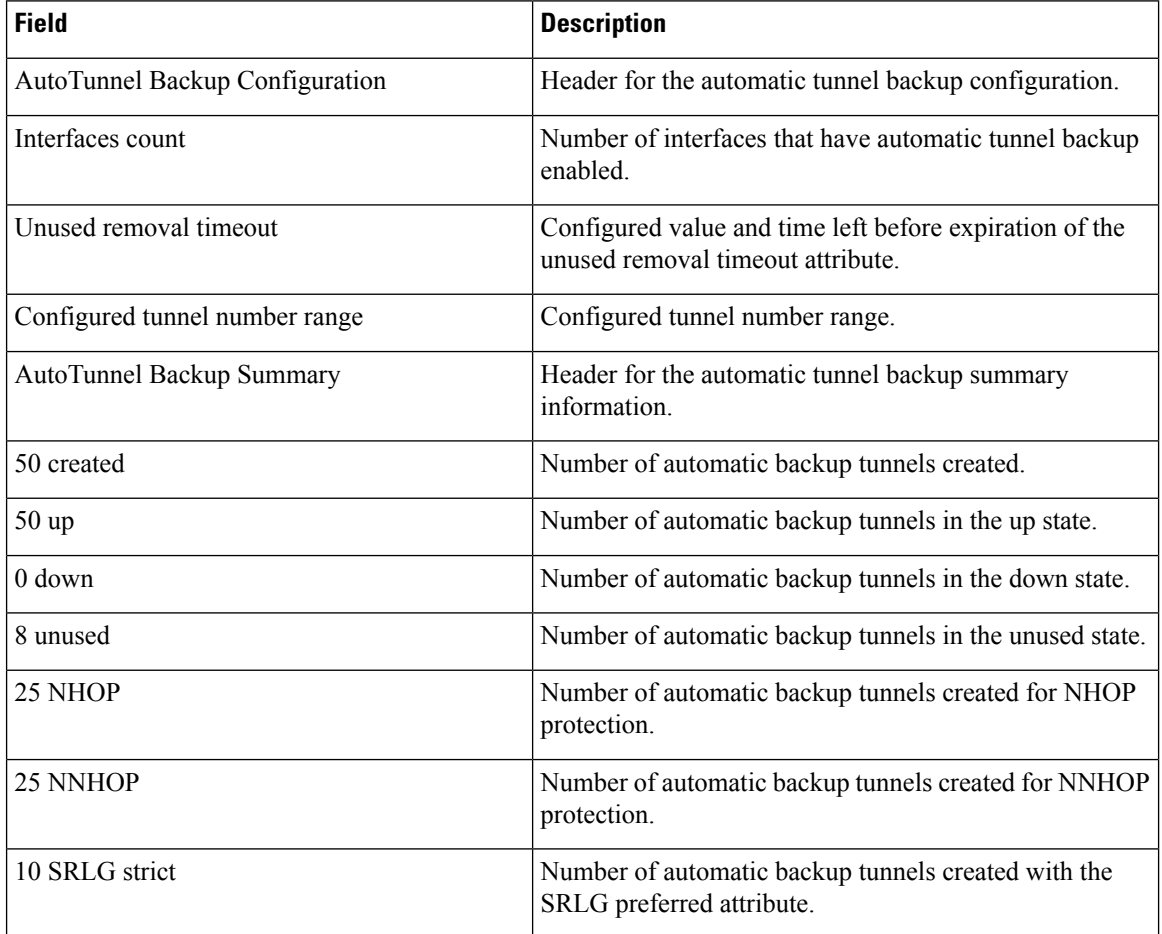

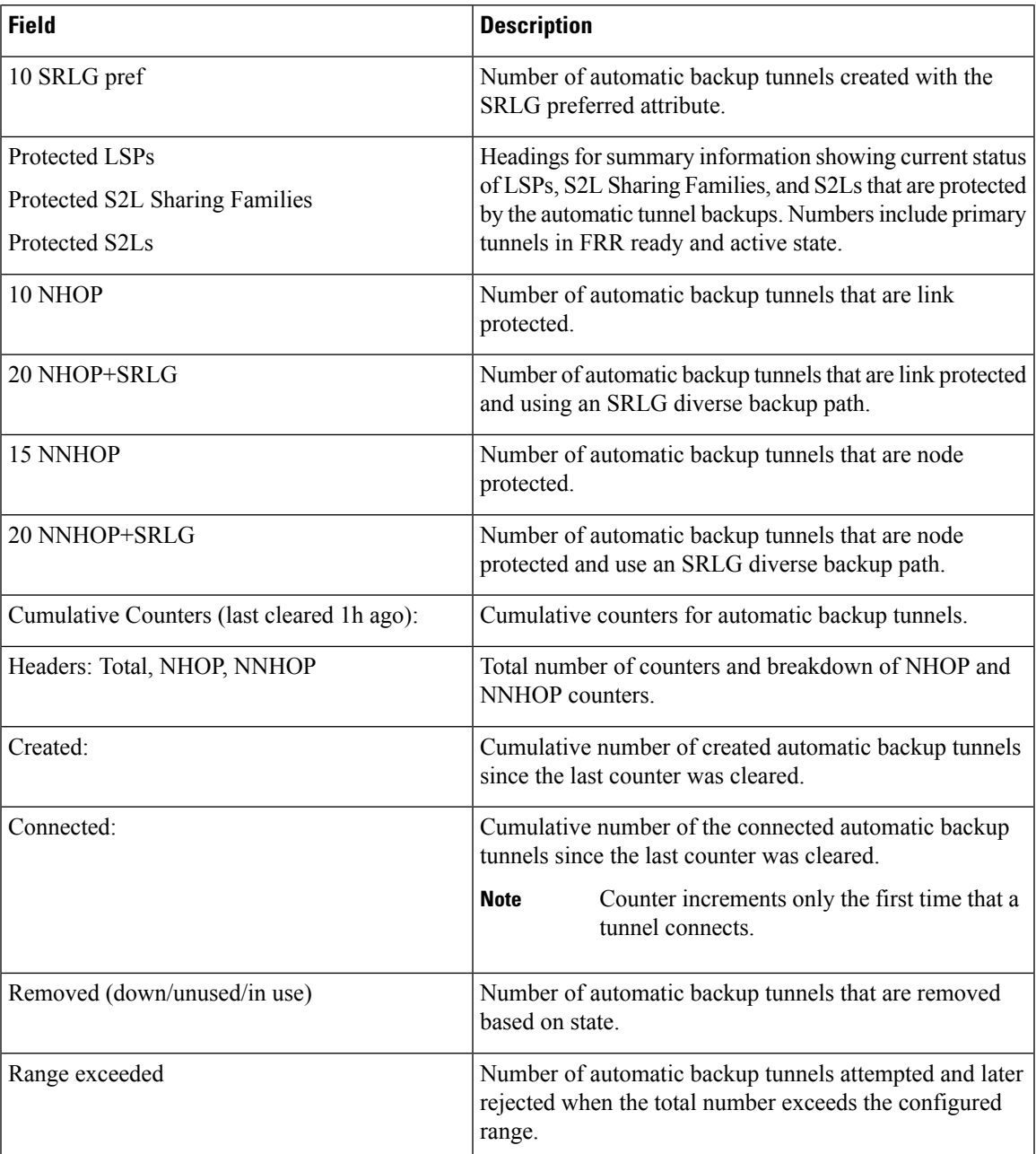

This is sample output from the **show mpls traffic-eng tunnels name tunnel-te1 detail** command, which displays the soft preemption information for the tunnel-te1 tunnel:

```
RP/0/RP0/CPU0:router# show mpls traffic-eng tunnels name tunnel-te1 detail
Name: tunnel-te1 Destination: 192.168.0.4
 Status:
   Admin: up Oper: up Path: valid Signalling: connected
   path option 1, type explicit ABC1 (Basis for Setup, path weight 2)
    Last PCALC Error [Reopt]: Fri Jan 13 16:40:24 2017
      Info: Can't reach 10.10.10.2 on 192.168.0.2, from node 192.168.0.1 (bw)
```

```
Last Signalled Error: Fri Jan 13 16:38:53 2017
    Info: [2] PathErr(34,1)-(reroute, flow soft-preempted) at 10.10.10.1
  G-PID: 0x0800 (derived from egress interface properties)
  Bandwidth Requested: 30000 kbps CT0
  Creation Time: Thu Jan 13 15:46:45 2017 (00:53:44 ago)
Config Parameters:
  Bandwidth: 30000 kbps (CT0) Priority: 7 7 Affinity: 0x0/0xffff
  Metric Type: TE (default)
  Hop-limit: disabled
  AutoRoute: enabled LockDown: disabled Policy class: not set
  Forwarding-Adjacency: disabled
  Loadshare: 0 equal loadshares
  Auto-bw: disabled
  Fast Reroute: Enabled, Protection Desired: Any
  Path Protection: Not Enabled
  Soft Preemption: Enabled
Soft Preemption:
  Current Status: Preemption pending
  Last Soft Preemption: Fri Jan 13 16:38:53 2017 (00:01:36 ago)
    Addresses of preempting links:
      10.10.10.1: Fri Jan 13 16:38:53 2017 (00:01:36 ago)
    Duration in preemption pending: 96 seconds
    Preemption Resolution: Pending
  Stats:
    Number of preemption pending events: 1
    Min duration in preemption pending: 0 seconds
    Max duration in preemption pending: 0 seconds
    Average duration in preemption pending: 0 seconds
    Resolution Counters: 0 reopt complete, 0 torn down
                         0 path protection switchover
SNMP Index: 9
History:
  Tunnel has been up for: 00:52:46 (since Thu Jan 13 15:47:43 EDT 2017)
  Current LSP:
    Uptime: 00:52:46 (since Thu Jan 13 15:47:43 EDT 2017)
  Reopt. LSP:
    Last Failure:
      LSP not signalled, has no S2Ls
      Date/Time: Thu Jan 13 16:40:24 EDT 2017 [00:00:05 ago]
  Prior LSP:
    ID: path option 1 [2]
    Removal Trigger: path error
Current LSP Info:
  Instance: 2, Signaling Area: OSPF ring area 0
  Uptime: 00:52:46 (since Thu Jan 13 15:47:43 EDT 2017)
  Outgoing Interface: HundredGigE0/0/0/3, Outgoing Label: 16002
  Router-IDs: local 192.168.0.1
              downstream 192.168.0.2
  Soft Preemption: Pending
    Preemption Link: HundredGigE0/0/0/3; Address: 10.10.10.1
    Preempted at: Fri Jan 13 16:38:53 2017 (00:01:36 ago)
    Time left before hard preemption: 204 seconds
  Path Info:
    Outgoing:
    Explicit Route:
      Strict, 10.10.10.2
      Strict, 14.14.14.2
      Strict, 14.14.14.4
      Strict, 192.168.0.4
    Record Route: Empty
    Tspec: avg rate=30000 kbits, burst=1000 bytes, peak rate=30000 kbits
    Session Attributes: Local Prot: Set, Node Prot: Not Set, BW Prot: Not Set
                        Soft Preemption Desired: Set
  Resv Info:
```
Record Route:

```
IPv4 192.168.0.2, flags 0x20
       Label 16002, flags 0x1
       IPv4 10.10.10.2, flags 0x0
       Label 16002, flags 0x1
        IPv4 192.168.0.4, flags 0x20
        Label 3, flags 0x1
       IPv4 14.14.14.4, flags 0x0
       Label 3, flags 0x1
      Fspec: avg rate=30000 kbits, burst=1000 bytes, peak rate=30000 kbits
Displayed 1 (of 4) heads, 0 (of 0) midpoints, 0 (of 2) tails
Displayed 1 up, 0 down, 0 recovering, 0 recovered heads
This is sample output from the show mpls traffic-eng tunnels command with the mesh keyword:
RP/0/RP0/CPU0:router# show mpls traffic-eng tunnels auto-tunnel
Signalling Summary:
              LSP Tunnels Process: running
                    RSVP Process: running
                      Forwarding: enabled
         Periodic reoptimization: every 3600 seconds, next in 3098 seconds
          Periodic FRR Promotion: every 300 seconds, next in 238 seconds
         Auto-bw enabled tunnels: 1000
Name: tunnel-te9000 Destination: 20.20.20.20 (auto-tunnel mesh)
 Status:
   Admin: up Oper: up Path: valid Signalling: connected
   path option 10, type dynamic (Basis for Setup, path weight 11)
   G-PID: 0x0800 (derived from egress interface properties)
   Bandwidth Requested: 0 kbps CT0
   Creation Time: Fri Jan 14 09:09:31 2010 (01:41:20 ago)
  Config Parameters:
   Bandwidth: 0 kbps (CT0) Priority: 7 7 Affinity: 0x0/0xffff
   Metric Type: TE (default)
   AutoRoute: disabled LockDown: disabled Policy class: not set
   Forwarding-Adjacency: disabled
   Loadshare: 0 equal loadshares
   Auto-bw: disabled
   Fast Reroute: Disabled, Protection Desired: None
   Path Protection: Not Enabled
   Attribute-set: TA-NAME (type auto-mesh)
Auto-tunnel Mesh:
  Group 40: Destination-list dl-40
   Unused removal timeout: not running
 History:
   Tunnel has been up for: 01:40:53 (since Fri Jan 14 09:09:58 EST 2010)
   Current LSP:
     Uptime: 01:41:00 (since Fri Jan 14 09:09:51 EST 2010)
   Reopt. LSP:
     Last Failure:
       LSP not signalled, identical to the [CURRENT] LSP
        Date/Time: Fri Jan 14 09:42:30 EST 2010 [01:08:21 ago]
  Path info (OSPF 100 area 0):
  Hop0: 7.0.15.1
  Hop1: 20.20.20.20
```
This shows an auto-tunnel mesh summary sample output from the **show mpls traffic-eng tunnels** command using the **summary** keyword:

RP/0/RP0/CPU0:router# **show mpls traffic-eng tunnels summary** Fri Jan 14 10:46:34.677 EST

> LSP Tunnels Process: running RSVP Process: running

```
Forwarding: enabled
          Periodic reoptimization: every 3600 seconds, next in 3354 seconds
          Periodic FRR Promotion: every 300 seconds, next in 193 seconds
      Periodic auto-bw collection: 1000
Signalling Summary:
    Head: 2000 interfaces, 2000 active signalling attempts, 2000 established
         2000 explicit, 0 dynamic
          9250 activations, 7250 deactivations
          0 recovering, 2000 recovered
   Mids: 0
    Tails: 0
Fast ReRoute Summary:
    Head: 1000 FRR tunnels, 1000 protected, 0 rerouted
   Mid: 0 FRR tunnels, 0 protected, 0 rerouted
    Summary: 1000 protected, 500 link protected, 500 node protected, 0 bw protected
<snip>
Auto-tunnel Mesh Summary:
 Auto-mesh Tunnels:
     50 created, 50 up, 0 down, 25 FRR, 20 FRR enabled
Mesh Groups:
   4 groups, 50 destinations
```
This sample output displays the *Signalled-Name* information:

```
RP/0/RP0/CPU0:router#show mpls traffic-eng tunnels
Name: tunnel-te1 Destination: 192.168.0.4
Signalled-Name: rtrA_t1
 Status:
   Admin: up Oper: up Path: valid Signalling: connected
.
.
.
```
This sample output displays the cost-limit configuration information:

```
RP/0/RP0/CPU0:router#show mpls traffic-eng tunnels detail
Name: tunnel-te1
 Signalled-Name: ios_t1
 Status:
   Admin: up Oper: down Path: not valid Signalling: Down
   G-PID: 0x0800 (derived from egress interface properties)
   Bandwidth Requested: 0 kbps CT0
   Creation Time: Fri Jan 15 13:00:29 2014 (5d06h ago)
 Config Parameters:
   Bandwidth: 0 kbps (CT0) Priority: 7 7 Affinity: 0x0/0xffff
   Metric Type: TE (default)
   Hop-limit: disabled
   Cost-limit: 2
   AutoRoute: disabled LockDown: disabled Policy class: not set
   Forward class: 0 (default)
   Forwarding-Adjacency: disabled
   Loadshare: 0 equal loadshares
   Auto-bw: disabled
   Fast Reroute: Disabled, Protection Desired: None
   Path Protection: Not Enabled
   BFD Fast Detection: Disabled
   Reoptimization after affinity failure: Enabled
   Soft Preemption: Disabled
```
Reason for the tunnel being down: No destination is configured SNMP Index: 10 Displayed 1 (of 1) heads, 0 (of 0) midpoints, 0 (of 0) tails Displayed 0 up, 1 down, 0 recovering, 0 recovered heads

This sample output displays the 'Traffic switched to FRR backup tunnel' message, when the FRR backup is activated as part of soft-preemption:

```
RP/0/RP0/CPU0:router#show mpls traffic-eng tunnels detail
.
.
.
Soft Preemption: Pending
     Preemption Link: HundredGigE0/0/0/3; Address: 14.14.14.2
      Traffic switched to FRR backup tunnel-te 1000
      Preempted at: Fri Jan 27 12:56:14 2017 (00:00:03 ago)
     Time left before hard preemption: 96 seconds
.
.
.
```
#### **show mpls traffic-eng tunnels auto-bw brief**

To display the list of automatic bandwidth enabled tunnels, and to indicate if the current signaled bandwidth of the tunnel is identical to the bandwidth that is applied by the automatic bandwidth, use the **show mpls traffic-eng tunnels auto-bw brief** command in XR EXEC mode.

**show mpls traffic-eng tunnels auto-bw brief**

- **Syntax Description** This command has no arguments or keywords.
- **Command Default** No default behavior or values

**Command Modes** XR EXEC mode

**Command History Release Modification** Release This command was introduced. 7.0.12

**Usage Guidelines** Use the **show mpls traffic-eng tunnels auto-bw brief** command to determine if the automatic bandwidth application has been applied on a specified tunnel. If a single tunnel is specified, only the information for that tunnel is displayed.

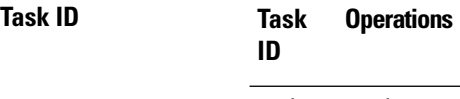

mpls-te read

**Examples** The following sample output shows the list of automatic bandwidth enabled tunnels:

RP/0/RP0/CPU0:router# **show mpls traffic-eng tunnels auto-bw brief**

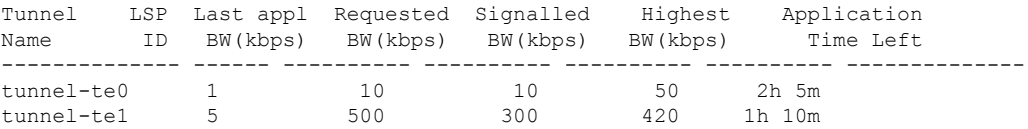

This table describes the significant fields shown in the display.

**Table 54: show mpls traffic-eng tunnels auto-bw brief Field Descriptions**

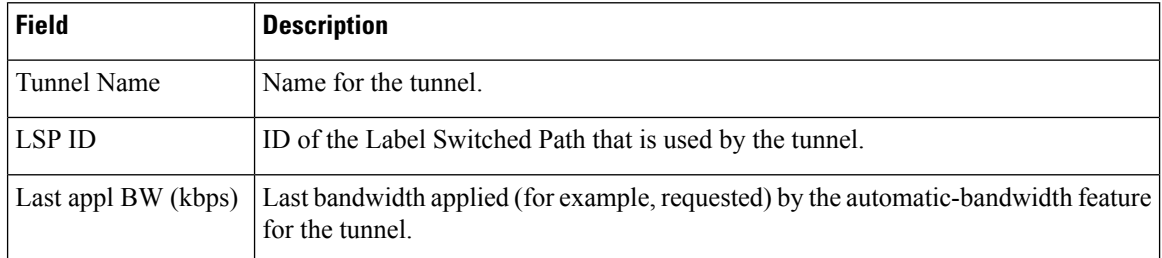

I

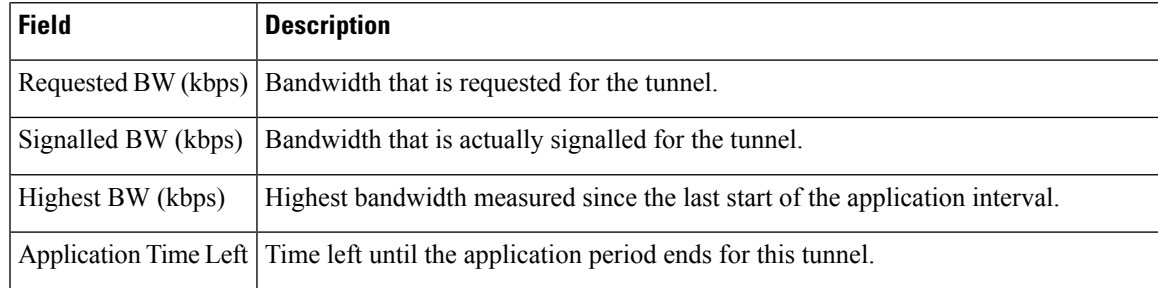

#### **show srlg**

To show the SRLG interface and configuration information, use the **show srlg** command in XR EXEC mode.

**show srlg** [**group** *group-name*] [**inherit-location** {*location*}] [**interface** *type interface-path-id*] [**location** {*name* | **mgmt-nodes**}] [**mapping** {*locationname*}] [**name** *name*] [**optical-interface** {*locationinterface-id*}] [**producers** *name*] [**value** *value-number*] [**trace**{**file** *filename* **original**|**hexdump** | **last** *entries* | **reverse** | **stats** | **tailf** | **unique** | **verbose** | **wrapping**}]

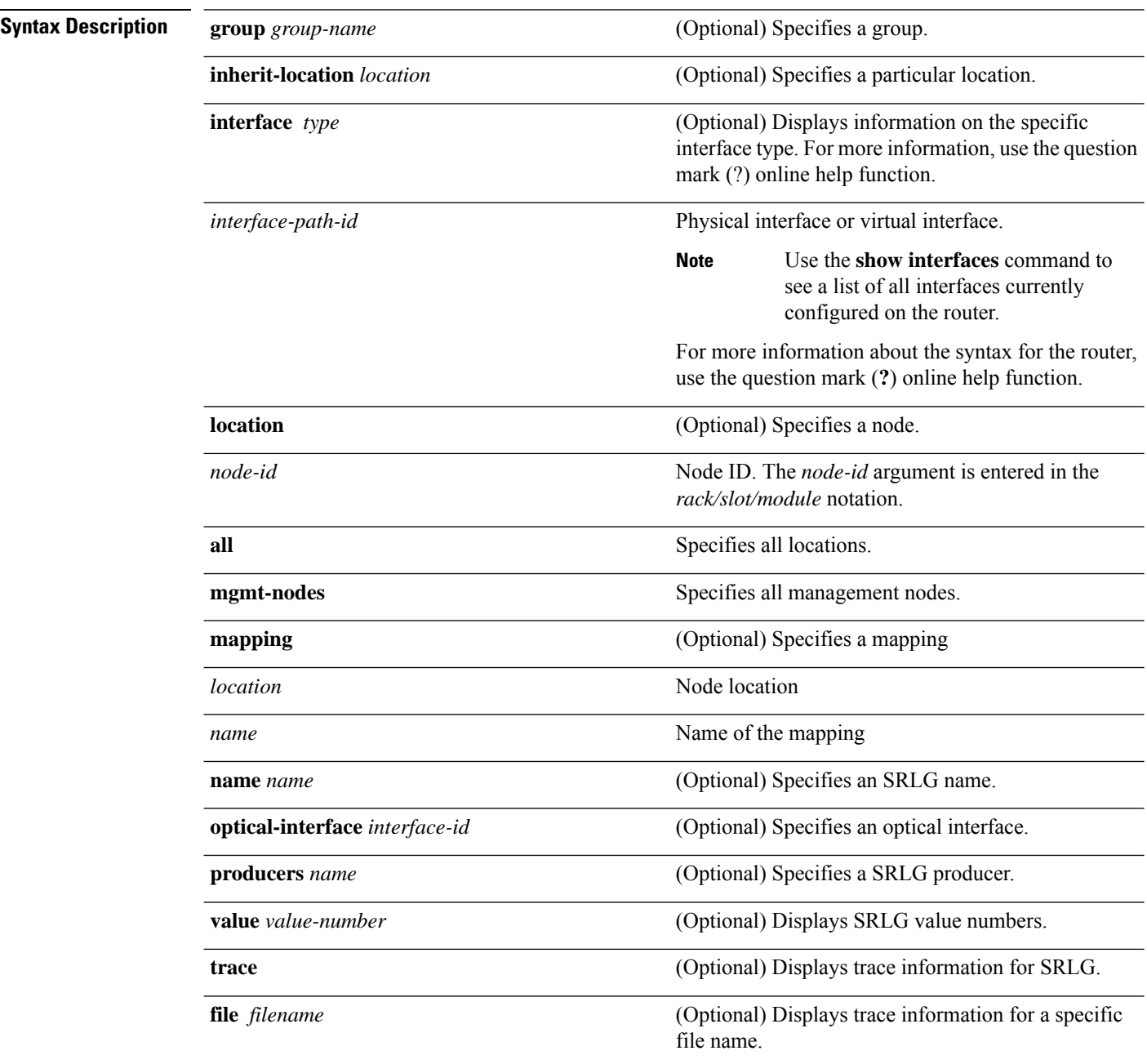

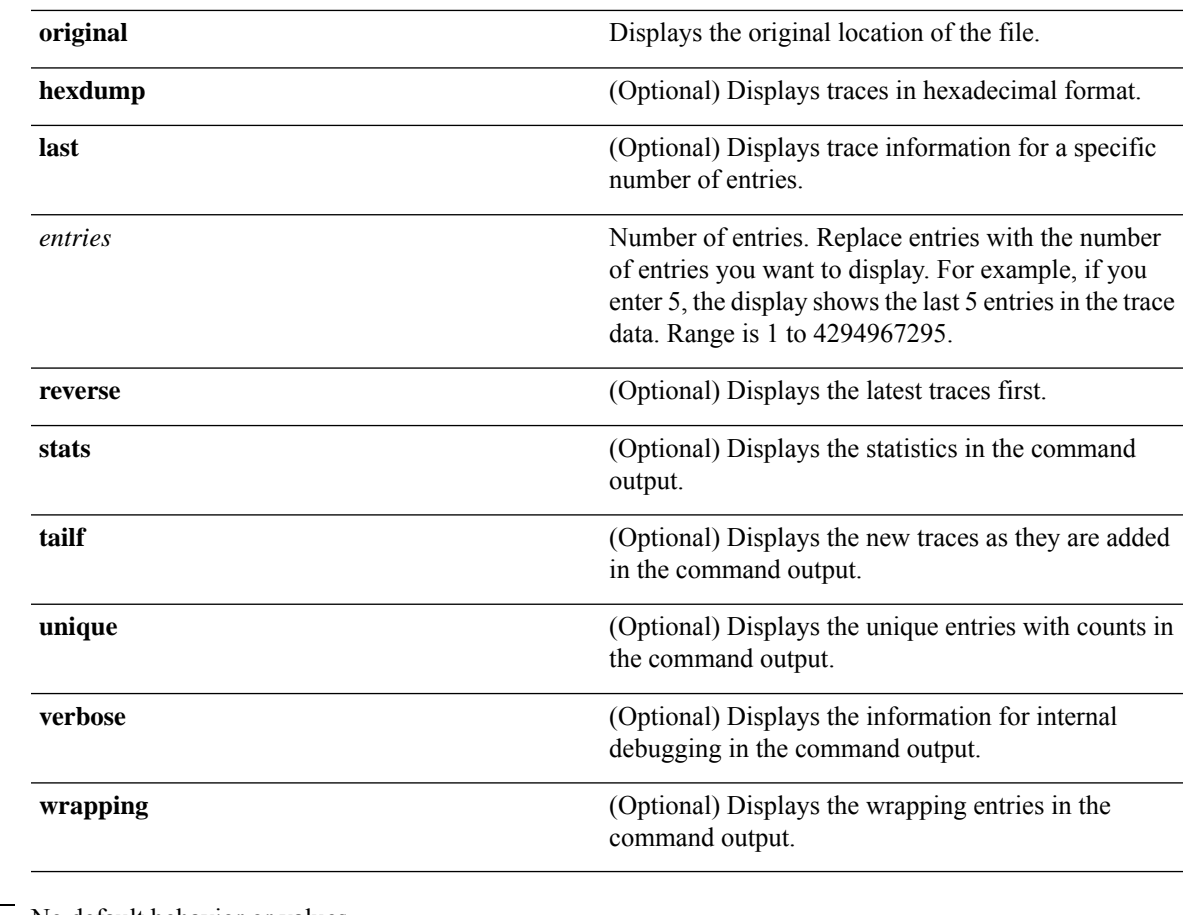

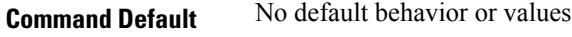

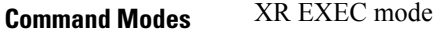

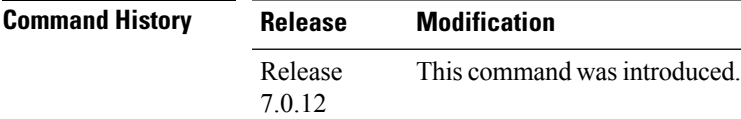

**Usage Guidelines** No specific guidelines impact the use of this command.

#### **Task ID Task ID Operation**

ip-services read

#### **Example**

The following sample output is from the **show srlg value** command.

```
System Information::
Interface Count : 2 (Maximum Interfaces Supported 250)
```
Interface : HundredGigE0/0/0/3, Value Count : 2 SRLG Values : 10,20 Interface : HundredGigE0/0/0/3, Value Count : 2 SRLG Values : 10,30 Interface : HundredGigE0/0/0/3, Value Count : 2 SRLG Values : 10,40 Interface : HundredGigE0/0/0/3, Value Count : 1 SRLG Values : 100

## **signalled-bandwidth**

To configure the bandwidth required for an MPLS-TE tunnel, use the **signalled-bandwidth** command in interface configuration mode. To disable the behavior, use the **no** form of this command.

**signalled-bandwidth** {*bandwidth* [**class-type** *ct*] | **sub-pool** *bandwidth*} **no signalled-bandwidth** {*bandwidth* [**class-type** *ct*] | **sub-pool** *bandwidth*}

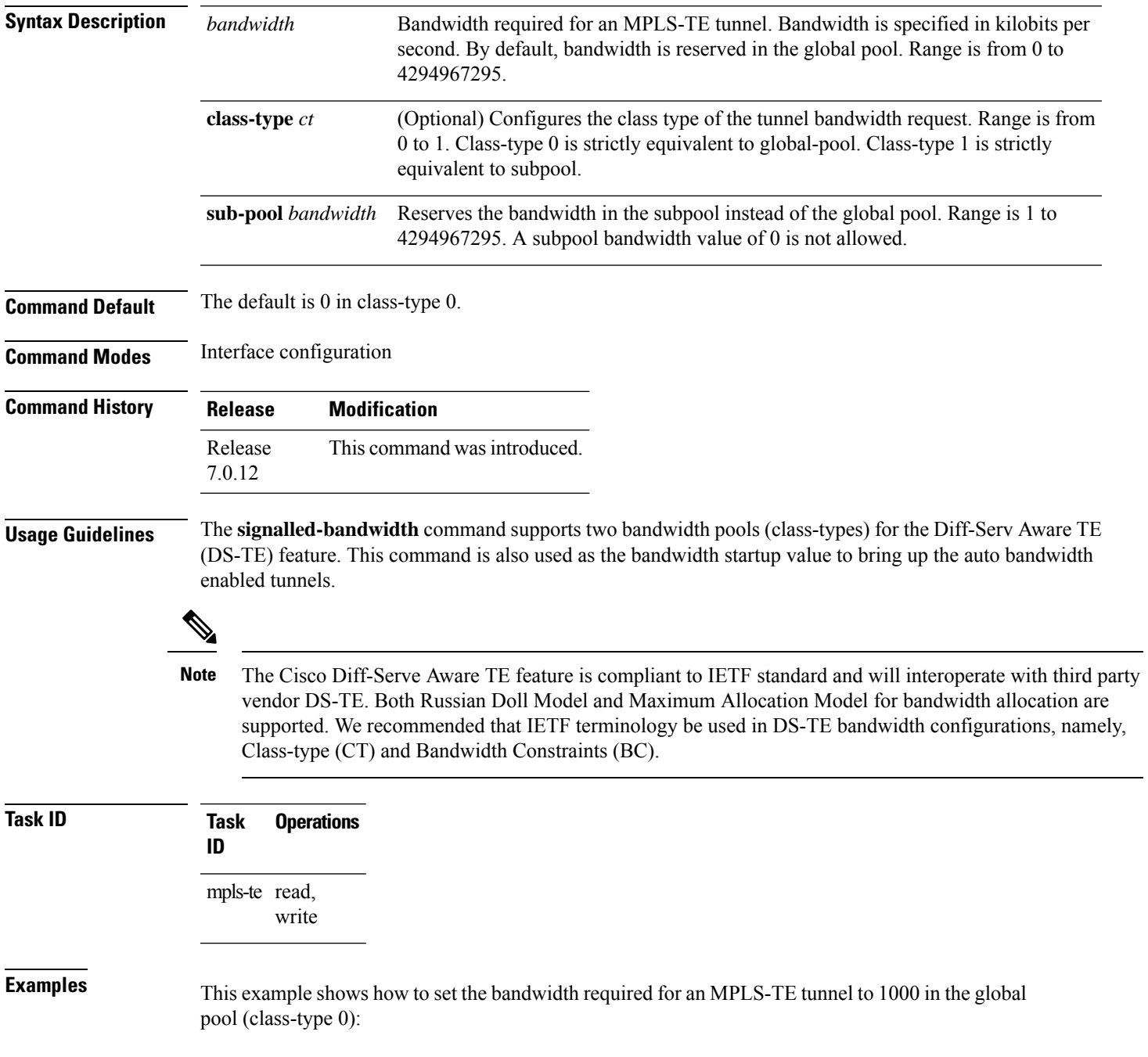

```
RP/0/RP0/CPU0:router# configure
RP/0/RP0/CPU0:router(config)# interface tunnel-te 1
RP/0/RP0/CPU0:router(config-if)# signalled-bandwidth 1000
RP/0/RP0/CPU0:router(config)# interface tunnel-te 1
RP/0/RP0/CPU0:router(config-if)# signalled-bandwidth 1000 class-type 0
```
This example shows how to set the bandwidth required for an MPLS-TE tunnel to 1000 in the sub-pool (class-type 1):

```
RP/0/RP0/CPU0:router# configure
RP/0/RP0/CPU0:router(config)# interface tunnel-te 1
RP/0/RP0/CPU0:router(config-if)# signalled-bandwidth sub-pool 1000
RP/0/RP0/CPU0:router(config)# interface tunnel-te 1
RP/0/RP0/CPU0:router(config-if)# signalled-bandwidth 1000 class-type 1
```
**MPLS Command Reference for Cisco 8000 Series Routers**

П

#### **signalled-name**

To configure the name of the tunnel required for an MPLS-TE tunnel, use the **signalled-name** command in interface configuration mode. To return to the default behavior, use the **no** form of this command.

**signalled-name** *name* **no signalled-bandwidth** *name*

**Syntax Description** *name* Name used to signal the tunnel.

**Command Default** Default name is the hostname\_tID, where ID is the tunnel interface number.

**Command Modes** Interface configuration

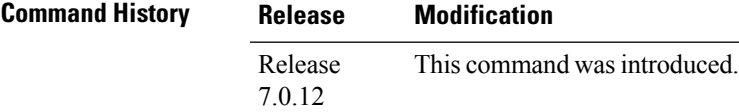

**Usage Guidelines** No specific guidelines impact the use of this command.

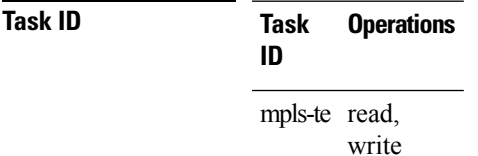

**Examples** The following example shows how to set the tunnel name:

RP/0/RP0/CPU0:router(config)# **interface tunnel-te 1** RP/0/RP0/CPU0:router(config-if)# **signalled-name tunnel-from-NY-to-NJ**

### **snmp traps mpls traffic-eng**

To enable the router to send Multiprotocol Label Switching traffic engineering (MPLS-TE) Simple Network Management Protocol (SNMP) notifications or informs, use the **snmp traps mpls traffic-eng** command in XR Config mode. To disable this behavior, use the **no** form of this command.

**snmp traps mpls traffic-eng** [*notification-option*] **preempt no snmp traps mpls traffic-eng** [*notification-option*]

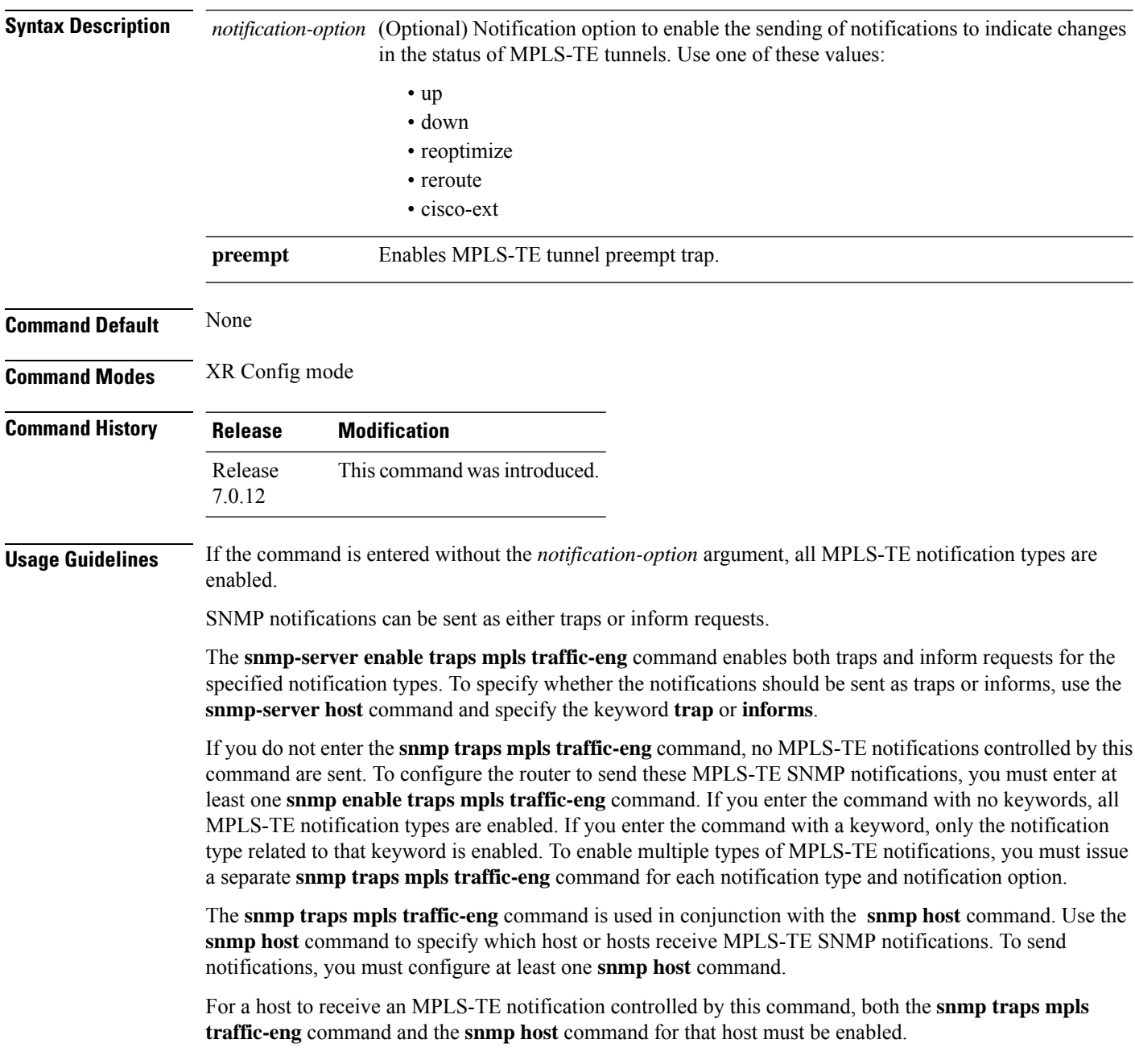

#### **Task ID Task Operations ID** mpls-te read/write

**Examples** This example shows how to configure a router to send MPLS-TE tunnel up SNMP notifications when a configured MPLS-TE tunnel leaves the down state and enters the up state:

RP/0/RP0/CPU0:router(config)# **snmp traps mpls traffic-eng up**

#### **soft-preemption**

To enable soft-preemption with default timeout on a head-end for the MPLS TE tunnel, use the **soft-preemption** command in MPLS TE mode. To disable this feature, use the **no** form of this command.

**soft-preemption timeout** *seconds*

#### **no soft-preemption**

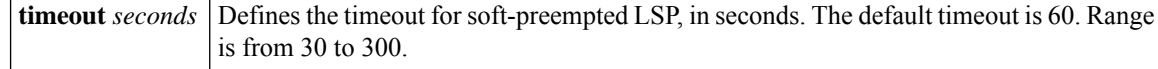

**Command Default** The default *timeout seconds*is 60 seconds.

**Command Modes** MPLS TE configuration

Tunnel Interface configuration

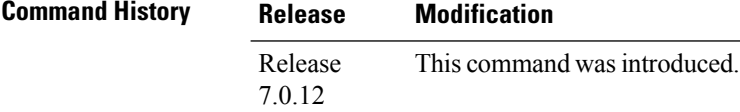

**Usage Guidelines** No specific guidelines impact the use of this command.

**Task ID Task ID Operation**

MPLS-TE write

This example shows how to enable soft-preemption on a specific tunnel:

```
RP/0/RP0/CPU0:router(config)#interface tunnel-te 50
RP/0/RP0/CPU0:router(config-if)#soft-preemption
```
This example shows how to enable soft-preemption on a node :

```
RP/0/RP0/CPU0:router(config)#mpls traffic-eng
RP/0/RP0/CPU0:router(config-mpls-te)#soft-preemption
RP/0/RP0/CPU0:router(config-soft-preemption)#
```
Ш

#### **soft-preemption frr-rewrite**

To enable LSP traffic over backup tunnel, when LSP is soft-preempted, use the **soft-preemption frr-rewrite** command in MPLS TE configuration mode. To disable the LSP traffic over backup tunnel, use the **no** form of this command.

**soft-preemption frr-rewrite no soft-preemption frr-rewrite**

**Syntax Description** This command has no keywords or arguments.

**Command Default** FRR LSP traffic over backup tunnel is disabled.

**Command Modes** MPLS TE configuration

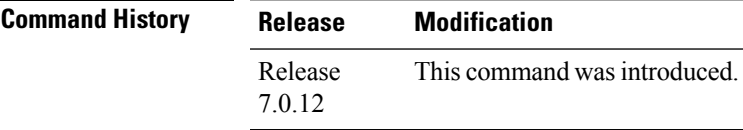

**Usage Guidelines** The fast re-route backup tunnel must be available and ready for the traffic of the preempted LSP to be moved onto the FRR backup. The traffic will not be moved to the backup tunnel, if an LSP is already soft-preempted.

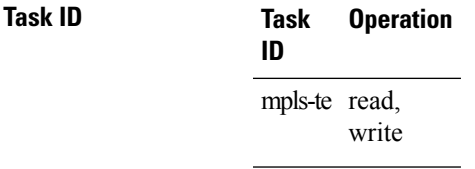

This example shows how to enable FRR LSP traffic over backup tunnels, when the LSP is soft-preempted.

RP/0/RP0/CPU0:router#**configure** RP/0/RP0/CPU0:router(config)#**mpls traffic-eng** RP/0/RP0/CPU0:router(config-mpls-te)#**soft-preemption frr-rewrite**

I

# **srlg**

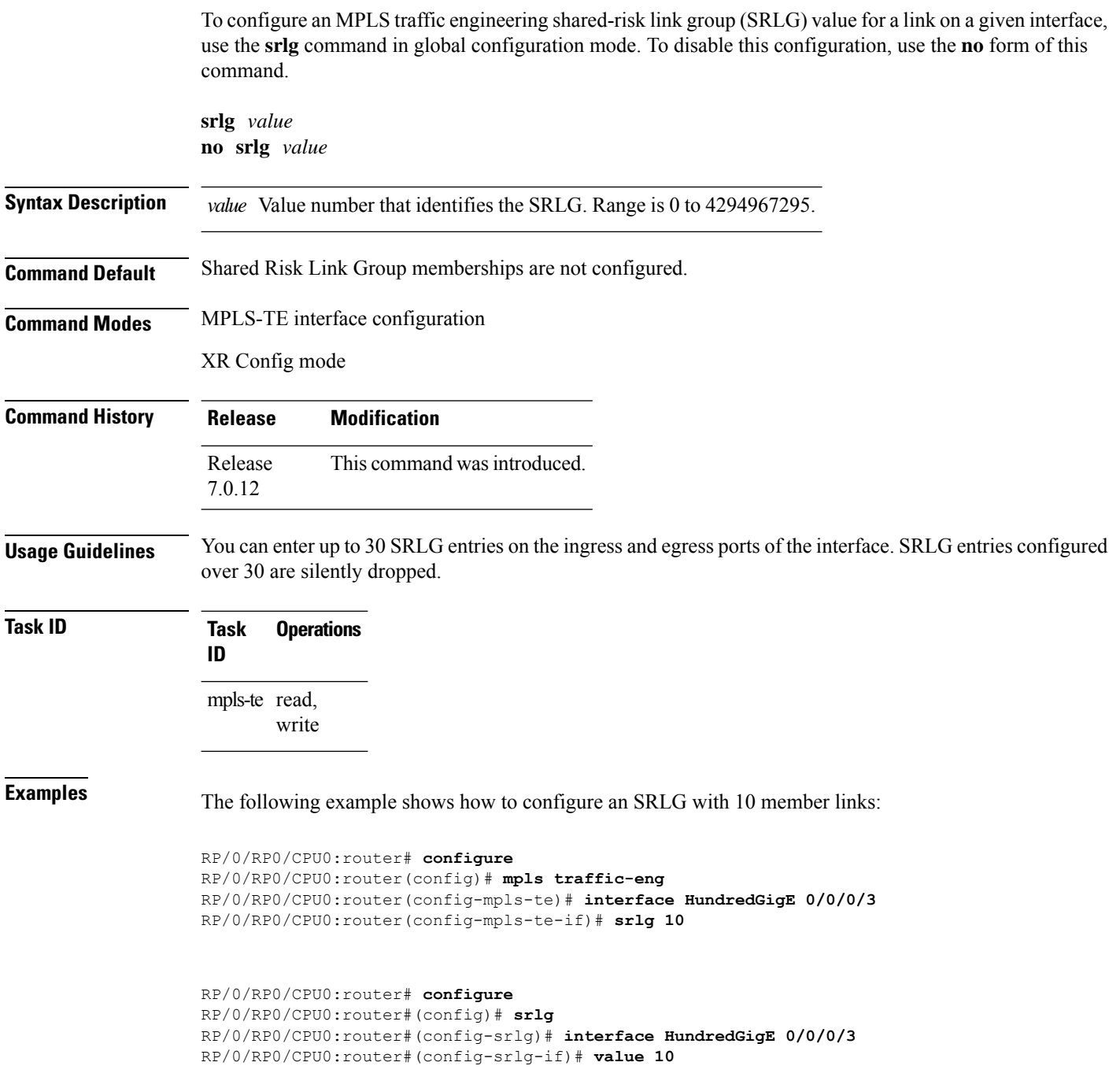

### **timeout (soft-preemption)**

To override the soft-preemption default timeout, use the **timeout** command in MPLS TE mode. To remove this configuration, use the **no** form of this command.

**soft-preemption timeout** *seconds*

#### **no soft-preemption**

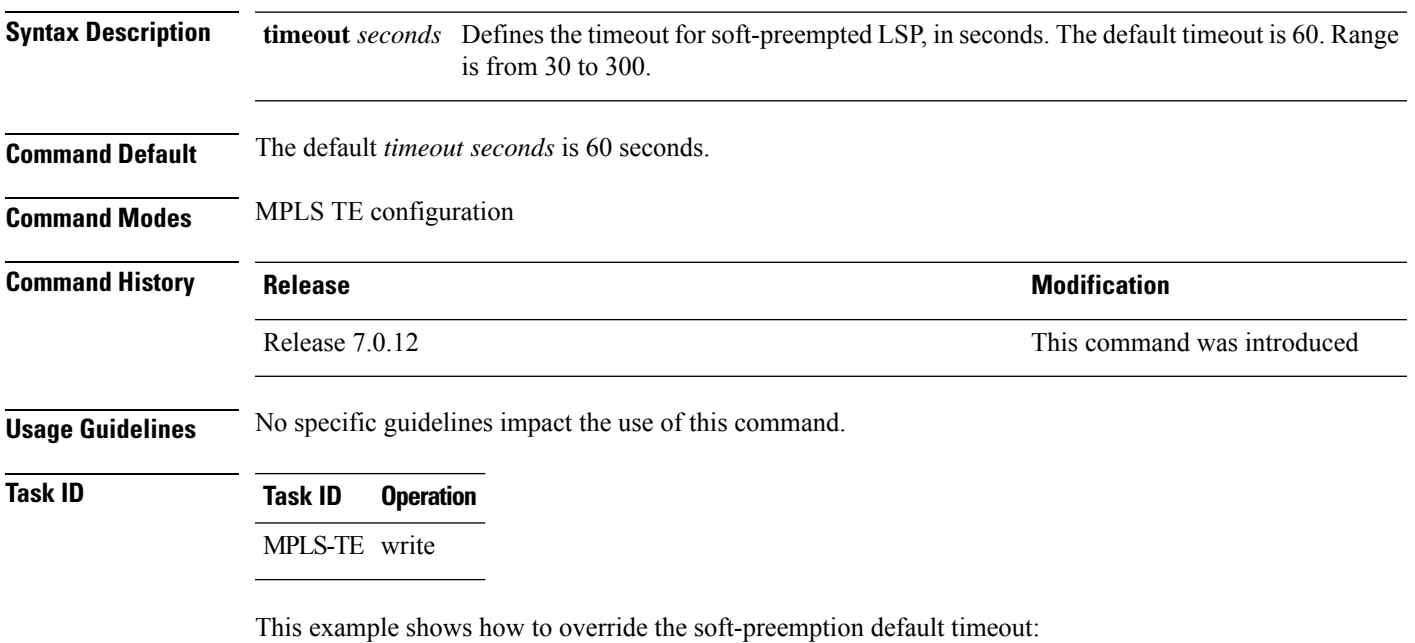

RP/0/RP0/CPU0:router(config)# mpls traffic-eng RP/0/RP0/CPU0:router(config-mpls-te)# soft-preemption RP/0/RP0/CPU0:router(config-soft-preemption)# timeout 60

## **timers loose-path (MPLS-TE)**

To configure the period between the headend retries after path errors, use the **timers loose-path** command in MPLS-TE configuration mode. To return to the default behavior, use the **no** form of this command.

**timers loose-path retry-period** *value* **no timers loose-path retry-period** *value*

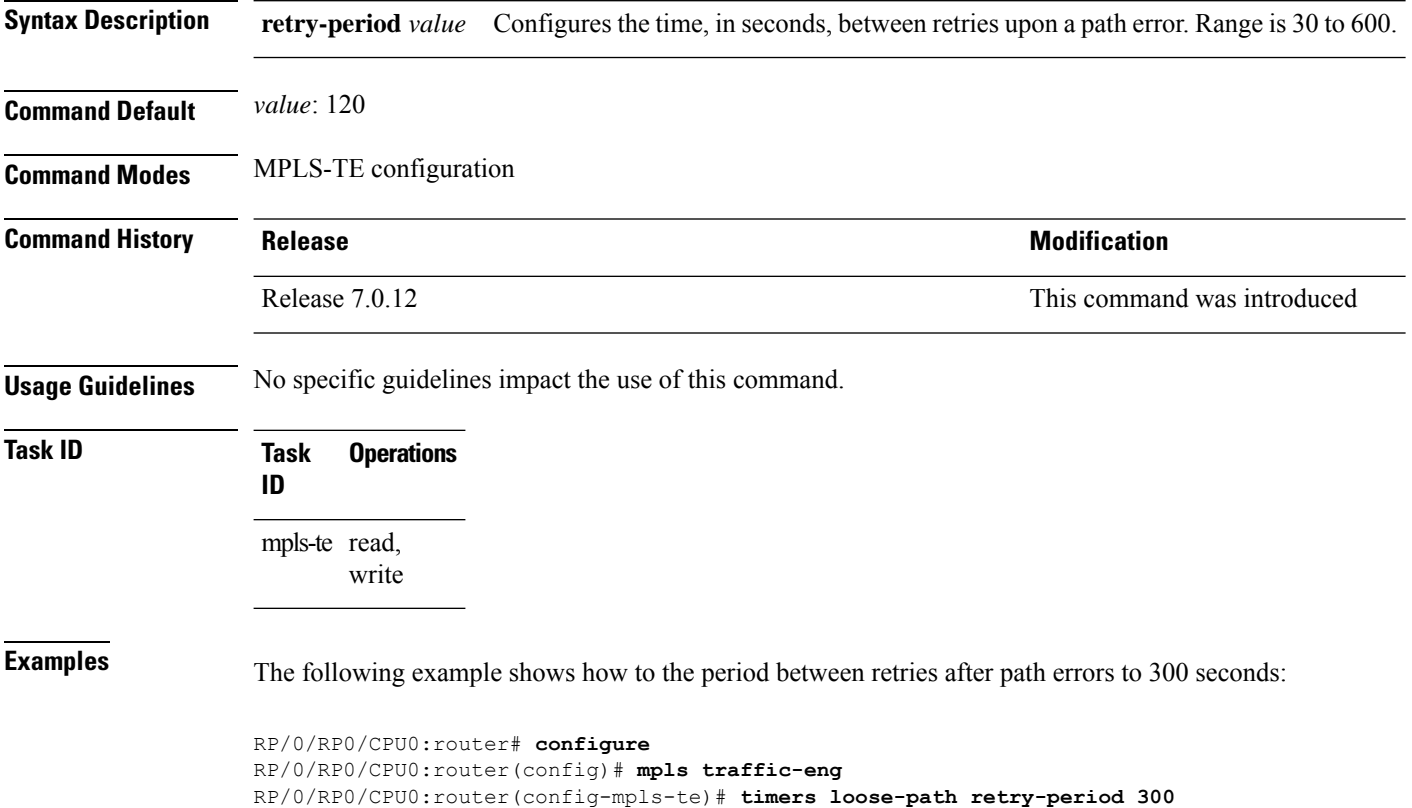

#### **timers removal unused (auto-tunnel backup)**

To configure the frequency at which a timer scans backup autotunnels and removes tunnels that are not in use, use the **timers removal unused (auto-tunnel backup)** command in auto-tunnel backup configuration mode. To return to the default behavior, use the **no** form of this command. **timers removal unused** *frequency* **no timers removal unused** *frequency* **Syntax Description** Frequency Frequency, in minutes, between backup autotunnel scans to remove tunnels that are not used. Range is 0; 5 to 10080 minutes (7 days). A value of 0 disables the scanning and removal of tunnels. *frequency* **Command Default** *frequency*: 60 **Command Modes** auto-tunnel backup configuration **Command History Release <b>Release Release Release Modification** Release 7.0.12 This command was introduced **Usage Guidelines** The **unused** auto-tunnel backup tunnel is the tunnel that is not assigned to protect any FRR tunnel. **Task ID Task Operation ID** mpls-te read, write

#### **Example**

The following example shows that unused automatic backup tunnels are removed after the 10 minute timer scan is reached.

RP/0/RP0/CPU0:router(config)# **mpls traffic-eng** RP/0/RP0/CPU0:router(config-mpls-te)# **auto-tunnel backup** RP/0/RP0/CPU0:router(config-te-auto-bk)# **timers removal unused 10**

## **topology holddown sigerr (MPLS-TE)**

To specify the time that a router should ignore a link in its TE topology database in tunnel path constrained shortest path first (CSPF) computations following a TE tunnel signaling error on the link, use the **topology holddown sigerr** command in MPLS-TE configuration mode. To return to the default behavior, use the **no** form of this command.

**topology holddown sigerr** *seconds* **no topology holddown sigerr** *seconds*

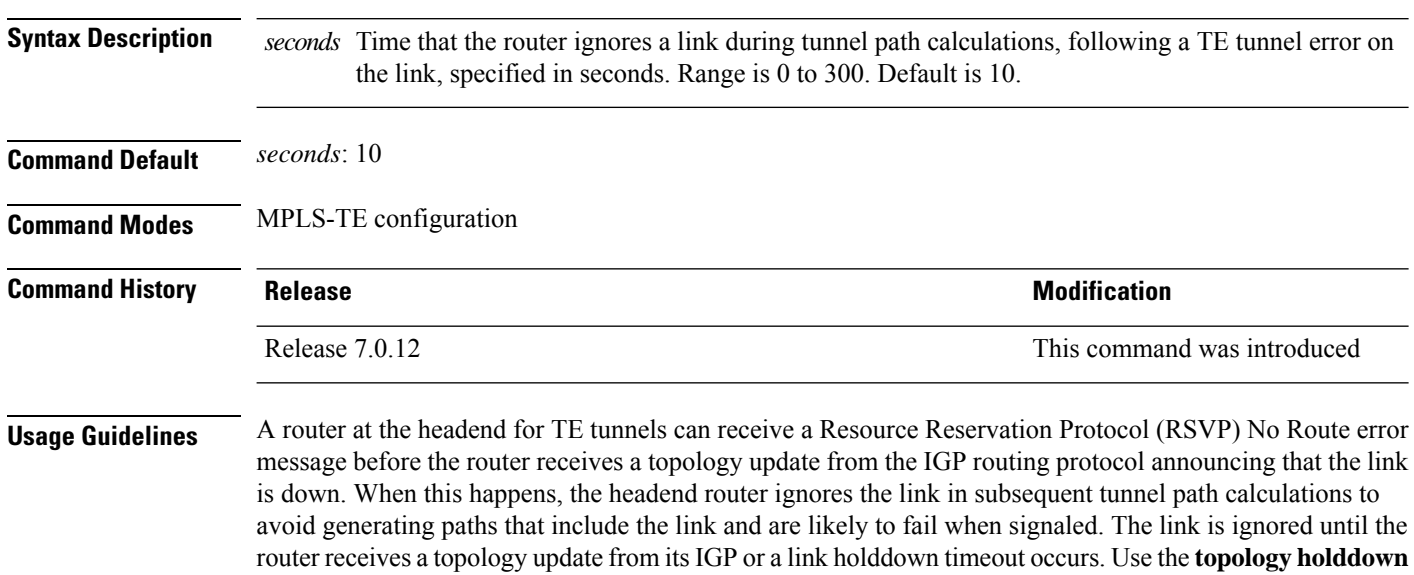

**sigerr** command to change the link holddown time from its 10-second default value.

**Task ID Task Operations ID** mpls-te read, write

**Examples** The following example shows how to set the link holddown time for signaling errors at 15 seconds:

RP/0/RP0/CPU0:router# **configure** RP/0/RP0/CPU0:router(config)# **mpls traffic-eng** RP/0/RP0/CPU0:router(config-mpls-te)# **topology holddown sigerr 15**

## **tunnel-id (auto-tunnel backup)**

To configure the range of tunnel interface numbers to be used for automatic backup tunnels, use the **tunnel-id** command in auto-tunnel backup configuration mode. To delete the automatic backup tunnels, use the**no** form of this command.

**tunnel-id min** *number* **max** *number* **no tunnel-id**

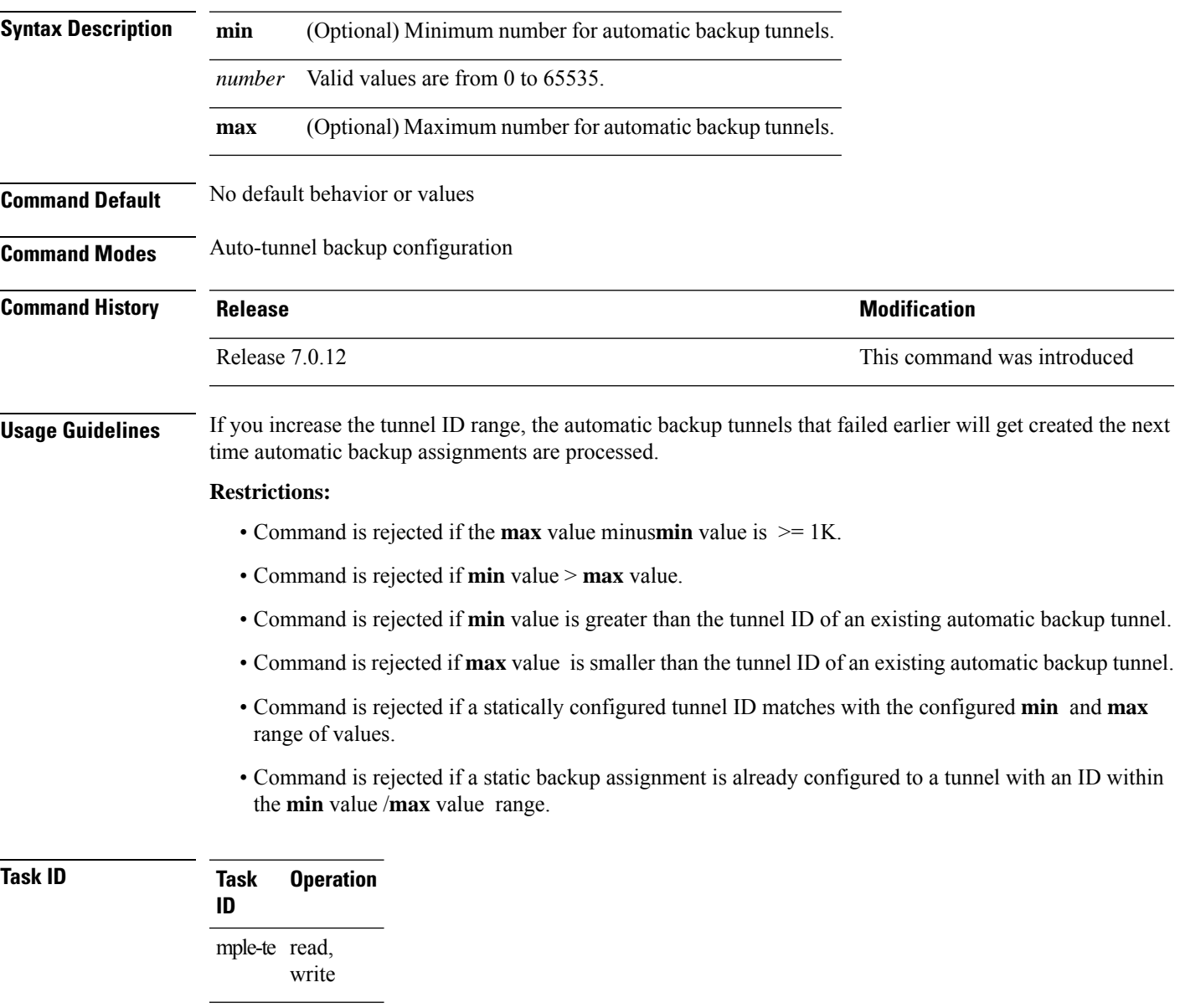

#### **Example**

The following example allows 800 automatic backup tunnels to be created:

```
RP/0/RP0/CPU0:router(config)# mpls traffic-eng
RP/0/RP0/CPU0:router(config-mpls-te)# auto-tunnel backup
RP/0/RP0/CPU0:router(config-te-auto-bk)# tunnel-id min 1200 max 2000
```
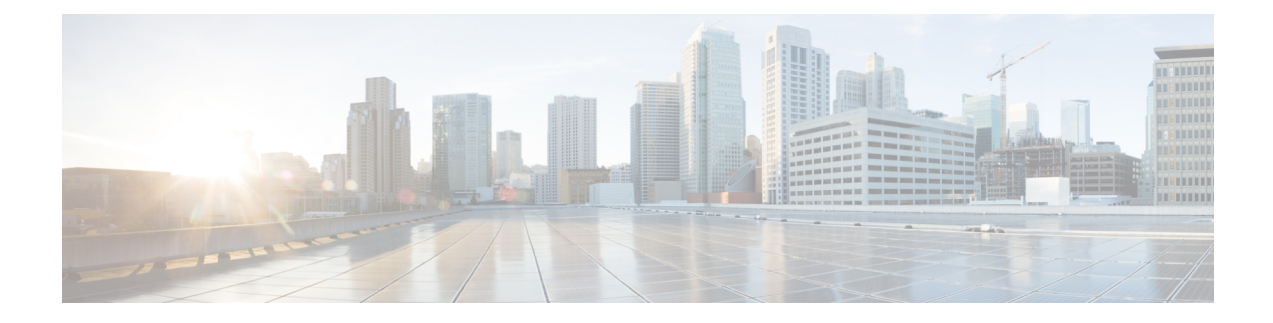

## **RSVP Infrastructure Commands**

- [authentication](#page-456-0) (RSVP), on page 455
- [bandwidth](#page-458-0) mam (RSVP), on page 457
- [bandwidth](#page-460-0) rdm (RSVP), on page 459
- [bandwidth](#page-462-0) (RSVP), on page 461
- clear rsvp [authentication,](#page-464-0) on page 463
- clear rsvp [counters](#page-466-0) all, on page 465
- clear rsvp counters [authentication,](#page-467-0) on page 466
- clear rsvp [counters](#page-469-0) chkpt, on page 468
- clear rsvp [counters](#page-470-0) events, on page 469
- clear rsvp counters [messages,](#page-471-0) on page 470
- clear rsvp [counters](#page-472-0) oor, on page 471
- clear rsvp counters [prefix-filtering,](#page-473-0) on page 472
- [key-source](#page-475-0) key-chain (RSVP), on page 474
- [life-time](#page-477-0) (RSVP), on page 476
- mpls [traffic-eng](#page-479-0) lsp-oor, on page 478
- **rsvp**, on [page](#page-482-0) 481
- rsvp [interface,](#page-483-0) on page 482
- rsvp [neighbor,](#page-485-0) on page 484
- show rsvp [request,](#page-486-0) on page 485
- show rsvp [authentication,](#page-488-0) on page 487
- show rsvp [counters,](#page-493-0) on page 492
- show rsvp [counters](#page-496-0) oor, on page 495
- show rsvp counters [prefix-filtering,](#page-498-0) on page 497
- show rsvp [fast-reroute,](#page-501-0) on page 500
- show rsvp [graceful-restart,](#page-503-0) on page 502
- show rsvp hello [instance,](#page-506-0) on page 505
- show rsvp hello instance [interface-based,](#page-508-0) on page 507
- show rsvp [neighbor,](#page-510-0) on page 509
- show rsvp [reservation,](#page-511-0) on page 510
- show rsvp [sender,](#page-514-0) on page 513
- show rsvp [session,](#page-517-0) on page 516
- [signalling](#page-520-0) dscp (RSVP), on page 519
- signalling [graceful-restart,](#page-522-0) on page 521
- signalling hello graceful-restart [interface-based,](#page-524-0) on page 523
- signalling hello [graceful-restart](#page-525-0) refresh interval, on page 524
- signalling [prefix-filtering](#page-527-0) access-list, on page 526
- signalling prefix-filtering [default-deny-action,](#page-528-0) on page 527
- signalling [rate-limit,](#page-529-0) on page 528
- [signalling](#page-531-0) refresh interval, on page 530
- [signalling](#page-533-0) refresh missed, on page 532
- signalling refresh reduction [bundle-max-size,](#page-534-0) on page 533
- [signalling](#page-535-0) refresh reduction disable, on page 534
- [signalling](#page-536-0) refresh reduction reliable, on page 535
- signalling refresh reduction reliable [retransmit-time](#page-539-0) (RSVP configuration), on page 538
- signalling refresh reduction [summary,](#page-540-0) on page 539
- [window-size](#page-541-0) (RSVP), on page 540

### <span id="page-456-0"></span>**authentication (RSVP)**

To enter RSVP authentication mode, use the **authentication** command in global configuration mode, RSVP interface configuration mode, or RSVP neighbor XR Config mode. To remove authentication parameters in the applicable mode, use the **no** form of this command.

**authentication disable no authentication**

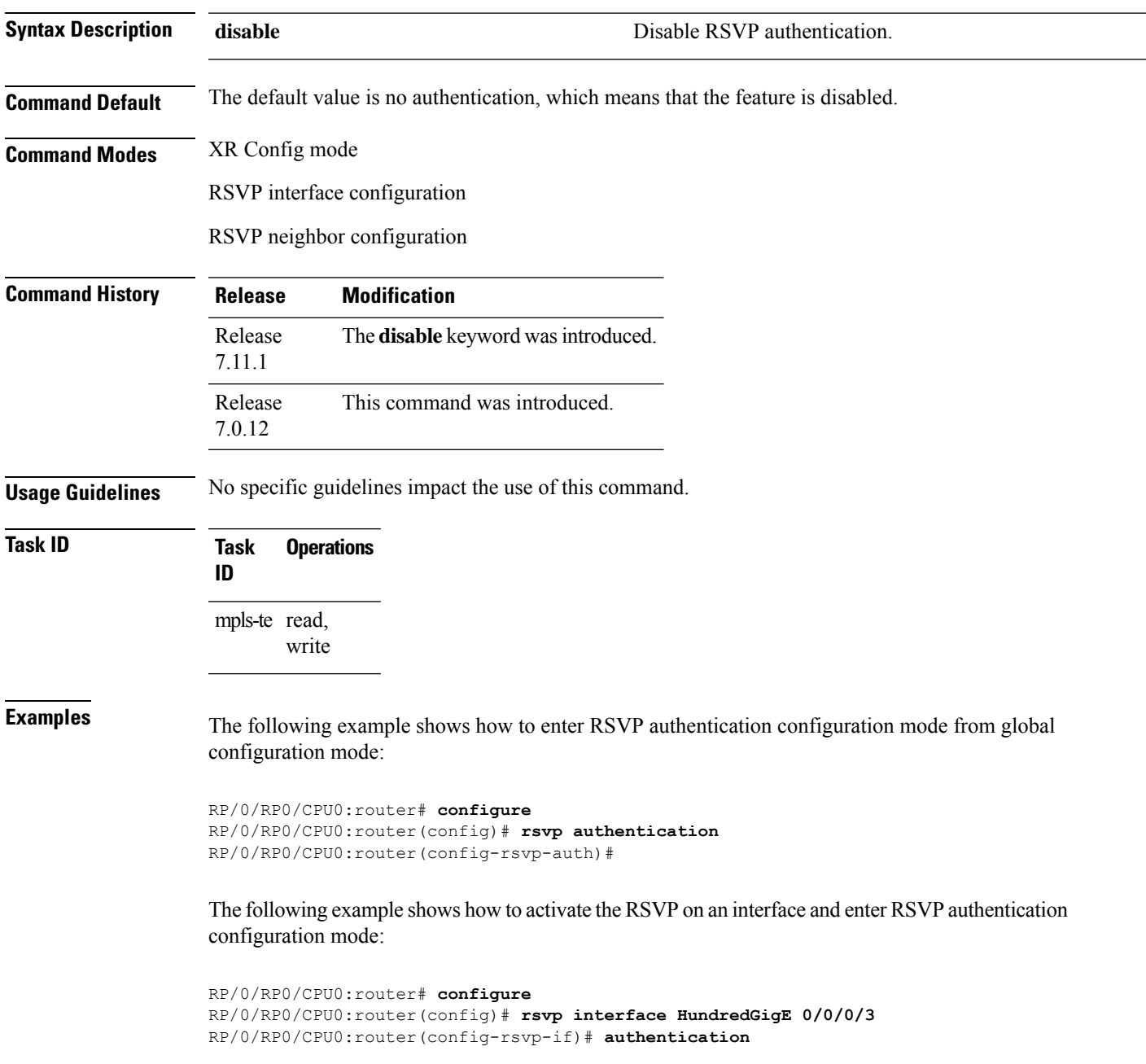

RP/0/RP0/CPU0:router(config-rsvp-if-auth)#

The following example shows how to configure the RSVP neighbor with IP address 10.0.0.1 and enter neighbor authentication configuration mode:

RP/0/RP0/CPU0:router# **configure** RP/0/RP0/CPU0:router(config)# **rsvp neighbor 10.0.0.1 authentication** RP/0/RP0/CPU0:router(config-rsvp-nbor-auth)#

The following example shows how to disable RSVP authentication:

```
RP/0/RP0/CPU0:router# configure
RP/0/RP0/CPU0:router(config)# rsvp interface HundredGigE 0/0/0/3
RP/0/RP0/CPU0:router(config-rsvp-nbor-auth)#disable
```
#### <span id="page-458-0"></span>**bandwidth mam (RSVP)**

To configure RSVP bandwidth on an interface using the Maximum Allocation Model (MAM) bandwidth constraints model, use the **bandwidth mam** command in RSVP interface configuration mode. To return to the default behavior, use the **no** form of this command.

**bandwidth mam** [**percentage**] {*total-reservable-bandwidth* | **max-reservable-bw** *maximum-reservable-bw*} [*largest-reservable-flow* [**bc0** *reservable-bandwidth* ] [**bc1** *reservable-bw*]] **no bandwidth mam**

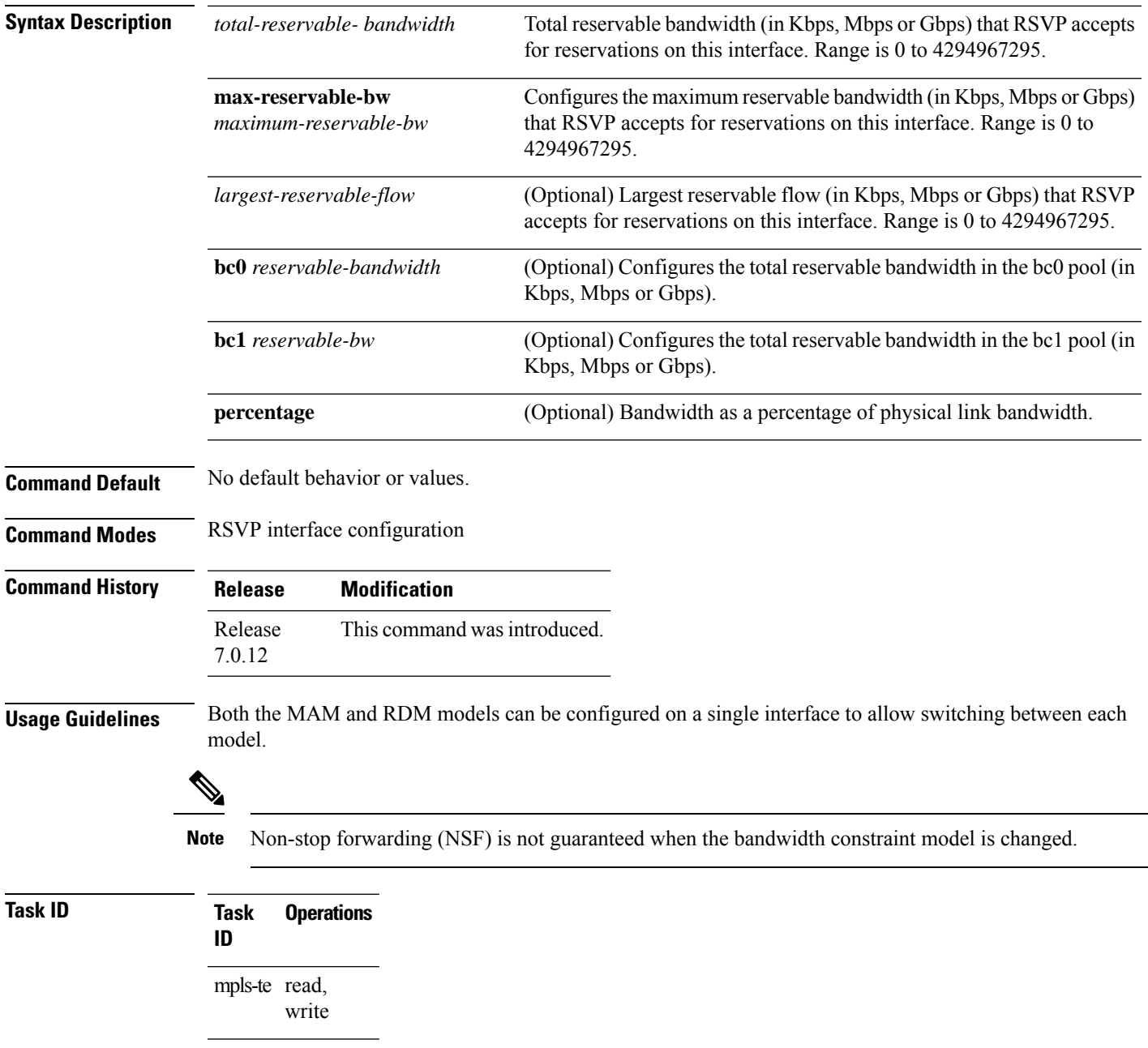

I

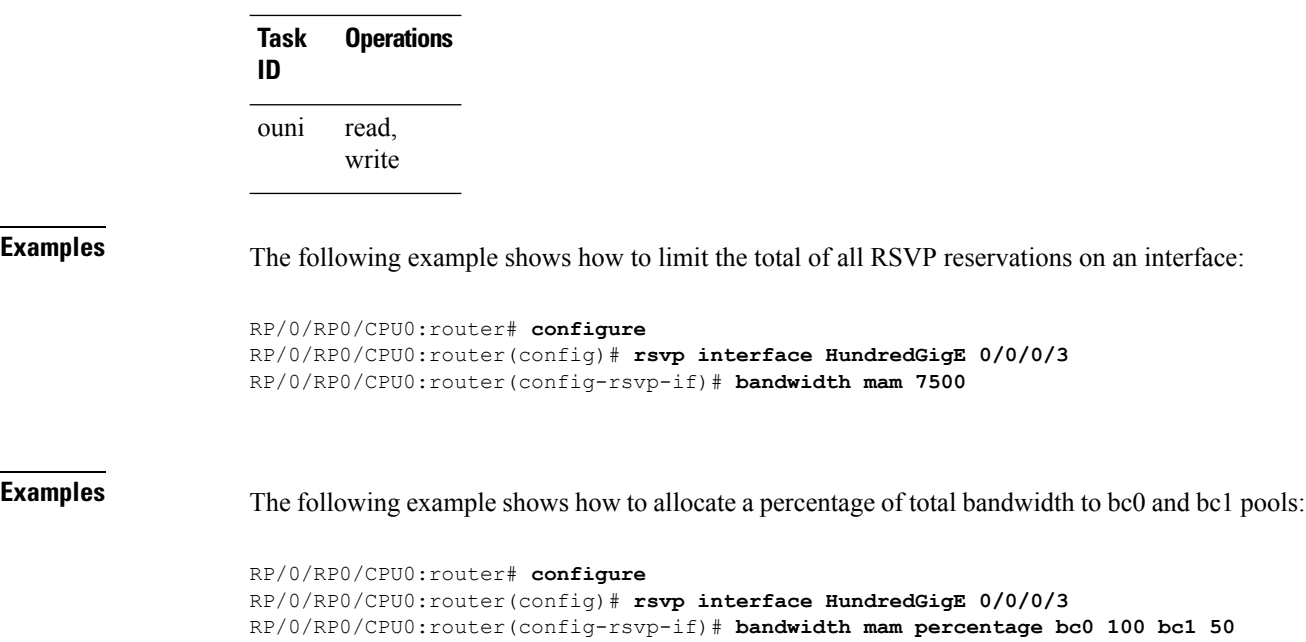

### <span id="page-460-0"></span>**bandwidth rdm (RSVP)**

To configure RSVP bandwidth on an interface using the Russian Doll Model (RDM) bandwidth constraints model, use the **bandwidth rdm** command in RSVP interface configuration mode. To return to the default behavior, use the **no** form of this command.

**bandwidth rdm** [**percentage**] {*total-reservable-bw* | **bc0** *total-reservable-bw* | **global-pool** *total-reservable-bw*} [*largest-reservable-flow*] [**bc1** *reservable-bw*] [**sub-pool** *reservable-bw*] **no bandwidth rdm**

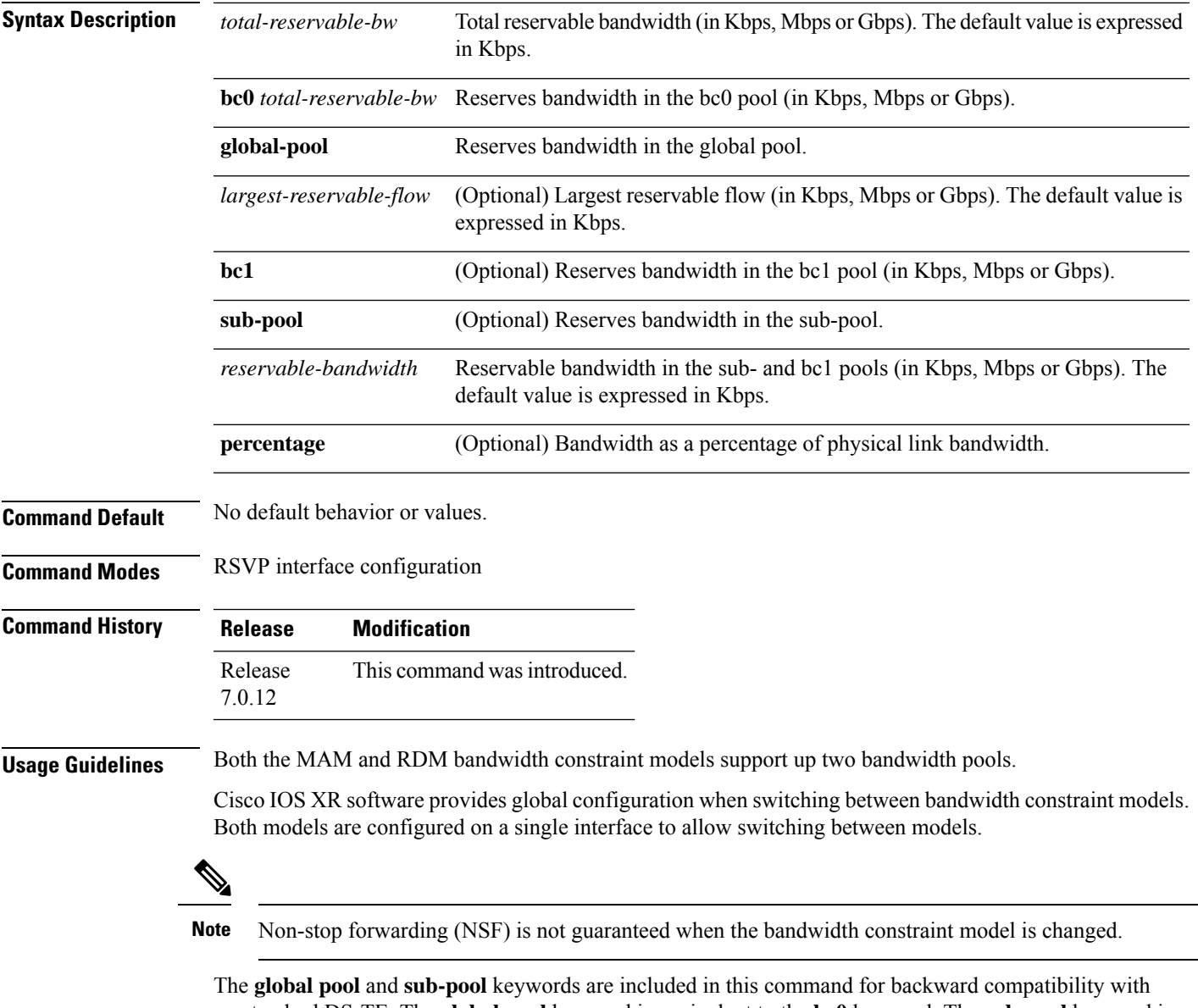

prestandard DS-TE. The **global pool** keyword is equivalent to the **bc0** keyword. The **sub-pool** keyword is equivalent to the **bc1** keyword.

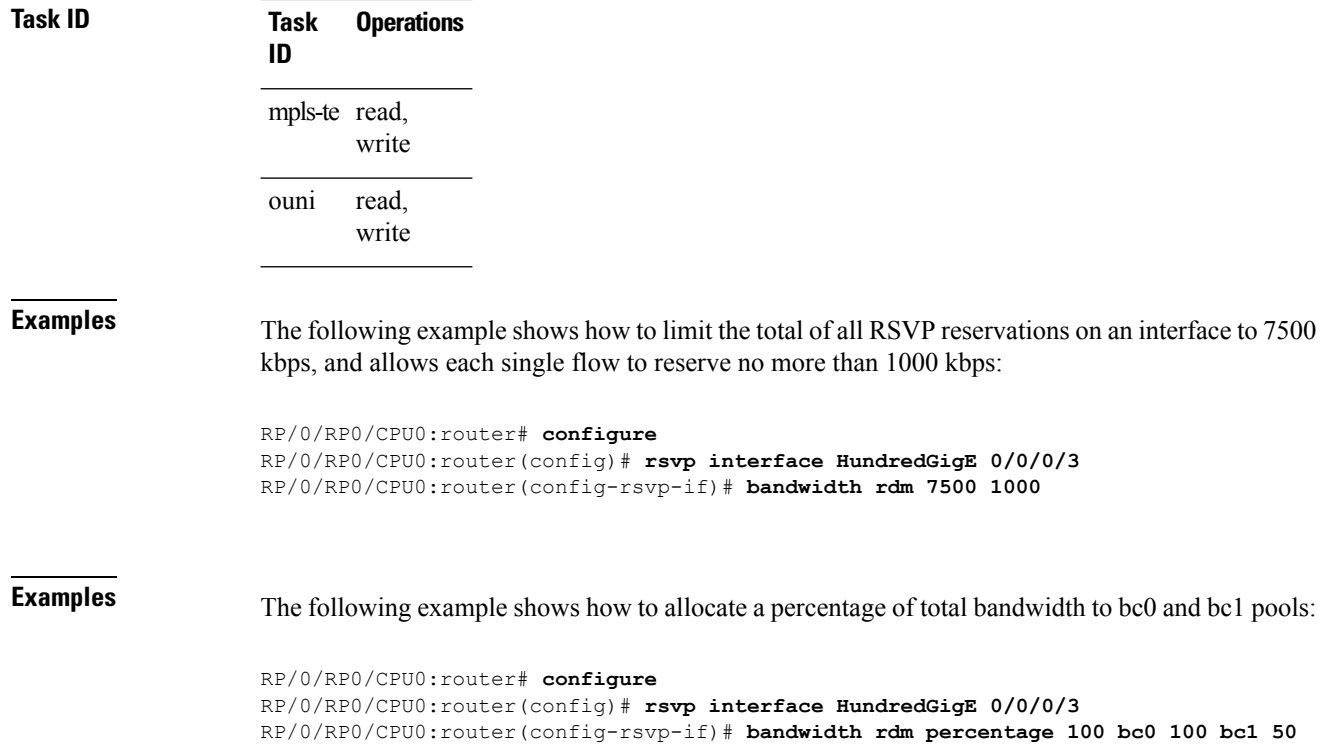

RDM is the default bandwidth constraint model used in both pre-standard and IETF mode.

#### <span id="page-462-0"></span>**bandwidth (RSVP)**

To configure RSVP bandwidth on an interface using prestandard DS-TE mode, use the **bandwidth** command in RSVP interface XR Config mode. To reset the RSVP bandwidth on that interface to its default value, use the **no** form of this command.

**bandwidth** [**percentage**] [*total-reservable-bandwidth* [*largest-reservable-flow*] [**sub-pool** *reservable-bw*]] [**global-pool** *bandwidth* [**sub-pool** *reservable-bw*]] [**bc0** *bandwidth* [**bc1** *reservable-bw*]] **no bandwidth**

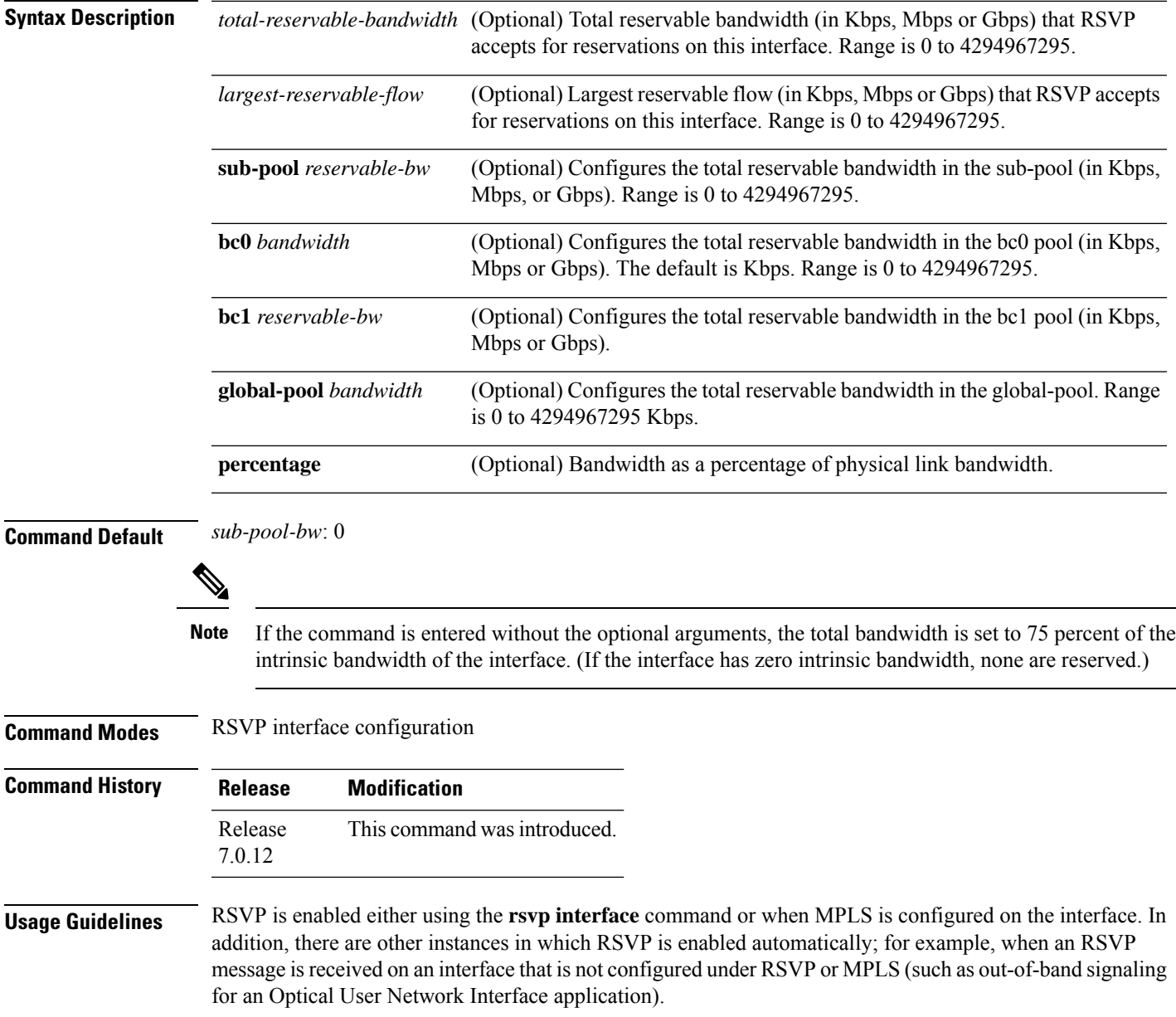

If RSVP reservation messages are received on an interface different from the one through which the corresponding Path message was sent out, the interfaces are adjusted such that all resource reservations, such as bandwidth, are done on the outgoing interface of the Path message.

Prestandard DS-TE uses the Cisco proprietary mechanisms for RSVP signaling and IGP advertisements. This DS-TE mode does not interoperate with third-party vendor equipment. Note that prestandard DS-TE is enabled only after configuring the sub-pool bandwidth values on MPLS-enabled interfaces.

 $\mathscr{O}$ 

**Note**

You can also configure RSVP bandwidth on an interface using IETF DS-TE mode. This mode supports multiple bandwidth constraint models, including the Russian Doll Model (RDM) and the Maximum Allocation Model (MAM) both with two bandwidth pools.

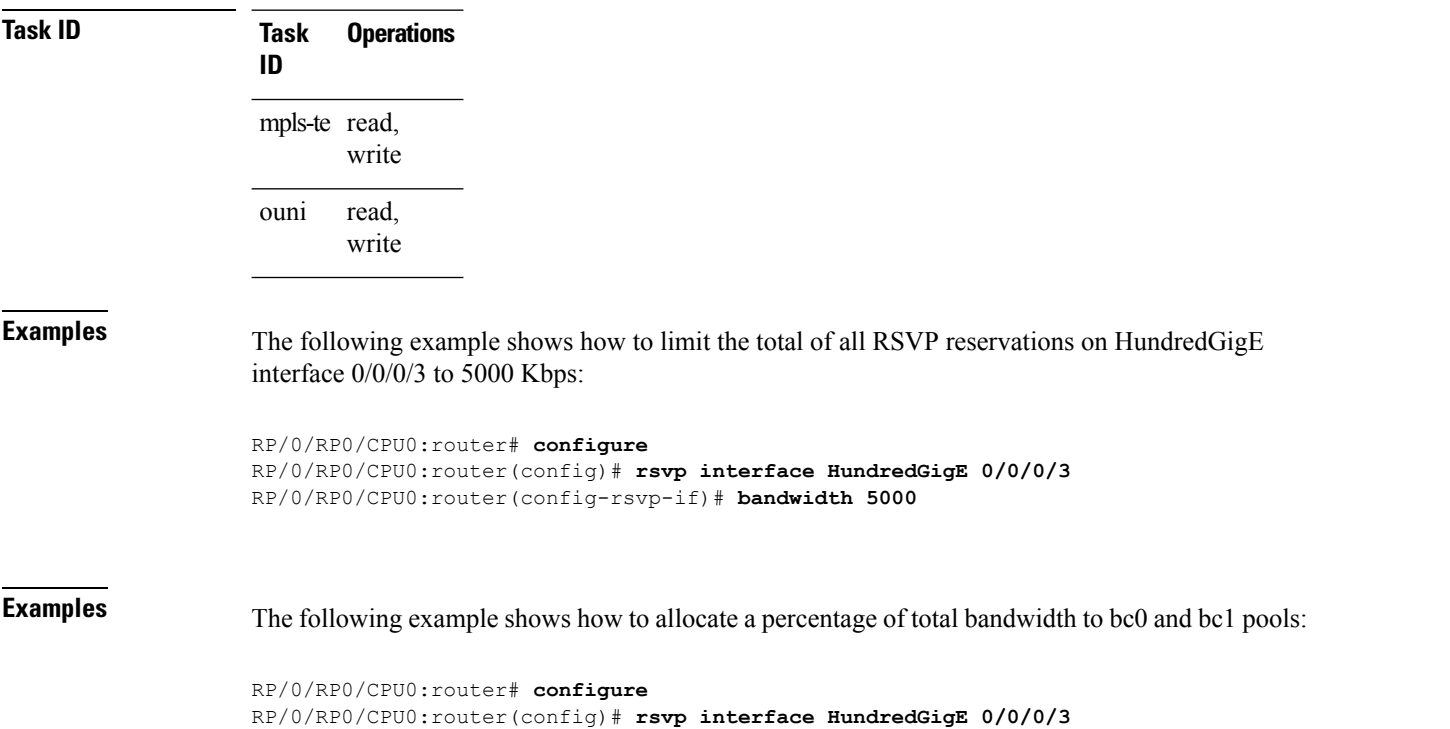

RP/0/RP0/CPU0:router(config-rsvp-if)# **bandwidth percentage bc0 100 bc1 50**

# <span id="page-464-0"></span>**clear rsvp authentication**

To eliminate RSVP security association (SA) before the lifetime expires, use the **clear rsvp authentication** command in XR EXEC mode.

**clear rsvp authentication** [*type interface-path-id*] [**destination** *IP address* ] [**source** *IP address*]

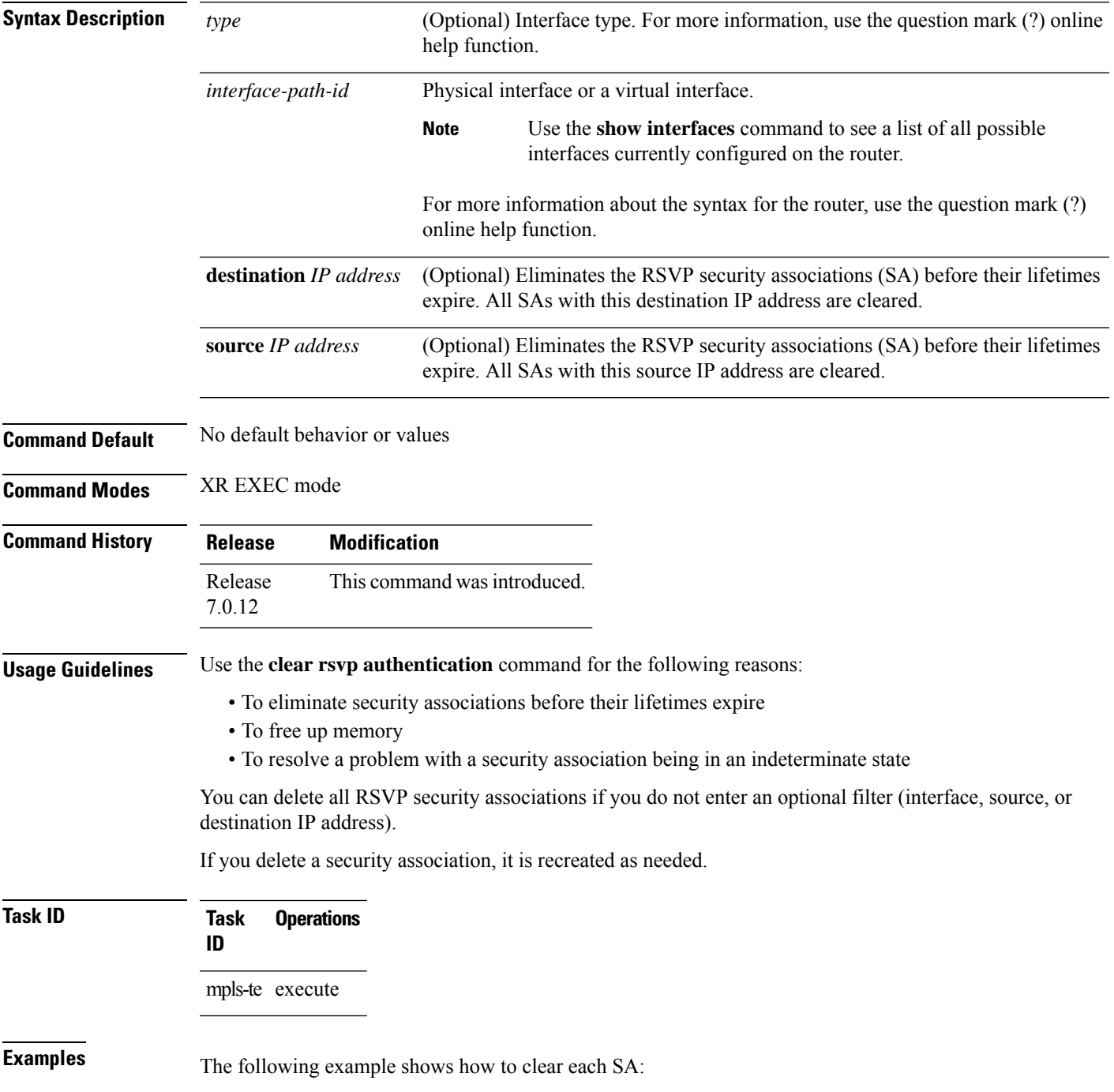

RP/0/RP0/CPU0:router# **clear rsvp authentication**

The following example shows how to clear each SA with the destination address 10.0.0.1:

RP/0/RP0/CPU0:router# **clear rsvp authentication destination 10.0.0.1**

The following example shows how to clear each SA with the source address 172.16.0.1:

RP/0/RP0/CPU0:router# **clear rsvp authentication source 172.16.0.1**

The following example shows how to clear each SA with the interface:

RP/0/RP0/CPU0:router# **clear rsvp authentication HundredGigE 0/0/0/3**

The following example shows how to clear each SA on the interface, destination address 10.0.0.1, and source address 172.16.0.1:

RP/0/RP0/CPU0:router# **clear rsvp authentication HundredGigE 0/0/0/3 destination 10.0.0.1 source 172.16.0.1**

## <span id="page-466-0"></span>**clear rsvp counters all**

To clear (set to zero) all RSVP message and event counters that are being maintained by the router, use the **clear rsvp counters all** command in XR EXEC mode.

**clear rsvp counters all** [*type interface-path-id*]

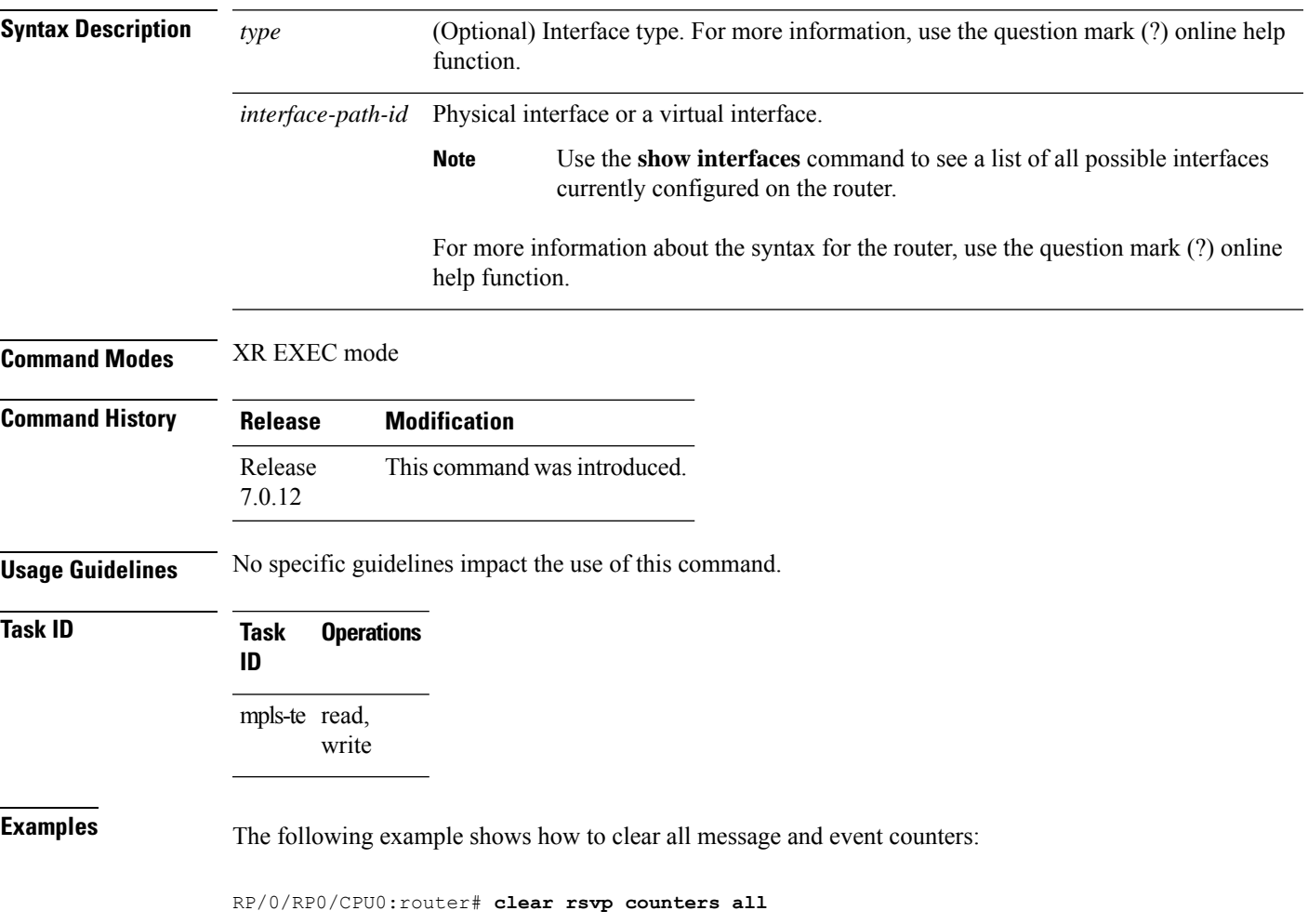

### <span id="page-467-0"></span>**clear rsvp counters authentication**

To eliminate RSVP counters for each security association (SA), use the **clear rsvp counters authentication** command in XR EXEC mode.

**clear rsvpcounters authentication** [*type interface-path-id*] [**destination** *IP address* ][**source** *IP address* ]

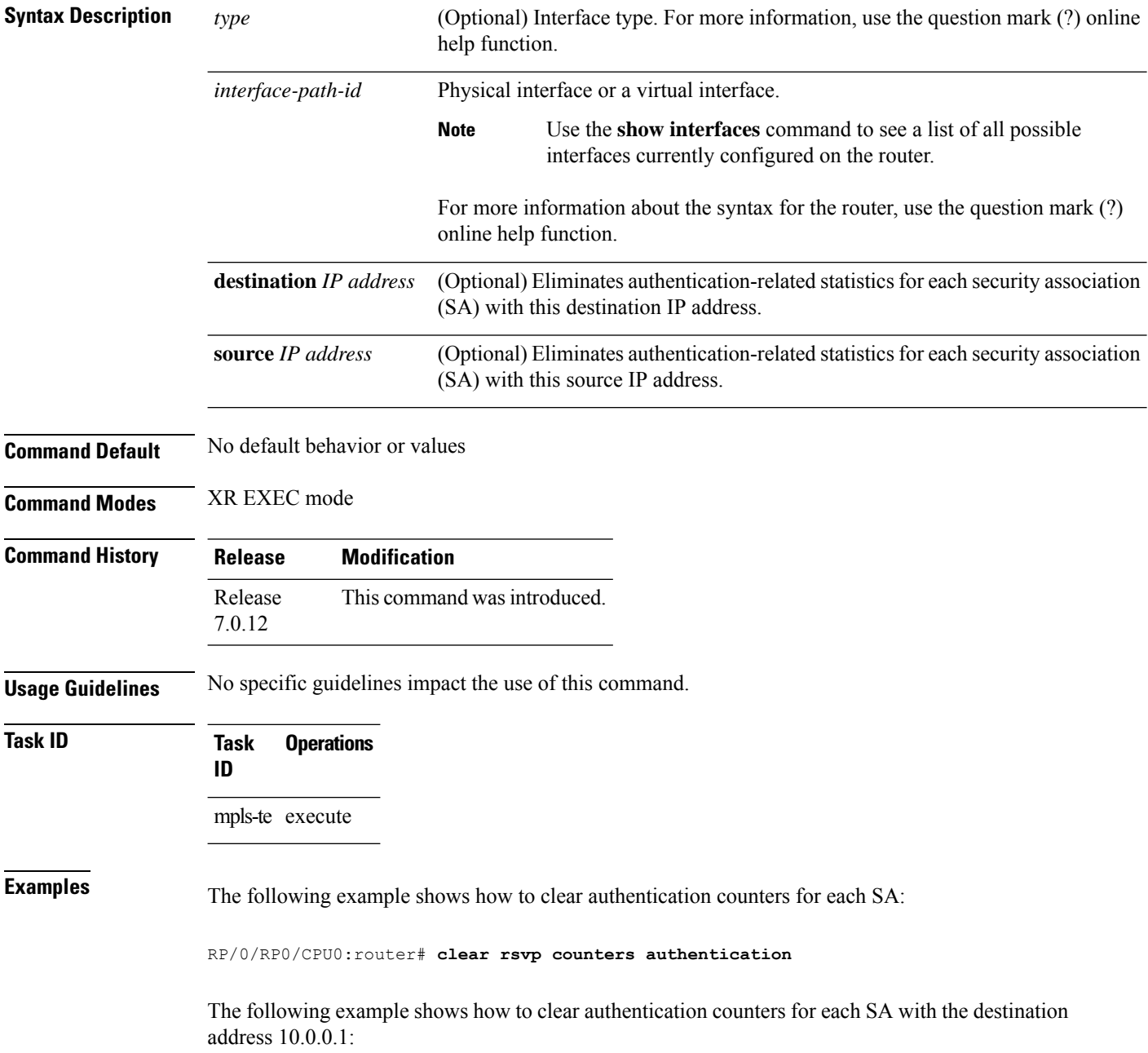
RP/0/RP0/CPU0:router# **clear rsvp counters authentication destination 10.0.0.1**

The following example shows how to clear authentication counters for each SA with the source address 172.16.0.1:

RP/0/RP0/CPU0:router# **clear rsvp counters authentication source 172.16.0.1**

The following example shows how to clear authentication counters for each SA with an interface.

RP/0/RP0/CPU0:router# **clear rsvp counters authentication HundredGigE 0/0/0/3**

The following example shows how to clear authentication counters for each SA on an interface, destination address 10.0.0.1, and source address 172.16.0.1:

RP/0/RP0/CPU0:router# **clear rsvp counters authentication HundredGigE 0/0/0/3 destination 10.0.0.1 source 172.16.0.1**

# **clear rsvp counters chkpt**

To clear RSVP checkpoint counters, use the **clear rsvp counters chkpt** command in XR EXEC mode.

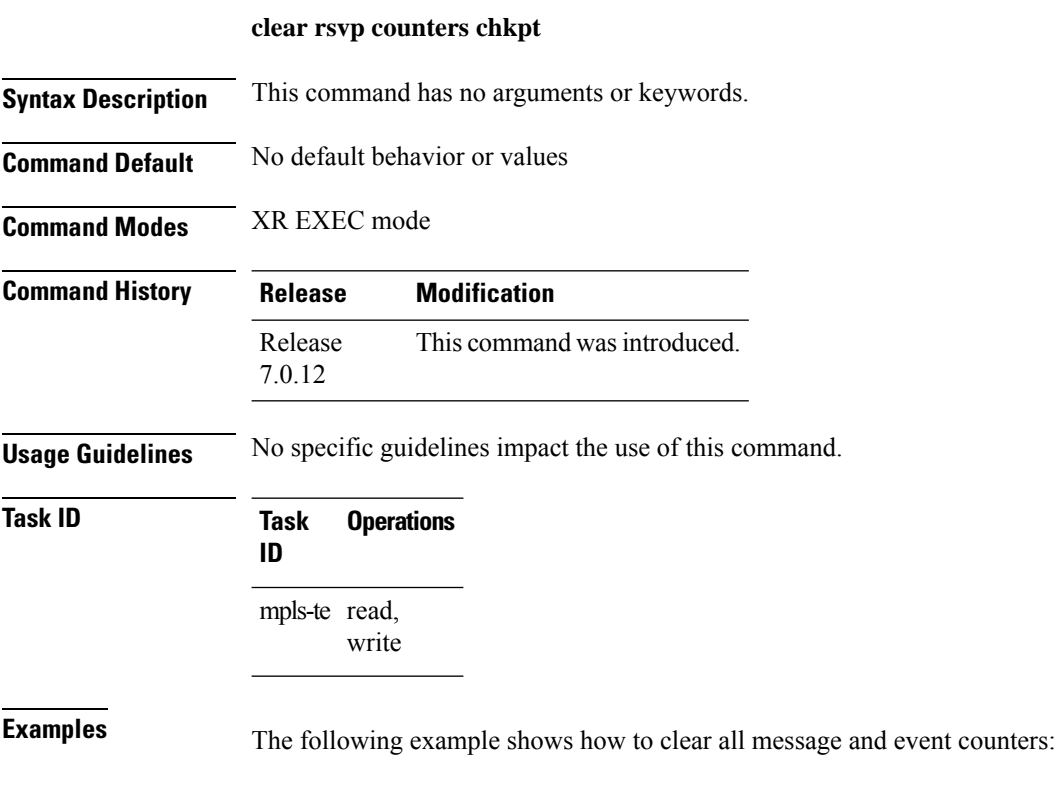

RP/0/RP0/CPU0:router# **clear rsvp counters chkpt**

# **clear rsvp counters events**

To clear (set to zero) all RSVP event counters that are being maintained by the router, use the **clear rsvp counters events** command in XR EXEC mode.

**clear rsvp counters events** [*type interface-path-id*]

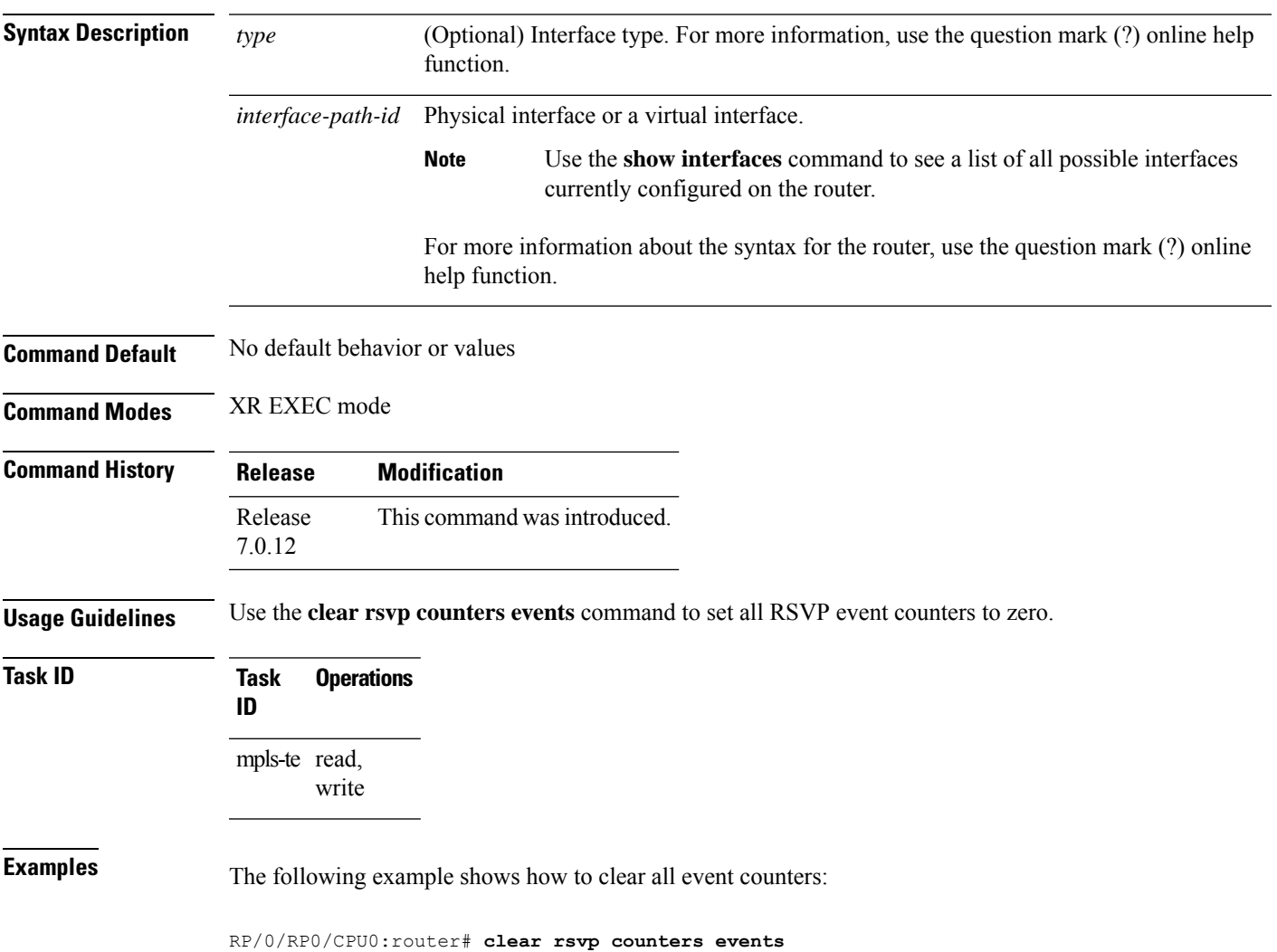

### **clear rsvp counters messages**

To clear (set to zero) all RSVP message counters that are being maintained by the router, use the **clear rsvp counters messages** command in XR EXEC mode.

**clear rsvp counters messages** [*type interface-path-id*]

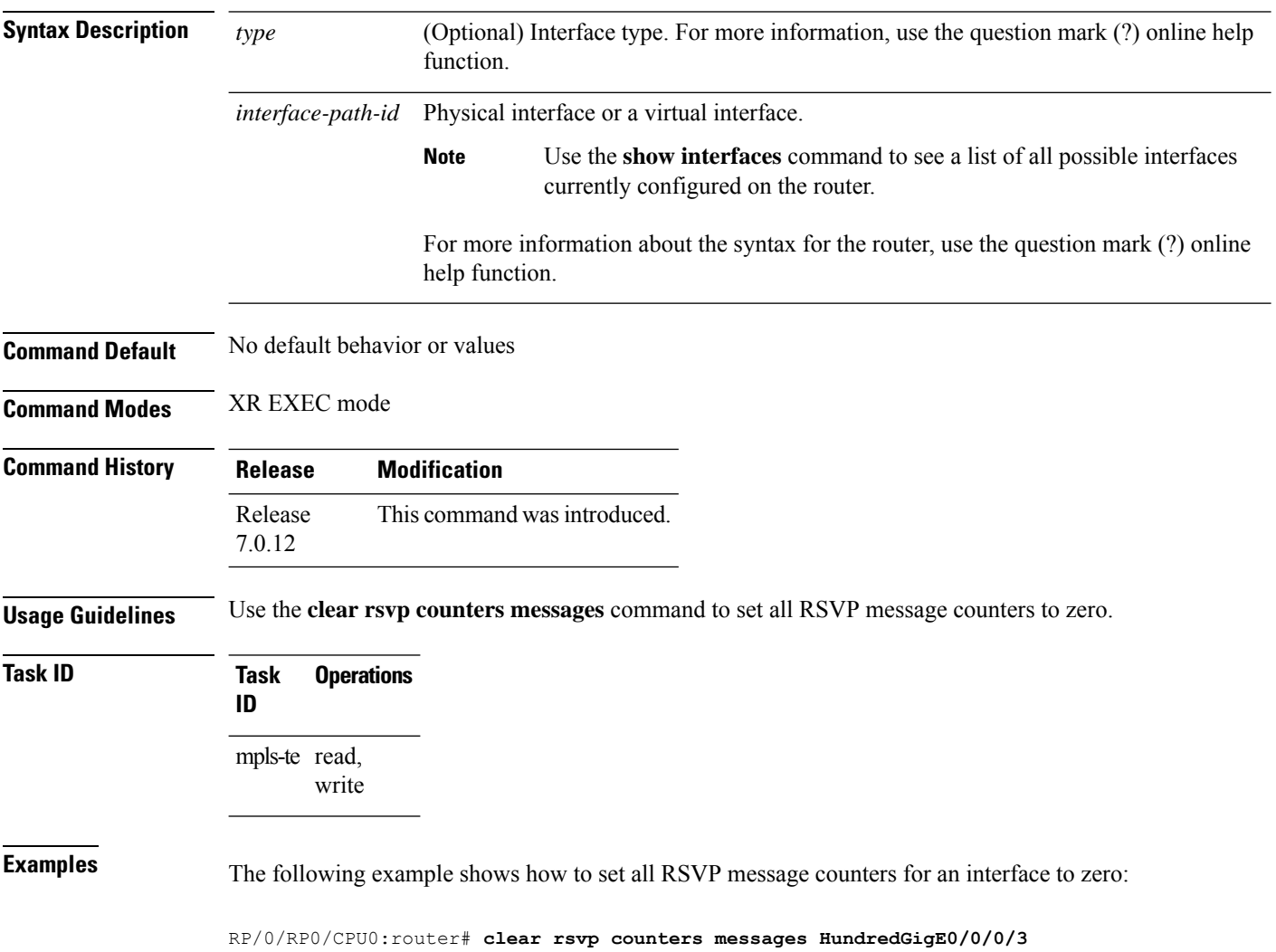

# **clear rsvp counters oor**

To clear internal RSVP counters on out of resources (OOR) events, use the **clear rsvp counters oor** command in XR EXEC mode.

**clear rsvp counters oor** [*type interface-path-id*]

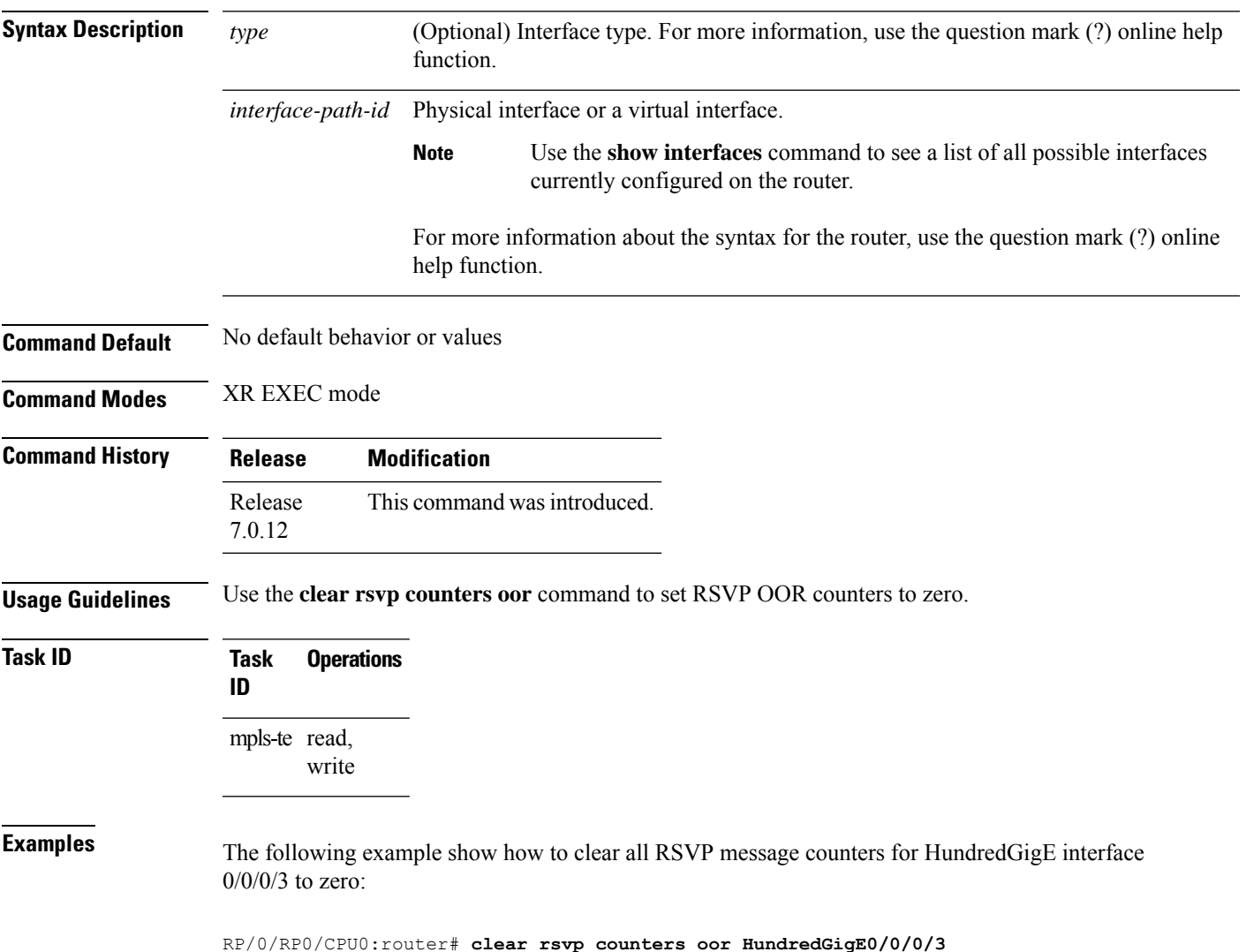

### **clear rsvp counters prefix-filtering**

To clear internal prefix-filtering related RSVP counters, use the **clear rsvp counters prefix-filtering** command in XR EXEC mode.

**clear rsvp counters prefix-filtering** {**interface** [*type interface-path-id*] | **access-list** [*aclname*]}

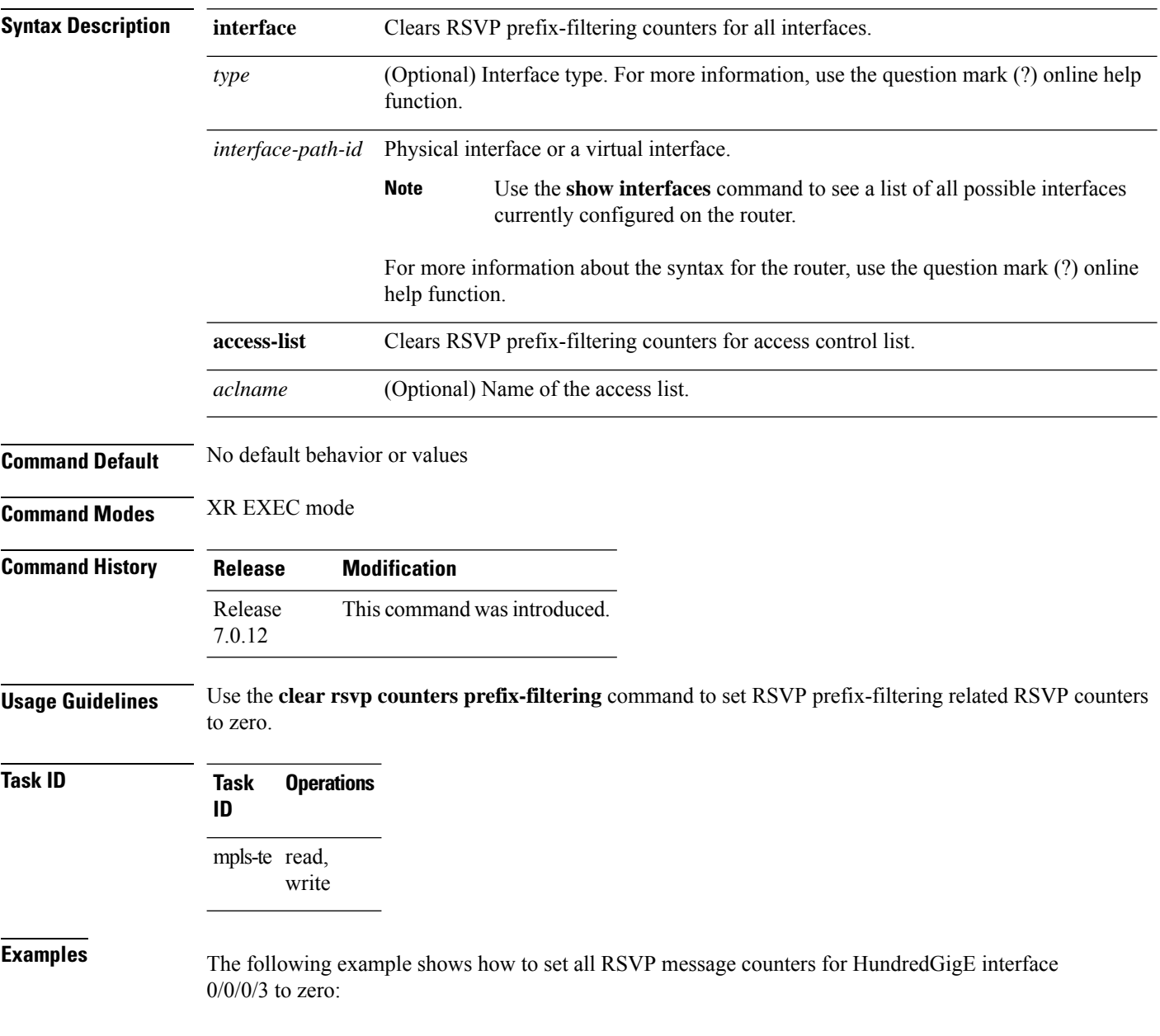

RP/0/RP0/CPU0:router# **clear rsvp counters prefix-filtering interface HundredGigE0/0/0/3**

The following example shows how to set all RSVP prefix-filtering counters for access-list banks to zero:

RP/0/RP0/CPU0:router# **clear rsvp counters prefix-filtering access-list banks**

#### **key-source key-chain (RSVP)**

To specify the source of the key information to authenticate RSVP messages, use the **key-source key-chain** command in the appropriate RSVP authentication configuration mode. To remove the key source from the appropriate RSVP authentication configuration mode, use the **no** form of this command.

**key-source key-chain** *key-chain-name* **no key-source key-chain** *key-chain-name*

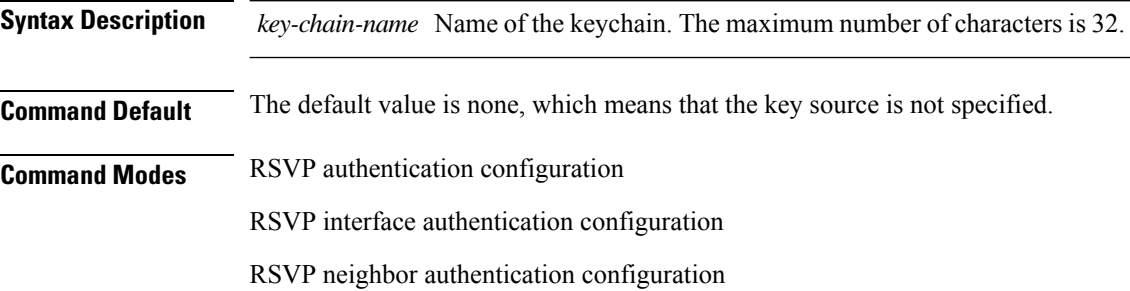

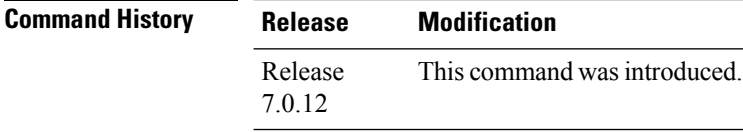

#### **Usage Guidelines** • RSVP authentication is enabled regardless of whether or not the specified keychain exists or has no available keysto use. If the specified keychain does not exist or there are no available keysin the keychain, RSVP authentication processing fails.

- The **key-source key-chain** command does not create a keychain but just specifies which keychain to use. You must configure a keychain first.
- The **no key-source key-chain** command does not necessarily disable the authentication.
- RSVP authentication supports only keyed-hash message authentication code (HMAC)-type algorithms.

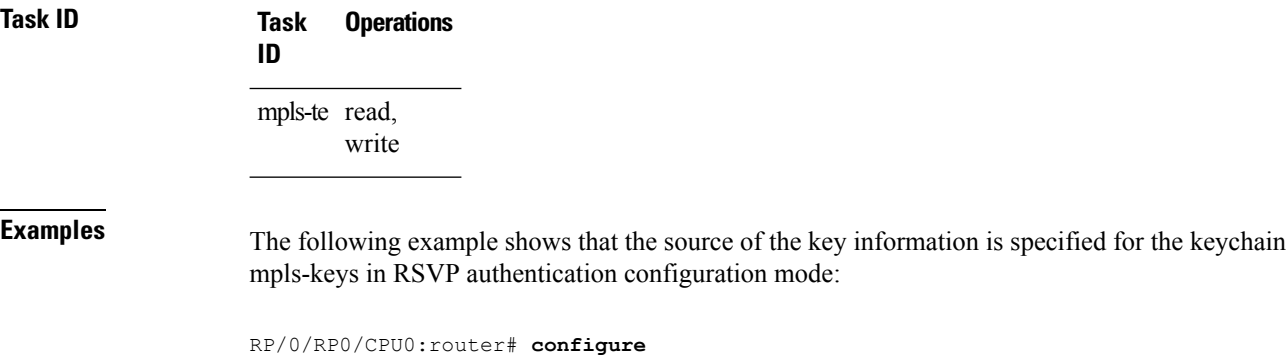

RP/0/RP0/CPU0:router(config)# **rsvp authentication** RP/0/RP0/CPU0:router(config-rsvp-auth)# **key-source key-chain mpls-keys** The following example shows that the source of the key information is specified for the keychain mpls-keys for a HundredGigE interface in RSVP authentication configuration mode:

```
RP/0/RP0/CPU0:router# configure
RP/0/RP0/CPU0:router(config)# rsvp interface HundredGigE 0/0/0/3
RP/0/RP0/CPU0:router(config-rsvp-if)# authentication
RP/0/RP0/CPU0:router(config-rsvp-if-auth)# key-source key-chain mpls-keys
```
The following example shows that the source of the key information is specified for the keychain mpls-keys in RSVP neighbor authentication configuration mode:

```
RP/0/RP0/CPU0:router# configure
RP/0/RP0/CPU0:router(config)# rsvp neighbor 10.0.0.1 authentication
RP/0/RP0/CPU0:router(config-rsvp-nbor-auth)# key-source key-chain mpls-keys
```
#### **life-time (RSVP)**

To control how long RSVP maintains idle security associations with other trusted RSVP neighbors, use the **life-time** command in the appropriate RSVP authentication configuration mode. To disable the lifetime setting, use the **no** form of this command.

**life-time** *seconds* **no life-time** *seconds*

**Syntax Description** *seconds* Length of time, in seconds, that RSVP maintains security associations with other trusted RSVP neighbors. Range is 30 to 86400.

- **Command Default** *seconds*: 1800 (30 minutes)
- **Command Modes** RSVP authentication configuration
	- RSVP interface authentication configuration

RSVP neighbor authentication configuration

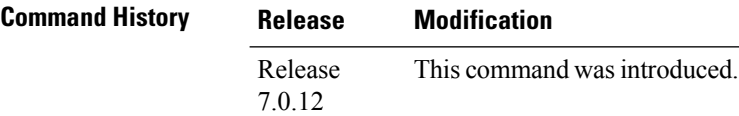

#### **Usage Guidelines** Use the **life-time (RSVP)** command to indicate when to end idle security associations with RSVP trusted neighbors.

By setting a larger lifetime, the router remembers the state for a long period time which provides better protection against a replay attack.

Use the **clear rsvp authentication** command to free security associations before their lifetimes expire.

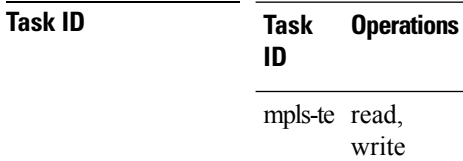

**Examples** The following example shows how to configure a lifetime of 2000 seconds for each SA in RSVP authentication configuration mode:

> RP/0/RP0/CPU0:router# **configure** RP/0/RP0/CPU0:router(config)# **rsvp authentication** RP/0/RP0/CPU0:router(config-rsvp-auth)# **life-time 2000**

The following example shows how to configure a lifetime of 2000 seconds for each SA in RSVP neighbor authentication configuration mode:

```
RP/0/RP0/CPU0:router# configure
RP/0/RP0/CPU0:router(config)# rsvp neighbor 10.0.0.1 authentication
RP/0/RP0/CPU0:router(config-rsvp-nbor-auth)# life-time 2000
```
The following example shows how to configure a lifetime of 2000 seconds for each SA in RSVP interface authentication configuration mode:

```
RP/0/RP0/CPU0:router# configure
RP/0/RP0/CPU0:router(config)# rsvp interface HundredGigE 0/0/0/3
RP/0/RP0/CPU0:router(config-rsvp-if)# authentication
RP/0/RP0/CPU0:router(config-rsvp-if-auth)# life-time 2000
```
### **mpls traffic-eng lsp-oor**

To set LSP out-of-resource (OOR) parameters, use the **mpls traffic-eng lsp-oor** command in XR Config mode. To remove LSP OOR parameter settings, use the **no** form of this command.

**mpls traffic-eng lsp-oor** [{ { **green** | **red** | **yellow** } **action** { **accept reopt-lsp** | **admit lsp-min-bw** *value* | **flood** { **available-bw** *value* | **te-metric penalty** *value* } } | { **yellow** | **red** } { **transit-all** | **transit-unprotected** } **threshold** *value* | **green recovery-duration** *minutes* }]

**no mpls traffic-eng lsp-oor** [{ { **green** | **red** | **yellow** } **action** { **accept reopt-lsp** | **admit lsp-min-bw** *value* | **flood** { **available-bw** *value* | **te-metric penalty** } } | { **yellow** | **red** } { **transit-all** | **transit-unprotected** } **threshold** | **green recovery-duration** }]

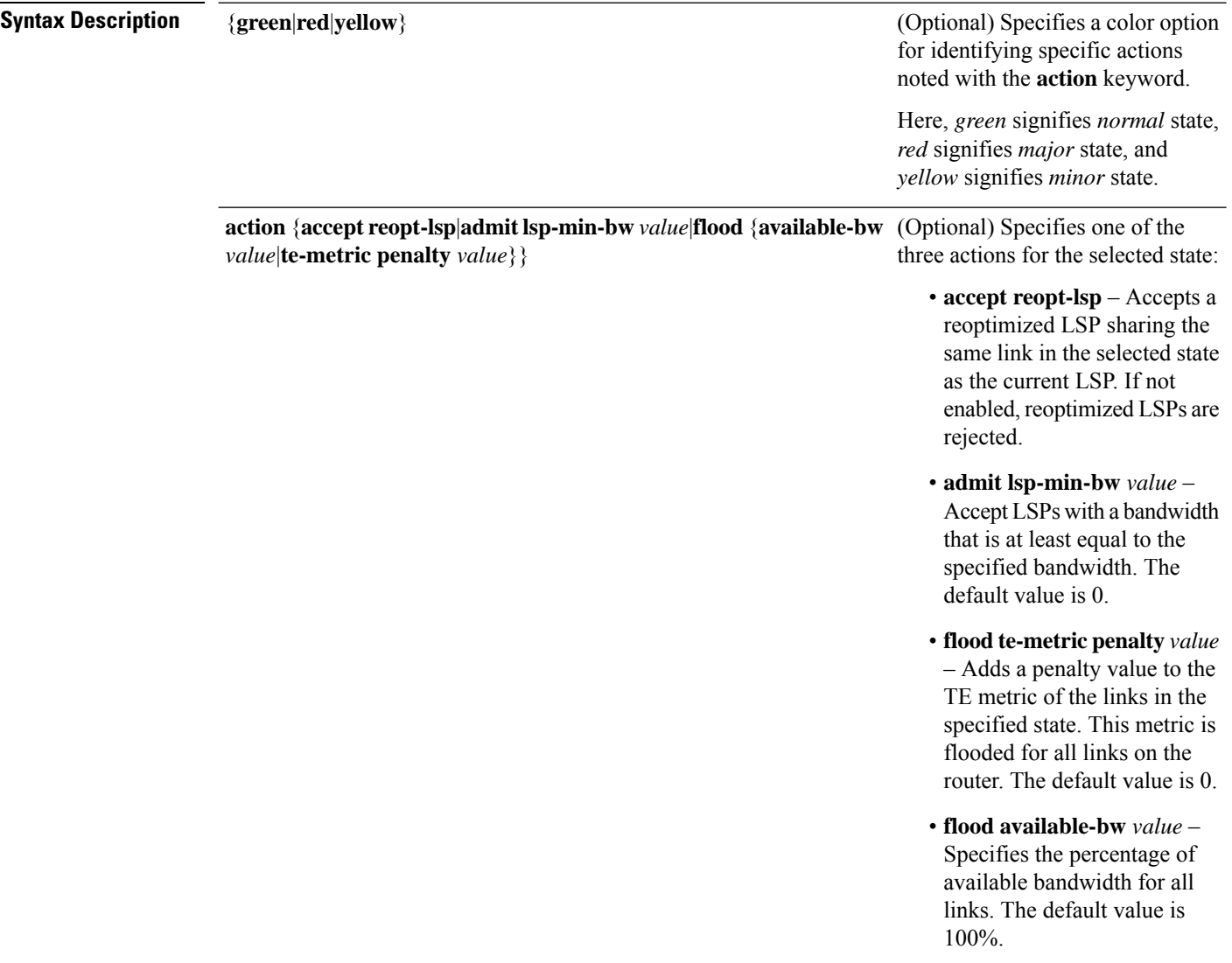

 $\mathbf I$ 

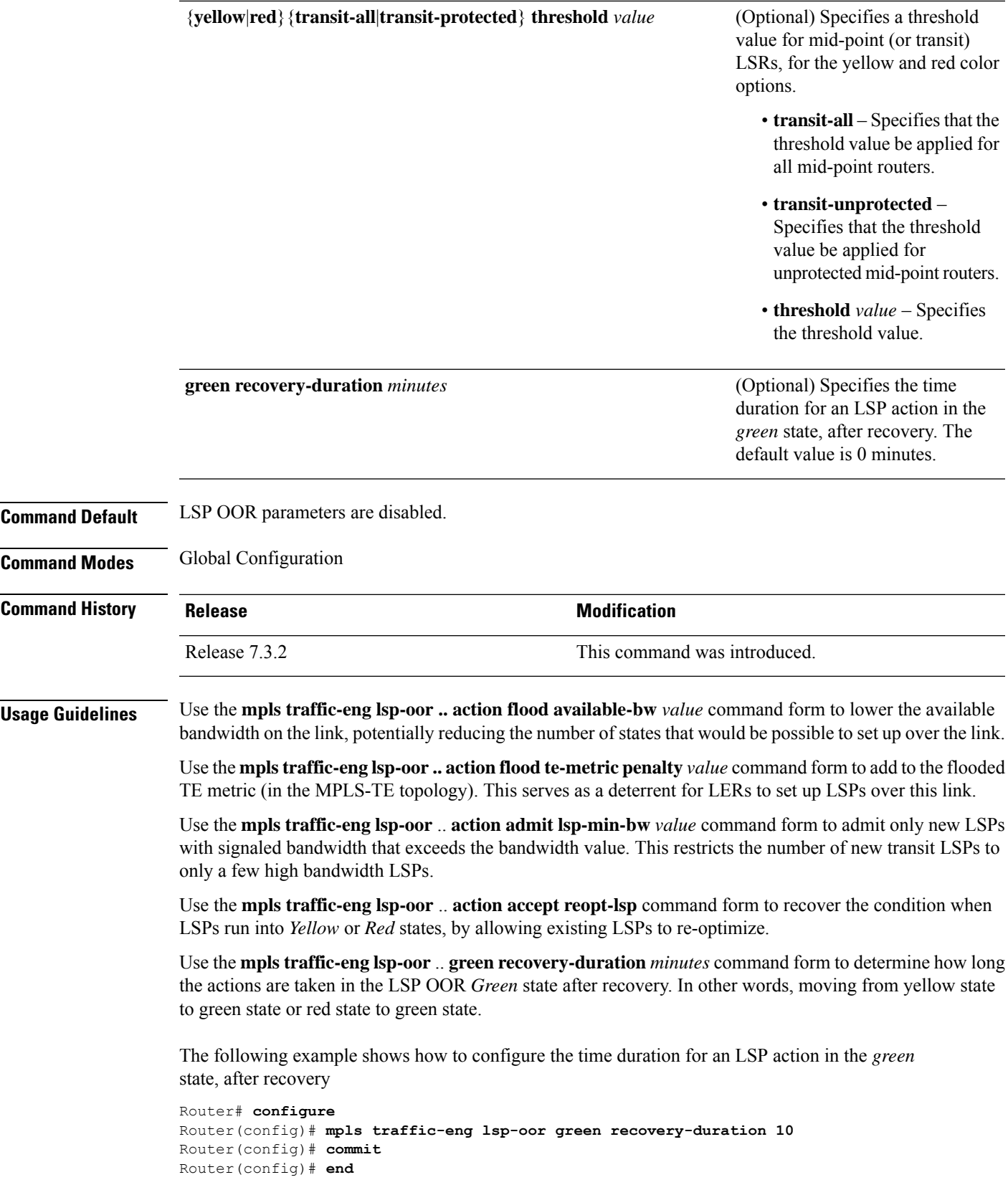

The following example showsthe output for the **show mplstraffic-eng lsp-oor summary** command. The main counterstrack the current OOR state, OOR thresholds, transitions, and the number of LSPs rejected due to OOR.

Router# **show mpls traffic-eng lsp-oor summary**

Total Transit LSPs: 5001 Total Transit Unprotected LSPs: 0 LSP OOR Status: Yellow; Changed last at: Wed May 15 17:05:48 2019 LSP OOR Green State Parameters: Available Bandwidth percentage: 100% TE Metric Penalty: 0 Minimum LSP Size: 0 kbps Accept Reopt: FALSE Transition duration: 0 minutes Statistics: Transitions 0; LSPs accepted 5001, rejected 0 Reopt accepted 0, rejected 0 LSP OOR Yellow State Parameters: Available Bandwidth percentage: 0% TE Metric Penalty: 0 Minimum LSP Size: 10000 kbps Accept Reopt: TRUE Transit LSP Threshold: 5000 Transit Unprotected LSP Threshold: No limit Statistics: Transitions 1; LSPs accepted 0, rejected 999 Reopt accepted 0, rejected 0 LSP OOR Red State Parameters: Available Bandwidth percentage: 0% TE Metric Penalty: 0 Minimum LSP Size: 10000 kbps Accept Reopt: FALSE Transit LSP Threshold: 10000 Transit Unprotected LSP Threshold: No limit Statistics: Transitions 0; LSPs accepted 0, rejected 0 Reopt accepted 0, rejected 0

#### **rsvp**

 $\mathbf{l}$ 

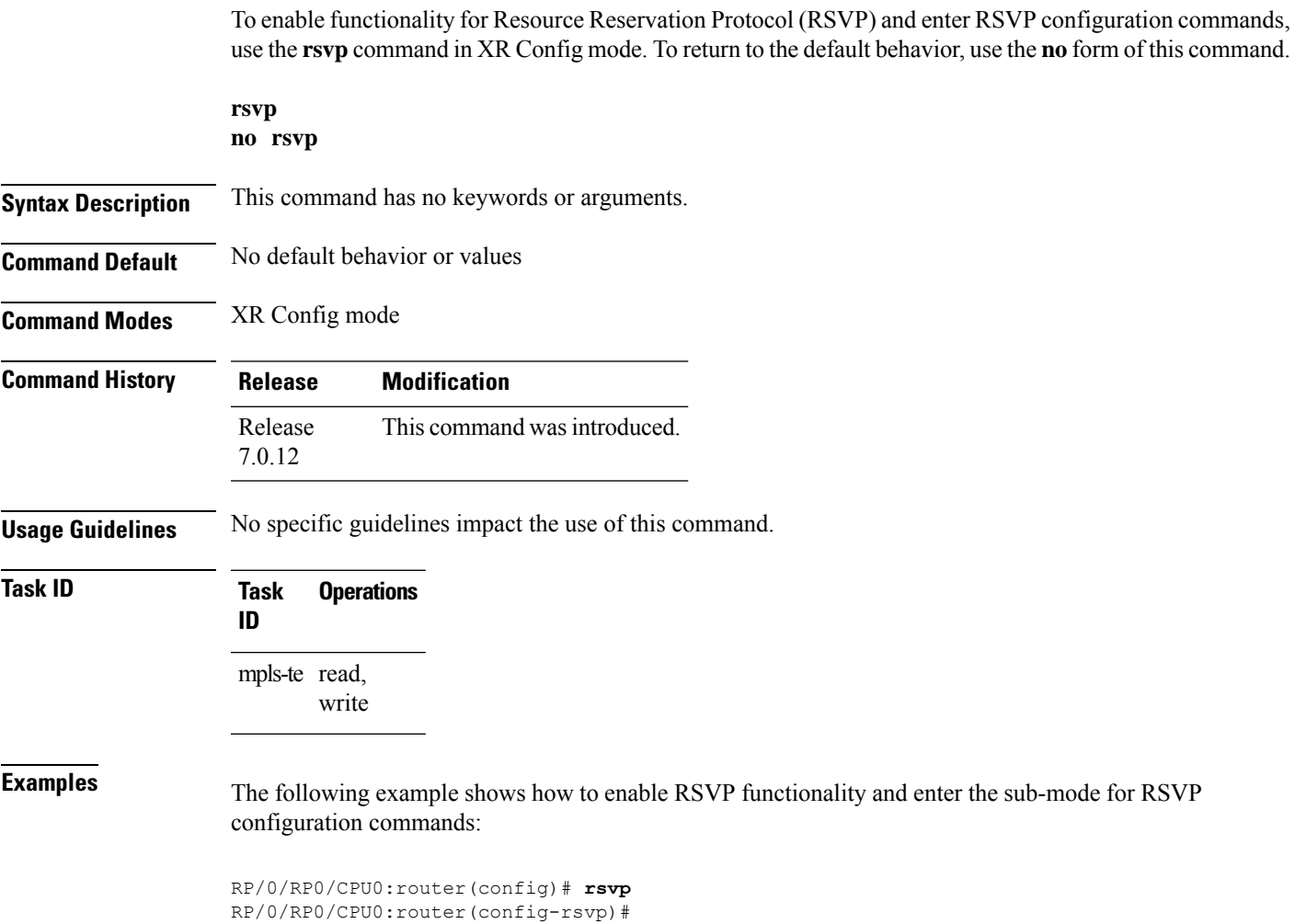

### **rsvp interface**

To configure RSVP on an interface, use the **rsvp interface** command in XR Config mode. To disable RSVP on that interface, use the **no** form of this command.

**rsvp interface** *type interface-path-id* **no rsvp interface** *type interface-path-id*

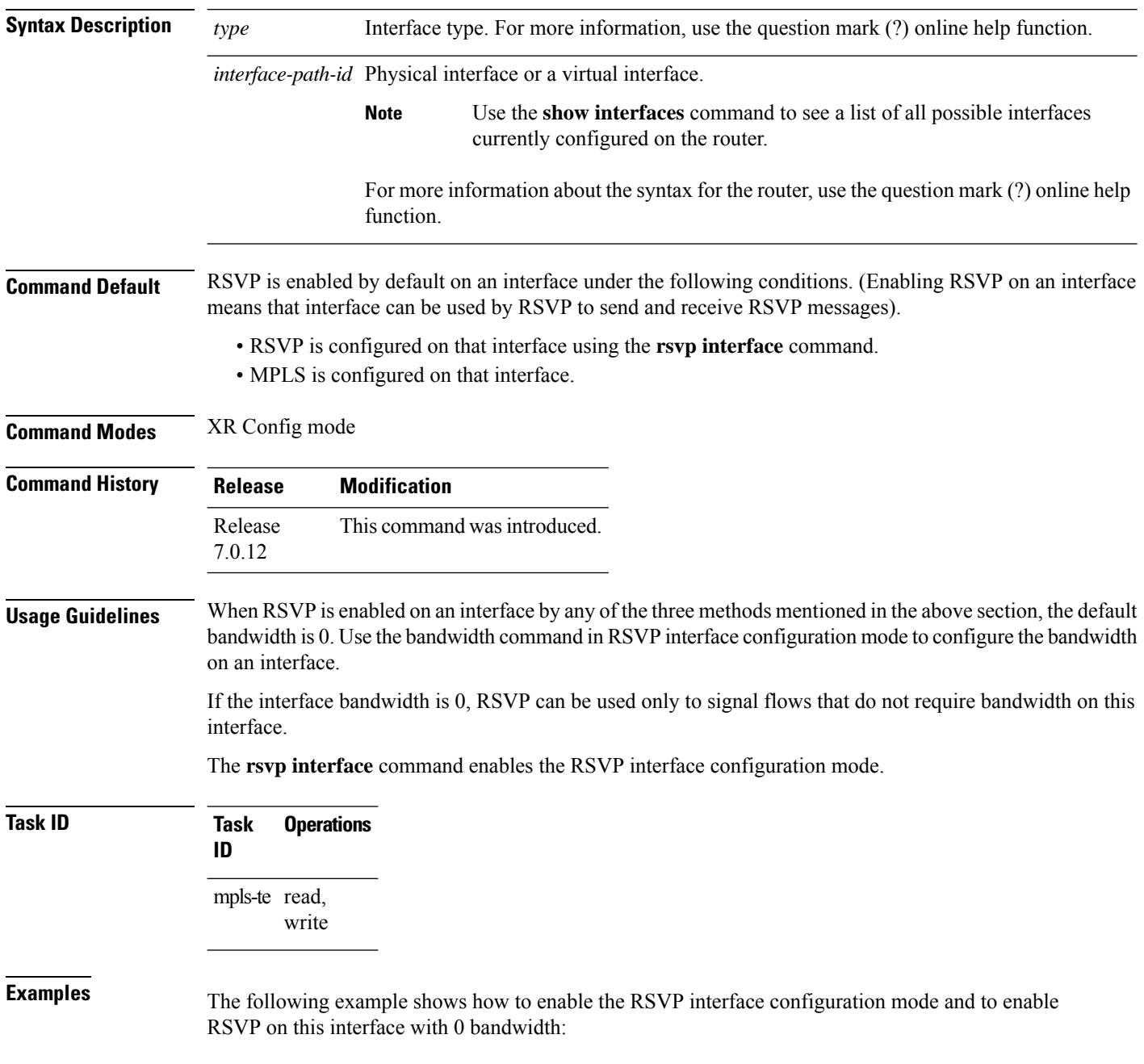

RP/0/RP0/CPU0:router# **configure** RP/0/RP0/CPU0:router(config)# **rsvp interface HundredGigE 0/0/0/3**

### **rsvp neighbor**

To specify an RSVP neighbor, use the **rsvp neighbor** command in XR Config mode. To deactivate authentication for a neighbor, use the **no** form of this command.

**rsvp neighbor** *IP-address* **authentication no rsvp neighbor** *IP-address* **authentication**

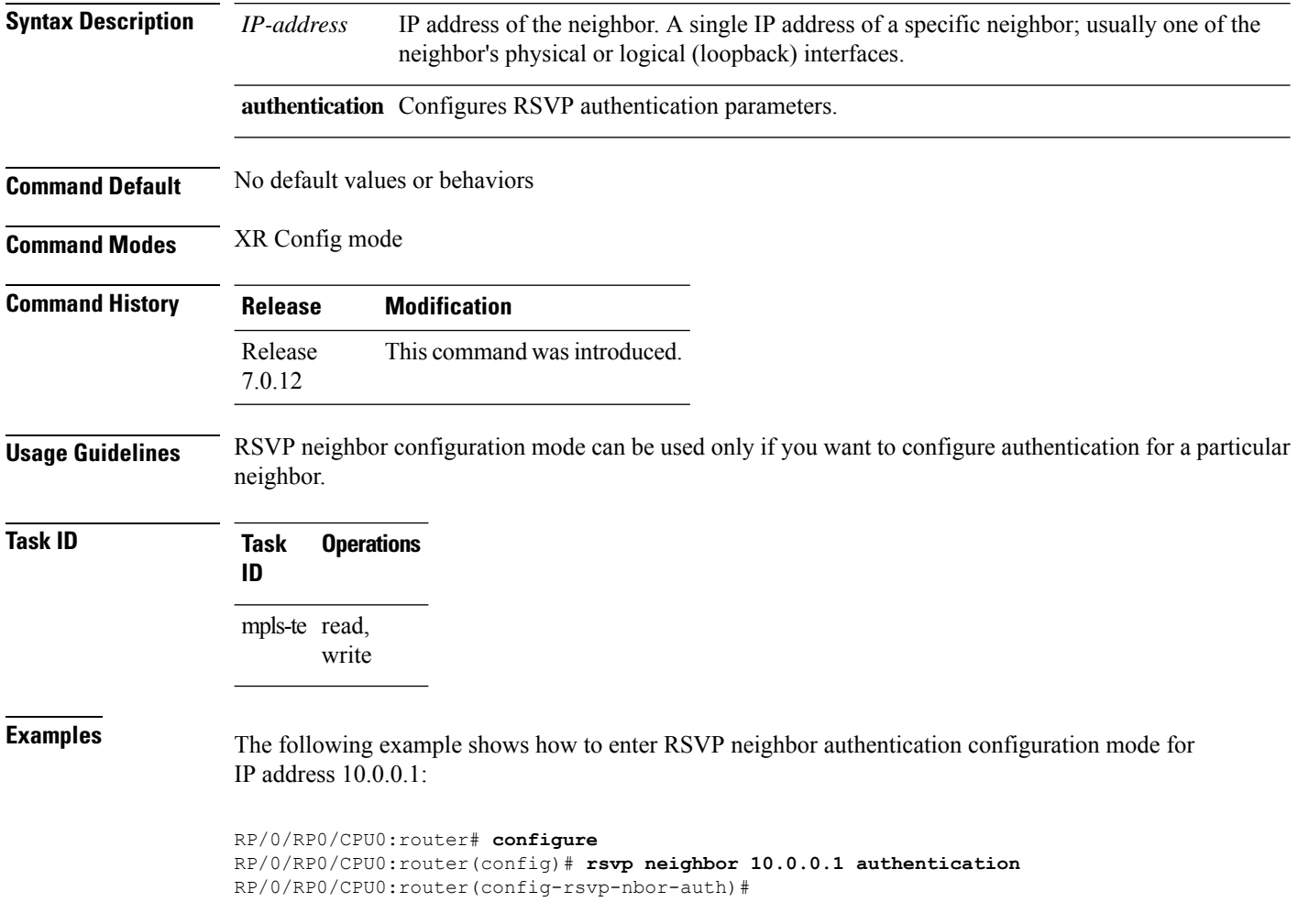

# **show rsvp request**

To list all the requests that RSVPknows about on a router, use the **show rsvprequest** command in XR EXEC mode.

**show rsvp request** [**destination** *IP-address*] [**detail**] [**dst-port** *port-num*] [**session-type** { **lsp-p2p** }] [**source** *IP-address*] [**src-port** *port-num*]

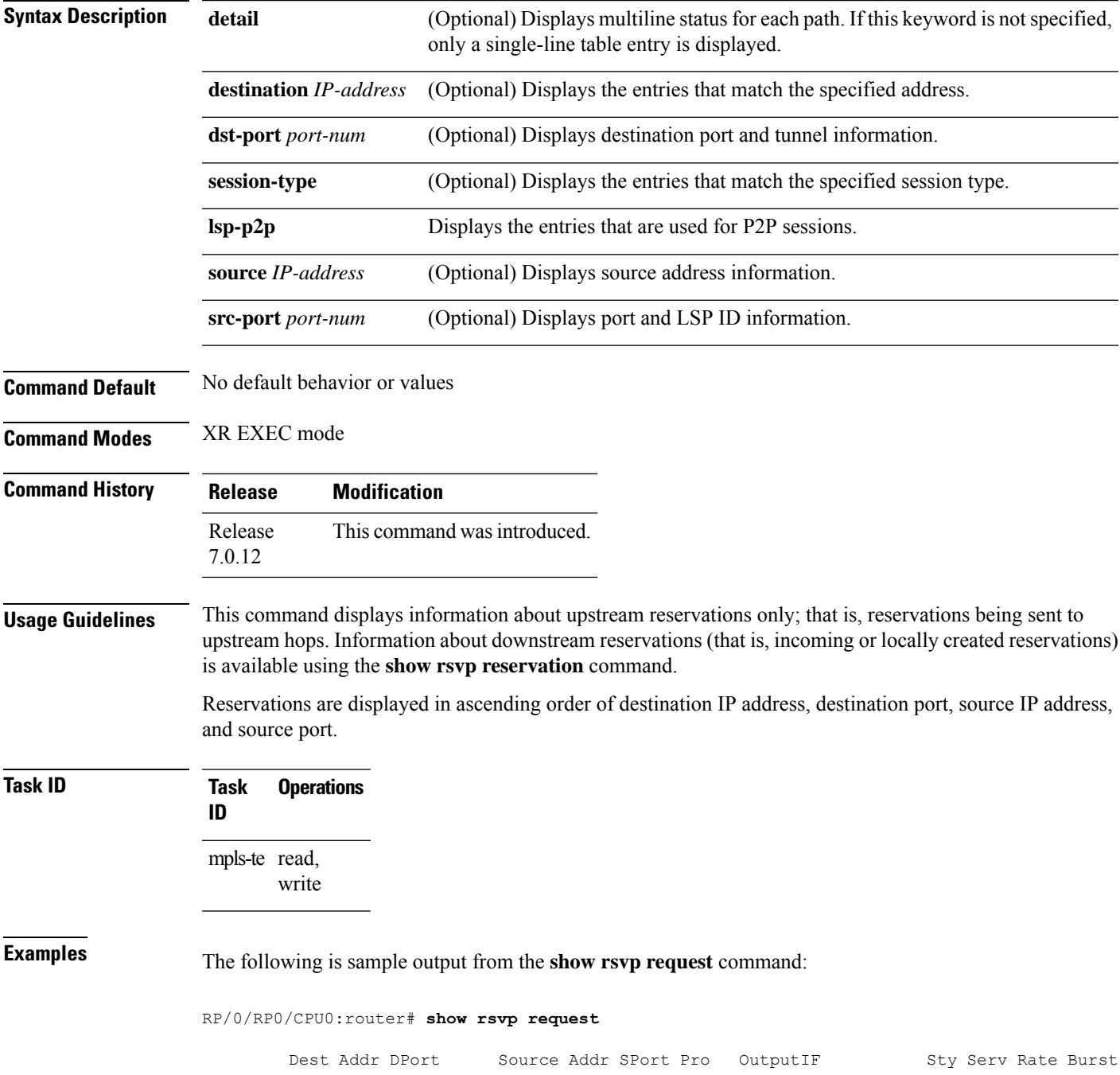

---------------- ----- ---------------- ----- --- ---------- --- ---- ---- ----- 192.168.40.40 2001 192.168.67.68 2 0 HundredGigE 0/0/0/3 SE LOAD 0 1K

The following issample output from the **show rsvprequestdetail** command, which displays detailed information about all requests in the router. Requests are reservation states for the reservation messages sent upstream:

```
RP/0/RP0/CPU0:router# show rsvp request detail
```

```
REQ: IPv4-LSP Session addr: 192.168.40.40. TunID: 2001. LSPId: 2.
Source addr: 192.168.67.68. ExtID: 192.168.67.68.
Output interface: HundredGigE 0/0/0/3. Next hop: 192.168.67.68 (lih: 0x19700001).
Flags: Local Receiver.
Style: Shared-Explicit. Service: Controlled-Load.
Rate: 0 bits/sec. Burst: 1K bytes. Peak: 0 bits/sec.
MTU min: 0, max: 500 bytes.
Policy: Forwarding. Policy source(s): MPLS/TE.
Number of supporting PSBs: 1
Destination Add DPort Source Add SPort Pro Input IF Rate Burst Prot
 192.168.40.40 2001 192.168.67.68 2 0 HundredGigE 0/0/0/3 0 1K Off
Number of supporting RSBs: 1
Destination Add DPort Source Add SPort Pro Input IF Sty Serv Rate Burst
  192.168.40.40 2001 10.66.67.68 2 0 None SE LOAD 0 1K
```
This table describes the significant fields shown in the display.

| <b>Field</b>  | <b>Description</b>                                                             |
|---------------|--------------------------------------------------------------------------------|
|               | Number of supporting PSBs   Number of senders for this session (typically, 1). |
|               | Number of supporting RSBs   Number of reservations per session (typically, 1). |
| Policy        | Admission control status.                                                      |
| Policy source | Entity performing the admission control.                                       |

**Table 55: show rsvp request detail Command Field Descriptions**

# **show rsvp authentication**

To display the database for the security association that RSVP has established with other RSVP neighbors, use the **show rsvp authentication** command in XR EXEC mode.

**show rsvp authentication** [*type interface-path-id*] [**destination** *IP-address*] [**detail**] [**mode** {**receive** | **send**}] [**neighbor** *IP-address*] [**source** *IP-address*]

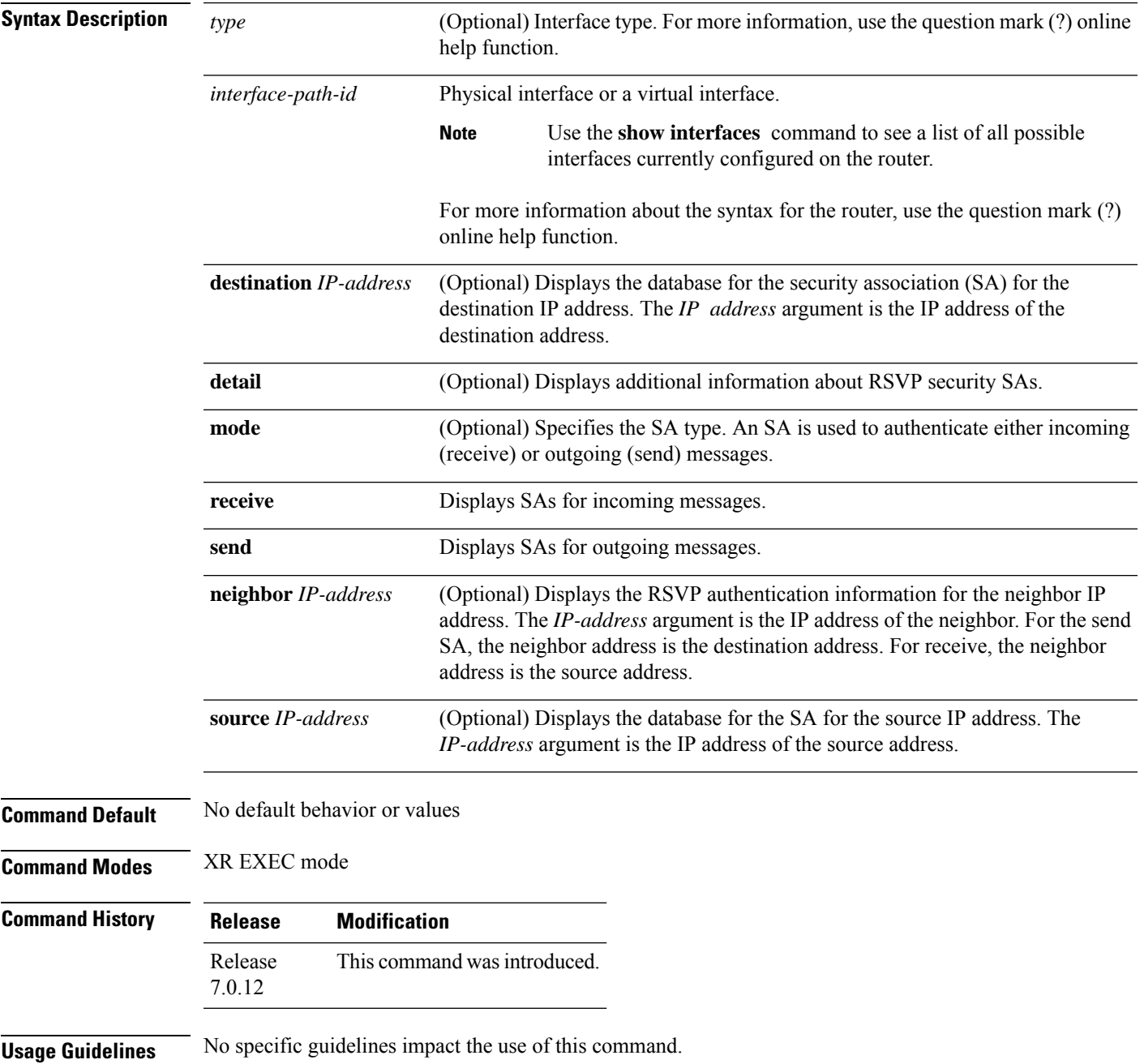

#### **Task ID Task Operations ID**

mpls-te read

**Examples** The following sample output displays information for RSVP authentication:

RP/0/RP0/CPU0:router# **show rsvp authentication**

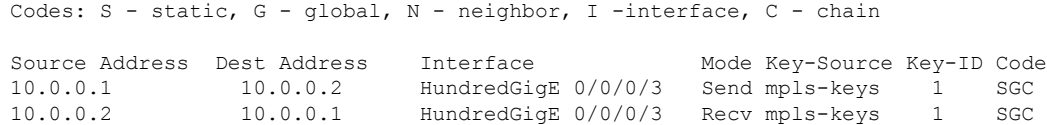

This table describes the significant fields shown in the display.

**Table 56: show rsvp authentication Command Field Descriptions**

| <b>Field</b>      | <b>Description</b>                                                                                                    |
|-------------------|----------------------------------------------------------------------------------------------------|
| Source<br>Address | IP address of the sender. For Send mode, this is the local address (either the address of the<br>Interface field or the local router ID). For Recv mode, this is the address of the RSVP<br>neighbor.                                                             |
| Dest Address      | IP address of the receiver. For Send mode, this is the address of the RSVP neighbor. For<br>Recv mode, this is the local address (either the address of the Interface field or the local<br>router ID).                                                           |
| Interface         | Name of the interface over which the security association is being maintained.                                                                                                    |
| Mode              | Direction of the association for the following mode types:                                                                                                    |
|                   | <b>Send</b>                                                                                                    |
|                   | Authenticates messages that you forward.                                                                                                    |
|                   | <b>Recv</b>                                                                                                    |
|                   | Authenticates messages that you receive.                                                                                                    |
| Key-Source        | Key source identification string that is currently set to the configured keychain name.                                                                                                    |
| Key-ID            | The last successful key ID that is used for authentication and maps to the keychain ID<br>configuration. If the value is too large to fit into the column, it is truncated and $a(.)$ suffix<br>is appended. Use the detail mode to see the non-truncated key ID. |

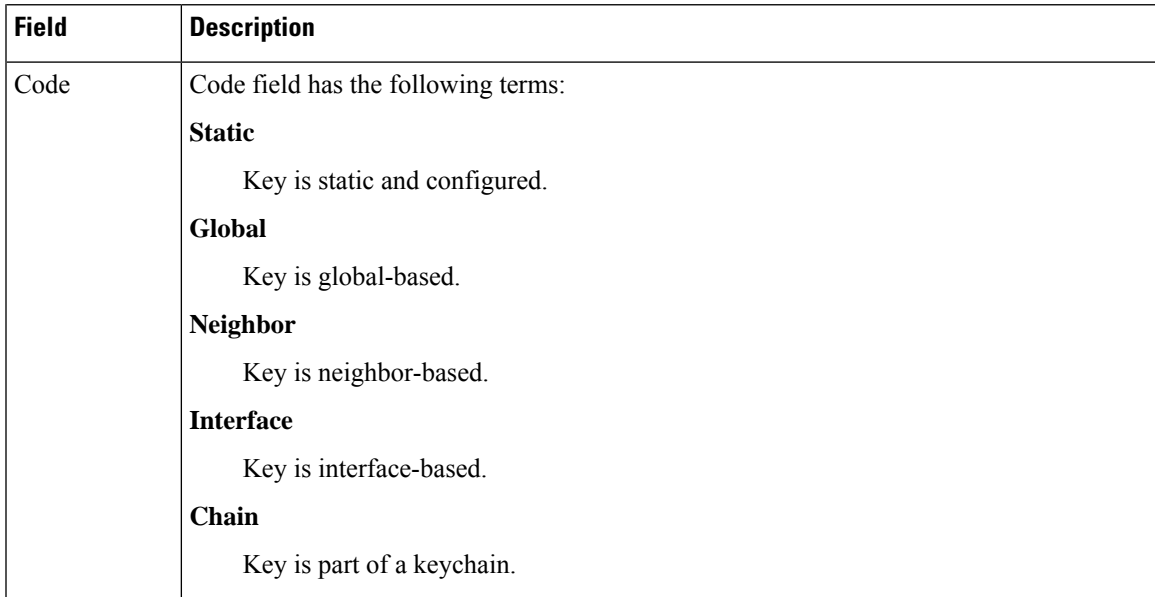

The following sample output shows detailed information about a Send mode SA that is followed by a Receive mode SA:

```
RP/0/RP0/CPU0:router# show rsvp authentication detail
```

```
RSVP Authentication Information:
 Source Address: 10.0.0.1
 Destination Address: 10.0.0.2
  Neighbour Address: 10.0.0.2
  Interface: HundredGigE 0/0/0/3
 Direction: Send
 LifeTime: 1800 (sec)<br>LifeTime left: 1305 (sec)<br>The Theory 2001 (sec)
 LifeTime left:<br>\frac{1}{2}KeyType: Static Global KeyChain
 Key Source: name1
 Key Status: No error
 KeyID: 1
 Digest: HMAC MD5 (16)
 Challenge: Not supported
 TX Sequence: 5023969459702858020 (0x45b8b99b00000124)
 Messages successfully authenticated: 245
 Messages failed authentication: 0
Receive Errors:
   Incomplete security association: 0
   Missing INTEGRITY object: 0
   Incorrect digest: 0
   Digest type mismatch: 0
   Duplicate sequence number: 0<br>Out-of-range sequence number: 0
   Out-of-range sequence number:
   Invalid message format: 0
```
This table describes the significant fields shown in the display.

**Table 57: show rsvp authentication detail Command Field Descriptions**

| <b>Field</b>               | <b>Description</b>                                                                                                    |
|----------------------------|----------------------------------------------------------------------------------------------------|
| Source Address             | IP address of the sender. For Send mode, this is the local address (either<br>the address of the Interface field or the local router ID). For Recv mode,<br>this is the address of the RSVP neighbor.   |
| <b>Destination Address</b> | IP address of the receiver. For Send mode, this is the address of the RSVP<br>neighbor. For Recv mode, this is the local address (either the address of<br>the Interface field or the local router ID). |
| Neighbor Address           | IP address of the RSVP neighbor with which the security association is<br>being maintained.                                                                                                    |
| Interface                  | Name of the interface over which the security association is being<br>maintained.                                                                                                    |
| Direction                  | Direction of the association for the following mode types:                                                                                                    |
|                            | <b>Send</b>                                                                                                    |
|                            | Authenticates messages that you forward.                                                                                                    |
|                            | Recy                                                                                                    |
|                            | Authenticates messages that you receive.                                                                                                    |
| LifeTime                   | Configured expiration timer value.                                                                                                    |
| LifeTime left              | Number of seconds until the expiration timer expires.                                                                                                    |
| KeyType                    | Keys that are used:                                                                                                    |
|                            | <b>Static</b>                                                                                                    |
|                            | Key is static and configured.                                                                                                    |
|                            | Global                                                                                                    |
|                            | Key is global-based.                                                                                                    |
|                            | <b>Neighbor</b>                                                                                                    |
|                            | Key is neighbor-based.                                                                                                    |
|                            | <b>Interface</b>                                                                                                    |
|                            | Key is interface-based.                                                                                                    |
|                            | <b>Chain</b>                                                                                                    |
|                            | Key is part of a keychain.                                                                                                    |
| Key-Source                 | Key source identification string that is currently set to the configured<br>keychain name.                                                                                                    |
| Key Status                 | Last status reported from the key source.                                                                                                    |

 $\mathbf l$ 

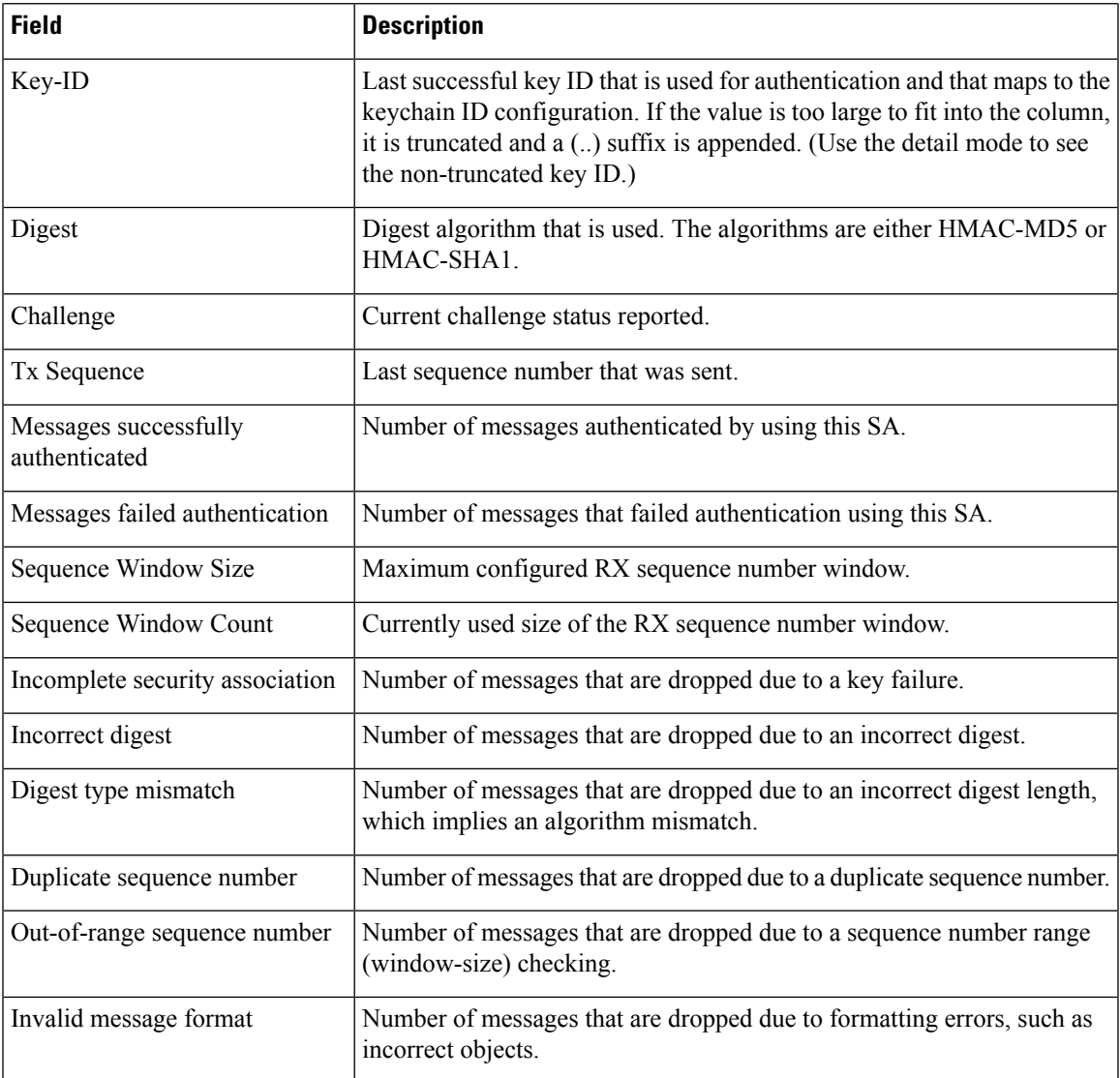

### **show rsvp counters**

To display internal RSVP counters, use the **show rsvp counters** command in XR EXEC mode mode.

**show rsvp counters** {**messages** [{*type interface-path-id* | **summary** }] | **events** | **database**}

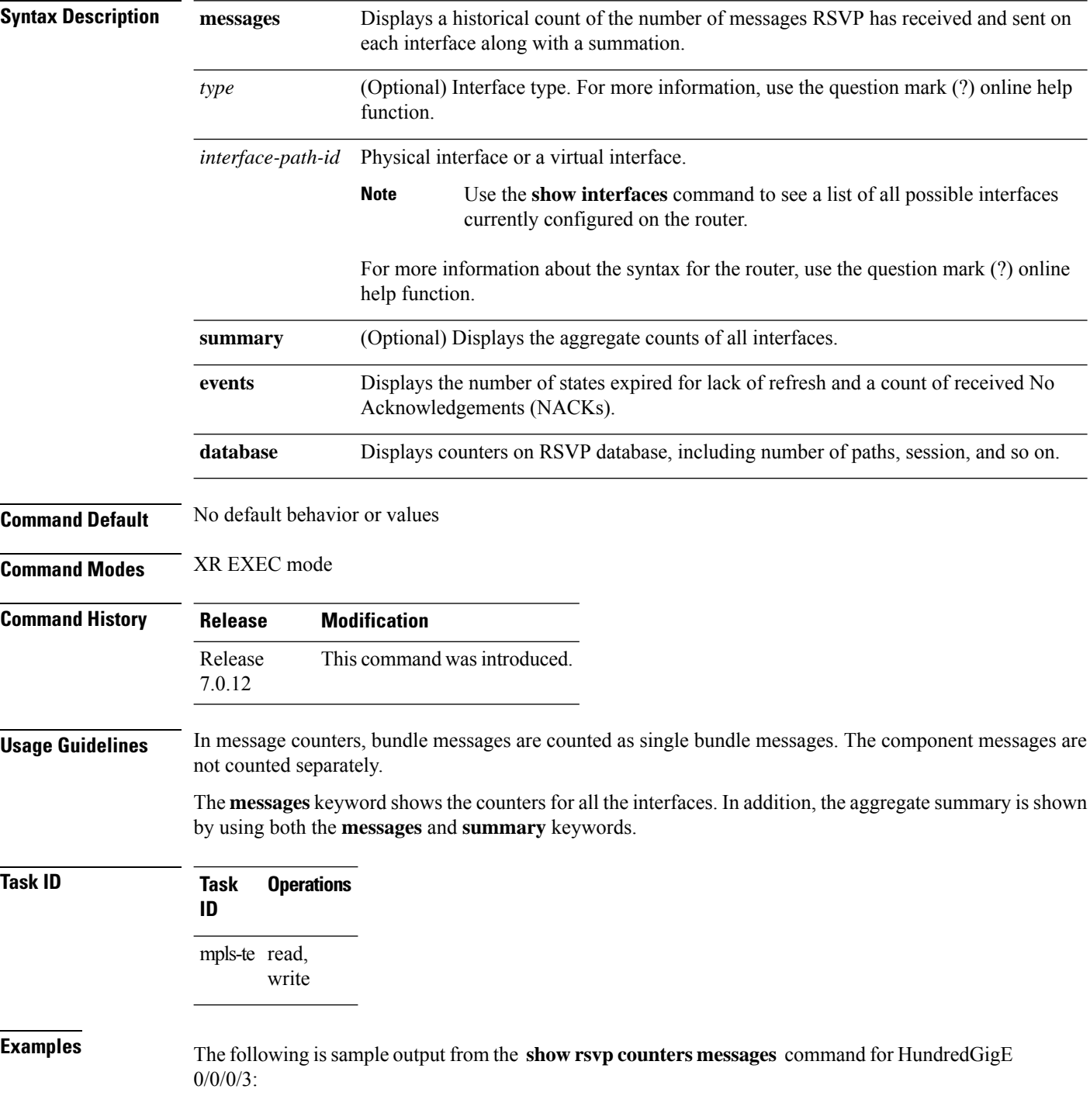

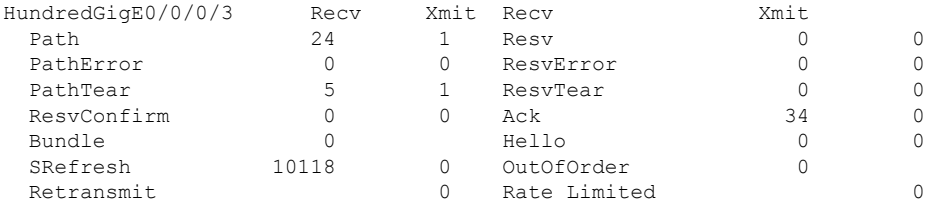

#### RP/0/RP0/CPU0:router# **show rsvp counters messages HundredGigE 0/0/0/3**

This table describes the significant fields shown in the display.

**Table 58: show rsvp counters messages Command Field Descriptions**

| <b>Field</b>    | <b>Description</b>                                                                                                    |
|-----------------|----------------------------------------------------------------------------------------------------|
| Path            | Number of Path messages sent downstream or received from an upstream node.                                                          |
| PathError       | Number of PathError messages received from a downstream neighbor or sent to an upstream<br>neighbor.                                |
| PathTear        | Number of PathTear messages sent downstream, or messages received, from upstream<br>neighbors.                                      |
|                 | ResvConfirm Number of ResvConfirm messages received from an upstream neighbor or sent to a downstream<br>neighbor.                  |
| <b>Bundle</b>   | Number of Bundle messages containing RSVP messages sent and received by the neighbor.                                               |
| SRefresh        | Number of Summary Refresh messages sent to and received by a neighbor to refresh the path<br>and reservation states.                |
| Retransmit      | Number of messages retransmitted to ensure reliable messaging (related to refresh reduction).                                       |
| Resv            | Number of Reservation messages received from a downstream neighbor or sent to an upstream<br>neighbor to reserve resources.         |
| ResvError       | Number of Reservation Error messages received from a upstream neighbor or sent to a<br>downstream neighbor.                         |
| <b>ResyTear</b> | Number of Reservation Tear messages received from a downstream neighbor or sent to an<br>upstream neighbor to tear down RSVP flows. |
| Ack             | Number of Acknowledgement messages sent and received by a neighbor acknowledging<br>receipt of a message.                           |
| Hello           | Number of Hello messages sent to and received by a neighbor.                                                                        |
|                 | OutOfOrder   Number of messages received that are out of order.                                                                     |
|                 | Rate Limited   Number of RSVP packets affected by rate limiting.                                                                    |

The following is sample output from the **show rsvp counters database** command:

RP/0/RP0/CPU0:router# **show rsvp counters database**

```
Sessions: 0
Locally created and incoming paths: 0
Outgoing paths: 0
Locally created and incoming Reservations: 0
Outgoing Reservations: 0
Interfaces: 4
```
This table describes the significant fields shown in the display.

#### **Table 59: show rsvp counters database Command Field Descriptions**

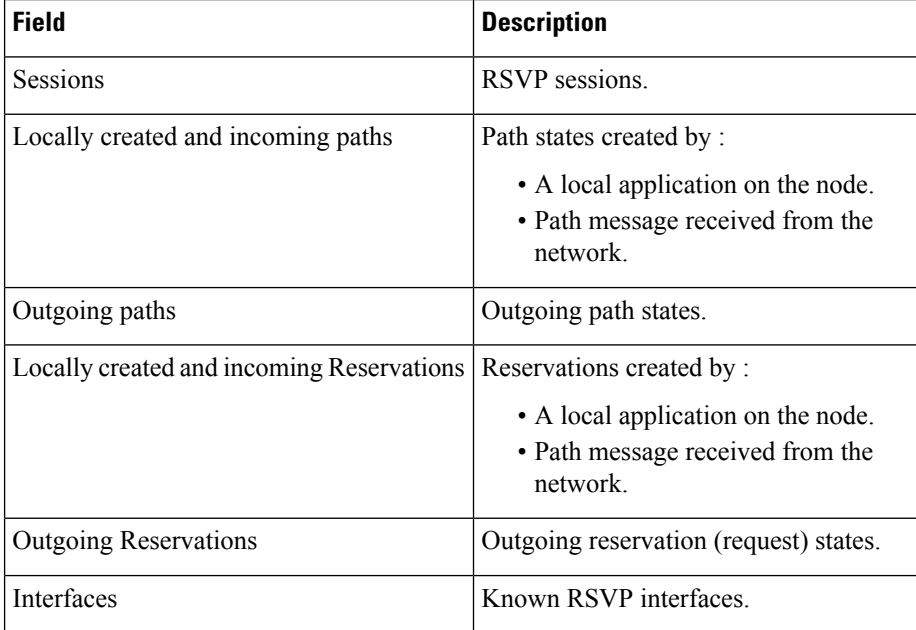

# **show rsvp counters oor**

To display internal RSVP counters on out of resources (OOR) events, use the **show rsvp counters oor** command in XR EXEC mode.

**show rsvp counters oor** [{*type interface-path-id* | **summary**}]

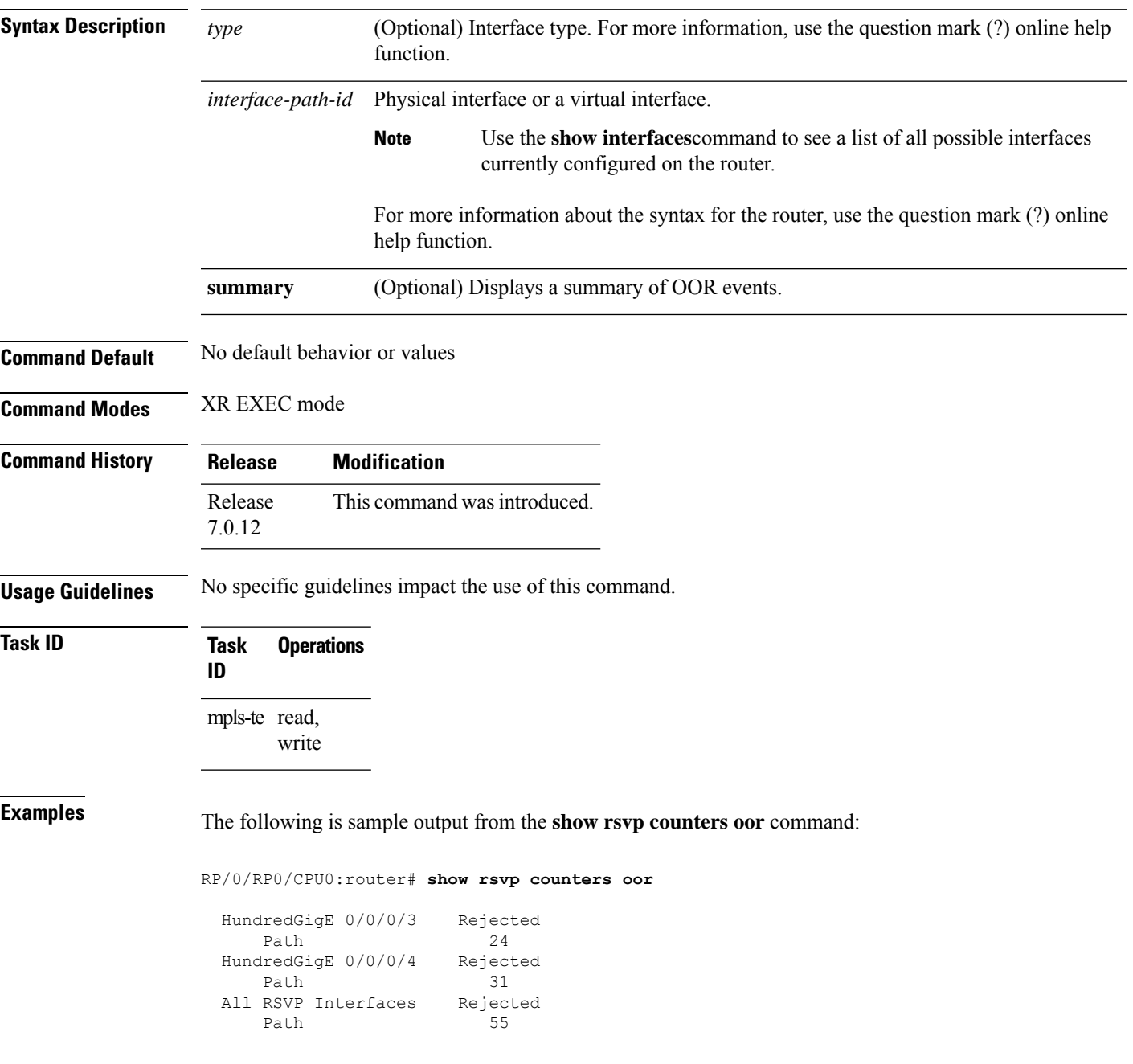

This table describes the significant fields shown in the display.

**Table 60: show rsvp counters oor Command Field Descriptions**

#### **Field Description**

Path Number of Path messages received on the interface that were rejected due to oor conditions.

# **show rsvp counters prefix-filtering**

To display internal prefix-filtering related RSVP counters, use the **show rsvp counters prefix-filtering** command in XR EXEC mode.

**show rsvpcountersprefix-filtering interface** [{*type interface-path-id* |**summary**}] **access-list** [*aclname*]

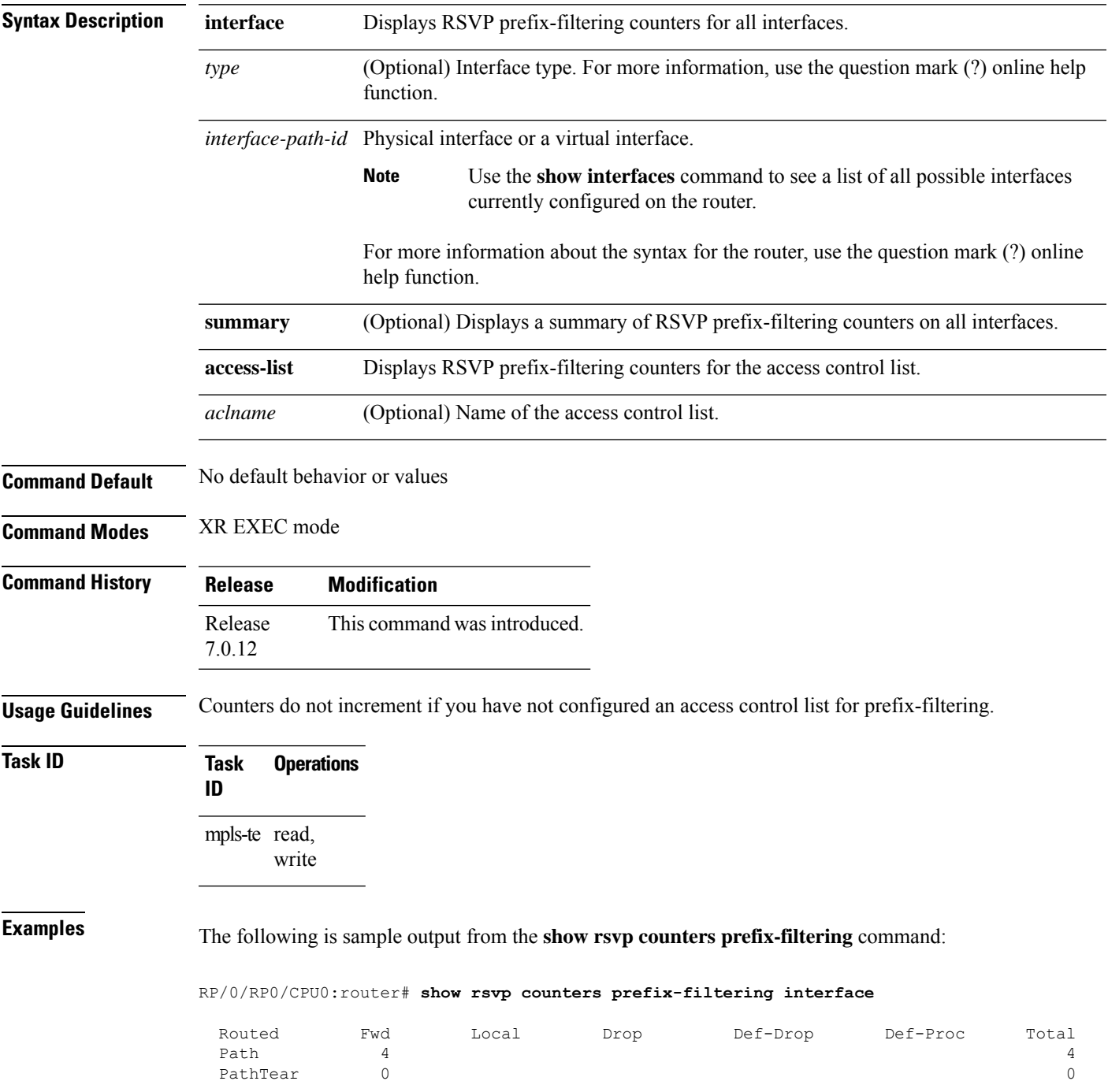

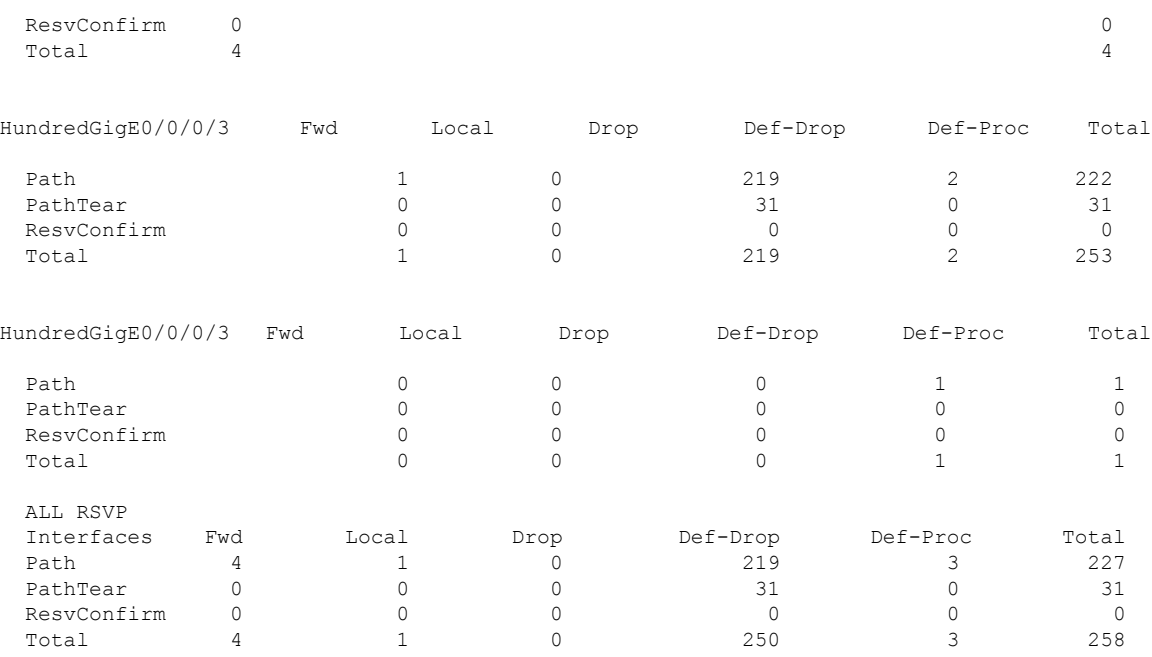

The following is sample output from the **show rsvp counters prefix-filtering interface** *type interface-path-id*command:

RP/0/RP0/CPU0:router# **show rsvp counters prefix-filtering interface HundredGigE 0/0/0/3**

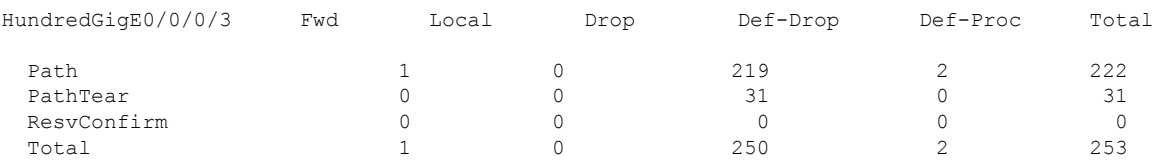

The following is sample output from the **show rsvp counters prefix-filtering interface summary** command:

RP/0/RP0/CPU0:router# **show rsvp counters prefix-filtering interface summary**

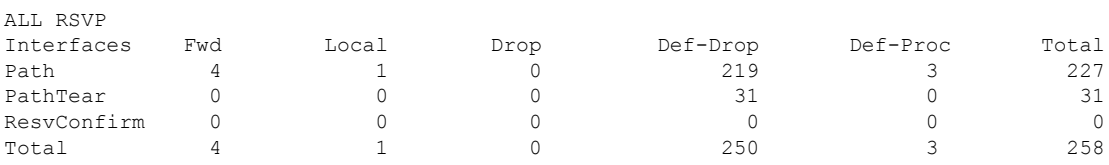

The following is sample output from the **show rsvp counters prefix-filtering access-list banks**command:

RP/0/RP0/CPU0:router# **show rsvp counters prefix-filtering access-list banks**

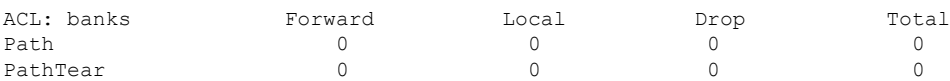

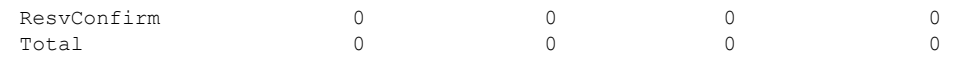

This table describes the significant fields shown in the display.

**Table 61: show rsvp counters prefix-filtering interface and summary CommandField Descriptions**

| <b>Field</b> | <b>Description</b>                                                                                                    |  |
|--------------|----------------------------------------------------------------------------------------------------|--|
| Fwd          | Number of messages forwarded to the next router.                                                                                                    |  |
|              | <b>Note</b><br>The messages are counted against the <i>routed</i> interface only because RSVP has<br>no record of what interface the messages will be forwarded to. |  |
| Local        | Number of messages not forwarded (because they are locally destined).                                                                                               |  |
| Drop         | Number of messages dropped.                                                                                                    |  |
| Def-Drop     | Number of messages dropped when an access control list match returns an implicit deny.<br>(Results when RSVP is configured to drop implicit deny messages.)         |  |
| Def-Proc     | Number of messages processed by RSVP when an access control list match returns an implicit<br>deny.                                                                 |  |
| Path         | Number of Path messages.                                                                                                    |  |
| PathTear     | Number of Path Tear messages.                                                                                                    |  |
|              | ResvConfirm   Number of ResvConfirm messages.                                                                                                    |  |

### **show rsvp fast-reroute**

To display RSVPFast-Reroute (FRR) information, use the **show rsvpfast-reroute** command in EXEC mode.

**show rsvp fast-reroute** [**destination** *IP -address*] [**dst-port** *port*] [**session-type** { **lsp-p2p**}] [**source** *IP-address*] [**src-port** *source-port*] [**summary**]

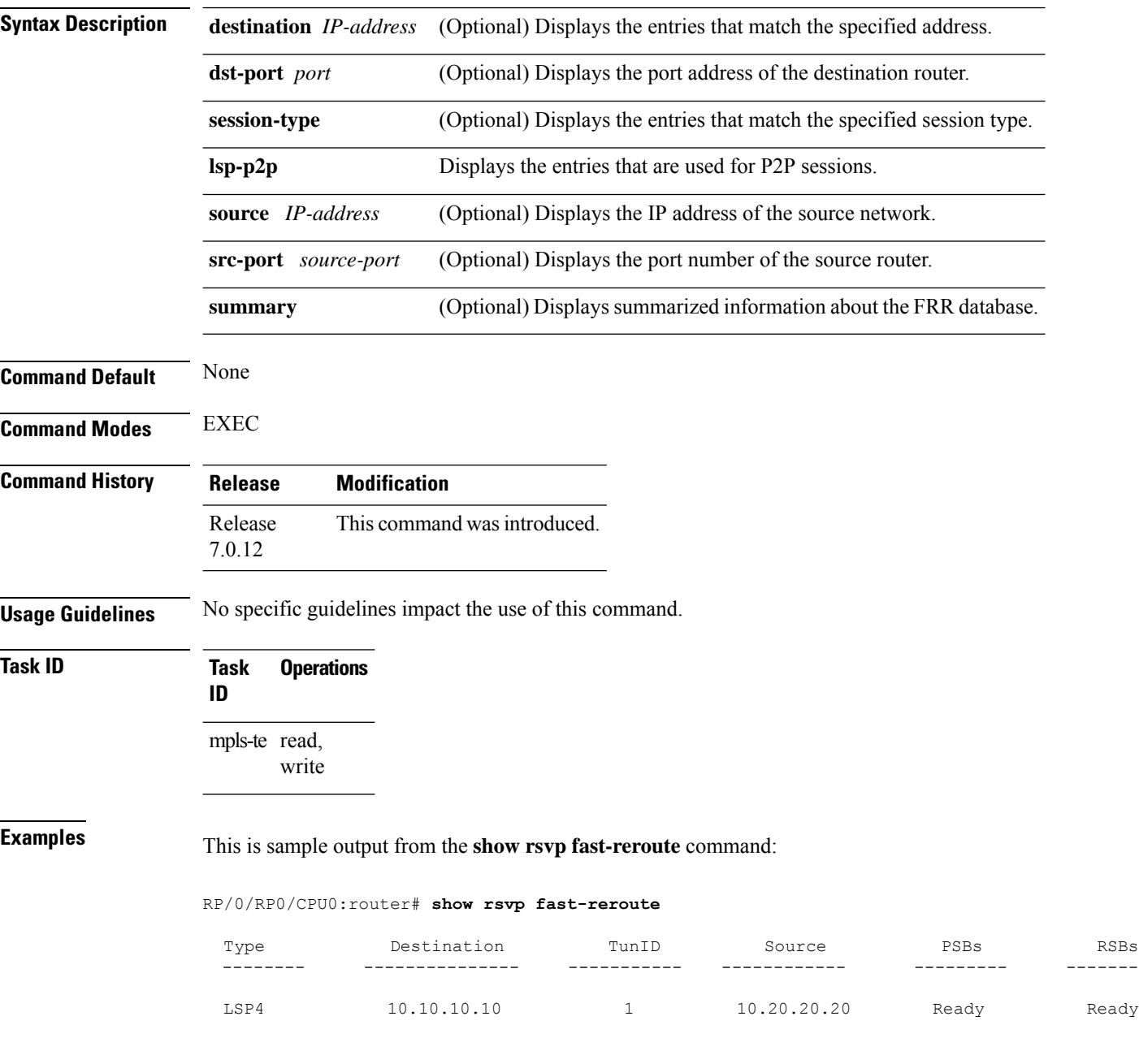

This table describes the significant fields shown in the display.

**Table 62: show rsvp fast-reroute Command Field Descriptions**

| <b>Field</b> | <b>Description</b>              |
|--------------|---------------------------------|
| Type         | Type of session.                |
| Destination  | Destination address of session. |
| TunID        | Tunnel ID number.               |
| Source       | Source address of session.      |
| <b>PSBs</b>  | PSB FRR $\frac{25}{25}$ state.  |
| <b>RSBs</b>  | RSB FRR state.                  |

<span id="page-502-0"></span><sup>25</sup> Fast reroute.

This is sample output from the **show rsvp fast-reroute summary** command:

#### RP/0/RP0/CPU0:router# **show rsvp fast-reroute summary**

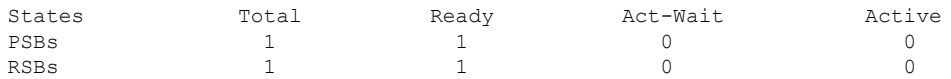

This table describes the significant fields shown in the display.

**Table 63: show rsvp fast-reroute summary Command Field Descriptions**

| <b>Field</b>  | <b>Description</b>                                                                               |
|---------------|--------------------------------------------------------------------------------------------------|
| <b>States</b> | $FRR^{\frac{26}{}}state$ .                                                                       |
| Total         | Total number of path and reservation states.                                                     |
| Ready         | Number of states in FRR ready state. No FRR processing has been done on these states.            |
|               | Act-Wait   Number of states in "Active Wait" FRR state.                                          |
|               | • For PSBs, this indicates that after FRR the path message has not yet been sent.                |
|               | • For RSBs, this indicates that after FRR, the reservation message has not yet been<br>received. |
| Active        | Number of states in "Active" FRR state.                                                          |
|               | • For PSBs, this indicates that after FRR the path message has been sent.                        |
|               | • For RSBs, this indicates that after FRR, the reservation message has been received.            |

<span id="page-502-1"></span><sup>26</sup> Fast reroute.

# **show rsvp graceful-restart**

To display the local graceful-restart information for RSVP, use the **show rsvp graceful-restart** command in XR EXEC mode.

**show rsvp graceful-restart** [**neighbors**] [*IP-address*] [**detail**]

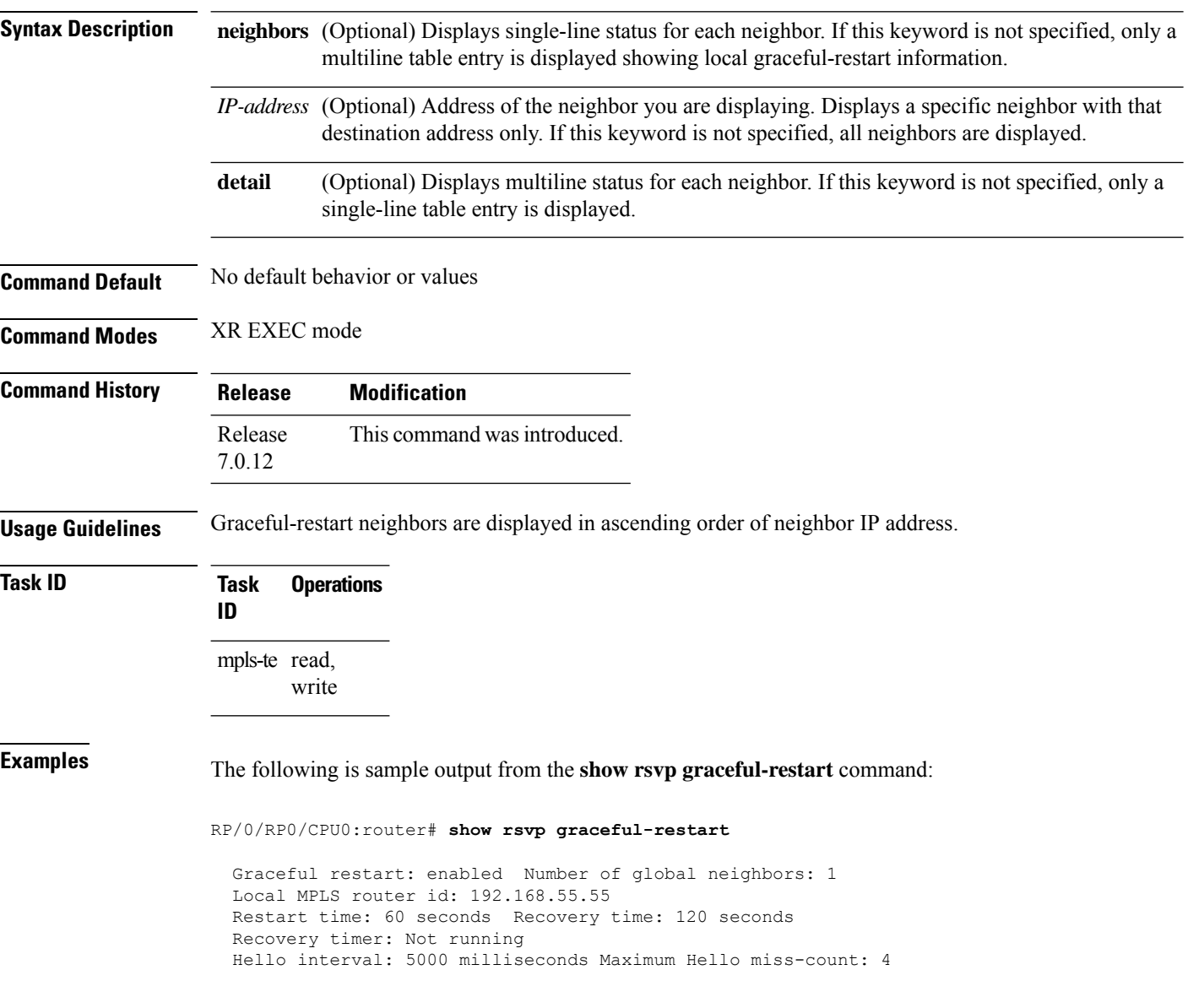
This table describes the significant fields shown in the display.

**Table 64: show rsvp graceful-restart Command Field Descriptions**

| <b>Field</b>               | <b>Description</b>                                                                                                    |
|----------------------------|----------------------------------------------------------------------------------------------------|
| Graceful restart           | Indicates whether graceful restart is configured locally.                                                                                                    |
| Number of global neighbors | Number of neighbors identified by a unique router ID.                                                                                                    |
| Local MPLS router id       | Local router ID used for the MPLS applications.                                                                                                    |
| Restart time               | Amount of time after a loss in hello messages within which RSVP hello session<br>is reestablished. This setting is manually configurable.                                                              |
| Recovery time              | Local recovery time advertised to neighbors. This is dynamically computed<br>based on the number of LSPs established and is the time used by neighbors to<br>refresh states in the event of a failure. |
| Recovery timer             | Countdown timer which, upon expiry, causes un-refreshed data forwarding<br>states to be deleted (usually beginning with a value that is equivalent to the<br>sum of the restart and recovery times).   |
| Hello interval             | Interval at which hello messages are sent to neighbors.                                                                                                    |
| Maximum hello miss-count   | Number of hellos from a neighbor that can be missed before declaring hellos<br>down.                                                                                                    |

The following is sample output from the **show rsvp graceful-restart neighbors** command, which displays information about graceful restart neighbors in the router:

RP/0/RP0/CPU0:router# **show rsvp graceful-restart neighbors**

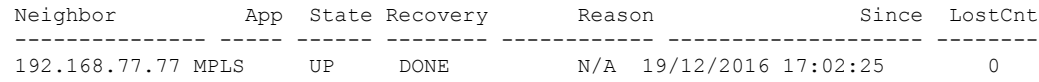

This table describes the significant fields shown in the display.

**Table 65: show rsvp graceful-restart neighbors Command Field Descriptions**

| Field        | <b>Description</b>                                                                                                    |
|--------------|----------------------------------------------------------------------------------------------------|
| Neighbor     | Router ID of a global neighbor.                                                                                                |
| App          | Application type of a global neighbor (MPLS).                                                                                  |
| <b>State</b> | State of the hello session to a global neighbor (up, down, INIT).                                                              |
| Recovery     | State at which the local node is recovering a global neighbor.                                                                 |
| Reason       | Last reason for which communication has been lost for a global neighbor. If none has occurred,<br>this field is marked as N/A. |
| Since        | Time at which the current hello state for a global neighbor has been established.                                              |

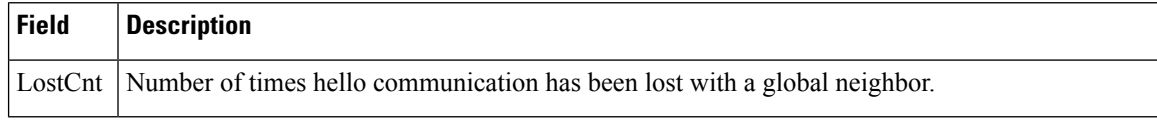

The following is sample output from the **show rsvp graceful-restart neighbors detail** command, which displays detailed information about all graceful restart neighbors:

```
RP/0/RP0/CPU0:router# show rsvp graceful-restart neighbors detail
```

```
Neighbor: 192.168.77.77 Source: 192.168.55.55 (MPLS)
 Hello instance for application MPLS
   Hello State: UP (for 00:20:52)
   Number of times communications with neighbor lost: 0
   Reason: N/A
 Recovery State: DONE
 Number of Interface neighbors: 1
   address: 192.168.55.0
 Restart time: 120 seconds Recovery time: 120 seconds
 Restart timer: Not running
 Recovery timer: Not running
 Hello interval: 5000 milliseconds Maximum allowed missed Hello messages: 4
```
This table describes the significant fields shown in the display.

| <b>Field</b>                                         | <b>Description</b>                                                                                                    |
|------------------------------------------------------|----------------------------------------------------------------------------------------------------|
| Neighbor                                             | Router ID of a global neighbor.                                                                                                |
| Source                                               | Local router ID and application type.                                                                                          |
| Hello State                                          | State of the hello instance for the global neighbor (up, down, or init)<br>and duration of the current state.                  |
| Number of times communications<br>with neighbor lost | Number of times hello communication has been lost with a global<br>neighbor.                                                   |
| Reason                                               | Last reason indicating why communication was lost for a global<br>neighbor. If none has occurred, this field is marked as N/A. |
| <b>Recovery State</b>                                | State at which the local node is recovering a global neighbor.                                                                 |
| Number of Interface neighbors                        | Number of interfaces belonging to a global neighbor.                                                                           |
| Address                                              | IP address of the interface neighbor.                                                                                          |
| Recovery timer                                       | Remote recovery time for a global neighbor.                                                                                    |
| Hello interval                                       | Interval at which hello messages are sent by the remote global<br>neighbor.                                                    |
| Maximum allowed missed Hello<br>messages             | Number of hellos that can be missed by the remote global neighbor<br>before declaring hellos down.                             |

**Table 66: show rsvp graceful-restart neighbors detail Command Field Descriptions**

 $\overline{\phantom{a}}$ 

# **show rsvp hello instance**

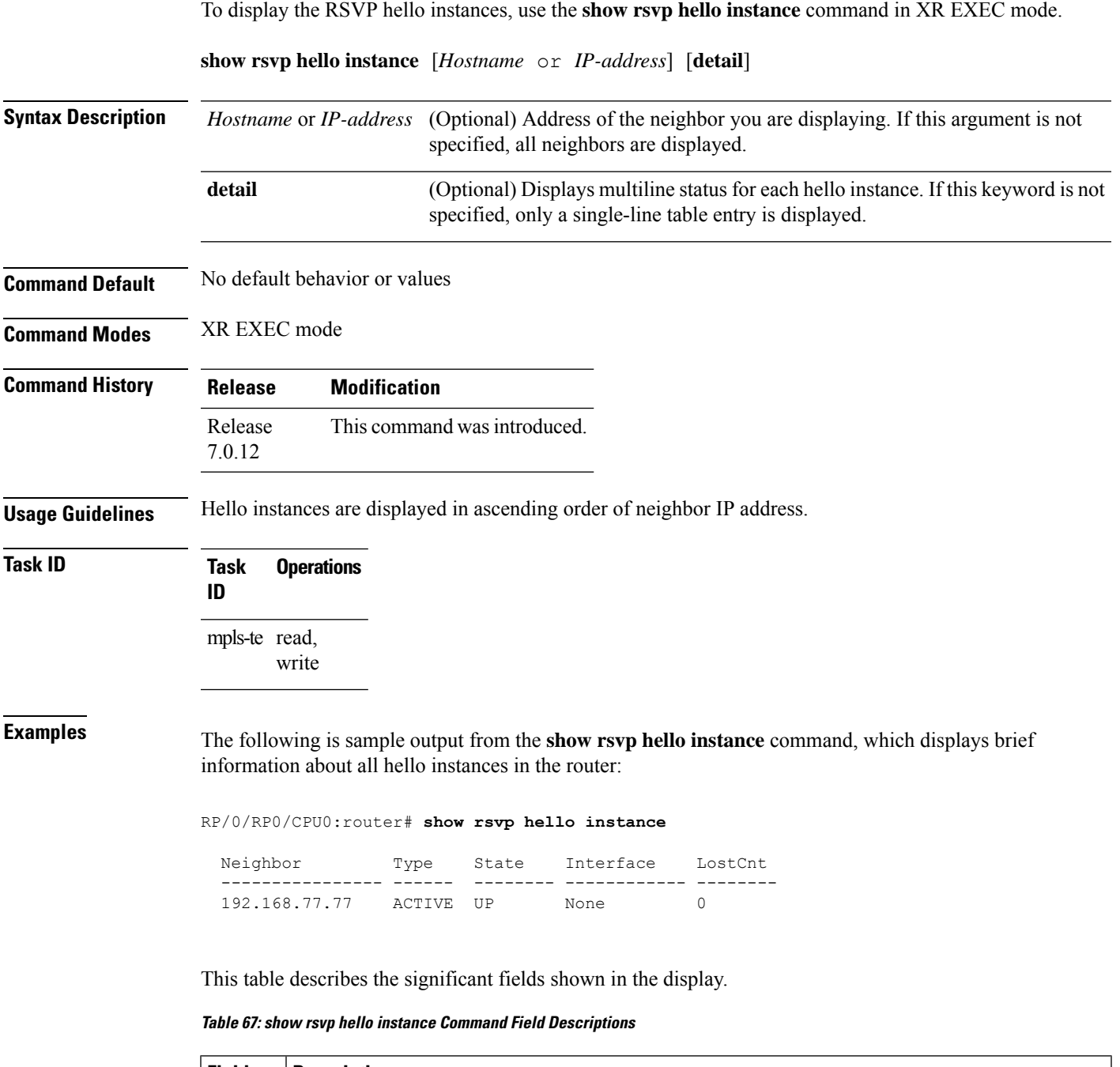

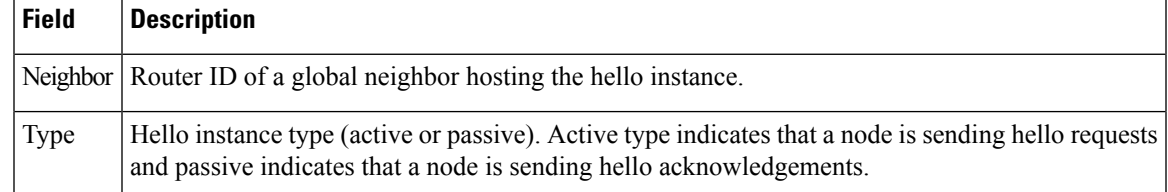

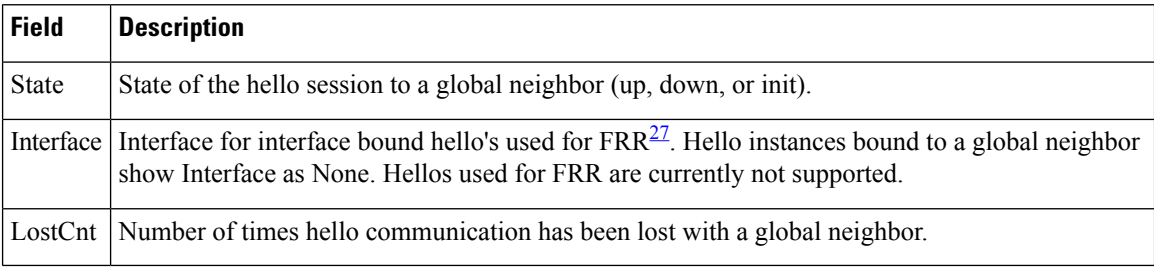

<span id="page-507-0"></span><sup>27</sup> Fast reroute.

The following issample output from the **show rsvphello instance** command, which displays detailed information about all hello instances in the router:

RP/0/RP0/CPU0:router# **show rsvp hello instance detail**

```
Neighbor: 192.168.77.77 Source: 192.168.55.55 (MPLS)
 State: UP (for 00:07:14)
 Type: ACTIVE (sending requests)
 I/F: None
 Hello interval (msec) (used when ACTIVE)
 Configured: 5000
 Src_instance 0x484b01, Dst_instance 0x4d4247
 Counters:
 Communication with neighbor lost:
   Num of times: 0 Reasons:
    Missed acks: 0
     New Src Inst received: 0
     New Dst_Inst received: 0
     I/f went down: 0
    Neighbor disabled Hello: 0
 Msgs Received: 93
   Sent: 92
   Suppressed: 87
```
This table describes the significant fields shown in the display.

| Field        | <b>Description</b>                                                                                                    |
|--------------|----------------------------------------------------------------------------------------------------|
|              | Neighbor   Router ID of a global neighbor.                                                                                                    |
| Source       | Local router ID and application type.                                                                                                    |
| <b>State</b> | State of the hello instance for the global neighbor (up, down or init) and duration of the current<br>state.                                                     |
| Type         | Hello instance type (active or passive). Active type indicates that a node is sending hello requests<br>and passive indicates that a node is sending hello acks. |
| I/F          | Interface for interface bound hellos. Hello instances for Graceful restart show interface as None.                                                               |

**Table 68: show rsvp hello instance detail Command Field Descriptions**

# **show rsvp hello instance interface-based**

To display the RSVPhello instances on a specific interface, use the **show rsvphello instance interface-based** command in XR EXEC mode.

**show rsvp hello instance interface-based** [*IP-address*] [**detail**]

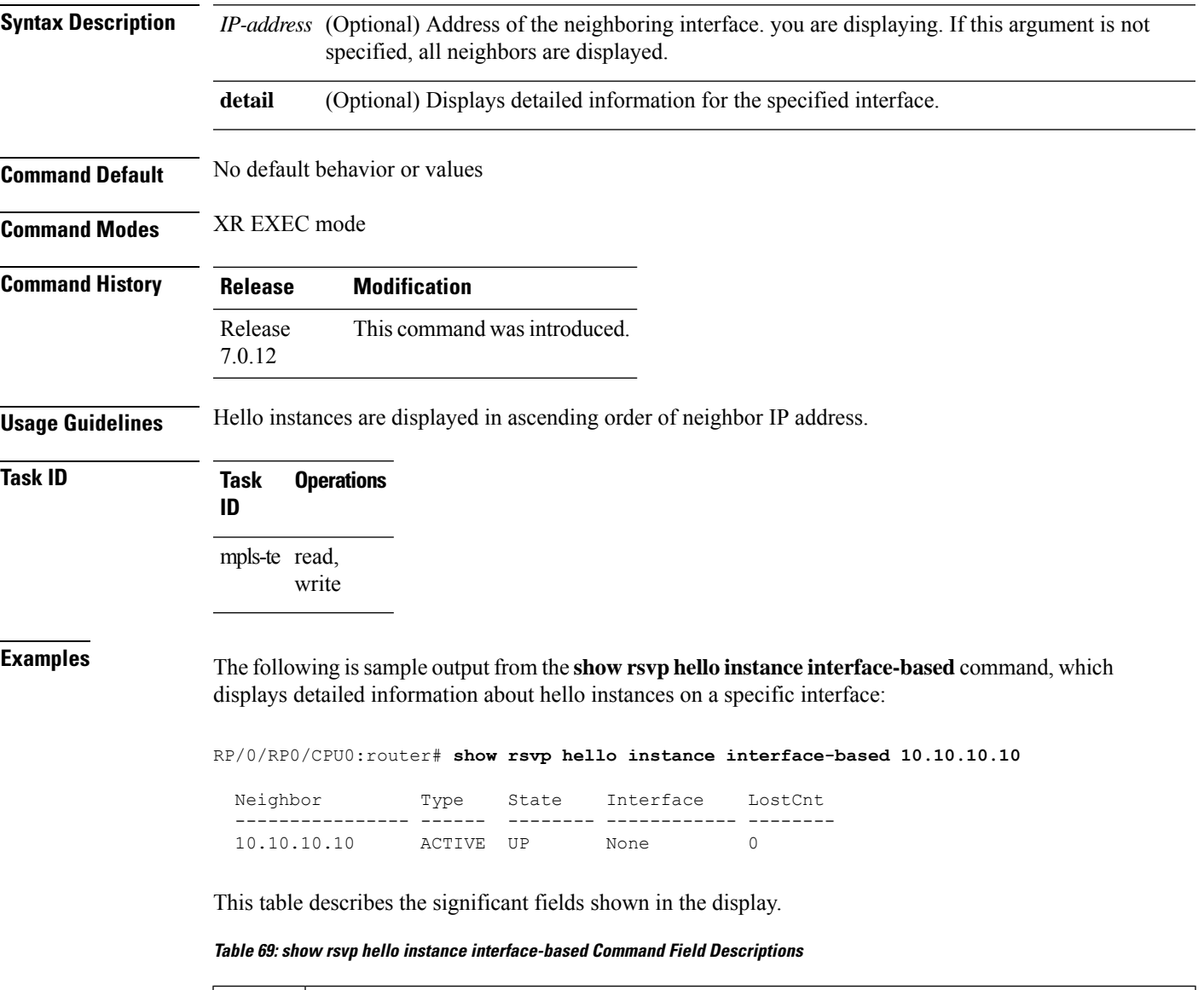

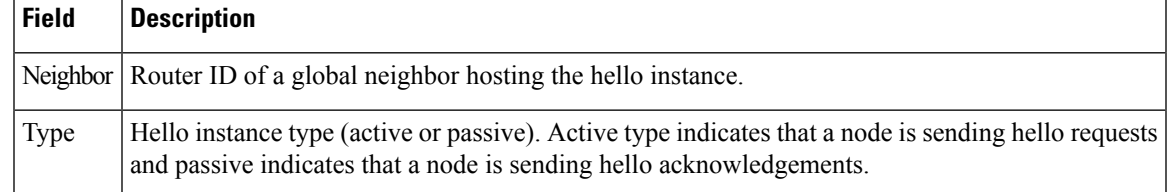

I

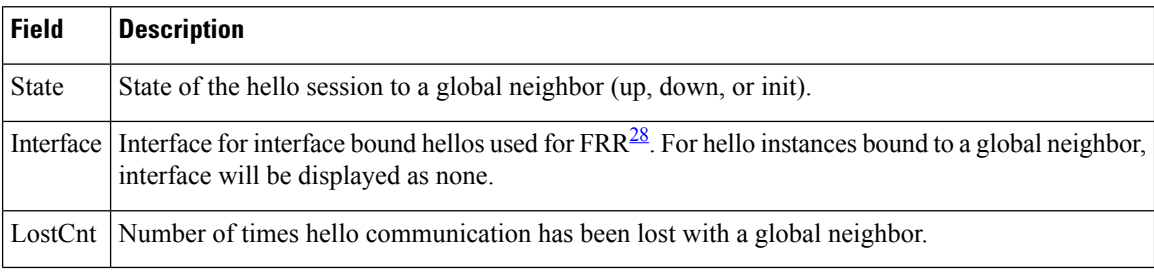

<span id="page-509-0"></span> $\overline{\begin{array}{c} 28 \end{array}}$  Fast reroute.

# **show rsvp neighbor**

To display information about RSVP neighbors, use the **show rsvp neighbor** command in XR EXEC mode.

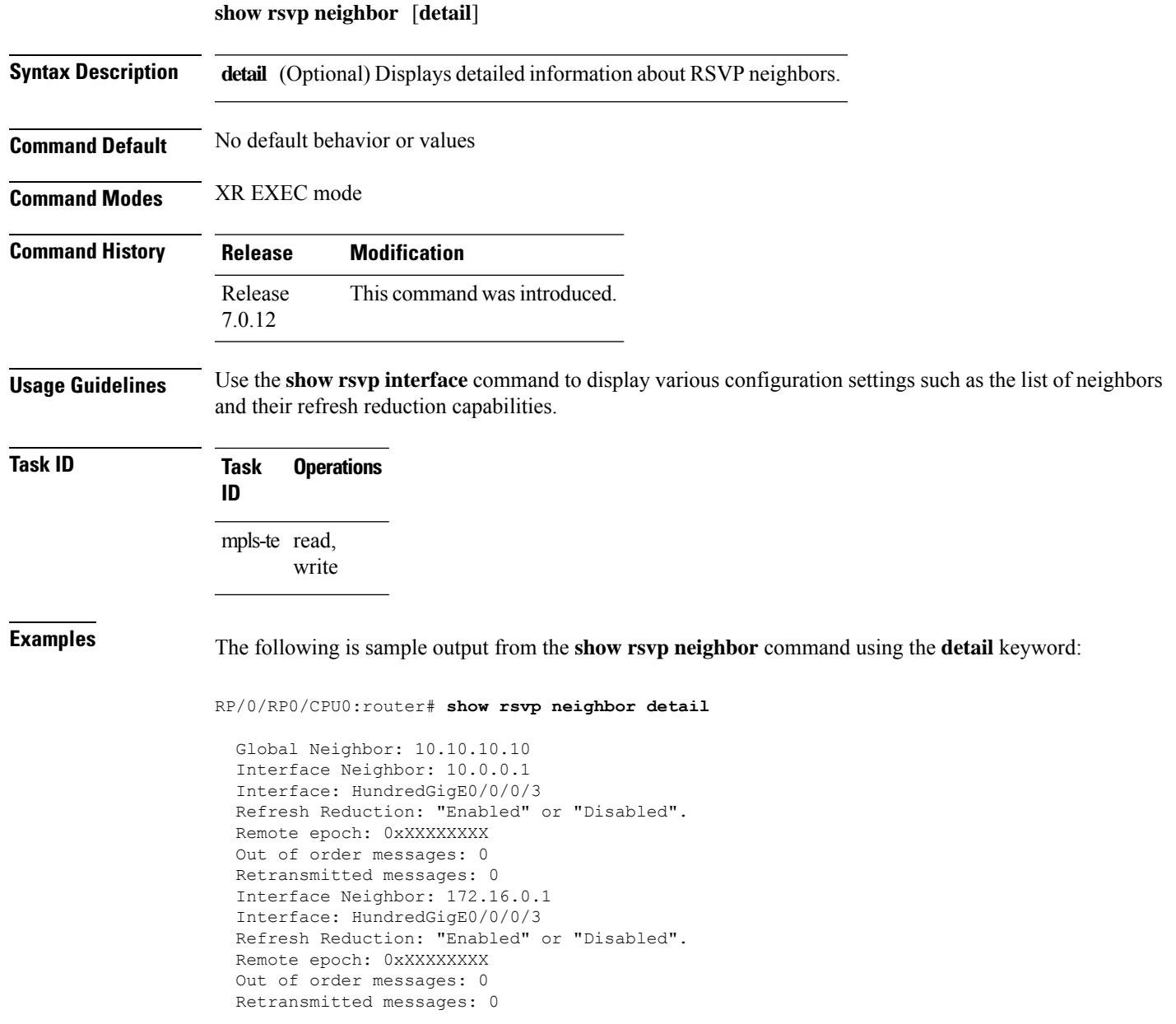

#### **show rsvp reservation**

To display all reservations that RSVP knows about on a router, use the **show rsvp reservation** command in XR EXEC mode.

**show rsvp reservation** [**destination** *IP address*] [**detail**] [**dst-port** *port-num*] [**session-type** { **lsp-p2p** }] [**source** *IP-address*] [**src-port** *port-num*]

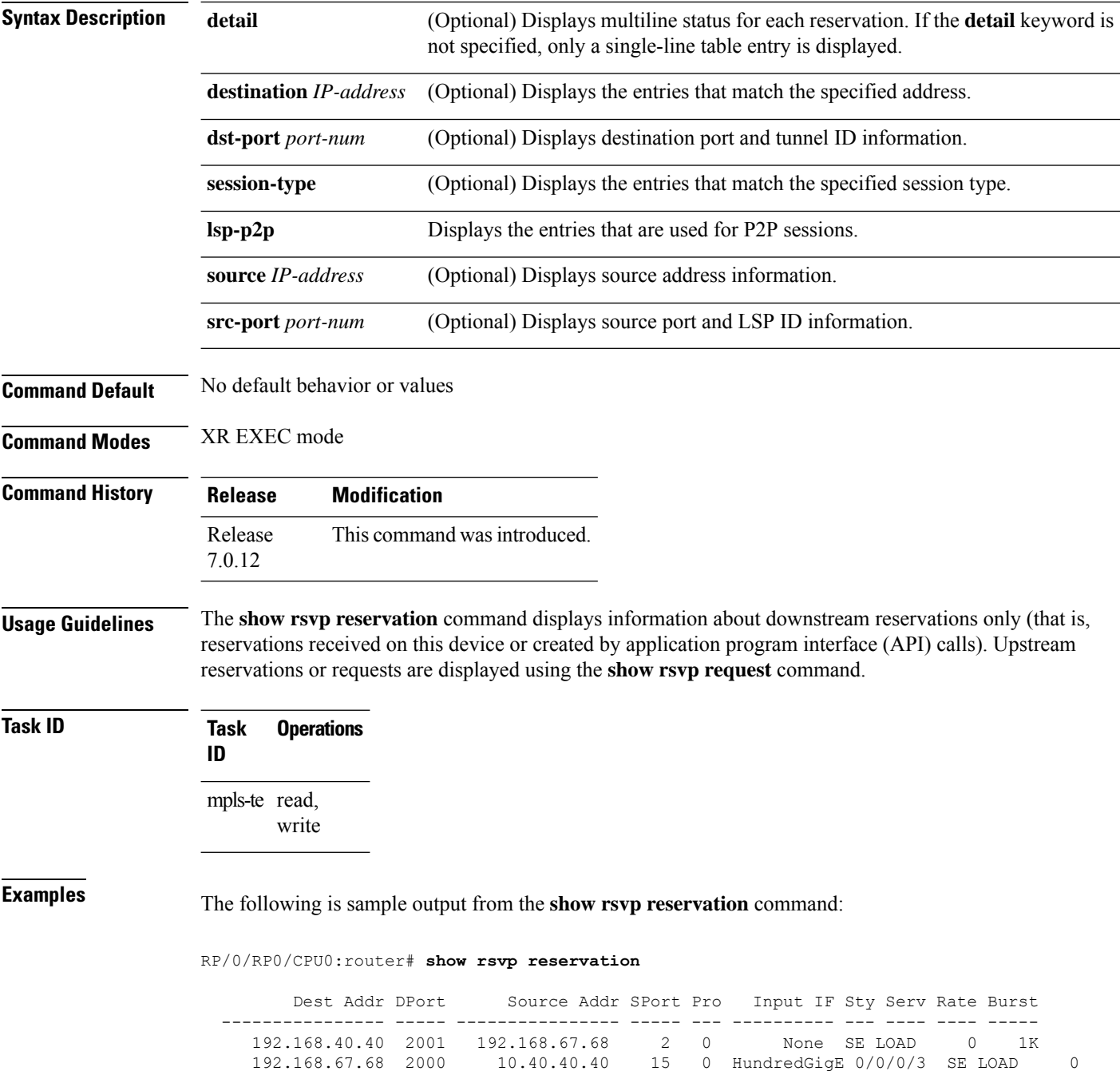

Ш

1K

The following example displays detailed information about all reservations in the router:

```
RP/0/RP0/CPU0:router# show rsvp reservation detail
 RESV: IPv4-LSP Session addr: 192.168.40.40. TunID: 2001. LSPId: 2.
  Source addr: 192.168.67.68. ExtID: 192.168.67.68.
  Input adjusted interface: None. Input physical interface: None.
  Next hop: 0.0.0.0 (lih: 0x0).
  Style: Shared-Explicit. Service: Controlled-Load.
  Rate: 0 bits/sec. Burst: 1K bytes. Peak: 0 bits/sec.
  MTU min: 40, max: 500 bytes.
  Flags: Local Receiver.
  State expires in 0.000 sec.
  Policy: Accepted. Policy source(s): MPLS/TE.
  Header info: RSVP TTL=255. IP TTL=255. Flags: 0x0. TOS=0xff.
  Resource:
   Labels: Local downstream: 3.
 RESV: IPv4-LSP Session addr: 192.168.67.68. TunID: 2000. LSPId: 15.
   Source addr: 192.168.40.40. ExtID: 10.10.40.40.
  Input adjusted interface: HundredGigE 0/0/0/3. Input physical interface: HundredGigE
0/0/0/3.
  Next hop: 10.66.67.68 (lih: 0x8DE00002).
  Style: Shared-Explicit. Service: Controlled-Load.
  Rate: 0 bits/sec. Burst: 1K bytes. Peak: 0 bits/sec.
  MTU min: 0, max: 500 bytes.
  Flags: None.
  State expires in 361.184 sec.
  Policy: Accepted. Policy source(s): MPLS/TE.
  Header info: RSVP TTL=254. IP TTL=254. Flags: 0x1. TOS=0xff.
  Resource:
   Labels: Outgoing downstream: 3.
```
This table describes the significant fields shown in the display.

**Table 70: show rsvp reservation detail Command Field Descriptions**

| <b>Field</b>  | <b>Description</b>                                                                                                    |
|---------------|----------------------------------------------------------------------------------------------------|
|               | Input adjusted interface   Interface to reflect the path's outgoing interface.                                                                  |
|               | Input physical interface Interface where the reservation was received.                                                                          |
| Next hop      | Address of the downstream node that sent the reservation to this node.                                                                          |
| Lih           | Logical interface handle sent in the hop object of path returned to us in the reservation<br>to figure out what interface the path was sent on. |
| Flags         | Indicates path state, including as Local Repair, Local Sender (LSP <sup>29</sup> ingress node),<br>and others.                                  |
| Policy        | Admission control status.                                                                                                    |
| Policy source | Entity performing the admission control on the LSP.                                                                                             |
| Header info   | RSVP header information as described in RFC 2205.                                                                                               |

 $\mathbf I$ 

<span id="page-513-0"></span><sup>29</sup> Link-state packet

# **show rsvp sender**

To display all path states that RSVP knows about on this router, use the **show rsvp sender** command in XR EXEC mode mode.

**show rsvp sender** [**destination** *IP-address*] [**detail**] [**dst-port** *port-num*] [**session-type** { **lsp-p2p** }] [**source** *IP-address*] [**src-port** *port-num*]

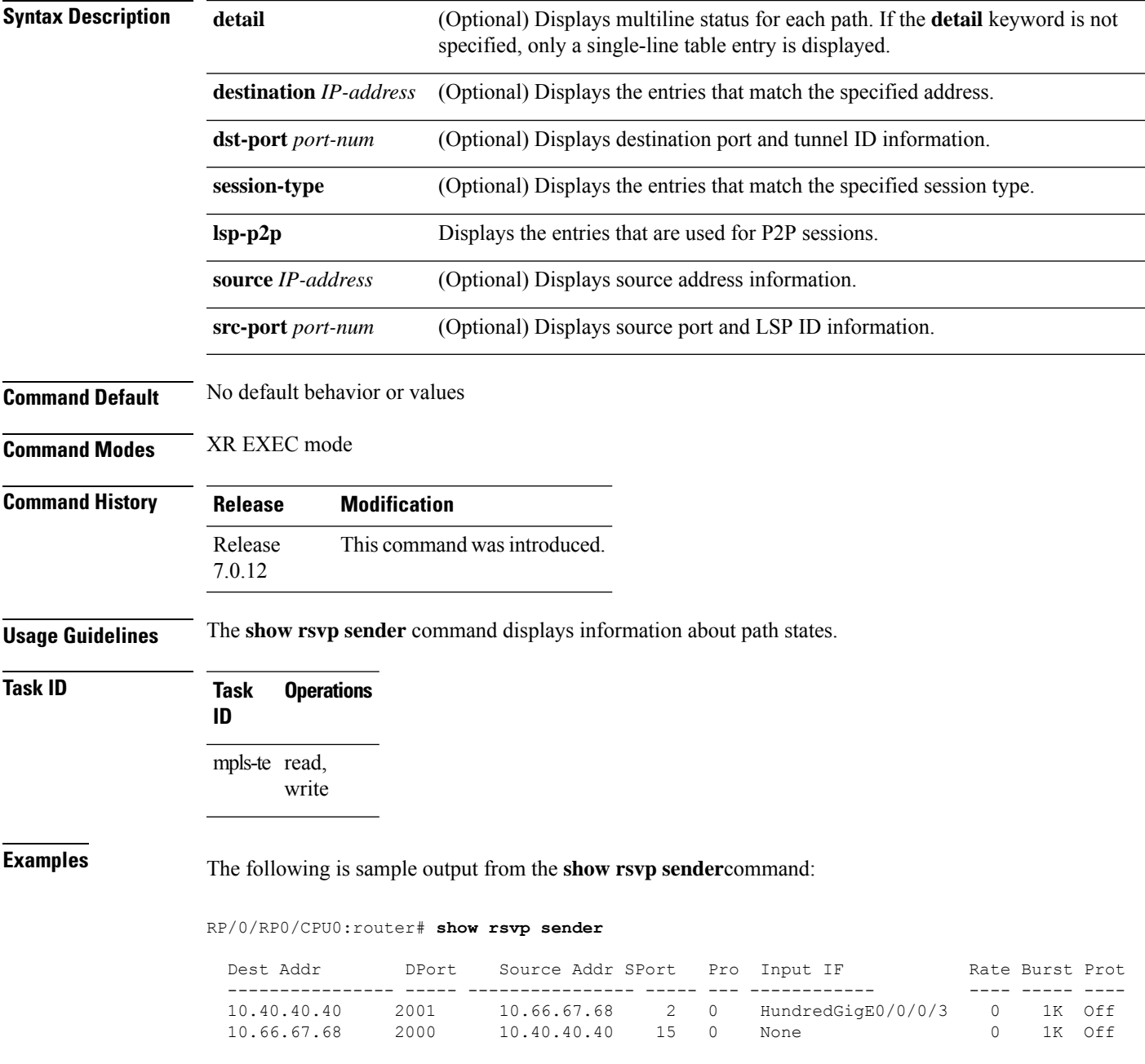

This table describes the significant fields shown in the display.

**Table 71: show rsvp sender Command Field Descriptions**

| <b>Field</b>           | <b>Description</b>                                    |
|------------------------|-------------------------------------------------------|
| <b>DProt</b>           | Destination port number and tunnel-id.                |
| <b>Dest</b><br>Address | Destination and session address of $LSP30$ .          |
| <b>SPort</b>           | Source port and LSP ID.                               |
|                        | Source Addr   Address of the ingress node of the LSP. |
| Input IF               | Interface on which the Path message was received.     |

<span id="page-515-0"></span><sup>30</sup> Link-state packet

The following example displays detailed information about all paths in the system:

#### RP/0/RP0/CPU0:router# **show rsvp sender detail**

```
PATH: IPv4-LSP Session addr: 10.66.67.68. TunID: 1. LSPId: 25.
Source addr: 10.40.40.40. ExtID: 10.40.40.40.
Prot: Off. Backup tunnel: None.
Setup Priority: 7, Reservation Priority: 0
Rate: 0 bits/sec. Burst: 1K bytes. Peak: 0 bits/sec.
Min unit: 40 bytes, Max unit: 500 bytes
Flags: Bidirectional.
State expires in 370.154 sec.
Policy: Accepted. Policy source(s): Default.
Header info: RSVP TTL=254. IP TTL=254. Flags: 0x1. TOS=0xc0.
Input interface: HundredGigE 0/0/0/3. Previous hop: 10.40.40.40 (lih: 0x40600001).
Resource:
 Labels: Outgoing upstream: 3.
Class-Type: None.
Explicit Route (Incoming):
    Strict, 10.66.67.68(interface-path-id 5)
    Strict, 10.66.67.68/32
```
This table describes the significant fields shown in the display.

**Table 72: show rsvp sender detail Command Field Descriptions**

| <b>Field</b>  | <b>Description</b>                                                                  |
|---------------|-------------------------------------------------------------------------------------|
| Prot          | LSP configured as a protected tunnel.                                               |
| Backup tunnel | Name of the backup tunnel assigned to protect this $LSP31$ .                        |
| Flags         | Path state, including as local repair, local sender (LSP ingress node), and others. |
| Policy        | Admission control status for Path message in the incoming direction.                |
| Policy source | Entity doing the admission control, such as COPS or MPLS- $TE^{32}$ .               |
| Header info   | RSVP header information as described in RFC 2205.                                   |

I

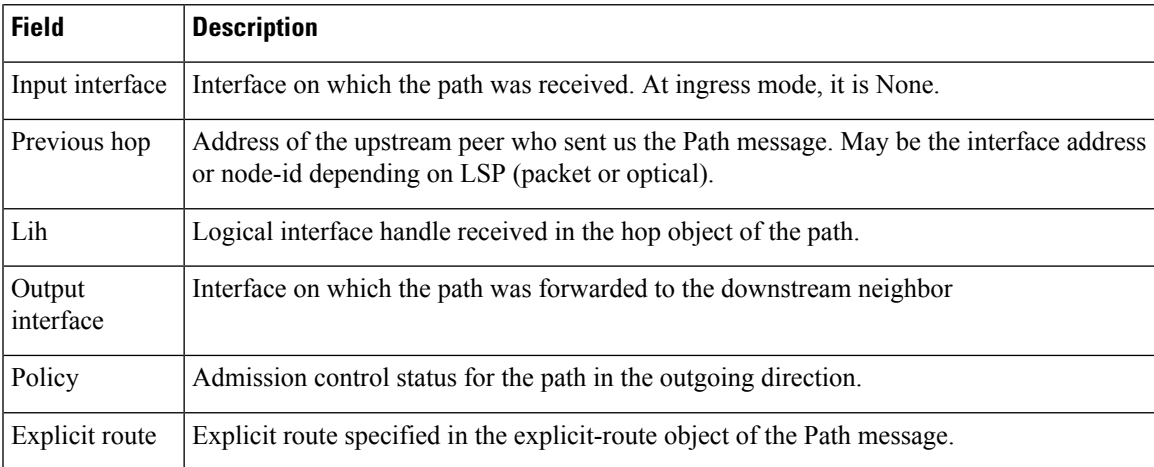

<span id="page-516-1"></span><span id="page-516-0"></span><sup>31</sup> Link-state packet

<sup>32</sup> MPLS-Traffic Engineering

# **show rsvp session**

To list all sessions that RSVP knows about on this router, use the **show rsvp session** command in XR EXEC mode.

**show rsvp session** [**destination** *IP-address*] [**detail**] [**dst-port** *port-num*] [**session-type** { **lsp-p2p** }] [**tunnel-name** *tunnel-name*]

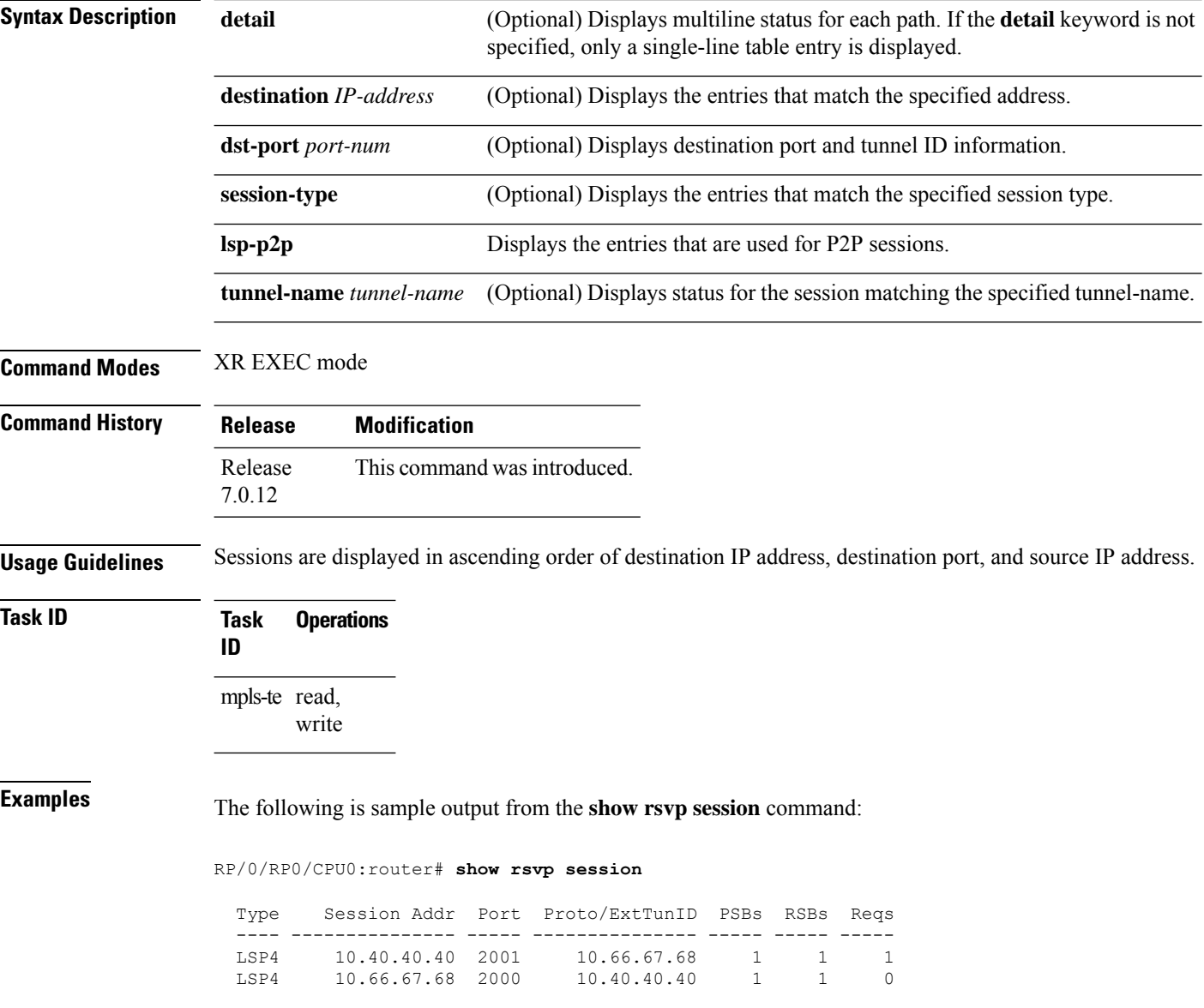

This table describes the significant fields shown in the display.

**Table 73: show rsvp session Command Field Descriptions**

| <b>Field</b>   | <b>Description</b>                                                                                   |
|----------------|----------------------------------------------------------------------------------------------------|
| Type           | Type of data flow (Traffic-Engineering LSP (LSP4 or IPV4 session).                                   |
| Session Addr   | Destination address of the data packets and also tail of the LSP.                                    |
| Port           | Destination port or tunnel ID in case of TE tunnels.                                                 |
| Proto/ExtTunID | Source address of TE tunnels or protocol as in the case of IPV4 sessions.                            |
| <b>PSBs</b>    | Number of path state blocks for this session.                                                        |
| <b>RSBs</b>    | Number of reservation state blocks pertaining to incoming or local reservations for this<br>session. |
| Reqs           | Number of requests. State data structure representing reservations sent up-stream.                   |

The following is sample output for the **show rsvp session detail** command:

RP/0/RP0/CPU0:router# **show rsvp session detail**

```
SESSION: IPv4-LSP Addr: 10.66.67.68, TunID: 1, ExtID: 10.40.40.40
PSBs: 1, RSBs: 1, Requests: 0
LSPId: 1
Tunnel Name: newhead_t1
 RSVP Path Info:
   InLabel: No intf, No label
  Incoming Address: Unknown
  Explicit Route:
    Strict, 10.66.67.68(interface-path-id 5)
    Strict, 10.66.67.68/32
  Record Route: None
   Tspec: avg rate=0, burst=1K, peak rate=0
 RSVP Resv Info:
  OutLabel: HundredGigE0/0/0/3, 5
   FRR OutLabel: No intf, No label
   Record Route:
    Node-id 10.66.67.68, interface index 5
   Fspec: avg rate=0, burst=1K, peak rate=0
```
This table describes the significant fields shown in the display.

**Table 74: show rsvp session detail Command Field Descriptions**

| <b>Field</b>    | <b>Description</b>                                                     |
|-----------------|------------------------------------------------------------------------|
| TunID           | Tunnel identifier and the destination port of the $LSP33$ .            |
| ExtID           | Ingress node address of LSP.                                           |
| Tunnel Instance | Source port of the LSP (with the ExtId forming the source parameters). |
| Tunnel Name     | Name of the tunnel and LSP.                                            |

I

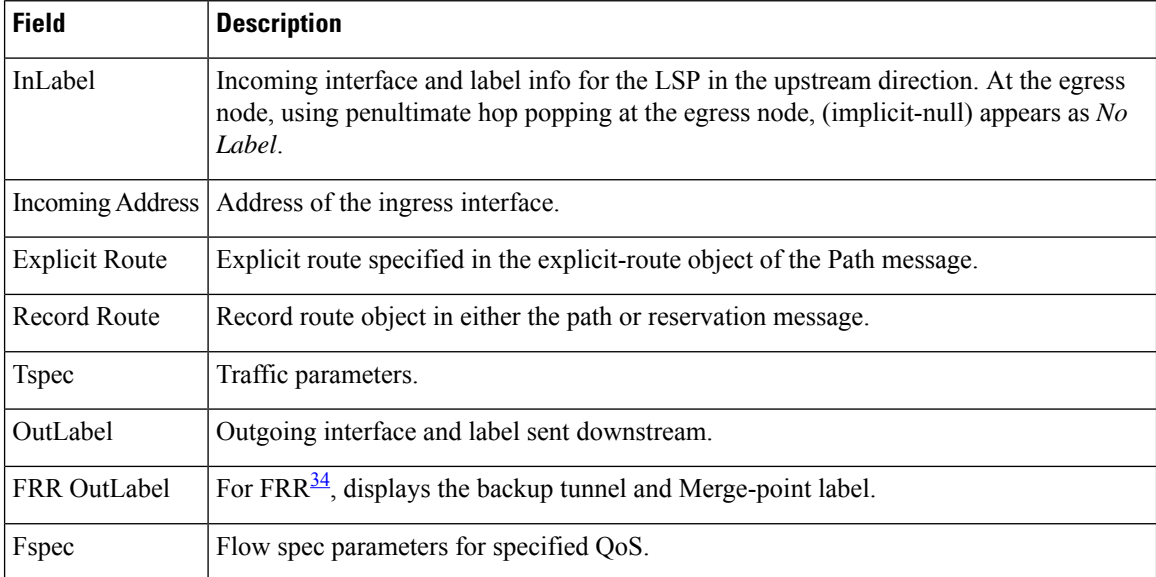

<span id="page-519-1"></span><span id="page-519-0"></span><sup>33</sup> Link-state packet.

<sup>34</sup> Fast reroute.

# **signalling dscp (RSVP)**

To give all RSVP signaling packets sent out on a specific interface higher priority in the network by marking them with a particular Differentiated Service Code Point (DSCP), use the **signalling dscp** command in RSVP interface configuration submode. To return to the default behavior, use the **no** form of this command.

**signalling dscp** *dscp* **no signalling** *dscp*

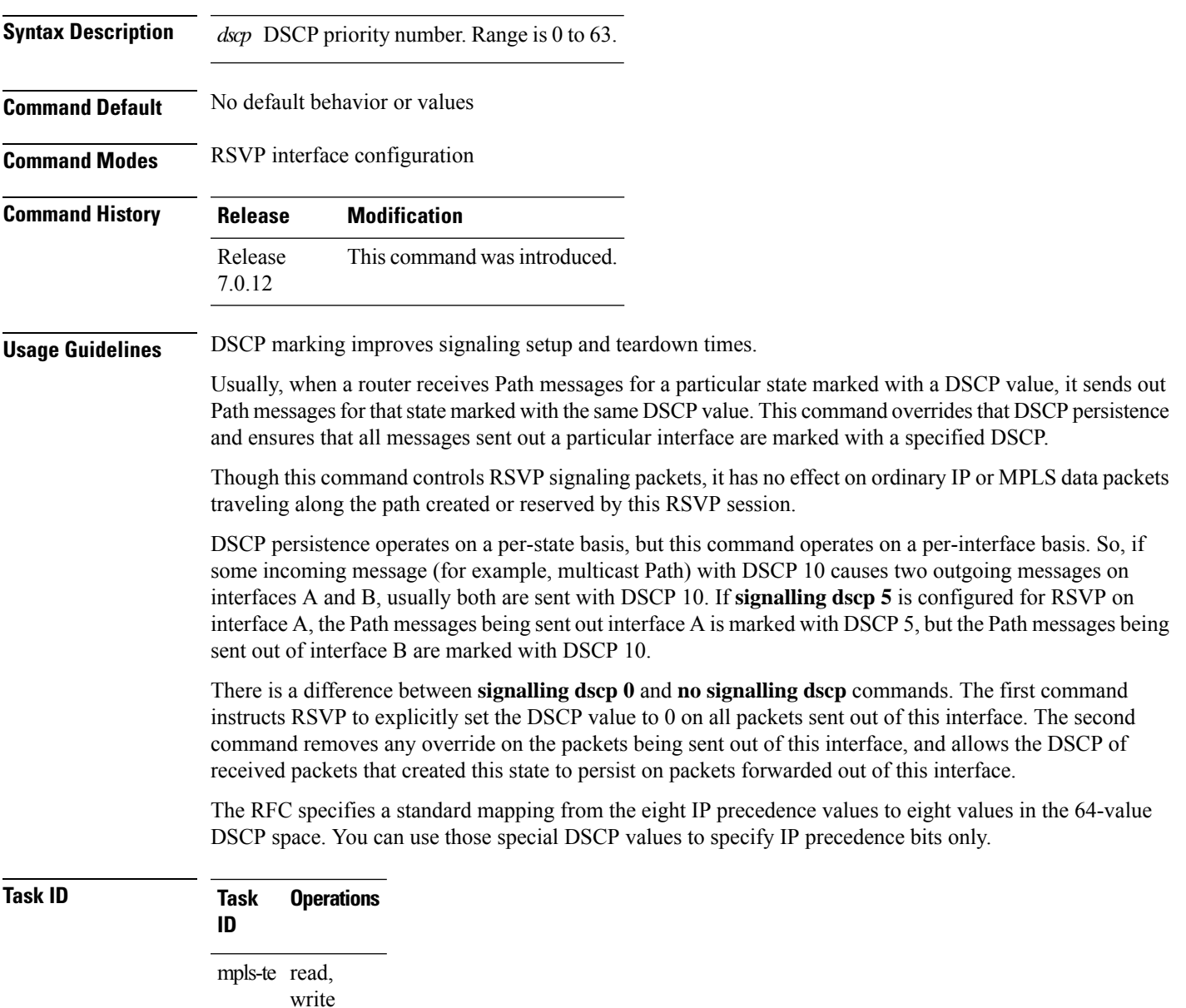

**Examples** The following example shows how to mark all RSVP packets going out on a HundredGigE interface with DSCP value 20.

```
RP/0/RP0/CPU0:router# configure
RP/0/RP0/CPU0:router(config)# rsvp interface HundredGigE 0/0/0/3
RP/0/RP0/CPU0:router(config-rsvp-if)# signalling dscp 20
```
The following example shows how to disable DSCP marking of signaling packets going out on a HundredGigE interface.

```
RP/0/RP0/CPU0:router# configure
RP/0/RP0/CPU0:router(config)# rsvp interface HundredGigE 0/0/0/3
RP/0/RP0/CPU0:router(config-rsvp-if)# no signalling dscp
```
# **signalling graceful-restart**

To enable or disable RSVP signaling graceful restart, use the **signalling graceful-restart** command in RSVP configuration mode. To return to the default behavior, use the **no** form of this command.

```
signalling graceful-restart [{recovery-time time | restart-time time}]
no signalling graceful-restart
```
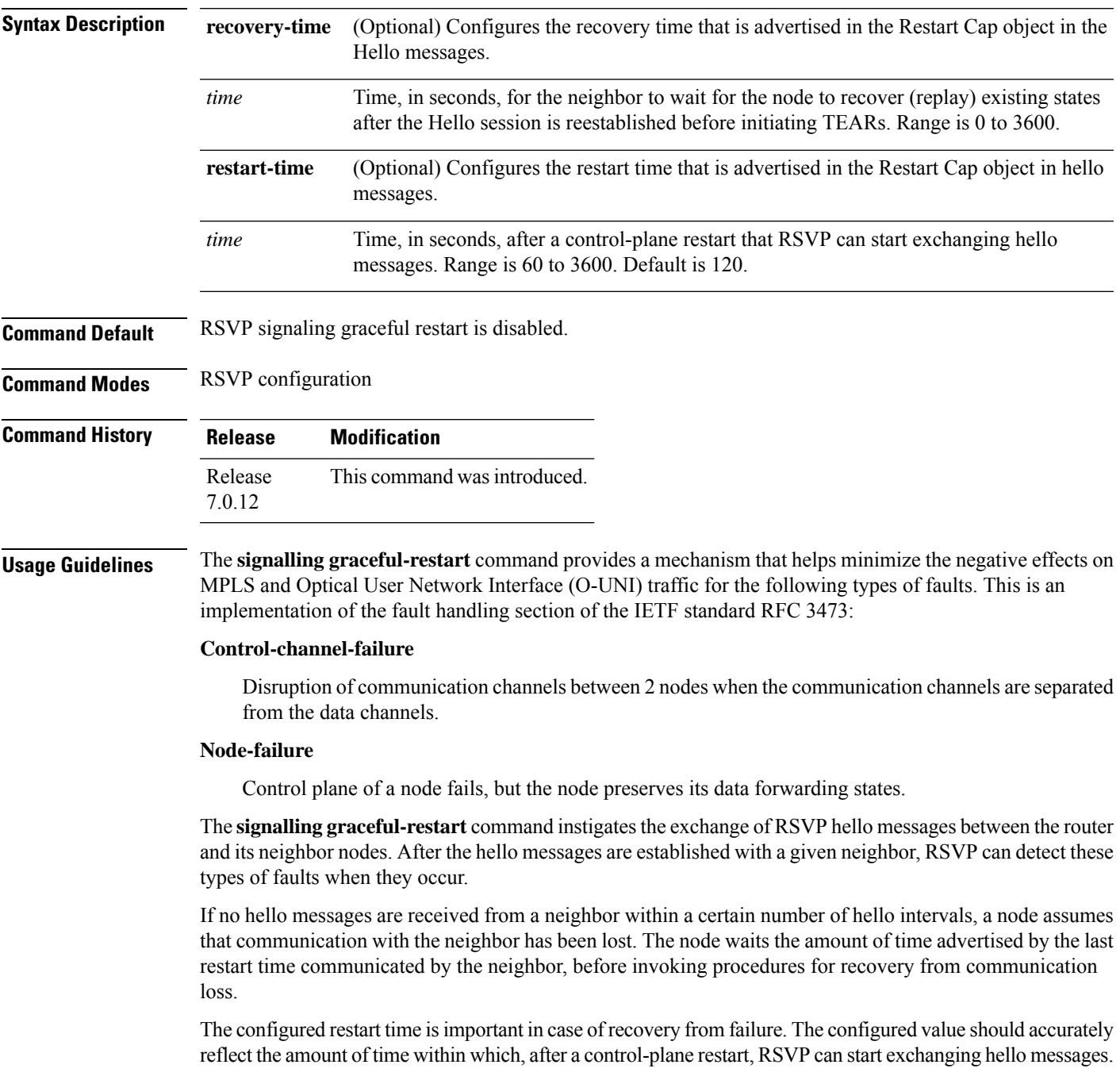

I

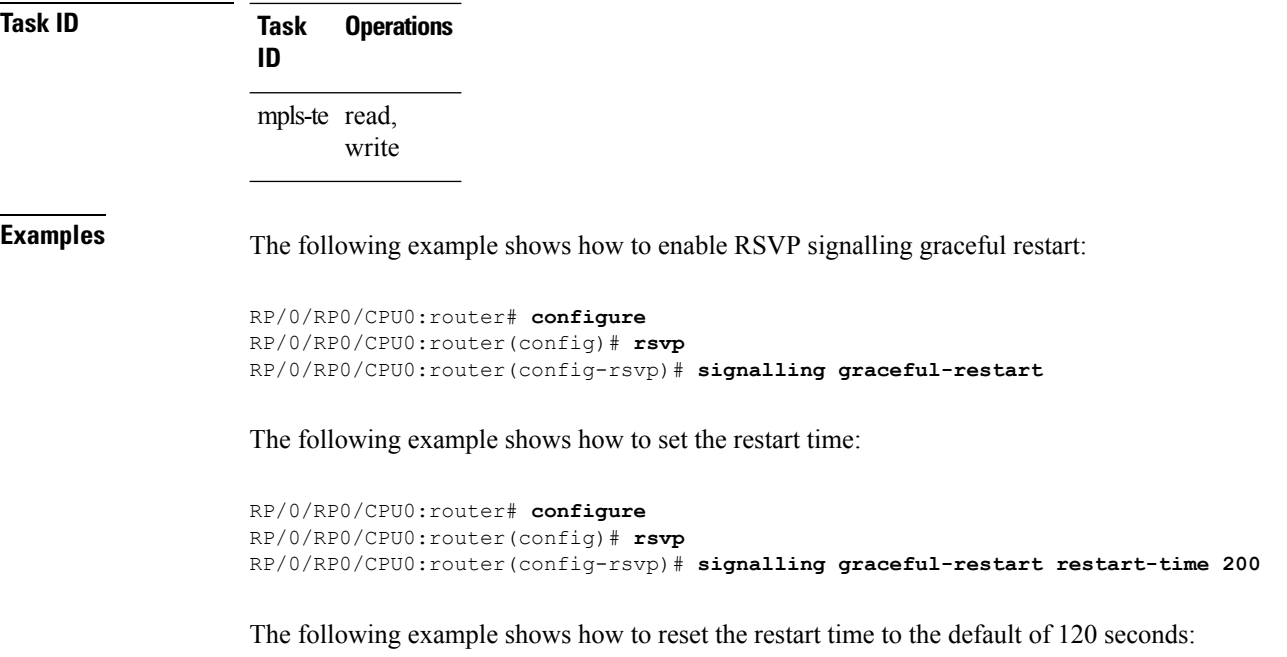

```
RP/0/RP0/CPU0:router# configure
RP/0/RP0/CPU0:router(config)# rsvp
RP/0/RP0/CPU0:router(config-rsvp)# no signalling graceful-restart restart-time
```
Ш

#### **signalling hello graceful-restart interface-based**

To enable RSVP to accept interface-based hello requests from the neighbor on an interface and send a Hello Acknowledgment to it, use the **signalling hello graceful-restart interface-based** command in RSVP configuration mode. To return to the default behavior, use the **no** form of this command.

**signalling hello graceful-restart interface-based no signalling hello graceful-restart interface-based**

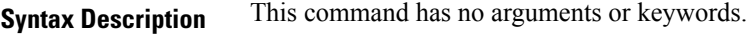

**Command Default** No default behavior or values

**Command Modes** RSVP interface configuration

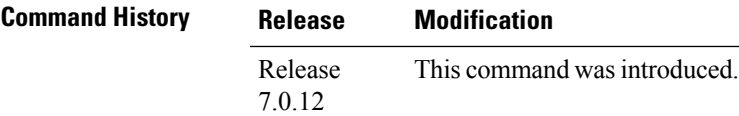

**Usage Guidelines** No specific guidelines impact the use of this command.

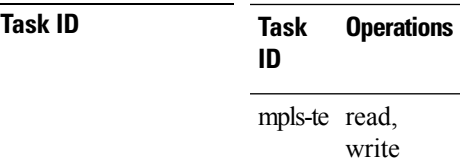

**Examples** The following example shows how to enable interface-based graceful restart:

```
RP/0/RP0/CPU0:router# configure
RP/0/RP0/CPU0:router(config)# rsvp interface tunnel-te 66
RP/0/RP0/CPU0:router(config-rsvp-if)# signalling hello graceful-restart interface based
```
#### **signalling hello graceful-restart refresh interval**

To configure the interval at which RSVP graceful-restart hello messages are sent to each neighbor, use the **signalling hello graceful-restart refresh interval** command in RSVP configuration mode. To return to the default behavior, use the **no** form of this command.

**signalling hello graceful-restart refresh interval** *refresh-interval* **no signalling hello graceful-restart refresh interval**

**Syntax Description** refresh-interval Interval, in milliseconds, at which RSVP graceful-restart hello messages are sent to each neighbor. Range is 3000 to 30000.

**Command Default** *refresh interval*: 5000

**Command Modes** RSVP configuration

**Command History Release Modification** Release This command was introduced. 7.0.12

#### **Usage Guidelines** The **signalling hello graceful-restart refresh interval** command determines how often hello messages are sent to each neighbor. If the interval is made short, the hello messages are sent more frequently. Although a short interval may help detect failures quickly, it also results in increased network traffic. Optimizations in the RSVP hello mechanism exist to reduce the number of hello messages traveling over the network.

When an RSVP hello message is received, the receiving node acknowledges the hello and restarts its hello timer to the neighbor. By doing this, a hello is transmitted to the neighbor only if a hello is not received before the hello refresh interval has expired.

If two neighboring nodes do not have the same hello interval, the node with the larger hello interval has to acknowledge its neighbor's (more frequent) hellos. For instance, if node A has a hello interval of 5 seconds, and node B has a hello interval of 10 seconds, node B still has to send hello messages every 5 seconds.

The hello backoff mechanism is an optimization that is tailored to minimize the number of hello messages from a neighbor that either does not have graceful restart enabled, or that fails to come back up during the restart interval. The restart interval is provided by the neighbor in the restart cap object.

**Task ID Task Operations ID** mpls-te read, write

**Examples** The following example sets the hello graceful-restart refresh interval to 4000 msecs:

RP/0/RP0/CPU0:router# **configure** RP/0/RP0/CPU0:router(config)# **rsvp**

RP/0/RP0/CPU0:router(config-rsvp)# **signalling hello graceful-restart refresh interval 4000**

#### **signalling prefix-filtering access-list**

To specify the extended access control list to use for prefix filtering of RSVP Router Alert messages, use the signalling prefix-filtering access-list command in RSVP configuration mode. To return to the default behavior, use the **no** form of this command.

**signalling prefix-filtering access-list** *access list name* **no signalling prefix-filtering access-list** *access list name*

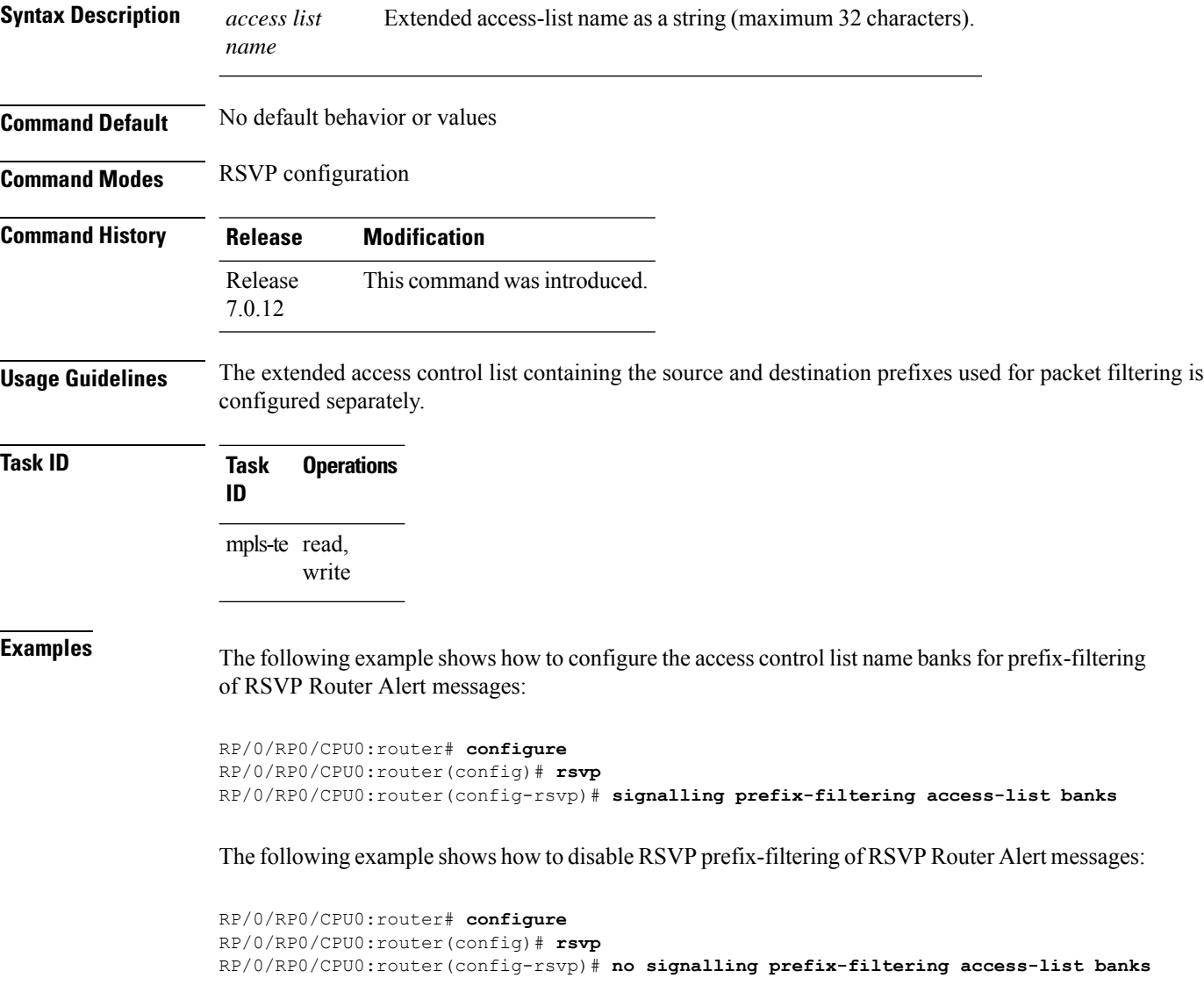

### **signalling prefix-filtering default-deny-action**

To configure RSVP to drop RSVP Router Alert messages when an access control list match returns an implicit deny, use the **signalling prefix-filtering default-deny-action** command in RSVP configuration mode. To return to the default behavior, use the **no** form of this command.

**signalling prefix-filtering default-deny-action drop no signalling prefix-filtering default-deny-action drop**

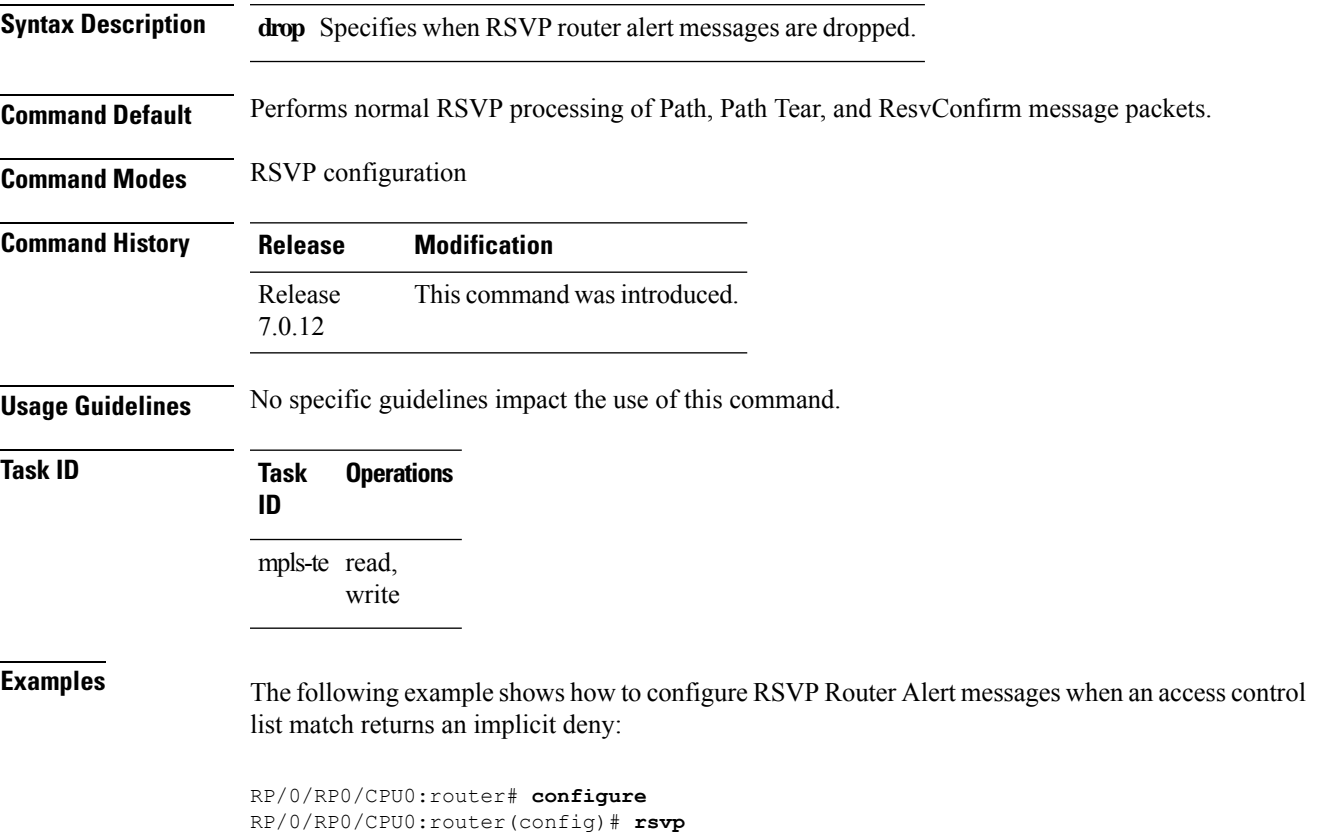

RP/0/RP0/CPU0:router(config-rsvp)# **signalling prefix-filtering default-deny-action drop**

#### **signalling rate-limit**

To limit the rate of RSVPsignaling messages being sent out a particular interface, use the **signalling rate-limit** command in RSVP interface configuration mode. To return to the default behavior, use the **no** form of this command.

**signalling rate-limit**[**rate** *messages*] [**interval** *interval-length*] **no signalling rate-limit** [**rate** *messages*] [**interval** *interval-length*]

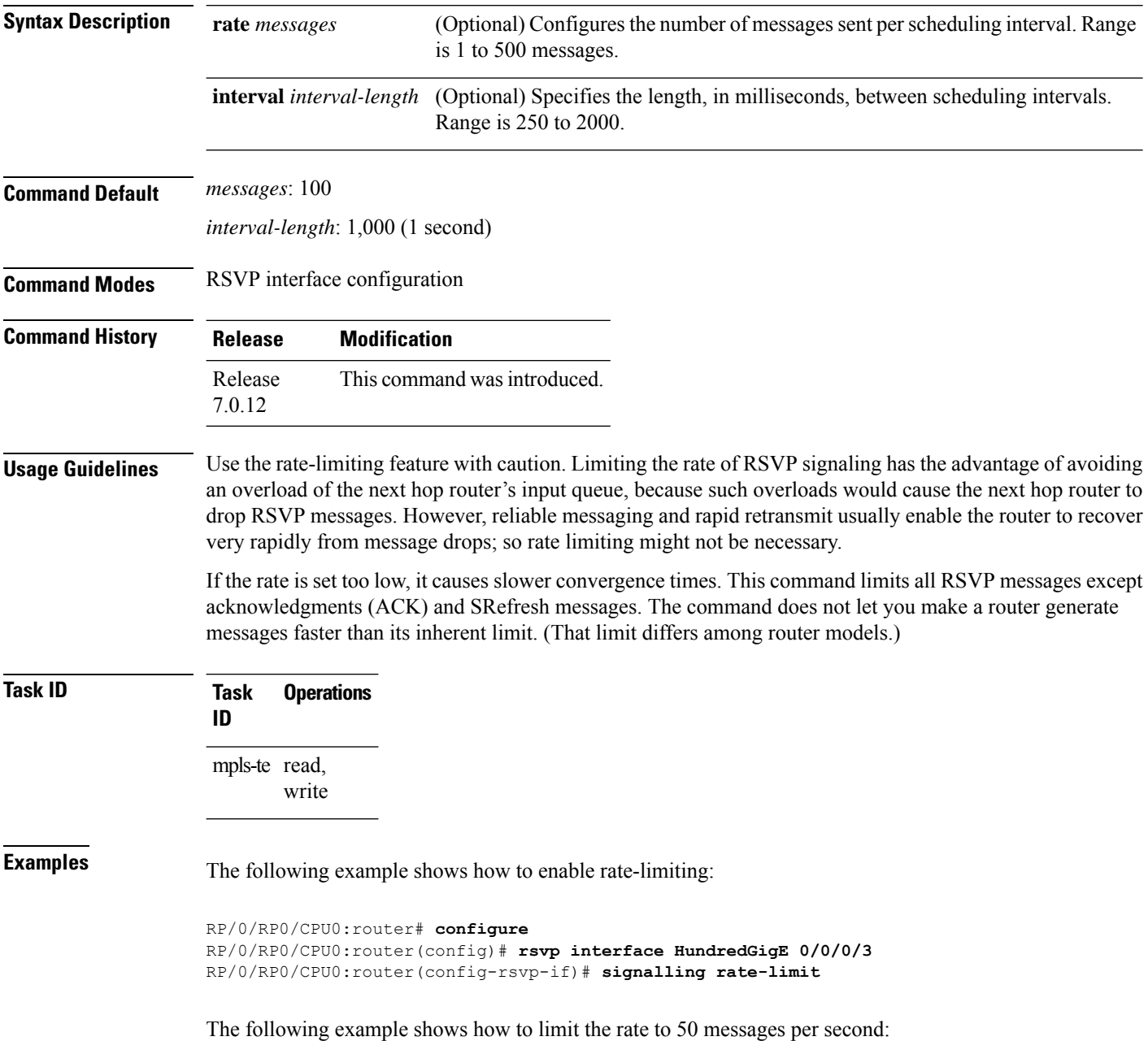

Ш

```
RP/0/RP0/CPU0:router# configure
RP/0/RP0/CPU0:router(config)# rsvp interface HundredGigE 0/0/0/3
RP/0/RP0/CPU0:router(config-rsvp-if)# signalling rate-limit rate 50
```
The following example shows how to set a limit at 40 messages for every 250 milliseconds:

```
RP/0/RP0/CPU0:router# configure
RP/0/RP0/CPU0:router(config)# rsvp interface HundredGigE 0/0/0/3
RP/0/RP0/CPU0:router(config-rsvp-if)# signalling rate-limit rate 40 interval 250
```
The following example shows how to restore the rate to the default of 100 messages per second:

```
RP/0/RP0/CPU0:router# configure
RP/0/RP0/CPU0:router(config)# rsvp interface HundredGigE 0/0/0/3
RP/0/RP0/CPU0:router(config-rsvp-if)# no signalling rate-limit rate
```
The following example shows how to disable rate-limiting:

```
RP/0/RP0/CPU0:router# configure
RP/0/RP0/CPU0:router(config)# rsvp interface HundredGigE 0/0/0/3
RP/0/RP0/CPU0:router(config-rsvp-if)# no signalling rate-limit
```
#### **signalling refresh interval**

To change the frequency with which a router updates the network about the RSVP state of a particular interface, use the **signalling refresh interval** command in RSVP interface configuration mode. To return to the default behavior, use the **no** form of this command.

**signalling refresh interval** *seconds* **no signalling refresh interval**

**Syntax Description** *seconds* Number of seconds the router waits to update the network about the RSVP state of an interface, in seconds. Range is 10 to 180. Default is 45.

**Command Default** *seconds*: 45

**Command Modes** RSVP interface configuration

**Command History Release Modification** Release This command was introduced. 7.0.12

**Usage Guidelines** RSVP relies on a soft-state mechanism to maintain state consistency in the face of network losses. That mechanism is based on continuous refresh messages to keep a state current. Each RSVP router is responsible for sending periodic refresh messages to its neighbors.

> The router attempts to randomize network traffic and reduce metronomic burstiness by jittering the actual interval between refreshes by as much as 50 percent. As a result, refreshes may not be sent at exactly the interval specified. However, the average rate of refreshes are within the specified refresh interval.

Lengthening the interval reduces the refresh load of RSVP on the network but causes downstream nodes to hold state longer. This reduces the responsiveness of the network to failure scenarios. Shortening the interval improves network responsiveness but expands the messaging load on the network.

The reliable messaging extension, implemented through the **signalling refreshreductionreliable** command, may cause new or changed messagesto be temporarily refreshed at a more rapid rate than specified to improve network responsiveness.

The use of reliable messaging with rapid retransmit substantially improves network responsiveness in case of transient message loss; if the refresh interval is changed when using the reliable messaging feature, it is more useful to lengthen the interval than to shorten it.

The summary refresh extension, implemented through the **signalling refreshreductionsummary** command, provides a lower-cost mechanism to refresh RSVP state. The router uses the same refresh interval between successive refreshes of a single state when using summary refresh and when using ordinary message-based refresh.

#### **Task ID Task Operations ID** mpls-te read, write

#### **Examples** The following example shows how to specify a refresh interval of 30 seconds:

```
RP/0/RP0/CPU0:router# configure
RP/0/RP0/CPU0:router(config)# rsvp interface tunnel-te 2
RP/0/RP0/CPU0:router(config-rsvp-if)# signalling refresh interval 30
```
The following example shows how to restore the refresh interval to the default value of 45 seconds:

```
RP/0/RP0/CPU0:router# configure
RP/0/RP0/CPU0:router(config)# rsvp interface tunnel-te 2
RP/0/RP0/CPU0:router(config-rsvp-if)# no signalling refresh interval
```
# **signalling refresh missed**

To specify the number of successive refresh messages that can be missed before the RSVP deems a state to be expired (resulting in the state to be torn down), use the **signalling refresh missed** command in RSVP interface configuration mode. To return to the default behavior, use the **no** form of this command.

**signalling refresh missed** *number* **no signalling refresh missed**

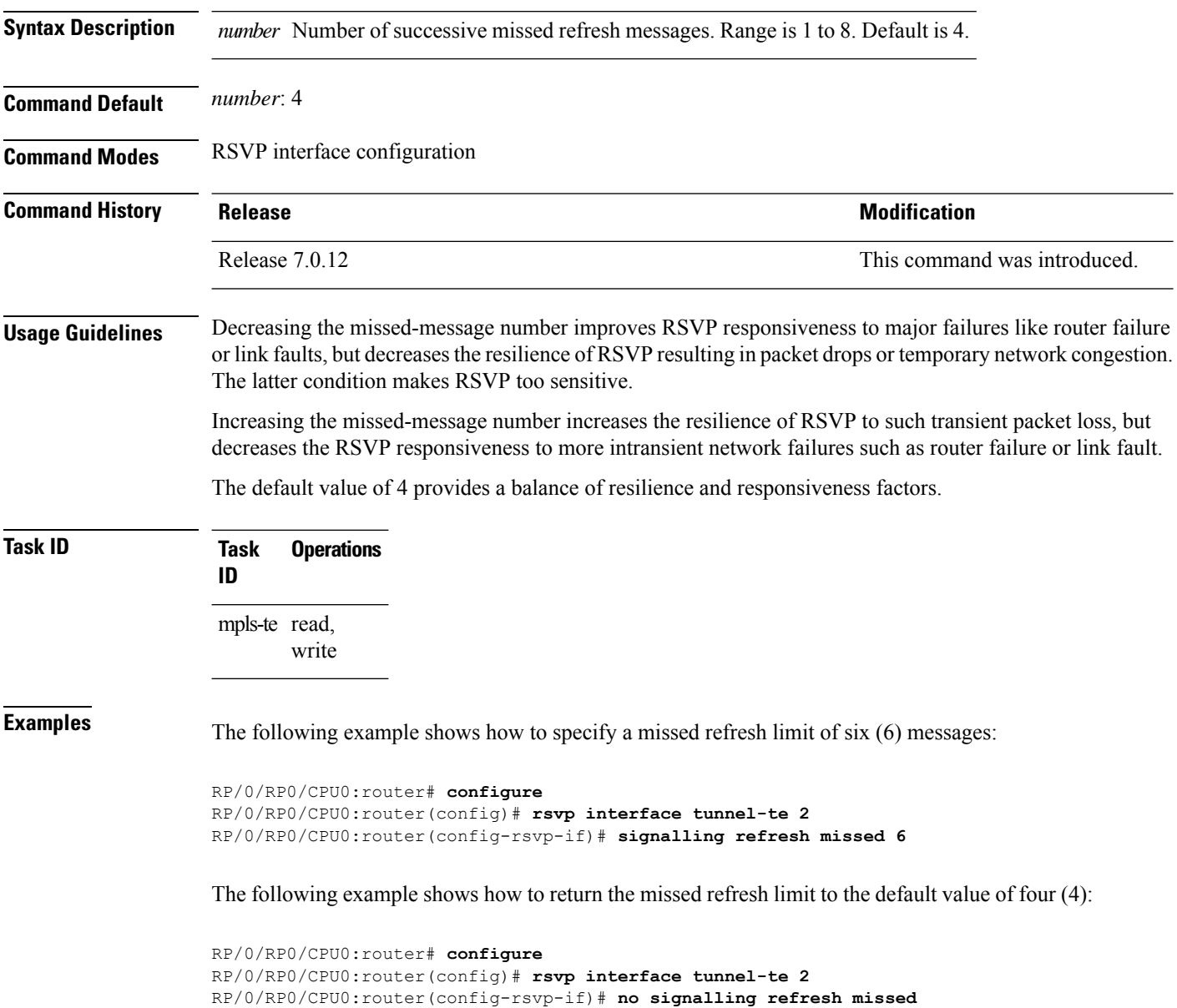

### **signalling refresh reduction bundle-max-size**

To configure the maximum size of a single RSVP bundle message, use the **signalling refresh reduction bundle-max-size** command in RSVP interface configuration mode.

RP/0/RP0/CPU0:router(config-rsvp-if)# **signalling refresh reduction bundle-max-size 4000**

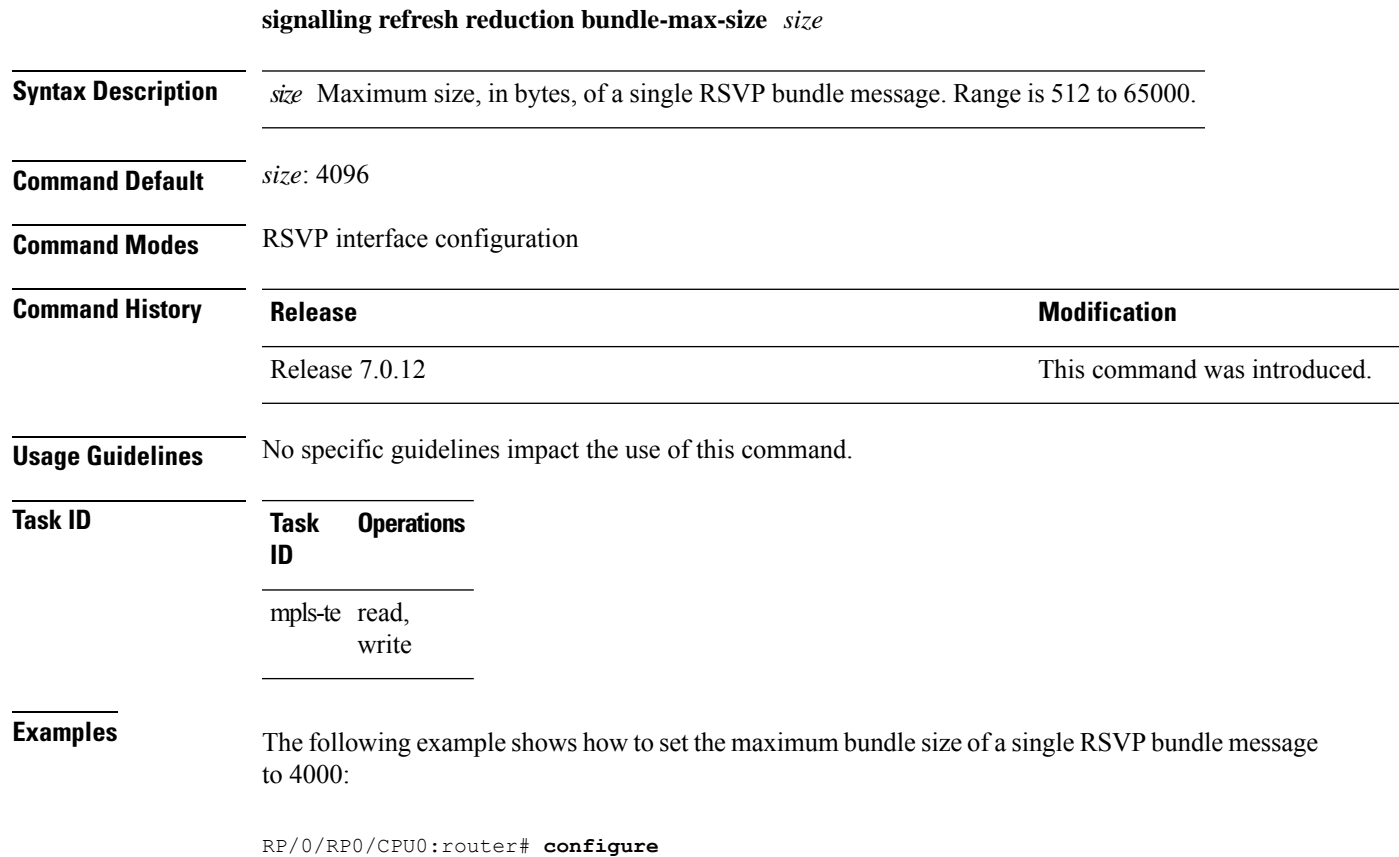

RP/0/RP0/CPU0:router(config)# **rsvp interface tunnel-te 2**

#### **signalling refresh reduction disable**

To disable RSVP refresh reduction on an interface, use the **signalling refresh reduction disable** command in RSVP interface configuration mode. To return to the default behavior, use the **no** form of this command.

**signalling refresh reduction disable no signalling refresh reduction disable**

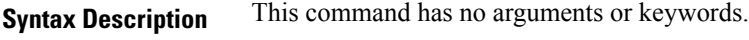

**Command Default** No default behavior or values

**Command Modes** RSVP interface configuration

**Command History Release Research State State Additional Modification** Release 7.0.12 This command was introduced.

**Usage Guidelines** The following features of the IETF refresh reduction standard RFC 2961 are enabled with this command:

- Setting the refresh-reduction-capable bit in message headers
- Message-ID usage
- Reliable messaging with rapid retransmit, acknowledgment (ACK), and NACK messages
- Summary refresh extension

Because refresh reduction relies on cooperation of the neighbor, the neighbor must also support the standard. If the router detects that a neighbor is not supporting the refresh reduction standard (either through observing the refresh-reduction-enabled bit in messages received from the next hop, or by sending a Message-ID object to the next hop and receiving an error), refresh reduction is not used on this link. That information is obtained through use of the **show rsvp interface detail** command.

```
Task ID Task Operations
                    ID
                    mpls-te read,
                           write
Examples The following example shows how to disable RSVP refresh reduction on an interface:
                   RP/0/RP0/CPU0:router# configure
                   RP/0/RP0/CPU0:router(config)# rsvp interface tunnel-te 2
                   RP/0/RP0/CPU0:router(config-rsvp-if)# signalling refresh reduction disable
                   The following example shows how to enable RSVP refresh reduction on the interface:
                   RP/0/RP0/CPU0:router# configure
                   RP/0/RP0/CPU0:router(config)# rsvp interface tunnel-te 2
                   RP/0/RP0/CPU0:router(config-rsvp-if)# no signalling refresh reduction disable
```
#### **signalling refresh reduction reliable**

To configure the parameters of reliable messaging, use the **signalling refresh reduction reliable** command in RSVP interface configuration mode. To return to the default behavior, use the **no** form of this command.

**signalling refresh reduction reliable**{**ack-max-size** *bytes* | **ack-hold-time** *milliseconds* | **retransmit-time** *milliseconds* | **summary-refresh**}

**no signalling refresh reduction reliable** {**ack-max-size** *bytes* | **ack-hold-time** *milliseconds* | **retransmit-time** *milliseconds* | **summary-refresh**}

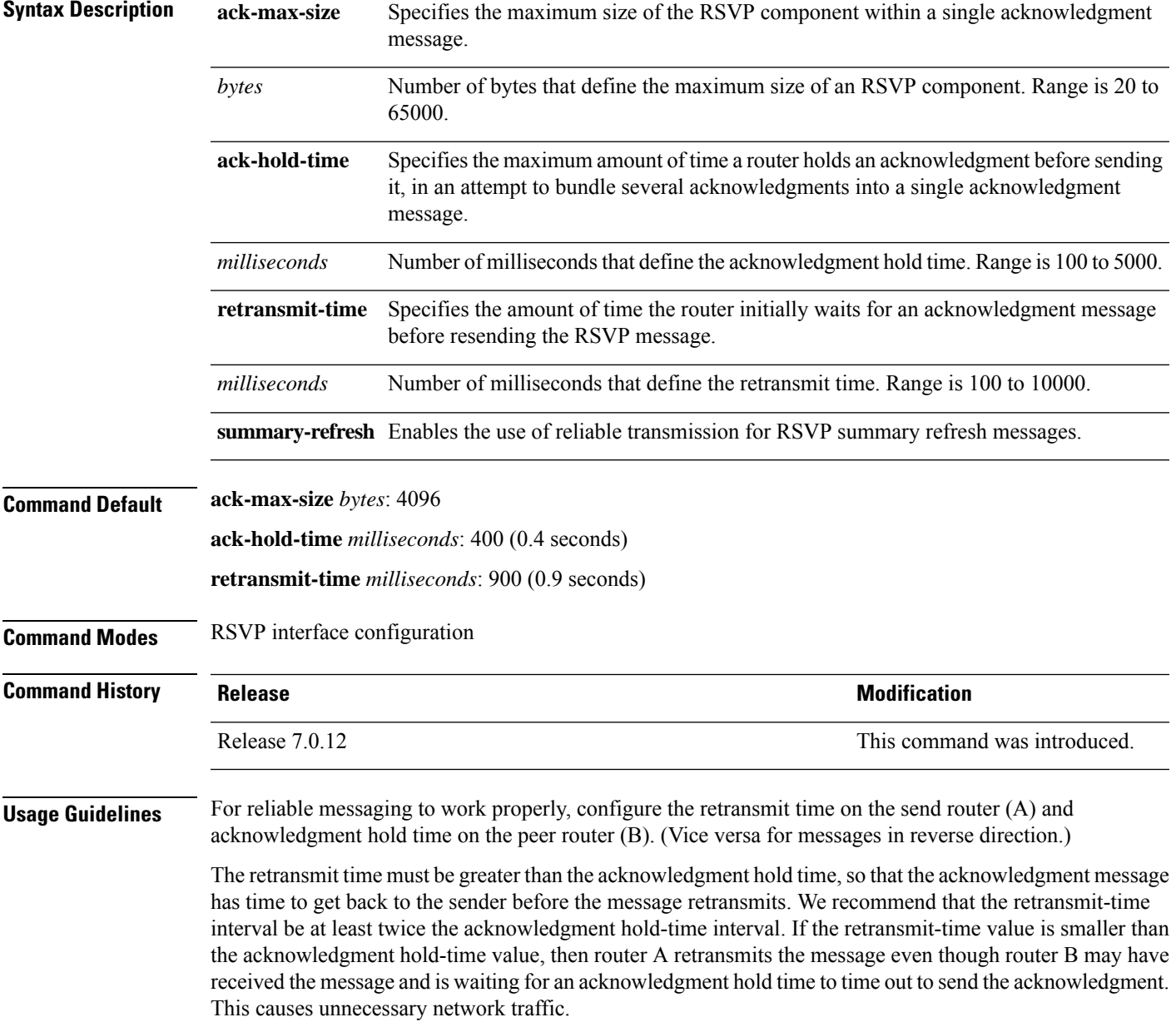

Reducing the value of **ack-max-size** causes more acknowledgment messages to be issued, with fewer acknowledgments contained within each acknowledgment message. However, reducing the acknowledgment-max-size does not speed up the rate at which acknowledgment messages are issued because their frequency is still controlled by the time values (acknowledgment hold time and retransmit time).

To use reliable messaging forsummary refresh messages, use the **rsvpinterface** *interface-name* and **signalling refresh reduction summary** commands.

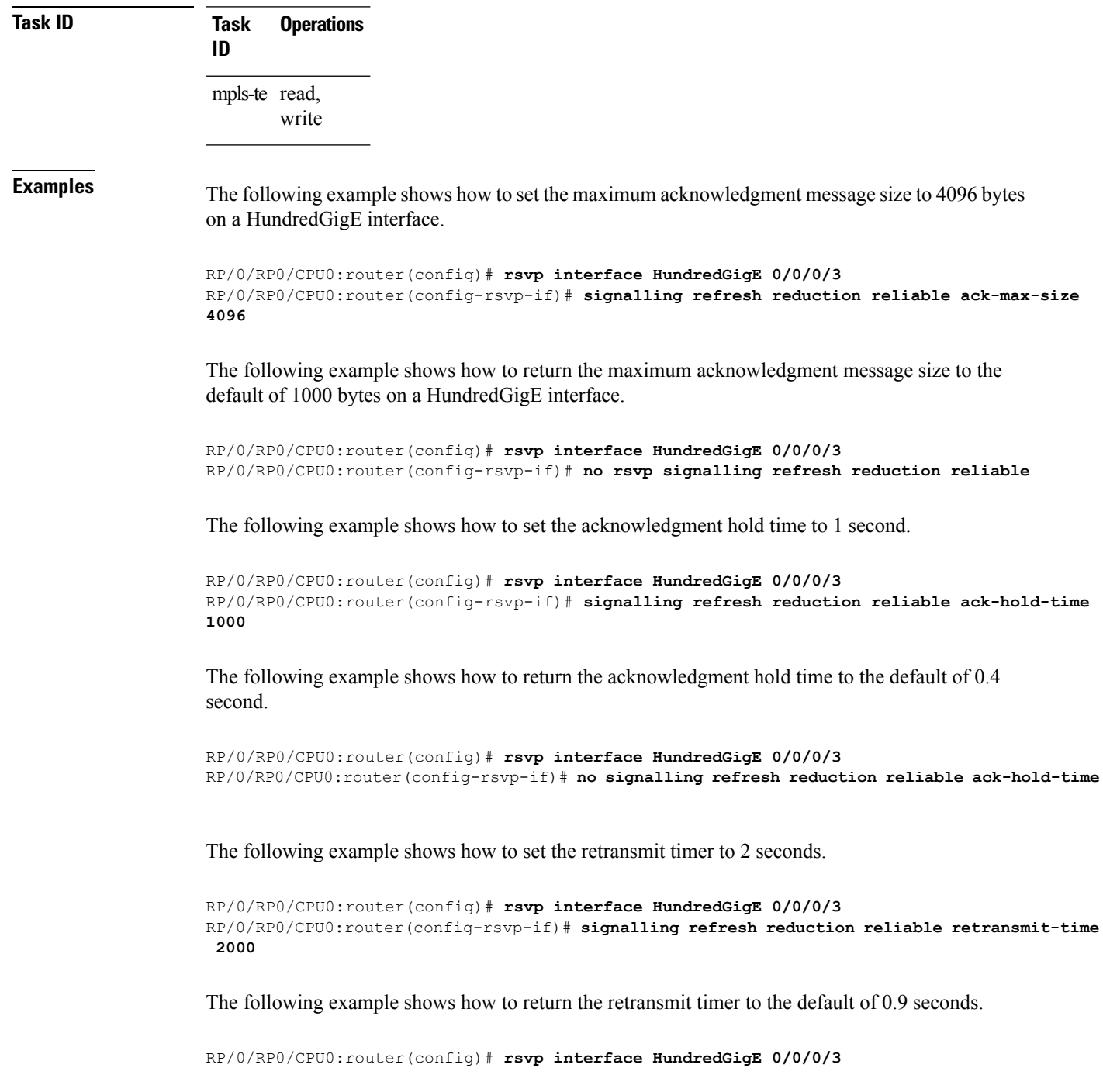

RP/0/RP0/CPU0:router(config-rsvp-if)# **no signalling refresh reduction reliable**

The following example shows how to enable the use of reliable transmission for RSVP summary refresh messages.

RP/0/RP0/CPU0:router(config-rsvp-if)# **signalling refresh reduction reliable summary-refresh**

## **signalling refresh reduction reliable retransmit-time (RSVP configuration)**

To set the global RSVP message retransmission interval for all directly connected neighbors at once or remote neighbors connected through a backup tunnel, use the **signalling refreshreductionreliable retransmit-time** command in the RSVP configuration mode. To remove the configuration, use the **no** form of this command.

**signalling refresh reduction reliable retransmit-time** { **all** | **backup-only** } *milliseconds* **no signalling refresh reduction reliable retransmit-time**

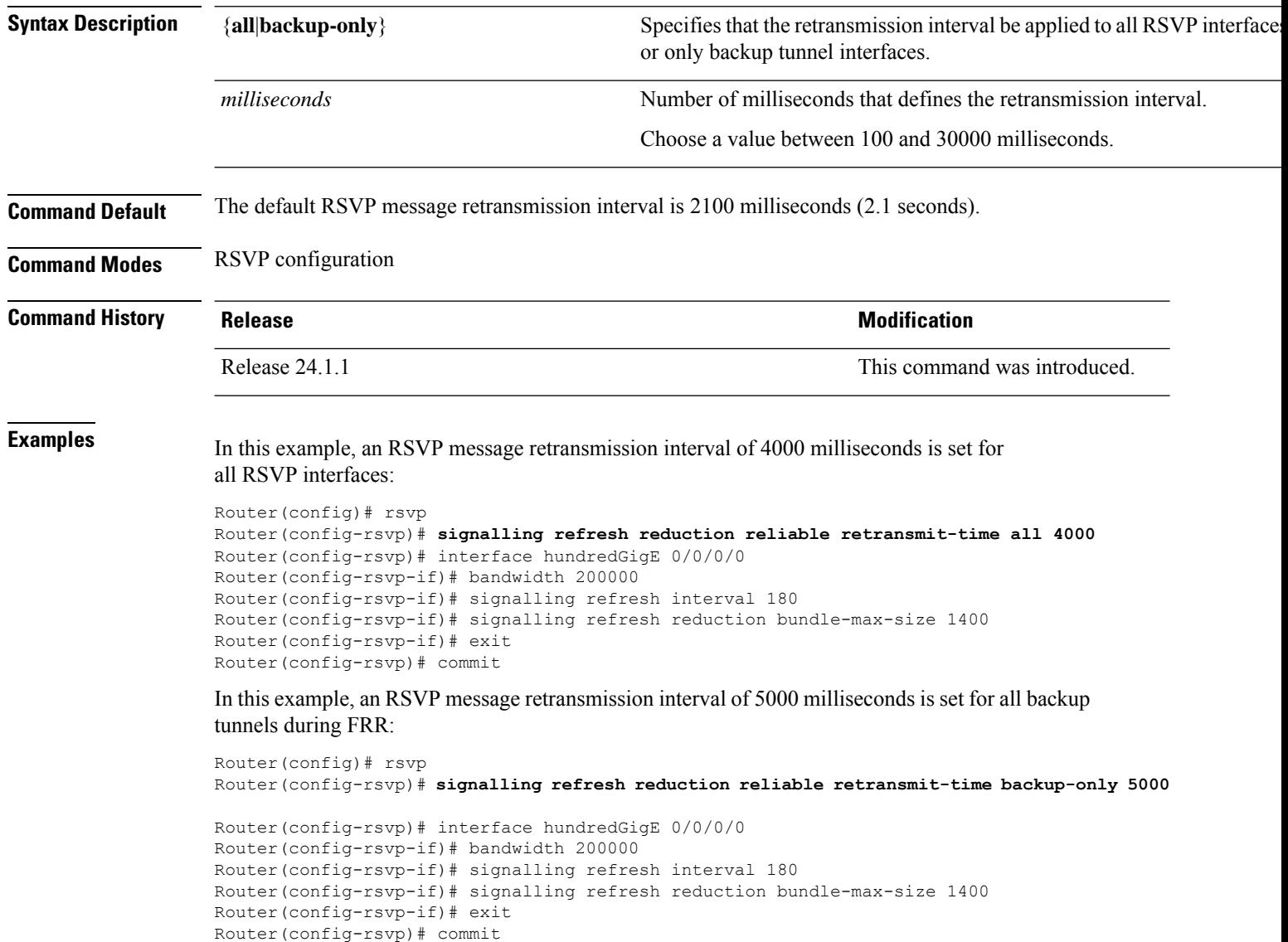
Ш

#### **signalling refresh reduction summary**

To configure RSVP summary refresh message size on an interface, use the **signalling refresh reduction summary** command in RSVP interface configuration mode. To return to the default behavior, use the **no** form of this command.

**signalling refresh reduction summarymax-size** *bytes* **no signalling refresh reduction summary max-size** *bytes*

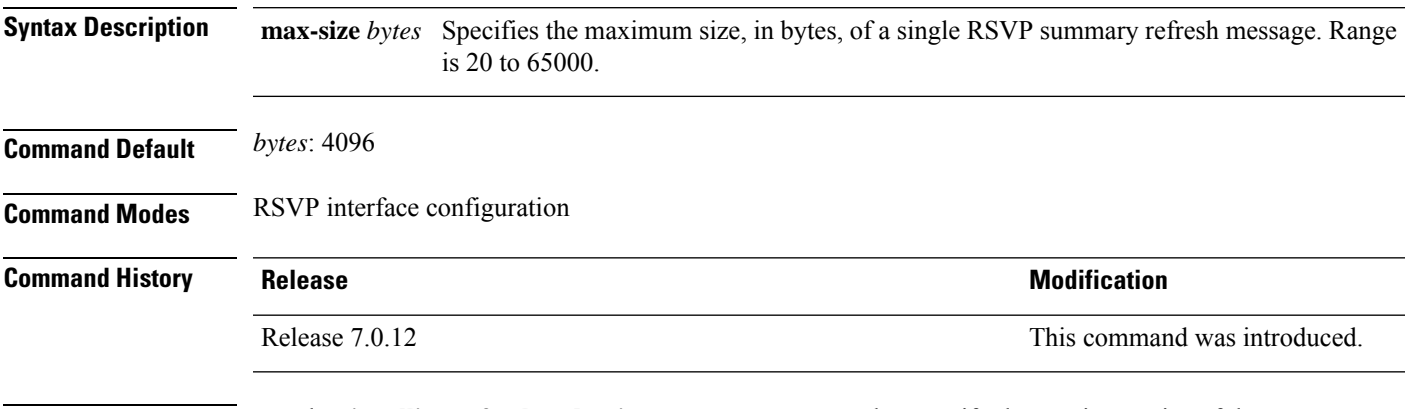

**Usage Guidelines** Use the **signalling refresh reduction summary** command to specify the maximum size of the summary refresh messages sent. Message size is verified using the **show rsvp interface detail** command.

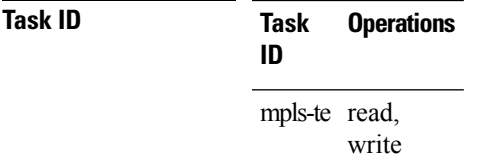

**Examples** The following example shows how to change the summary message maximum size on an interface:

RP/0/RP0/CPU0:router# **configure** RP/0/RP0/CPU0:router(config)# **rsvp interface tunnel-te 2** RP/0/RP0/CPU0:router(config-rsvp-if)# **signalling refresh reduction summary max-size 6000**

The following example shows how to return the summary message maximum size to the default value on an interface:

RP/0/RP0/CPU0:router# **configure** RP/0/RP0/CPU0:router(config)# **rsvp interface tunnel-te 2** RP/0/RP0/CPU0:router(config-rsvp-if)# **no signalling refresh reduction summary max-size 6000**

#### **window-size (RSVP)**

To specify the maximum number of RSVP authenticated messages that can be received out of sequence, use the **window-size** command in RSVP authentication configuration mode, RSVP interface authentication configuration mode, or RSVP neighbor authentication configuration mode. To disable the window size, use the **no** form of this command.

**window-size** *N* **no window-size**

**Syntax Description** N Size of the window to restrict out-of-sequence messages. Range is 1 to 64. Default is 1. All out-of-sequence messages are dropped. **Command Default** *N*: 1 **Command Modes** RSVP authentication configuration RSVP interface authentication configuration RSVP neighbor authentication configuration **Command History Release Modification** Release 7.0.12 This command was introduced. **Usage Guidelines** Use the **window-size** command to specify the maximum number of authenticated messages that are received out of sequence. All RSVP authenticated messages include a sequence number that is used to prevent replays of RSVP messages. With a default window size of one message, RSVP rejects any out-of-order or out-of-sequence authenticated messages because they are assumed to be replay attacks. However, sometimes bursts of RSVP messages become reordered between RSVP neighbors. If this occurs on a regular basis, and you can verify that the node sending the burst of messages is trusted, you can use the window-size option to adjust the burst size such that RSVP does not discard such reordered bursts. RSVP checks for duplicate messages within these bursts. **Task ID Task Operations ID** mpls-te read, write **Examples** The following example shows how to configure the size of the window to 33 in RSVP neighbor authentication configuration mode: RP/0/RP0/CPU0:router# **configure** RP/0/RP0/CPU0:router(config)# **rsvp neighbor 10.0.0.1 authentication** RP/0/RP0/CPU0:router(config-rsvp-nbor-auth)# **window-size 33**

The following example shows how to configure the size of the window to 33 in RSVP authentication configuration mode:

```
RP/0/RP0/CPU0:router# configure
RP/0/RP0/CPU0:router(config)# rsvp authentication
RP/0/RP0/CPU0:router(config-rsvp-auth)# window-size 33
```
The following example shows how to configure the size of the window to 33 in RSVP interface authentication configuration mode by using the **rsvp interface** command:

```
RP/0/RP0/CPU0:router# configure
RP/0/RP0/CPU0:router(config)# rsvp interface HundredGigE 0/0/0/3
RP/0/RP0/CPU0:router(config-rsvp-if)# authentication
RP/0/RP0/CPU0:router(config-rsvp-if-auth)# window-size 33
```
 $\mathbf I$ 

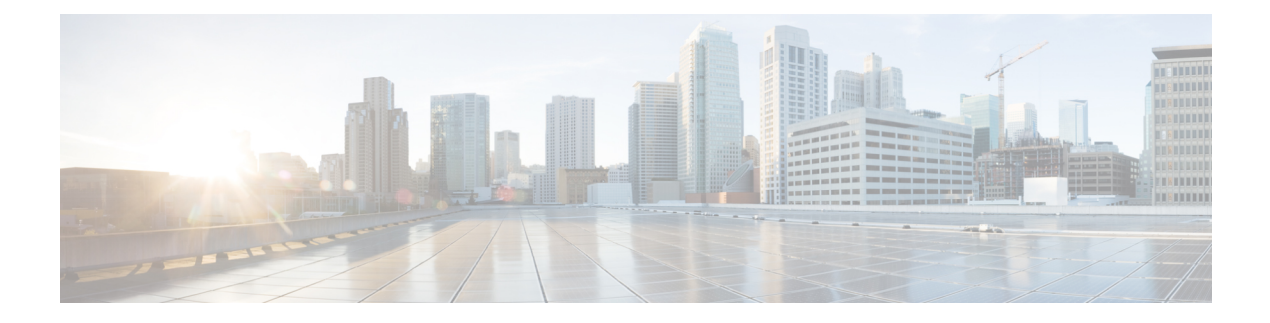

# **GMPLS UNI Commands**

- [announce](#page-545-0) srlgs, on page 544
- [attribute-set](#page-546-0) xro, on page 545
- controller dwdm [\(GMPLS\),](#page-547-0) on page 546
- [destination](#page-549-0) ipv4 unicast, on page 548
- [dynamic,](#page-550-0) on page 549
- encoding-type [\(GMPLS-UNI\)](#page-551-0) , on page 550
- [encoding-type](#page-552-0) (LMP), on page 551
- exclude [\(MPLS-TE\),](#page-553-0) on page 552
- gmpls [optical-uni,](#page-555-0) on page 554
- [g-pid,](#page-556-0) on page 555
- hello [\(GMPLS-UNI\),](#page-557-0) on page 556
- ipcc routed [\(LMP\)](#page-559-0), on page 558
- link-id ipv4 [unicast](#page-560-0) (LMP), on page 559
- lmp, on [page](#page-561-0) 560
- logging events lsp-status state [\(GMPLS\)](#page-562-0) , on page 561
- mpls traffic-eng [optical-uni](#page-563-0) reoptimize tunnel-id, on page 562
- mtu [\(GMPLS-UNI\),](#page-564-0) on page 563
- [neighbor](#page-565-0) (LMP), on page 564
- neighbor interface-id [unnumbered](#page-566-0) , on page 565
- [neighbor](#page-567-0) link-id ipv4 unicast, on page 566
- [path-option](#page-568-0) (GMPLS), on page 567
- [record-route](#page-570-0), on page 569
- [router-id](#page-571-0) ipv4 unicast , on page 570
- show mpls traffic-eng [link-management](#page-572-0) optical-uni , on page 571
- [signalled-name](#page-575-0) (GMPLS), on page 574
- signalling refresh [out-of-band](#page-576-0) interval , on page 575
- signalling refresh [out-of-band](#page-577-0) missed , on page 576
- switching-type [\(GMPLS-UNI\)](#page-578-0) , on page 577
- [switching-type](#page-579-0) (LMP), on page 578
- tunnel-id [\(GMPLS\),](#page-580-0) on page 579
- [tunnel-properties,](#page-581-0) on page 580

### <span id="page-545-0"></span>**announce srlgs**

To announce all SRLGs discovered through GMPLS signaling to RSI (Router Space Infrastructure), use the **announce srlgs** command in MPLS-TE GMPLS UNI controller mode. To disable announcing SRLGs to RSI, use the **no** form of this command.

#### **announce srlgs**

7.3.1

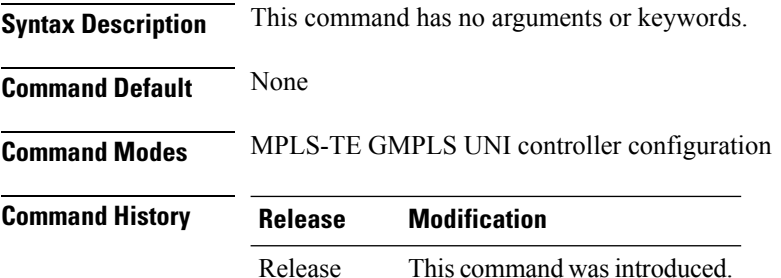

The following example shows how to configure SRLG announcement:

```
RP/0/RP0/CPU0:router# configure
RP/0/RP0/CPU0:router(config)# mpls traffic-eng
RP/0/RP0/CPU0:router(config-mpls-te)# gmpls optical-uni
RP/0/RP0/CPU0:router(config-te-gmpls-uni)# controller dwdm 0/1/0/1
RP/0/RP0/CPU0:router(config-te-gmpls-cntl)# announce srlgs
```
#### <span id="page-546-0"></span>**attribute-set xro**

To specify an attribute set for LSPdiversity for GMPLS UNI, use the **attribute-set xro** command in MPLS-TE configuration mode. To remove the settings, use the **no** form of this command.

**attribute-set xro** *attribute-set* **Syntax Description** *attribute-set* **Syntax Description** *attribute set.* Specifies the attribute set. **Command Default** No default behavior or values **Command Modes** MPLS-TE configuration **Command History Release Modification** Release 7.3.1 This command was introduced. **Usage Guidelines** An XRO attribute-set can be specified as part of the path-option, if required. An empty XRO attribute set results in the GMPLS tunnel being signaled with no exclusions, and therefore no XRO. **Examples** The following example shows how to configure attribute set attr01: RP/0/RP0/CPU0:router(config)# **mpls traffic-eng** RP/0/RP0/CPU0:router(config-mpls-te)# **attribute-set xro attr01** RP/0/RP0/CPU0:router(config-te-attribute-set)# **Related Commands Command Description mpls** Enters MPLS-TE configuration mode. **traffic-eng**

### <span id="page-547-0"></span>**controller dwdm (GMPLS)**

To specify a controller for GMPLS UNI and enter configuration commands for the controller, use the **controller dwdm** command in the appropriate mode. To return to the default behavior, use the**no** form of this command.

**controller dwdm** *controller*

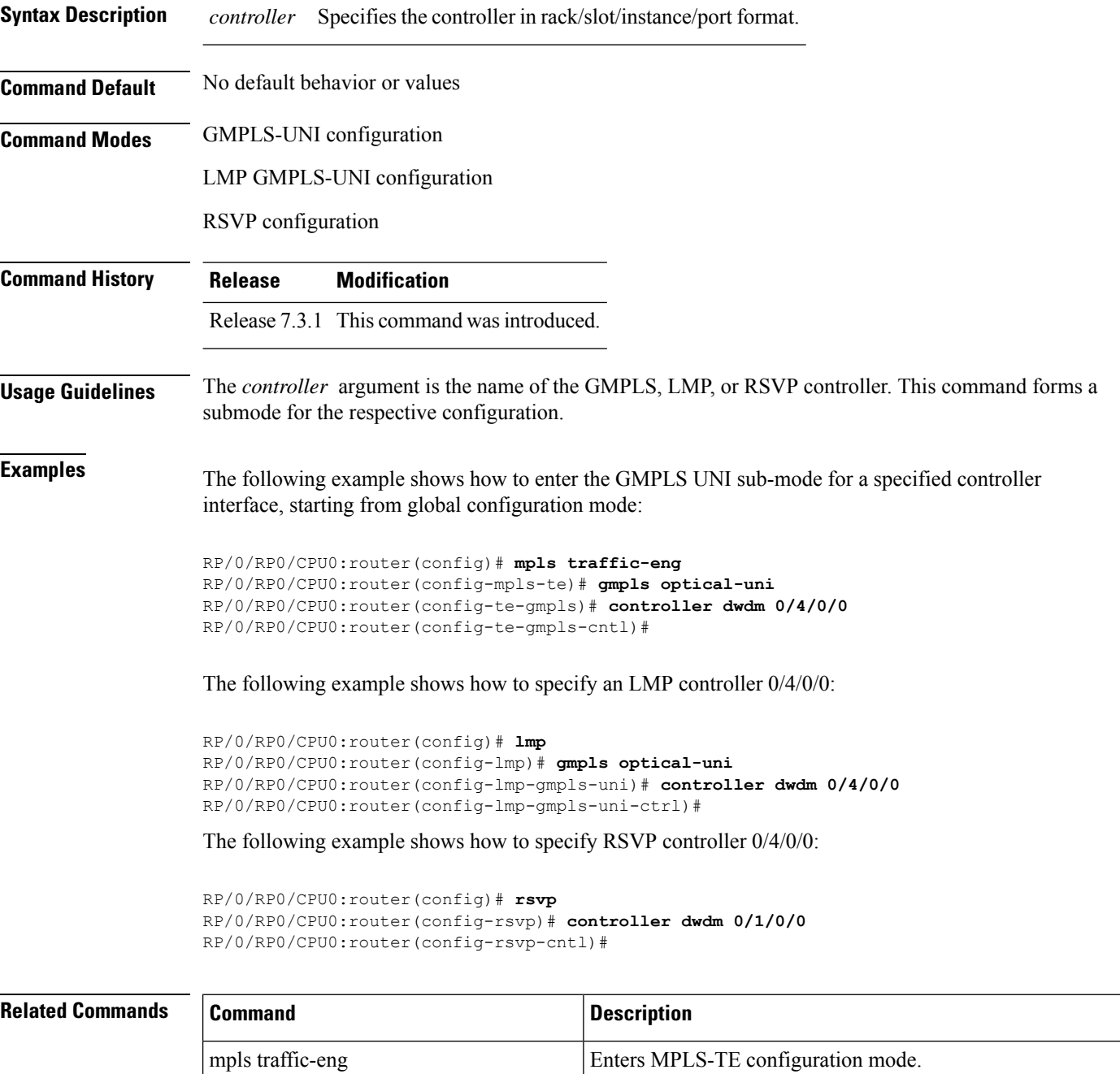

I

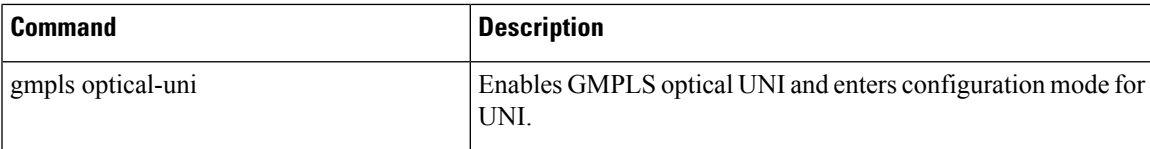

## <span id="page-549-0"></span>**destination ipv4 unicast**

To specify the destination of a GMPLS UNI tunnel, use the**destinationipv4unicast** command in GMPLS-UNI controller tunnel-properties configuration sub-mode.

**destination ipv4 unicast** *address*

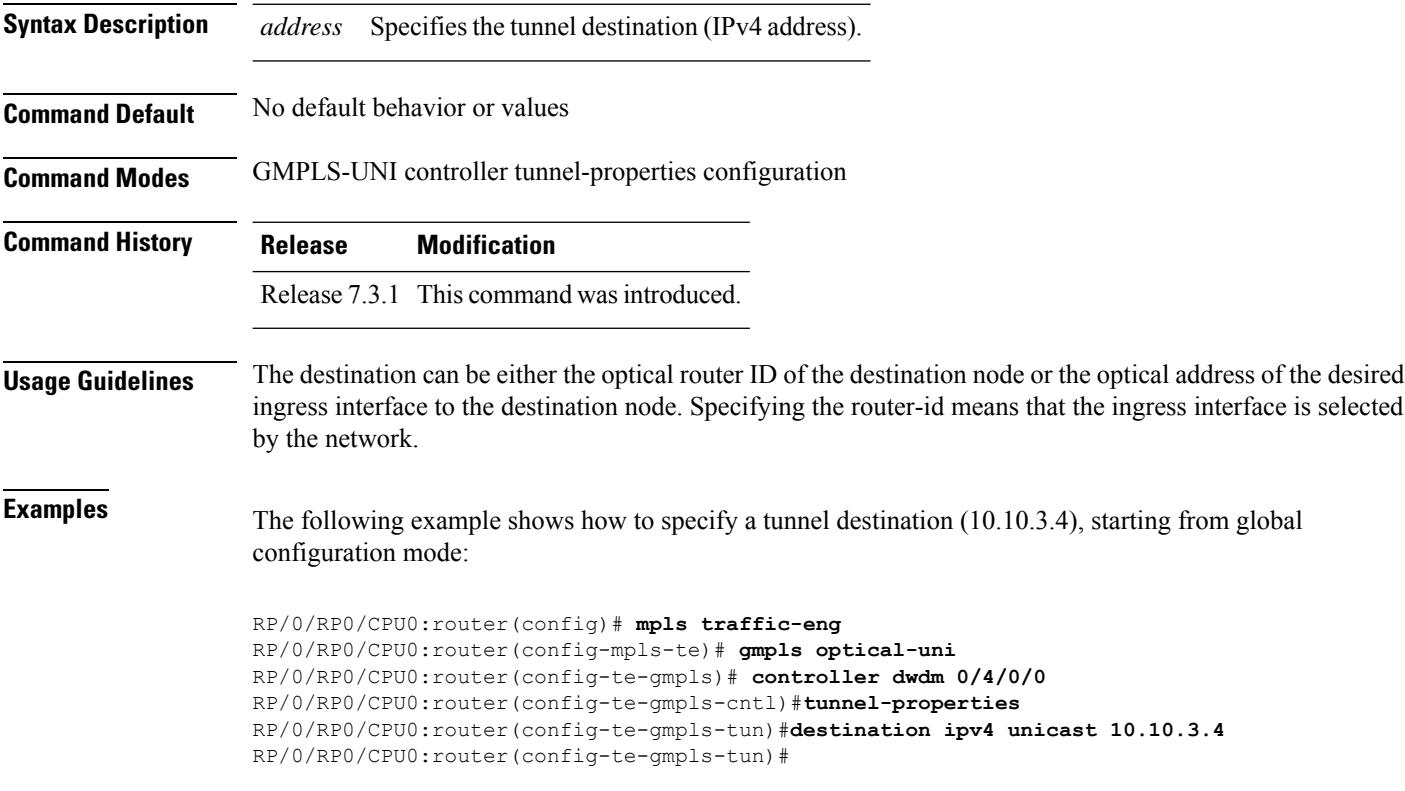

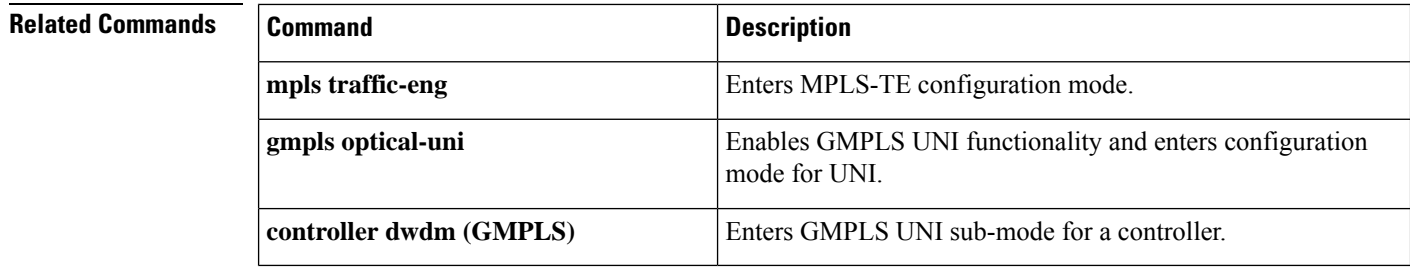

### <span id="page-550-0"></span>**dynamic**

To enable the Dynamic LMPfunction on a UNI-C router, use the**dynamic** command in the LMP GMPLS-UNI neighbor configuration sub mode. To return to the default behavior, use the **no** form of this command.

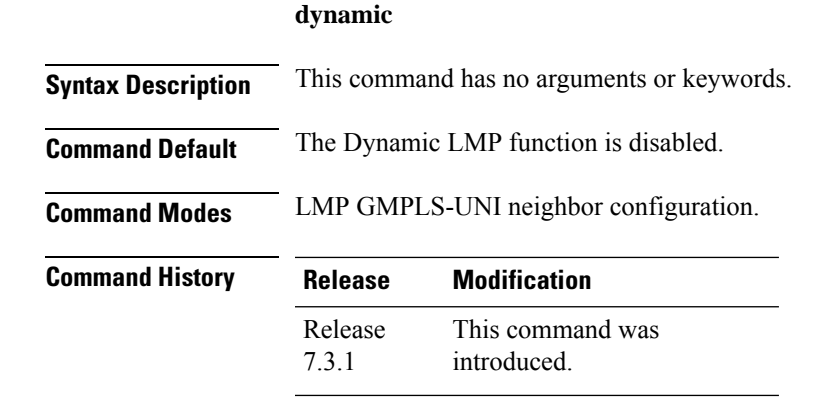

#### **Usage Guidelines** The Dynamic LMP function validates LMP configuration consistency at the head-end and tail-end UNIs. Examples:

- **1.** One end of a TE link is configured as an unnumbered interface, and the other end is configured with an IP address.
- **2.** When configuring an unnumbered neighbor interface, entering the wrong neighbor interface ID.

```
Examples The following example shows how to enable the Dynamic LMP function on a UNI-C router:
```

```
RP/0/RP0/CPU0:router# configure
RP/0/RP0/CPU0:router(config)# lmp
RP/0/RP0/CPU0:router(config-lmp)# gmpls optical-uni
RP/0/RP0/CPU0:router(config-lmp-gmpls-uni)# neighbor N1
RP/0/RP0/CPU0:router(config-lmp-gmpls-uni-nbr-n1)# dynamic
RP/0/RP0/CPU0:router(config-lmp-gmpls-uni-nbr-n1)# commit
Tue Jul 9 09:22:31.558 UTC
```
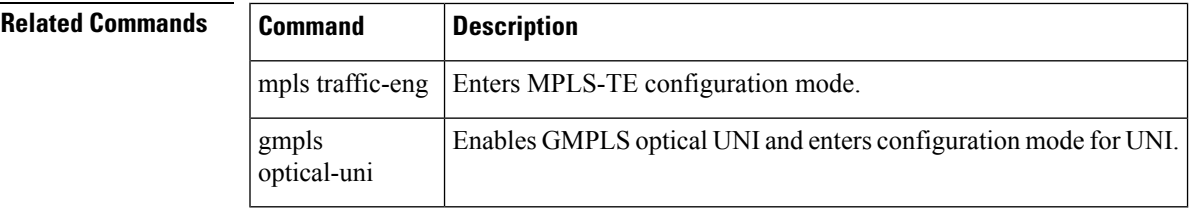

## <span id="page-551-0"></span>**encoding-type (GMPLS-UNI)**

To assign the LSP encoding type for the GMPLS-UNI tunnel, use the **encoding-type** command in the GMPLS-UNI controller tunnel-properties configuration sub-mode. To return to the default behavior, use the **no** form of this command.

**encoding-type** *type*

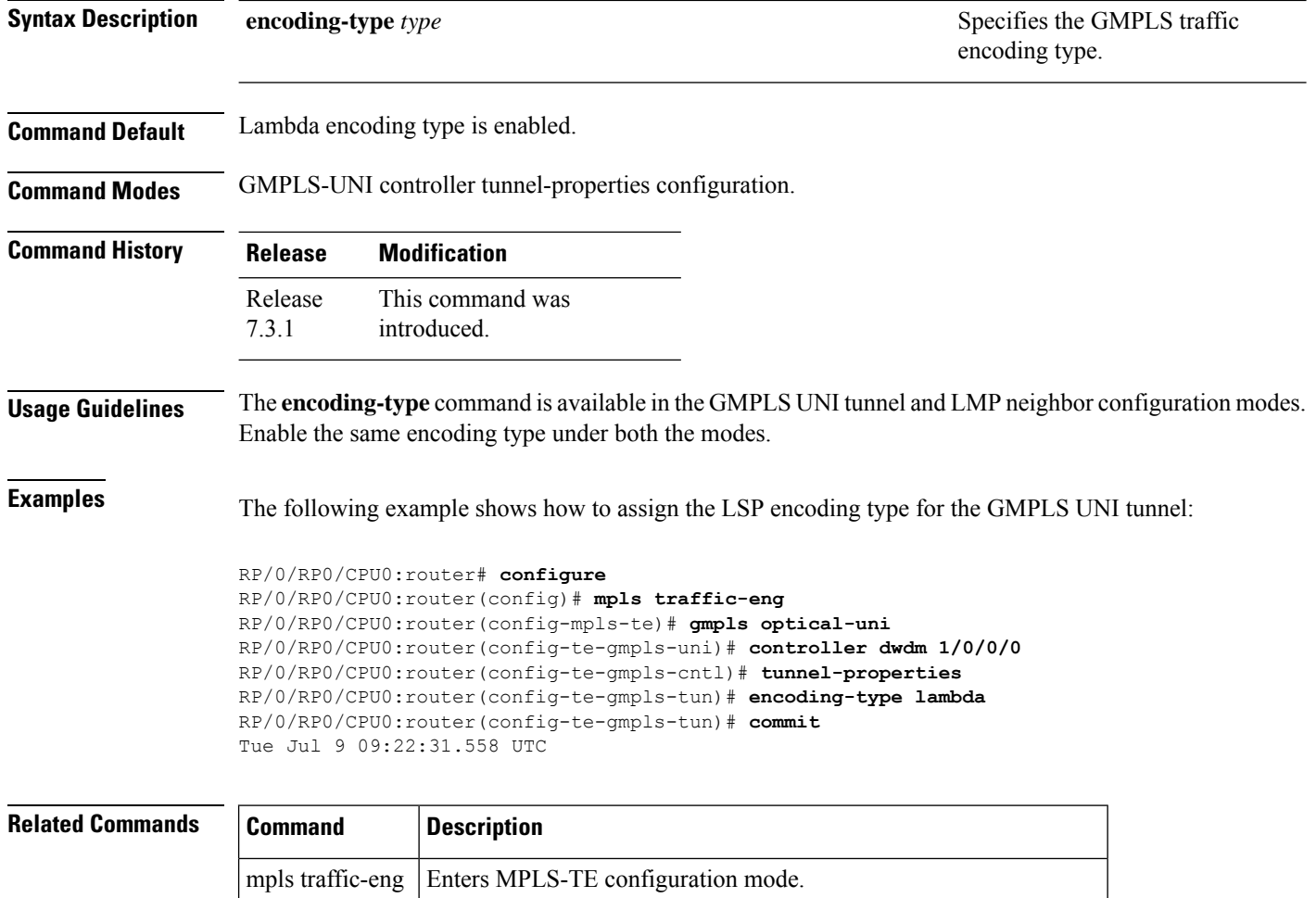

gmpls Enables GMPLS optical UNI and enters configuration mode for UNI.

optical-uni

### <span id="page-552-0"></span>**encoding-type (LMP)**

To assign the LSP encoding type for LMP neighbor configuration, use the **encoding-type** command in the LMP controller neighbor configuration mode. To return to the default behavior, use the **no** form of this command.

**encoding-type** *type*

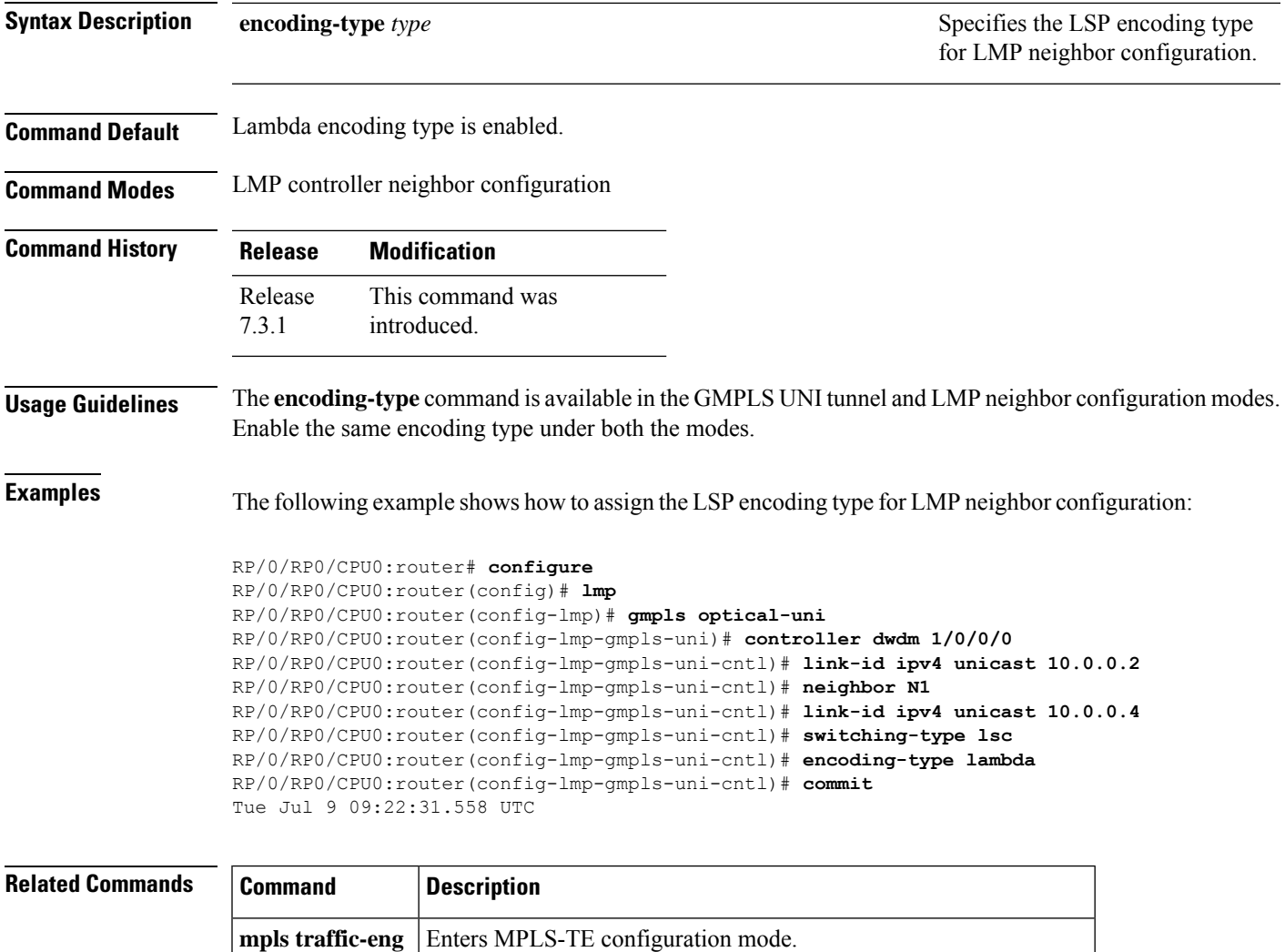

**gmpls optical-uni** Enables GMPLS optical UNI and enters configuration mode for UNI.

### <span id="page-553-0"></span>**exclude (MPLS-TE)**

To specify exclusions for an attribute set for LSP diversity for MPLS-TE, use the **exclude** command in MPLS-TE attribute set configuration mode. To remove exclusions, use the **no** form of this command.

**exclude** { **best-effort** | **strict** } **lsp source** *address* **destination** *address* **tunnel-id** *ID* **extended-tunnel-id** *ID* [ **lsp-id** *ID* ]

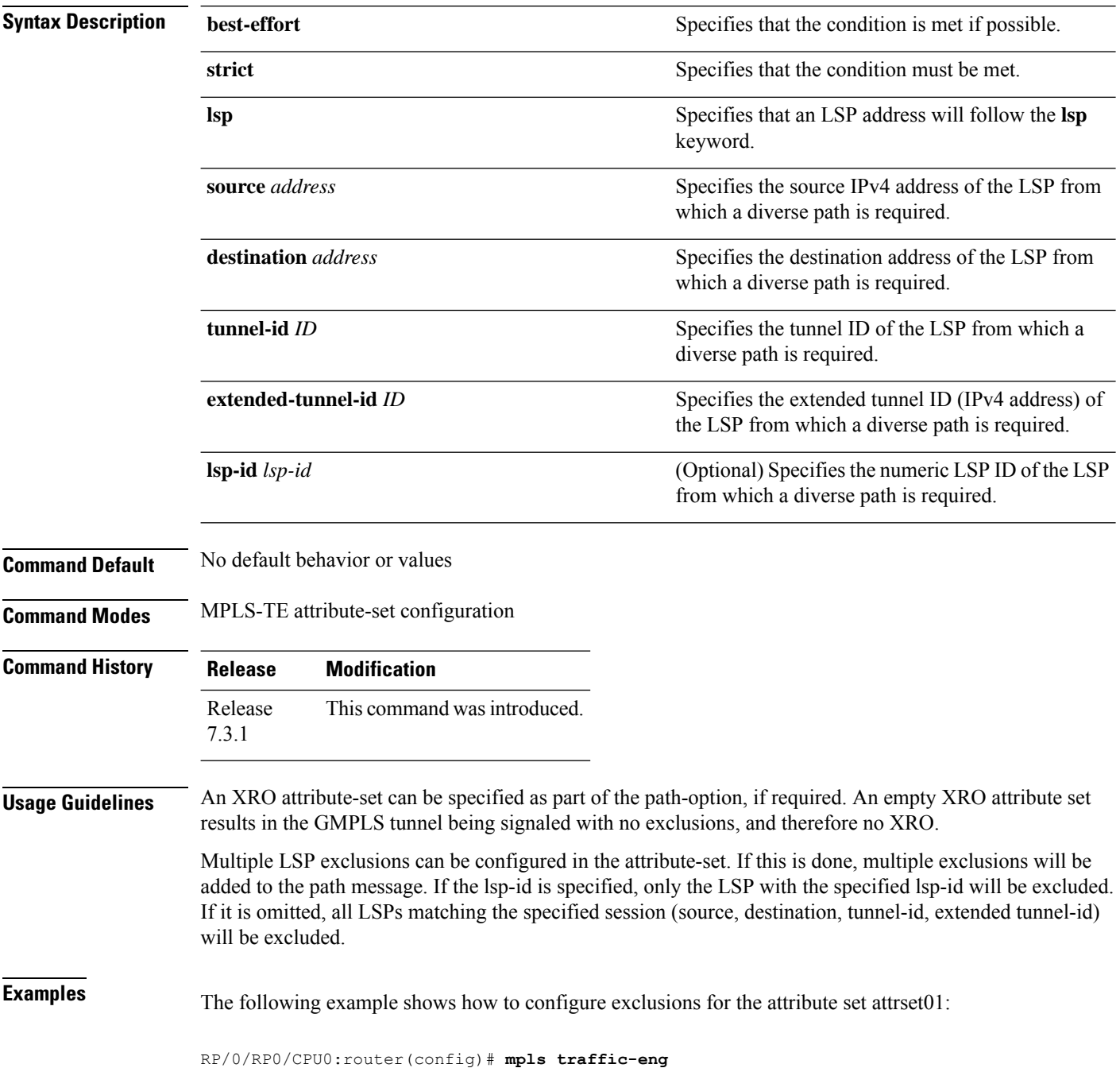

RP/0/RP0/CPU0:router(config-mpls-te)# **attribute-set xro attrset01** RP/0/RP0/CPU0:router(config-te-attribute-set)# **exclude best-effort lsp source 10.10.1.2 destination 10.20.4.4 tunnel-id 17 extended-tunnel-id 10.10.1.2 lsp-id 17** RP/0/RP0/CPU0:router(config-te-attribute-set)#

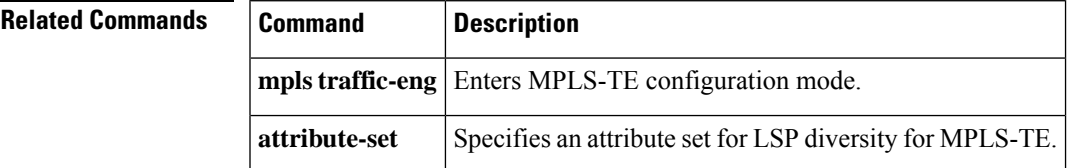

#### <span id="page-555-0"></span>**gmpls optical-uni**

To enable GMPLS UNI feature, use the **gmpls optical-uni** command in the appropriate mode. To return to the default behavior, use the **no** form of this command.

#### **gmpls optical-uni**

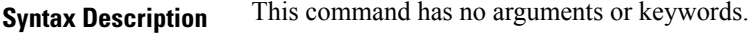

- **Command Default** No default behavior or values
- **Command Modes** MPLS-TE configuration

LMP configuration

**Command History Release Modification** This command was introduced. Release 7.3.1

#### **Usage Guidelines** The LMP submode enables GMPLS-UNI LMP functionality and acts as a container for other GMPLS-UNI LMP configuration commands.

**Examples** The following example shows how to enable GMPLS-UNI, starting from global configuration mode:

RP/0/RP0/CPU0:router(config)# **mpls traffic-eng** RP/0/RP0/CPU0:router(config-mpls-te)# **gmpls optical-uni** RP/0/RP0/CPU0:router(config-te-gmpls)#

The following example shows how to enable GMPLS UNI and enter LMP configuration mode:

```
RP/0/RP0/CPU0:router(config)# lmp
RP/0/RP0/CPU0:router(config-lmp)# gmpls optical-uni
RP/0/RP0/CPU0:router(config-lmp-gmpls)#
```
#### **Related Comman**

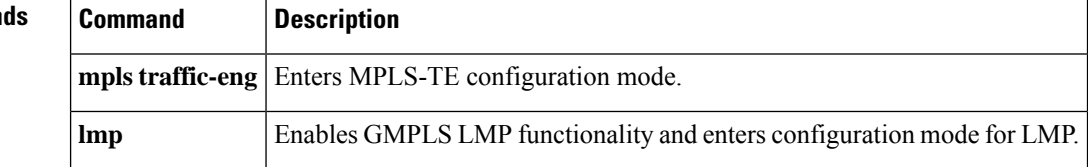

# <span id="page-556-0"></span>**g-pid**

Ι

To assign a Generalized PID (G-PID) on the UNI-C router, use the **g-pid** command in the GMPLS-UNI controller tunnel-properties configuration sub-mode. To return to the default behavior, use the **no** form of this command.

**g-pid** *value*

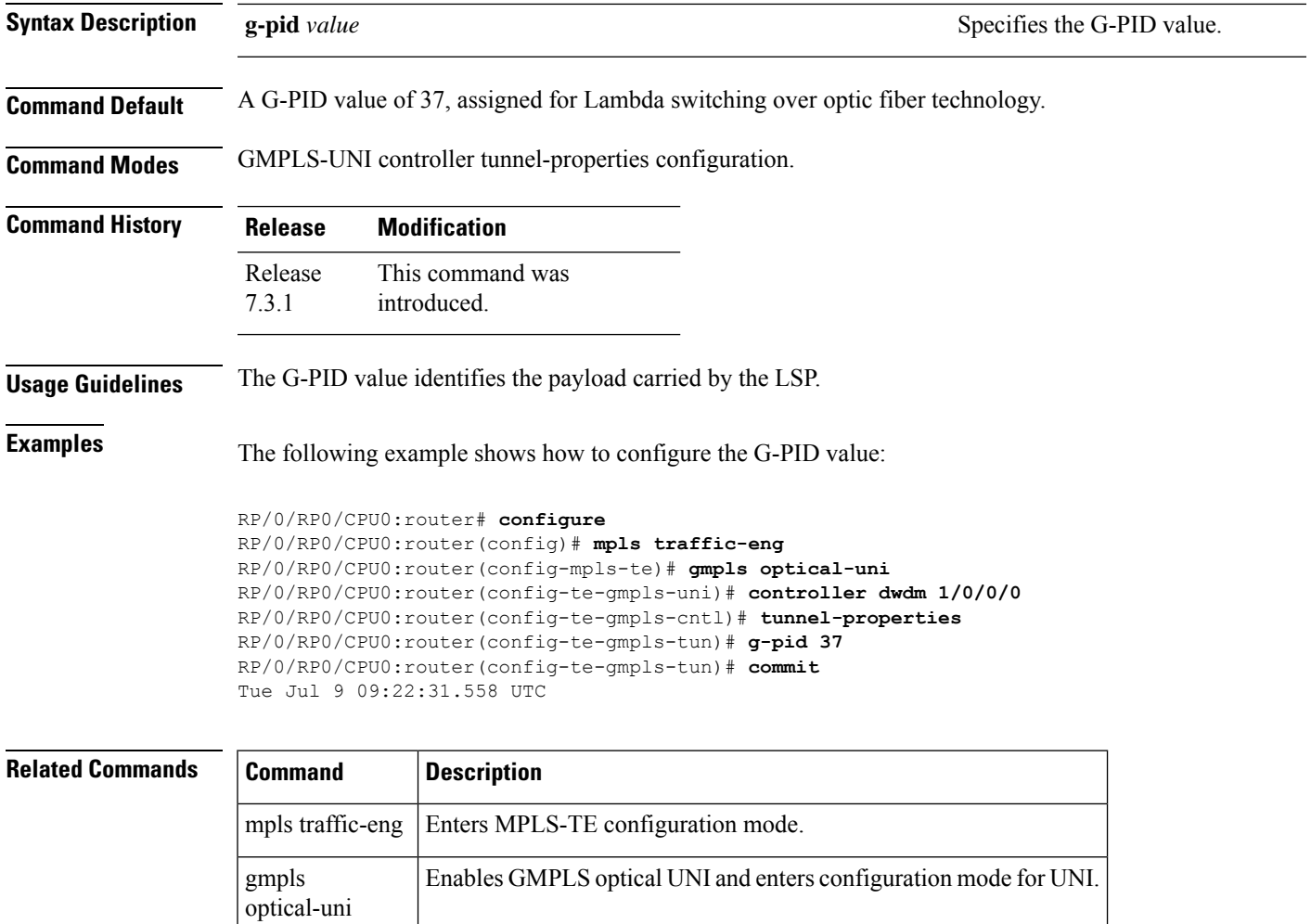

### <span id="page-557-0"></span>**hello (GMPLS-UNI)**

To configure LMP hello message and hello expiry message intervals, use the **hello** command in the LMP GMPLS-UNI neighbor configuration sub mode. To return to the default behavior, use the **no** form of this command.

**hello** *interval expiry-interval*

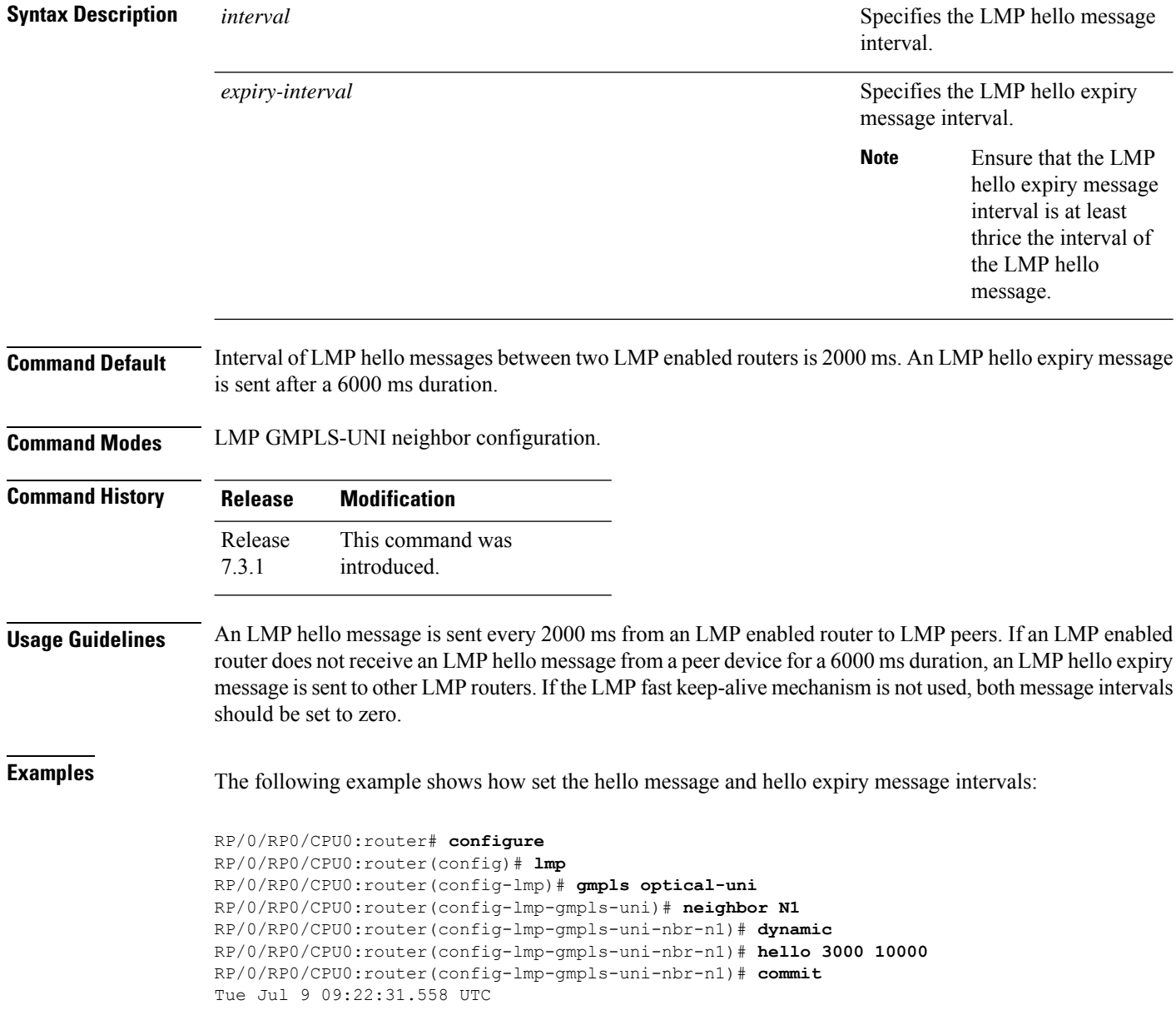

 $\mathbf I$ 

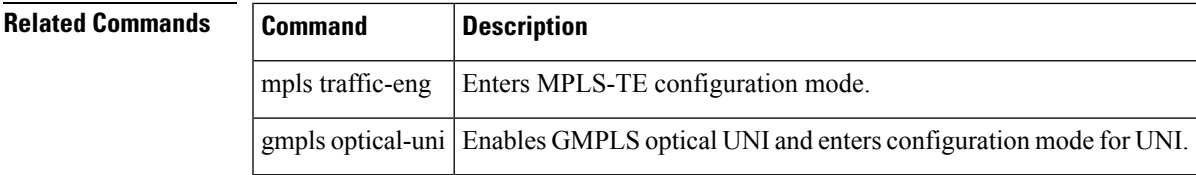

## <span id="page-559-0"></span>**ipcc routed (LMP)**

To specify the Link Management Protocol neighbor IPCC configuration for GMPLS UNI, use the **ipcc routed** command in the neighbor sub-mode for LMP GMPLS-UNI controller configuration mode. To return to the default behavior, use the **no** form of this command.

#### **ipcc routed**

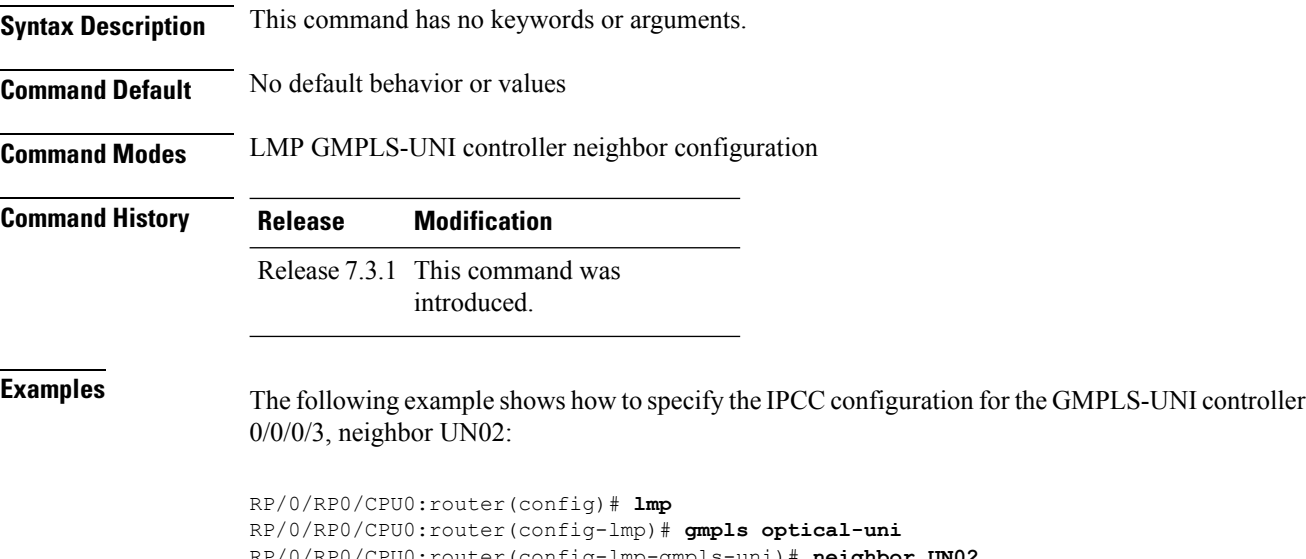

```
RP/0/RP0/CPU0:router(config-lmp-gmpls-uni)# neighbor UN02
RP/0/RP0/CPU0:router(config-lmp-gmpls-uni-nbr-UN02)# ipcc routed
RP/0/RP0/CPU0:router(config-lmp-gmpls-uni-nbr-UN02)#
```
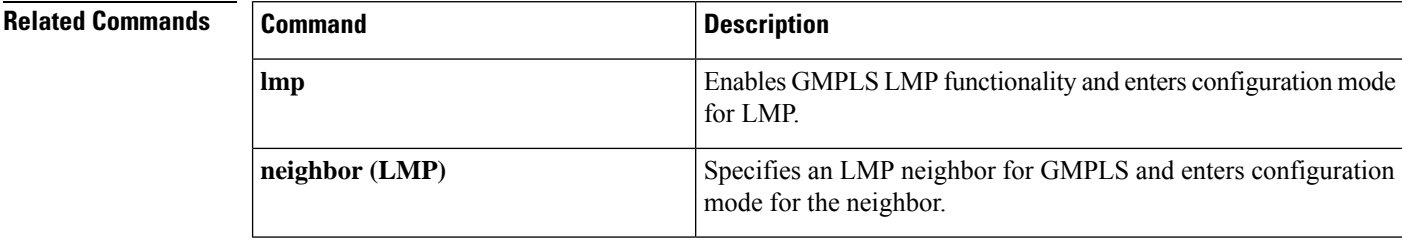

## <span id="page-560-0"></span>**link-id ipv4 unicast (LMP)**

To specify the optical interface address for an LMP link for a GMPLS UNI controller, use the **link-id ipv4 unicast** command in GMPLS-UNI controller configuration mode. To return to the default behavior, use the **no** form of this command.

**link-id ipv4 unicast** *address*

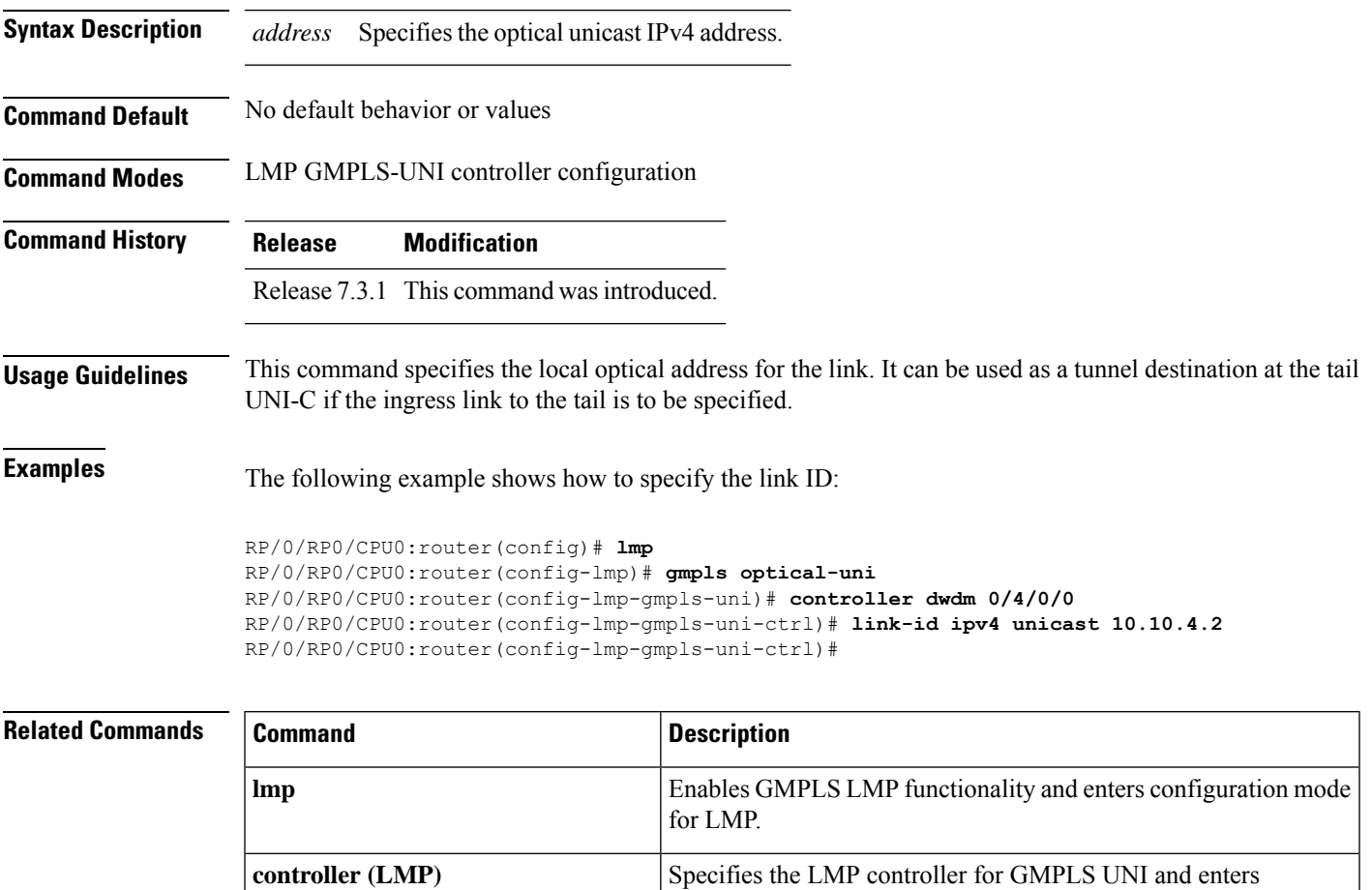

configuration mode for the controller.

## <span id="page-561-0"></span>**lmp**

To enable functionality for GMPLS UNI LMP and enter LMP configuration commands, use the **lmp** command in XR Config mode. To return to the default behavior, use the **no** form of this command.

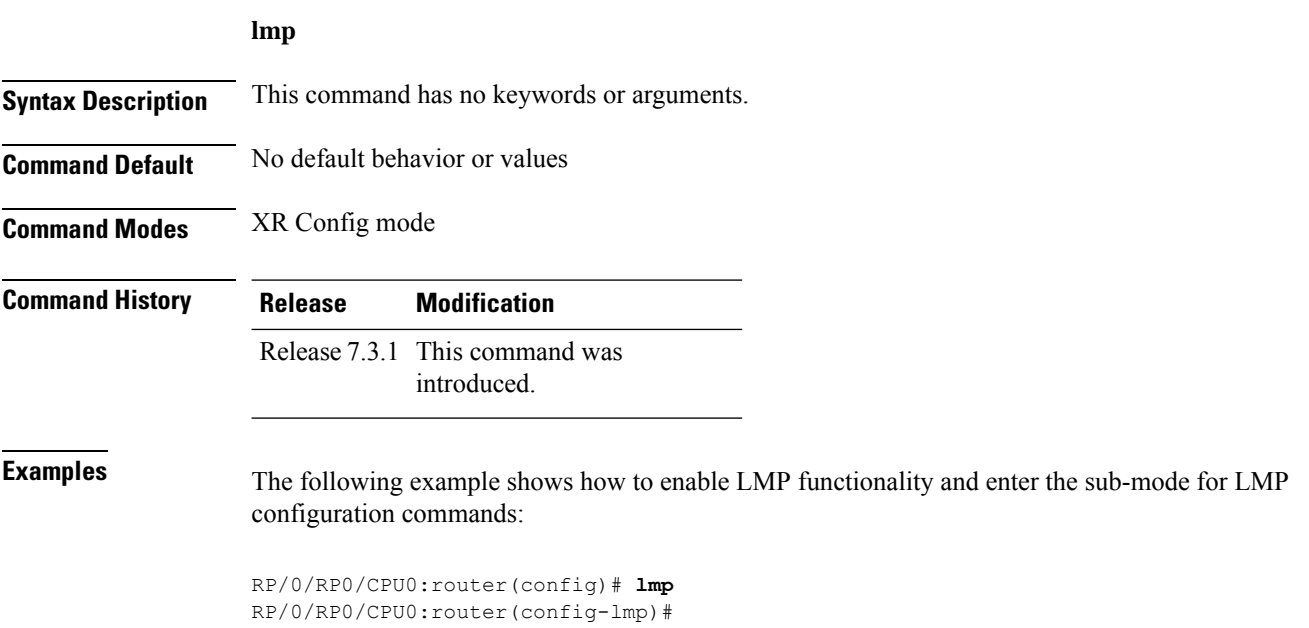

# <span id="page-562-0"></span>**logging events lsp-status state (GMPLS)**

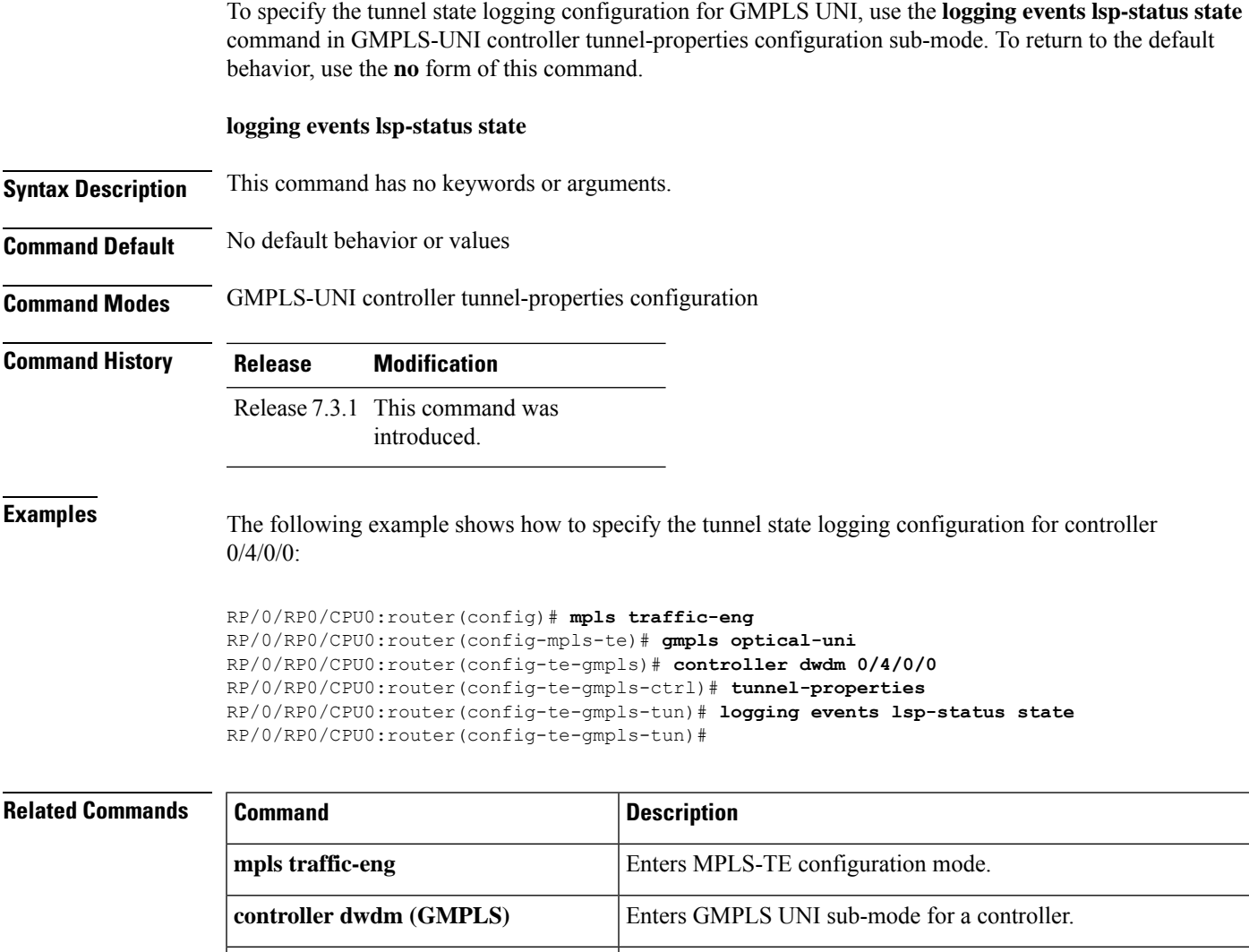

**tunnel-properties** Enters tunnel configuration mode for a GMPLS UNI controller.

<span id="page-563-0"></span>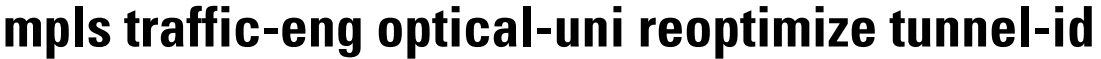

To manually trigger the reoptimization of a GMPLS UNI tunnel, use the **mpls traffic-eng optical-uni reoptimize tunnel-id** command in XR Config mode.

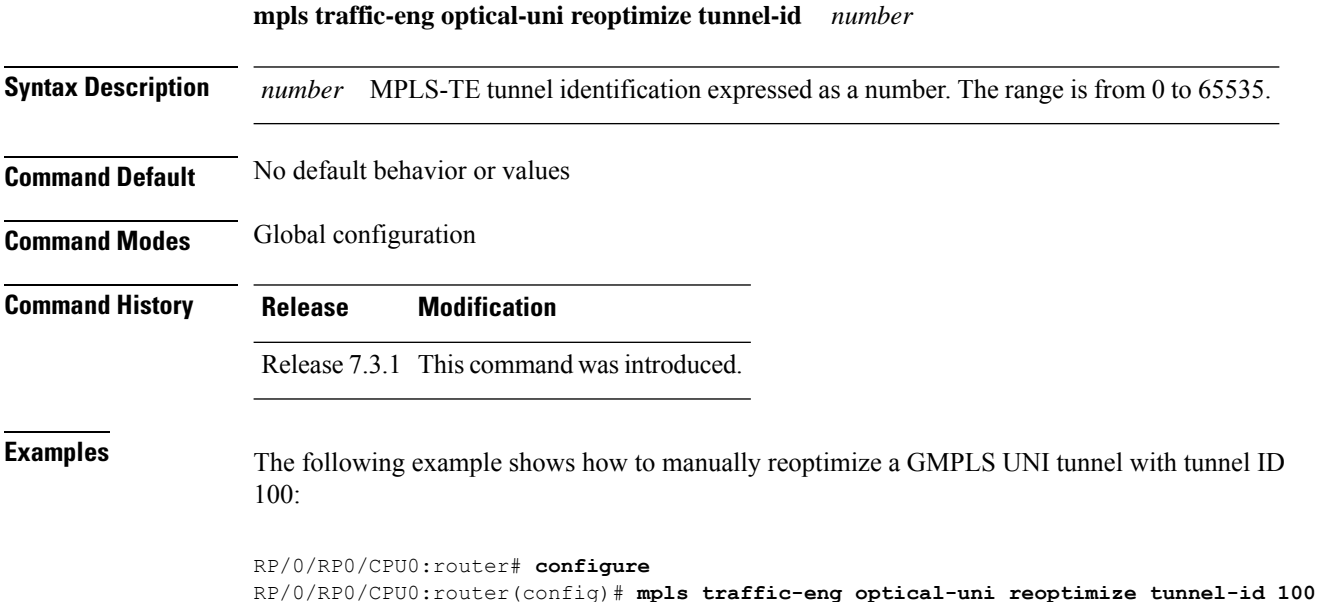

**MPLS Command Reference for Cisco 8000 Series Routers**

#### <span id="page-564-0"></span>**mtu (GMPLS-UNI)**

To configure the maximum traffic limit (MTU) value on a GMPLS UNI controller interface, use the **mtu** command in GMPLS-UNI configuration sub-mode. To return to the default behavior, use the **no** form of this command.

**mtu** *value*

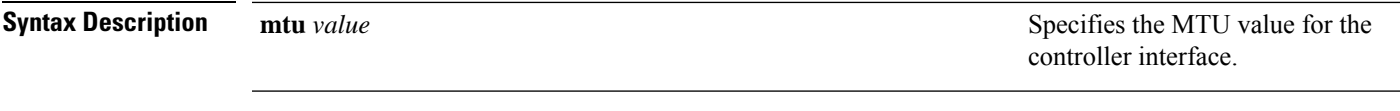

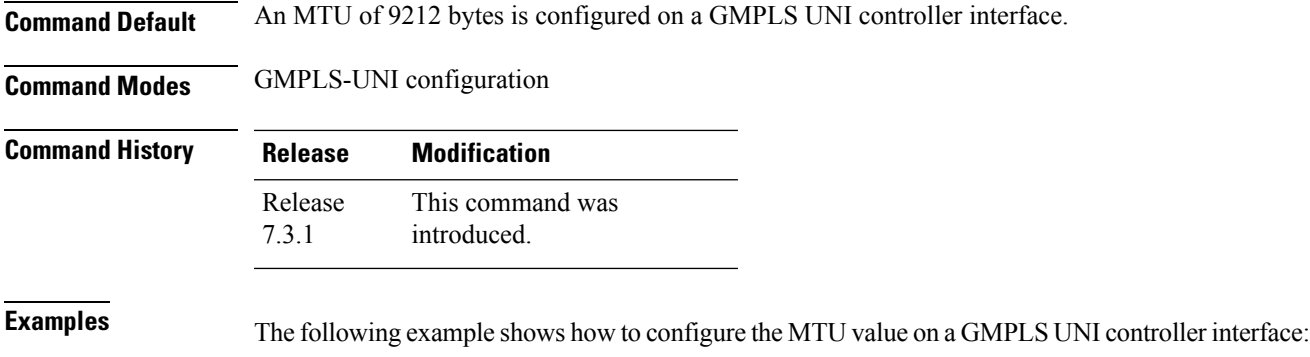

```
RP/0/RP0/CPU0:router# configure
RP/0/RP0/CPU0:router(config)# mpls traffic-eng
RP/0/RP0/CPU0:router(config-mpls-te)# gmpls optical-uni
RP/0/RP0/CPU0:router(config-te-gmpls-uni)# controller dwdm 1/0/0/0
RP/0/RP0/CPU0:router(config-te-gmpls-cntl)# mtu 9000
RP/0/RP0/CPU0:router(config-te-gmpls-cntl)# commit
Tue Jul 9 09:22:31.558 UTC
```
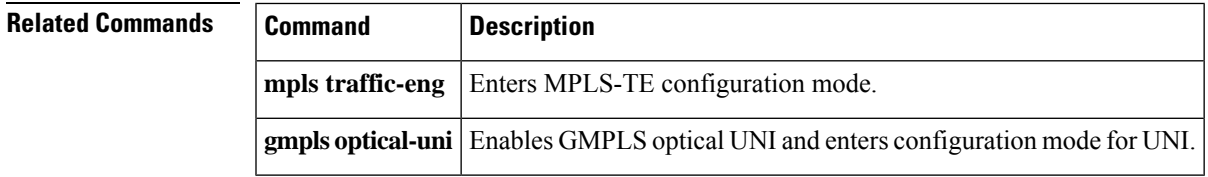

### <span id="page-565-0"></span>**neighbor (LMP)**

To specify an LMP neighbor for GMPLS and enter commands to configure the neighbor, use the **neighbor** command in the appropriate configuration mode. To return to the default behavior, use the **no** form of this command.

**neighbor** *name*

**Syntax Description** *name* Specifies the name of the LMP neighbor. **Command Default** No default behavior or values

**Command Modes** LMP GMPLS-UNI configuration

LMP Controller configuration

- **Command History Release Modification** Release This command was introduced. 7.3.1
- **Usage Guidelines** Under LMP controller configuration submode, this command specifies the neighbor reached via the controller. And, under the LMP GMPLS UNI submode, it creates a submode in which other properties of the neighbor can be specified. The name argument is the name of the configured neighbor.

**Examples** The following example shows how to specify the neighbor UN01 for the GMPLS-UNI controller  $0/0/0/3$ :

> RP/0/RP0/CPU0:router(config)# **lmp** RP/0/RP0/CPU0:router(config-lmp)# **gmpls optical-uni** RP/0/RP0/CPU0:router(config-lmp-gmpls-uni)# **neighbor UN01** RP/0/RP0/CPU0:router(config-lmp-gmpls-uni-nbr-UN01)# **exit** RP/0/RP0/CPU0:router(config-lmp-gmpls-uni)# **controller dwdm 0/1/0/0** RP/0/RP0/CPU0:router(config-lmp-gmpls-uni-cntl)# **neighbor UN01** RP/0/RP0/CPU0:router(config-lmp-gmpls-uni-cntl)#

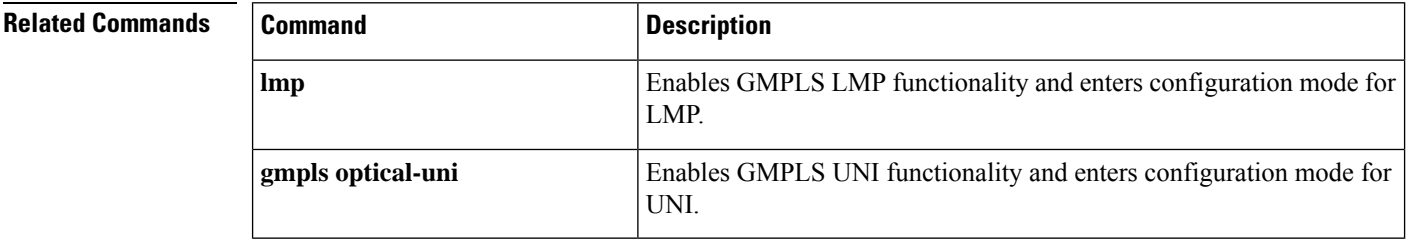

## <span id="page-566-0"></span>**neighbor interface-id unnumbered**

To specify the neighbor's optical interface ID of an LMP link for a GMPLS UNI controller, use the **neighbor interface-id unnumbered** command in GMPLS-UNI controller configuration mode. To return to the default behavior, use the **no** form of this command.

**neighbor interface-id unnumbered** *interface-id*

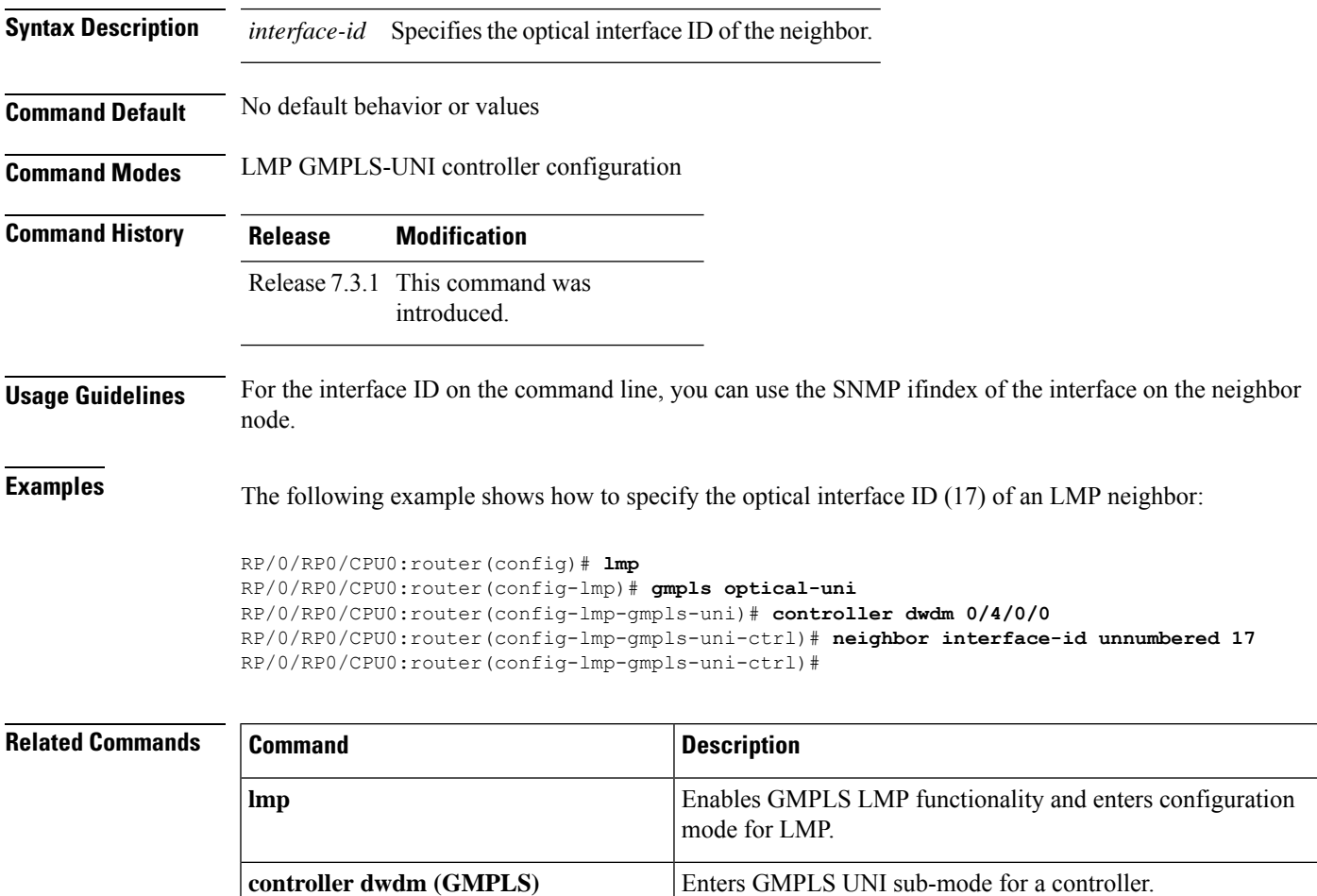

## <span id="page-567-0"></span>**neighbor link-id ipv4 unicast**

To specify the neighbor's optical address of an LMP link for a GMPLS UNI controller, use the **neighbor link-id ipv4 unicast** command in GMPLS-UNI controller configuration mode. To return to the default behavior, use the **no** form of this command.

**neighbor link-id ipv4 unicast** *address*

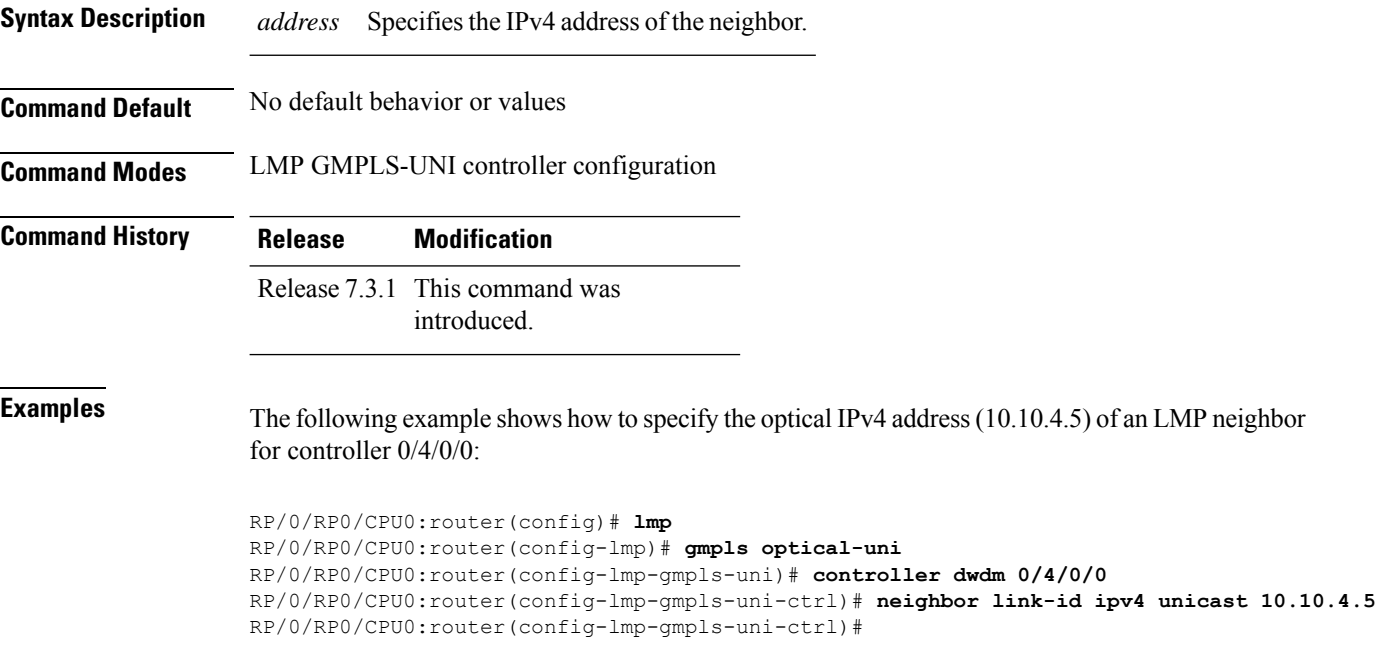

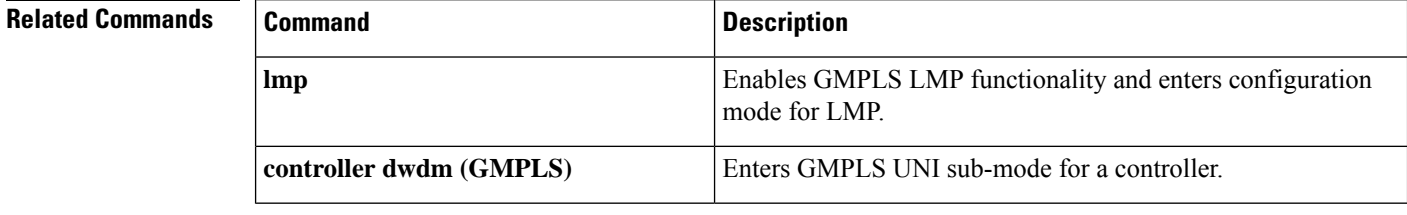

## <span id="page-568-0"></span>**path-option (GMPLS)**

To specify a path option for a GMPLS UNI tunnel, use the **path-option** command in GMPLS-UNI controller tunnel-properties configuration sub-mode. To remove a path option, use the **no** form of this command.

**path-option 10** { **no-ero** | **explicit** { **name** *path-name* | **index** *index* } } [ **xro-attribute-set** *name* ] [ **signaled-label dwdm wavelength** *channel* ] [ **lockdown**] [ **verbatim**]

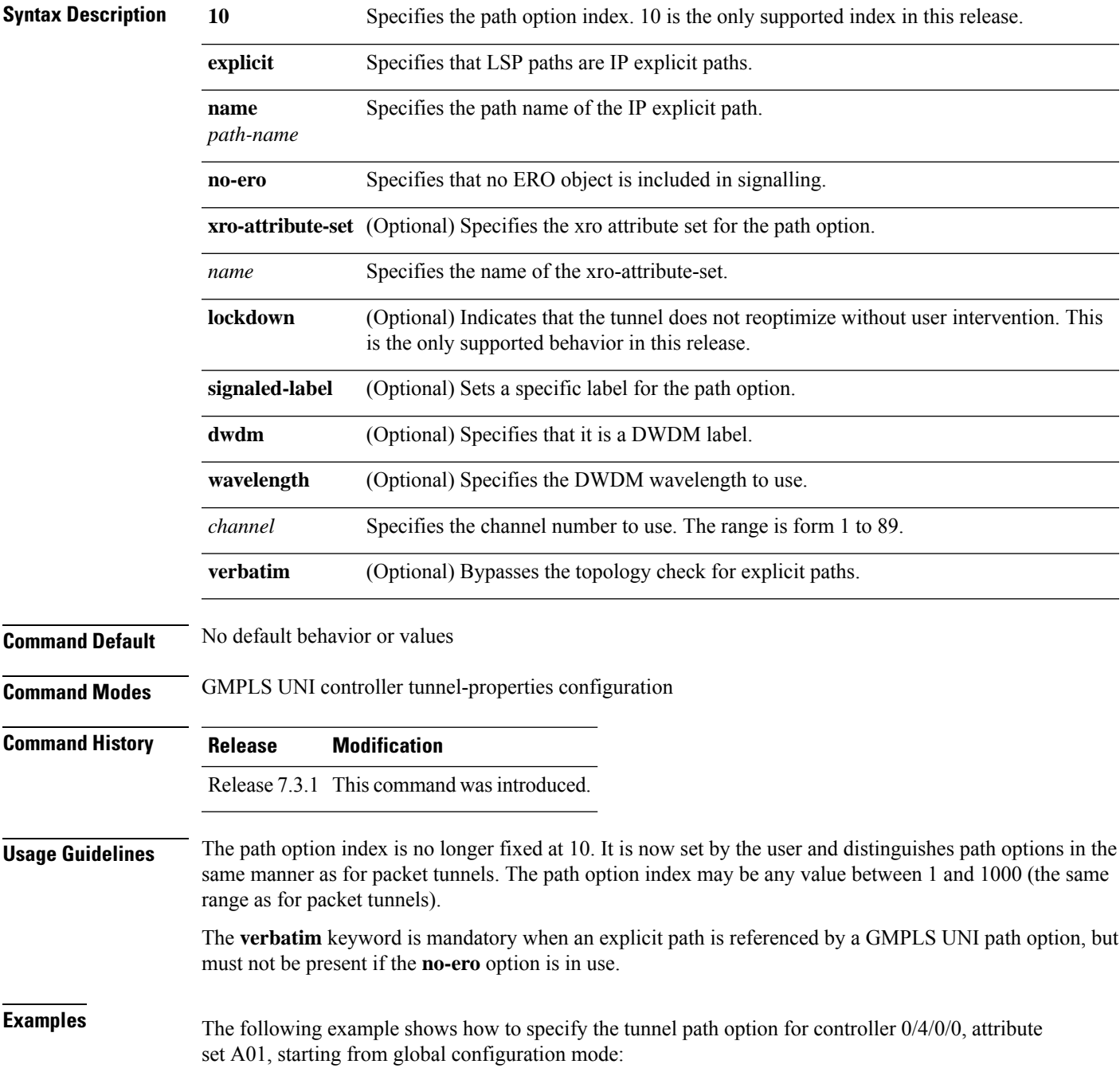

```
RP/0/RP0/CPU0:router(config)# mpls traffic-eng
RP/0/RP0/CPU0:router(config-mpls-te)# gmpls optical-uni
RP/0/RP0/CPU0:router(config-te-gmpls)# controller dwdm 0/4/0/0
RP/0/RP0/CPU0:router(config-te-gmpls-cntl)#tunnel-properties
RP/0/RP0/CPU0:router(config-te-gmpls-tun)#path-option 10 no-ero xro-attribute-set A01
lockdown
```

```
RP/0/RP0/CPU0:router(config-te-gmpls-tun)#
```
#### $\overline{\mathbf{Related}\ \mathbf{Commands}}$

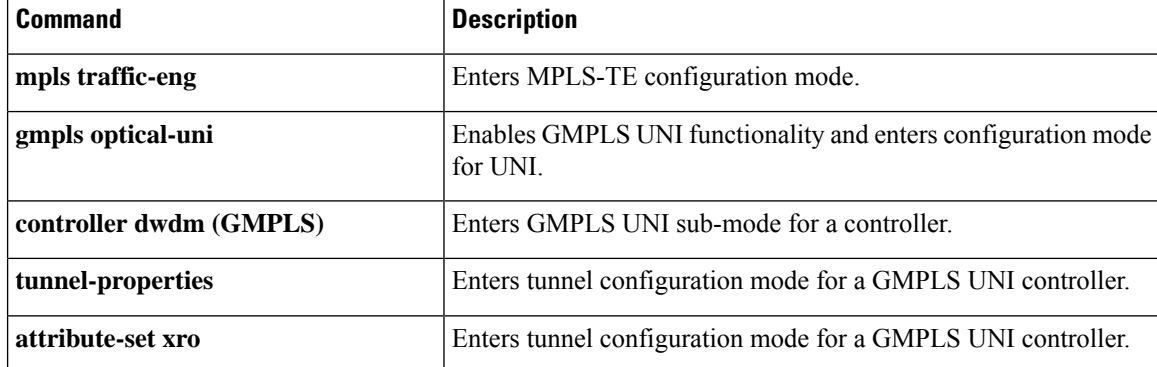

Ш

#### <span id="page-570-0"></span>**record-route**

To enable record-route functionality for the GMPLS UNI tunnel, use the **record-route** command in GMPLS-UNI controller tunnel-properties configuration sub-mode. To return to the default behavior, use the **no** form of this command

**record-route**

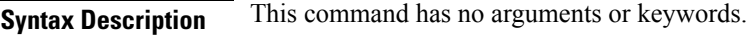

**Command Default** No default behavior or values

**Command Modes** GMPLS-UNI controller tunnel-properties configuration

introduced.

**Command History Release Modification** Release 7.3.1 This command was

**Examples** The following example shows how enable record-route functionality, starting from global configuration mode:

```
RP/0/RP0/CPU0:router(config)# mpls traffic-eng
RP/0/RP0/CPU0:router(config-mpls-te)# gmpls optical-uni
RP/0/RP0/CPU0:router(config-te-gmpls)# controller dwdm 0/4/0/0
RP/0/RP0/CPU0:router(config-te-gmpls-cntl)#tunnel-properties
RP/0/RP0/CPU0:router(config-te-gmpls-tun)#record-route
RP/0/RP0/CPU0:router(config-te-gmpls-tun)#
```
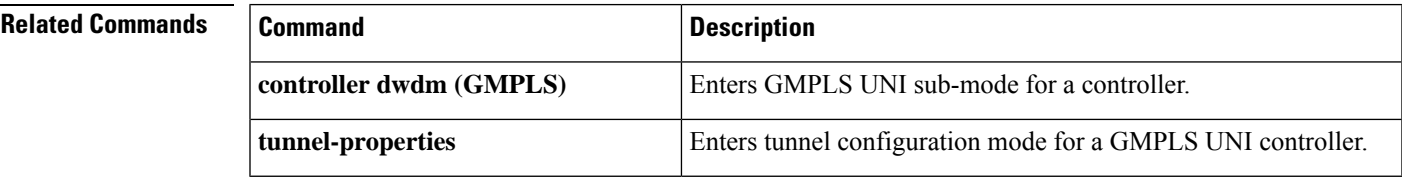

## <span id="page-571-0"></span>**router-id ipv4 unicast**

To configure the LMP unicast or neighbor router ID for GMPLS, use the **router-id ipv4 unicast** command in the appropriate configuration mode. To return to the default behavior, use the **no** form of this command.

**router-id ipv4 unicast** *address*

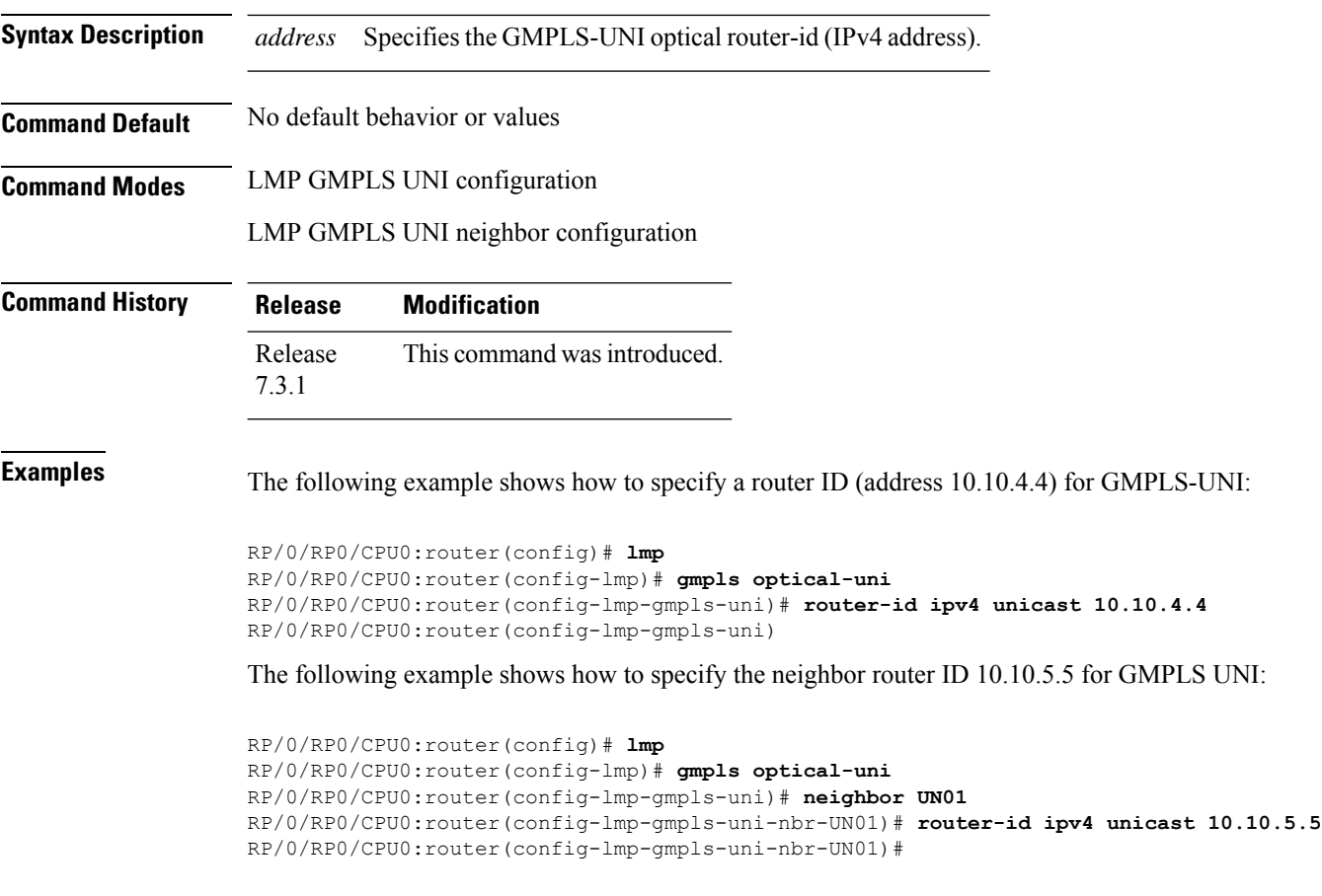

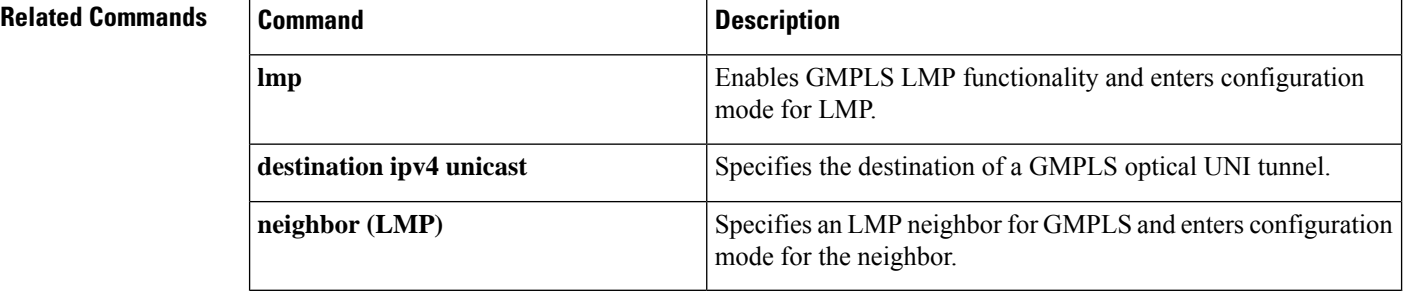

## <span id="page-572-0"></span>**show mpls traffic-eng link-management optical-uni**

To display a summary of the TE link management GMPLS-UNI states, use the **show mpls traffic-eng link-management optical-uni** command in XR EXEC mode.

**show mpls traffic-eng link-management optical-uni** [ **controller** *controller* ] [ **tabular** ]

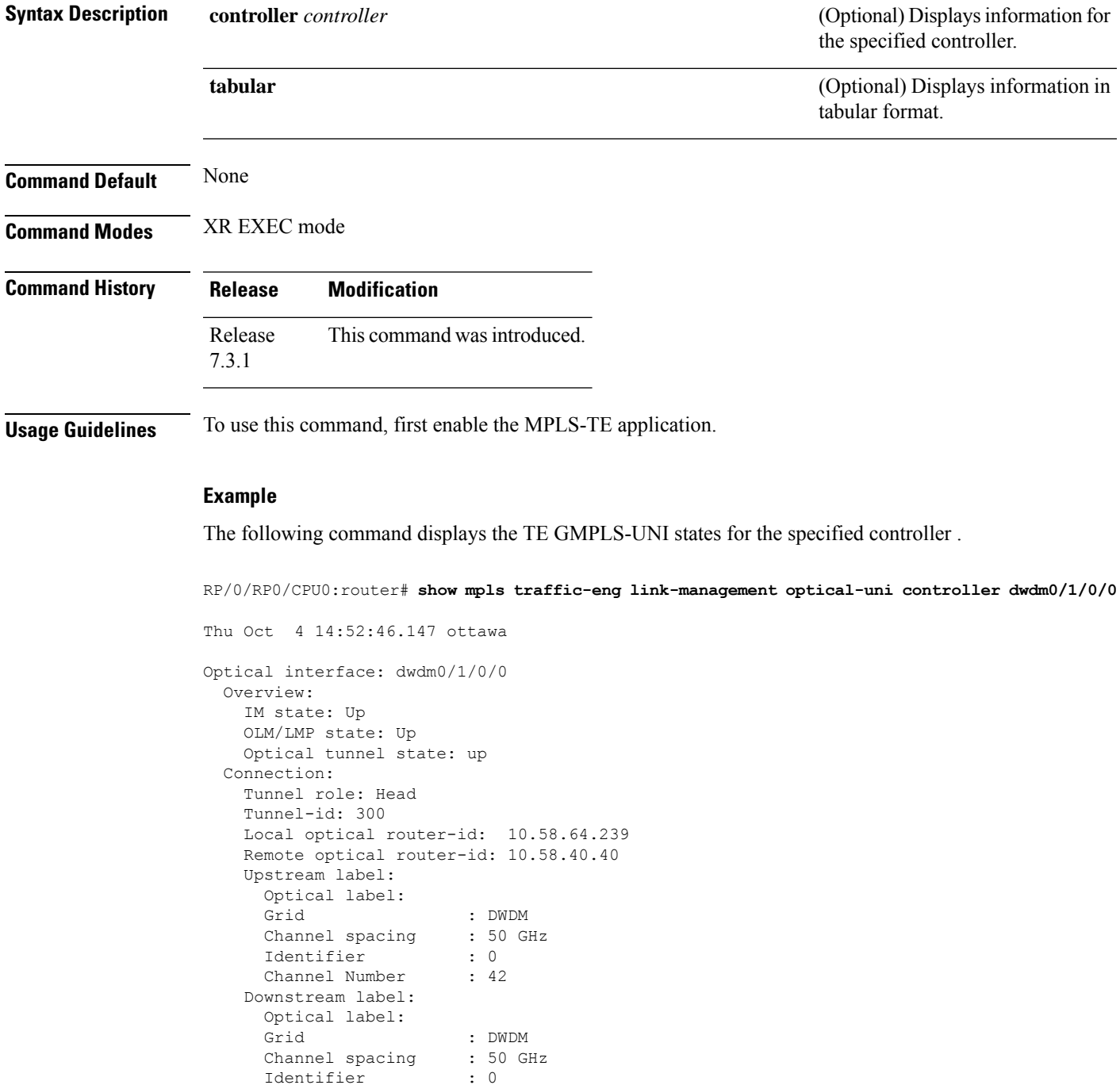

Identifier

```
Channel Number : 42
  Admission Control:
   Upstream: Admitted (LSP ID: 77)
   Downstream: Admitted (LSP ID: 77)
  OLM/LMP adjacency information:
   Adjacency status: Up
    Local:
     node ID: 10.58.64.239
      link interface ID: 39
      link ID: 10.20.2.1
   Neighbor:
      node ID: 10.58.40.40 (crs1-239-nr)
      link interface ID: 2
     link ID: 10.20.2.2
      IPCC: Routed to 10.58.40.40
  Optical capabilities:
   Controller type: DWDM
    Channel spacing: 50 GHz
    Default channel: 58
    82 supported channels:
      -23, -22, -21, -20, -19, -18, -17, -16-15, -14, -13, -12, -11, -10, -9, -8
      -7, -6, -5, -4, -3, -2, -1, 0
      1, 2, 3, 4, 5, 6, 7, 8
      9, 10, 11, 12, 13, 14, 15, 16
      17, 18, 19, 20, 21, 22, 23, 24
      25, 26, 27, 28, 29, 30, 31, 32
      33, 34, 35, 36, 37, 38, 39, 40
      41, 42, 43, 44, 45, 46, 47, 48
      49, 50, 51, 52, 53, 54, 55, 56
      57, 58
RP/0/RP0/CPU0:crs239#
```
#### **Example**

The following command provides an overview of the TE GMPLS-UNI states in tabular format.

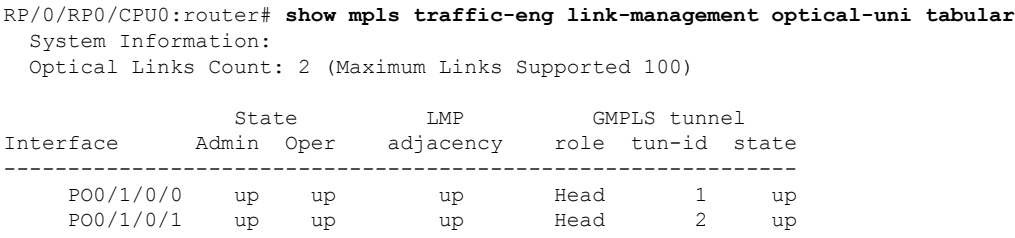

The following command displays the SRLGs configured locally on the DWDM controller and the collected SRLG and latency data for the tunnel.

```
RP/0/RP0/CPU0:router# show mpls traffic-eng link-management optical-uni
  System Information:
  Optical Links Count: 4 (Maximum Links Supported 100)
Optical interface: dwdm0/1/0/0
  Overview:
   IM state: Up
   OLM/LMP state: Up
   Optical tunnel state: up
```

```
Connection:
   Tunnel role: Head
   Tunnel-id: 1, LSP-id: 2, Extended tunnel-id: 88.0.0.8
   Tunnel source: 88.0.0.8, destination: 10.0.1.2
   Optical router-ids: Local: 88.0.0.8, Remote: 99.0.0.9
   Label source: UNI-N
   Upstream label:
Optical label:
     Grid : DWDM
     Channel spacing : 50 GHz
     Identifier : 0
     Channel Number : 59
   Downstream label:
     Optical label:
     Grid : DWDM
     Channel spacing : 50 GHz
     Identifier : 0
     Channel Number : 59
   SRLG discovery: Enabled
   SRLG announcement: announced to TenGigE 0/1/0/0
 Admission Control:
   Upstream: Admitted (LSP ID: 2)
   Downstream: Admitted (LSP ID: 2)
 OLM/LMP adjacency information:
   Adjacency status: Up
   Local:
     node ID: 88.0.0.8
     link interface ID: 15
     link ID: 10.0.0.1
   Neighbor:
     node ID: 99.0.0.9 (gmpls2_uni)
     link interface ID: 3
     link ID: 10.0.0.2
     IPCC: Routed to 99.0.0.9
 Optical capabilities:
   Controller type: DWDM
   Channel spacing: 50 GHz
   Default channel: 59
    44 supported channels:
     -27, -25, -23, -21, -19, -17, -15, -13
     -11, -9, -7, -5, -3, -1, 1, 35, 7, 9, 11, 13, 15, 17, 19
     21, 23, 25, 27, 29, 31, 33, 35
     37, 39, 41, 43, 45, 47, 49, 51
     53, 55, 57, 59
   Controller SRLGs:
     1, 2, 3, 4
```
### <span id="page-575-0"></span>**signalled-name (GMPLS)**

To specify the signalled name to apply to the GMPLS UNI tunnel, use the **signalled-name** command in GMPLS-UNI controller tunnel-properties configuration sub-mode. To return to the default behavior, use the **no** form of this command.

**signalled-name** *name*

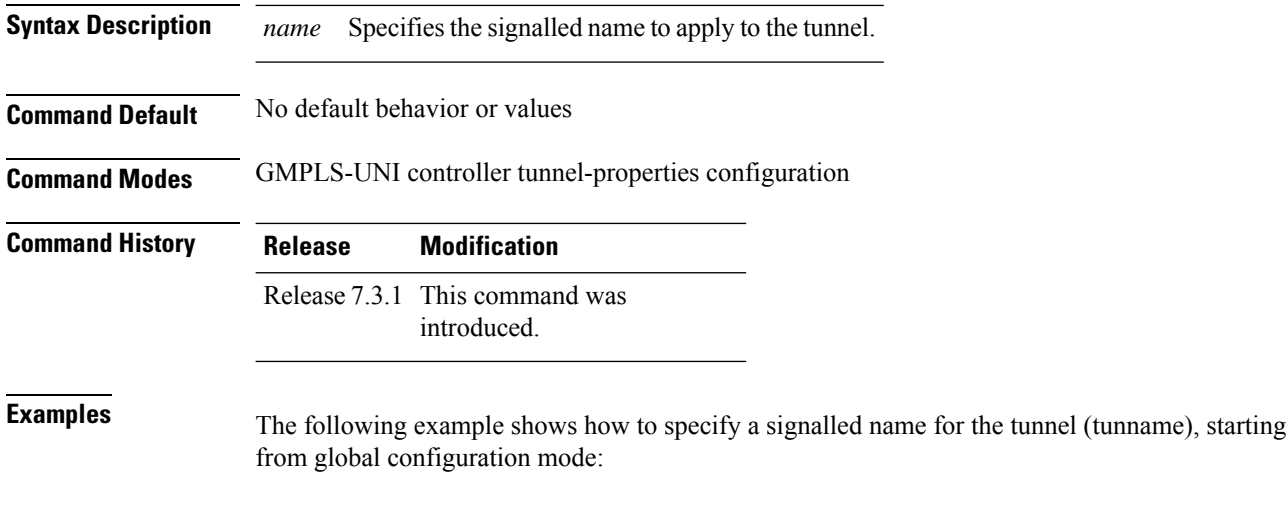

```
RP/0/RP0/CPU0:router(config)# mpls traffic-eng
RP/0/RP0/CPU0:router(config-mpls-te)# gmpls optical-uni
RP/0/RP0/CPU0:router(config-te-gmpls)# controller dwdm 0/4/0/0
RP/0/RP0/CPU0:router(config-te-gmpls-cntl)#tunnel-properties
RP/0/RP0/CPU0:router(config-te-gmpls-tun)#signalled-name tunname
RP/0/RP0/CPU0:router(config-te-gmpls-tun)#
```
### **Related Commands Command Command Command Description controller dwdm (GMPLS)** Enters GMPLS UNI sub-mode for a controller. **tunnel-properties** Enterstunnel configuration mode for a GMPLS UNI controller.
# <span id="page-576-0"></span>**signalling refresh out-of-band interval**

To specify the out-of-band refresh interval for RSVP, use the **signalling refresh out-of-band interval** command in RSVP controller configuration mode. To return to the default behavior, use the **no** form of this command.

**signalling refresh out-of-band interval** *interval*

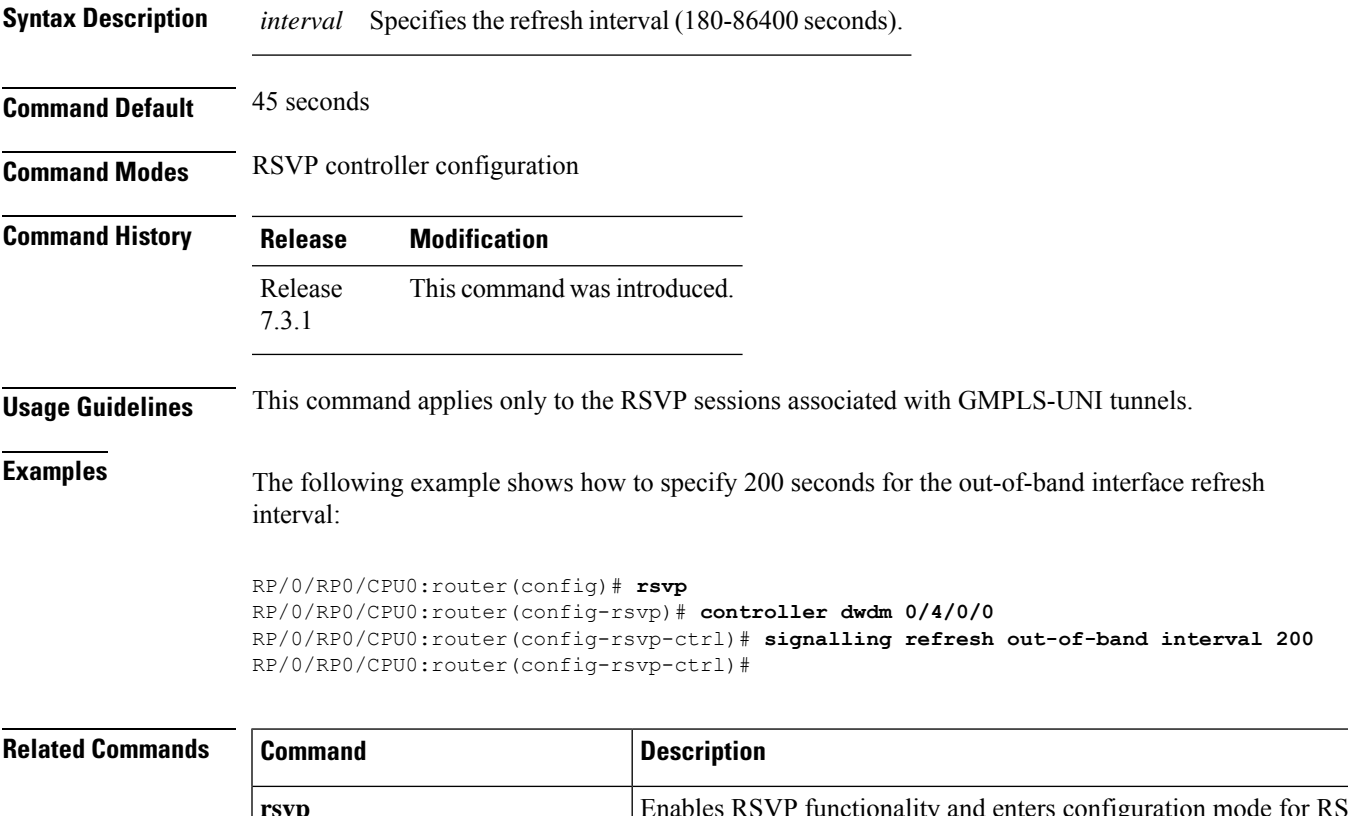

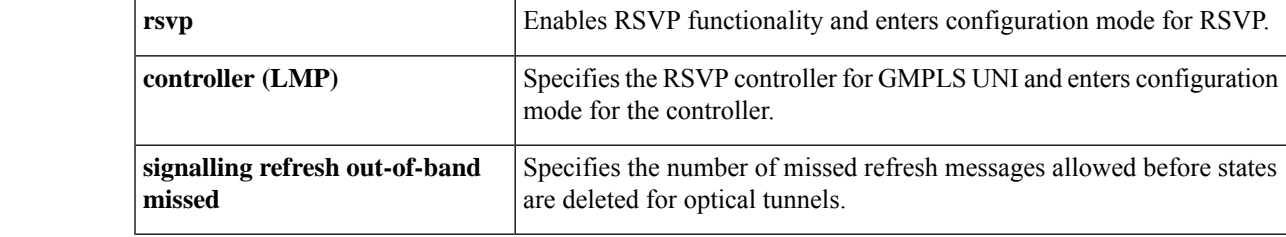

## <span id="page-577-0"></span>**signalling refresh out-of-band missed**

To specify the number of missed refresh messages allowed before states are deleted for optical tunnels, use the **signalling refresh out-of-band missed** command in RSVP controller configuration mode. To return to the default behavior, use the **no** form of this command.

**signalling refresh out-of-band missed** *count*

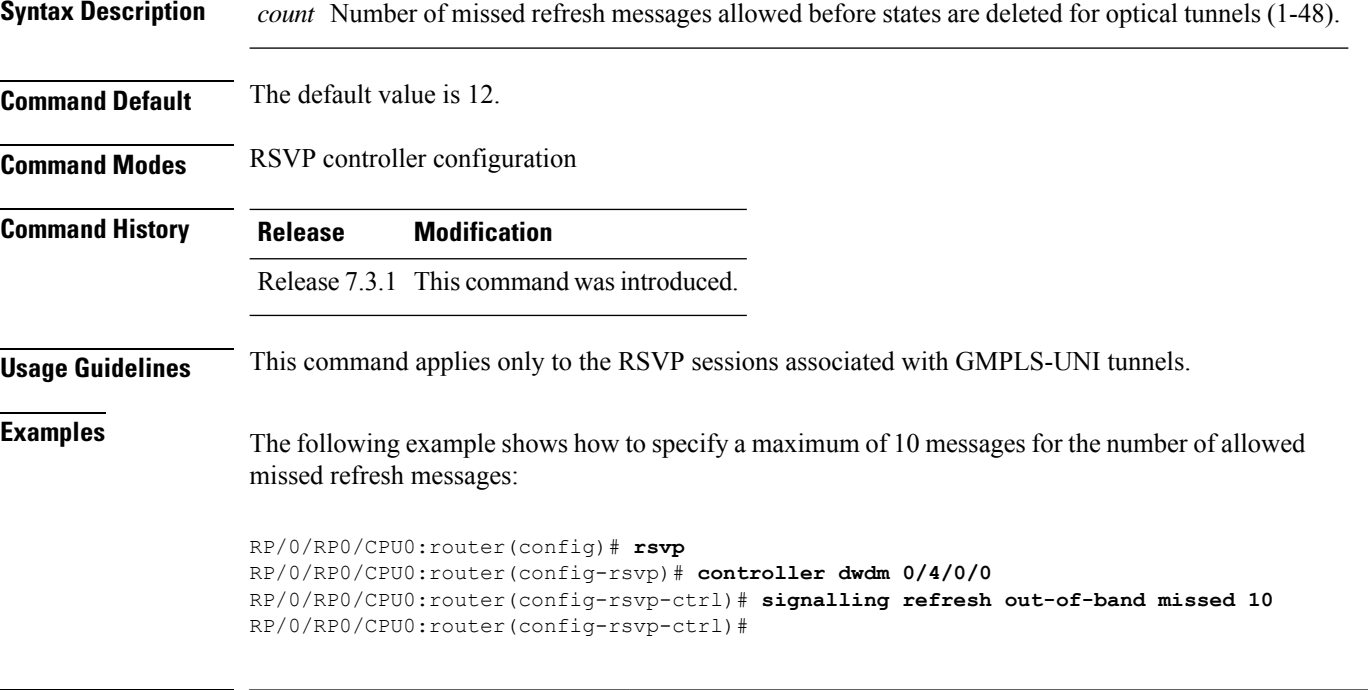

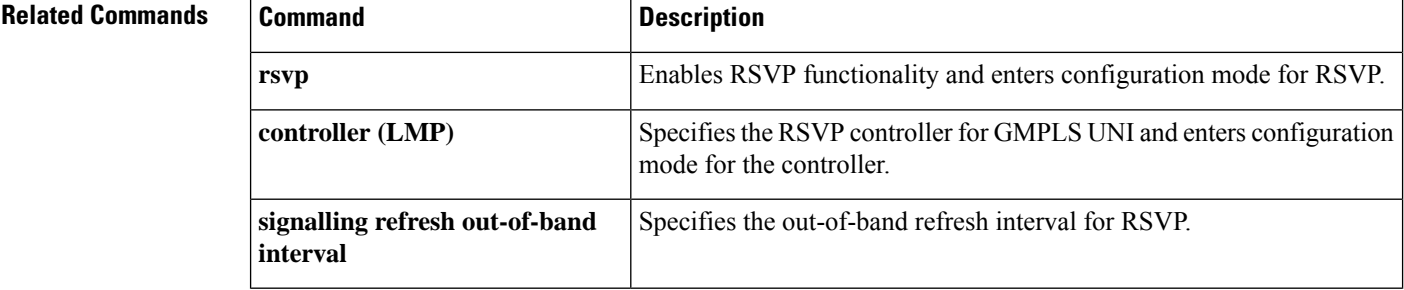

# <span id="page-578-0"></span>**switching-type (GMPLS-UNI)**

To assign the GMPLS traffic switching type on the UNI-C router, use the **switching-type** command in the MPLS-TE GMPLS UNI controller configuration mode. To return to the default behavior, use the **no** form of this command.

**switching-type** *type*

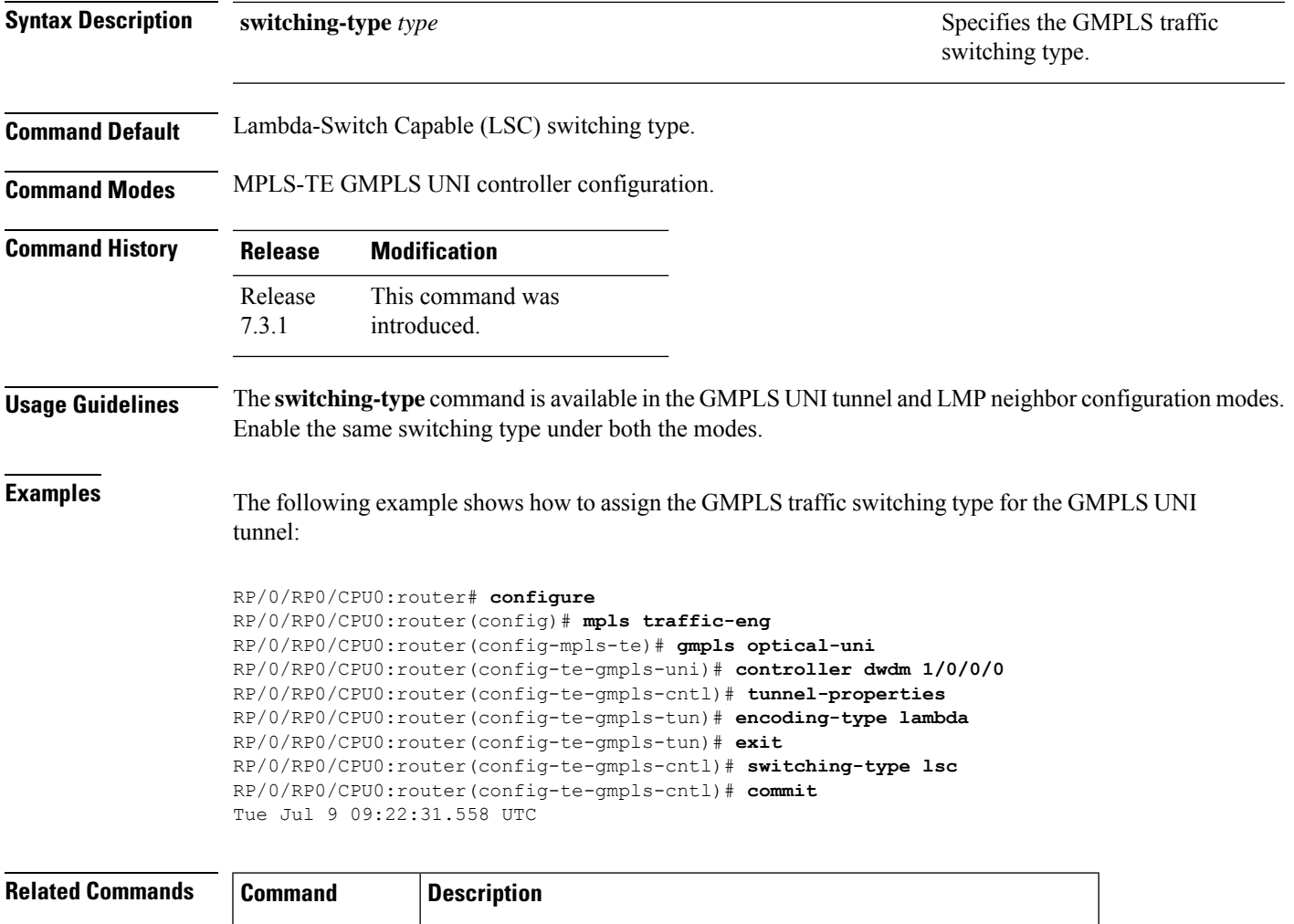

**gmpls optical-uni** Enables GMPLS optical UNI and enters configuration mode for UNI.

# <span id="page-579-0"></span>**switching-type (LMP)**

To assign the GMPLS traffic switching type for LMP neighbor configuration, use the **switching-type** command in the LMP controller neighbor configuration mode. To return to the default behavior, use the **no** form of this command.

**switching-type** *type*

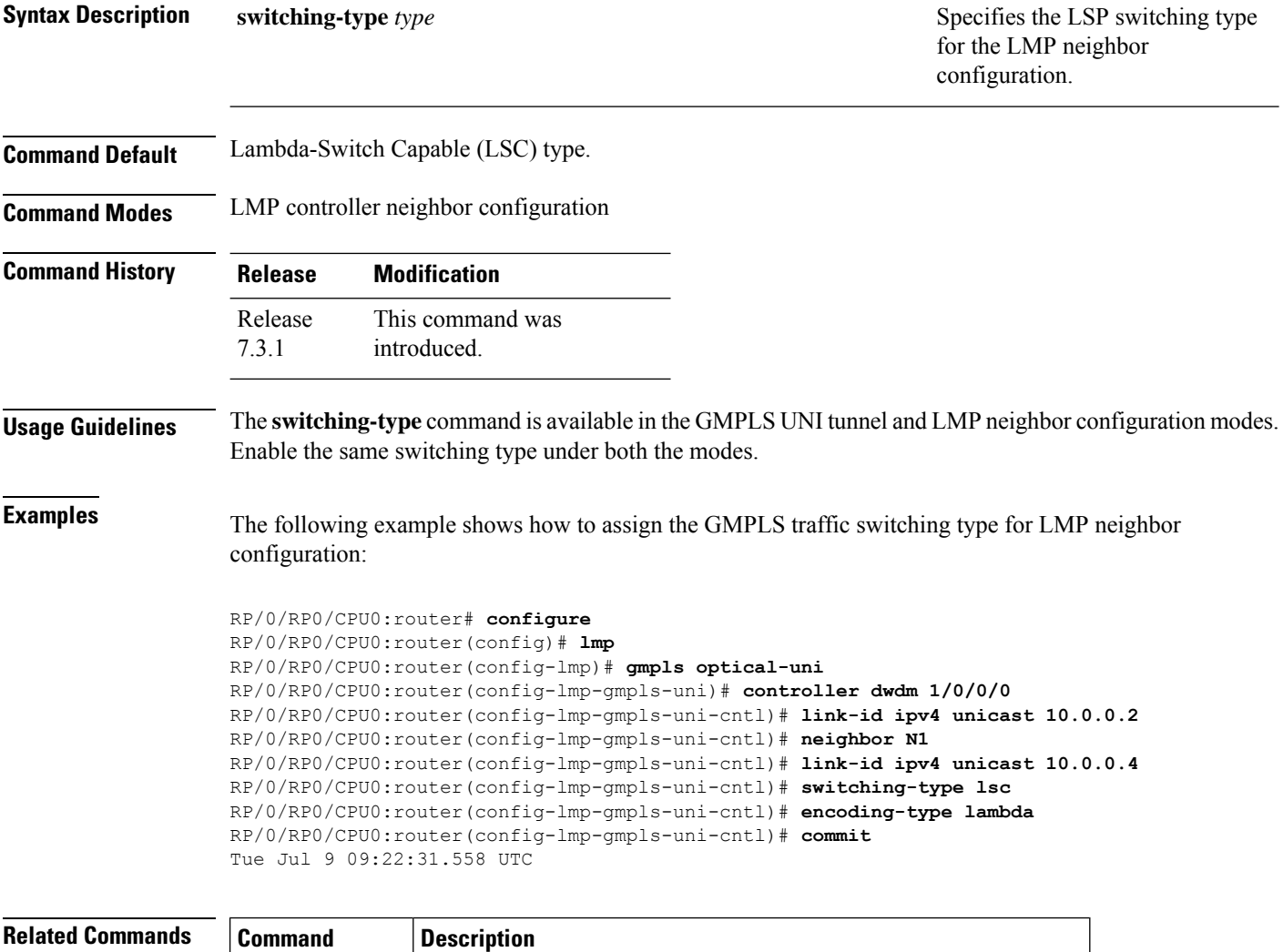

gmpls optical-uni Enables GMPLS optical UNI and enters configuration mode for UNI.

# <span id="page-580-0"></span>**tunnel-id (GMPLS)**

To specify the ID of the GMPLS UNI tunnel, use the **tunnel-id** command in GMPLS-UNI controller tunnel-properties configuration sub-mode. To return to the default behavior, use the**no** form of this command.

**tunnel-id** *number*

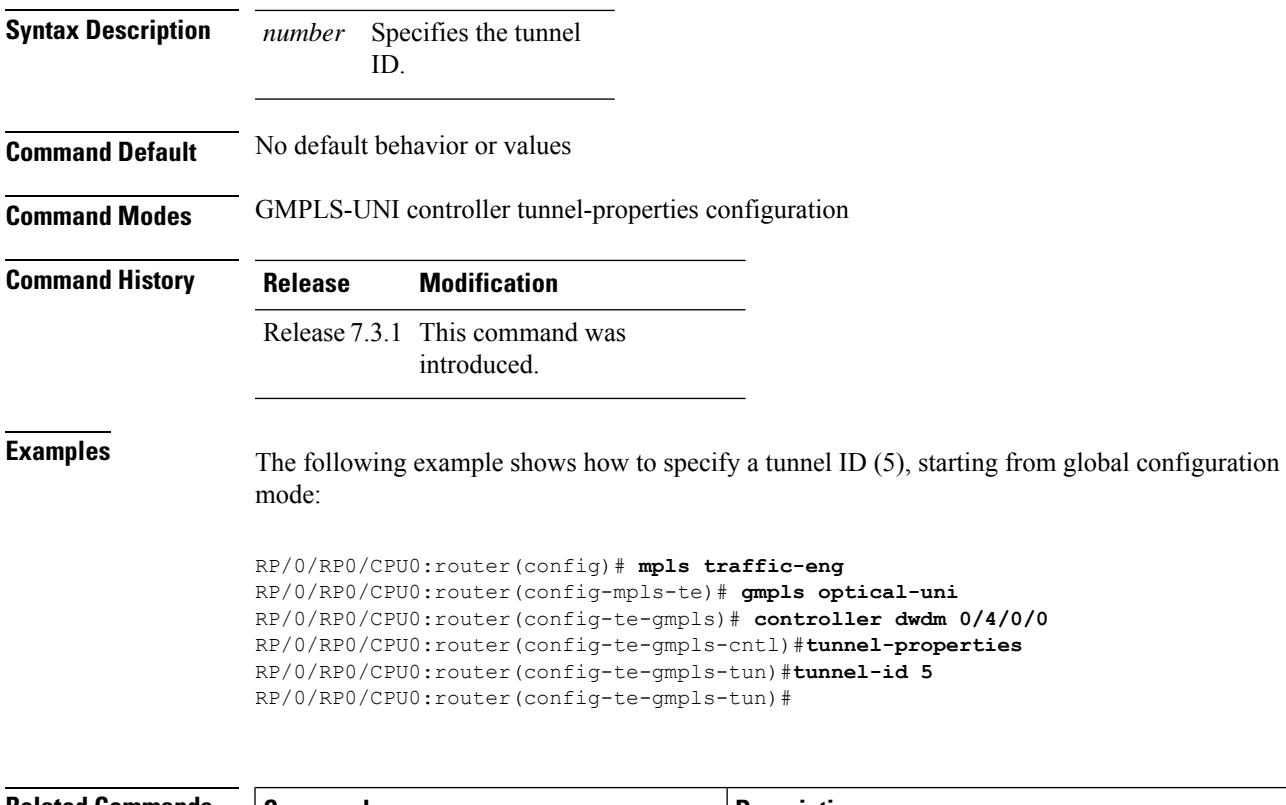

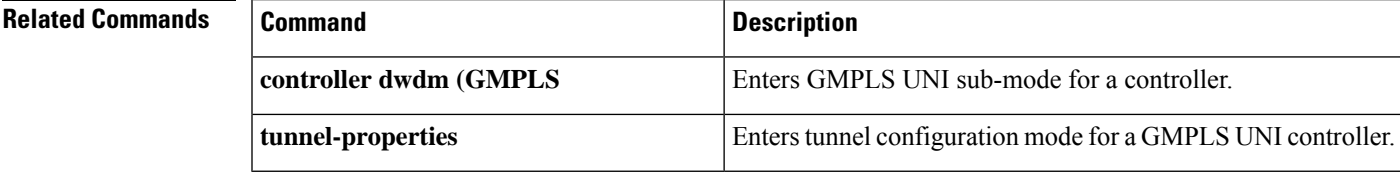

# <span id="page-581-0"></span>**tunnel-properties**

To configure tunnel-specific information for a GMPLS UNI controller, use the **tunnel-properties** command in GMPLS-UNI configuration sub-mode. To return to the default behavior, use the **no** form of this command.

#### **tunnel-properties**

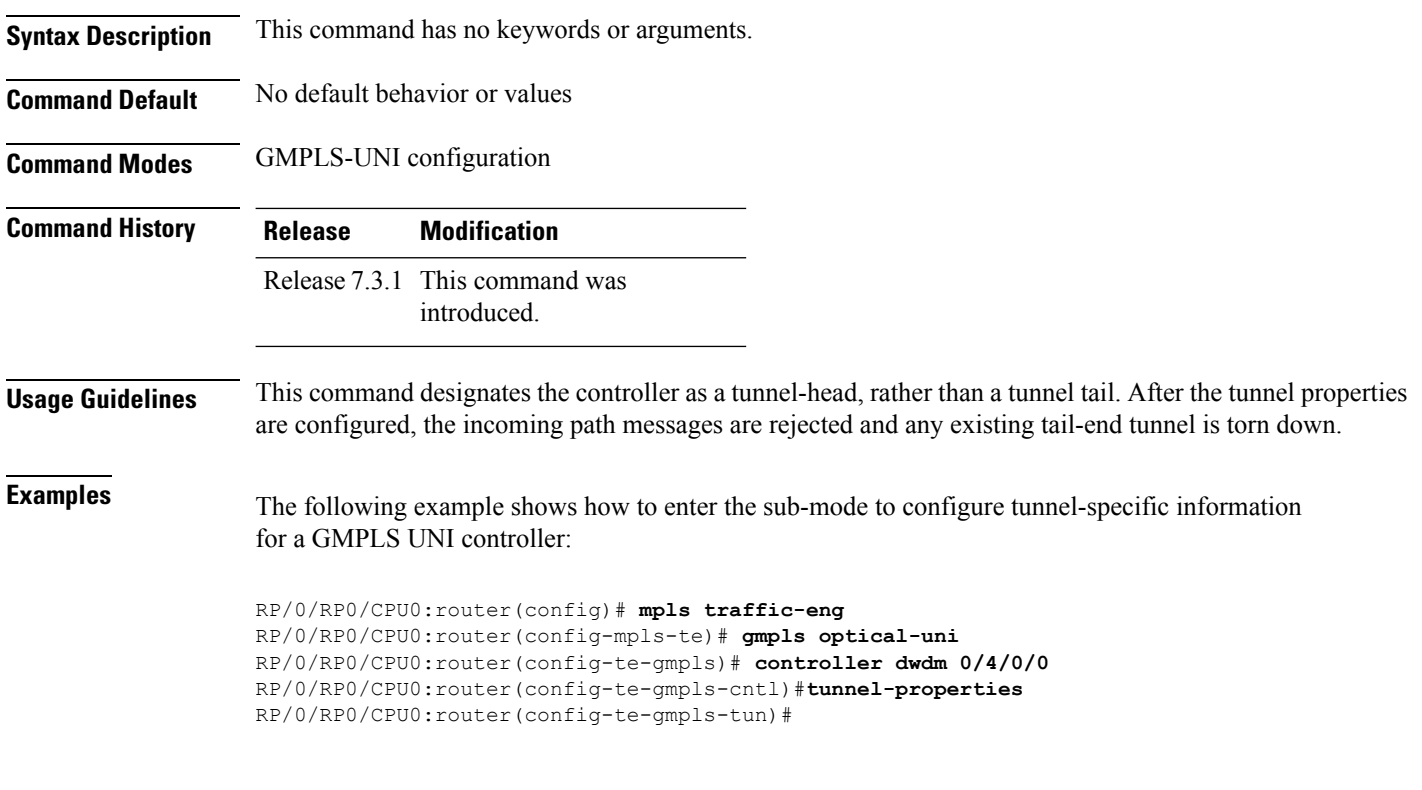

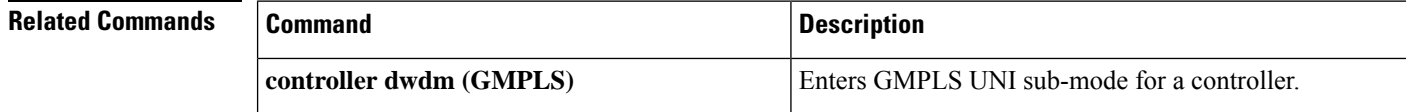

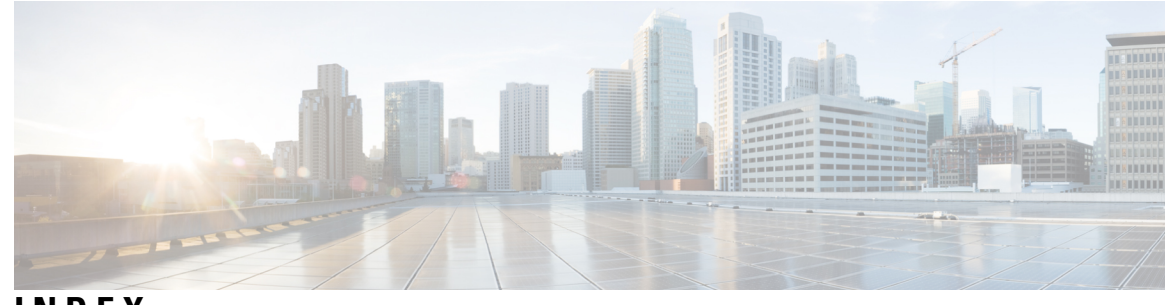

## **INDEX**

### **A**

announce srlgs command **[544](#page-545-0)** attribute-set xro command **[545](#page-546-0)**

### **C**

controller dwdm command **[546](#page-547-0)**

## **D**

destination ipv4 unicast command **[548](#page-549-0)** Dynamic LMP **[549](#page-550-0), [556](#page-557-0)**

### **E**

exclude (MPLS-TE) command **[552](#page-553-0)**

### **G**

gmpls optical-uni command **[554](#page-555-0)** gpid **[550–551,](#page-551-0) [555](#page-556-0)**

#### **I**

ipcc routed (LMP) command **[558](#page-559-0)**

### **L**

LMP **[578](#page-579-0)** lmp command **[560](#page-561-0)** logging events lsp-status state command **[561](#page-562-0)**

#### **M**

mpls label range command **[123](#page-124-0)** mpls label-security command **[125](#page-126-0)** mpls traffic-eng command **[562](#page-563-0)** mtu **[563](#page-564-0)**

#### **N**

neighbor (LMP) command **[564](#page-565-0)**

neighbor dual-stack tlv-compliance command **[53](#page-54-0)** neighbor interface-id unnumbered command **[565](#page-566-0)** neighbor link-id ipv4 unicast command **[566](#page-567-0)** neighbor switching-capability (LMP controller) command **[559](#page-560-0)**

#### **P**

path-option (GMPLS) command **[567](#page-568-0)**

### **R**

record-route (GMPLS) command **[569](#page-570-0)** recursive-fec command **[61](#page-62-0)** redelegation-timeout command **[330](#page-331-0)** router-id ipv4 unicast command **[570](#page-571-0)**

#### **S**

show mpls ea interfaces command **[129](#page-130-0)** show mpls forwarding label-security interface command **[135](#page-136-0)** show mpls forwarding label-security summary location command **[137](#page-138-0)** show mpls forwarding labels command **[138](#page-139-0)** show mpls forwarding summary command **[141](#page-142-0)** show mpls interfaces command **[145](#page-146-0)** show mpls label range command **[148](#page-149-0)** show mpls label table command **[149](#page-150-0)** show mpls lsd applications command **[151](#page-152-0)** show mpls lsd clients command **[153](#page-154-0)** show mpls lsd forwarding labels command **[155](#page-156-0)** show mpls traffic-eng fast-reroute database command **[156](#page-157-0)** show mpls traffic-eng fast-reroute log command **[160](#page-161-0)** show mpls traffic-eng link-management optical-uni **[571](#page-572-0)** signalled-name (GMPLS) command **[574](#page-575-0)** signalling refresh out-of-band interval command **[575](#page-576-0)** signalling refresh out-of-band missed command **[576](#page-577-0)** switching type **[577](#page-578-0)**

### **T**

tunnel-id (GMPLS) command **[579](#page-580-0)** tunnel-properties (GMPLS) command **[580](#page-581-0)** **INDEX**

**W** window-size (RSVP) command **[540](#page-541-0)**

I

I